## **YASKAWA**

—

# CNC SYSTEM FOR MACHINING CENTERS YASNAC J300M PROGRAMMING MANUAL

Upon receipt of the product and prior to initial operation, read these instructions thoroughly, and retain for future reference.

#### **REFERENCE**

YASNAC J300M OPERATING MANUAL TOE-C843-13.30B

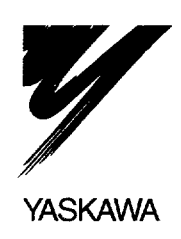

MANUAL NO. TOE-C843-13.31B

# FOREWORD

This manual gives the information necessary for creating a program using the YASNAC .T300M (with basic NC operation panel, 9-inch CRT).

Some information is given in tables in the Appendix so that readers can easily find the necessary information. In the G code table, section numbers are given for each G code to allow quick access to a detailed explanation if necessary.

The YASNAC J300M comes with an operation manual in addition 10 this programming manual. Use these manuals in conjunction with each other to ensure productive operation.

#### CAUTIONS

This manual describes all the option functions (identified by the "\*" symbol) but some of these may not be available with your YASNAC J300M. To determine the option functions installed in your NC, refer to the specification document or manuals published by the machine tool builder.

Unless otherwise specified, the following conditions apply in programming explanations and programming examples.

- Metric system for input and metric system for output/movement
- $\leftrightarrow$  : Zero point in the base coordinate system
- $\bigoplus$ : Reference point

Yaskawahas made every effort to describe individual functions and their relationships to other functions as accurately as possible. However, there are many things that cannot or must not be performed and it is not possible to describe all of these. Accordingly, readers are requested to understand that unless it is specifically stated that something can be pertormed, it should be assumed that it cannot be performed,

Also bear in mind that the performance and functions of an NC machine tool are not determined solely by the NC unit. The entire control system consists of the mechanical system, the machine operation panel and other machine related equipment in addition to the NC. Therefore, read the manuals published by the machine tool builder for detailed information relating to the machine.

# General Precautions

- Some drawings in this manual are shown with the protective cover or shields removed, in order to describe the detail with more clarity, Make sure all covers and shields are replaced before operating this product, and operate it in accordance with the directions in the manual,
- The figures and photographs in this manual show a representative product for reference purposes and may differ from the product actually delivered to you.
- This manual maybe modified when necessary because of improvement of the product, modification, or changes in specifications. Such modification is made as a revision by renewing the manual No.
- . TO order a copy of this manual, if your copy has been damaged or lost, contact your Yaskawa representative listed on the last page stating the manual No. on the front page.
- . If any of the nameplates affixed to the product become damaged or illegible, please send these nameplates to your Yaskawa representative.
- . Yaskawa is not responsible for any modification of the product made by the user since that will void our guarantee.

# NOTES FOR SAFE OPERATION

Read this operator's manual thoroughly before installaticm, operation , maintenance or inspection of the YASNAC J300M. In this manual, the NOTES FOR SAFE OPERATION are classified as "WARNING" or "CAUTION".

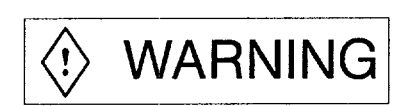

Indicates a potentially hazardous situation which, if not avoided, could result in death or serious injury to personnel.

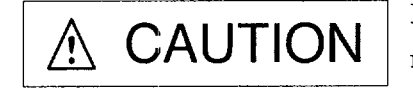

Indicates a potentially hazardous situation which, if not avoided, may result in minor or moderate injury to personnel and damage to equipment. It may also be used to alert against unsafe practice.

Even items described in  $\Delta$  CAUTION  $\parallel$  may result in a vital accident in some situations. In either case, follow these important items.

# KEY TO WARNING LABELS

The following warning labels are used with the YASNAC J300M.

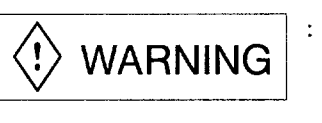

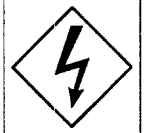

Electric shock hazard Do not touch the terminals while the power is on, and for 5 minutes after switching off the power supply!

Location of label

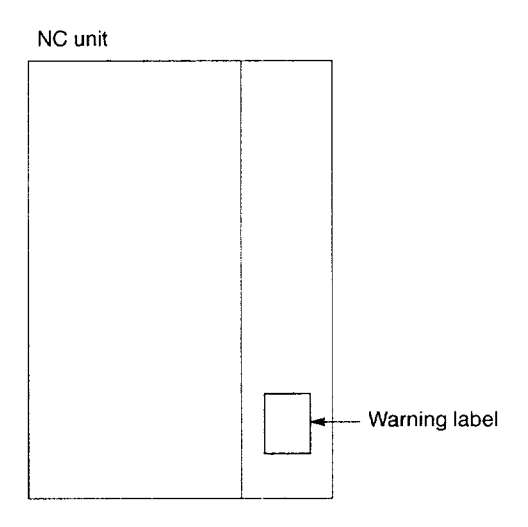

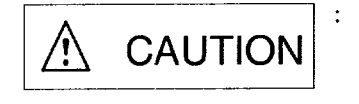

 $\begin{tabular}{|c|c|} \hline & $\mathcal{D} \times \mathcal{F} \mathcal{P} - \mathcal{X} \mathcal{R}$ & \text{Grounding wires must be} \\ & \mathcal{E} \mathcal{R} \mathcal{R} \mathcal{R} \mathcal{R} \mathcal{R} \mathcal{R} \mathcal{R}$ & \text{grounding} \\ & \text{grounding} \\ & \text{techniques.} \\ \hline \end{tabular}$ Use proper grounding techniques.

Grounding wires must be connected to the unit's grounding terminals.

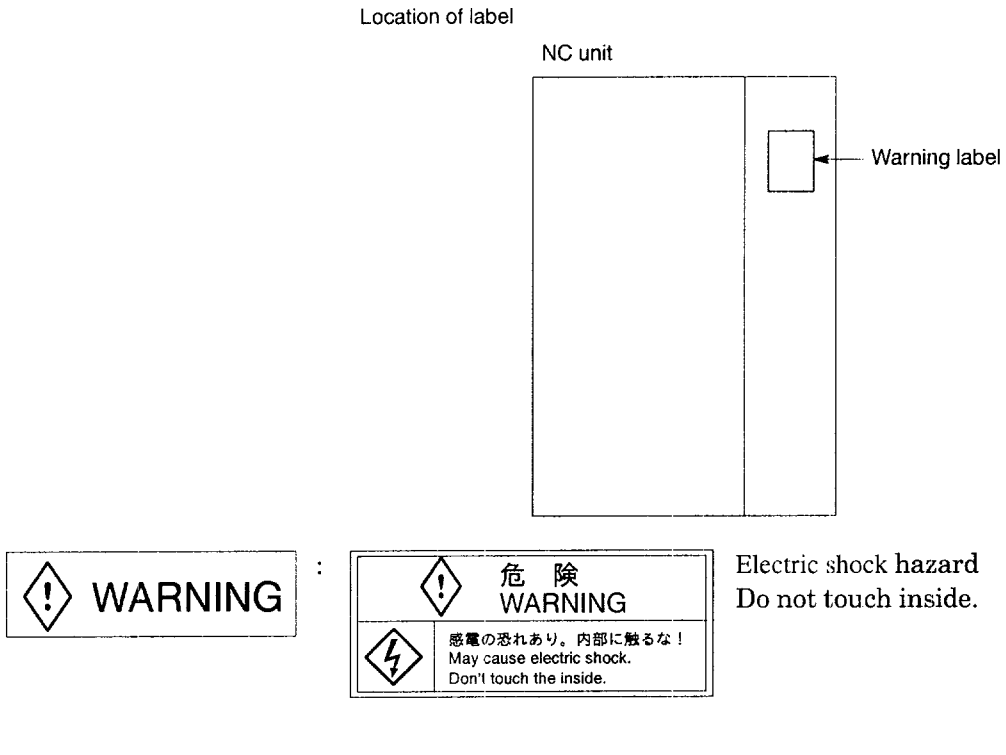

Location of label

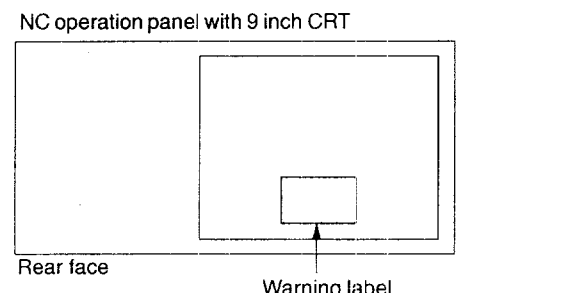

Warning label

# **CONTENTS**

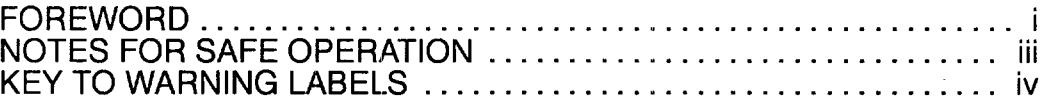

# **1. PROGRAMMING BASICS**

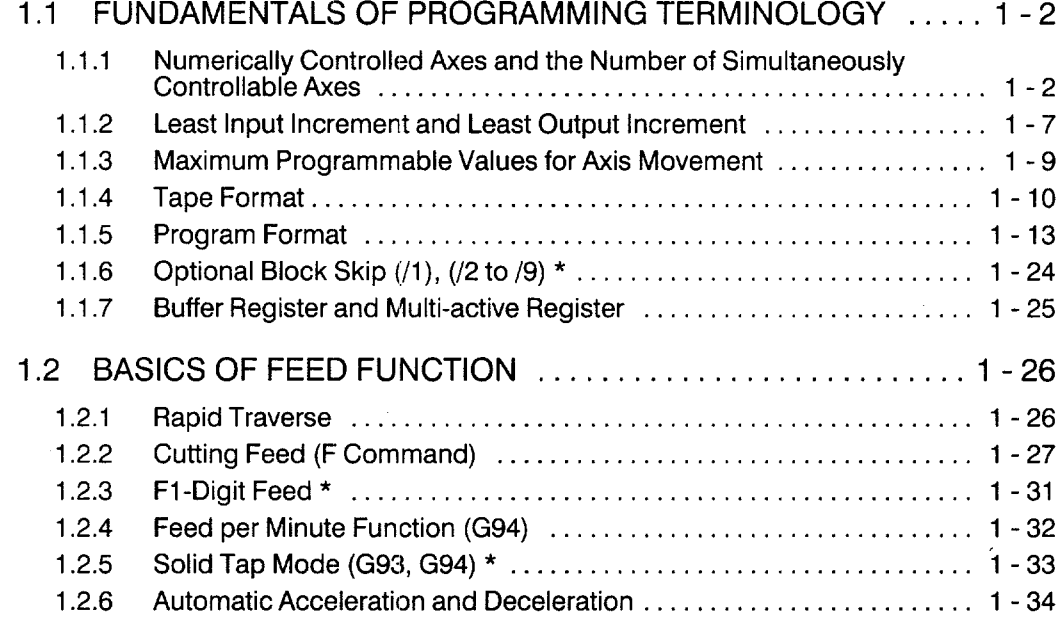

# **2. COMMANDS CALLING AXIS MOVEMENTS**

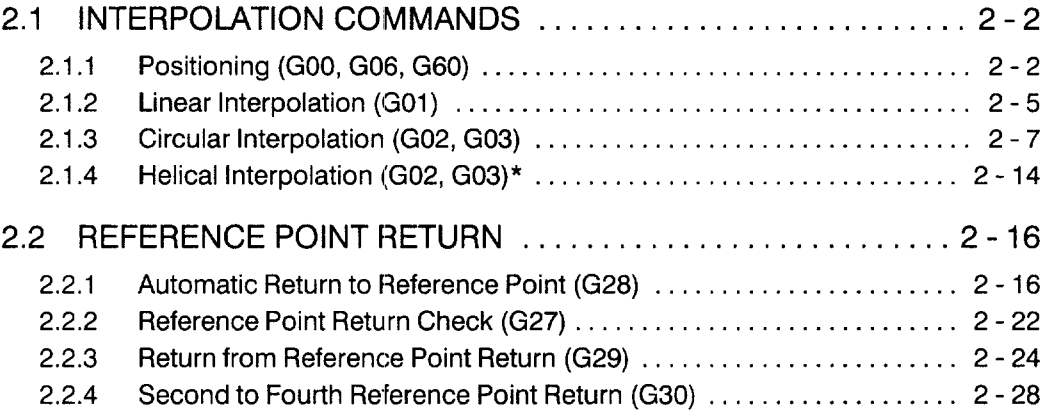

# **3. MOVEMENT CONTROL COMMANDS**

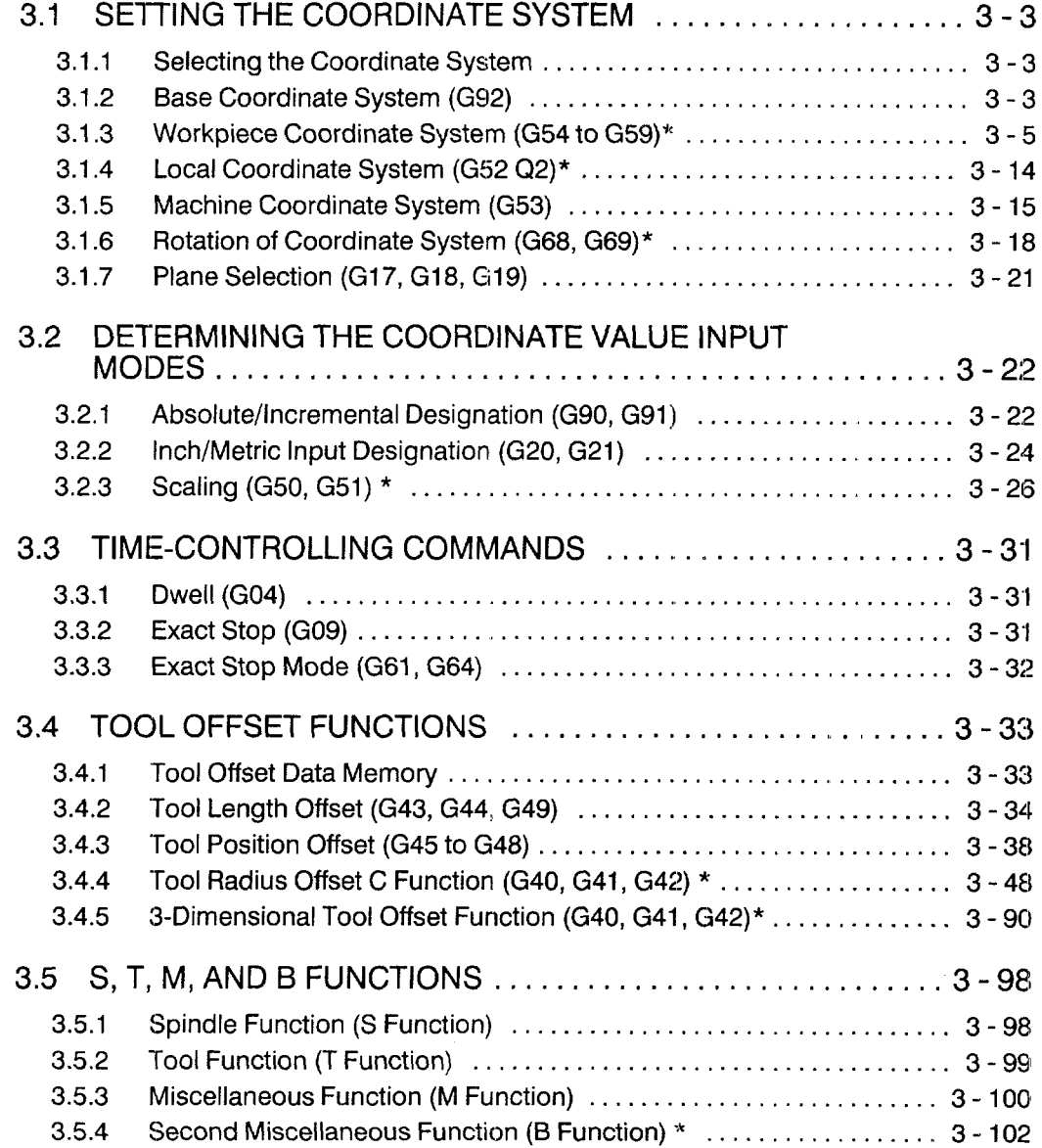

# **4. ENHANCED LEVEL COMMANDS**

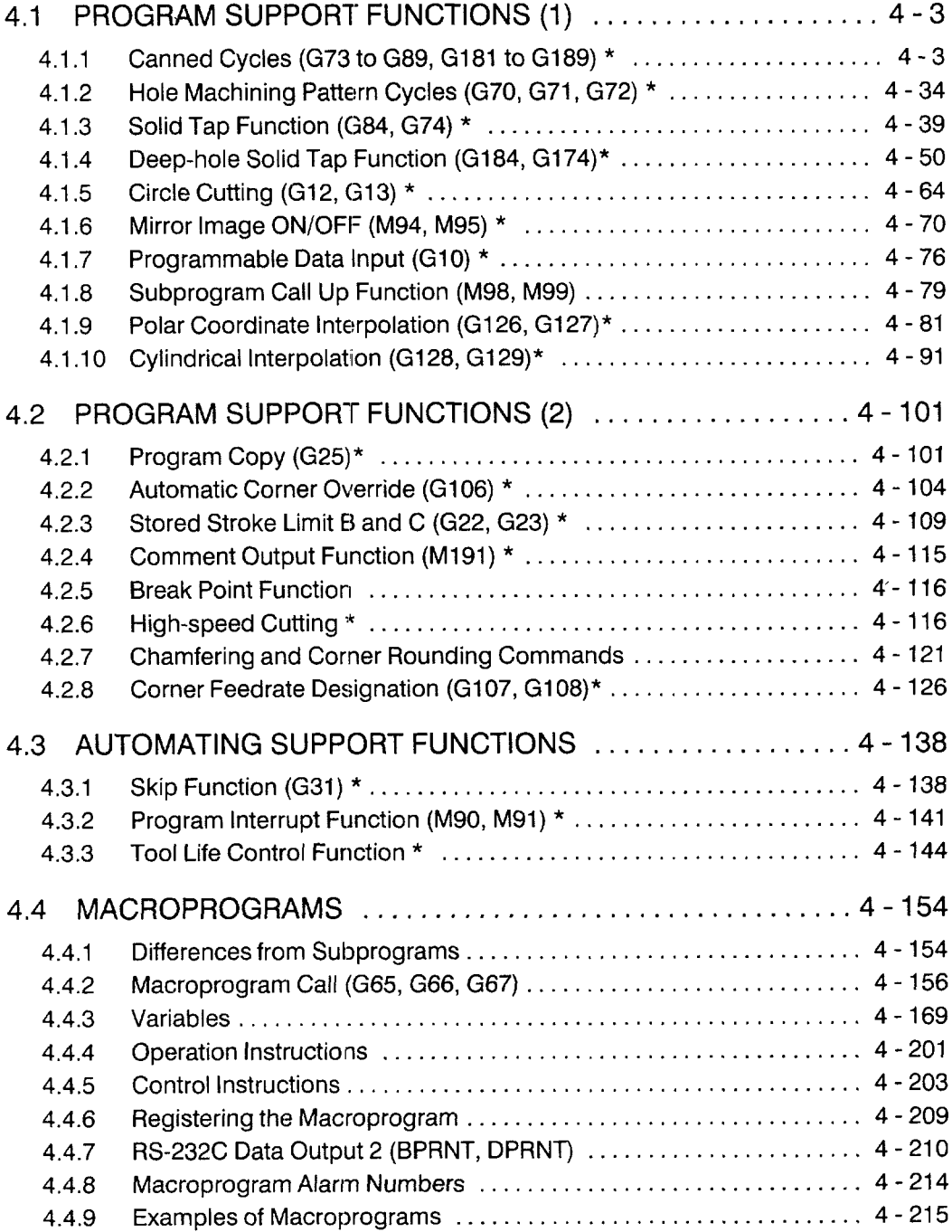

# APPENDIX 1 G CODE TABLE

# APPENDIX 2 INDEX

# 1 **<sup>u</sup> PROGRAMMING BASICS**

Chapter 1 describes the basic terms used in programming and the feed functions.

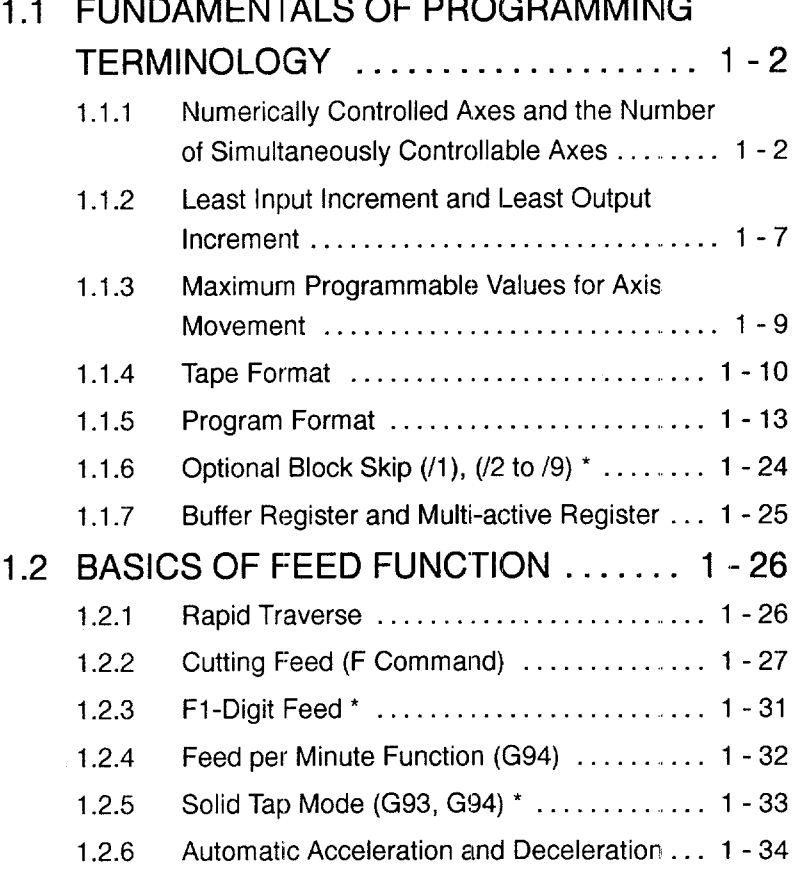

# 1.1 FUNDAMENTALS OF PROGRAMMING TERMINOLOGY

This section describes the basic terms used in programming.

### 1.1.1 Numerically Controlled Axes and the Number of Simultaneously Controllable Axes

#### (1) Numerically Controlled Axes and Axes Names

The numerically controlled axes and the axis names are indicated in Table 1.1.

| Controlled Axis             | Axis Name                | Description                                                                                                    |
|-----------------------------|--------------------------|----------------------------------------------------------------------------------------------------|
| Basic axes                  | X, Y, Z                  | Represents the coordinate position or distance in or along an axis<br>indicated by X, Y, and Z.                                                                                                    |
| $\star$<br>4th and 5th axes | A, B, C<br>or<br>U, V, W | Represents the commands of the fourth and fifth axes. For rotary<br>motion, address characters A, B, and C are used and for parallel (lin-<br>ear) motion, address characters U, V, and W are used. |

Table 1.1 Numerically Controlled Axes

(2) Number of Simultaneously Controllable Axes

With the standard specification, up to three axes can be controlled simultaneously. This number can be increased optionally to four and five axes.

(a) Number of simultaneously controllable axes with the 3-axis control function

The number of simultaneously controllable axes is indicated in Table 1.2.

Table 1.2 The Number of Simultaneously Controllable Axes with 3-axis Control Function

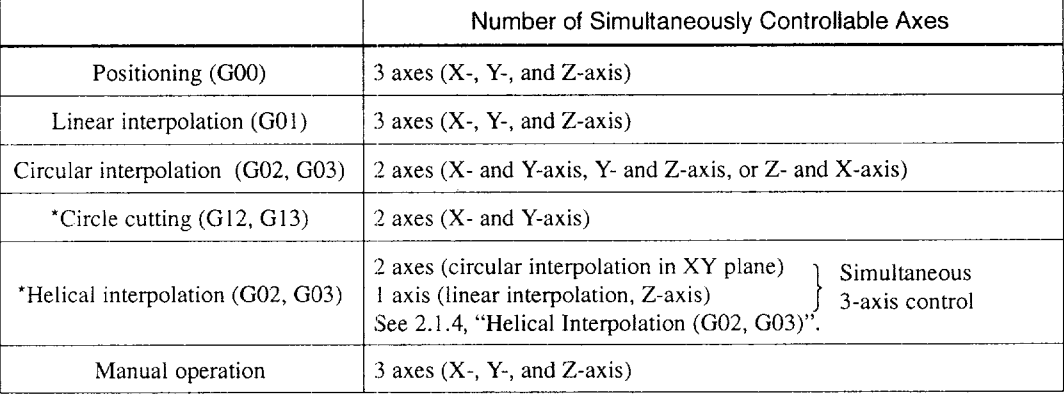

Note 1: The plane in which circular interpolation is executed is determined by the plane selection G code (G17 to G19) which is presently valid. For details, see 2.1.3, "Circular Interpolation (G02, G03)".

2: With a manual pulse generator, simultaneous control is possible in either one or three axes.

-—.

(b) Number of simultaneously controllable axes with the 4-axis control function'

The fourth axis can be selected optionally. In this manual, the fourth axis is referred to as " $\alpha$ -axis" and represents any of six axes – A, B, C, U, V, and W. Which address characters should be used for the fourth axis is set for parameters  $pm1109$ ,  $pm1110$ , and pm1111, and pm1151, pm1152, and pm1153. The number of simultaneously controllable axes is indicated in Table 1.3.

Table 1.3 The Number of Simultaneously Controllable Axes with 4-axis Control Function

|                                   | Number of Simultaneously Controllable Axes                                                                                                    |  |
|-----------------------------------|----------------------------------------------------------------------------------------------------|--|
| Positioning (G00)                 | 4 axes $(X - Y, Z, and \alpha-axis)$                                                                                                    |  |
| Linear interpolation $(G01)$      | 4 axes $(X - Y, Z -$ , and $\alpha$ -axis)                                                                                                    |  |
| Circular interpolation (G02, G03) | 2 axes $(X$ - and Y-axis, Y- and Z-axis, or Z- and X-axis)<br>2 axes (X- and $\alpha$ -axis, Y- and $\alpha$ -axis, or Z- and $\alpha$ -axis)                               |  |
| *Circle cutting $(G12, G13)$      | 2 axes $(X$ - and $Y$ -axis)                                                                                                    |  |
| *Helical interpolation (G02, G03) | 2 axes (circular interpolation in XY plane)<br>Simultaneous<br>1 axis (linear interpolation, Z-axis)<br>3-axis control<br>See 2.1.4, "Helical Interpolation $(G02, G03)$ ". |  |
| Manual operation                  | 4 axes $(X - Y, Z - \text{and } \alpha - \text{axis})$                                                                                                    |  |

- Note 1: If " $\alpha$ " is included in circular interpolation, it must be a linear axis (U, V, or W). The plane in which circular interpolation is executed is determined by the plane selection G code (G17 to G19) which is presently valid. For details, see 2.1.3, "Circular Interpolation (G02, G03)".
	- 2: With a manual pulse generator, simultaneous control is possible in either one or three axes.

For the  $\alpha$ -axis, either a rotary axis or a linear axis can be selected.

• A rotary axis (A-, B-, or C-axis) is defined as indicated in Table 1.4.

Table 1.4 Rotary Axes

| Rotary Axis | Definition                                                |  |
|-------------|-----------------------------------------------------------|--|
| A-axis      | Rotary axis around an axis which is parallel to $X$ -axis |  |
| B-axis      | Rotary axis around an axis which is parallel to Y-axis    |  |
| C-axis      | Rotary axis around an axis which is parallel to Z-axis    |  |

- Note 1: The unit of output increment (motion increment) andinput increment for a rotary axis is "degrees" instead of "mm" which is used for a linear axis  $(X<sub>-</sub>, Y<sub>-</sub>, Z-axis)$ . With the exception of the unit, a rotary axis can be treated in the same manner as a linear axis. (Metric system) (The NC calculates feedrate assuming 0.001 deg. as 0.001 mm.)
	- 2: Even if the dimensions are changed to inches by using the inch/mm selection functian, the unit system for a rotary axis remains unchanged (degrees).

—.. - ----------------- .. .. ..\_—.. -—. -.. \_,\_\_\_\_\_\_\_

• A linear axis (U-, V-, or W-axis) is defined as indicated in Table 1.5.

#### Table 1.5 Linear Axes

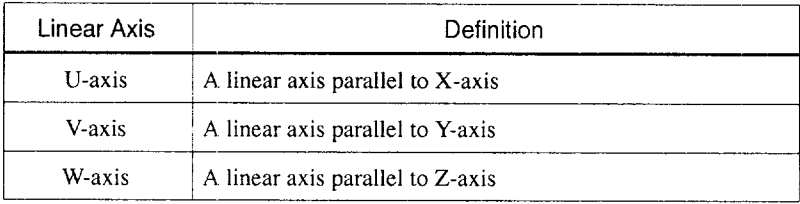

- Note 1: The unit of output increment (motion increment) and input increment of a linear axis is the same as other linear axes (X-, Y-, and Z-axis). The linear axes indicated above can be treated in exactly the same manner as other linear axes.
	- inches as with other axes  $(X -, Y -, A)$  and Z-axis). 2. When the inch system is selected by using inch/mm selection function, dimensions must be input in units of

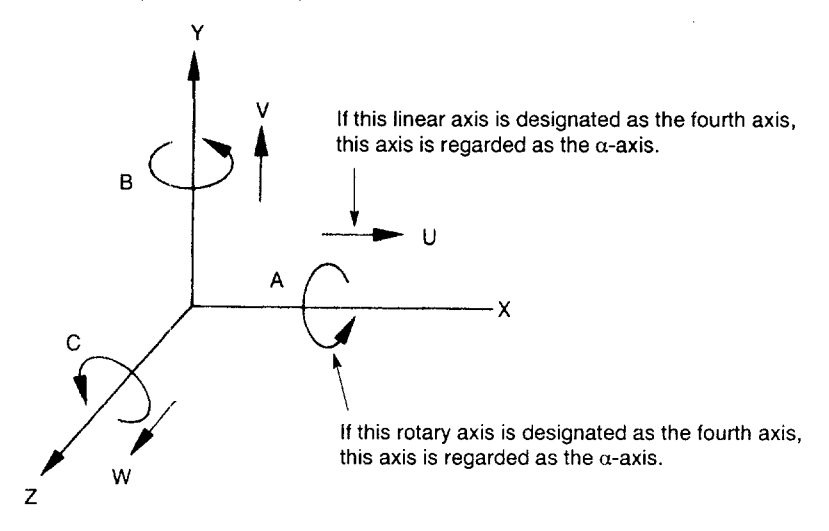

Fourth Axis ( $\alpha$ -axis) in the Right-hand Coordinate System Fig. 1.1

1

(c) Number of simultaneously controllable axes with the 5-axis control function'

The fifth axis can be selected optionally. In this manual, the fifth axis is referred to as " $\beta$ -axis" and represents any of six axes – A, B, C, U, V, and W. Which address characters should be used for the fifth axis is set for parameters  $pm1112$ ,  $pm1113$ , and pm 1114, and pm 1154, pm 1155, and pm 1156. The number of simultaneously controllable axes is indicated in Table 1.6.

Table 1.6 The Number of Simultaneously Controllable Axes with 5-axis Control Function

|                                        | Number of Simultaneously Controllable Axes                                                                                                    |  |
|----------------------------------------|----------------------------------------------------------------------------------------------------|--|
| Positioning (G00)                      | 5 axes $(X, Y, Z, \alpha, \text{ and } \beta\text{-axis})$                                                                                                    |  |
| Linear interpolation (G01)             | 5 axes $(X, Y, Z, \alpha, \text{ and } \beta\text{-axis})$                                                                                                    |  |
| Circular interpolation (G02, G03)      | 2 axes $(X-$ and Y-axis, Y- and Z-axis, or Z- and X-axis)<br>2 axes (X- and $\alpha$ -axis, Y- and $\alpha$ -axis, or Z- and $\alpha$ -axis)<br>2 axes (X- and $\beta$ -axis, Y- and $\beta$ -axis, or Z- and $\beta$ -axis) |  |
| ${}^{\star}$ Circle cutting (G12, G13) | 2 axes $(X$ - and $Y$ -axis)                                                                                                    |  |
| *Helical interpolation (G02, G03)      | 2 axes (circular interpolation in XY plane)<br>Simultaneous<br>1 axis (linear interpolation, Z-axis)<br>3-axis control<br>See 2.1.4, "Helical Interpolation (G02, G03)".                                                     |  |
| Manual operation                       | 5 axes $(X-$ , $Y-$ , $Z-$ , $\alpha$ -, and $\beta$ -axis)                                                                                                    |  |

Note 1: Circular interpolation is possible only when  $\alpha$ - and  $\beta$ -axis are linear axes. The plane in which circular interpolation is executed is determined by the plane selection G code (G17 to G19) which is presently valid. For details, see 2.1.3, "Circular hrterpolation (G02, G03)".

2: With a manual pulse generator, simultaneous control is possible in either one or three axes.

For the  $\beta$ -axis, either a rotary axis or a linear axis can be selected.

● A rotary axis (A-, B-, or C-axis) is defined as indicated in Table 1.7.

Table 1.7 Rotary Axes

| Rotary Axis | Definition                                             |
|-------------|--------------------------------------------------------|
| A-axis      | Rotary axis around an axis which is parallel to X-axis |
| B-axis      | Rotary axis around an axis which is parallel to Y-axis |
| C-axis      | Rotary axis around an axis which is parallel to Z-axis |

- Note 1: The unit of output increment (motion increment) and input increment for a rotary axis is "degrees" instead of "mm" which is used for a linear axis  $(X-, Y-, Z$ -axis). With the exception of the unit, a rotary axis can be treated in the same manner as a linear axis. (Metric system) (The NC calculates feedrate assuming 0.001 deg. as 0.001 mm.)
	- 2: Even if the dimensions are changed to inches by using the inch/mm selection function, the unit system for a rotary axis remains unchanged (degrees).

• A linear axis (U-, V-, or W-axis) is defined as indicated in Table 1.8.

#### Table 1.8 Linear Axes

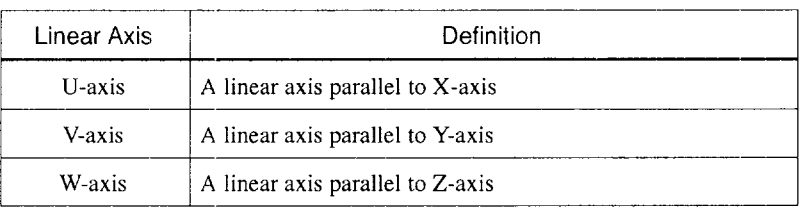

- Note 1: The unit of output increment (motion increment) and input increment of a linear axis is the same as other linear axes (X-, Y-, and Z-axis). The linear axes indicated above can be treated in exactly the same manner as other linear axes,
	- 2: When the inch system is selected by using inch/mm selection function, dimensions must be input in units of inches as with other axes (X-, Y-, and Z-axis).

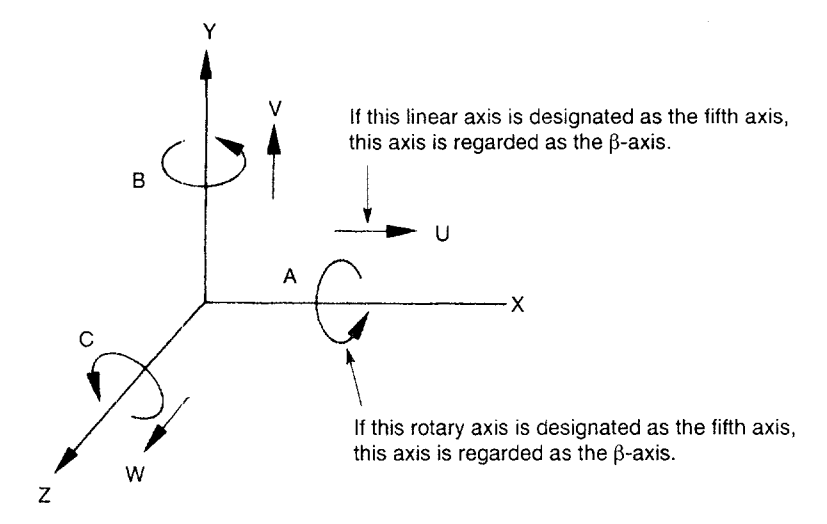

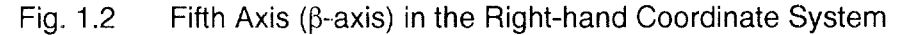

#### $1.1.2$ Least Input Increment and Least Output Increment

The least input and output increments vary depending on the type of controlled axis whether it is a rotary axis or a linear axis.

#### (1) Least Input Increment

The least input increment to express axis movement distance that is input by using punched tape or manual data input switches is indicated in Tables 1.9, 1.10, and 1.11.

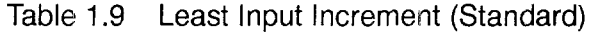

|              | Linear Axes   | * Rotary Axes |
|--------------|---------------|---------------|
| Metric Input | $0.001$ mm    | $0.001$ deg.  |
| Inch Input   | $0.0001$ inch | $0.001$ deg.  |

Table 1.10 Least Input Increment (Sub Microns)

|              | Linear Axes    | * Rotary Axes |
|--------------|----------------|---------------|
| Metric Input | $0.0001$ mm    | $0.001$ deg.  |
| Inch Input   | $0.00001$ inch | $0.001$ deg.  |

Table 1.11 Least Input Increment (Sub Sub-microns)

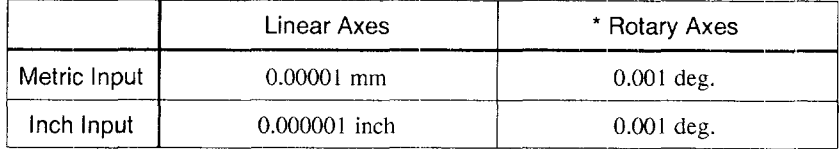

Note: Selection of "mm-input" and "inch-input" is made by the setting parameter pm0007 D0.

.... -.---, --.---.— ,—----- ........ .... .\_ .......... .. .\_. — .——.. .—..

#### (2) Least Output Increment

The least output increment indicates the "minimum unit" of axis movement that is determined by the mechanical system. By selecting the option, it is possible to select the output unit system between "mm" and "inches".

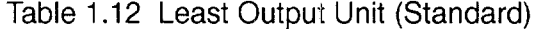

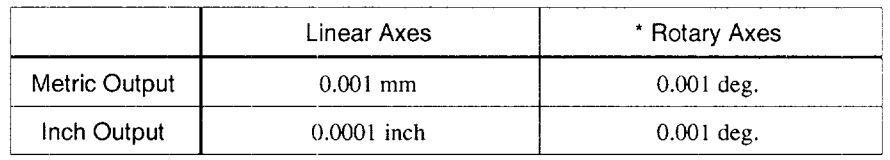

#### Table 1.13 Least Output Increment (Sub Microns)

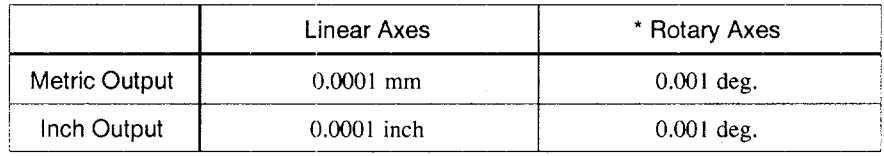

#### Table 1.14 Least Output Increment (Sub Sub-microns)

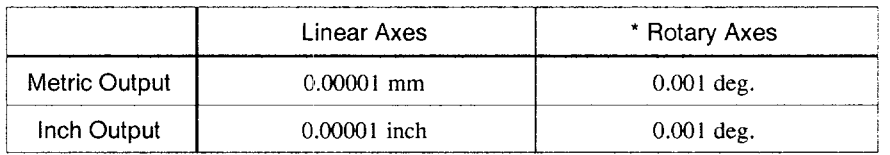

#### 1.1.3 Maximum Programmable Values for Axis Movement

The maximum programmable values that can be designated for a move command are indicated in Tables 1.15, 1.16, and 1.17. The maximum programmable values indicated in these tables are applicable to addresses I, J, K, R, and Q which are used for designating "distance" in addition to the move command addresses X, Y, Z,  $\alpha$ , and  $\beta$ .

Table 1.15 Maximum Programmable Values for Axis Movement (Standard)

|               |              | Linear Axes         | * Rotary Axes         |
|---------------|--------------|---------------------|-----------------------|
|               | Metric Input | $±$ 999999.999 mm   | $±$ 999999.999 deg.   |
| Metric Output | Inch Input   | $± 39370.0787$ inch | $\pm$ 999999.999 deg. |
|               | Metric Input | $±$ 999999.999 mm   | $±$ 999999.999 deg.   |
| Inch Output   | Inch Input   | $±$ 999999.999 inch | $\pm$ 999999.999 deg. |

Table 1.16 Maximum Programmable Values for Axis Movement (Sub Microns)

|               |              | Linear Axes           | * Rotary Axes         |
|---------------|--------------|-----------------------|-----------------------|
| Metric Output | Metric Input | $± 99999.9999$ mm     | $\pm$ 999999.999 deg. |
|               | Inch Input   | $\pm$ 3937.00787 inch | $\pm$ 999999.999 deg. |

Table 1.17 Maximum Programmable Values for Axis Movement (Sub Sub-microns)

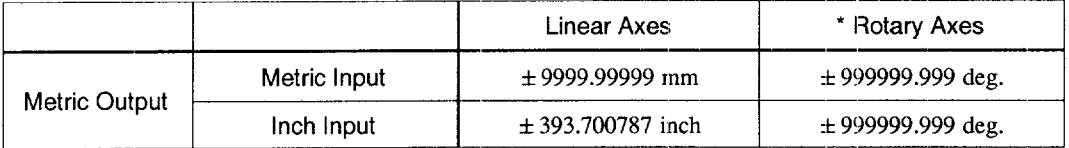

-—..-.

In incremental programming, the values to be designated must not exceed the maximum programmable values indicated above. In absolute programming, the move distance of each axis must not exceed the maximum programmable values indicated above. In addition to the notes indicated above, it must also be taken into consideration that the cumulative values of move command must not exceed the values indicted in Tables 1.18, 1.19, and 1.20.

Table 1.18 Maximum Cumulative Values (Standard)

|              | Linear Axes         | * Rotary Axes        |
|--------------|---------------------|----------------------|
| Metric Input | $±$ 999999.999 mm   | $±$ 999999.999 deg.  |
| Inch Input   | $±$ 99999.9999 inch | $± 999999.999 \deg.$ |

Table 1.19 Maximum Cumulative Values (Sub Microns)

|              | Linear Axes       | * Rotary Axes         |
|--------------|-------------------|-----------------------|
| Metric Input | $±$ 99999.9999 mm | $\pm$ 999999.999 deg. |

Table 1.20 Maximum Cumulative Values (Sub Sub-microns)

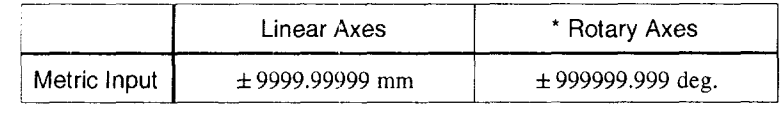

Note: The values indicated above do not depend on the "least output increment".

#### 1.1.4 Tape Format

\_ .... —-.

The following describes the important items concerning the tape format.

(1) Label and Label Skip

By entering "label" at the beginning of a punched tape, classification and handling of tape can be facilitated.

The label skip function disregards the data appearing before the first EOB code. With this feature, label can contain address characters and function codes which are not supported by the NC. A code that does not match the selected parity scheme can also be used. The label skip function becomes enabled when the power is turned ON or when the NC is reset. While the label skip function is enabled, "LSK" message is displayed on the screen.

#### (2) Tape Start and Tape End

At the start and end of a tape, the same code (see Table 1.21) should be punched.

#### Table 1.21 Tape Start and Tape End

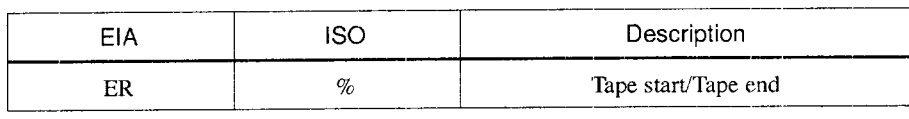

- The ER code (rewind stop code) entered following the tape start label indicates the rewind stop when the tape is rewound by the tape rewind command.
- The ER code, expressing the tape end, indicates the stop point when several part programs are stored in NC memory.

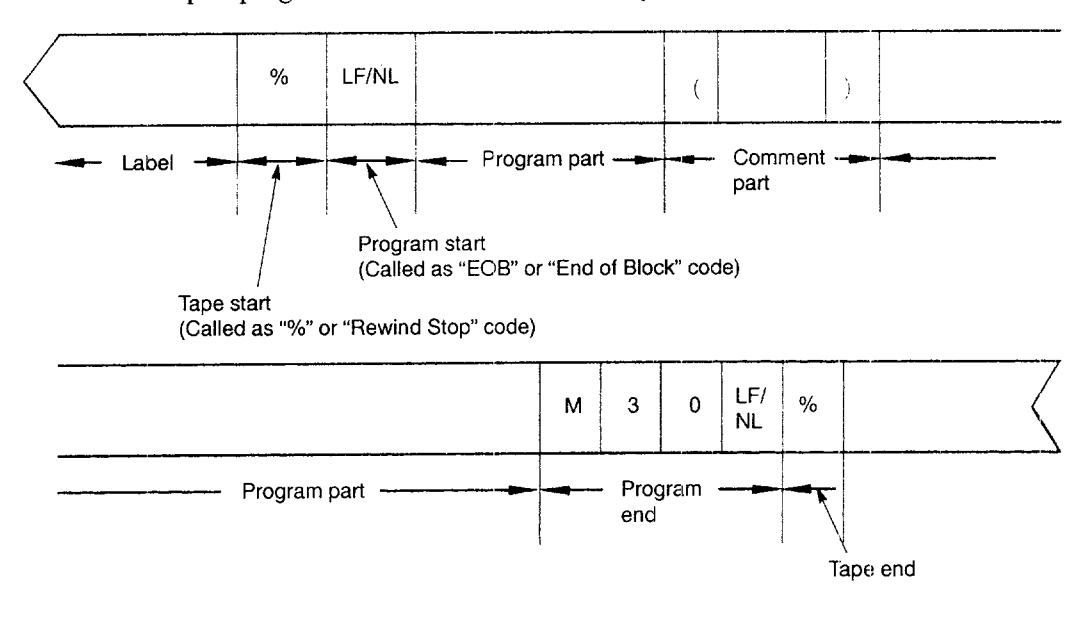

Note: As the end of program code, M02 or M99 can be used instead of M30. Whether or not the M codes indicated above are used as the program end M code is determined according to the setting for parameter pm3005 D3.

..—--.—..-.— ------ ...-... ---——...—.- ..-. —— .——--. —-.———.—.——.

Fig. 1.3 Single Main Program Punched on Tape (ISO Code)

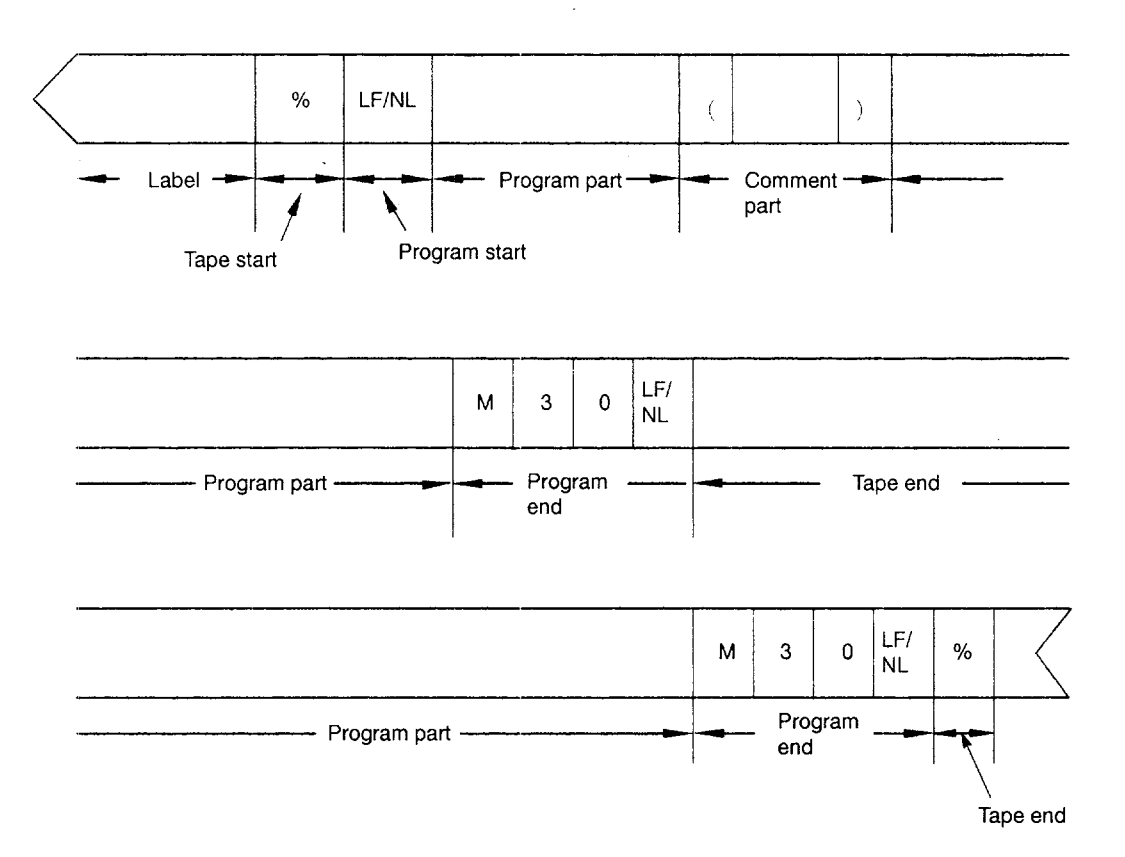

Note: The setting for parameter pm3005 D3 (An M code is used/not used for a program end code) is disregarded. An M code is not regarded as the program end code.

Fig. 1.4 Multiple Programs Punched on Tape (ISO Code)

- (3) Program Start and Program Enc
	- (a) Program start

When punching a program on a tape, the following code should be punched to declare the beginning of a program. This code cancels the label skip function.

Table 1.22 Program Start

| EIA | ISO   | Description   |
|-----|-------|---------------|
| CR  | LF/NL | Program start |

#### (b) Program end

Any of the following codes indicated in Table 1.23 should be punched at the end of a program to declare the program end.

#### Table 1.23 Program End

gram; the NC is reset.

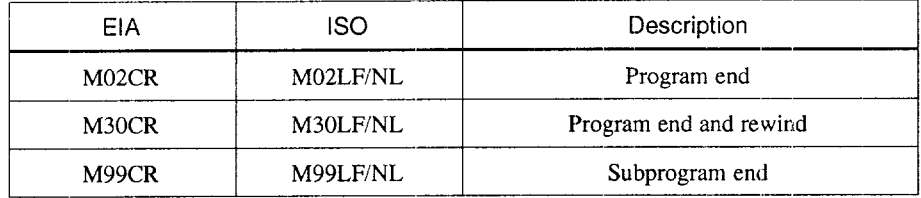

Note 1: When "M02CR' or "M30LF/NL" is executed, the equipment may or may not be reset or rewound depending on equipment specifications.

Refer to the manual published by the machine tool builder.

- 2: when multiple part programs are started in the NC memory, control may move to the next part program after reading the program end code shown above. This occurs when part programs are entered by total input.
- 3: If ER or LF/NL code is executed for a program in which neither M02nor M30is enteredat theend of the pro-

# 1.1.5 Program Format

#### (1) Program Part

The section beginning with the program start code and ending with the program end code is called the program part. The program part consists of blocks, and each block consists of words.  $\frac{1}{2}$  and  $\frac{1}{2}$  and  $\frac{1}{2}$  a

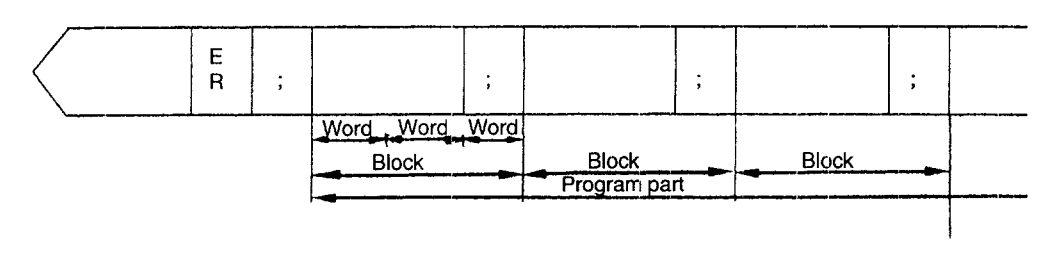

..-— .——-.—.—— ..—.\_ ..-. ——..—— -——————-————

Note: In this manual, the "EOB" code is expressed by a semi-colon (;).

Fig. 1.5 Construction of Program

#### (a) Program number

By entering a program number immediately after the program start code, it is possible to distinguish a specific program from other programs. A program number consists of address O and a maximum of 5-digit number that follows address O. The NC memory has a capacity to store a maximum of 99 programs; this capacity can be optionally increased to store up to 299 or 999 programs.

#### (b) Sequence number

.<br>.<br>.<br>.

A sequence number, consisting of address N and a maximum of 5-digit integer that follows address N, can be entered at the beginning of a block. Sequence numbers are used only for reference numbers of blocks and do not influence the contents and execution order of machining processes. Therefore, sequential or non-sequential numbers may be used for sequence numbers. It is also allowed to leave blocks without assigning sequence numbers. In addition, the same sequence number may be assigned to different blocks. Although there are no restrictions on using sequence numbers, it is recommended to assign sequence numbers in a sequential order. Before executing the sequence number search, it is necessary to execute the program number search to determine the program in which sequence tmmber search should be executed.

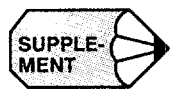

1. If a sequence number consisting of 6 of more digits is designated, 5 digits from the least insignificant digit are regarded as a sequence number.

.——.— . . . ..—..— ...— -.

- 2. If address search is executed for a sequence number which is assigned to more than one block, the block searched first is read and search processing is completed at that block.
- 3. For blocks for which a sequence number is not assigned, search is possible by the address search operation if address data in the block to be searched are designated as the object of address search operation.
- 4. When designating a sequence number following G25 or M99, designate a 4-digit number.

## (c) Word

A word consists of an address character included in the function characters and a numeral of several digits that follow the address character. For example, word "G02" consists of address character "G" and numeral "2".

The function character means a character that can be used in the significant data area. For details of address character and function character codes, refer to Tables 1.24 and 1.25.

.-——— .\_-. —.,.——.-. ——. —.-—..--..— .——. ———-—.. .

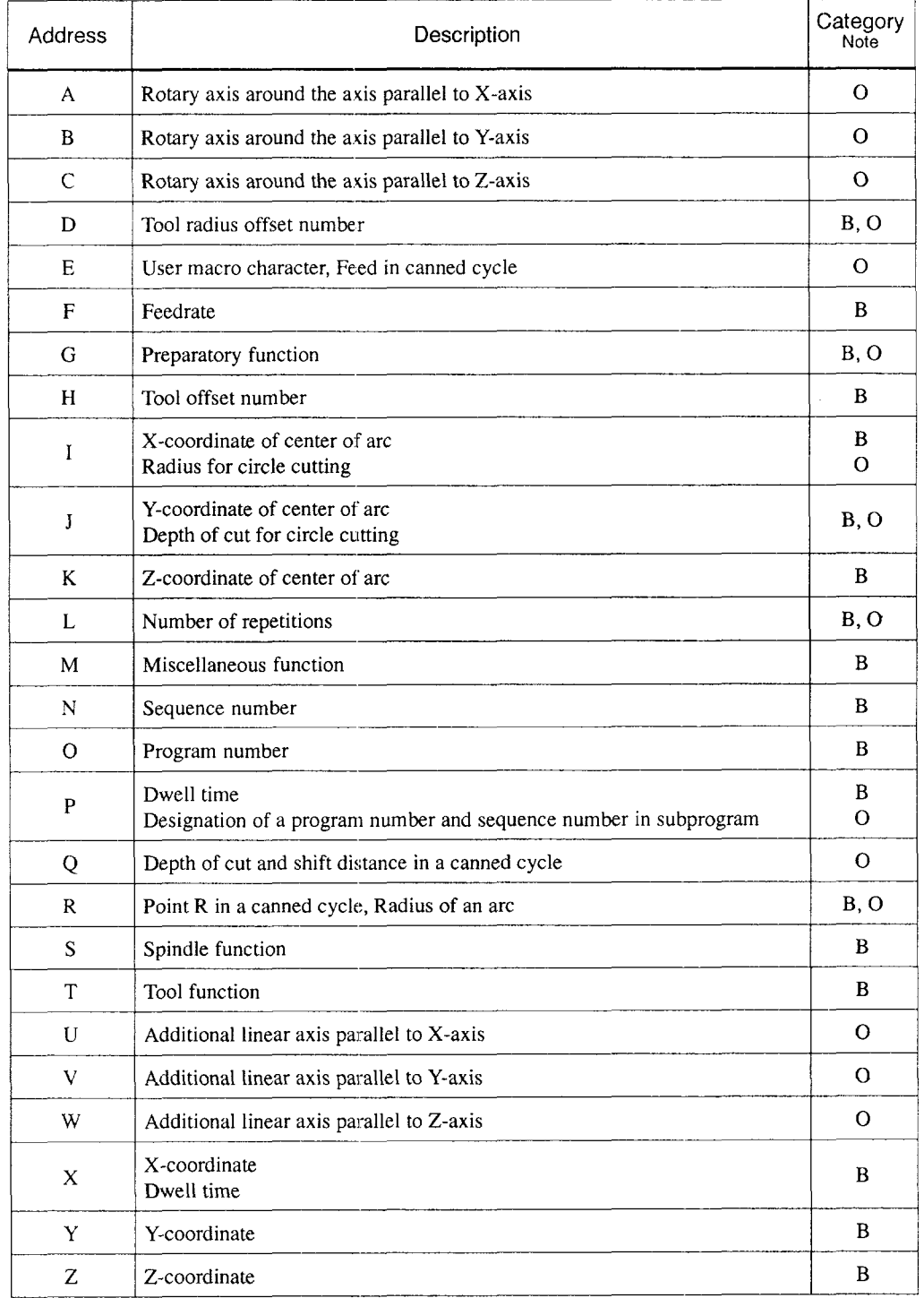

#### Table 1.24 Table of Address Characters

Note: B: Basic, O: Option

 $\epsilon$  , and any parameters  $\epsilon$  , and the set

 $\dots$ 

 $\mathbf{1}$ 

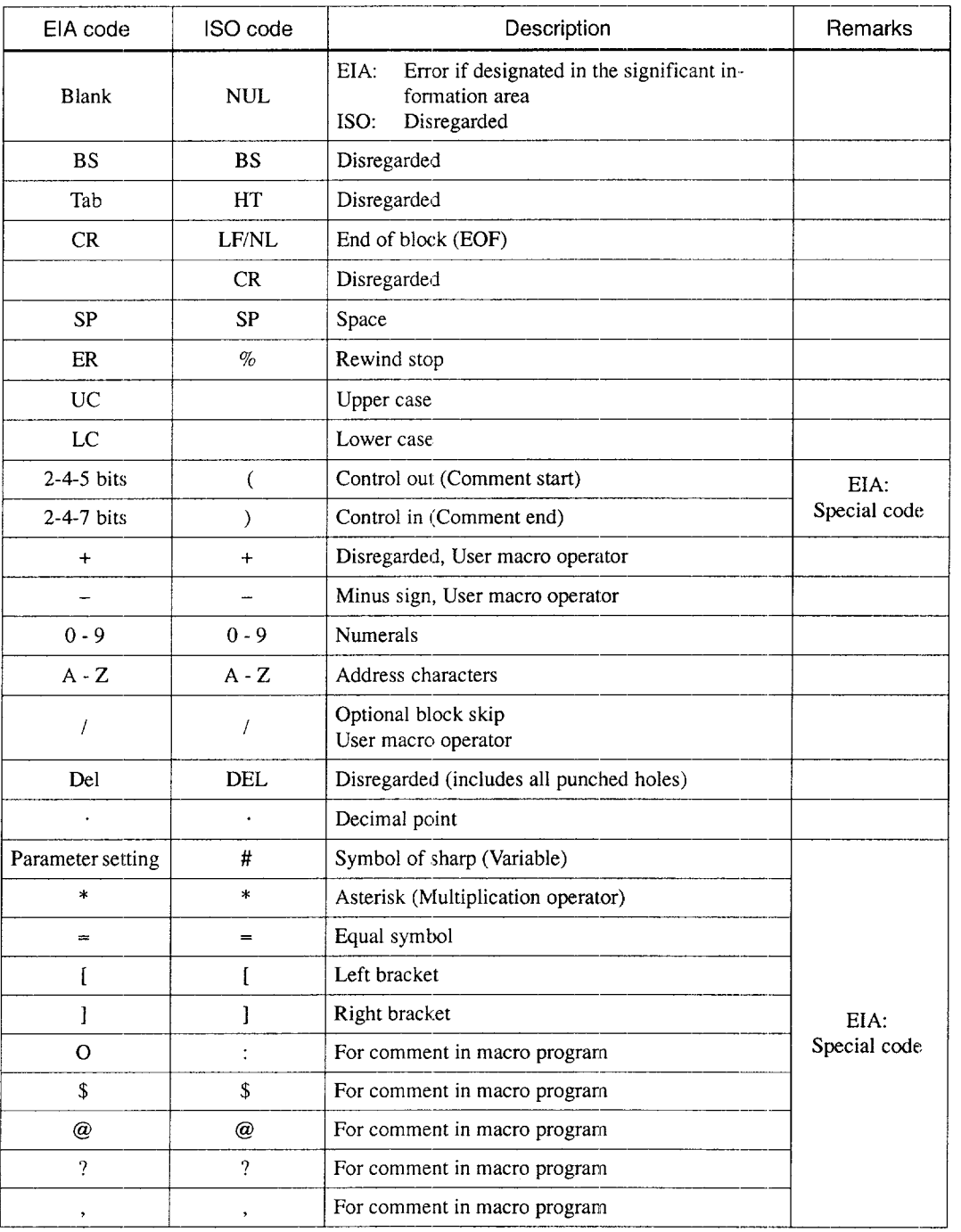

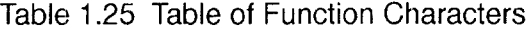

Note 1: If a code not indicated above is designated in the significant information area, it causes an error.

2: Information designated between the control out and control in codes is regarded as insignificant information.

3: Input code (EIA/lSO) is automatically recognized, and output code is detemlined by the setting for parameter pmOO04DO.

—..-..—

- (d) Block
	- A block consists of words to define a single step of operation. One block ends with the EOB (end of block) code. The EOB code is expressed by "CR" in the EIA code system and "LF/NL" in the ISO code system. In this manual, it is expressed by a semicolon ";" to make the explanation simple.
	- Characters not indicated in Tables 1.24 "Table of Address Characters" and 1.25 "Table of Function Characters" must not be used.
	- One block can contain up to 128 characters. Note that invalid characters such as "Del" are not counted.

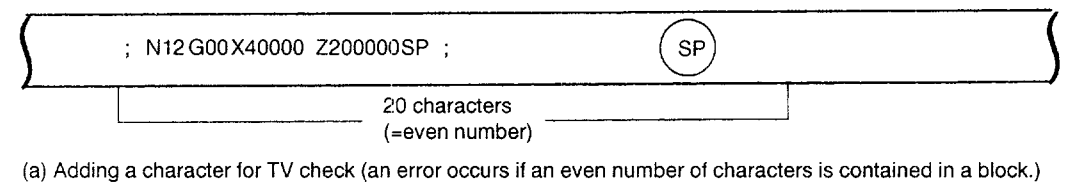

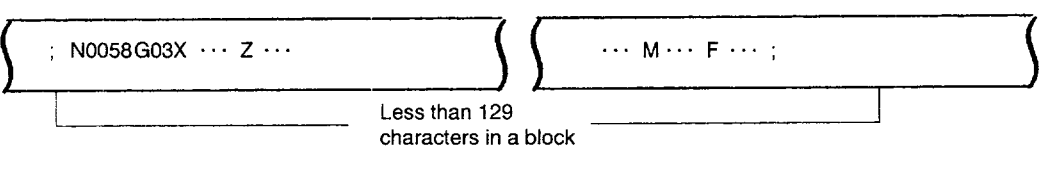

(b) Number of valid characters allowed in a block

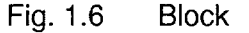

(2) Comment Part

.——.\_\_\_\_\_\_\_. \_\_\_

A comment can be displayed by using the control out and control in codes.

(a) Entering a comment in a program

It is possible to display a required comment on the screen by enclosing it with the control out and control in codes in a part program. The information enclosed by these codes is regarded as insignificant information.

(b) Entering the control out and control in codes

The control out and control in codes can be entered in the same manner as entering ordinary characters.

- "('':Press the [U] key after pressing the [SHIFT] key.
- ")'':Press the [V] key after pressing the [SHIFT] key.

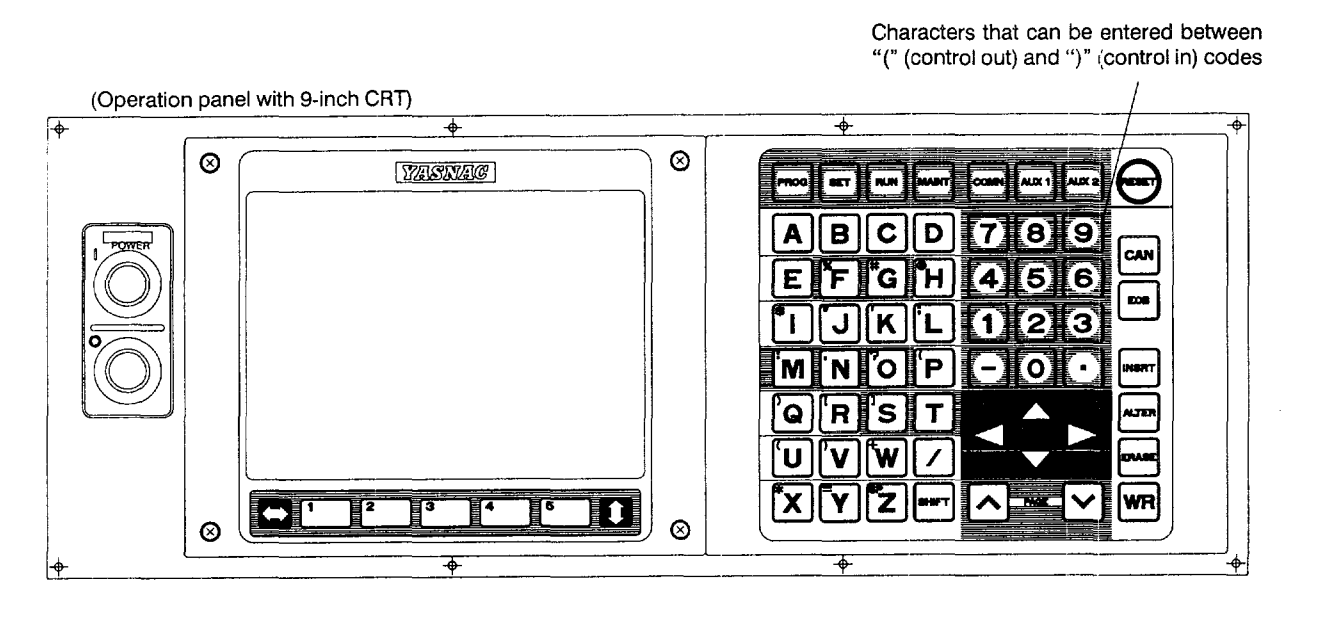

Fig. 1.7 Characters that can be Entered between Control Out and Control In Codes (Keys Enclosed by Dark.Line)

- Note 1: The characters that can be entered between the control out and control in codes are those that are entered by using the keys enclosed by dark line in Fig. 1.7.
	- 2: It is not allowed to use the control out and control in codesin the area which are already enclosed by the control out and control in codes.

-——...--——.,\_.,, ——. —.\_-— .———.. — ——, =.—. — ,.-- ....— —— ..-—l, —-..——— ---- ....~l..—.' -—-.-—-—- —-

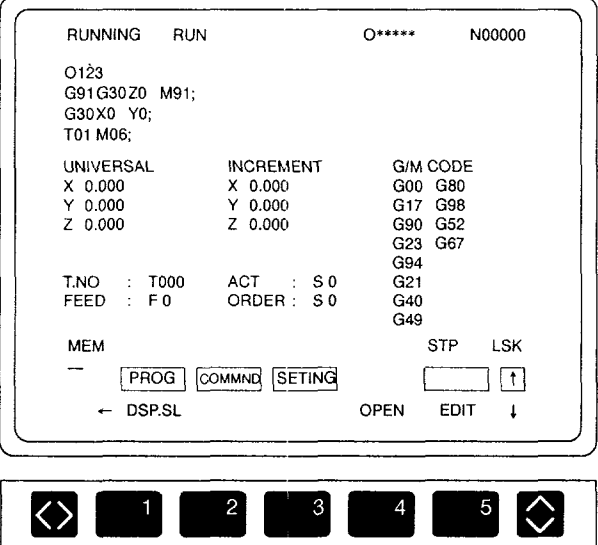

<Example of comment display by using the control out and control in codes>

**Program Execution Display Screen** Fig. 1.8

(3) Programmable Range (Input Format)

This model of NC adopts the variable block format which complies with JIS B6313.

Programmable range of individual addresses is indicated in Table 1.26. The numbers given in this table indicate the allowable maximum number of digits.

An example of input format is given below.

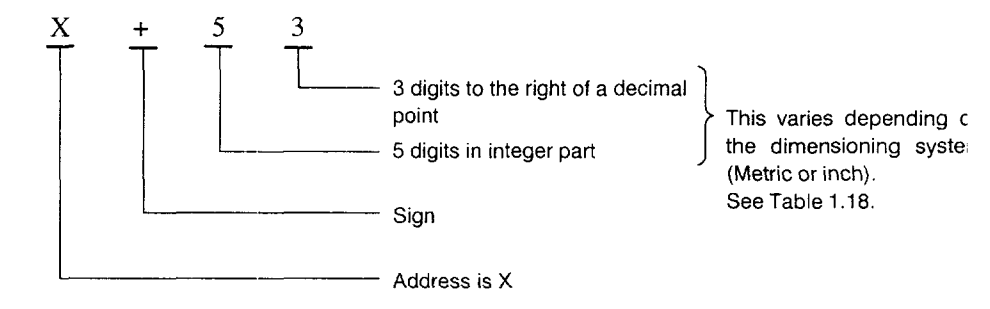

Input data should be entered without a decimal point. If a decimal point is used, the entered value is treated in a different manner. Leading zeros and the "+" (plus) sign can be omitted for all kinds of address data including sequence numbers. Note that, however, the "-" (minus) sign cannot be omitted.

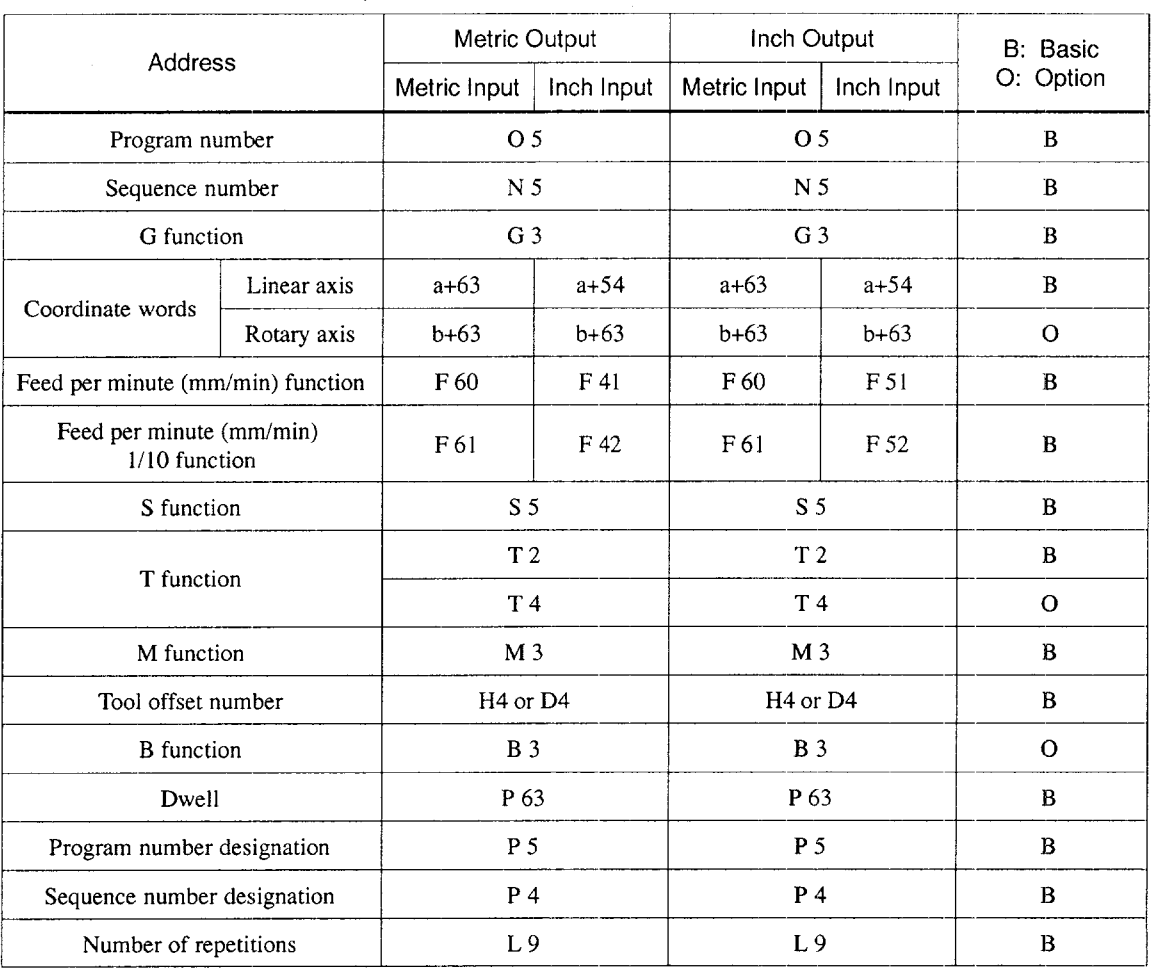

# Table 1.26 Input Format (Standard)

 $\bar{\bar{z}}$ 

| Address                                   |             | Metric Output                    |            | B: Basic  |
|-------------------------------------------|-------------|----------------------------------|------------|-----------|
|                                           |             | Metric Input                     | Inch Input | O: Option |
| Program number                            |             | O <sub>5</sub>                   |            | B         |
| Sequence number                           |             | N <sub>5</sub>                   |            | B         |
| G function                                |             | G <sub>3</sub>                   |            | B         |
| Coordinate words                          | Linear axis | $a + 54$                         | $a + 45$   | B         |
|                                           | Rotary axis | $b + 54$                         | $b + 54$   | O         |
| Feed per minute (mm/min) function         |             | F 51                             | F 32       | B         |
| Feed per minute (mm/min)<br>1/10 function |             | F <sub>52</sub>                  | F 33       | B         |
| S function                                |             | S <sub>5</sub>                   |            | B         |
| T function                                |             | T <sub>2</sub>                   |            | B         |
|                                           |             | T 4                              |            | $\Omega$  |
| M function                                |             | M <sub>3</sub>                   |            | B         |
| Tool offset number                        |             | H <sub>4</sub> or D <sub>4</sub> |            | B         |
| <b>B</b> function                         |             | <b>B</b> 3                       |            | $\Omega$  |
| Dwell                                     |             | P 63                             |            | B         |
| Program number designation                |             | P 5                              |            | B         |
| Sequence number designation               |             | P 4                              |            | B         |
| Number of repetitions                     |             | L <sub>9</sub>                   |            | B         |

Table 1.27 Input Format (Sub Microns)

 $\omega$ 

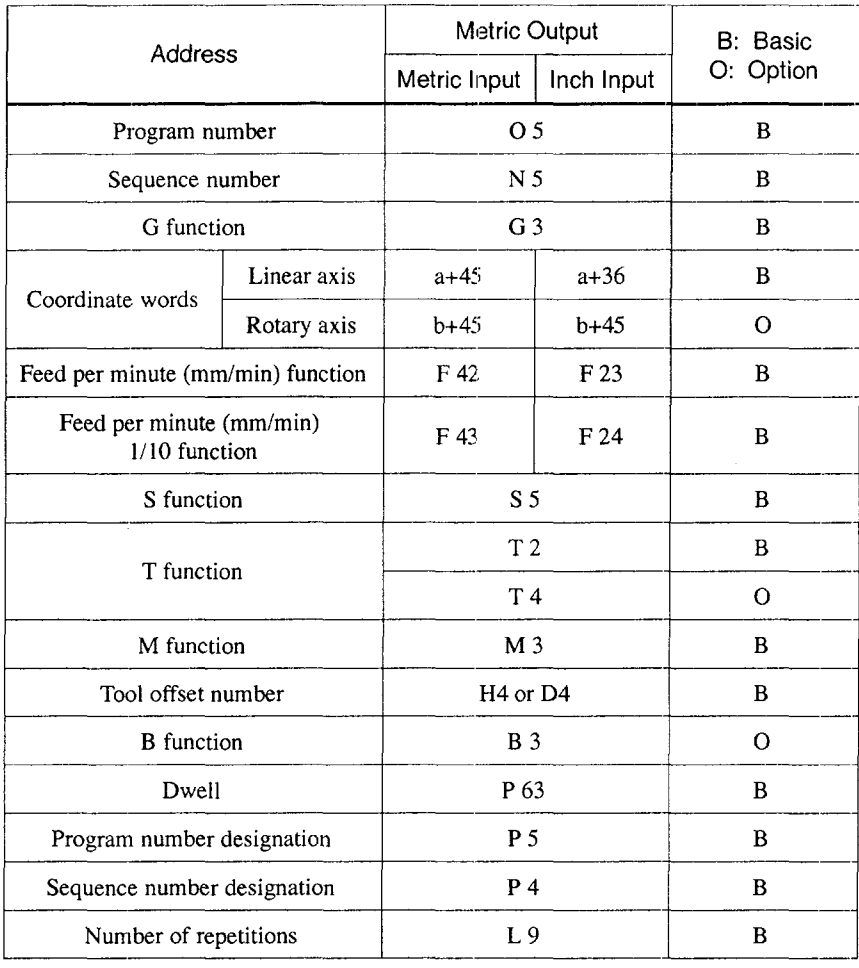

# Table 1.28 Input Format (Sub Sub-microns)

# 1.1.6 Optional Block Skip (/1), (/2 to /9) \*

If a block containing the slash code "/n  $(n=1 \text{ to } 9)$ " is executed with the external optional block skip switch corresponding to the designated number set ON, the commands in the block following the slash code to the end of block code are disregarded. The slash code "/n" can be designated at any position in a block.

Example:

/ 2 N 1234 GO1X1OO / 3 Y200;

If the "/2" switch is ON, the entire block is disregarded, and

——~—-—.—, --———

if " $/3$ " switch is ON, this block indicates the following.

N 1234 GOIX1OO;

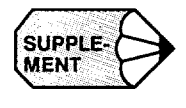

- 1. "1" can be omitted for " $/1$ ".
- 2. The optional block skip function is processed when a part program is read to the buffer register from either the tape or memory. If the switch is set ON after the block containing the optional block skip code is read, the block is not skipped.
- 3. The optional block skip function is disregarded for program reading (input) and punch out (output) operation.

#### 1.1.7 Buffer Register and Multi-active Register

By using the buffer register and multi-active register, the NC ensures smooth control of the machine by reading the blocks of data into the buffer register.

(1) Buffer Register

In normal operation, two blocks of data are buffered to calculate the offset and other data that are necessary for the succeeding operation.

In the tool radius offset C mode (option), two blocks of data (a maximum of four blocks of data, if necessary) are buffered to calculate the offset data that are necessary for the succeeding operation. In both of the normal operation mode and tool radius offset C mode, the data capacity of one block is a maximum of 128 characters, including the EOB code.

#### (2) Multi-active Registers \*

With a part program enclosed by M93 and M92, a maximum of seven blocks of data are buffered. If the time required for automatic operation of these seven buffered blocks is longer than the time required for the buffering and calculation of the offset data for the next seven blocks, the program can be executed continuously without a stop between blocks.

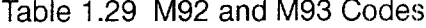

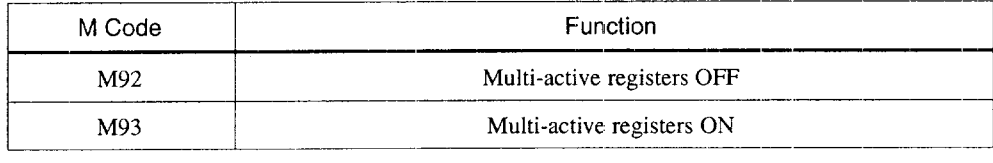

—.—-—. —...—.-.-.——..—....—. \_-. ——.—..... .———--—-—..---..——.-—— —-

u

# 1.2 BASICS OF FEED FUNCTION

.——... ———

This section describes the feed function that specifies feedrate (distance per minute, distance per revolution) of a cutting tool.

#### 1.2.1 Rapid Traverse

Rapid traverse is used for positioning (GOO) and manual rapid traverse (RAPID) operation. In the rapid traverse mode, each axis moves at the rapid traverse rate set for the individual axes; the rapid traverse rate is determined by the machine tool builder and set for the individual axes by using parameters. Since the axes move independently of each other, the axes reach the target point at different time. Therefore, the resultant tool paths are not a straight line generally.

The rapid traverse override function can adjust the set rapid traverse rate to  $F_0$ , 25%, 50%, and 100% where  $F_0$  indicates a fixed feedrate set for parameter pm2447.

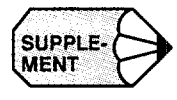

**(SUPPLE-COPPLE-** 1. Rapid traverse rate is set in the following units for the individual axes.<br>Setting units of rapid traverse rate 1 mm/min

Setting units of rapid traverse rate 1 mm/min

 $0.1$  inch/min 1 deg./min

2. The upper limit of the rapid traverse rate is 240,000 mm/min. Since the most appropriate value is set conforming to the machine capability, refer to the manuals published by the machine tool builder for the rapid traverse rate of your machine.
# 1.2.2 Cutting Feed (F Command)

The feedrate at which a cutting tool should be moved in the linear interpolation (GO1) mode or circular interpolation (G02, G03) mode is designated using address character F.

- With a 6-digit numeral specified following address character F, feedrate of a cutting tool can be designated in units of "mm/min".
- The feedrate specified using an F code can be multiplied by  $1/10$  by changing the setting for parameter pm2004 DO. The programmable feedrate range is indicated in Table 1.30.

| Input System    |                 | Normal Mode (pm2004 D0=0)               | F-command 1/10 Function (pm2004 D0=1) |                                         |  |
|-----------------|-----------------|-----------------------------------------|---------------------------------------|-----------------------------------------|--|
|                 | Format          | Programmable Range<br>(Feed per Minute) | Format                                | Programmable Range<br>(Feed per Minute) |  |
| <b>Microns</b>  | F 60            | $F$ 1.0-F 240000 mm/min                 | F <sub>61</sub>                       | F 0.1-F 240000.0 mm/min                 |  |
| Sub Microns     | F 51            | F 0.1-F 24000.0 mm/min                  | F <sub>52</sub>                       | F 0.01-F 24000.00 mm/min                |  |
| Sub Sub-microns | F 42            | F 0.01-F 2400.00 mm/min                 | F43                                   | F 0.001-F 2400.000 mm/min               |  |
| Inches          | F <sub>41</sub> | $F 0.1 - F 9448.8$ inch/min             | F 42                                  | F 0.01-F 9448.81 mm/min                 |  |

Table 1.30 Programmable Range of F Code

—...—.——— —.—.——-. ..——.. -.—. "— ..-. ...— .--—. ——..———. .— —..,.-.,\_... —.\_ —.———.\_—.

m

- The upper limit of feedrates indicated in Table 1.30 could be restricted by the servo system and the mechanical system. In this case, the allowable upper limit is set for parameter (pm2800) and if a feedrate command exceeding this limit value is specified, the feedrate is clamped at the set allowable upper limit.
- An F command specified in the simultaneous 2-axis linear interpolation mode or in the circular interpolation mode represents the feedrate in the tangential direction.

**Example of Programming** 

With the following program: G91 (incremental programming) G01 X40. Y30. F500;

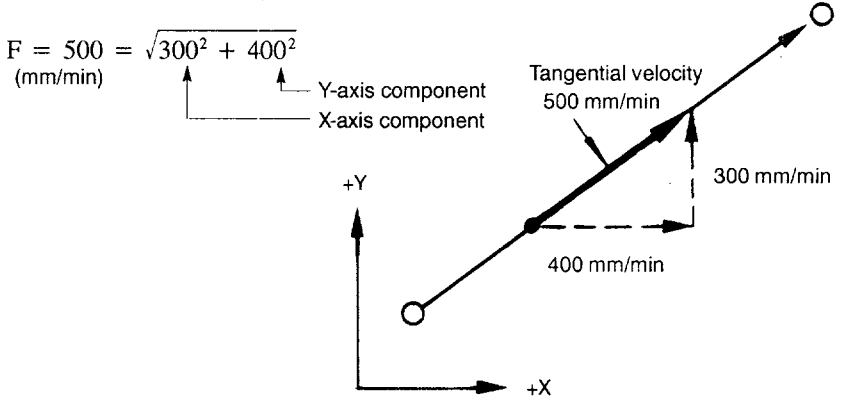

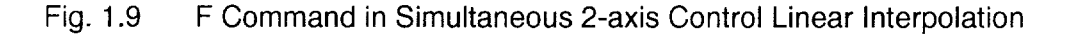

**Example of Programming** 

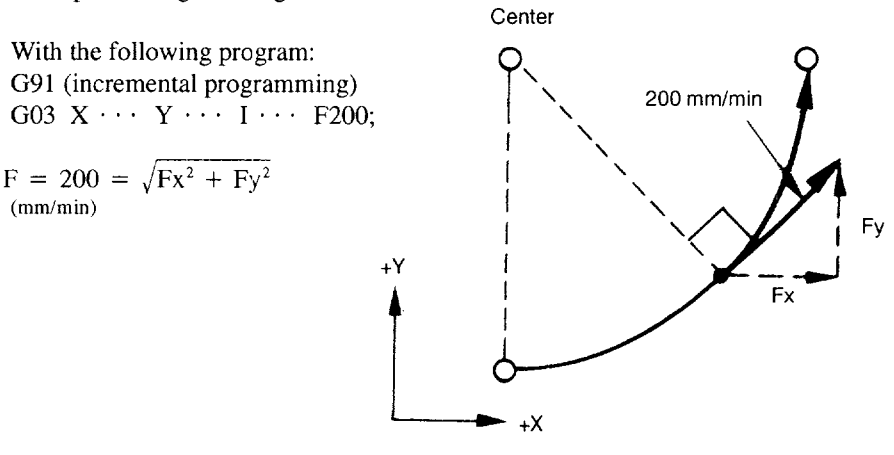

Fig. 1.10 F Command in the Simultaneous 2-axis Control Circular Interpolation

• In the simultaneous 3-axis control linear interpolation, an F command indicates the tangential feedrate.

**Example of Programming** 

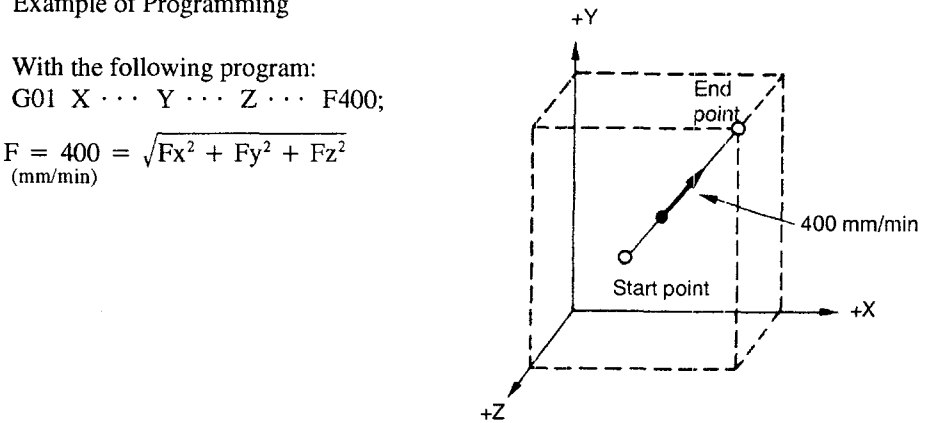

F Command in Simultaneous 3-axis Control Linear Interpolation Fig. 1.11

• In the simultaneous 4-axis control\* linear interpolation, an F command indicates the tangential feedrate.

F (mm/min) =  $\sqrt{Fx^2 + Fy^2 + Fz^2 + F\alpha^2}$ 

• In the simultaneous 5-axis control\* linear interpolation, an F command indicates the tangential feedrate.

$$
F (mm/min) = \sqrt{Fx^2 + Fy^2 + Fz^2 + Fa^2 + F\beta^2}
$$

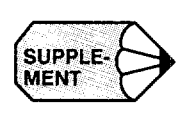

- 1, The F-command 1/10 function does not influence the feedrate called by an F1-digit. command.
- 2. After changing the setting for parameter pm2004 DO, the new setting becomes valid when the NC is reset.
- 3. During solid tapping, the F-command 1/10 function does not influence the feedrate called by an F command.
- 4. The feedrate specified by an E code in a canned cycle is influenced by the F-command 1/10 function. The command format of an E command is the same as with an F command.
- 5. When the F-command 1/10 function is used, the minimum unit of the system variables used for E and F commands is made one decimal place smaller. In metric input, if the least increment of the F command system variable is 1 mm/min, for example, it becomes 0.1 mm/min when the F-command 1/10 function is used.
- 6. When the F-command 1/10 function is used, designation of the macro system variables of E and F commands and the arguments  $(E, F)$  used for calling a macro program requires entry of a decimal fraction increased by one digit. In metric input, the command of "G65 P1 F1234", for example, is expressed as "#9=123.4".
- 7. If "FO" is specified, alarm "0370" occurs.
- 8. For an F command, a minus value must not be specified. If a minus value is specified for an F command, correct operation cannot be guaranteed.

1

# 1.2.3 F1-Digit Feed\*

It is possible to select a feedrate by specifying a l-digit numeral ( 1 to 9) following address F. With this manner of designation of an F command, the feedrate preset for the specified numeral is selected. The feedrate to be selected in response to the designation of F1 to F9 should be set for the parameters indicated in Table 1.31.

| F Command      | Parameter Numbers |  |
|----------------|-------------------|--|
| F1             | pm0820            |  |
| F <sub>2</sub> | pm0821            |  |
| F <sub>3</sub> | pm0822            |  |
| F <sub>4</sub> | pm0823            |  |
| F <sub>5</sub> | pm0824            |  |
| F <sub>6</sub> | pm0825            |  |
| F7             | pm0826            |  |
| F8             | pm0827            |  |
| F <sub>9</sub> | pm0828            |  |

Table 1.31 Parameter Numbers Used for Presetting F1-digit Feedrates

Note: Value  $1 = 0.1$  mm/min, or 0.01 inch/min

When using the F1-digit feed function, it is possible to optimize the selected feedrate by turning the manual pulse generator while the F1-DIGIT switch is ON. Increase or decrease of increments per pulse (F1-digit multiply) should be set for the parameters indicated in Table 1.32.

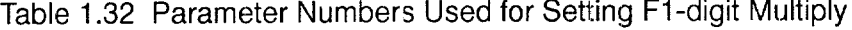

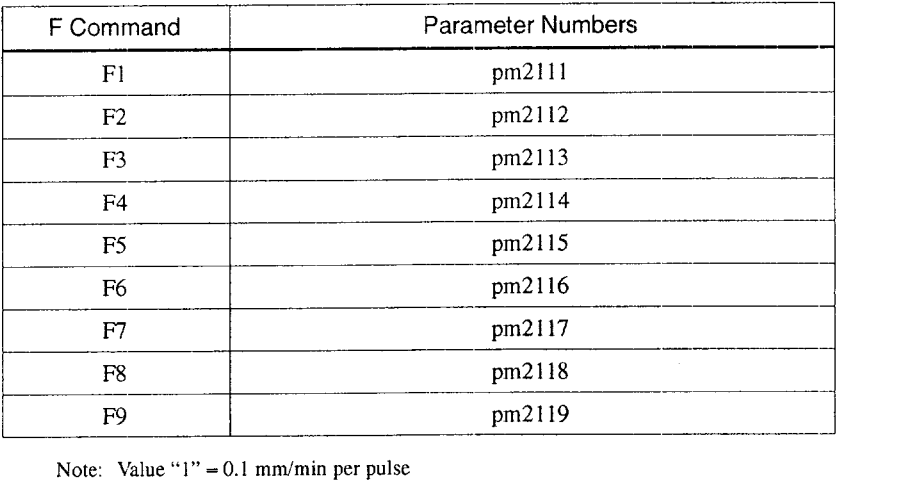

Note: Value " $1" = 0.1$  mm/min per pulse

.———----!. - -—-., ---- ---—.-—- ..,.-,,,— .-—-.-l— .—-

If increase/decrease increments per pulse is set for these parameters, the value set for the parameters in Table 1.31 is updated in response to the manual pulse generator operation.

Parameters indicated in Table 1.33 are used to set the upper limits of the feedrate for F1 -digit feedrate selection. If a value larger than the allowable maximum feedrate set for parameter pm2800 is set, it is disregarded and replaced with the value set for pm2800.

Table 1.33 Parameters pm2865 and pm2866

| Parameter Number | Description                             |
|------------------|-----------------------------------------|
| pm2865           | Allowable maximum feedrate for F1 to F4 |
| pm2866           | Allowable maximum feedrate for F5 to F9 |

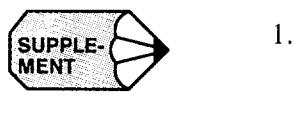

- If this function is selected, it is not possible to designate a feedrate of 1 to 9 mm/ min by using the normal F function. (Feedrate greater than 10 mm/min can be specified by using an F command.)
- 2. If "F0" is specified, alarm "0370" occurs
- 3. When the DRY RUN switch is ON, feed commands are all executed at the feedrate set for the dry run operation.
- 4. The feed override function is invalid for the feedrate selected by the F1 -digit command.
- 5. The feedrate set for the parameter is retained in memory if the power is turned OFF.
- 6. It is possible to designate an F1 -digit command by specifying a variable in a macro program.
- 7. With the inch specification, feedrates are set in units of inch/min. However, the allowable maximum feeclrates can be set only in units of mm/min.

# 1.2.4 Feed per Minute Function (G94)

When G94 is designated, a feedrate specified following address F is executed in units of "mm (inch)/min".

# 1.2.5 Solid Tap Mode (G93, G94) \*

The following G codes are used to indicate that tapping should be executed by using the solid tap function.

#### Table 1.34 Solid Tap Mode G Codes

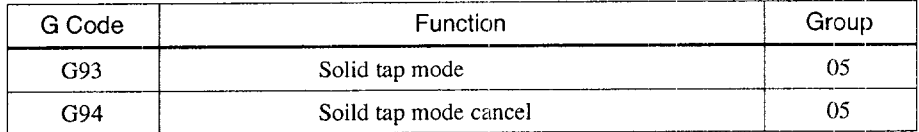

G93 and G94 are modal G codes. When the power is turned ON or when the NC is reset, the G94 mode is automatically set.

#### (1) Solid Tap Mode (G93)

In the G93 solid tap mode, solid tapping is executed for the tapping cycles called by G84 or G74. Axis feed is controlled in the "feed per revolution" mode. In the solid tap mode, only solid tapping is allowed and no other operation is possible.

#### (2) Solid Tap Mode Cancel (G94)

When G94 is executed, the solid tap mode is canceled. After the cancellation of the solid tap mode, conventional type tapping is executed in which axis feed is controlled in the "feed per minute" mode.

 $\mathbf{1}$ 

-— ——-. .— . ..--.. ———....—— ..—..— ——-—...--—.—.—-—————--—-.——-— ——— ——— ——

# 1.2.6 Automatic Acceleration and Deceleration

Automatic acceleration/deceleration control is provided for rapid traverse and cutting feed operation, respectively.

(1) Acceleration and Deceleration for Rapid Traverse and Manual Axis Feed Operation

For positioning (G00), manual rapid traverse (RAPID), manual continuous feed (JOG), and manual handle feed (HANDLE), linear pattern automatic acceleration/deceleration is applied. Rapid traverse rate and acceleration/deceleration time constant for rapid traverse are set for following parameters.

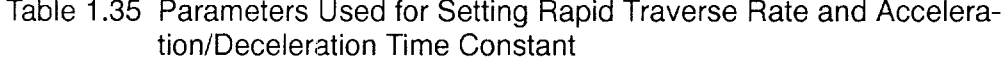

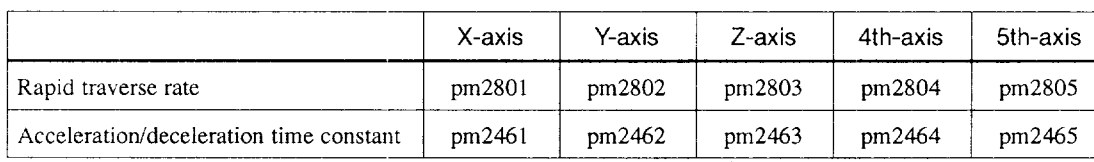

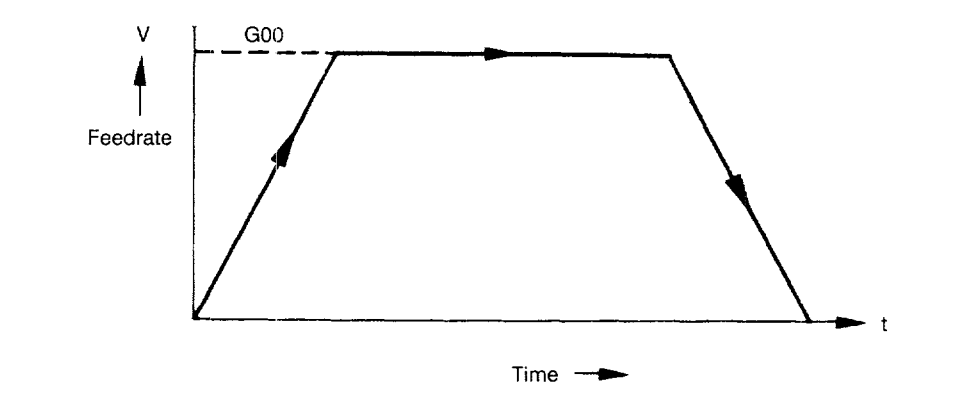

Fig. 1.12 Automatic Acceleration/Deceleration in Linear Pattern

(2) Acceleration and Deceleration in S-curve Pattern \*

For positioning operation (G00 mode positioning), S-curve pattern can be selected for the acceleration/deceleration pattern instead of the linear pattern. By using the S-curve pattern, positioning is possible at a high acceleration/deceleration rate without applying shock to the machine. The S-curve pattern for rapid traverse is defined by the following parameters.

Table 1.36 S-curve Pattern Deiining Parameters (for Rapid Traverse)

| Parameter | Description                        | Setting Range |  |
|-----------|------------------------------------|---------------|--|
| pm2591    | For rapid traverse of X-axis       | 0 to 20       |  |
| pm2592    | For rapid traverse of Y-axis       | $0$ to $20$   |  |
| pm2593    | For rapid traverse of Z-axis       | $0$ to $20$   |  |
| pm2594    | For rapid traverse of the 4th-axis | $0$ to $20$   |  |
| pm2595    | For rapid traverse of 5th-axis     | $0$ to $20$   |  |

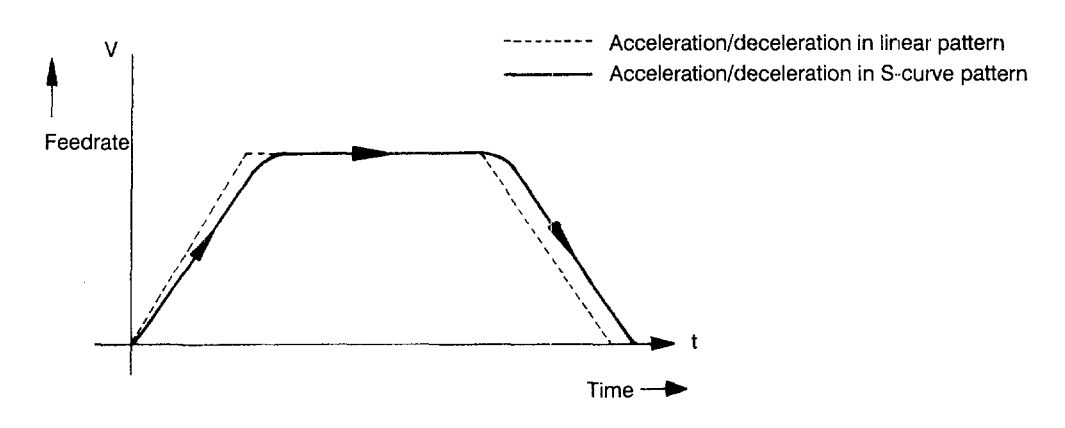

Fig. 1.13 Acceleration/Deceleration in S-curve Pattern

——.— —... . . .. —. —.-... -— —!. -—.- —.-.. ".-...- .—-.-—--—.

For the S-curve pattern acceleration/deceleration, time constant is provided for the individual axes and setting is possible in the range from 0 to 20.

Table 1.37 Time Constant for S-curve Pattern Control

| <b>Setting Value</b>                                                                                                    | Explanation                                                                                       |
|----------------------------------------------------------------------------------------------------|---------------------------------------------------------------------------------------------------|
|                                                                                                    | Feedrate is controlled in the same pattern as acceleration/deceleration in<br>the linear pattern. |
| The S-curve pattern having the time constant of " $4 \times N$ " is obtained.<br>1 to 20 $(N)$<br>(Maximum time constant: 60 msec) |                                                                                                   |
| Less then $0$                                                                                                    | Regarded as "0".                                                                                  |
| Greater than 20                                                                                                    | Regarded as "20".                                                                                 |

# (3) Acceleration and Deceleration for Cutting Feed

For cutting feed (GO1 to G03 mode), feedrate is controlled by the automatic acceleration/deceleration in the exponential pattern.

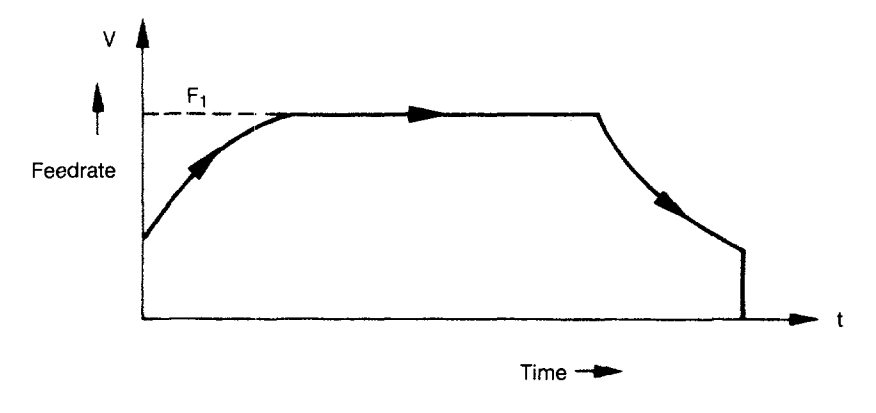

13 Acceleration/Deceleration in S-curve Pattern

Time constant for cutting feed and feedrate bias are set for parameters. For tapping, time constant and feedrate bias can be set independently.

Table 1.38 Parameters for Tapping

|                        | X-axis | Y-axis | Z-axis | 4th-axis | 5th-axis |
|------------------------|--------|--------|--------|----------|----------|
| Feedrate time constant | pm2501 | pm2502 | pm2503 | pm2504   | pm2505   |
| Feedrate bias          | pm2821 | pm2822 | pm2823 | pm2824   | pm2825   |
| Tapping time constant  | pm2511 | pm2512 | pm2513 | pm2514   | pm2515   |
| Tapping feedrate bias  | pm2831 | pm2832 | pm2833 | pm2834   | pm2835   |

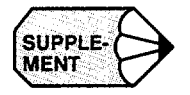

For the parameters indicated above, the most optimum values are set for respective machines. Do not attempt to change the setting unless necessary.

# **COMMANDS CALLING AXIS MOVEMENTS**

Chapter 2 describes the interpolation commands and the reference point return commands.

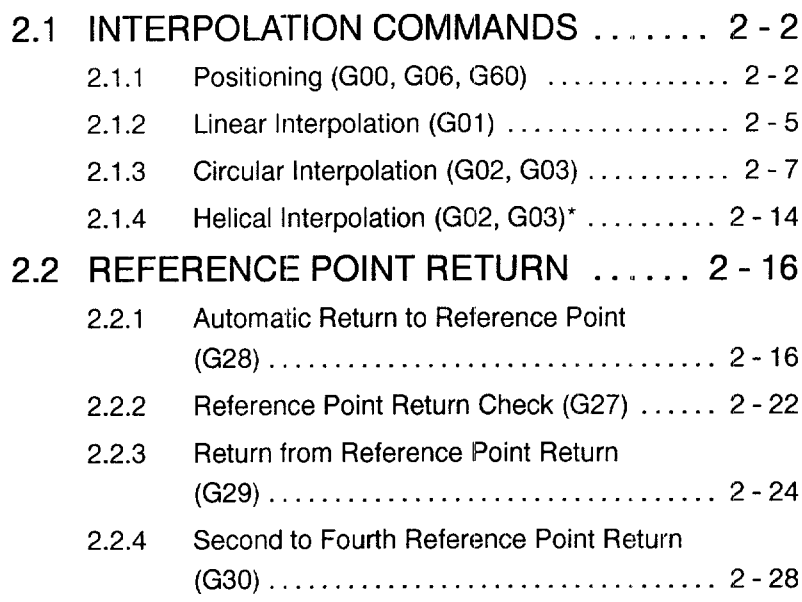

# **2.1 INTERPOLATION COMMANDS**

This section describes the positioning commands and the interpolation commands that control the tool path along the specified functions such as straight line and arc.

# 2.1.1 Positioning (GOO, G06, G60)

 $|2|$ 

In the absolute programming mode  $(G90)$ , the axes are moved to the specified point in a workpiece coordinate system, and in the incremental programming mode (G91), the axes move by the specified distance from the present position at a rapid traverse rate.

For calling the positioning, the following G codes can be used.

| G Code | <b>Function</b>                          | Group |
|--------|------------------------------------------|-------|
| G00    | Positioning in the error detect ON mode  |       |
| G06    | Positioning in the error detect OFF mode |       |
| G60.   | Unidirectional positioning               |       |

Table 2.1 G Codes for Positioning

(1) Positioning in the Error Detect ON Mode (GOO)

When "G00  $X \cdots Y \cdots Z \cdots$ " is designated, positioning is executed in the "error" detect ON" mode, in which the program advances to the next block only when the number of lag pulses due to servo lag are checked after the completion of pulse distribution has reduced to the permissible value.

In the GOOmode, positioning is made at a rapid traverse rate in the simultaneous 3-axis (\*5-axis) control mode. The axes not designated in the GOOblock do not move. In positioning operation, the individual axes move independently of each other at a rapid traverse rate that is set for each axis. The rapid traverse rates set for the individual axes differ depending on the machine. For the rapid traverse rates of your machine, refer to the manuals published by the machine tool builder.

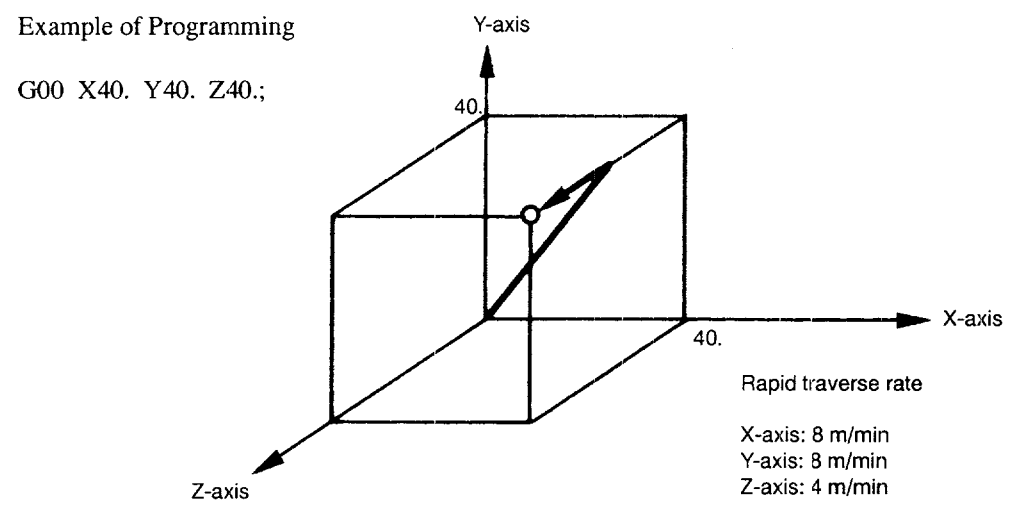

Fig. 2.1 Positioning in Simultaneous 3-axis Control Mode

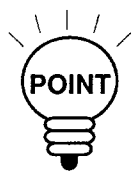

In the G00 positioning mode, since the axes move at a rapid traverse rate set for the POINT) individual axes independently, the tool paths are not always a straight line. Therefore, positioning must be programmed carefully so that a cutting tool will not interfere with a workpiece or fixture during positioning.

—.———-.-—— ,—-..-—— -—. ——-..-— -—. ... ..-"— ————.— -—-

#### (2) Positioning in the Error Detect OFF Mode (G06)

When "G06  $X \cdots Y \cdots Z \cdots$  (\*  $\alpha \cdots \beta \cdots$ );" is specified, positioning is executed in the "error detect OFF" mode. The G06 command is valid only in the designated block.

In the G06 mode, program advances to the next block immediately after the completion of pulse distribution. The tool paths at a corner are therefore rounded.

(3) Unidirectional Positioning (G60) \*

With the commands of "G60 X  $\cdots$  Y  $\cdots$  Z  $\cdots$  (\*  $\alpha$   $\cdots$   $\beta$   $\cdots$ );", movement is made to the designated position.

If positioning is made in the direction set by parameter pm4014, the axes overtravel the specified end point once and then return to be positioned at the end point specified in the G60 block. The overtravel distance is set for parameters pm4461 to pm4465 for the individual axes (X-axis to 5th-axis). The unidirectional positioning mode is provided to execute accurate positioning.

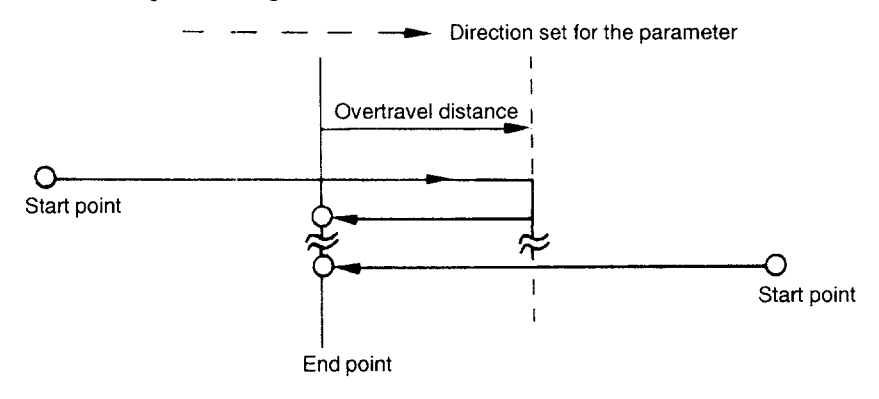

#### Fig. 2.2 Unidirectional Positioning (G60)

—.

#### $2.1.2$ Linear Interpolation (G01)

With the commands of "G01 X  $\cdots$  Y  $\cdots$  Z  $\cdots$  (\*  $\alpha$   $\cdots$   $\beta$   $\cdots$ ) F  $\cdots$ ;", linear interpolation is executed in the simultaneous 3-axis (\*5-axis) control mode. The axes not designated in the G01 block do not move. For the execution of the linear interpolation, the following commands must be specified.

(1) Command Format

To execute the linear interpolation, the commands indicated below must be specified.

(a) Feedrate

Feedrate is designated by an F code. The axes are controlled so that vector sum (tangential velocity in reference to the tool moving direction) of feedrate of the designated axes will be the specified feedrate.

F (mm/min) =  $\sqrt{Fx^2 + Fy^2 + Fz^2 + (F\alpha^2 + F\beta^2)}$ 

(Fx: feedrate in the X-axis direction)

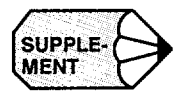

If no F code is designated in the block containing G01 or in the preceding blocks, execution of a G01 block causes alarm "0370".

If the optional 4th- and 5th-axis are rotary axes  $(A-, B-, or C-axis)$ , feedrates of basic three axes  $(X-, Y-, \text{ and } Z$ -axis) and the optional 4th- and 5th-axis are determined as indicated in Table 2.2.

| F Function    |              |     | Minimum F Command Unit                 |                            |  |
|---------------|--------------|-----|----------------------------------------|----------------------------|--|
|               |              |     | Feedrate of Basic<br><b>Three Axes</b> | Feedrate of Rotary<br>Axes |  |
| Metric Output | Metric input | F60 | 1 mm/min                               | 1 deg/min                  |  |
|               | Inch input   | F41 | $0.1$ inch/min                         | $2.54$ deg/min             |  |
| Inch Output   | Metric input | F60 | $1 \text{ mm/min}$                     | $0.3937$ deg/min           |  |
|               | Inch input   | F51 | $0.1$ inch/min                         | 1 deg/min                  |  |

Feedrates of Basic Three Axes and Rotary Axes (F Command) Table 2.2

Note: If the 4th- and 5th-axis are linear axes, the feedrates of these axes are the same as the feedrates of basic three axes.

(2) End Point

The end point can be specified in either incremental or absolute values corresponding to the designation of G90 or G91. (For details, see 3.2.1, "Absolute/Incremental Programming".)

Example of Programming

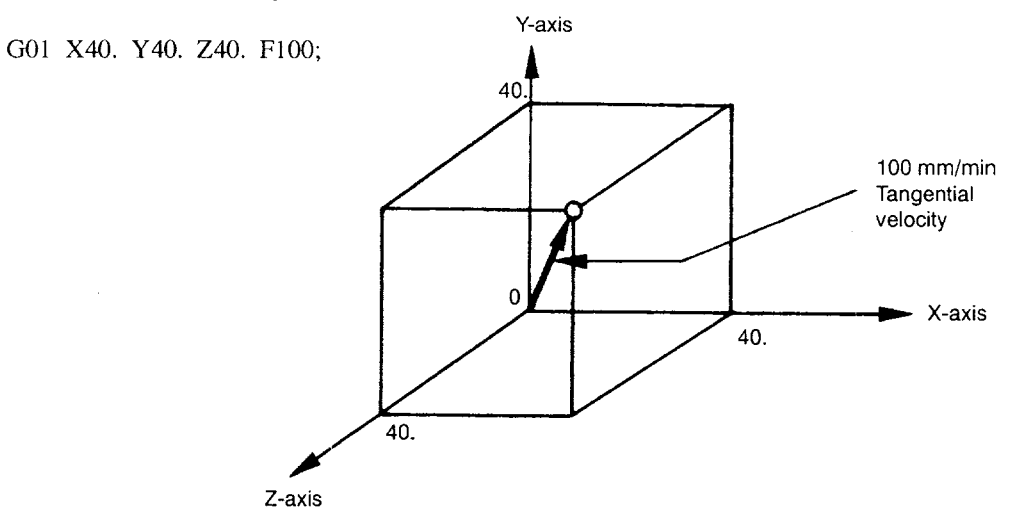

Fig. 2.3 Linear Interpolation

 $|2|$ 

 $\bar{\gamma}$ 

# 2.1.3 Circular Interpolation (G02, G03)

#### (1) Command Format

To execute the circular interpolation, the commands indicated in Table 2.3 must be specified.

|                                                | G17                                  |                                    | Circular arc in the XY plane                             |  |
|------------------------------------------------|--------------------------------------|------------------------------------|----------------------------------------------------------|--|
| <b>Plane Designation</b>                       | G18                                  |                                    | Circular arc in the ZX plane                             |  |
|                                                | G19                                  |                                    | Circular arc in the YZ plane                             |  |
| Direction of Rotation                          | G02                                  |                                    | Clockwise (CW)                                           |  |
|                                                | G03                                  |                                    | Counterclockwise (CCW)                                   |  |
| Position of End Point                          | Two axes among X,<br>G90<br>Y, and Z |                                    | End point position in a workpiece<br>coordinate system   |  |
|                                                | G91                                  | Two axes among X,<br>$Y$ , and $Z$ | Signed distance from the start point to<br>the end point |  |
| Distance from the Start<br>Point to the Center | Two axes among I, J, and K           |                                    | Signed distance from the start point to<br>the center    |  |
| <b>Radius of Circular Arc</b>                  | R                                    |                                    | Radius of circular arc                                   |  |
| Feedrate                                       | F                                    |                                    | Velocity along the circular arc                          |  |

Table 2.3 Commands Necessary for Circular Interpolation

#### (a) Plane designation

With the commands indicated below, a cutting tool moves along the specified circular arc in the XY plane, ZX plane, or YZ plane so that the feedrate specified by the F command will be the tangential velocity of the arc.

. In the XY Plane G17 G02 (or G03)  $X \cdot \cdot \cdot Y \cdot \cdot \cdot R \cdot \cdot \cdot$  (or  $I \cdot \cdot \cdot J \cdot \cdot \cdot$ )  $F \cdot \cdot \cdot$ ; . In the ZX Plane G18 G02 (or G03)  $Z \cdot \cdot \cdot X \cdot \cdot \cdot R \cdot \cdot \cdot$  (or  $K \cdot \cdot \cdot I \cdot \cdot \cdot$ )  $F \cdot \cdot \cdot$ ;

- . In the YZ Plane G19 G02 (or G03)  $Y \cdot \cdot \cdot Z \cdot \cdot \cdot R \cdot \cdot \cdot$  (or  $J \cdot \cdot \cdot K \cdot \cdot \cdot$ )  $F \cdot \cdot \cdot$ ;
- To designate the circular interpolation mode  $(G02, G03)$ , the plane of interpolation should be selected first by specifying theG17,G18, or G19. For the 4th- and 5th-axis, circular interpolation is allowed only when they are linear axes.

The G code designated to select the plane in which circular interpolation is executed also selects the plane where tool radius offset (G41/G42) is executed. When the power is turned ON, the XY plane (G17) is automatically selected.

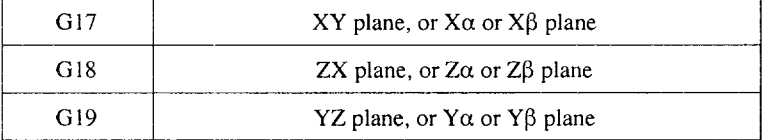

- If an optional linear 4th-axis is selected, circular interpolation is possible in the X $\alpha$ , Z $\alpha$ , or Y $\alpha$  plane which includes the 4th-axis in addition to the XY, YZ, and ZX planes.  $(\alpha=U, V, \text{or } W)$ 
	- . Circular interpolation in  $X\alpha$  plane G17 G02 (or G03)  $X \cdots \alpha \cdots R \cdots$  (or  $I \cdots J \cdots$ )  $F \cdots$ ;
	- $\cdot$  Circular interpolation in Y $\alpha$  plane G18 G02 (or G03)  $Z \cdots \alpha \cdots R \cdots$  (or  $K \cdots I \cdots$ )  $F \cdots$ ;
	- $\cdot$  Circular interpolation in Z $\alpha$  plane G19 G02 (or G03)  $Y \cdots \alpha \cdots R \cdots$  (or  $J \cdots K \cdots$ ) F $\cdots$ ;

—.-——-—. .\_\_.. .. \_\_\_\_\_\_ \_\_

- If an optional linear 5th-axis is selected, circular interpolation is possible in the  $X\beta$ ,  $Z\beta$ , or  $Y\beta$  plane which includes the 5th-axis in addition to the XY, YZ, and  $ZX$  planes. ( $\beta = U$ , V, or W)
	- Circular interpolation in  $X\beta$  plane G17 G02 (or G03)  $X \cdots \beta \cdots R \cdots$  (or  $I \cdots J \cdots$ )  $F \cdots$ ;
	- $\cdot$  Circular interpolation in Z $\beta$  plane G18 G02 (or G03)  $Z \cdots \beta \cdots R \cdots$  (or  $K \cdots I \cdots$ )  $F \cdots$ ;
	- $\cdot$  Circular interpolation in Y $\alpha\beta$  plane G19 G02 (or G03)  $Y \cdots \beta \cdots R \cdots$  (or  $J \cdots K \cdots$ ) F $\cdots$ ;
- . If address characters which represent the 4th- and 5th-axis are omitted as with the commands of "G17 G02  $X \cdots R \cdots$  (or  $I \cdots J \cdots$ )  $F \cdots$ ;" the XY plane is automatically selected for the interpolation plane. Circular interpolation with the 4th- or 5th-axis is not possible if these additional axes are rotary axes.

#### (b) Rotation directioi

The direction of arc rotation should be specified in the manner indicated in Fig. 2.4.

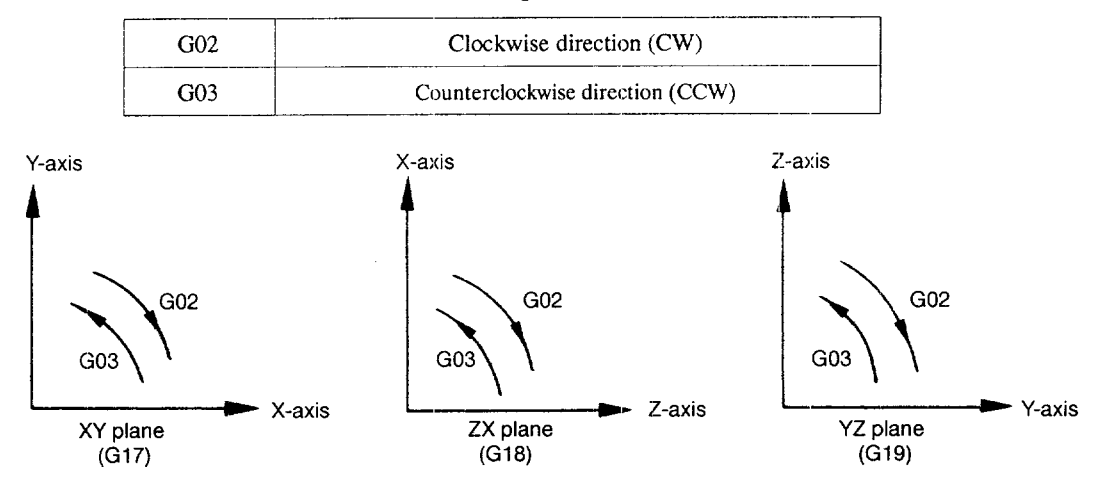

Fig. 2.4 Rotation Direction of Circular Arc

(c) End point

The end point can be specified in either incremental or absolute values corresponding to the designation of G90 or G91.

—-——.—— ,- . ...— .——. =—.. -—-- ...-...—--— —..——-—

Example of Programming

G17 G90 G03 X15. Y40. 1-30. J-10. F150:

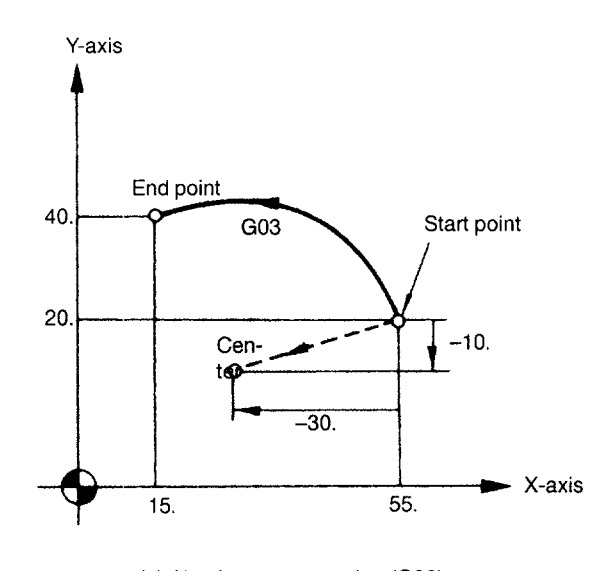

(a) Absolute programming (G90)

Example of Programming

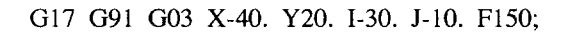

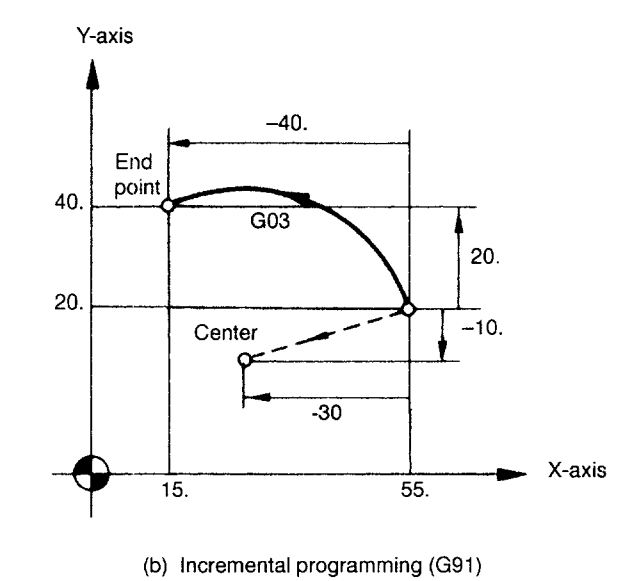

Fig. 2.5 End Point of Circular Arc

If the specified end point is not on the specified arc, the arc radius is gradually changed from the start point to the end point to generate a spiral so that the end point lies on the specified arc.

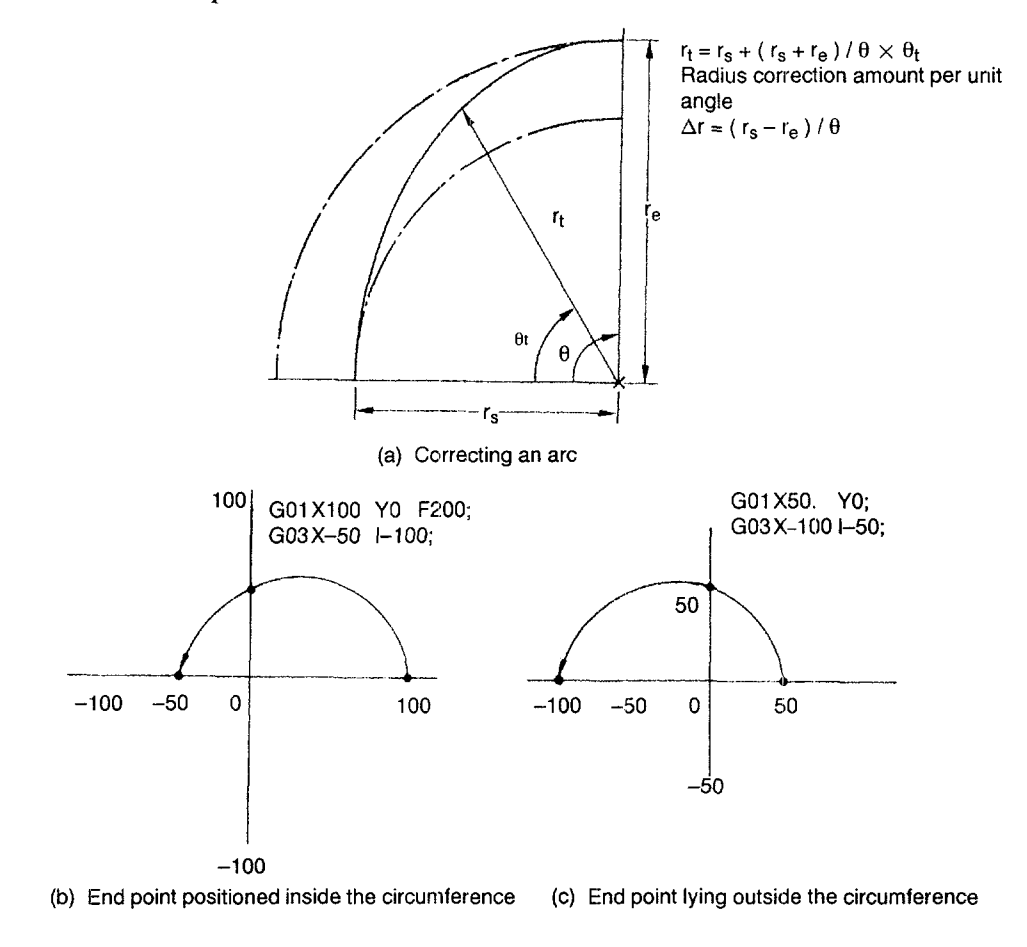

Interpolation with End Point off the Specified Arc Fig. 2.6

#### (d) Center of arc

The center of arc can be specified in two methods – designation of the distance from the start point to the center of the arc and designation of the radius of the arc.

• Specifying the distance from the start point to the center

Independent of the designated dimensioning mode  $(G90 \text{ or } G91)$ , the center of an arc must be specified in incremental values referenced from the start point.

• Specifying the radius

When defining an arc, it is possible to specify the radius by using address R instead of specifying the center of the arc by addresses I, J, or K. This is called "circular interpolation with R designation" mode.

- . For the circular arc with the central angle of 180 deg. or smaller, use an R value of " $R > 0$ ".
- . For the circular arc with the central angle of 180 deg. or larger, use an R value of " $R < 0$ ".

Example of Programming

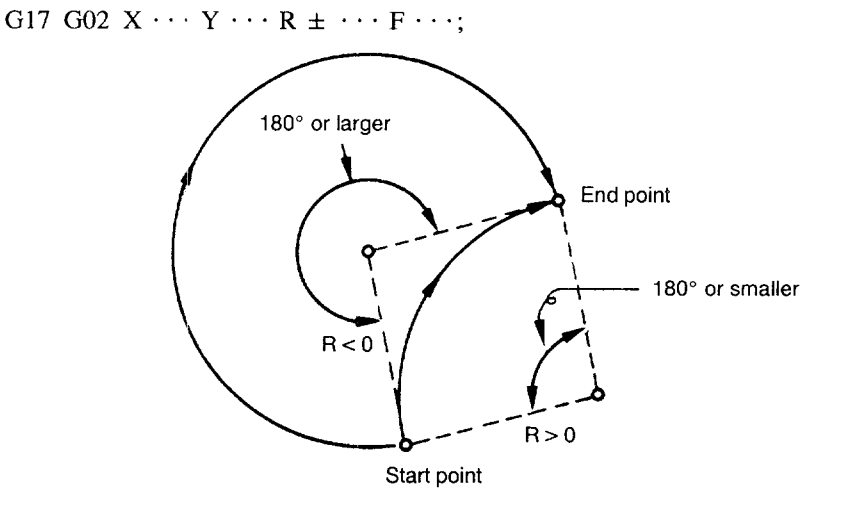

#### Fig. 2.7 Circular Interpolation with Radius R Designation

—.. -—-. ,—.. . .

(e) Feedrate

In the circular interpolation mode, the feedrate can be specified in the same manner as in the linear interpolation mode. Refer to 2.1.2 "Linear Interpolation (GO1)".

- (2) Supplements to Circular Interpolation
	- A circular arc extending to multiple quadrants can be defined by the commands in a single block. It is also possible to specify a full circle. Example of Programming

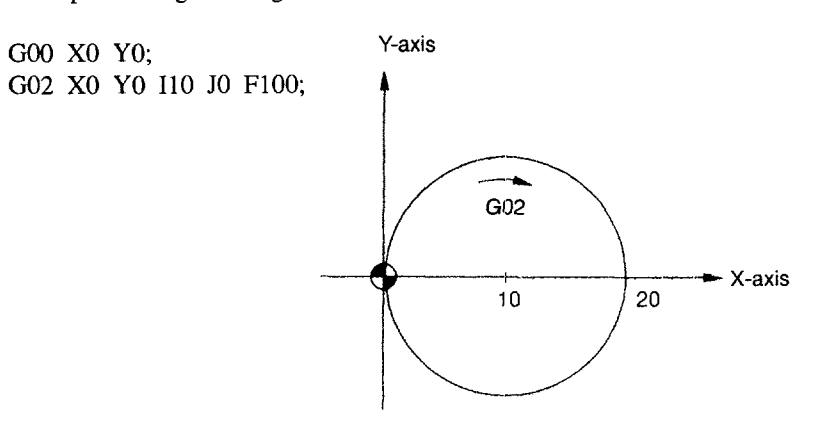

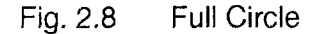

- With the commands of "G17 G02 (or G03)  $I \cdot \cdot \cdot J \cdot \cdot \cdot F \cdot \cdot \cdot Ln$ ;", full-circle interpolation is repeated by  $n$  times. If address  $L$  is omitted, interpolation is executed once. Execution of the commands with the single-block function ON causes full-circle interpolation to be interrupted after the execution of one full-circle interpolation.
- In circular interpolation, if the distance between the start and end points is smaller than the value set for parameter pm4450, these two points are connected by a straight line.

—. ——.. =.. ———.. — —.——-—- .. . ...— —. —... -—.-——.---— -.-—. .—

# 2.1.4 Helical Interpolation (G02, G03)\*

It is possible to execute linear interpolation in synchronization with circular interpolation with the axis which is not included in the circular interpolation plane. This is called helical interpolation. The command format is indicated below,

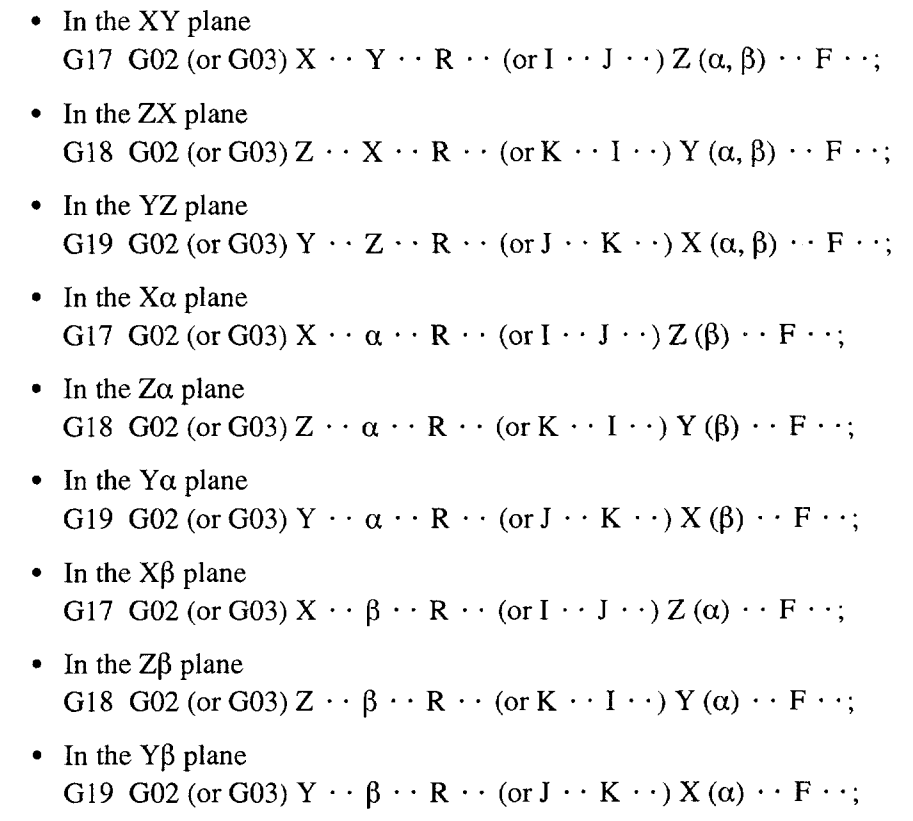

Where,  $\alpha$  and  $\beta$  are the linear 4th and 5th axes respectively, each representing any of U-, V-, and W-axis. If no 4th- or 5th-axis is specified as the end point command of the arc, any of the command format is selected among the commands in the XY plane, 2X plane, and YZ plane.

 $\sim$   $\sim$  $\sim 100$ 

 $\epsilon \ll \omega$ 

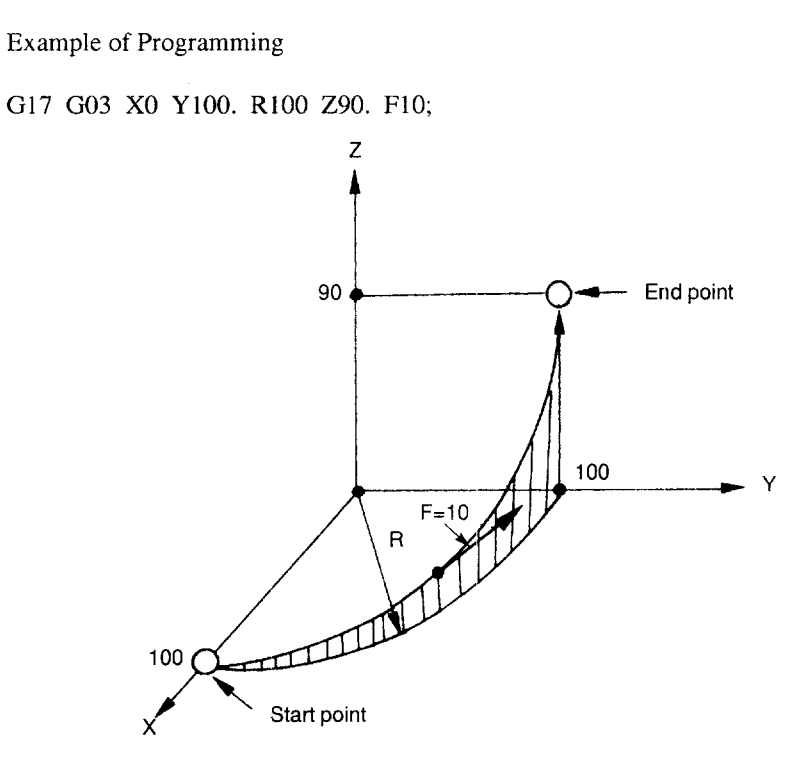

Fig. 2.9 Helical Interpolation

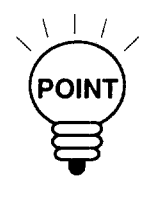

- 1. An arc must be programmed within 360° range.
- 2. The feedrate specified with an F command indicates the tangential velocity in the three dimensional space constituted by the circular interpolation plane and the linear axis perpendicular to the interpolation plane.
- 3. Tool radius offset  $C^*$  is valid for the axes included in the circular interpolation plane.

-—— ,—...-— ——"-....——-.—— —.——.-——

# 2.2 REFERENCE **POINT RETURN**

### 2.2.1 Automatic Return to Reference Point (G28)

With the commands of "G28 X  $\cdots$  Y  $\cdots$  Z  $\cdots$  (\*  $\alpha$   $\cdots$   $\beta$   $\cdots$  );", the numerically controlled axes are returned to the reference point. The axes are first moved to the specified position at a rapid traverse rate and then to the reference point automatically. This reference point return operation is possible in up to simultaneous 3-axis (\* 5-axis) control. The axes not designated in the G28 block are not returned to the reference point.

Example of Programming:

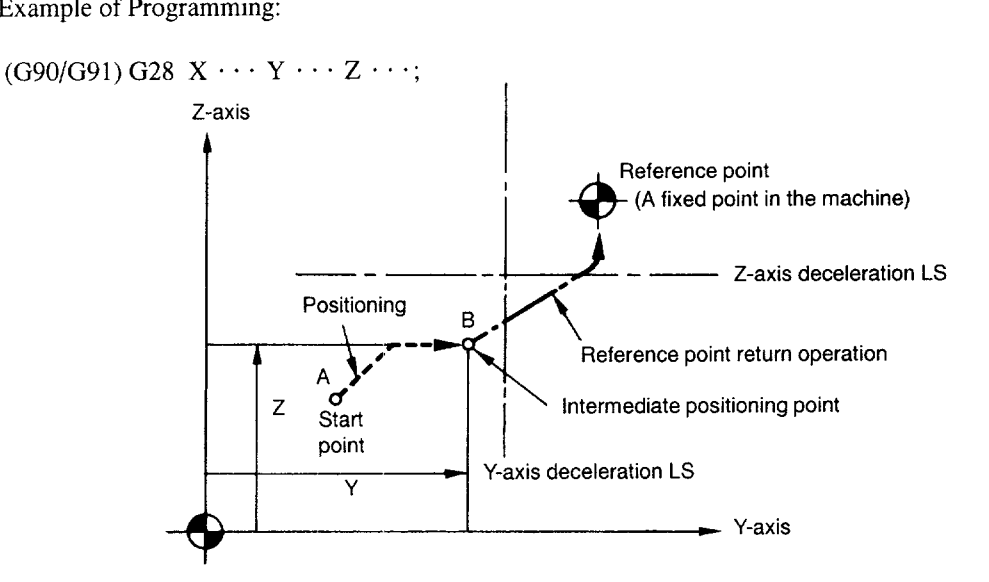

Fig. 2.10 Automatic Reference Point Return

(1) Reference Point Return Operation

Reference point return operation is the series of operations in which the axes return to the reference point after the reference point return operation has been started manually.

Reference point return is accomplished in two ways:

(a) Low-speed reference point return

In low-speed reference point return operation, a deceleration limit switch is used. In high-speed reference point return operation, the first return operation is executed in the low-speed type using a deceleration limit switch; the reference point data are stored after the completion of the first reference point return and in subsequent reference point return operations is executed without using a deceleration limit switch.

—.

(b) High-speed reference point return

See parameter pm4003 D6 and D7.

It is possible to use the "high-speed reference point return" in place of the "automatic reference point return". In this case, the reference point return is executed in the following manner.

- After the positioning at the intermediate positioning point B, the axes return directly to the reference point at a rapid traverse rate. The axes can be returned to the reference point in a shorter time compared to the normal reference point return operation that uses a deceleration limit switch for the individual axes.
- Even if point B is located outside the area in which reference point return is allowed, the high-speed reference point return specification allows the axes to return to the reference point.
- High-speed reference point return is enabled only for the axes for which normal reference point return has been completed either manually (manual reference point return) or by executing the G28 command after turning ON the power.
- If an axis for which low-speed reference point return has not been completed either manually or by executing the G28 command after power-ON is included in the G28 block, low-speed reference point return is executed for all axes designated in the G28 block.
- High-speed automatic reference point return is valid only when reference point return is called by G28, and it does not influence manual reference point return operation.

.<br>A subdistration of the School Are graphs through at option and a construction of the compact from problem and as a management of the co

#### (2) Automatic Reference Point Return for Rotary Axes

With a rotary axis, it is possible to execute the automatic reference point return the same as with a linear axis. With a rotary axis, if it has been moved by more than  $\pm 360.000^{\circ}$ from the reference point established first, reference point return is executed to the closest reference point in the preset direction of reference point return. The illustration below shows how the reference point return is executed from points A and B. (The reference point return direction is determined by the setting for pm4002 D3 and D4.)

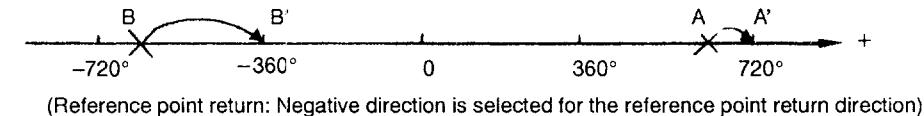

(3) Supplements to the Automatic Reference Point Return Commands

(a) Tool radius offset and canned cycle

If G28 is specified in the tool radius offset mode (G41, G42) or in a canned cycle, alarm "O170" occurs. G28 must not be specified in the tool radius offset mode (G41, G42) or in a canned cycle.

(b) Tool position offset

If G28 is specified in the tool position offset mode, positioning at the intermediate positioning point is made with the offset data valid. However, for the positioning at the reference point, the offset data are invalid and positioning is made at the absolute reference point. Whether or not the tool length offset function is disregarded after the positioning at the reference point can be determined by the setting for the parameters as indicated below.

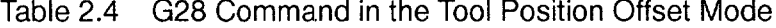

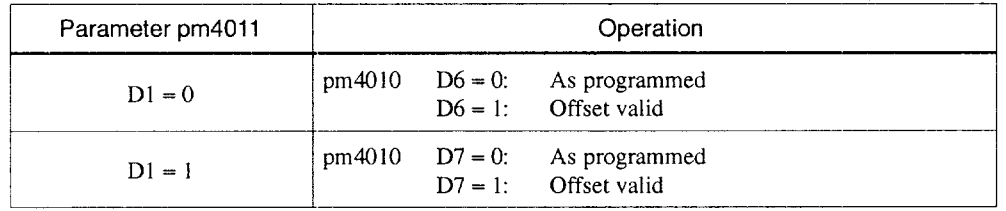

#### (c) Tool length offset

It is possible to cancel the tool length offset mode by G28 by changing the setting for a parameter. If the setting is so made to cancel the tool length offset mode by the execution of G28, it is valid only when a Z-axis command is specified with G28 in the same block. Although cancellation of the tool length offset mode is possible by G28, the tool length offset mode should be canceled before the designation of G28.

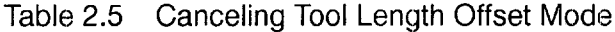

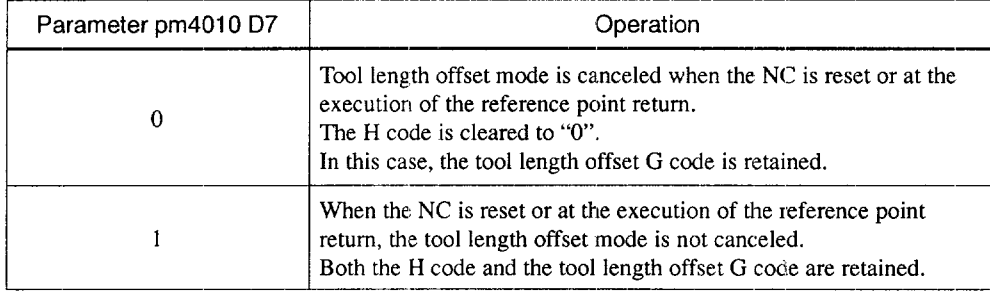

#### (d) Mirror image

If G28 is specified while the mirror image mode (M95) is called up, reference point return is executed in the manner indicated in Table 2.6.

Table 2.6 G28 Command in the Mirror Image Mode

| Parameter pm4001 | Operation                                                                                                    |  |  |
|------------------|----------------------------------------------------------------------------------------------------|--|--|
| $D2 = 0$         | Mirror image is applied to the intermediate positioning point.<br>Movement to the reference point is not influenced by the mirror<br>image function. |  |  |
| $D2 = 1$         | Alarm "0127" occurs.                                                                                                    |  |  |

—...—— ,—... — ——--——-T—.—.——— ..—.—..—.

#### (e) Machine lock intervention

Concerning machine lock intervention, there are two types of operation: turning ON the machine lock after suspending axis movement by using the feed hold function, and turning OFF the machine lock after suspending axis movement again by using the feed hold function. Table 2.7 shows how the machine operates according to the machine lock intavention.

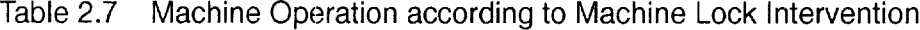

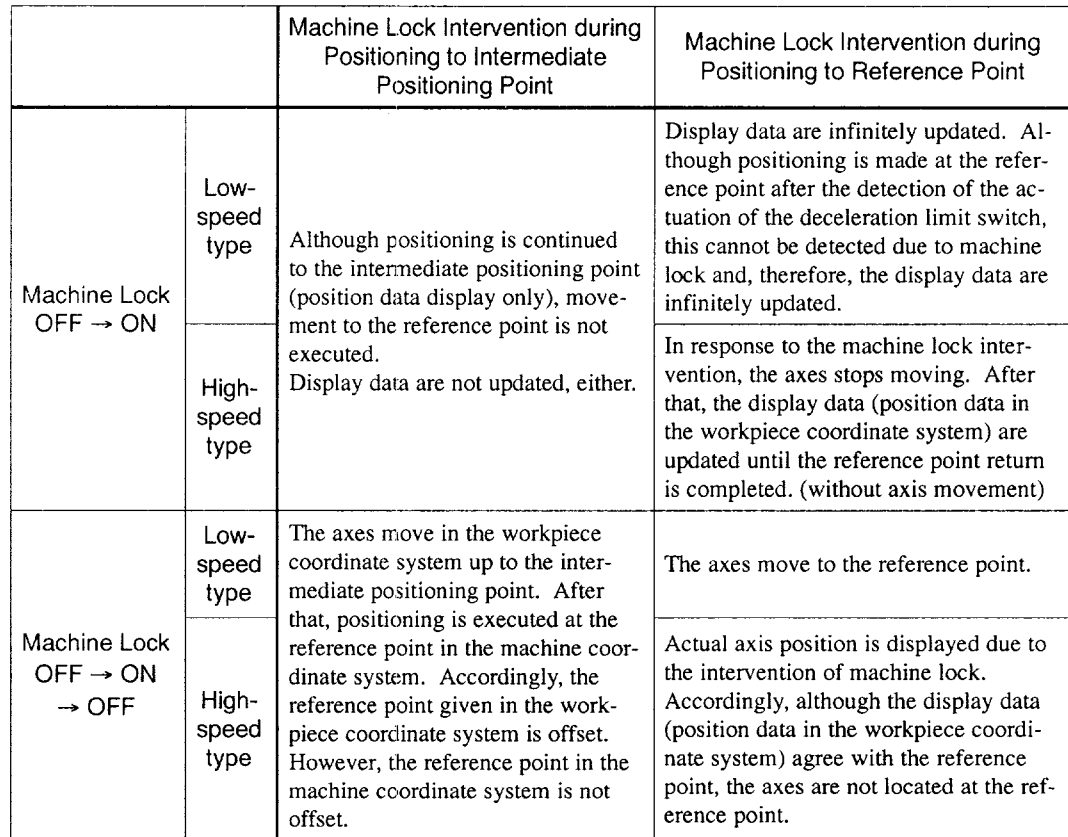

#### (4) Supplements to the Automatic Reference Point Return Commands

- It is possible to select valid/invalid of reference point return for each axis. If the axis for which "reference point return invalid" has been set is specified in the G28 block, alarm "0241" occurs. Refer to parameter pm4002 DO to D4.
- It is possible to display alarm "0411" (X-axis) to "0415" (5th-axis) if the cycle start switch is pressed without carrying out reference point return for all axes after turning ON the power, Whether or not such alarm display should be given is determined by the setting for parameter pm4001 D6. For the axes for which the setting is " $D6 = 1$  (to generate alarm)", setting is possible whether or not the reference point return is necessary for a parameter. Refer to parameter pm4018 D0 to D4 (X-axis to 5th-axis).
- It is possible to display alarm "0411" (X-axis) to "0415" (5th-axis) when an axis move command other than G28 is executed without completing reference point return after turning C)N the power. Whether or not such alarm display should be given is determined by the setting for a parameter. Refer to parameter pm4004 DO to D4 (X-axis to 5th-axis).
- $\bullet$  The absolute coordinate values of the axes specified in the G28 block are saved to memory as the intermediate positioning point. For the axes not specified in the G28 block, the intermediate positioning point saved in the previous reference point return operation remains valicl.
- $\bullet$  If M, S, T, and/or B command is specified with G28 in the same block, the axes continue moving to the reference point disregarding whether or not the FIN processing is completed before the positioning of an axis at the intermediate positioning point. Therefore, DEN is output at the reference point.
- The deceleration limit switch position must be carefully attended to when executing the reference point return for the first time after turning ON the power. For details, refer to 2.4.2, "Manual Reference Point Return" of the Operating Manual.

.——. ——~ ..— — — .... —. —. —=..— —,, ——,."—. ——,...41.—..—... —-Z-

## 2.2.2 Reference Point Return Check (G27)

This function checks whether the axes are correctly returned to the reference point at the completion of the part program which is created so that the program starts and ends at the reference point in the machine by specifying the commands of "G27  $X \cdots Y \cdots Z \cdots$ "  $({}^{\star}\alpha \cdots \beta \cdots);$ ".

In the G27 mode, the function checks whether or not the axes positioned by the execution of these commands in the simultaneous 3-axis (\* 5-axis) control mode are located at the reference point. For the axes not specified in this block, positioning and check are not executed.

(1) Operation after the Check

When the position reached after the execution of the commands in the G27 block agrees with the reference point, the reference point return complete lamp lights. The automatic operation is continuously executed when all of the specified axes are positioned at the reference point. If there is an axis that has not been returned to the reference point, reference point return check error (alarm "042 1" (X-axis) to "0425" (5th-axis)) occurs and the automatic operation is interrupted. In this case, the cycle start lamp goes OFF.

- (2) Supplements to the Reference Point Return Check Command and Other Operations
	- If G27 is specified in the tool offset mode, positioning is made at the position displaced by the offset amount and the positioning point does not agree with the reference point. It is necessary to cancel the tool offset mode before specifying G27. Note that the tool position offset and tool length offset functions are not canceled by the G27 command.
	- Check is not made if G27 is executed while the machine lock state is valid even  $\bullet$ for one axis. For example, if an X-axis movement command is specified in the G27 block while in the Z-axis neglect state, X-axis position is not checked.
	- The mirror image function is valid to the direction of axis movement in the reference point return operation called by G27. To avoid a position unmatch error, the mirror image function should be canceled by specifying M94 before executing G27.

# 2.2.3 Return from Reference Point Return (G29)

The commands of "G29  $Y \cdots Z \cdots$ ;" the axes, having been returned to the reference point by the execution of the automatic reference point return function (G28, G30), to the intermediate positioning point by back tracing the paths along which the reference point return has been executed.

Example of Programming

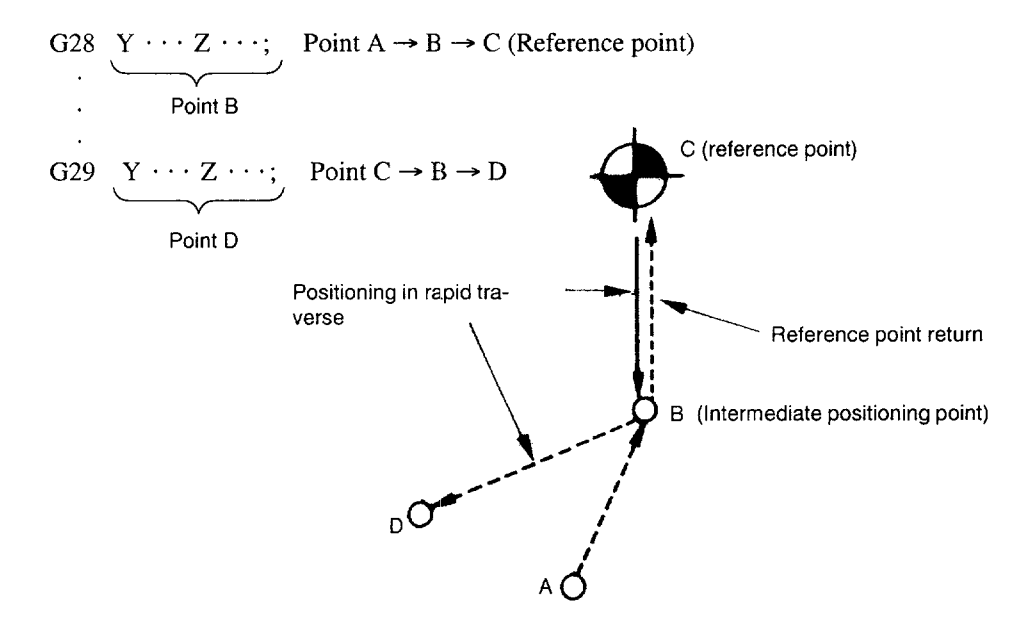

Fig. 2.11 Return from Reference Point

#### (1) Intermediate Positioning Point

- It is not possible to specify the intermediate positioning point in the G29 block. The axes return to the previous point at a rapid traverse rate along the paths taken in the return to the reference point. Note that the axes not specified in the G29 block do not move.
- If G28 or G30 (see 2.2.4, "Second to Fourth Reference Point Return (G30)") has been executed several times before the execution of G29, point B to be set for the execution of B29 is established at the intermediate positioning point set in the last G28 or G30 operation. The following program written in absolute commands explains how point B is set for the return operation from the reference point.

Coordinate values of intermediate positioning point

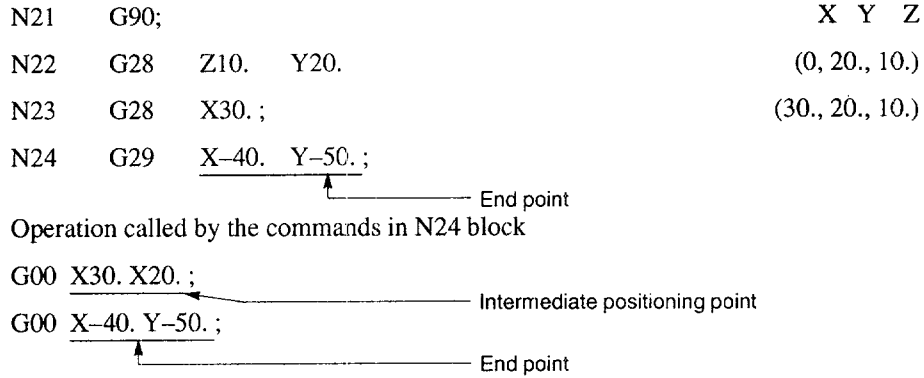
Example of Programming

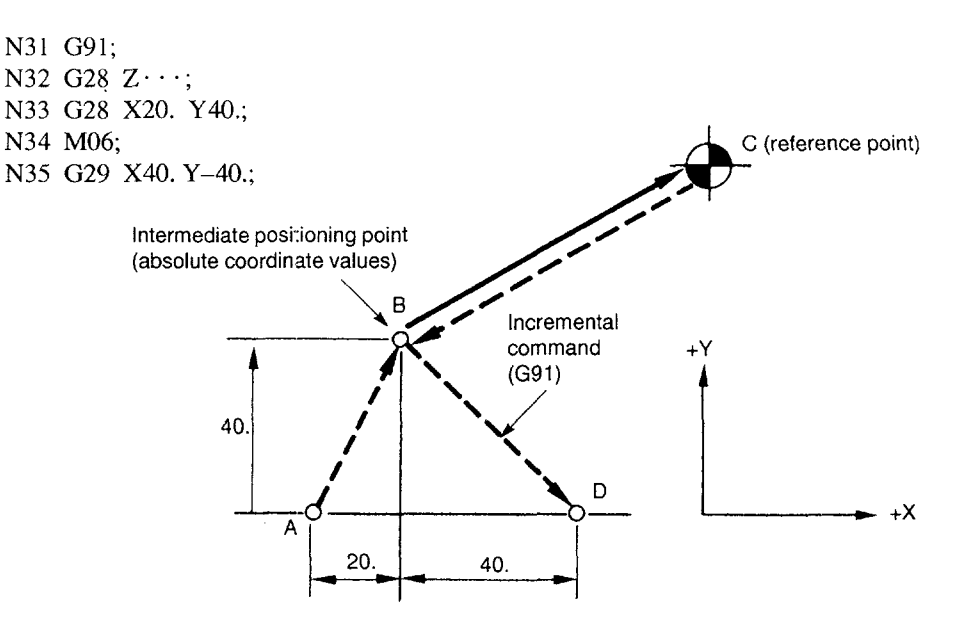

Fig. 2.12 Coordinate Values of Point B for G29 Operation

- In the following cases, the intermediate positioning point used for the execution of G29 does not agree with the intermediate positioning point specified for the execution of G28 or G30. Therefore, do not specify such commands or attempt such operation.
	- Execution of the following before the execution of G29 after the completion of G28:
		- Coordinate system setting (G92 or coordinate system setting operation in POS. job)
		- Intervention of machine lock
		- Intervention of manual operation with manual absolute OFF
	- . Execution of G28, or G30 or G29 in a block specified after the cancellation of the mirror image (M94) at a position different from the position where the mirror image was started.
	- Execution of G28, or M30 or M29 after the intervention of manual opera- $\ddot{\phantom{a}}$ tion with the manual absolute OFF.
- $\bullet$  If G29 is executed in the G91 incremental mode, it is valid for the commands in the G29 block, in which the distance from the intermediate positioning point is specified, and the position data of the intermediate positioning point are not influenced by this mode.
- (2) Supplements to the Return Command from the Reference Point Return
	- (a) Automatic reference point return

If G29 is specified without the execution of G28 orG30 after turning ON the power, alarm "0240" occurs.

(b) Tool radius offset and canned cycle

If G29 is specified in the tool radius offset mode (G41, G42) or in a canned cycle (G73, G74, G76, G77, G81 to G89), alarm "0170" or "0182" occurs.

(c) Tool position offse

It is necessary to cancel the tool position offset function before specifying G28, G30, or G29. If these G codes are executed in the offset mode, the intermediate positioning point B' is also offset, causing the tool to move to point B. Note that the tool position offset and tool length offset functions are not canceled by G29.

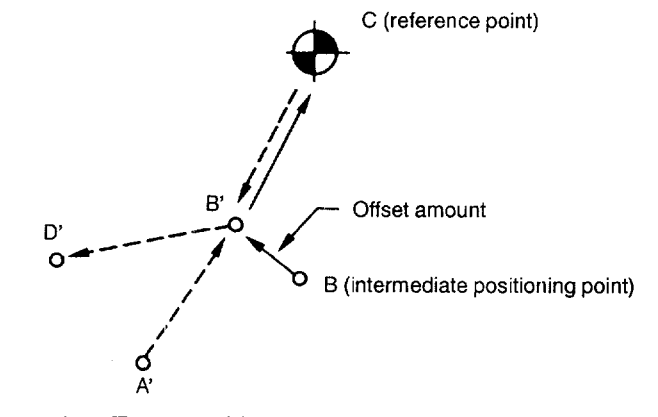

Fig. 2.13 G29 Operation Executed in the Tool Position Offset Mode

(d) Mirror image

Table 2.8 indicates how G29 is executed if it is specified in the mirror image (M95) mode.

Table 2.8 G29 Operation Executed in Mirror Image Mode

| Parameter pm4001 D2 | Operation                                                                                                    |
|---------------------|----------------------------------------------------------------------------------------------------|
|                     | Mirror image is applied to the intermediate positioning<br>point and the command values specified in the G29 block. |
|                     | Alarm "0127" occurs.                                                                                                |

 $\overline{c}$ 

——..-———— .—. —. —.—.———— ..—— —. ...— .——..- --.-———— ——----.——-.---——-.--—-—-.—..—

# 2.2.4 Second to Fourth Reference Point Return (G30)

With the commands of "G30 Pn  $X \cdots Y \cdots Z$  (\*  $\alpha \cdots \beta \cdots$ );", the axes are moved to P2 (second reference point), P3 (third reference point\*), or P4 (fourth reference point\*) in the simultaneous 3-axis (\* 5-axis) control mode after the positioning at the specified intermediate positioning point. If "G30 P3 X30. Y50.;" is specified, the X- and Y-axis return to the third reference point. If "Pn" is omitted, the second reference point is selected. The axes not specified in the G30 block do not move.

### (1) Reference Point Positions

The position of each reference point is determined in reference to the first reference point. The distance from the first reference point to each of the reference points is set for the following parameters.

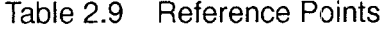

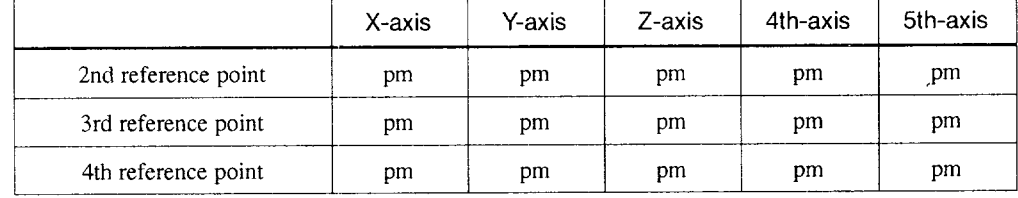

(2) Supplements to the 2nd to 4th Reference Point Return Commands

- For the points to be considered to for the execution of G30, refer to the supplements in 2.2.1, "Automatic Return to Reference Point (G28)".
- If G29 is specified after G30, positioning is made at the point specified with G29 after passing the intermediate positioning point specified with G30. Only the coordinate value of intermediate positioning point of the axis specified with G30 is updated.
- For the execution of G30, reference point return must have been completed after power-ON either manually or by the execution of G28. If an axis for which reference point return has not been completed is included in the axes specified in the G30 block, alarm "0240" occurs.

# 3

# **MOVEMENT CONTROL COMMANDS**

Chapter 3 describes the procedure used for setting and selecting the coordinate system and the programming for controlling the movement of a cutting tool.

# 3.1 SETTING THE COORDINATE

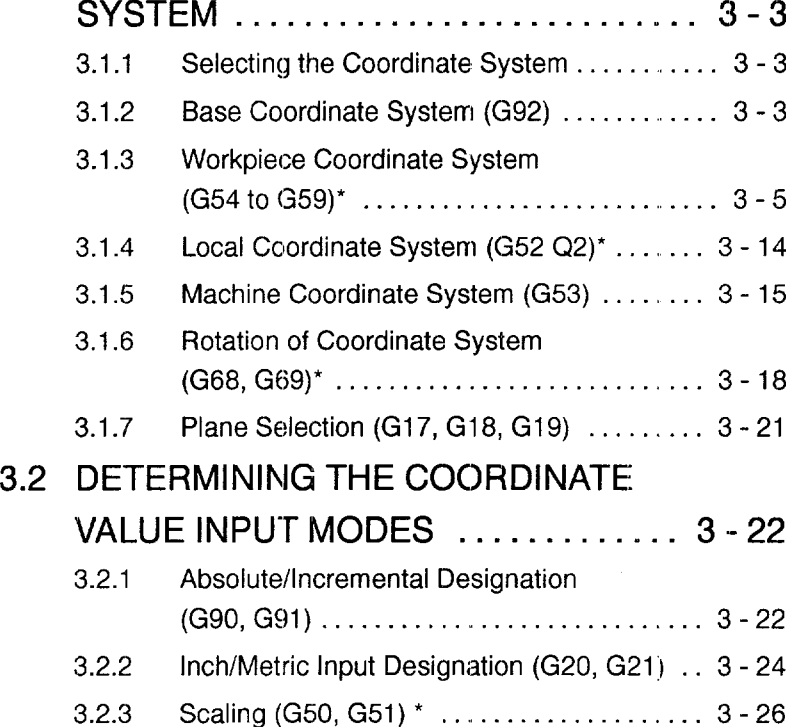

, 20, 4 2 3 AM THE SUPPRESS OF A REVISION OF A REVISION OF A REVISION CONTROL IN THE RESEARCH OF A REVISION CONTROL OF A REVISION OF A REVISION OF A REVISION OF A REVISION OF A REVISION OF A REVISION OF A REVISION OF A REV

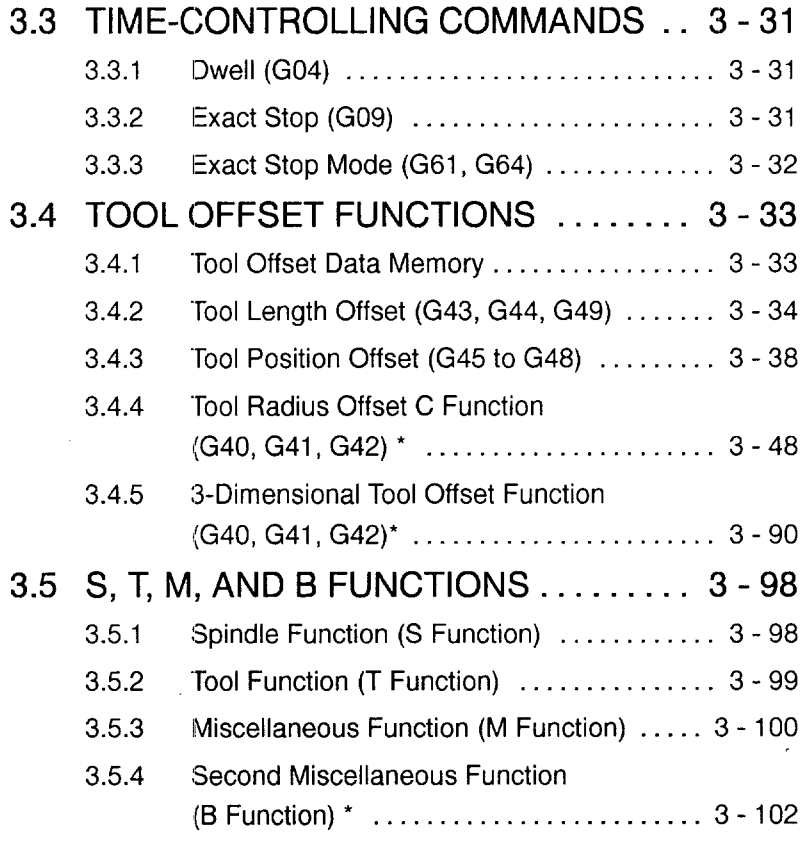

-.

# **3.1 SETTING THE COORDINATE SYSTEM**

# 3.1.1 Selecting the Coordinate System

There are four types of coordinate systems such as the base coordinate system, workpiece coordinate system<sup>\*</sup>, local coordinate system<sup>\*</sup>, and machine coordinate system, and it is possible to select the plane to be used in each of the coordinate systems.

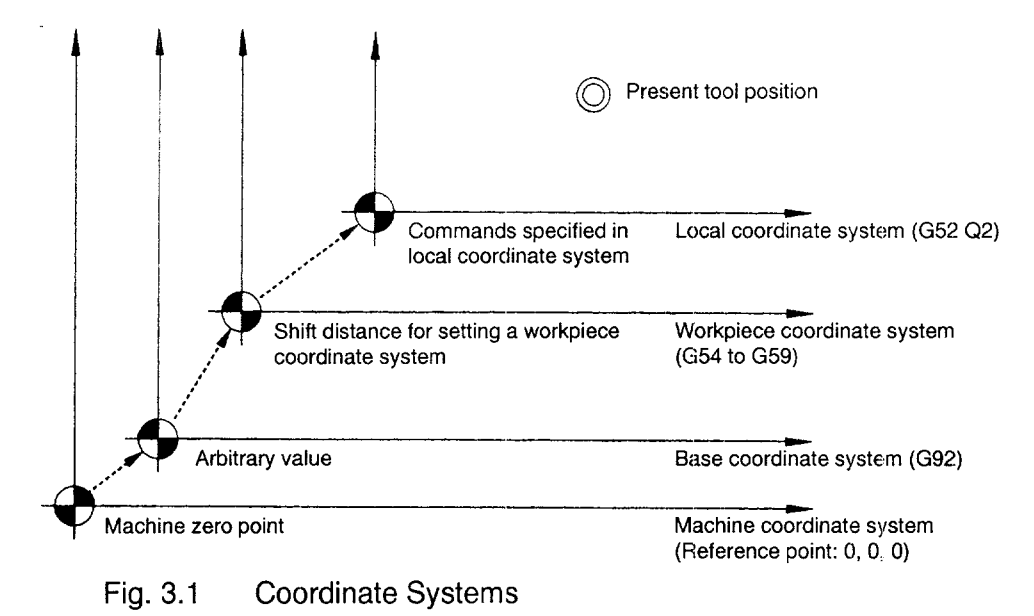

# 3.1.2 Base Coordinate System (G92)

Before programming axis movement, a coordinate system must be set. When a coordinate system is set, a single absolute coordinate system is determined and absolute move commands specified after the setting of a coordinate system are all executed in it. The G92 command sets the position of the origin of a coordinate system used for programming.

- (1) Commands
	- (a) Features of G92

G92 is a non-modal G code that is valid only in the specified block. In the G92 block, no other G codes can be specified.

### (b) Command Format

With the commands of "G92  $X \cdots Y \cdots Z \cdots$  (\*  $\alpha \cdots \beta \cdots$ ) :", a coordinate system is set so that the present tool position has the absolute coordinate values specified in the G92 block  $(X, Y, Z, \alpha^*, \beta^*)$ . In other words, the addresses in the G92 block specify the distance from the point that should be set as the origin  $(0, 0)$ O, O) of the coordinate system used for programming to the present tool position. Axis movement commands can be specified for up to three axes (\* five axes) simultaneously. Note that the axes not specified the G92 block do not move.

Example of Programming

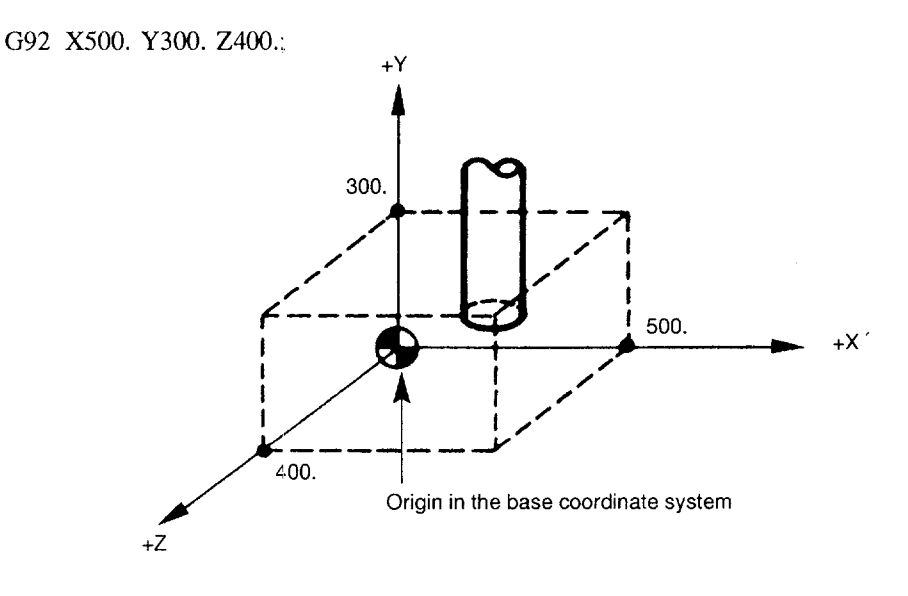

Fig. 3.2 Setting the Base Coordinate System

3

- (2) Supplements to the Base Coordinate System Commands
	- G92 should be specified in the state where tool offset has been canceled.
	- With the system equipped with an incremental encoder, coordinate system is established when the power is turned ON so that the present tool position will be (O, O, O). Therefore, it is necessary to set the required coordinate system before starting operation.
	- Once set, the coordinate system is not influenced by the reset operation. To reset a coordinate system, perform any of the following operations.
		- . Setting "O" on the UNIVERSAL (COORD-SET) screen
		- . Setting "O" for the coordinate system in the MDI mode

G92 X0 Y0 Z0 (\* α0 β0) ;

# 3.1.3 Workpiece Coordinate System (G54 to G59)<sup>\*</sup>

It is possible to set a workpiece coordinate system by shifting the base coordinate system. When a G code (G54 to G59) is specified, shift distance corresponding to the specified G code is called and the workpiece coordinate system is set by shifting the base coordinate system by the called shift distance. Shift distance is set on the WORK SHIFT SET screen corresponding to G54 to G59. It is also possible to rotate a coordinate system around the origin  $(0, 0, 0)$  by the set angle.

| G Code | Function                               | Group |
|--------|----------------------------------------|-------|
| G54    | Shift to workpiece coordinate system 1 | 12    |
| G55    | Shift to workpiece coordinate system 2 | 12    |
| G56    | Shift to workpiece coordinate system 3 | 12    |
| G57    | Shift to workpiece coordinate system 4 | 12    |
| G58    | Shift to workpiece coordinate system 5 | 12    |
| G59    | Shift to workpiece coordinate system 6 | 12    |

Table 3.1 G Codes Used to Call Workpiece Coordinate Systems

.<br>. gangira nam hangan di dimintente kontekte song enghilim dan di mula diotmision suprementa men tur diminte men tur di diminte mentrim mentri

### (1) Number of Workpiece Coordinate Systems

The number of workpiece coordinate system sets can be increased optionally.

L.

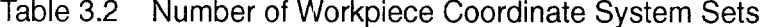

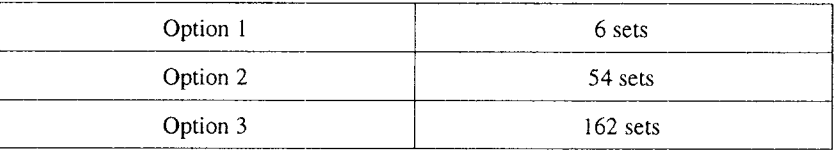

## (2) Command Format

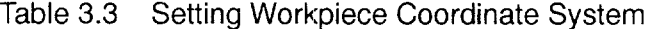

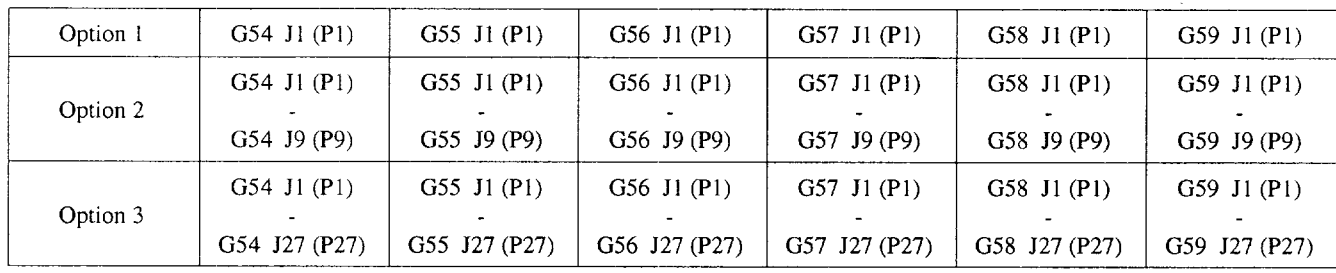

Note: An alarm occurs if an improper value is specified for addressJ.

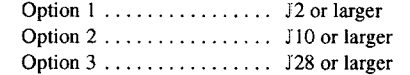

• By specifying "G54 (G55, G56, G57, G58, or G59) J1 (J2  $\cdots$   $\cdots$  J27)", the subsequent programs are executed in the selected workpiece coordinate system. Address P can be used instead of address J, by changing the setting for the following parameter. "G54", "G54 J1", and "G54 J0" have the same meaning.

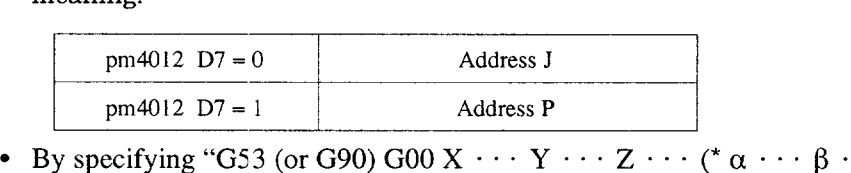

- it is possible to specify temporary shift of a coordinate system in the machine coordinate system.
- By specifying "G52;" the workpiece coordinate system selected currently is canceled and the base coordinate system is called.
- If workpiece coordinate system shift distance is changed after the workpie coordinate system is selected by the execution of G54 to G59, whether or not the new shift distance is made valid without specifying G54 to G59 again can be selected by the setting for parameter (pm4021 DO).

# (3) Rotation of Workpiece Coordinate System

13y entering the address calling rotation of a workpiece coordinate system in the G54 to G59 block, rotation of the workpiece coordinate system is executed at the same time when the workpiece coordinate system is called.

Example of Programming

G92 XO YO ZO;

 $\overline{a}$ 

 $\leftarrow$  The base coordinate system is set.

G54; (G68 X0 Y0 R  $\cdots$ )

- $\cdot \leftarrow$  A workpiece coordinate system is set by G54. At the same time, the
	- workpiece coordinate system is rotated around (O, O) it by the angle
	- specified following address R.
- G55; (G69)
	- $\cdot$  (G68 X0 Y0 R  $\cdot \cdot \cdot$ )
	- $\cdot \leftarrow$  The workpiece coordinate system set by G54 is canceled and a new
	- $\ddot{\phantom{0}}$ workpiece coordinate system is set according to the shift distance and rotation angle specified in the G55 block.

G52;(G69)

- $\cdot \leftarrow$  G52 returns the coordinate system to the one set by G92. Rotation of a
- coordinate system is canceled at the same time. L.

M30:

Note: The commands in ( ) indicate the program which uses the coordinate rotation function.

.\_ ——— —— .—. —— ——.——. .——. .-—.\_ ..—

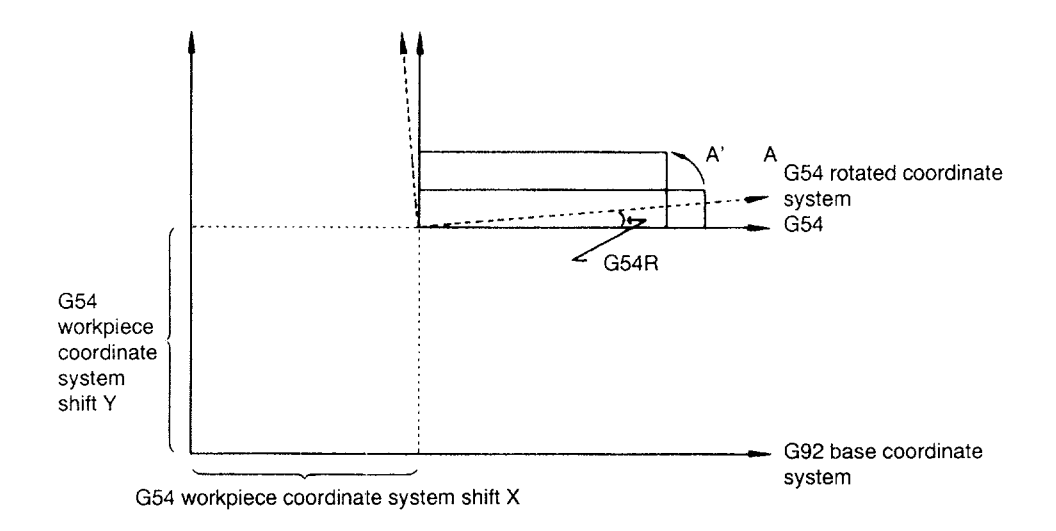

Fig. 3.3 Rotation of Workpiece Coordinate System

- If coordinate rotation is executed when calling a workpiece coordinate system by G54, rotation is also applied to the intermediate positioning point when G28 or G30 is executed. However, this is not applied to the reference point.
- The coordinate rotation function is valid only in the G17 plane.
- $\bullet$  To cancel the coordinate rotation executed by G54, either specify G52 or rese the shift distance of the called workpiece coordinate system to "O", then specify G54 again.
- When the coordinate rotation is executed, the subsequent program paths will be varied depending on whether or not the intervention of reset is valid. This difference is caused by the following two specifications.
	- By the reset operation, the present position is taken into the NC as the command values to be re-set.
	- The coordinate rotation function generates axis move distance by applying rotation calculation to the NC commands in reference to the center of rotation.

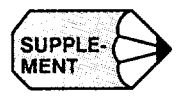

—.

If an address different from the one selected by the setting for parameter  $pm4012$  D7  $J$  when the selection is P, or P when the selection is  $J$ ) is specified with G54, such an address is disregarded for the execution of G54.

(Example) pm4012 D7 = 1 (Selection of P) (for option 2 or 3) G54 J2 X0 Y0;  $\leftarrow$  Executed as "G54 P1 X0 Y0;"

3

# (4) Workpiece Coordinate System Shift Distance

Fig. 3.4 shows how positioning is executed by setting a workpiece coordinate system.

Example of Programming

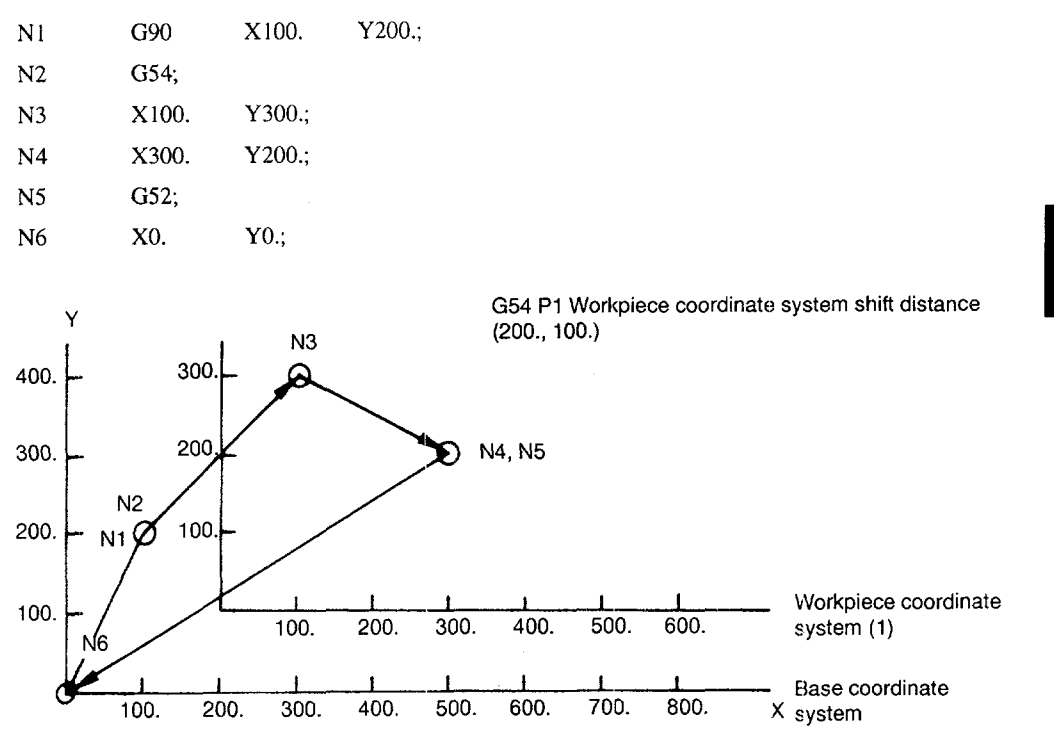

Fig. 3.4 Workpiece Coordinate System Shift Distance

The shift distance of a workpiece coordinate system can be corrected by the following three methods.

- · To use a macroprogram
- . To use external data input
- . To use G1O command

—..——.——— . —..-—— .—... ——— .,—-—.——-—.— ..—..—

(a) Correcting workpiece coordinate system shift distance by macroprogram

The workpiece coordinate system shift distance (and the external workpiece coordinate system correction amount) can be read by entering a system variable in the right side of the operation expression. It is possible to change these values by entering a system variable in the left side of the operation expression.

Example of programming

 $\bullet$  #116 = #2501;

G54 (P1) X-axis workpiece coordinate shift distance is entered to common variable #116.

•  $\#2511 = #4$ ;

G54 (J2) X-axis workpiece coordinate system shift distance is cleared and the contents of local variable #4 are set. For the correspondence between the system variables and the workpiece coordinate system shift distances, refer to Tables 4.41, 4.42, and 4.43.

(b) Correcting workpiece coordinate system shift distance by external data input

The workpiece coordinate system shift distance can be corrected by the external data input signal.

The shift correction amount is added to the present shift distances for  $G54 (J1)$  to G59 (J27) and the sum of externally input shift correction amount and the present shift distance is used as anew shift distance. In this case, the workpiece coordinate shift distance is not directly changed but the external workpiece coordinate system shift distance is changed.

Workpiece coordinate system shift distance in actual operation

- = External workpiece coordinate system correction amount
	- + Workpiece coordinate system shift distance

Concerning the angle of rotation, the workpiece coordinate system shift distance should be corrected directly.

(c) Correcting the workpiece coordinate system shift distance by program $ming (G10)$ 

It is possible to correct the workpiece coordinate system shift distance by using the G1O.

By specifying "G10 Q2 (or L2) Pm Jn  $X \cdots Y \cdots Z$  (\*  $\alpha \cdots \beta \cdots$ );", the workpiece coordinate system shift distance of the specified workpiece coordinate system is corrected. A combination of Pm and Jn specifies the workpiece coordinate system for which the shift distance should be corrected.

- The correspondence between a P number and G code is:
	- $P1 = G54, P2 = G55, etc.$
- Jn: Selects J1 J27.

(Example) If "P2 J3° is specified, it is equal to "G55 J3".

- If J is omitted or "J0" is specified, it is assumed that "J1" is specified.
- If an incorrect value is specified for "m" or "n", alarm "0202" occurs
- (5) Supplements to Commands Used for Setting the Workpiece Coordinate System
	- When the power is turned ON, the position where the tool is presently positioned is set as (O, O, O). For the system not equipped with absolute position encoders, the present tool position is temporarily set as the origin of the coordinate system until an appropriate coordinate system is set.
	- . In the state where G92 (base coordinate system setting) is not specified, a workpiece coordinate system is established in reference to the origin of the machine coordinate system.
	- In the state where G92 (base coordinate system setting) has been specified, a workpiece coordinate system is established in reference to the origin of the base coordinate system.
	- If G92 is specified in the state where a workpiece coordinate system has been set, the base coordinate system is set so that the present tool position takes the coordinate values specified in the G92 block. At the same time, the workpiece coordinate system is defined in reference to the origin of the newly set base coordinate system.
	- If G54 to G59 is executed in the tool length offset or tool position offset mode, present offset is not canceled. Tool length offset or tool position offset should be canceled before specifying G54 to G59.

Example of Programming

G43 Z0 H01;  $\leftarrow$  Position in workpiece coordinate system Z100.

 $G54;$ 

G90 Z1000.  $\leftarrow$  Position in workpiece coordinate system Z1100. Actual Z-axis movement distance is 1400.. G54 shift distance  $Z = 300$ . Offset  $H01 = 100$ .

- If G92 is specified while a program is executed in a workpiece coordinate system set by G54 to G59, all workpiece coordinate systems (G54 to G59) and the base coordinate system are shifted so that the coordinate values of the present position will be the coordinate values specified in the G92 block. Therefore, G92 must not be specified in the G54 to G59 mode.
- " To change a workpiece coordinate system by G54 to G59, select the G90 mode before calling the new coordinate system and select the G90 mode again before returning to the base coordinate system.
- $\bullet$  G54 to G59 must be specified in the G00 or G01 mode. If these G codes are specified in another mode, alarm "0322" occurs.
- If the workpiece coordinate system cancel  $(G52)$  is executed, the coordinate system returns to the base or machine coordinate system that is used as the reference of the workpiece coordinate system.

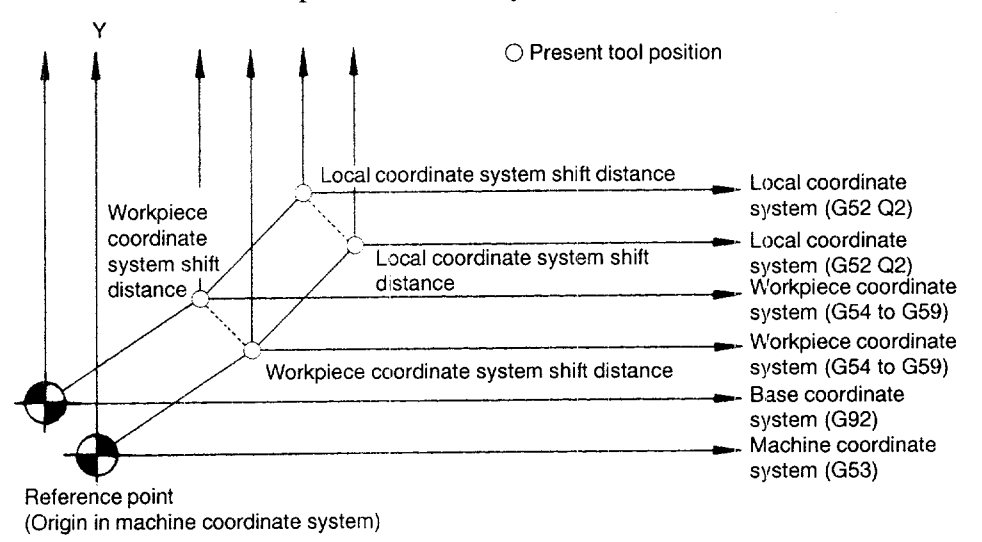

Note: The reference point and the origin of the machine coordinate system are the same point.

### Fig. 3.5 Correcting the Workpiece Coordinate System Shift Distance

- The machine coordinate system, base coordinate system, and workpiece coordinate systems that have been set are not influenced by the reset operation. To reset the coordinate systems that have been set, operations meeting the type of coordinate system to be reset are required.
- Axis move commands can be specified with the workpiece coordinate system setting command in the same block. In this case, the move commands are executed in that workpiece coordinate system.

-—.. ...——. -. ....———. ——... -—--—..- —----- ....-..1-—.-- —---- -—..

# 3.1.4 Local Coordinate System (G52 Q2)\*

The coordinate system established by shifting the workpiece coordinate system by the specified shift distance is called the local coordinate system. Once a local coordinate system is set, a cutting tool moves in that system. A local coordinate system is valid only after the setting of a workpiece coordinate system. If local coordinate system setting commands are specified although a workpiece coordinate system has not been set, alarm "0321" occurs.

# (1) Command Format

- By specifying "G52 Q2 X  $\cdots$  Y  $\cdots$  Z  $\cdots$  (\*  $\alpha$   $\cdots$   $\beta$   $\cdots$  ); ", the coordinate system that is shifted from the present workpiece coordinate system by the specified shift distance can be set.
- By specifying "G52 Q2 X0 Y0 Z0 (\*  $\alpha$ 0  $\beta$ 0) ;", the local coordinate system is canceled and the previously selected workpiece coordinate system is recovered.
- By specifying "G52;" independently in a block, the base coordinate system is called. The base coordinate system is called with G52 specified independently in a bloc

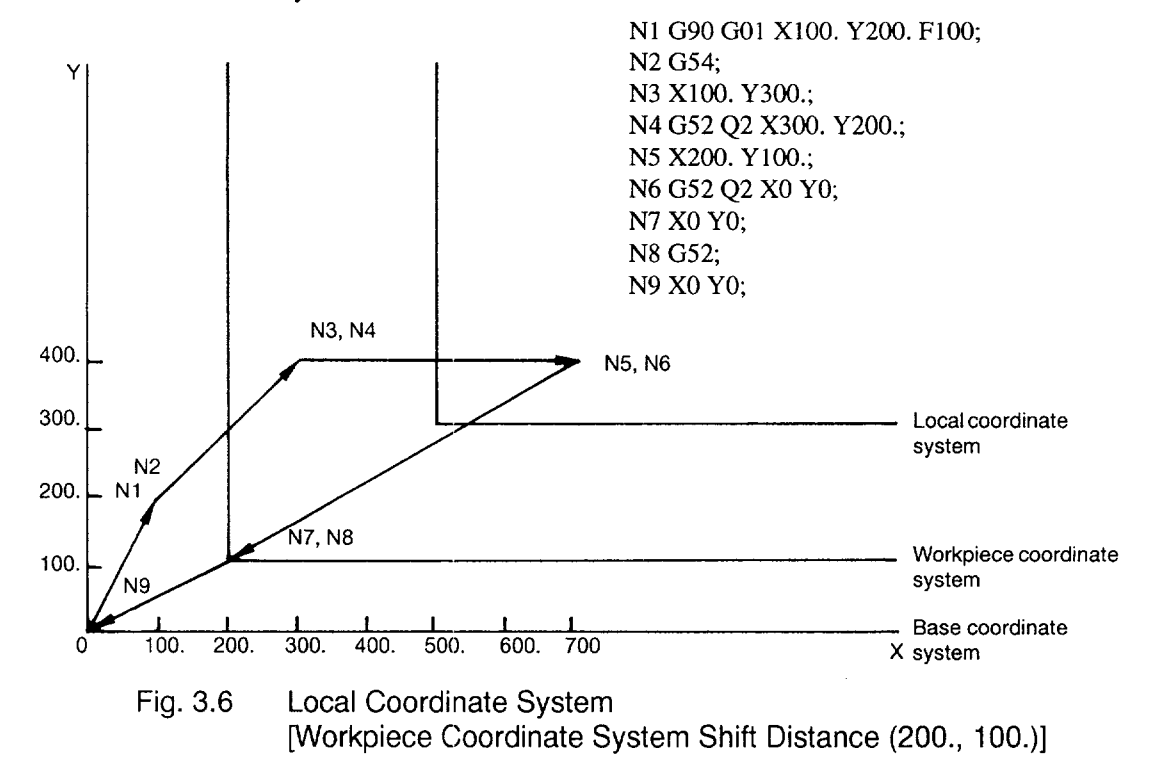

- (2) Supplements to Local Coordinate System Setting Commands
	- In the state where a workpiece coordinate system and local coordinate system have been set, G92 command must not be executed. An operation to set a coordinate system at the NC operation panel must also be avoided. Also refer to supplements indicated in "Base Coordinate System (G92)".
	- If G52 is executed while this optional function is not selected, it cancels the workpiece coordinate system (G54 to G59).
	- The local coordinate system is canceled by the reset operation.

# 3.1.5 Machine Coordinate System (G53)

The machine coordinate system, specific to the machine, is determined by the execution of reference point return operation. It has the origin (O, O, O) at the reference point.

(1) Command Format

By specifying " (G90) G53  $X \cdot \cdot \cdot Y \cdot \cdot \cdot Z \cdot \cdot \cdot;$ ", axis move commands in this blocl are executed in the machine coordinate system. G53 is a non-modal G code.  $Y_W$   $Y_M$ 

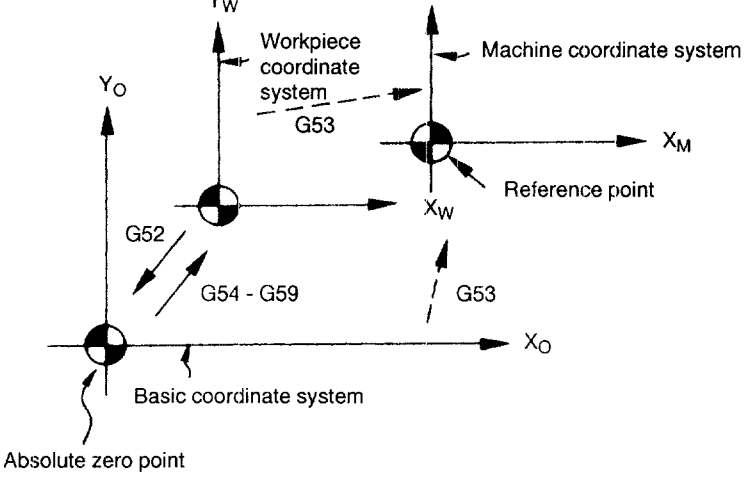

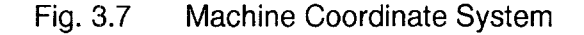

# (2) Example of Programming

How the coordinate systems are defined by the program created based on the machine coordinate system is shown in Fig. 3.8.

Example of Programming

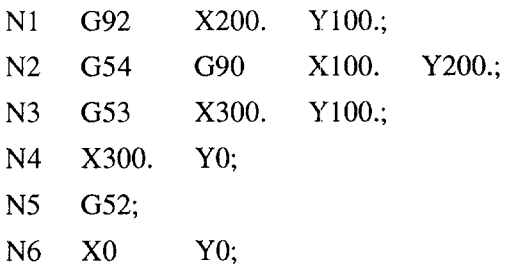

Workpiece coordinate system (1) shift distance (300., 300.)

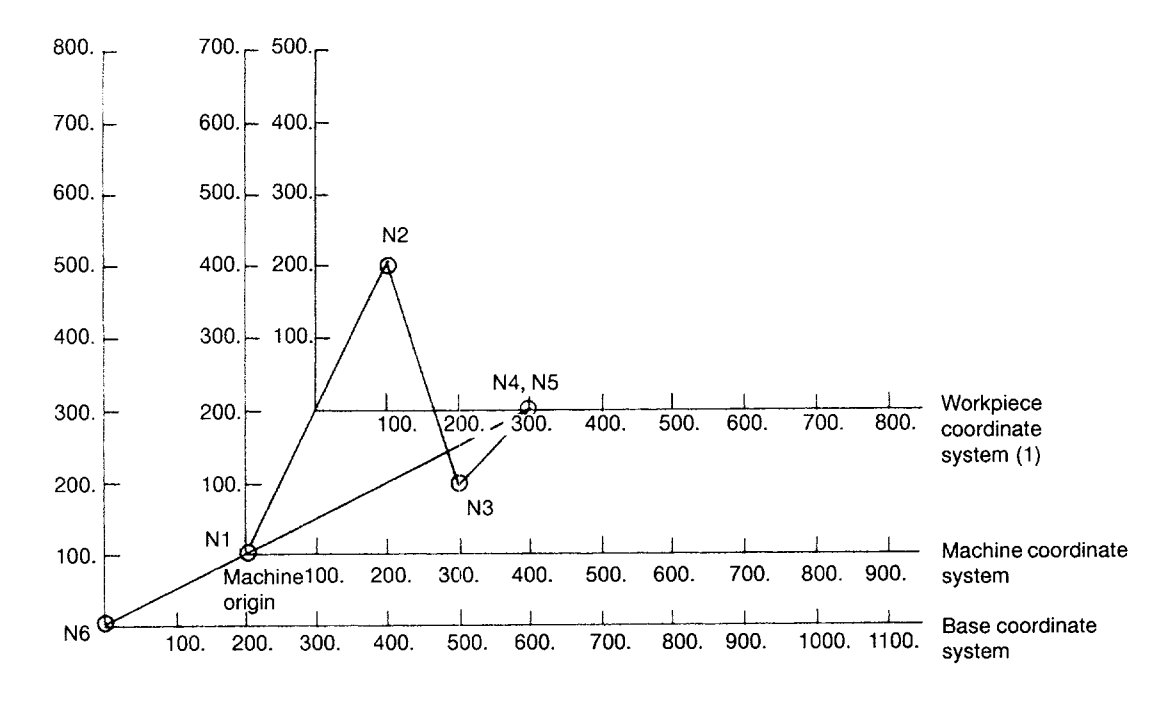

Fig. 3.8 Example of Program in the Machine Coordinate System (G53)

# (3) Supplements to the Machine Coordinate System Commands

- The G53 command can be executed when all of the following conditions are satisfied. If it is executed before all of them are satisfied, alarm "0322" occurs.
	- . Not in the mirror image mode
	- . Not in a canned cycle mode or tool radius offset C mode
	- . The immediately preceding 01-group G code is any of GOO,Gol, and G60.
	- . G53 and GOOare not specified in the same block.
- If G53 is executed with machine lock ON, move command is processed to update the present position display until the value to which the move command must be processed if machine lock were OFF, and then the processing is completed. Accordingly, if machine lock ON/OFF setting is switched over while the commands in the G53 block are being executed, positioning cannot be made correctly. However, if all commands in the G53 block are executed in the machine lock OFF state, positioning can be completed correctly even if machine lock status is switched over beforehand.
- G53 should be executed in the G90 mode. If it is executed in the G91 mode, the commands in the G53 block are executed assuming the G90 mode.
- . If G53 is executed in the tool length offset or tool position offset mode, the commands in the G53 block are executed in a manner to cancel the offset mode. Therefore, the tool length offset or tool position offset mode should be canceled before specifying the G53 command.

# 3.1.6 Rotation of Coordinate System (G68, G69)\*

- (1) Using the G68 and G69 Commands
	- (a) Features of G68 and G69

For the rotation of a coordinate system, the following G codes are used.

Table 3.4 Coordinate System Rotation G Codes

| G Code | <b>Function</b>                      | Group |
|--------|--------------------------------------|-------|
| G68    | Coordinate system rotation           |       |
| G69    | Cancel of coordinate system rotation |       |

G68 and G69 are modal G codes belonging to 18-group. When the power is turned ON and when the NC is reset, G69 is automatically selected.

The G68 and G69 blocks must not include other G codes.

The coordinate system rotation which is called by G68 must be canceled by G69.

# (b) Command format

• By specifying "G17 (or G18, G19) G68 a  $\cdots$  b  $\cdots$  R  $\cdots$ ; ", the commands specified in the following blocks are rotated by the angle specified with R around the point (a, b). Rotation angle can be specified in units of 0.001 degree.

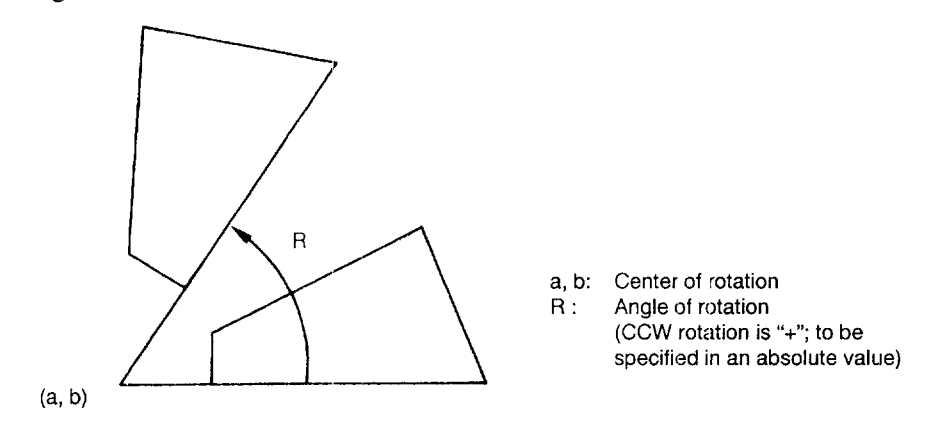

Fig. 3.9 Rotation of Coordinate System

- By specifying "G69;", the coordinate system rotation mode is canceled by "G69".
- **9** The G68 command is executed in the plane that has been selected when the G68 command is specified. The 4th- and 5th-axis must be linear axes.
	- G17 : XY plane or  $X\alpha$ ,  $X\beta$  plane
	- G18 :  $ZX$  plane or  $Z\alpha$ ,  $Z\beta$  plane
	- G19 : YZ plane or Y $\alpha$ , Y $\beta$  plane

### (2) Supplements to the Coordinate System Rotation Commands

- If''a" and "b" are omitted, the present position when the G68 block is executed is taken as the center of rotation. Note that R must not be omitted.
- When the coordinate system is rotated, position data are given in the rotated coordinate system.
- The workpiece coordinate system rotation, mirror image, and scaling functions must be specified in the predetermined order in a program. If this order is disregarded, alarm "0285" occurs.

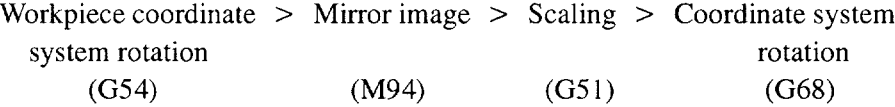

- If the coordinate system rotation is executed in the mirror image mode, mirror image is applied to the center of rotation and also in the direction of rotation.
- If the coordinate system rotation is executed in the scaling mode, scaling is applied to the center of rotation. In this case, however, scaling is not applied to the angle of rotation.
- The coordinate system rotation  $(G68)$  command cannot be specified in the tool radius offset C mode. If it is specified in the tool radius offset C mode, alarm "03 10" occurs.
- Usually, the coordinate system rotation is turned ON before the start of approach motion and turned OFF after the completion of machining. The workpiece cannot be machined correctly if it is turned ON during machining.
- The alarm codes related to the coordinate system rotation are indicated in Table 3.5.

Table 3.5 Alarm Codes

| Alarm No.                                     | Description                                                                                                    |
|-----------------------------------------------|----------------------------------------------------------------------------------------------------|
| 0310<br>G code not allowed in<br>the G68 mode | A G code that cannot be specified in the G68 mode is specified.<br>G68 is specified in the tool radius offset C mode. |
| 0311<br>Format error                          | The G68 or G69 block includes a format error.                                                                         |

# 3.1.7 Plane Selection (G17, G18, G19)

The plane where circular interpolation, tool radius offset, and coordinate system rotation are executed is selected by specifying the fcillowing G code,.

Table 3.6 Plane Selection G Codes

| G Code | Function | Group |
|--------|----------|-------|
| G17    | XY plane |       |
| G18    | ZX plane | 02    |
| G19    | YZ plane | 02    |

A plane is defined in the following manner (in the case of XY plane):

The horizontal axis in the first quadrant is "+X-axis" and the vertical axis in the same quadrant "+Y-axis".

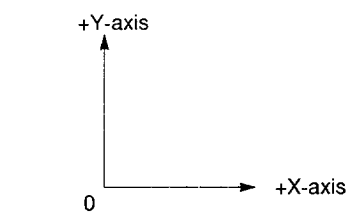

- When the power is turned ON, the XY plane  $(G17)$  is selected.
- Axis move command of a single axis can be specified independent of the selection of plane by  $G17$ ,  $G18$ , and  $G19$ . For example, the Z-axis can be moved by specifying "G17  $Z$  ....;".
- **Execution of a canned cycle is possible only in the G17 plane (hole machining** axis: Z-axis).
- If the 4th-axis \* is selected, the following planes are added.

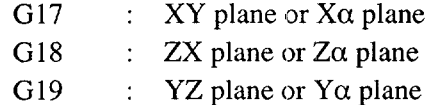

• If the 5th-axis \* is selected, the following planes are added.

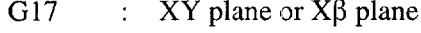

- G18 :  $ZX$  plane of  $Z\beta$  plane
- G19 :  $YZ$  plane or  $Y\beta$  plane
- The plane on which the tool radius offset is executed by the G41 or G42 command is determined by the designation of G17, G18 or G19; the plane that includes the rotary 4th- or 5th-axis cannot be selected as the offset plane.

\_\_. ————-.—. ————-——

# 3.2 **DETERMINING THE COC)RDINATE VALUE INPUT MODES**

This section describes the commands used to input coordinate values.

# 3.2.1 Absolute/Incremental Designation (G90, G91 )

These G codes specify whether dimension values specified following an axis address are given in an absolute value or incremental value.

- (1) Using the G90/G91 Command
	- (a) Features of G90 and G91

### Table 3.7 Absoiute/incremental Designation G Codes

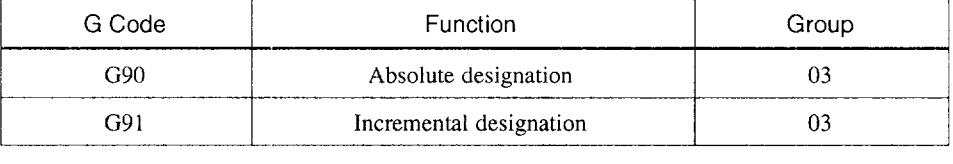

- G90 and G91 are modal G code belonging to 03-group. If G90 and G91 are specified in the same block, the one specified later is valid.
- . The power-ON state, that is the G90orG91 mode that is valid when the power is turned ON, can be set for parameter  $pm4000$  D1.

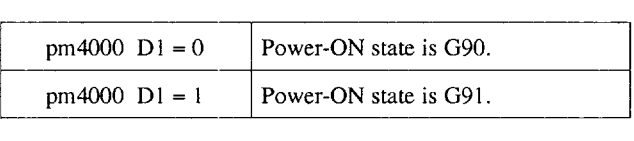

The reset-state, that is the G90 or G91 mode that is valid when the NC is reset, can be set for parameter pm4000 D6.

pm4000  $D6 = 0$  and pm4000  $D1 = 0$ : Reset-state is G90. pm4000  $D6 = 0$  and pm4000  $D1 = 1$ : Reset-state is G91. pm4000  $D6 = 1$ : The G code (G90 or G91) that was valid before reset, disregarding of the setting for pm4000 D1.

# (b) Command format

- For the commands specified in and after the G90 block, the dimension values specified following an address of X, Y, Z, ( $* \alpha$ ,  $\beta$ ) are treated as absolute values.
- For the commands specified in and after the G91 block, the dimension values are treated as incremental values.

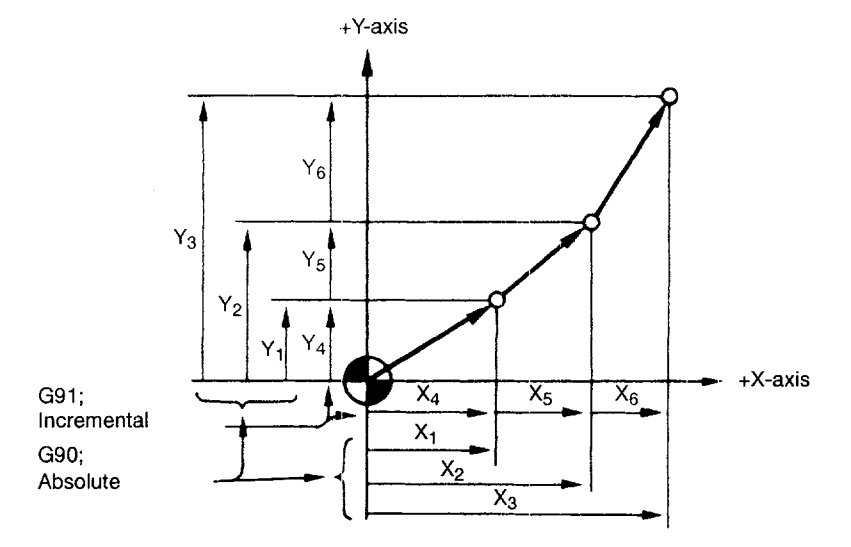

Fig. 3.10 Absolute/incremental Commands (G90, G91 )

# 3.2.2 Inch/Metric Input Designation (G20, G21)

It is possible to select the dimension unit for the input data between "mm" and "inches". For this selection, the following G codes are used.

| G Code | <b>Function</b>        | Group |
|--------|------------------------|-------|
| G20    | Input in "inch" system | 06    |
| G21    | Input in "mm" system   | DF)   |

Table 3.8 Dimension Unit Selection G Codes

# (1) Command Format

G20 and G21 should be specified at the beginning of a program in a block without other commands. When the G code which selects the input dimension unit is executed, the following values are processed in the selected dimension unit: subsequent programs, offset amount, a part of parameters, a part of manual operation, and display.

Example of Programming

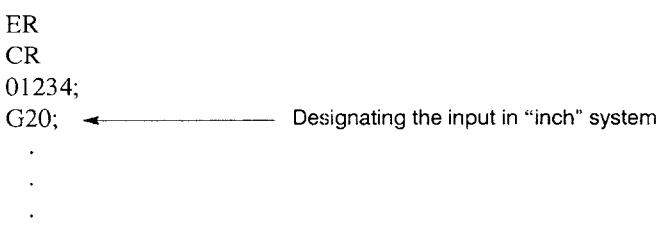

- (2) Supplements to the Dimension Unit Designation Commands
	- $\bullet$  A parameter is used to select "inch/mm". Therefore, the state when the power is turned ON is determined by the setting for this parameter.
	- If the dimension unit system should be switched over during the execution of a program, the following processing must be accomplished in advance.
		- . If a workpiece coordinate system (G54 to G59) is being used, return it to the base coordinate system.
		- . Cancel all tool offsets (G41 to G48).
	- After switching over the dimension unit system between G20 and G21, the following processing must be accomplished.
		- . Execute G92 (coordinate system setting) for all axes before specifying axis move commands.
		- . If position data are displayed in a workpiece coordinate system, or when an external position data display unit is used, reset the present position data to "o".
	- The tool offset amounts stored in memory are treated in a different manner between the G20 and G21 modes.

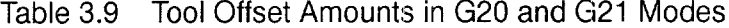

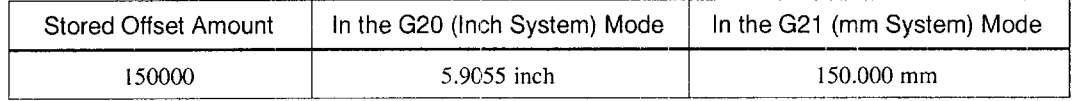

——— ——..—.—... ., ——.——.-——.—-...-!! !—. —... ——..

# 3.2.3 Scaling (G50, G51) \*

The shape defined by a part program can be enlarged or reduced according to a required scale. For the scaling processing, the following G codes are used.

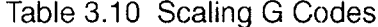

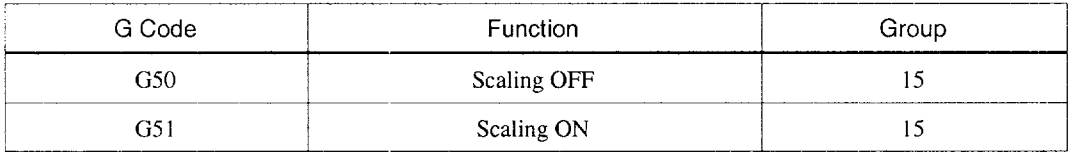

The G50 and G51 blocks must be specified in the manner as indicated above without other commands entered in these blocks. If other commands such as other G codes and X, Y, or Z are entered in these blocks, alarm "0281" occurs.

The scaling function which is called by G51 must be canceled by G50. If G51 is specified in the scaling mode, it is disregarded.

### (1) Using the G50 and G51 Commands

- By specifying "G51 I  $\cdots$  J  $\cdots$  K  $\cdots$  P  $\cdots$ ;", a program is executed on the shape enlarged or reduced by the ratio specified with address P. The center of scaling is defined by I, J, and K (representing X-axis, Y-axis and Z-axis, respectively). To establish the present position as the center of scaling, specify "G51 IO JO KO P  $\cdots$  ".".
- The scaling mode can be canceled by the command of "G50;".
- Scaling ratio can be specified in the following range.

Scaling range: 0.000001 to 99.999999 times

• Command unit of P is " $1 = 0.000001$ ".

If a decimal point is used, the value of  $P$  is assumed to have six digits to the right of the decimal point only in the G51 block.

(Example)

**P** 0.999999  $\rightarrow$  0.999999 times  $P 2.0 \rightarrow 2 \text{ times}$  $P$  2  $\rightarrow$  0.000002 times

If P is omitted, the scale factor determined by the setting for setting parameters pm0803 and pm0804 is used. It is necessary to set the scale factor within the allowable range.

Scale factor =  $\text{pm}0803/\text{pm}0804$ 

(Example) If  $pm0803 = 3$  and  $pm0804 = 100$ , Scale factor =  $3/100 = 0.03$  times

 $\bullet$  If I, J, and/or K is specified in the G51 block, scaling is valid only for the specified axes. Note that scaling is not possible for additional axes (4th- and 5thaxis),

. .—. -—. -—,——.

• For I, J, and K in the G51 block, specify the distance from the origin of the workpiece coordinate system to the center of scaling if the workpiece coordinate system has been selected.

Example of Programming 1

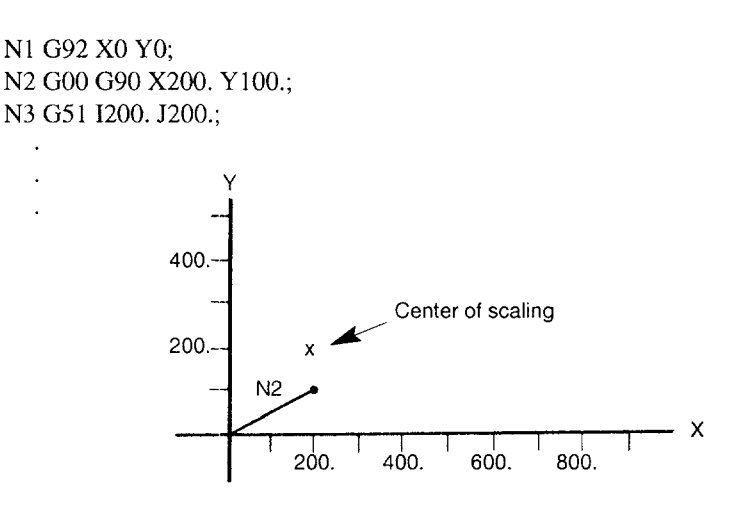

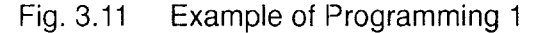

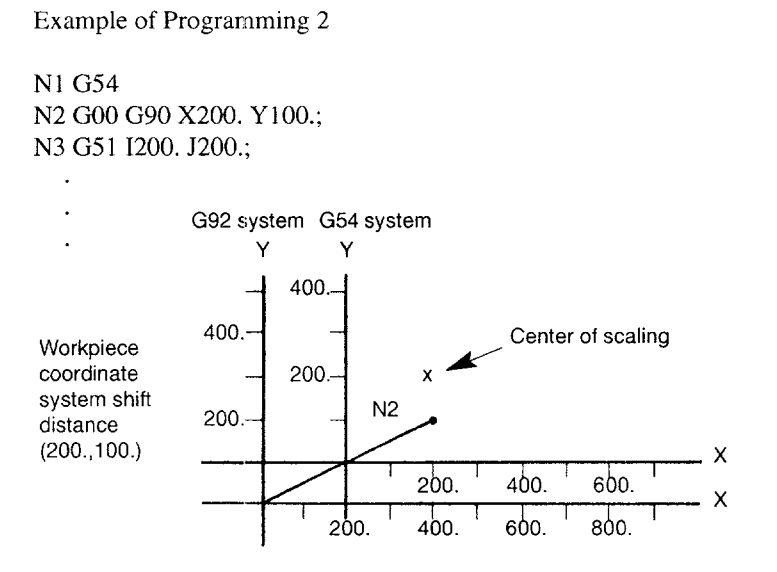

# Fig. 3.12 Example of Programming 2

—..—

### (2) Supplements to the G50 and G51 Commands

- The scaling mode should be turned ON in the approach operation to start machining and turned OFF after retracting a cutting tool from the workpiece. If it is turned ON after the start of machining, the shape cannot be machined accurately.
- Scaling is applied to the two axes in the plane for machining. If scaling is applied to only one axis, the circular arc will be distorted. Therefore, an alarm occurs when circular interpolation is going to be executed if scaling is applied to only one axis.
- If a scale factor greater than" 1" is set, make sure that the commands after scaling will not exceed the maximum programmable value.
- Scaling factor of "0" cannot be specified. If specified, alarm "0281" occurs
- For offset amounts, scaling is not applied.
- It is not allowed to execute a canned cycle with scaling applied to the Z-axis. Otherwise, alarm "0280" occurs,
- The scaling mode is canceled (G50) by the reset operation (pressing the [RE-SET] key, M02, M03, or external reset).
- In the scaling mode, command values and present position data display are all processed after scaling.
- In the scaling mode, the following G codes cannot be specified. If specified alarm "0280" occurs.

G27, G28, G29, G30, G31, G52Q2, G53, G92

- Scaling (G51) command cannot be specified in the tool radius offset C mode Otherwise, alarm "0280" occurs.
- Alarm code relating to the scaling function are indicated in Table 3.11

# Table 3.11 Alarm Codes

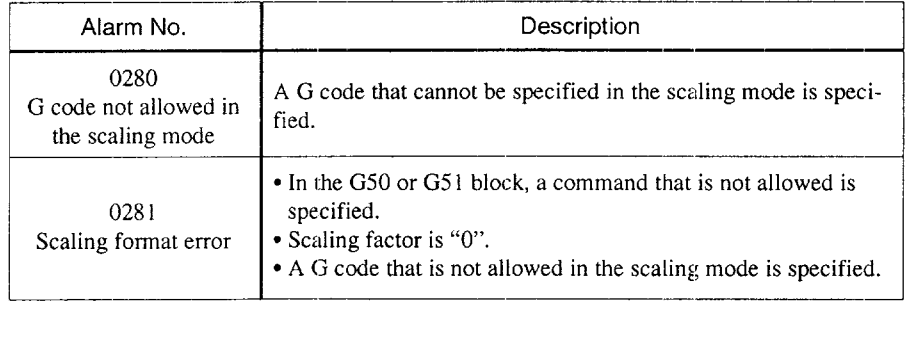

—..——..—— .. ... — ——. —. —.-.., .— .-—e..

- The workpiece coordinate system rotation, mirror image, and scaling functions must be specified in a predetermined order when they are specified in the same block. If this order is disregarded, alarm "0285" occurs. Workpiece coordinate > Mirror image > Scaling > Coordinate system system rotation rotation rotation  $(G54)$  (M94)  $(G51)$  (G68)
- If scaling is called in the mirror image mode, mirror image is applied to the center of scaling.
- If coordinate system rotation is called in the scaling mode, scaling is applied to the center of rotation. However, scaling is not valid for the angle of rotation.

—.

# 3.3 **TIME-CONTROLLING COMMANDS**

# 3.3.1 Dwell (G04)

It is possible to suspend the execution of axis move commands specified in the next block for the specified length of time (dwell period).

By specifying "G04 P $\cdots$ ; ", execution of programmed commands is suspended for the length of time specified by address P.

- Command unit of address P is " $1 = 0.001$  sec". For example, a dwell period of 2.5 seconds is specified by "G04 P2500;". The block used to specify dwell must not include commands other than G04 and P commands.
- The maximum programmable value with address P is indicated in Table 3.12.

### Table 3.12 Dwell Period (Programmable Range of P)

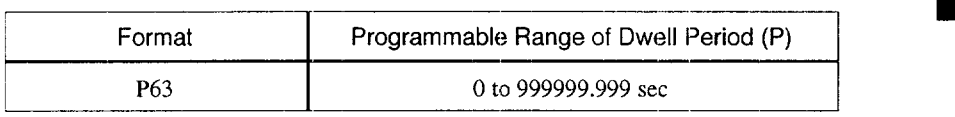

Note: The value is independent of the input and output unit systems.

- The timing at which the dwell should start can be selected by the setting for parameter (pm4015 D3) from "execution when the remaining number of pulses which have been distributed in the previous block has reduced to the allowable limit" or "execution immediately after the completion of pulse distribution".
- Address X can be used instead of address P.

# 3.3.2 Exact Stop (G09)

If a block containing G09 is executed during cutting, and it calls the error detection ON mode; the program advances to the next block in the error detection ON mode. This function is used to cut a comer with a sharp angle.. G09 is a non-modal G code and valid only in the specified block.

# 3.3.3 Exact Stop Mode (G61, G64)

The exact stop mode is called by G61. Once G61 is executed, the following blocks are all executed in the error detection ON mode until the exact stop mode is canceled by G64.

.<br><del>An adalah sebuah menyerata ter</del>ang ketua di Palat III di Serikat III di Serikatan Serikat Palat Palat Palat Pala

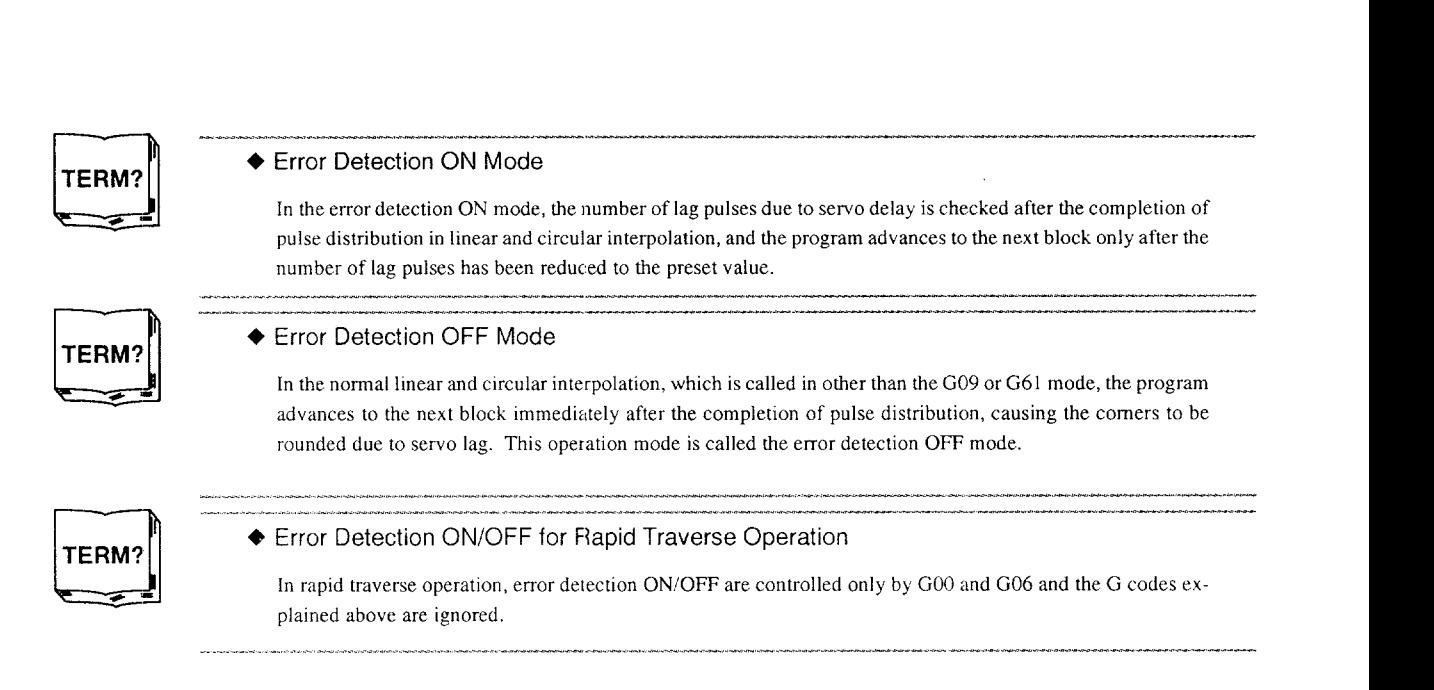

3

# **3.4** TOOL OFFSET FUNCTIONS

The following three kinds of tool offset functions are provided: tool length offset function, tool position offset function (used for simplified tool radius offset), and tool radius offset C function<sup>\*</sup> (used for tool radius offset for complicated shape).

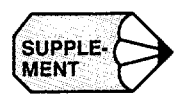

- 1. If the tool wear offset function is selected optionally, the offset amount used in the tool length offset function and the tool radius offset function is the sum of the tool geometry offset amount and the tool wear offset amount.
- 2. Two types of tool offset number designation methods are provided and which method should be used can be selected by the setting for a parameter.
	- pm4029  $D0 = 0$ : H/D used in common  $D0 = 1$ : H/D used for individual functions

An H code is used for the tool length offset function and a D code for the tool position offset and tool radius offset functions.

# 3.4.1 Tool Offset Data Memory

To execute the tool offset functions, the tool offset amount must be written to the tool offset data memory in advance. Depending on the selected specifications, the following number of memories is available.

|                                                         | <b>Tool Offset Data Memory</b> |
|---------------------------------------------------------|--------------------------------|
| Basic specifications                                    | 99                             |
| Addition of tool offset data memory<br>(option 1)       | 299                            |
| Addition of tool offset data memory<br>$($ option 2 $)$ | 999                            |
| Addition of tool offset data memory<br>(option 3)       | 1199                           |

Table 3.13 Tool Offset Data Memory

————-—— .- . ...— —.—..——. ——,.—- ....!.\_.. — .—
Table 3.14 indicates the setting range of tool offset amount.

Table 3.14 Setting Range of Tool Offset Amount

|              | Linear Axis             | * Rotary Axis          |
|--------------|-------------------------|------------------------|
| Metric input | 0 to $\pm$ 999.999 mm   | 0 to $\pm$ 999.999 deg |
| Inch input   | 0 to $\pm$ 999.999 inch | 0 to $\pm$ 999.999 deg |

Note: These values are not influenced by the output unit.

# 3.4.2 Tool Length Offset (G43, G44, G49)

The tool length offset function adds or subtracts the amount stored in the tool offset data memory to or from the Z coordinate values specified in a program to offset the programmed paths according to the length of a cutting tool.

## (1) Commands

In the execution of the tool length offset function, addition or subtraction of the offset data is determined by the specified G code and the direction of offset by the H code.

(a) G Codes used for tool length offset

The tool length offset function is called by the following G codes.

Table 3.15 G Codes Used for Tool Length Offset

| G Code | Function | Group |
|--------|----------|-------|
| G43    | add      | 08    |
| G44    | Subtract | 08    |
| G49    | Cancel   | 08    |

——

- G43 and G44 are modal and, once executed, they remain valid until canceled by G49. G49 cancels the tool length offset mode. HOOalso cancels the tool length offset mode.
- By specifying "G43 (or G44)  $Z \cdots H \cdots$ ; ", tool offset amount specified by the H code is added to or subtracted from the specified Z-axis position, and the Z-axis moves to this offset target position. That is, the target position of Z-axis movement specified in the program is offset by the tool offset amount.
- By specifying "(G01)  $Z \cdots$ ; G43 (or G44)  $H \cdots$ ; ", the Z-axis moves by the distance corresponding to the tool offset amount which is specified by the H code.
- By specifying "G43 (or G44)  $Z \cdots H \cdots$ ;  $H \cdots$ ; ", the Z-axis moves by the distance which is equivalent to the difference between the previous tool offset amount and the new tool offset amount.

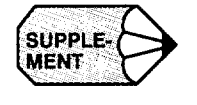

G43, G44, and G49 can be specified only in the mode called by the G code (G00, G01, or G60) in 01 group. If they are specified in other modes such as G02 or G03 mode, an error occurs.

——... ——— -—

(b) H code for designating the direction of offset

The direction of offset is determined by the sign of tool offset amount, specified by an H code, and a G code.

# Table 3.16 Sign of Tool Offset Amount and Direction of Offset

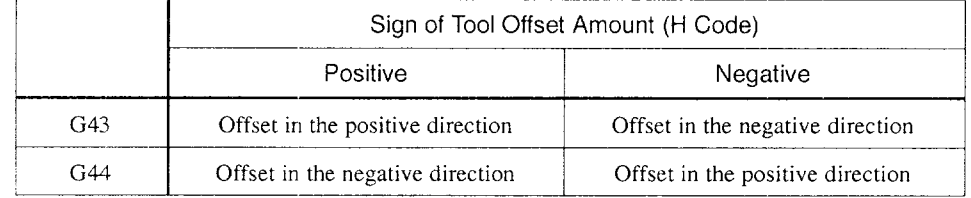

## Example of Programming

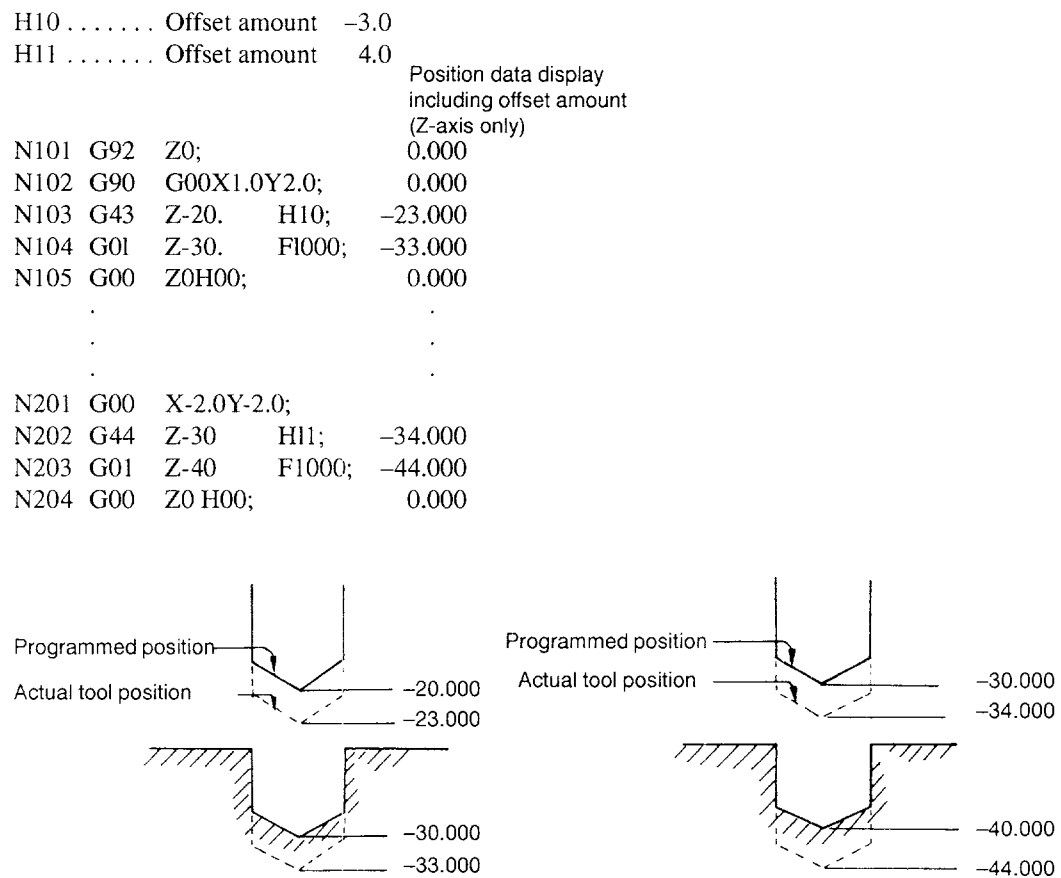

40.000 –44.000

# Fig. 3.13 Tool Position Offset Function

**', //, .**

—. .-— — ...... . — \_\_

 $-33.000$ 

- (2) Supplements to the Tool Length Offset Function
	- If the offset amount is changed by MDI operation, the new offset amount becomes valid from the block in which an H code is specified.
	- It is possible to call up the tool position offset or tool raclius offset C function in the tool length offset mode.
	- It is not allowed to specify G43, G44, or G49 in a canned cycle mode.
	- If G92 is specified with a Z command while in the tool length offset mode, the tool length offset mode is canceled. However, G92 should be specified in the state that the tool length offset mode has been canceled.
	- During automatic operation, it is possible to display the tool offset number (H code number) that is presently valid.
	- G43, G44, and G49 can be specified only in the GOOor GO1 mode. Designation of these G codes in the G02 or G03 mode is not allowed.
	- For the execution of the reference point return command, including two axes, in the tool length offset mode, whether the H code and the tool length offset amount should be saved or canceled can be specified by the setting for a parameter.

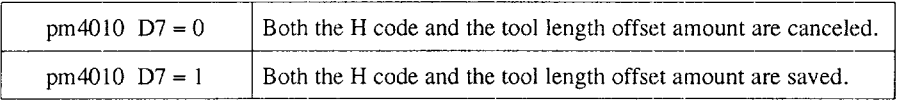

 $\bullet$ For the reset operation in the tool length offset mode, whether the H code and the tool length offset amount should be saved or canceled can be specified by the setting for a parameter. It is also possible to specify whether a G code (G49) in 08-group should be saved or canceled.

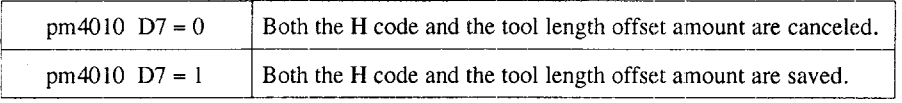

— ———., ——. -—- —.- . .. ..—.-— —-——.—.

## 3.4.3 Tool Position Offset (G45 to G48)

The tool position offset function extends or contracts axis movement distance specified in a program by the distance set in the tool offset data memory, and is primarily used for compensating for the tool radius when cutting a square shape. It is not necessary to use this function if the optional tool radius offset C function (G40, G41, G42) is selected.

#### (1) Commands

In the execution of the tool position offset function, extension or contraction of axis movement distance is determined by the specified H code and the direction of offset by the D code.

#### (a) G Codes used with the tool position offset function

| G Code | Description                         | Group |
|--------|-------------------------------------|-------|
| G45    | Extension/Contraction               | *     |
| G46    | Contraction/Extension               | *     |
| G47    | Double-extension/Double-contraction | *     |
| G48    | Double-contraction/Double-extension | *     |

Table 3.17 G Codes Used with the Tool Position Offset Function

- G45 to G48 extends or contracts axis move distance specified in the block that contains G45 to G48 in the direction of axis movement. Extension or contraction is valid only for the axis move distance specified with G45 to G48 and in other blocks, the axes move as programmed. Therefore, to return the axis with which position has been offset by the execution of G45 to G48 to the programmed position, it is necessary to execute G45 to G48 that extends or contracts the axis move distance in the opposite direction.
- To use the tool position offset function, the program must be written in the incremental mode  $(G91)$ . If it is written in the absolute mode  $(G90)$ , the function extends or contracts the distance (incremental value) from the end point reached in the block preceding the offset block to the target point specified in absolute values in the offset block along the axis move direction.

● To execute the tool position offset function, specify a G code calling up the tool position offset function (G45 to G48), axis address and the tool offset data memory number by using a D code in the same block. If a D code is used to select the tool radius offset data, it can be omitted since D code is modal. Store the radius of a cutting tool in the tool offset data memory.

Example of Programming

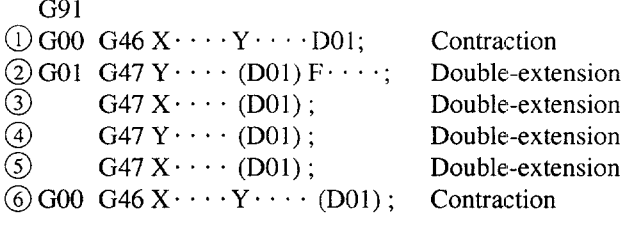

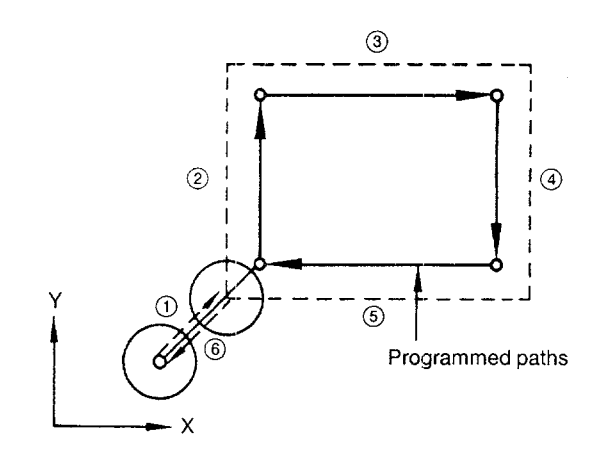

Fig. 3.14 Tool Position Offset Function

—. .—... — .——. ——. —— ———..——-—\_.—.—.—-

(b) G code for specifying the direction of offset

Whether the tool position offset is processed in extension or contraction is determined by the sign of the tool offset amount specified by a D code and the G code specified to call up the tool position offset function as indicated in the table below. However, the tool offset amount to be used in the G45 to G48 function should be stored with the positive sign.

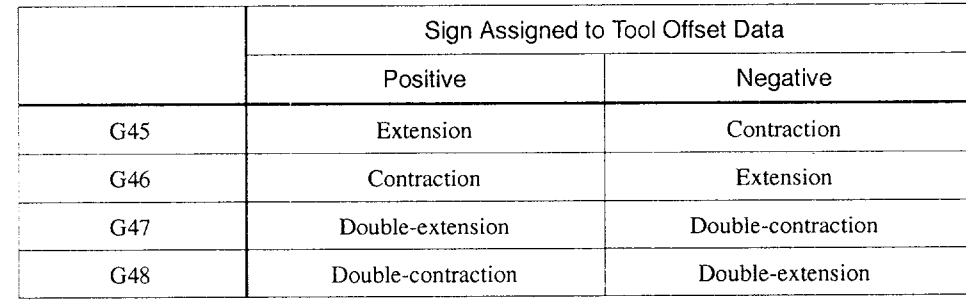

Table 3.18 Sign Assigned to Tool Offset Data

- (2) Example of Programming
	- (a) Extension and contraction amounts

The relationship between the axis move distance specified in a program and the actual tool move distance is given below. The axis move distance specified in an incremental value is extended or contracted by one time or two times the specified tool offset amount.

#### Example of Programming

G91 G00 G47 X60. D10; D10 = 20.

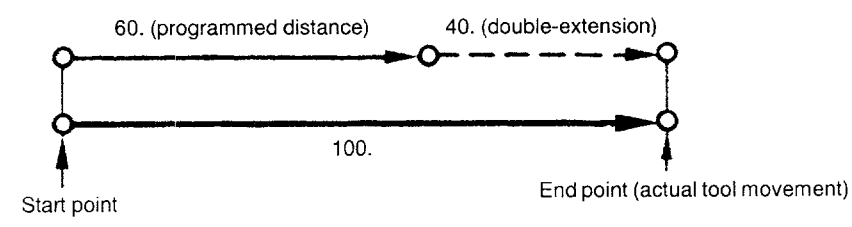

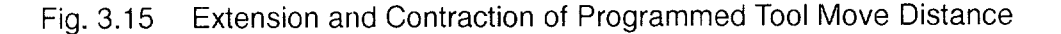

(b) Execution of extension/contraction from offset start point

If a program block is executed in the state where the start point of that block is offset by the execution of extension or contraction in the preceding block, although the total axis move distance is equal to the axis move distance specified in a program, the axis moves the specified distance starting from the offset start point

Example of Programming

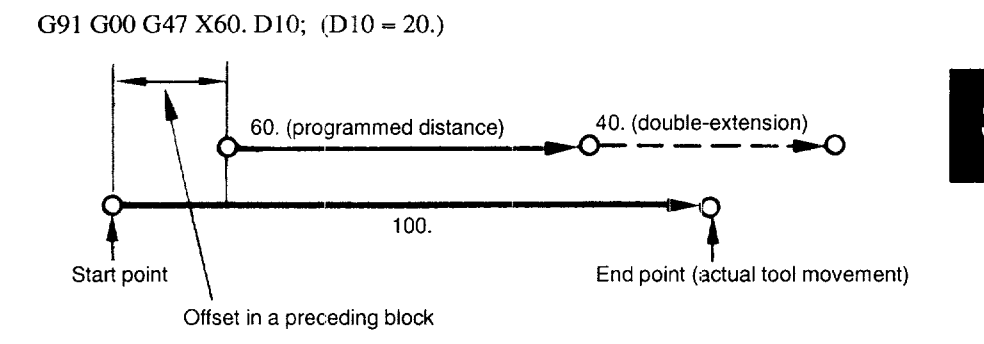

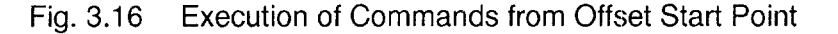

(c) Reversed axis movement direction due to execution of function

If the specified tool offset amount is larger than the axis move distance specified in a program, axis movement direction might be reversed as the result of extension or contraction. If this occurs, the axis moves in the direction opposite to the direction specified in the program.

Example of Programming

G46 X10. D10; D10 = 20.

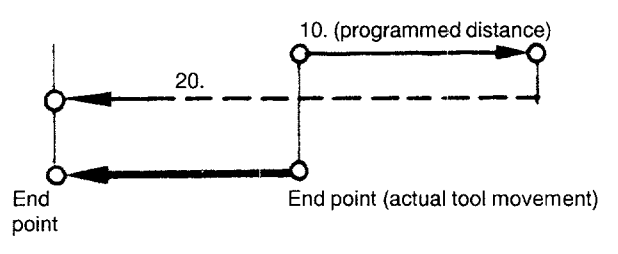

.<br>A gan saya mun aya a cur warnar da yaya da amma ta yaya ce aya ta gaba cuba ta yan yan ya ce ar ar a mar ta a

Fig. 3.17 Reversed Axis Movement Direction

## (d) 1,J, and/or Kin G45 to G48 blocks

If I, J, and K are specified in the G45 to G48 block, each of these addresses calls up extension or contraction processing in the same direction as X-, Y-, and Z-axis, respectively. Therefore, tool radius offset is possible only for a one-quarter  $(1/4)$ circle, three-quarter (3/4) circle, or a full (4/4) circle. Note that a half-circle should be defined by combining two one-quarter ( 1/4) circles. In practical operation, the offset should be appliecl from the block preceding the circular interpolation block to obtain the arc correctly offset. See Fig. 3.19 below.

Example of Programming

#### G91 G45 G02 X50. Y50. I50. D10; D10 = 20.

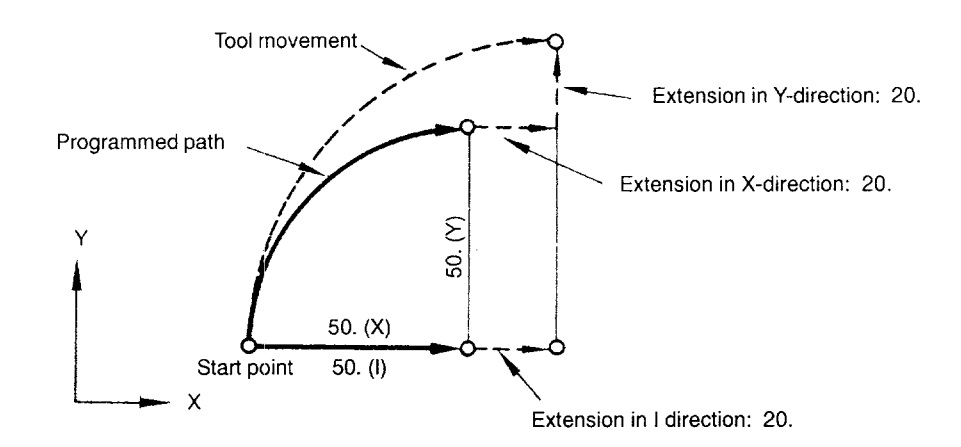

Fig. 3.18 Tool Radius Offset for a 1/4 Circle

Example of Programming

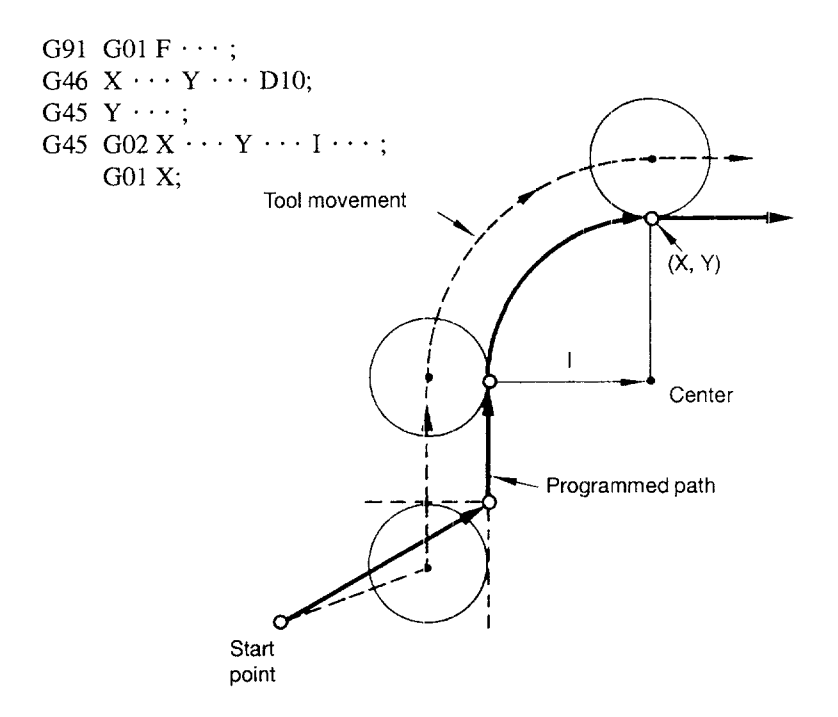

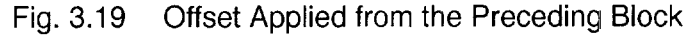

(e) Canceling G45 to G48 by G28 (or G30)

Example of Programming(G91 mode)

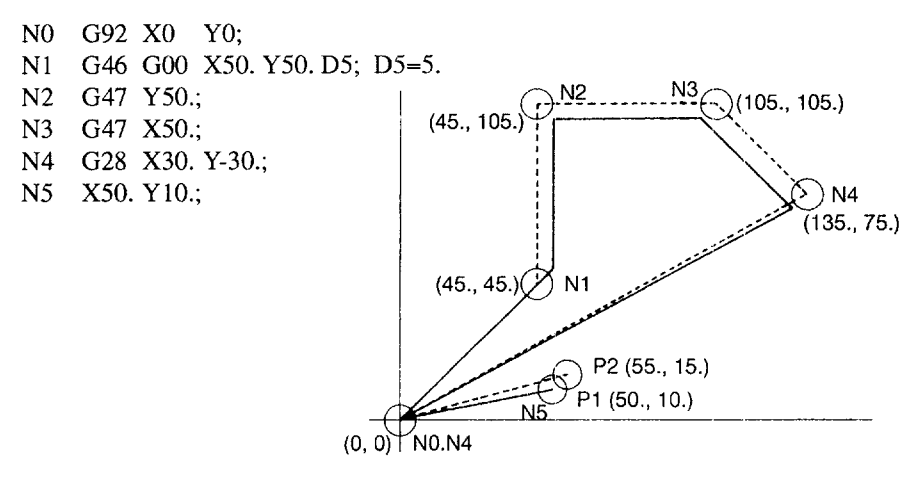

Note 1: Although offset is applied to the intermediate positioning pointspecified in N4, the machine origin is not offset.

2; Axis movement specified in N5 is executed in the following manner according to the setting for pm401O. Offset cancel is selected by pm4010: Movement to P1 Offset not-cancel is selected by pm401C: Movement to P2

Fig. 3.20 Canceling G45 to G48 by G28 (G:30) (f) Canceling G45 to G48 by G92

Example of Programming (G91 mode)

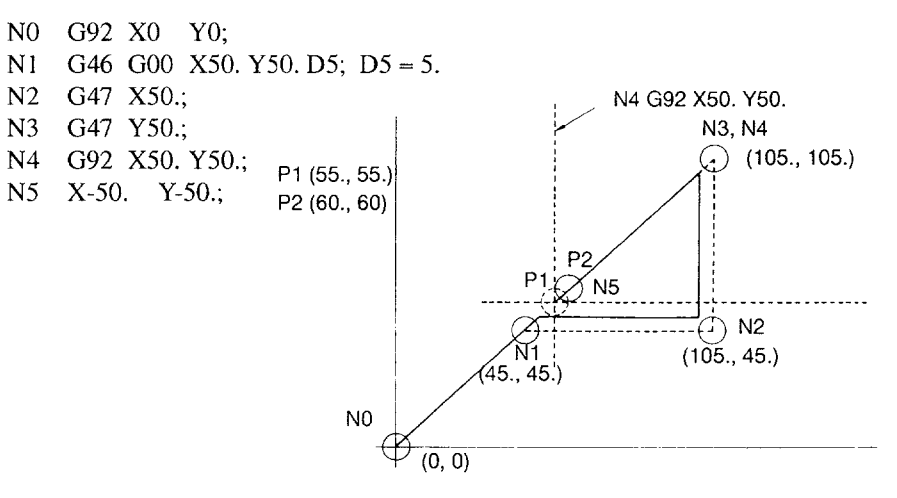

Note: Axis movement specified in N5 is executed in the following manner according to the setting for pm4010. Offset cancel is selected by pm401O: Movement to P1 Offset not-cancel is selected by pm4010: Movement to P2

Fig. 3.21 Canceling G45 to G48 by G92

## (3) Supplements to the Tool Offset Function

- $\bullet$  In a G45 to G48 block, only a G code in 01-group (G00, G01, G02, G03, G60) can be specified with G45 to G48. If a G code in other groups is specified, alarm "0365" occurs.
- To move an axis only by the offset amount in the incremental mode (G91), specify "O" for the axis address. In this case, axis movement direction cannot be reversed even if "O" is preceded by a sign.
	- . Example of Programming 1

G91 G01 G45 X0 Y0 D10 F . . . ;

Both the X- and Y-axis move in the positive direction by the offset amount called up by D10.

. Example of Programming 2

G91 G00 G46 X0 D11;

The X-axis moves in the negative direction by the offset amount called up by D1l.

——.——.—.—.-,.4-4, ,— .——. —.—.

• For the designation of an offset number in the tool position offset mode (G45) to G48), either H or D code can be used. Which address characters should be used can be selected by the setting for a parameter.

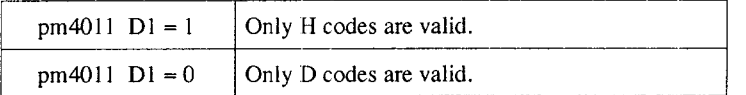

• If G45 to G48 is specified for simultaneous two-axis movement commands, the axis move distance is extended or contracted for both axes. Therefore, if the tool position offset function is used in such a manner, the workpiece may be cut excessively or an uncut portion may be left.

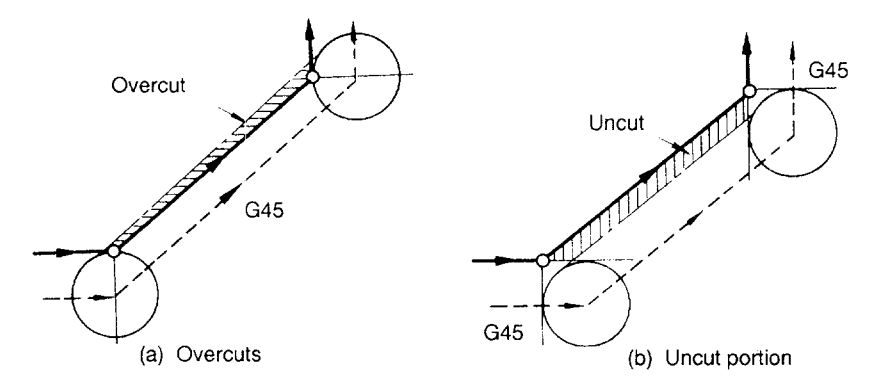

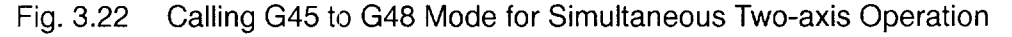

- If an offset amount is changed by using the switches on the NC operation panel, the offset amount presently called is not changed immediately. The new offset amount becomes valid when G45 to G48 is executed next.
- The tool position offset function can be called up in the tool length offse mode.
- The mirror image function can be called up in the tool position offset mode In other words, mirror image machining is possible using the offset tool paths.
- **9** The tool position offset function can be executed independent of the plane selection G code (G17, G18, G19).
- It is not allowed to call up the tool position offset function (G54 to G58) in a canned cycle mode. If G54 to G58 is specified in the canned cycle mode, alarm "0170" occurs.
- If G92 is specified in the offset mode, the coordinate system is set after canceling the offset for the axes specified in the G92 block. The axes should be returned to the position not including offset by executing extension or contraction commands in the direction opposite to the presently offset direction before specifying G92. The axis move commands given in the next block are executed in the following manner according to the setting for parameters.

## When parameter  $pm4011D1 = 0$ :

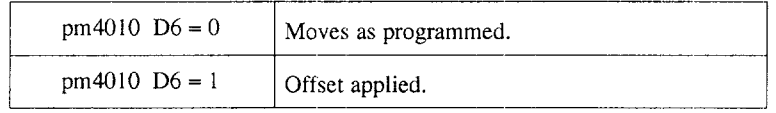

When parameter  $pm4011D1 = 1$ :

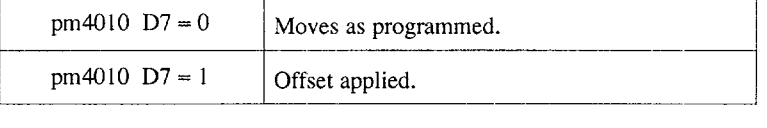

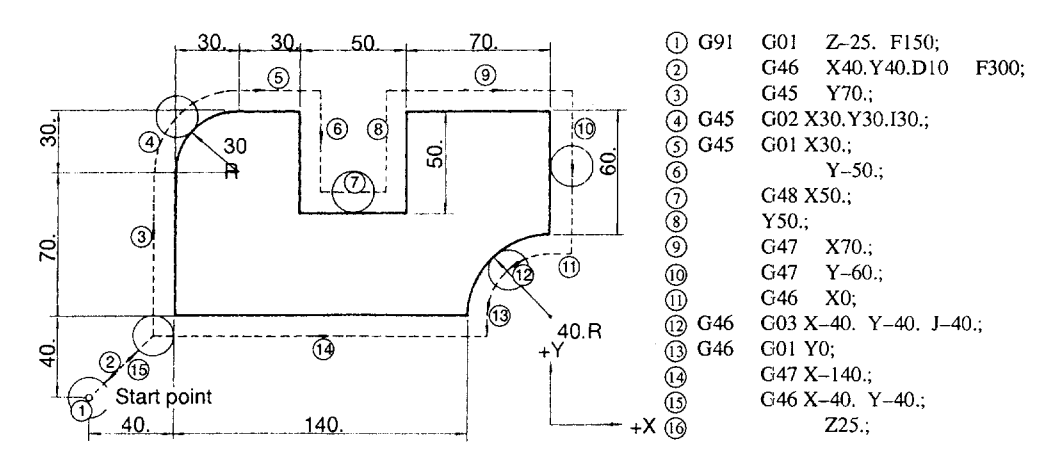

Fig. 3.23 Example of Programming 1

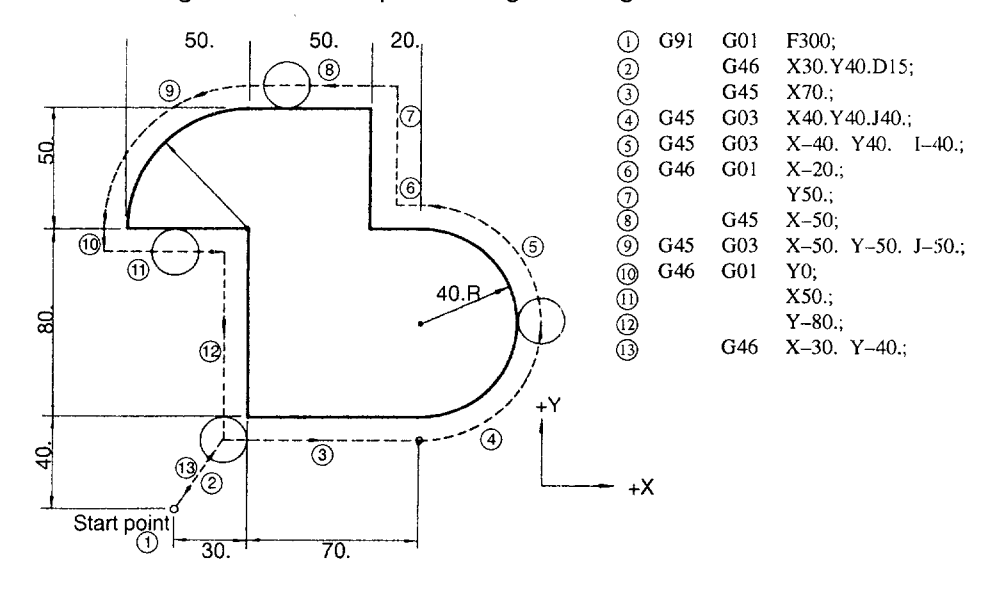

Fig. 3.24 Example of Programming 2

.<br>Wirthdram mannistery (verlangsande) (verlangsanden) (verlangsanden in der besonden anderen der den steden men

# 3.4.4 Tool Radius Offset C Function (G40, G41, G42) \*

The tool radius offset function automatically offsets the programmed tool paths by specifying the radius of the cutting tool to be used. The distance to be offset (radius of cutting tool) can be stored to the tool offset data memory by using the switches on the NC operation panel. In a program, the offset data are called up by specifying the number of the tool offset data memory using a D code.

#### (1) Commands

To call up the tool radius offset C function, the following G codes are used.

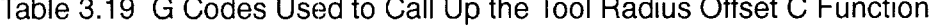

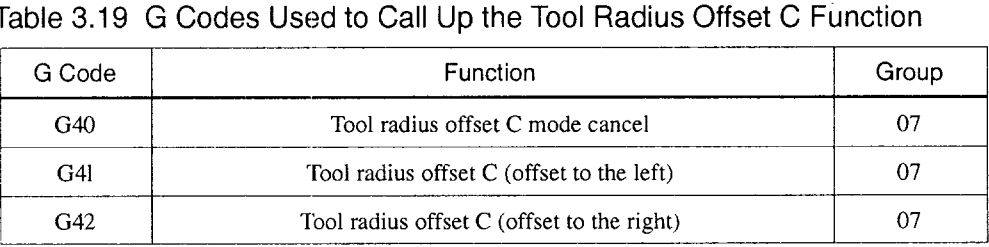

 $\sim$   $\sim$ 

The tool radius offset C function is called up by the execution of G41 or G42 and canceled by G40. Direction of offset is determined by the designated G code (G41, G42) and the offset amount is selected by the D code which is specified with the G code designated to call up the tool radius offset mode. When the power is turned ON, the G40 mode is set.

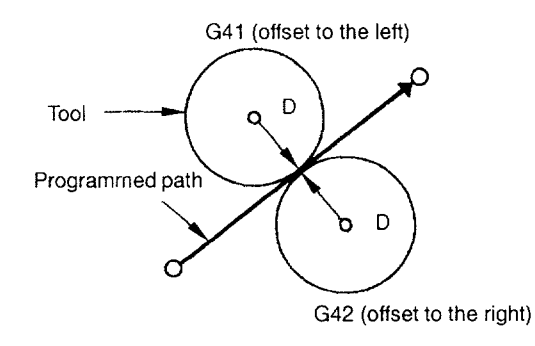

## Fig. 3.25 Tool Radius Offset C

.— —. .. —---

———..—

- $\bullet$  If a negative value is set in the tool offset data memory specified by the D code, the offset direction is reversed. The D code must be specified with G41 orG42 in the same block or in a preceding block. If D00 is specified, it specifies the tool radius of "O".
- The tool radius offset plane is selected by the designation of G17, G18, or G19. The G code used to select the plane must be specified with G41 or G42 in the same block or in a block preceding the G41 or G42 block.

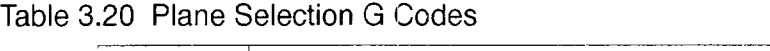

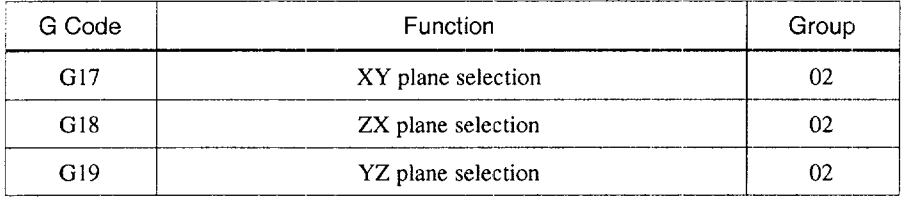

- It is not allowed to change the selected plane in the offset mode. If a plane selection G code is specified in the offset mode, alarm "0183" occurs.
- $\bullet$  The tool radius offset C function is not valid for the 4th- and 5th-axis. These axes are treated as an axis not in the selected offset plane.

## (2) Entering the Offset Mode

There are two types of offset mode entry methods (types A and B) and which method should be used can be selected by the setting for a parameter.

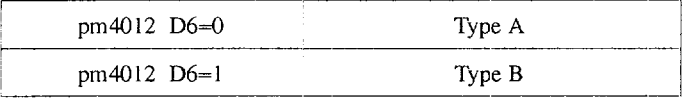

#### (a) Type A:  $pm4012$  D6 = 0

Start-up motion (axis movements for the start-up of offset) is not executed if there are no axis movement commands in the G41 or G42 block.

- Start-up motion is executed when an axis move command is specified.
- If there are no move commands of the axes in the offset plane in the block next to the G41 or G42 block, one more block is buffered to execute the start-up motion.
- In the offset mode, specification of up to two consecutive blocks that do not contain axis move commands in the offset plane is allowed. However, if no axis move command in the offset plane is specified in three or more consecutive blocks, offset motion is interrupted and the offset block is not generated.

## (b) Type B:  $pm4012$  D6 = 1

Start-up motion (axis movements for the start-up of offset) is executed even when an axis move command is not specified in the G41 or G42 block.

- In response to the designation of G41 or G42, the cutting tool moves to the position offset by the radius. The offset is made to the left or right side in reference to the tool advancing direction and in the normal direction at the start point of the next block.
- If there are no axis move commands in the offset plane in the G41 or G42 block, the axes move by the offset amount.
- If there are no move commands of the axes in the offset plane in the block next to the G41 or G42 block, one more block is buffered to execute the start-up motion.
- In the offset mode, specification of up to two consecutive blocks that do not contain axis move eomrnands in the offset plane is allowed. If no axis move commands in the offset plane are specified in three or more consecutive blocks, tool radius offset starts from the next block that contains axis move commands.

#### (3) Start-up of Offset

Since the offset start-up is executed with the offset taken into account, the G code in 01-group must be either GOOor GO1. If a G code other than GOOor GO1 is specified, alarm"0 180" occurs. If the offset starts in the GOOmode, the axes move to the offset point at their individual rapid traverse rates. Therefore, be aware of possible interference of a cutting tool with the workpiece.

There are two types of start-up such as start-up at inside corner and start-up at outside comer.

(a) Start-up at inside corner (180° or less)

The cutting tool moves to the offset point (on the normal start point of the vector of movement called up in the block next to the start-up block).

Programmed tool path

↶

• From straight-line to straight-line

Example of Programming

G17 G01  $F \cdots$ ; G41 D  $\cdots$   $\cdots$   $\overline{X}$   $\cdots$   $\cdots$   $\overline{Y}$   $\cdots$  $X \cdot \cdot \cdot \cdot$  :  $\overline{\phantom{a}}$ Y Cutting tool, G40  $\ddot{\phantom{1}}$ s ------<del>-</del>

Note: "S" indicates the single-block stop point.

Fig. 3.26 Offset Start-up (Straight-Line to Straight-Line)

• From straight-line to arc

Example of programming

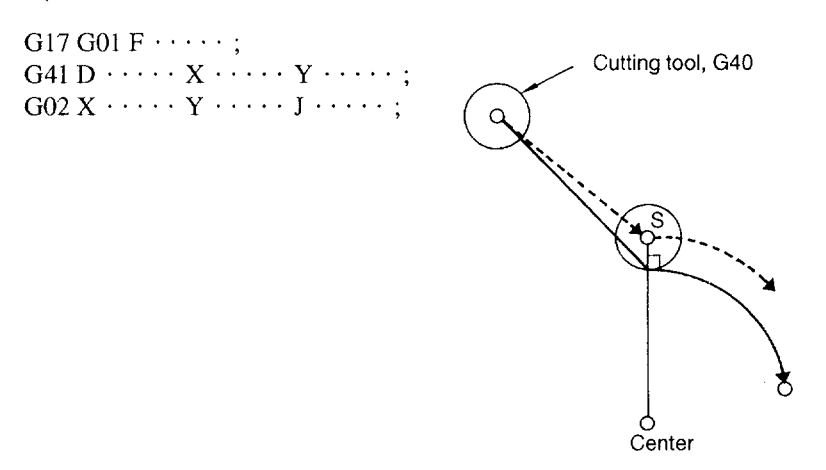

Fig. 3.27 Offset Start-up (Straight Line to Arc)

# (b) Start-up at outside corner ( $180^\circ$  or larger)

In this case, two kinds of start-up modes (types A and B) are prov ided and the mode to be used can be selected by the setting for a parameter.

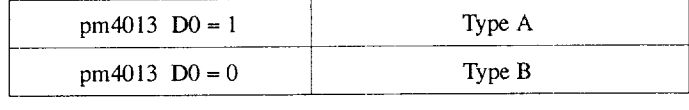

——

• Type A:  $pm4013$  D0 = 1

The cutting tool moves to the offset point (on the normal start point of the vector of the block next to the start-up block).

From straight-line to straight line at outside corner ( $180^\circ$  to  $270^\circ$ ) Example of Programming

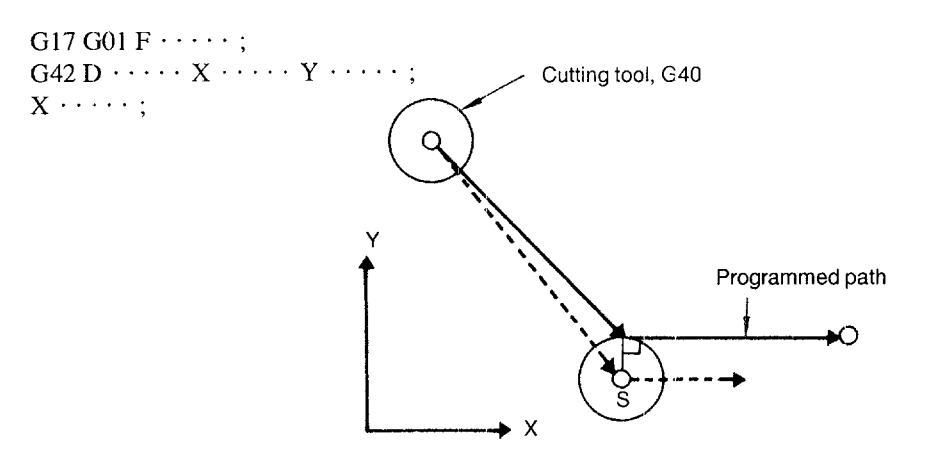

Fig. 3.28 Offset Start-up (Straight-line to Straight-line (1))

Straight-line to Straight-line at outside corner (270 $\degree$  to 360 $\degree$ )

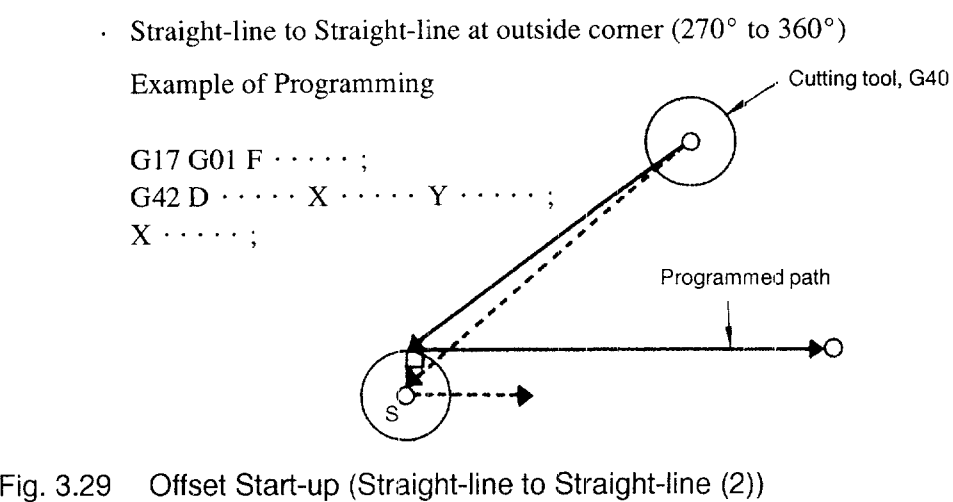

. Straight-line to arc at outside corner (180° to 270°)

Example of Programming

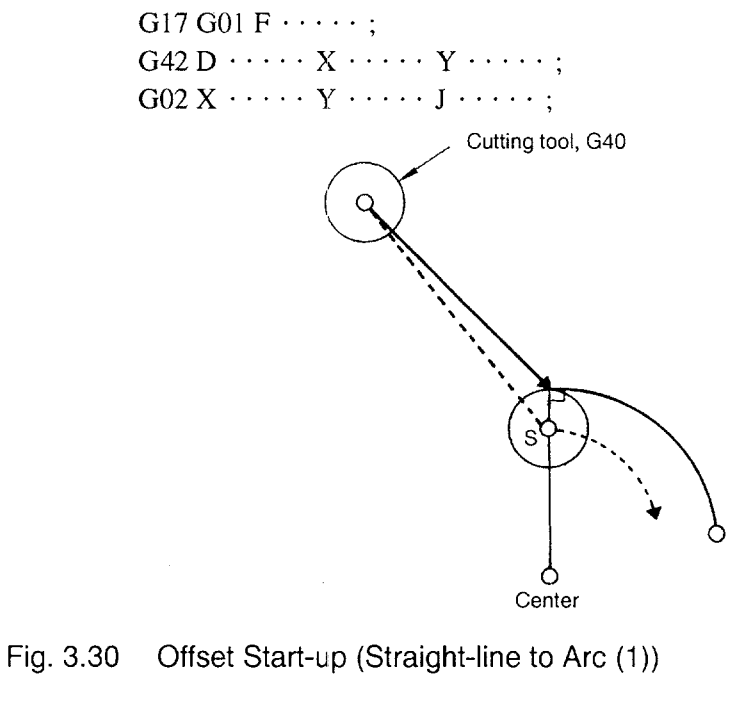

. Straight-line to arc at outside corner (270° to 360°)

Example of Programming

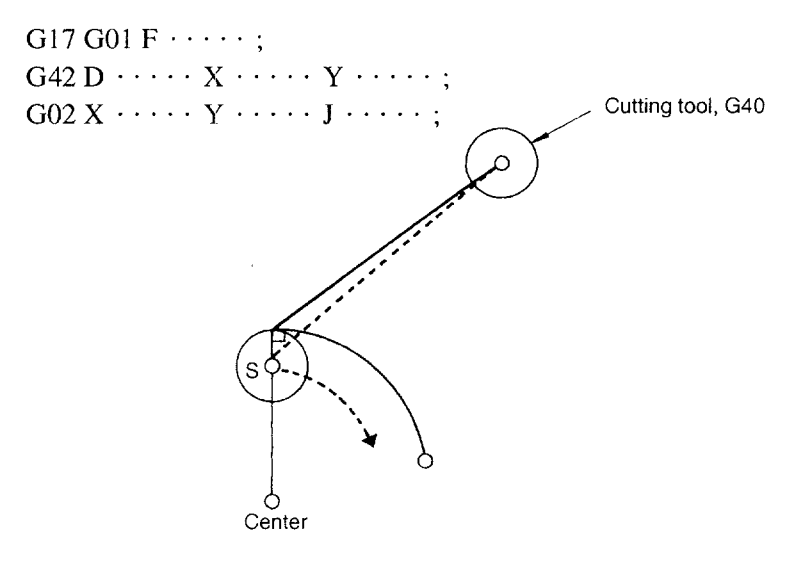

Fig. 3.31 Offset Start-up (Straight-line to Arc (2))

• Type B:  $pm4013 \text{ D0} = 0$ 

The cutting tool moves to the position obtained by the calculation for point of intersection using the commands in the start-up block and the next block.

. Straight-line to straight-line at outside corner ( $180^\circ$  to  $270^\circ$ )

Example of Programming

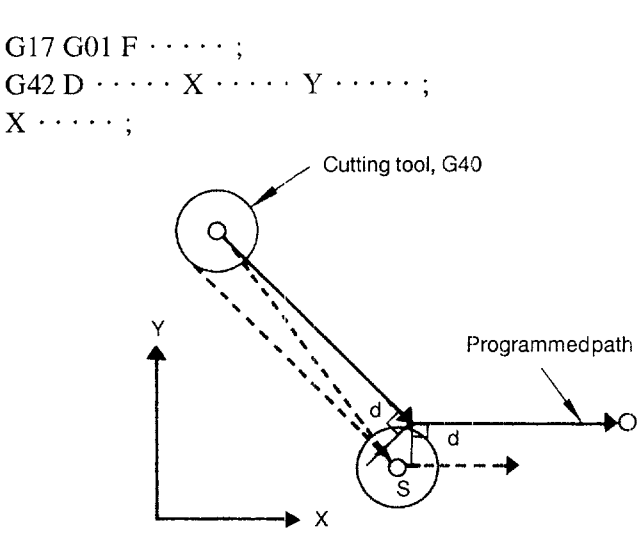

Fig. 3.32 Offset Start-up (Straight-line to Straight-line (1))

. Straight-line to straight-line at outside corner (270° to 360°) Example of Programming

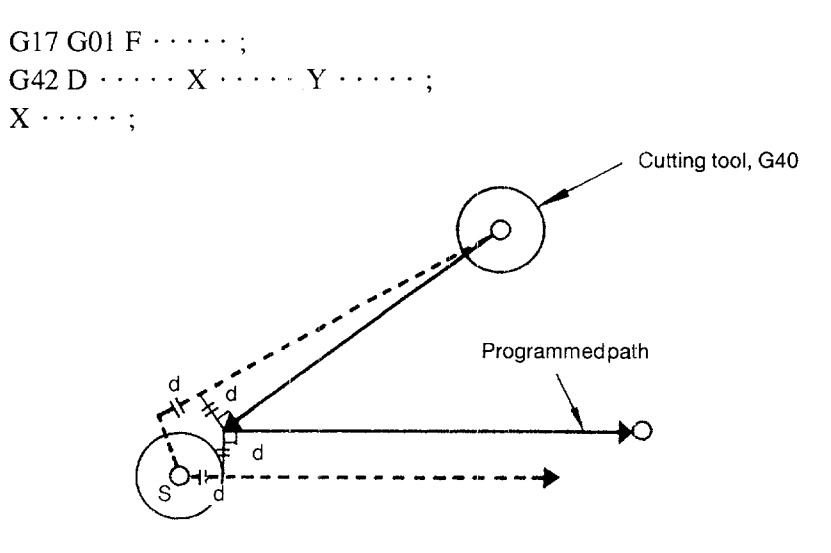

Fig. 3.33 Offset Start-up (Straight-line to Straight-line (2))

 $\cdot$  Straight-line to arc at outside corner (180 $^{\circ}$  to 270 $^{\circ}$ )

Example of Programming

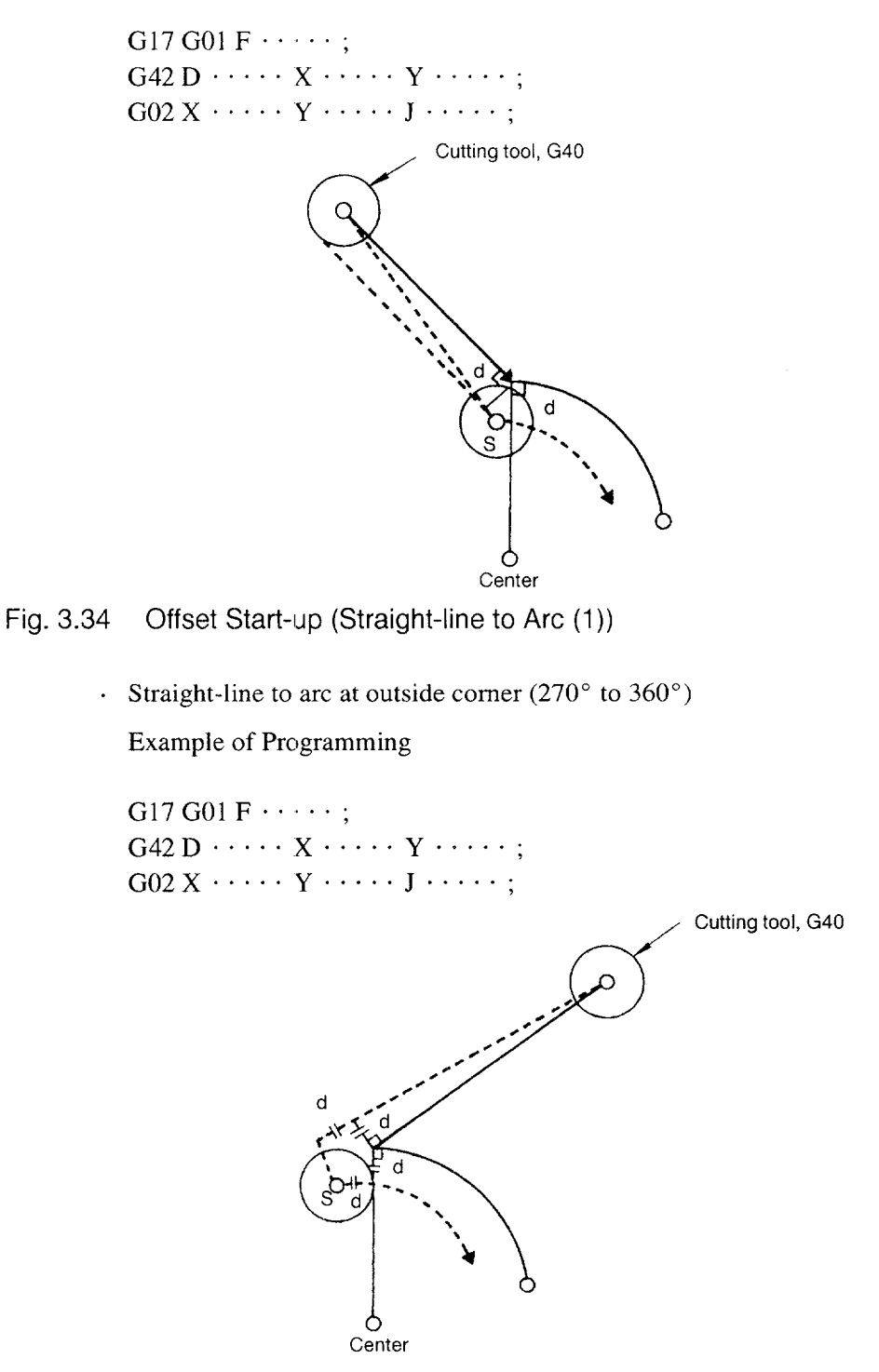

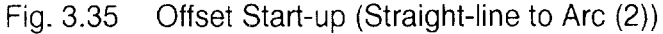

З

(4) Axis Movements in the Offset Mode

Once the tool radius offset mode is set by the execution of G41 or G42, the cutting tool moves along the paths offset from the programmed paths until the tool radius offset mode is canceled by G40. Since the offset paths are automatically generated by the NC, the program should simply define the shape to be machined. The tool paths are controlled according to the angle made between the specified programmed paths.

(a) Inside corner (smaller than 180°)

The cutting tool moves to the position obtained by the calculation for the point of intersection.

• Straight-line to straight-line

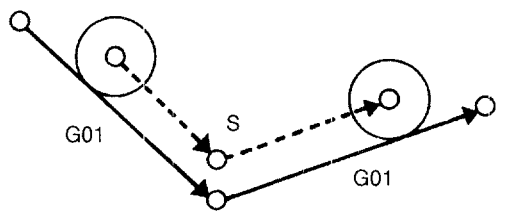

Fig. 3.36 Straight-line to Straight-line

• Straight-line to Arc

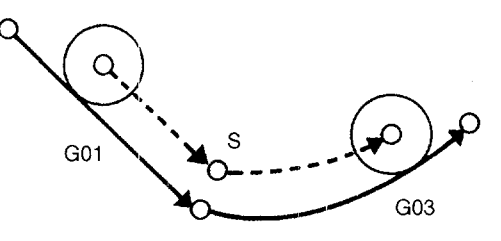

Fig. 3.37 Straight-line to Arc

● Arc to arc

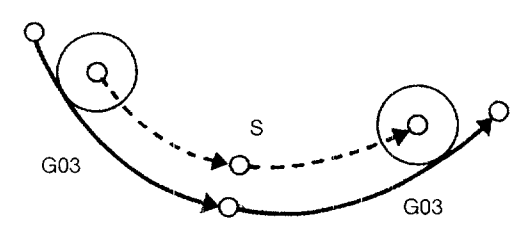

\_\_\_ .-..\_\_\_\_\_\_ .\_ .,\_\_\_\_ \_\_\_\_ .—--- .—-—— ..—.— .. .-———..————---—

Fig. 3.38 Arc to Arc

(b) Outside corner (larger than 180°)

For this offset, two types of offset modes are provided and the offset mode to be used can be selected by the designation of an M code.

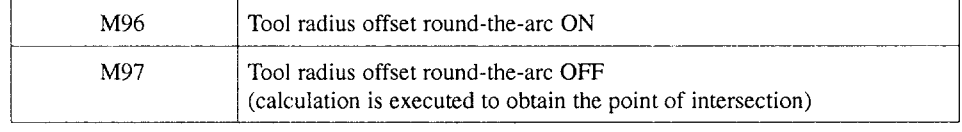

- Tool movements in the M96 (tool radius offset round-the-arc ON) mode
	- . Straight-line to straight-line

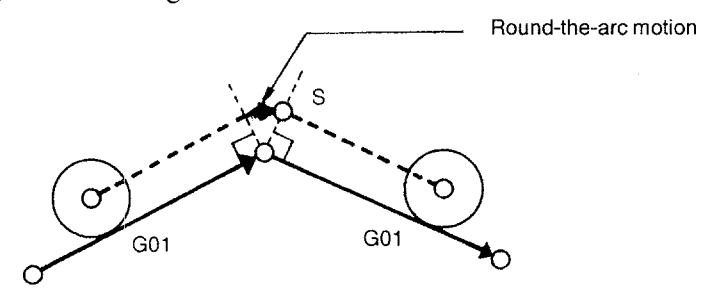

Note: In this case, round-the-arc motion of a cutting tool is included in the preceding block.

Fig. 3.39 Round-the-arc Motion (Straight-line to Straight-line)

. Straight-line to arc

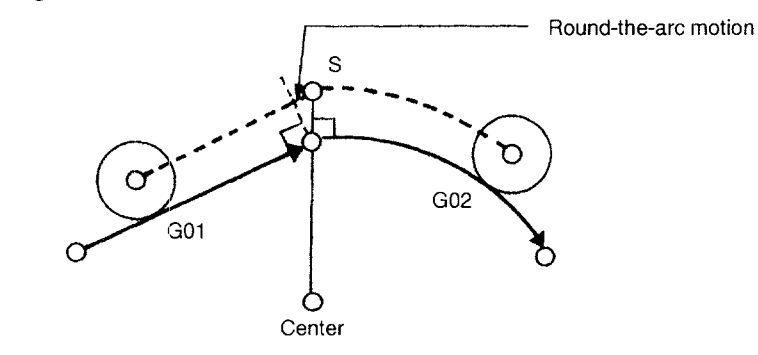

Fig. 3.40 Round-the-arc Motion (Straight-line to Arc)

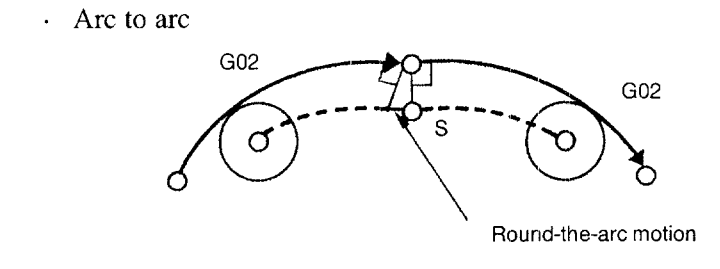

Fig. 3.41 Round-the-arc Motion (Arc to Arc)

- . Tool movements in the M97 (tool radius offset round-the-arc OFF) mode
	- Straight-line to straight-line at outside corner (180 $^{\circ}$  to  $270^{\circ}$ )

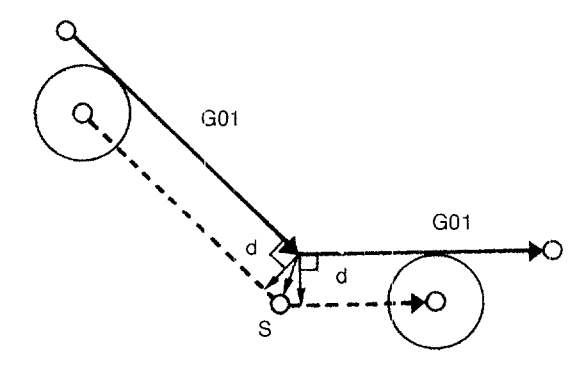

Fig. 3.42 Offset Motion (Straight-line to Straight-line)

. Straight-line to arc at outside corner (180° to 270°)

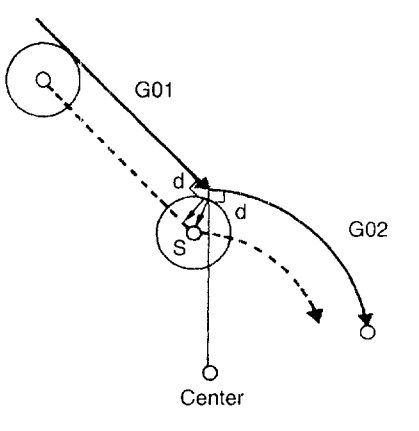

Fig. 3.43 Offset Motion (Straight-line to Arc)

I

3

Arc to arc at outside corner (180 $^{\circ}$  to 270 $^{\circ}$ )

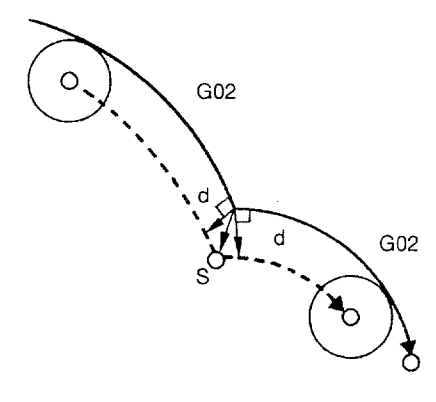

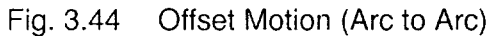

. Straight-line to straight-line at outside corner (270° to 360°)

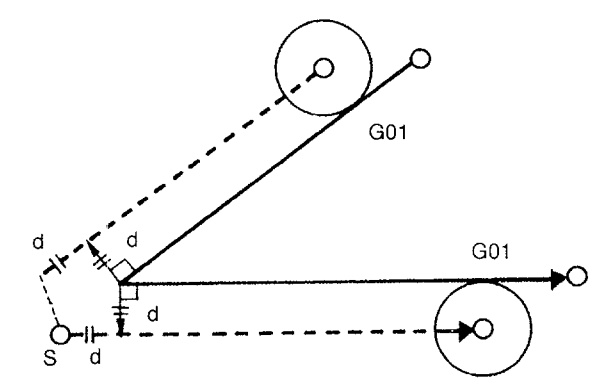

Fig. 3.45 Offset Motion (Straight-line to Straight-line)

Straight-line to arc at outside comer (270° to 360° )

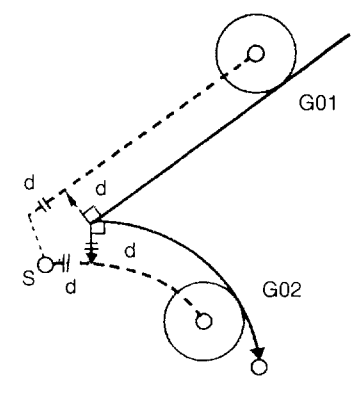

Fig. 3.46 Offset Motion (Straight-line to Arc)

.—..—.

- Arc to arc at outside corner ( $270^{\circ}$  to  $360^{\circ}$ )

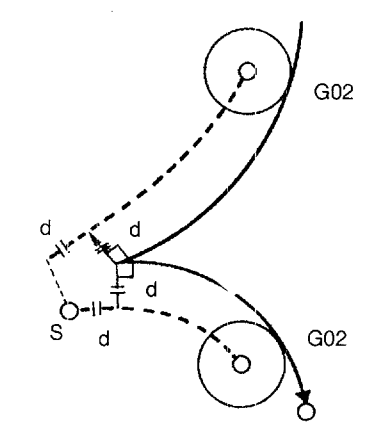

Fig. 3.47 Offset Motion (Arc to Arc)

(c) Offset motion in the G00 mode

In the offset motion specified in the GOO block, the axes move to the offset position independently at their individual rapid traverse rates. Therefore, attention must be paid to the tool path so that interference will not be caused during this movement.

• Offset motion at inside corner (smaller than  $180^\circ$ )

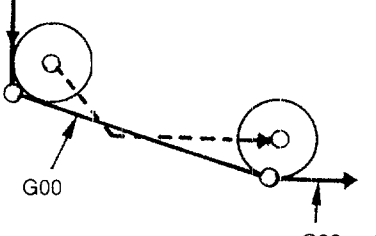

GOOor GO1

- Fig. Offset Motion at Inside Corner
	- Offset motion at outside corner  $(180^\circ$  to  $360^\circ)$

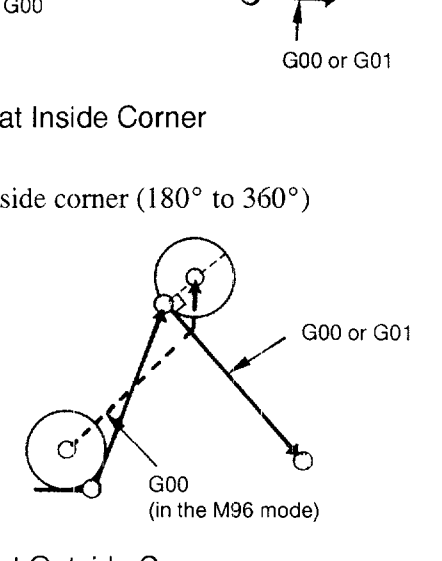

Fig. Offset Motion at Outside Corner

#### Blocks not Including Axis Move Commands in the Offset Mode

In the tool radius offset mode, the NC generates the tool paths by buffering the data of two blocks. If a block not including axis move commands is read, the NC reads one more block to generate the offset tool paths. Designation of such a block which does not include axis move commands is allowed in the tool radius offset mode for up to two consecutive blocks.

After the designation of G41, there must not be three or more consecutive blocks that do not include the movement commands of the axes in the offset plane.

#### (a) Consecutive three or more blocks not including axis move commands

If three or more blocks not containing axis move commands in the offset plane are given consecutively, the cutting tool is moved to the position offset normally by the specified offset amount at the end point of the block immediately preceding such blocks.

Example of Programming

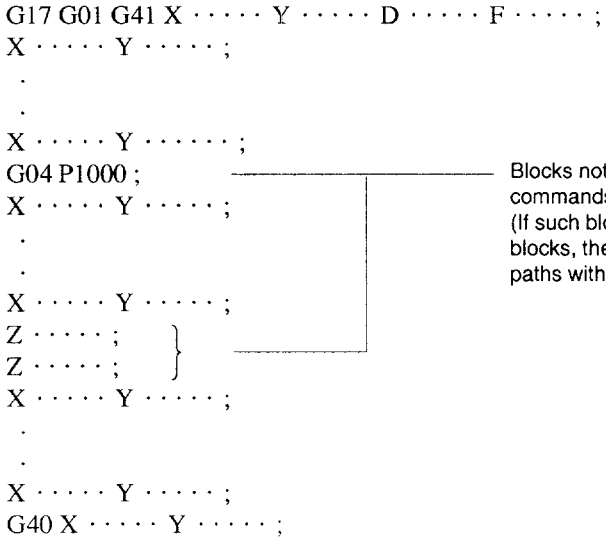

Blocks not including axis movement commands in the offset plane (If such blocks continue up to two blocks, the NC can generate tool paths without a problem.)

\_—-—..—..—.—.. —

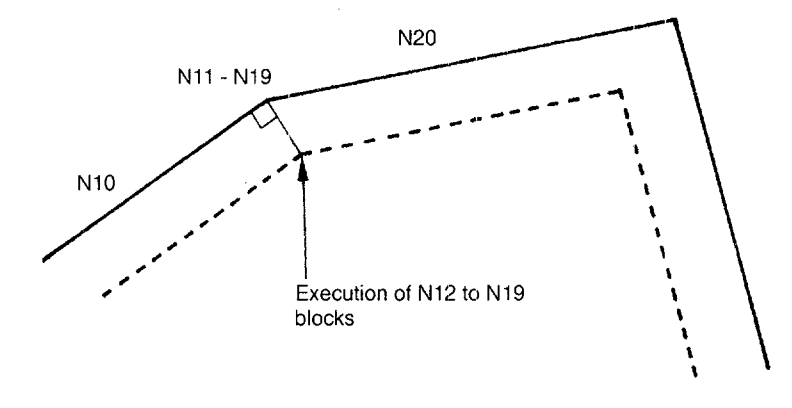

Fig. 3.50 Offset Motion if Three or More Blocks not Including Axis Move Commands are Specified in the Offset Mode

#### (b) Insertion of dummy block

If there are no axis move commands in three consecutive blocks, the cutting tool is positioned on the normal end point of the block immediately preceding such blocks. If it is impossible to specify move commands of the axes in the offset plane due to the retraction motion of the third axis or other reasons and if normal positioning is not desirable, a dummy block that includes I, J, or K can be inserted in the program. The dummy block does not call up actual axis movements, but it only gives the data necessary for the calculation to generate the offset tool paths. In the example program given below, a dummy block specifying the same movements as given in the block (N020) where the axis movement restarts in the XY plane after the Z-axis movement is inserted in a program; addresses I and J are used in the dummy block.

Example of Programming

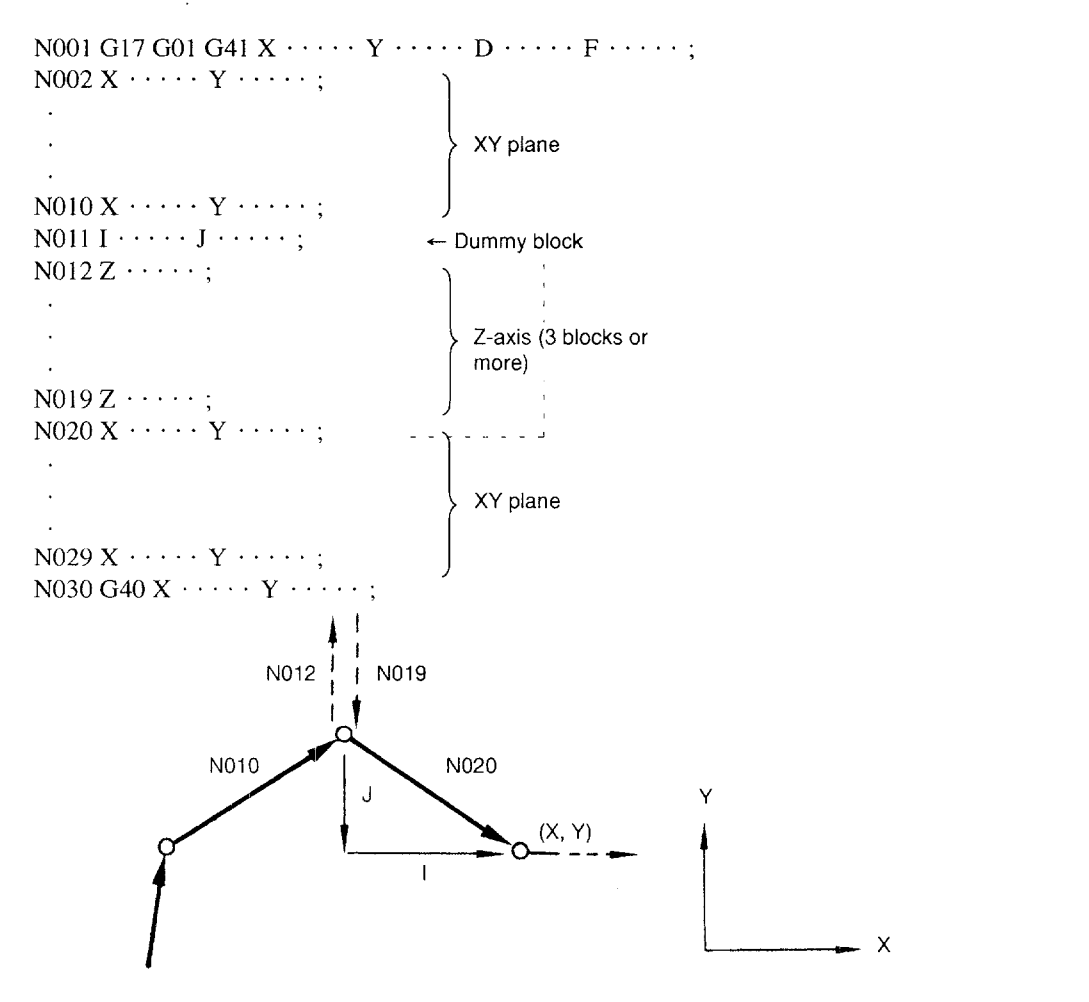

#### Fig. 3.51 Insertion of Dummy Blocks

- In a dummy block, addresses I, J, and K are used corresponding to  $X<sub>-</sub>$ ,  $Y<sub>-</sub>$ , and Z-axis. Specify these addresses meeting the plane which has been selected as the offset plane. Note that in dummy blocks, commands should be given in incremental commands. With the example program indicated above, if " $X \cdots Y \cdots$ " in N20 are specified in absolute values, change them to equivalent incremental values.
- If the object of the dummy block is circular interpolation, enter the dummy block as shown in the example program given below. Insert the dummy block in which the straight line expressing the tangential direction at the start point of circular interpolation is specified as shown in Fig. 3.52. The cutting tool moves to point A as shown in Fig. 3.53 by the execution of the dummy block so that the following circular interpolation can be executecl.

Example of Programming

 $N050$  G01X  $\cdots$   $Y$   $\cdots$ ; N051 G01 I (b)  $J(-a)$ ;  $\leftarrow$  Dummy block  $N052Z \cdots$ ; Z-axis  $\ddot{\phantom{0}}$  $N059Z \cdots$ ; 1 N060 G03  $X \cdots Y \cdots Y (a) J (b)$ ;  $\leftarrow$  Circular interpolation N061 G01  $X \cdots Y \cdots Y$ 

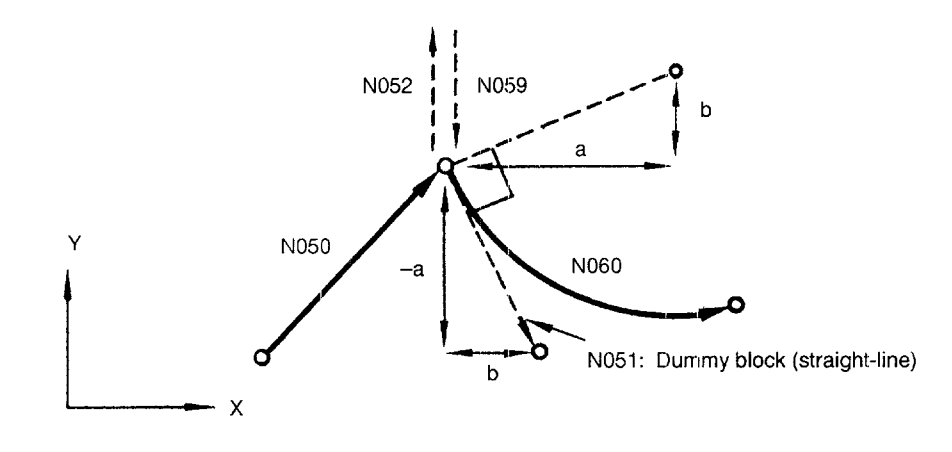

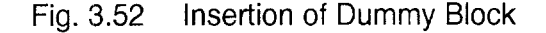

.———.

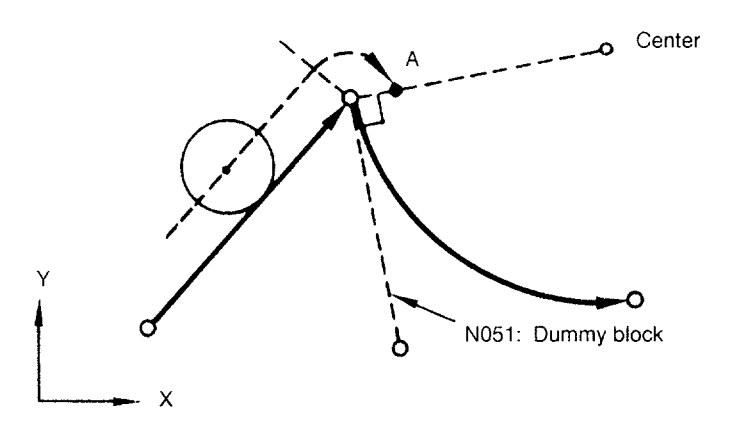

Fig. 3.53 Movement to Point A by Execution of Dummy Block

● If I, J, or K is specified when canceling the offset mode, the offset position is corrected from point  $\textcircled{\scriptsize{1}}$  to point  $\textcircled{\scriptsize{2}}$  according to the direction specified by these addresses.

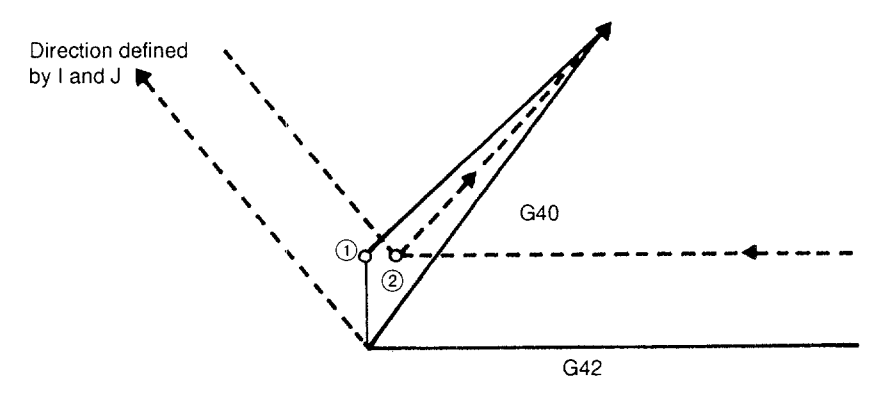

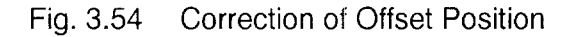

## (6) Switching the G41 and G42 in the Offset Mode

The direction of offset (left side and right side) can be directly switched without canceling the offset mode. There are two kinds of G41/G42 switching methods (types A and B) and the method to be used can be selected by the setting for a parameter.

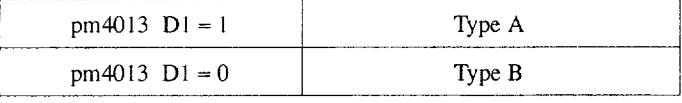

(a) Type A:  $pm4013 \text{ D1} = 1$ 

The offset direction is switched at the start and end of the block in which the switching of the offset direction is specified,

Example of Programming

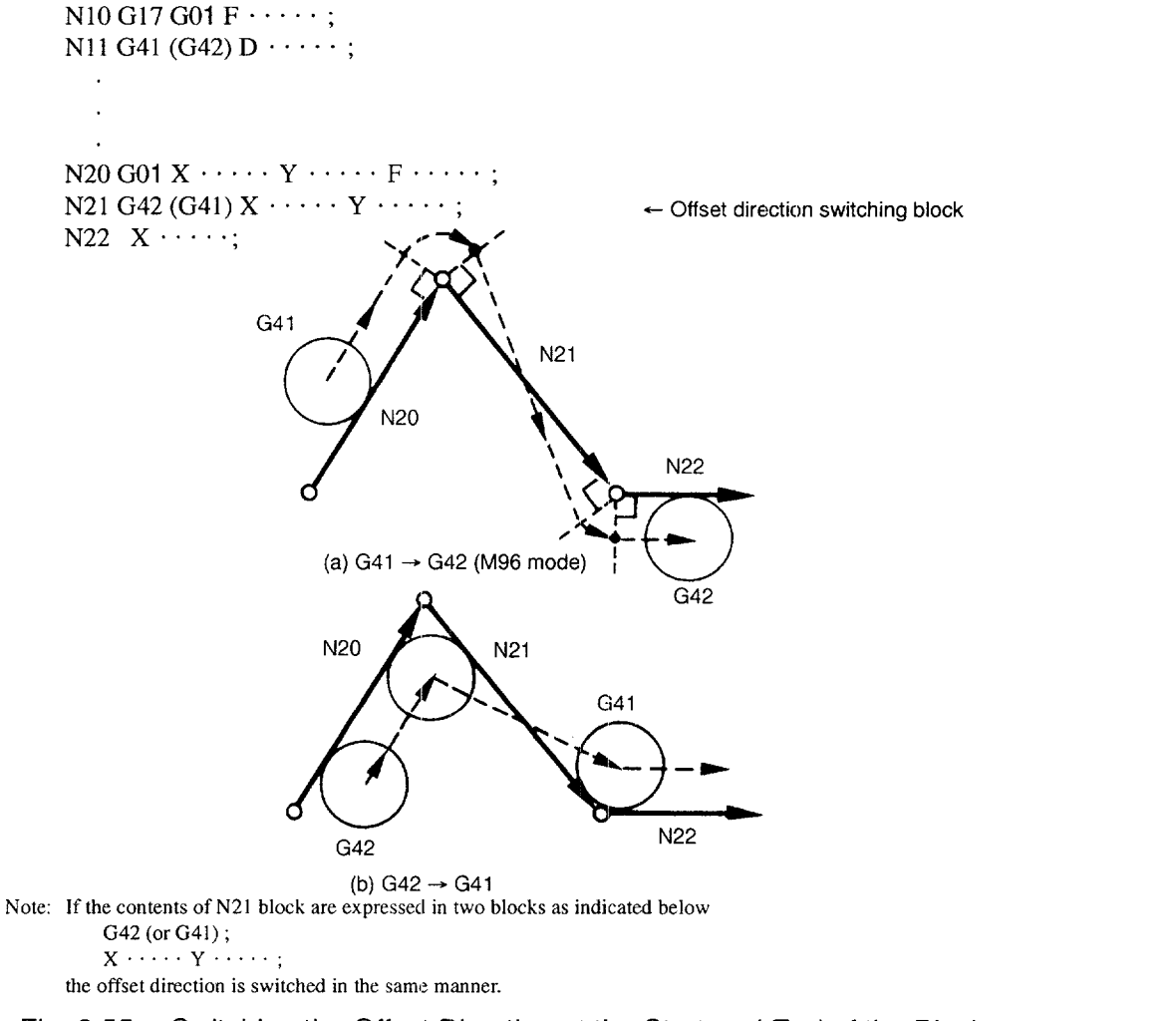

Fig. 3.55 Switching the Offset Direction at the Start and End of the Block

.—...—— —— ..——..—-—. —— .—..—

(b) Type B:  $pm4013 \text{ D1} = 0$ 

Direction of offset is switched at the point of intersection of the offset tool paths.

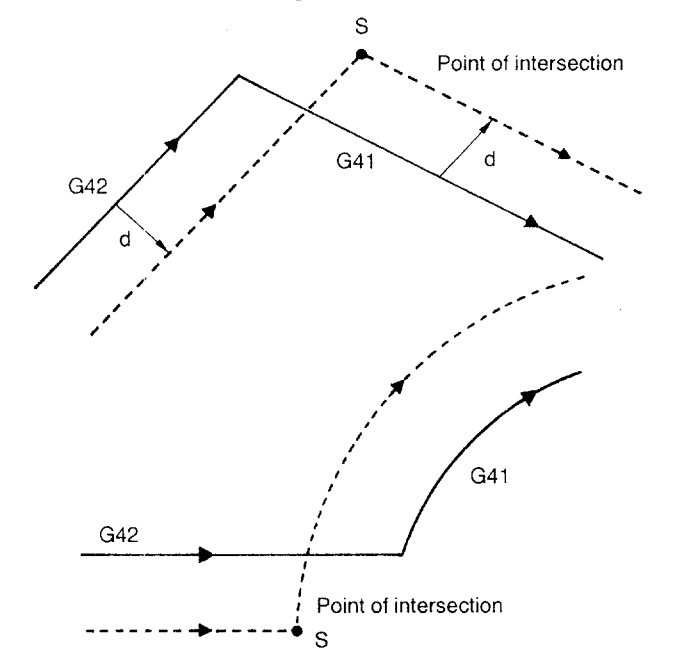

Fig. 3.56 Switching of the Offset Direction at Point of Intersection of Offset Tool Paths

If there is no point of intersection, the offset direction is switched according to type A.

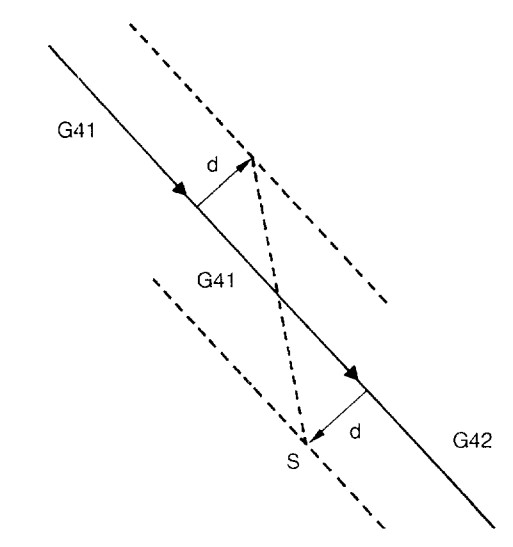

Fig. 3.57 Switching of the Offset Direction when There is No Point of Intersection

—. .—

## (7) Changing the Tool Offset Amount in the Offset Mode

There are two kinds of offset amount changing methods (types A and B), and the method to be used can be selected by the setting for a parameter.

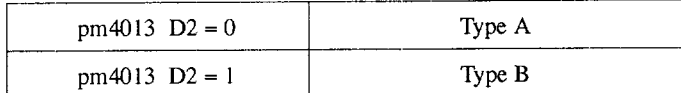

(a) Type A:  $pm4013$  D2 = 0

When a new D code is specified, the new offset data are calculated from the axis move commands given in the block including the new D code and the next block.

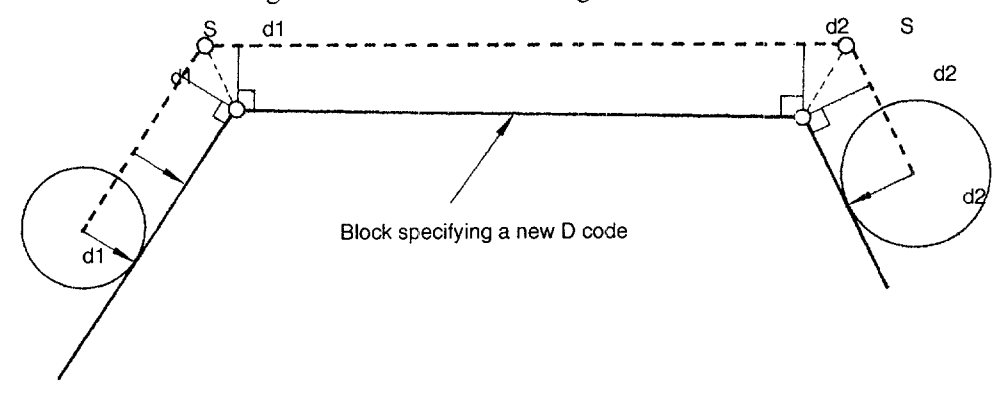

Fig. 3.58 Calculating the New Offset Data from the Axis Move Commands in the New D Code Specifying Block and the Next Block

(b) Type B: pm4013 D2 = 1

When a new D code is specified, the new offset data are calculated from the axis move commands given in the block including the new D code and the preceding block.

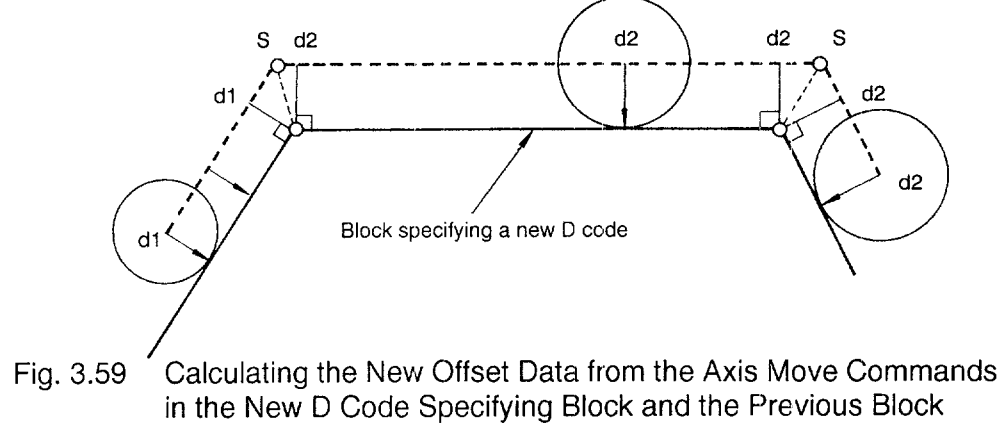
## (8) Canceling the Offset Mocle

There are two types of offset mode cancellation methods (types A and B), and the method to be used can be selected by the setting for a parameter.

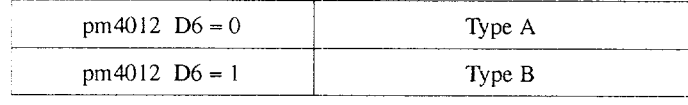

• Type A:  $pm4012 \text{ D6} = 0$ 

Offset mode cancellation movement is not executed in the G40 block if no axis move commands are given. The offset mode is canceled by the first axis move command given in a block specified following the G40 block. Axis move commands should be specified with G40 in the same block.

• Type B:  $pm4012$  D6 = 1

Offset mode cancellation movement is executed in the G40 block even if there are no axis move commands given. The cutting tool moves normally to the offset position at the end point of the block immediately before the G40 block. Since G40 calls up offset mode cancellation axis movements, it must be specified in the G00 or G01 mode. If it is specified in a mode other than G00 or GO1, alarm "0181" occurs.

(a) Canceling the offset mode at inside corner (smaller than 180°)

——

● Straight-line to straight-line Example of Programming

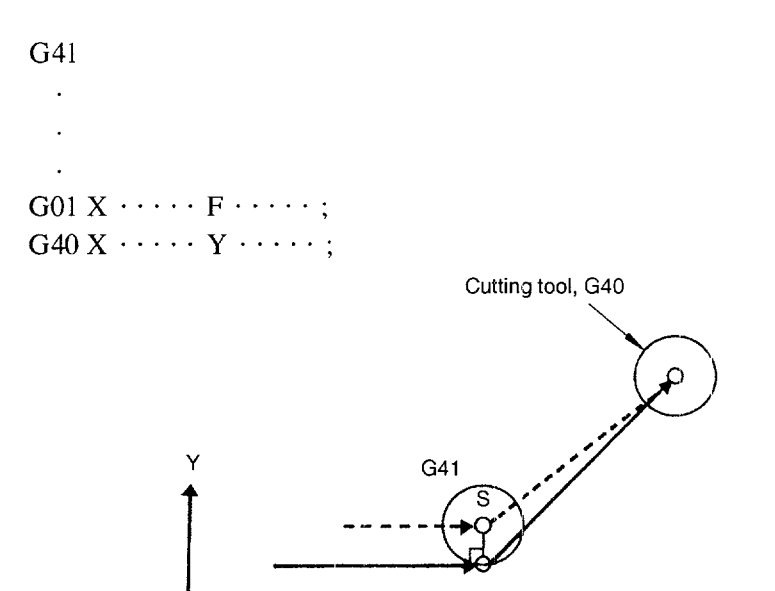

Fig. 3.60 Canceling the Offset Mode at Inside Corner (Straight-line to Straight-line)

 $\boldsymbol{\mathsf{X}}$ 

I

.——.. -—— .—

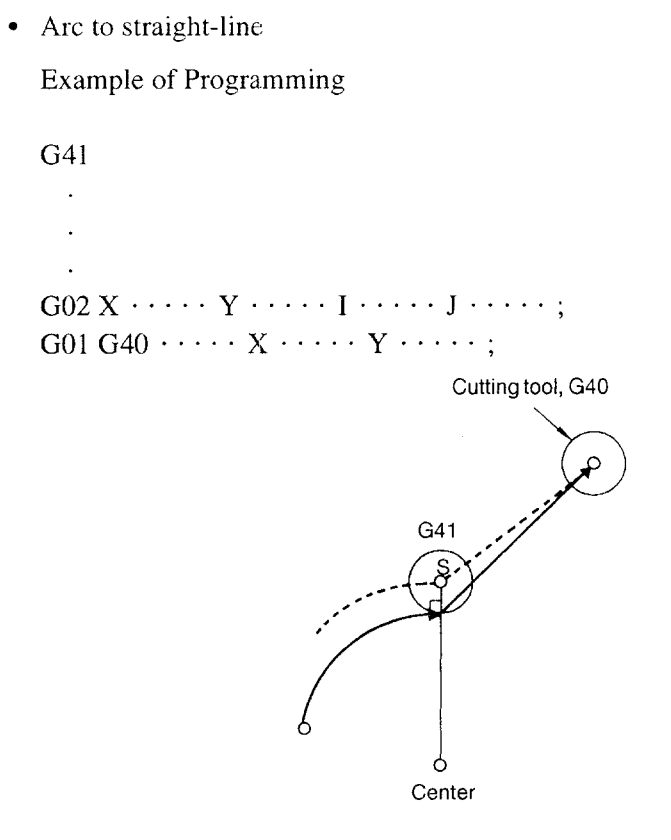

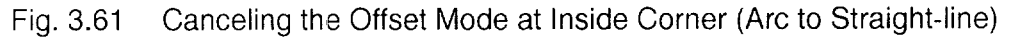

(b) Canceling the offset mode at outside comer (larger than 180°)

There are two types (types A and B) of offset mode cancellation axis movement patterns, and the pattern to be used can be selected by the setting for a parameter. For this selection, the same parameter as used to select the start-up mode is used.

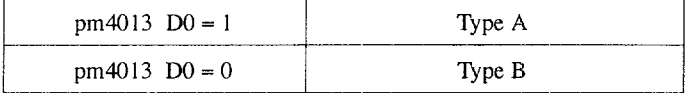

• Type A:  $pm4013$  D0 = 1

The cutting tool is moved normally to the offset position at the end point of the block immediately before the offset mode cancellation block and then to the end point specified in the program.

. Straight-line to straight-line at outside comer ( 180° to 270°)

Example of Programming

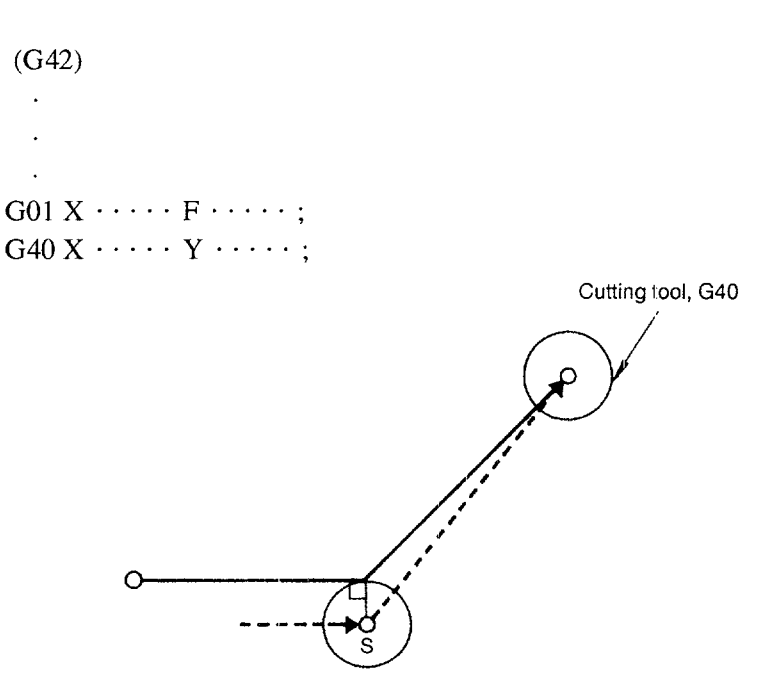

Fig. 3.62 Straight-line to Straight-line at Outside Corner

——————. -—- —-------— —. —. —. — .. . .. ——— —.-—.———-—-—-—..—.— . .

. Straight-line to straight-line at outside comer (270° to 360°) Example of Programming

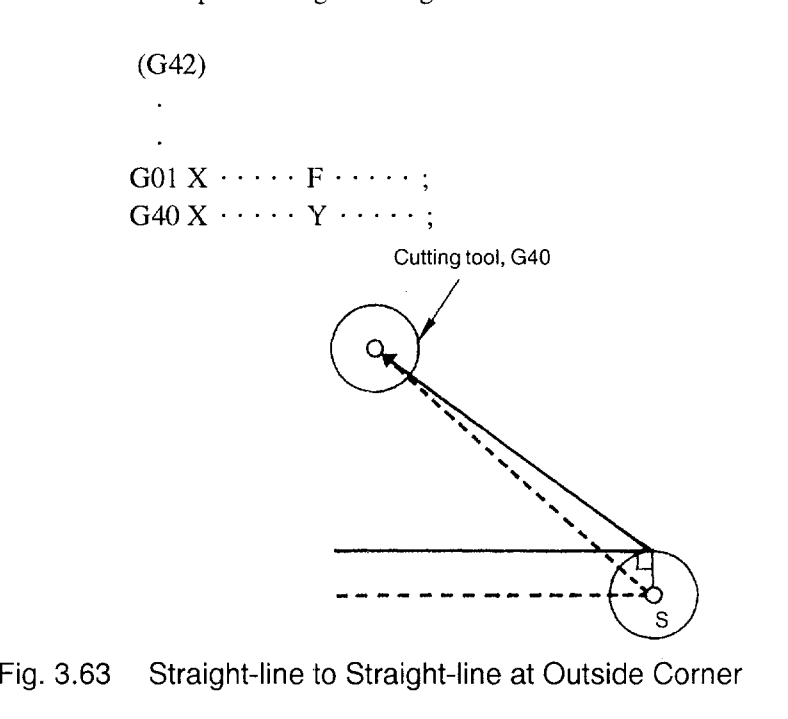

 $\cdot$  From arc to straight-line at outside corner (180 $^{\circ}$  to 270 $^{\circ}$ )

Example of Programming

G42  $\ddot{\phantom{a}}$ 

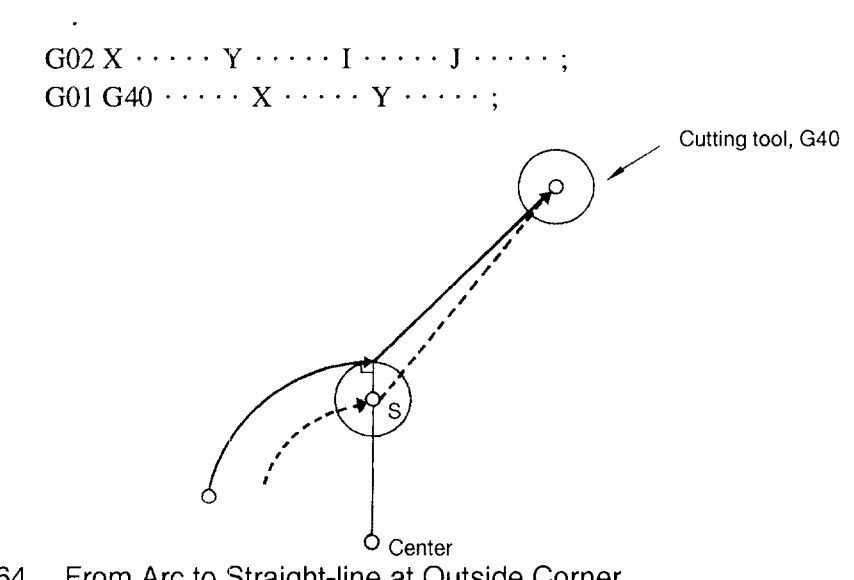

Fig. 3.64 From Arc to Straight-line at Outside Corne

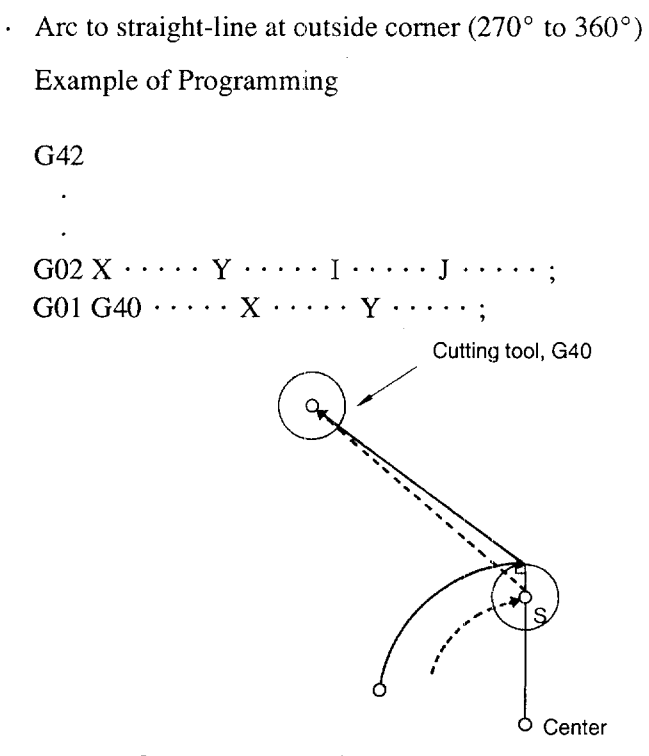

Fig. 3.65 Arc to Straight-line at Outside Corner

• Type B:  $pm4013 D = 0$ 

The cutting tool moves to the point obtained by the calculation of the point of intersection using the axis move commands in the offset mode cancel block and those in the block immediately before this block, and then to the point specified in the program.

 $\cdot$  Straight-line to straight-line at outside corner (180 $^{\circ}$  to 270 $^{\circ}$ ) Example of Programming

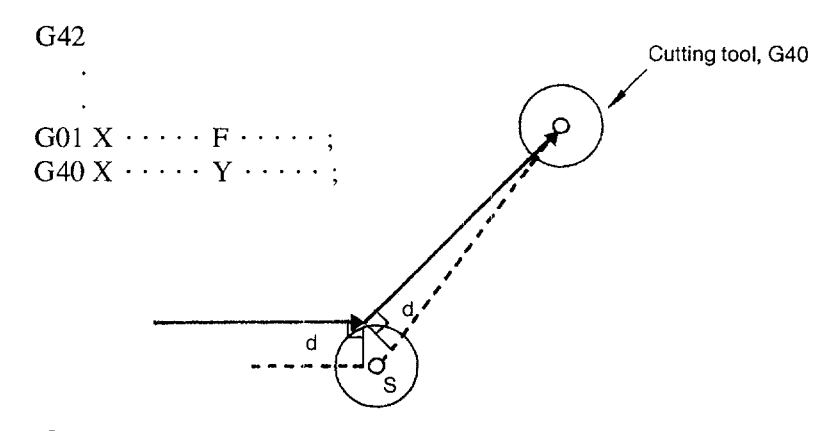

Fig. 3.66 Straight-line to Straight-line at Outside Corner

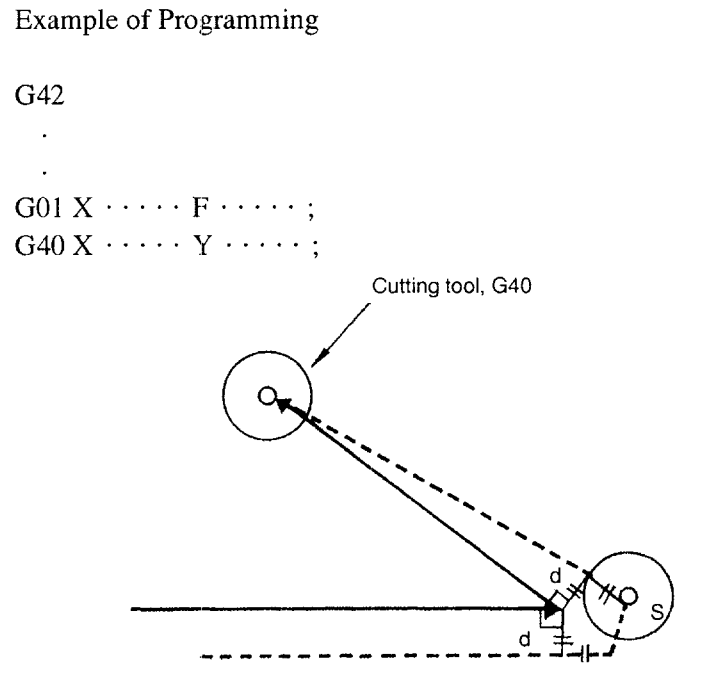

 $\cdot$  Straight-line to straight-line at outside corner (270 $^{\circ}$  to 360 $^{\circ}$ )

Fig. 3.67 Straight-line to Straight-line at Outside Corner

—— —. .—

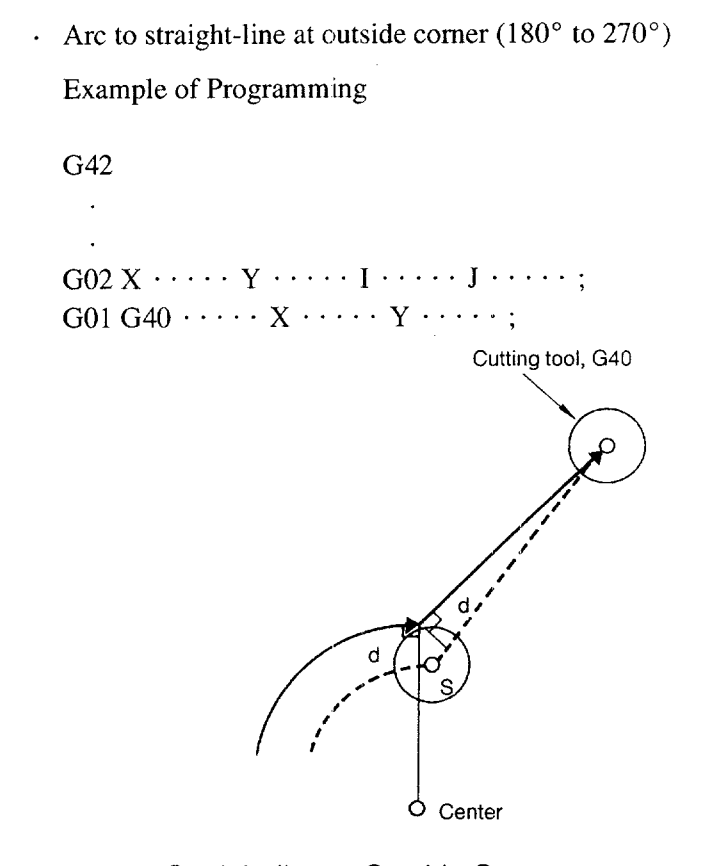

Fig. 3.68 Arc to Straight-line at Outside Corner

.—— .—..—.— —.—-...— \_. —.\_, —-—.... —\_... -\_. . ..... ..—

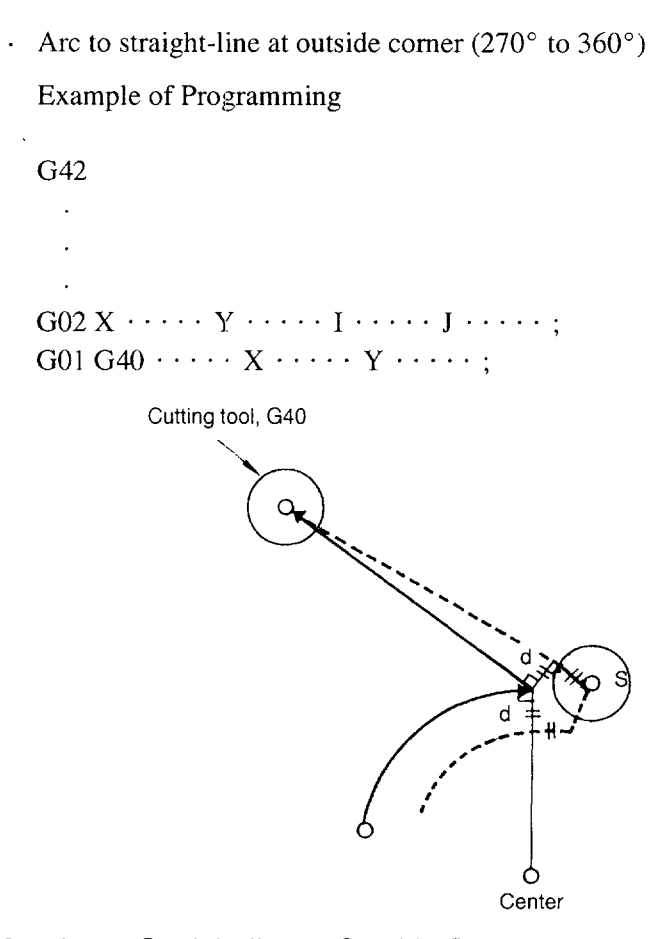

Fig. 3.69 Arc to Straight-line at Outside Corner

3

## (9) Interference Check

The interference check function prevents the cutting tool from cutting into or interfering with the workpiece. However, this check is not made at the start-up of the tool radius offset mode. The process to be taken in case of interference is detected from the blocks read into the buffer memory can be selected by the setting for a parameter as indicated below.

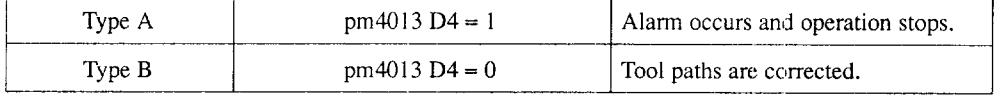

Whether or not the interference check is executed is also determined by the setting for a parameter. The contract of the contract of the contract of the contract of the contract of the contract of the contract of the contract of the contract of the contract of the contract of the contract of the contract of t

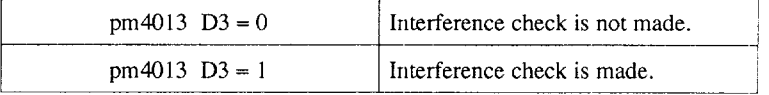

The illustration in Fig. 3.70 shows how the interference check function operates. In reference to the programmed paths, offset tool paths are generated according to the set tool radius offset amount. With tool radius offset amount Dx, tool paths  $f_1 \rightarrow f_2 \rightarrow f_3$  $\rightarrow$  f<sub>4</sub>  $\rightarrow$  f<sub>5</sub>  $\rightarrow$  f<sub>6</sub> is generated and with Dy tool paths f<sub>1</sub>'  $\rightarrow$  f<sub>6</sub>' are generated. However, in the tool paths generated with the offset amount of Dy, path  $f_3' \rightarrow f_4'$  shows 180° reversed movement from the correct programmed path direction  $f_3 \rightarrow f_4$ . The function assumes this interference and generates an alarm.

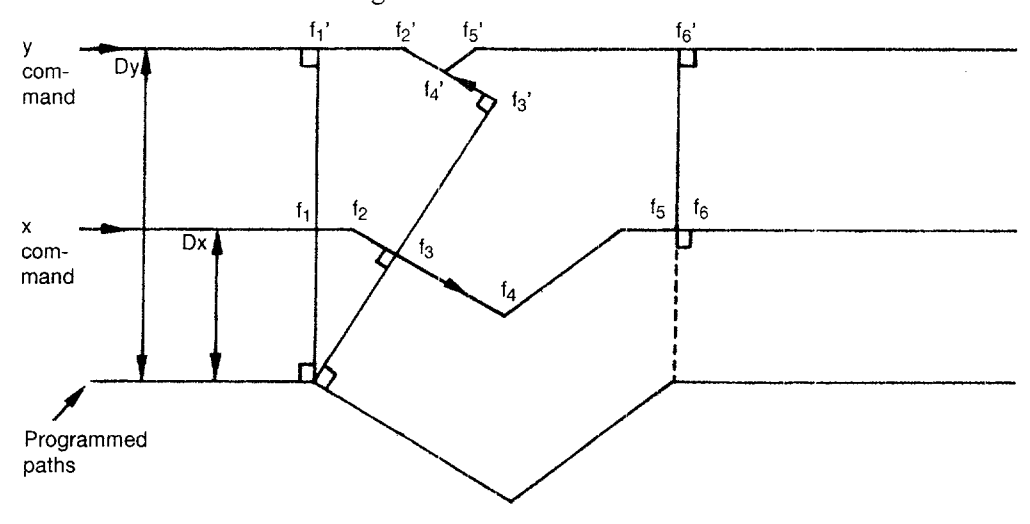

Fig. 3.70 Definition of Interference

3-79 —.—. —-—- ——. —... —

## (a) Type A:  $pm4013 D4 = 1$  Generation of alarm

The following programs give examples in which the function determines that interference (overcuts) will occur due to considerable differences between the programmed paths and the tool paths generated after offset.

• Example program 1

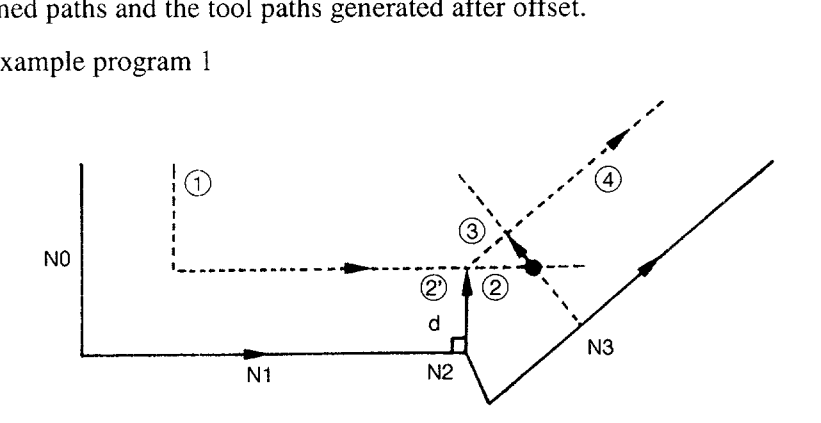

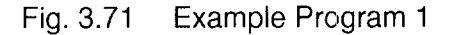

• Example program 2

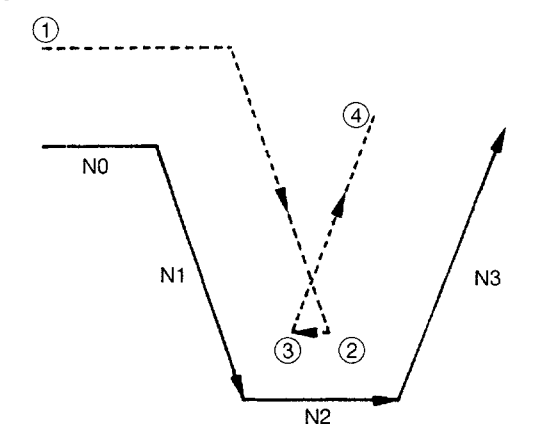

Note: Since the cutting tool cuts into the workpiece excessively at the end point @ of block N1, alarm "0187" occurs. The operation stops when the cutting tool reaches the end point of block NO.

Fig. 3.72 Example Program 2

..

(b) Type B:  $pm4013 D4 = 0$  Correcting the tool paths

If the function detects possible interference after the calculation of the offset tool paths, the function clears the tool paths that might cause interference and generates the paths that are free of interference.

• Generating interference-free paths for straight-line to straight-line motion

For the programmed paths as shown in Fig. 3.73, three points  $f_1, f_2$ , and  $f_3$  are generated at the joint of blocks N1 and N2 according to the tool radius offset function.

Point  $f_4$  is also generated at the joint of N2 and N3. Interference check is made using these four points  $f_1$  to  $f_4$  and the points causing interference are erased one by one until the tool paths that are free of interference are generated.

Checked for  $f_3 - f_4$ : Erasing  $f_3$  since interference occurs. Checked for  $f_2 - f_4$ : Erasing  $f_2$  since interference occurs. Checked for  $f_1 - f_4$ : No interference

Tool paths are generated as  $\circled{1} \rightarrow f_1 \rightarrow f_4 \rightarrow \circled{2}$ .

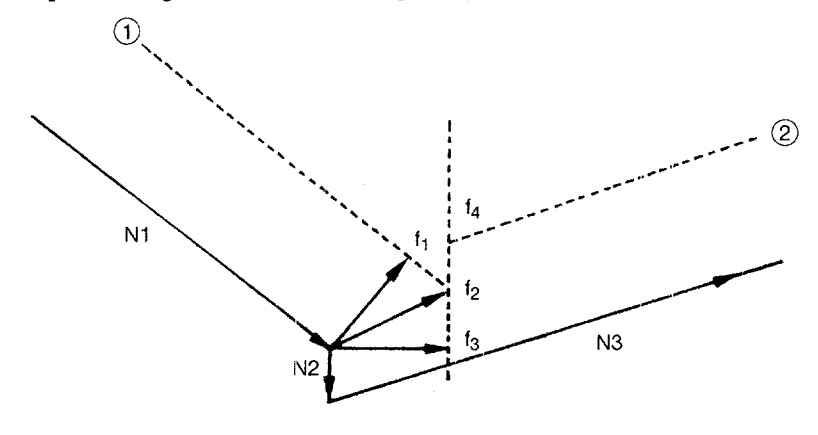

—.—..-— —— —— .——. —.——...-—.—..-. .—-— —

Fig. 3.73 Generating Tool Paths without Interference (Straight-line to Straight-line)

• Generating interference-free paths for arc to arc motion

For the programmed paths as shown in Fig. 3.74, four points  $f_1$ ,  $f_2$ ,  $f_3$ , and  $f_4$ are generated at the joint of N1 and N2 according to the tool radius offset function. At the joint of N2 and N3, another four points  $f<sub>5</sub>$  to  $f<sub>8</sub>$  are generated. Interference check is made using these eight points  $f_1$  to  $f_8$  and the points causing interference are erased one by one until the tool paths that are free of interference are generated.

Checked for  $f_4 - f_5$ :  $f_4$  and  $f_5$  are erased since interference occurs. Checked for  $f_3 - f_6$ :  $f_3$  and  $f_6$  are erased since interference occurs. Checked for  $f_2 - f_7$ : No interference

Tool paths are generated as  $f_1 \rightarrow f_2 \rightarrow f_7 \rightarrow f_8$ .

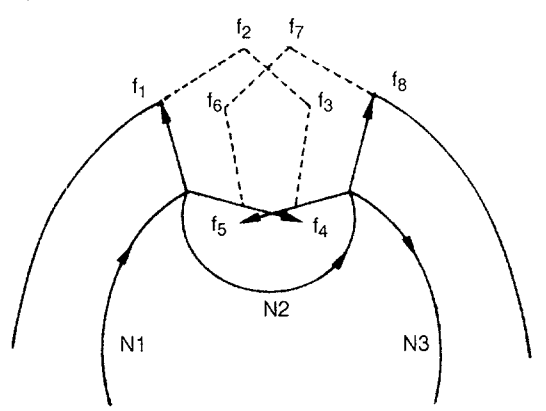

Fig. 3.74 Generating Interference-free Paths for Arc to Arc Motion

● Example where interference-free tool paths cannot be generated

For the programmed paths as shown in Fig. 3.75, three points  $f_1, f_2$ , and  $f_3$  are generated at the joint of N1 and N2 according to the tool radius offset function. At the joint of N2 and N3, another three points  $f_4$  to  $f_6$  are generated. Interference check is made using these six points  $f_1$  to  $f_6$  and the points causing interference are erased one by one until the tool paths that are free of interference are generated.

Checked for  $f_3 - f_4$ :  $f_3$  and  $f_4$  are erased since interference occurs. Checked for  $f_2 - f_5$ :  $f_2$  and  $f_5$  are erased since interference occurs. Checked for  $f_1 - f_6$ :  $f_1$  and  $f_6$  are erased since interference occurs.

Occurrence of alarm ("0188"): Operation stops when the cutting tool is positioned at the start point of N1 block.

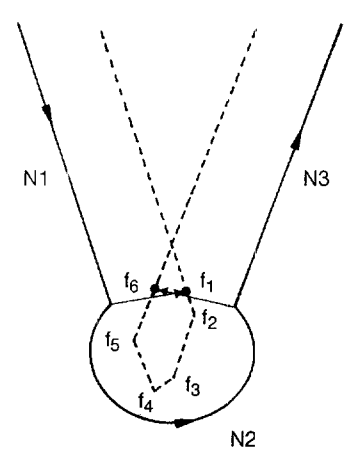

.—..-— .—.——. ——. —.—...\_..—.. —... —.—.

Fig. 3.75 Example where Interference-free Tool Paths cannot be Generated

(1 O)Supplements to the Tool Radius Offset Commands

- In tool radius offset C mode, the maximum programmable values specified in Table 3.21 also apply.
- Alarm "0184" occurs if the following shapes are specified.
	- Circular arc: Radius (r) of arc  $+ 5 \leq$  Tool radius (d)

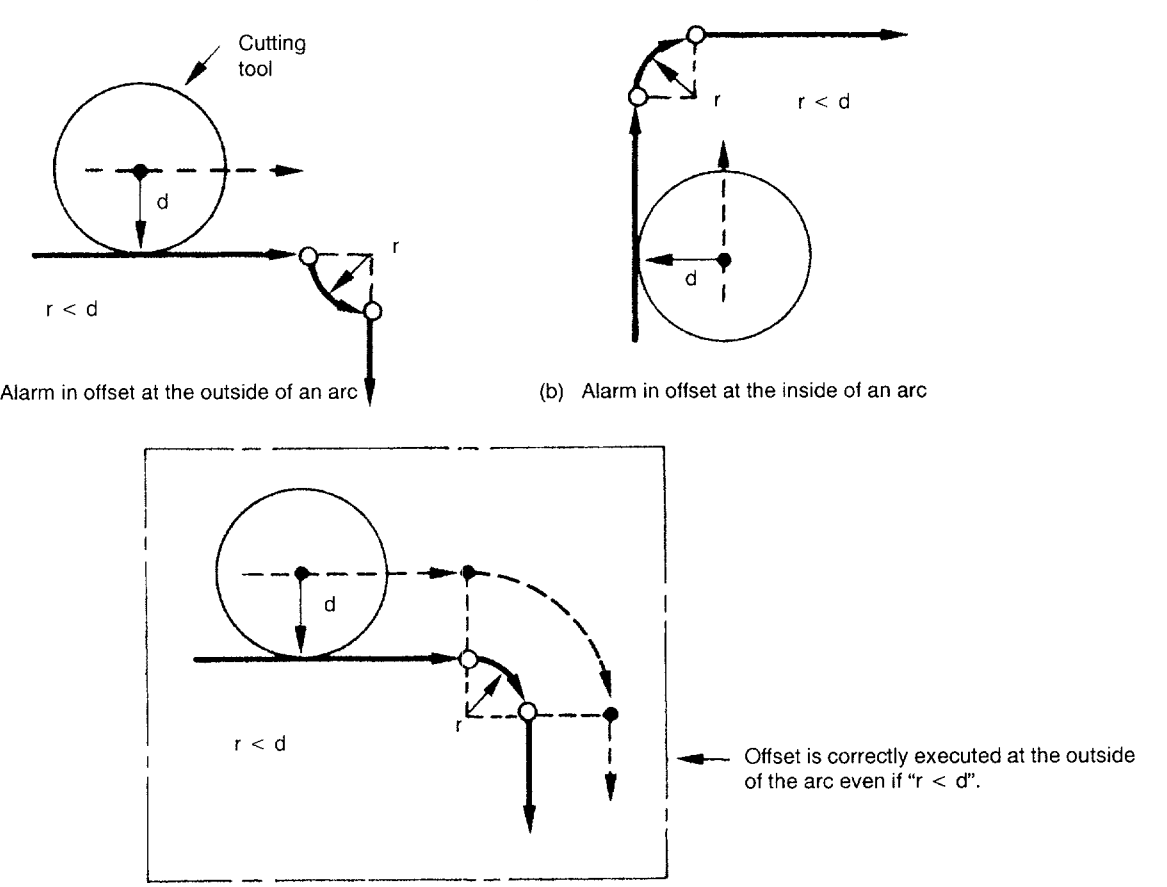

Fig. 3.76 Programmed Paths Causing an Alarm  $\odot$ 

(a)

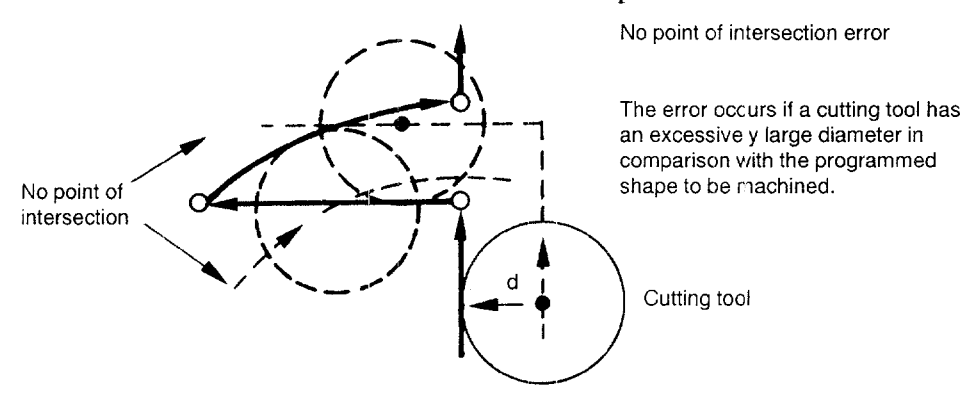

 $\cdot$  Point of intersection does not lie on the tool paths

Fig. 3.77 Programmed Paths Causing an Alarm@

If any of the following G codes is specified in the offset mode, alarm " $0182"$ " occurs.

If the NC is reset in the offset mode, the offset mode is canceled and the G40 mode is set.

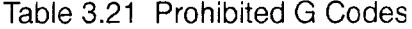

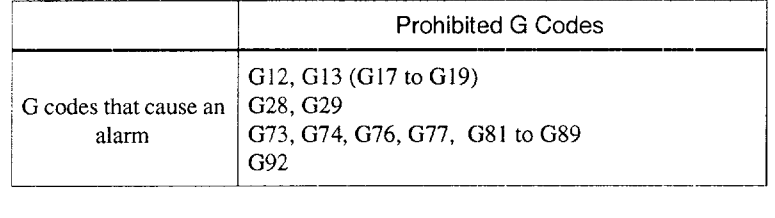

- The tool radius offset C function is applied to the tool paths offset by the too length offset and the tool position offset function. The tool radius offset function should not be applied to the tool paths for which the tool position offset function is used as the tool radius offset operation. If such offset is applied, it could complicate the programming.
- When specifying G41, G42, or G40, G00 or G01 and an F code must be specified with G41, G42, or G40 in the same block or a block that precedes the G40/G41/G42 block.
- If a plane selection G code (G17 to G19) is specified in the offset mode, alarm "0183" occurs.
- If the circular interpolation function is specified in a plane other than the offse plane specified by G17, G18, or G19 while in the offset mode, alarm "0183" occurs.

——... —- —...... — .—.—..——....-—. — .— -

- Circular cut (G12, G13) and a canned cycle (G73, G74, G76, G77, G80 to G89) must be called up in the tool radius offset cancel mode. The circle cut function incorporates the tool radius offset function. If circle cut or a canned cycle is called up in the offset mode, alarm "O182" occurs.
- The tool radius offset C function is valid for the circular interpolation commands which include a radius command.
- Subprogram call (M98, M99) commands can be specified in the offset mode.
- If simultaneous 3-axis ( $*$  5-axis) movement is specified, offset is applied to the shape projected to the offset plane specified by G17, G18, or G19.

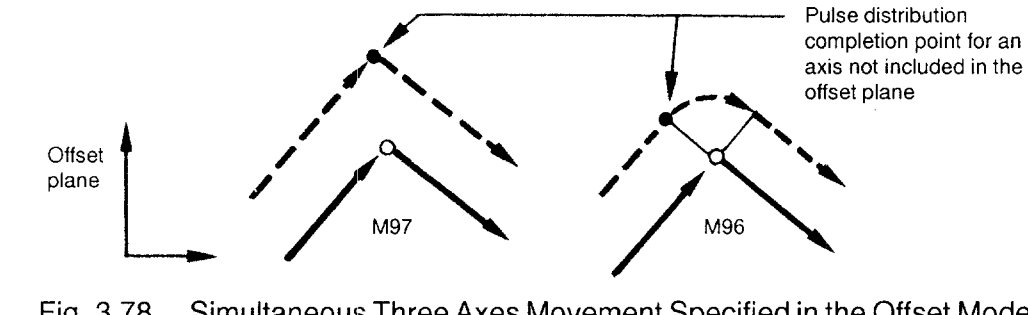

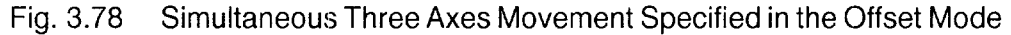

● It is possible to correct the offset position temporarily by specifying a dummy block including addresses I, J, or K.

Example of Programming

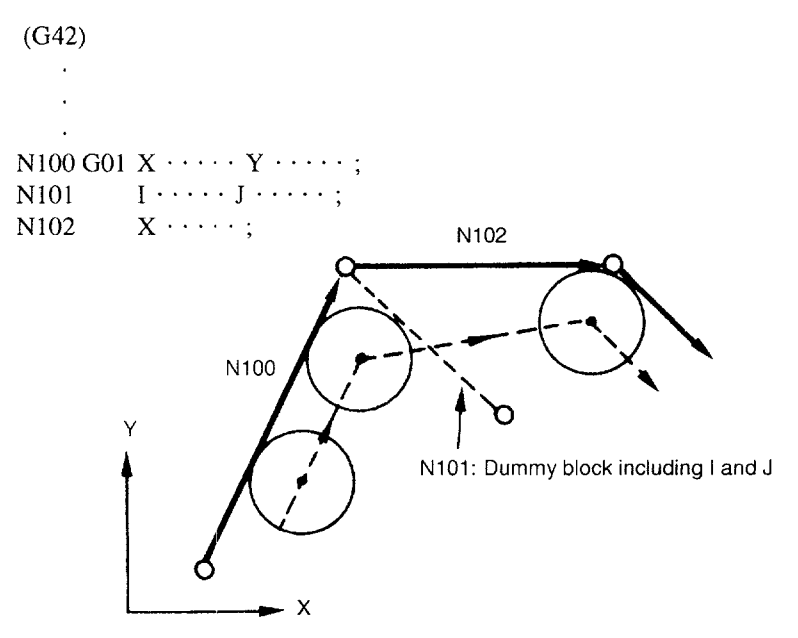

Fig. 3.79 Correcting the Offset Position Temporarily

 $\bullet$  If the M00, M01 (or M02, M30) command is specified in the offset mode, correct offset processing is interrupted since such M codes prohibit buffering of blocks. To avoid this, insert a dummy block including I, J, or K immediately before the block that includes MOOor MO1. This allows continuous correct offset processing.

——

Example of Programming

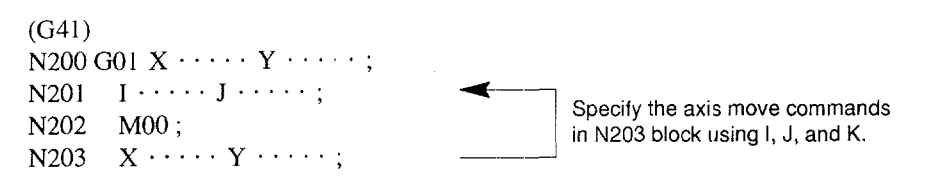

- The tool offset data memory capacity varies depending on whether the option is selected or not. The maximum value that can be set as the tool radius offset value is  $\pm$  999.999 mm (or  $\pm$  99.9999 inch).
- If compensation is made in the M96 mode for a step which is smaller than the tool radius, overcuts occur. If M97 mode is selected for the same operation, an uncut portion is left. However, in actual cutting, it is recommended to select the M97 mode.

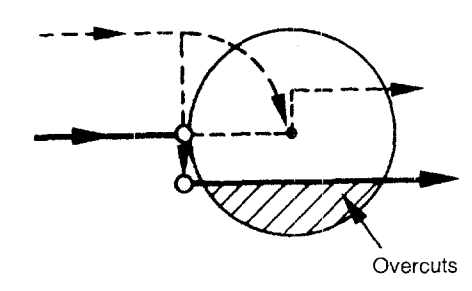

(a) M96 mode

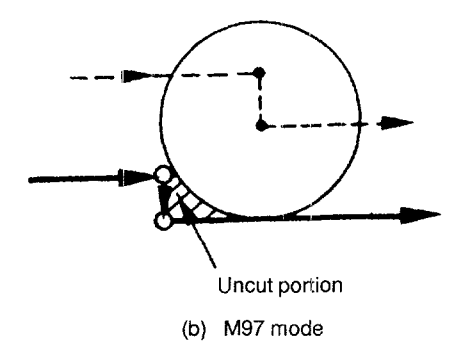

—..—

## Fig. 3.80 Offsetting at Step Smaller than Tool Radius

• Even in the M96 mode, if the tangential angle made between the axis movements specified in the program is smaller than 30 $^{\circ}$  or if  $\gamma$  is smaller than a certain value as shown in Fig. 3.81, round-the-arc motion is not made, but the cutting tool directly moves to point B. Value of  $\gamma$  is set for parameter pm4450. Note that since the value set for pm4450 is also used as the minimum distance for the execution cf circular interpolation, the setting for this parameter has influence on normal circular interpolation.

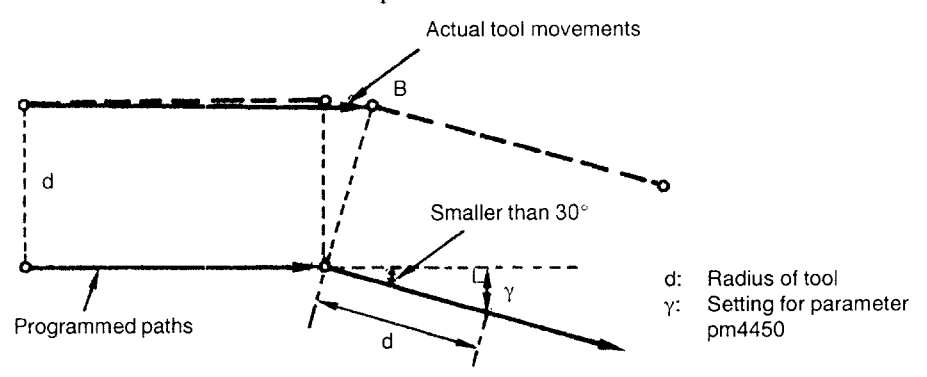

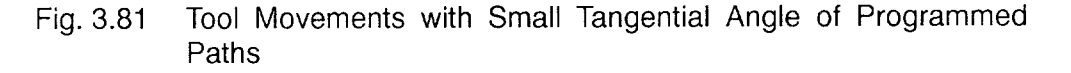

• If G39 is specified in the tool radius offset C mode (G41/G42), an arc can be inserted at comers.

G39 is a non-modal G code. G39 must be specified in a block without other commands. If other commands are specified with G39 in the same block, those specified after G38 are all disregarded.

If the commands are specified in the G39 block in the manner as "G39 I\_ J\_ S<sub>I</sub> F<sub>in</sub> ;", I, J, S, and F codes are disregarded.

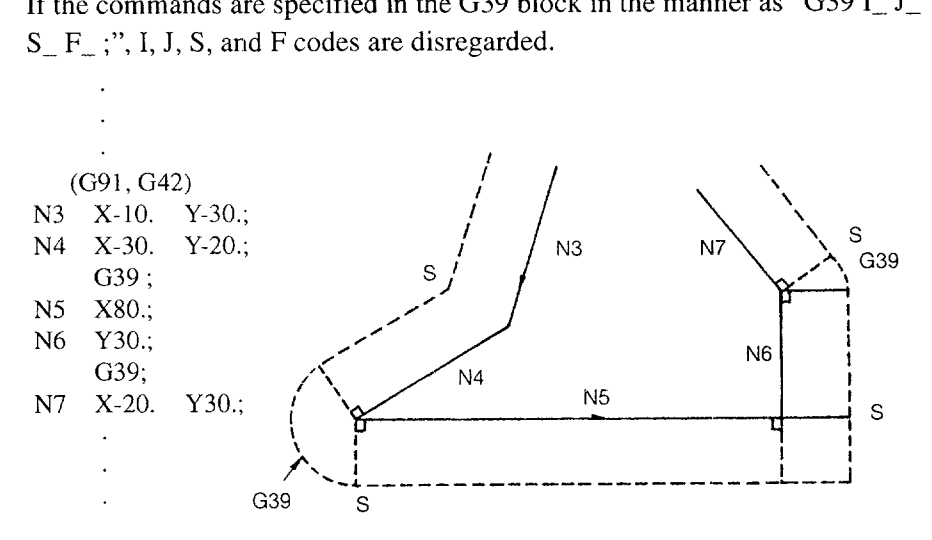

Fig. 3.82 Program for the Around-the-arc Offset

Upon completion of the execution of G39 block, the mode (M96/M97) selected previously is recovered.

——

- $\cdot$  In the single-block mode, the cursor does not stop at the G39 block, but it stops at the next block.
- If interference is detected by the interference check function in the paths generated by G39, G39 is disregarded and the tool paths are automatically corrected.
- In the offset mode, intervention of MDI operation is not allowed. However MDI operation with one line of program is possible.

## 3.4.5 3-Dimensional Tool Offset Function (G40, G41, G42)\*

By specifying G41 and G42, it is possible to shift the tool paths in the 3D vector direction.

(1) Commands

## (a) Features of G40, G41 ,and G42

Table 3.22 G Codes Used for the Tool Offset Function

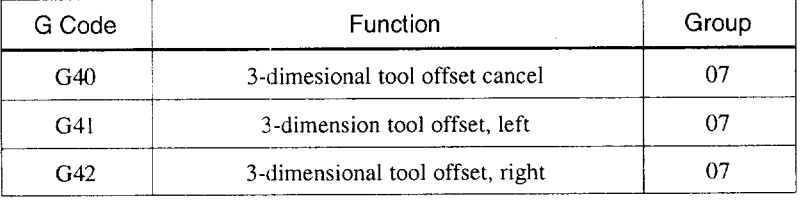

## (b) Programming format

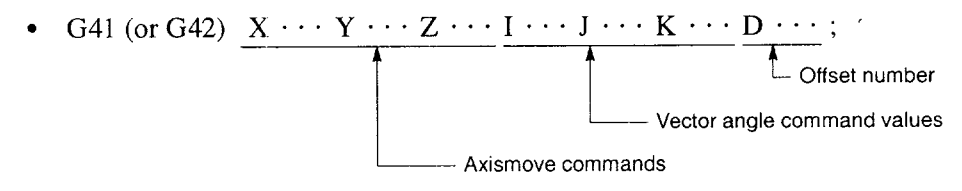

With the commands indicated above, the NC enters the 3-D tool offset mode and start-up processing begins. The plane used for the 3-D tool offset is fixed to the XYZ plane. Therefore, offset is not valid for additional axes. With G42, offset is made in the direction opposite to the offset motion called by G41.

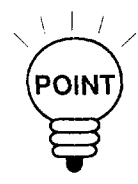

1. The start-up block (G41, G42) must contain all of I, J, K, and D. If any one of these addresses is not specified in the start-up block, the 2-D tool radius offset  $C$ is executed.

....-...... .... .... . . .. .-.-..-.—.-.,\_.\_,,,., \_-.-.. \_..\_-. -.....-..-.— .—...,——. —-——.—. —.. —,-—\_.——.

- If a D command is not specified, alarm 0162 "LACK OF ADDRESS" occurs. Alarm 0184 "RADIUS OFS CAL ERROR" occurs if "O" is set for all of I, J, and K,
- If the offset amount specified by  $D$  is "0", the tool paths are generated as programmed.
- 2. It is not necessary to specify X, Y, and Z at the start-up of the 3-D tool offset.
- 3. The 3-D tool offset start-up must be made in either the GOOor the GO1 mode.
	- $G40 \times \cdots \times \cdots \times \cdots$ ;<br>Axis move commands

With the commands indicated above or "G01 (or G00)  $X \cdots Y \cdots Z \cdots D00$ "", the 3-D tool offset mode is canceled toward the endpoint specified in this block. If such a block does not contain any of these axes, the offset cancel motion is executed for such axis by the offset amount.

—— — . ———.

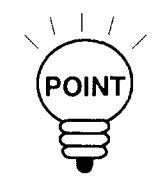

- 1. If DOOis specified to cancel the 3-D tool offset mode, the NC execute processing assuming that G40 is specified. To call up the 3-D tool offset mode after that, specify G41 or G42 again.
- 2. When the 3-D tool offset mode is canceled, I, J, and K values are cleared to "O". Note that the command value specified by address D is not cleared and remains valid as a modal value for executing the program after that.
- 3. It is not necessary to specify X, Y, and Z when canceling the 3-D tool offset.
- 4. To cancel the 3-D tool offset mode, set the GOOor GO1 mode.

.<br>Moreosephinistosephinistosephinistosephinistosephinistosephinistosephinistosephinistosephinistosephinistosephinistosephinistose

5. Although and additional axs command such as A and B may be specified in the same block with the 3-D tool offset commands, the function is not valid for the additional axis.

- (c) Description of the addresses
	- X, Y, Z, I, J, and K: The same format as used when specifying these addresses as normal axis commands.

The number of digits are indicated in Table 3.23.

Table 3.23 Number of Command Digits

|        | Integer Section | Decimal Fraction |
|--------|-----------------|------------------|
| Metric |                 |                  |
| Inch   |                 |                  |

If a command not conforming to the specified format is given, it cause alarm 0104 "NUMERIC DATA OVERFLOW". Values for I, J, and K are cleared to "0" when the power is turned ON, the NC is reset, or the 3-D tool offset is canceled.

D: For the D command, the number of digits must meet the number of offset pairs. If the specified value exceeds the number of offset pairs, alarm 9150 "OFFSET NO. OVER" occurs. If a decimal point is included, the command value does not have a sign  $(+/-)$  or a command value other than a positive value is specified, alarm 0102 ""-", "." MISUSE" occurs.

## (2) Operation

(a) Programmed paths

ln the 3-D tool offset mode, the end point of each block is determined based on the vector commands I, J, and K specified in that block.

Example of Programming

GOI X5. Ylo. G42 X40. Y22. I-1. J5.5 K0. D1 (D1 = 2.0)<br>G01 X65. Y15. I-1.5 J5.5 K0 G01 X65. Y15. I-1.5 J5.5 GO1 X90. Y35. G40 X11O. Y1O. (GO1XI1O. Y1O. DOO)

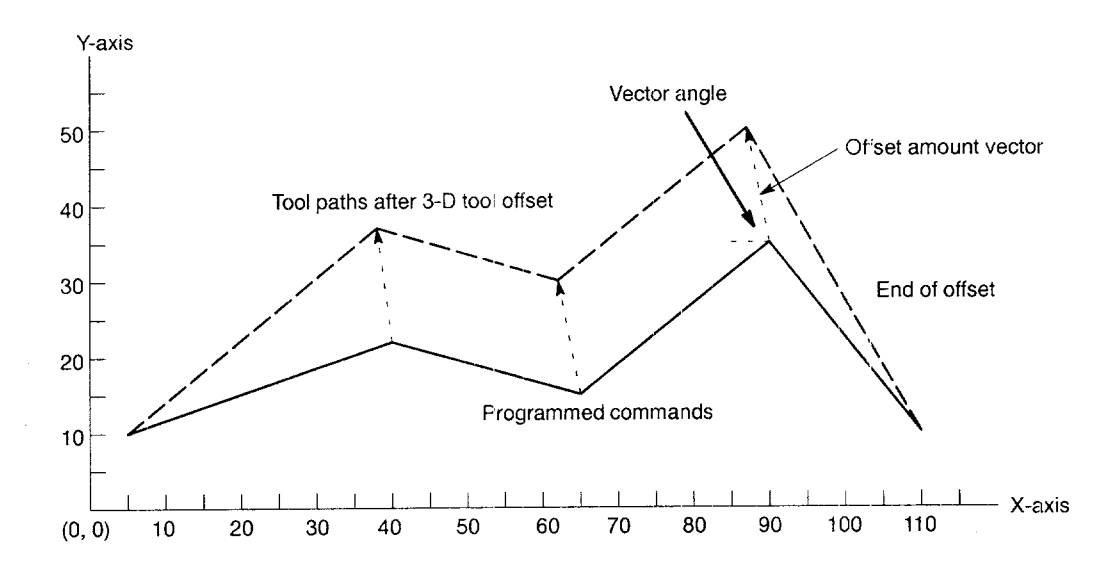

Fig. 3.83 Tool Path in 3-D Tool Offset and F'rogrammed Tool Path

.—..—.—...-. ..- ——.———-—..-. .—\_. ——-—.

• The offset vectors of the individual axes are specified in the following manner.

$$
x = \frac{I \times d}{R}
$$

$$
y = \frac{J \times d}{R}
$$

$$
z = \frac{K \times d}{R}
$$

- I,  $J, K$  : I, J, and K command values d : Specified value for the specified tool offset number R : If pm  $6850$  is "0"  $R = \sqrt{I \times I + J \times J + K \times K}$ If pm6850 is other than "O"  $R = pm6850$  (1 = Least setting unit)
- The end point of a block is calculated in the following manner.

 $X'C = X + x$  $Y' = Y + y$  $Z' = Z + z$  $X, Y, Z$  : End point specified in the program  $X', Y', Z'$  : End point after offset

(b) Blocks not including  $I, J$ , and  $K$ 

The I, J, and K commands specified in the 3-D tool offset mode are retained as modal values and used in the following program. Therefore, the vector comonents of the block in which I, J, and K commands are not specified are those generated in the previous block.

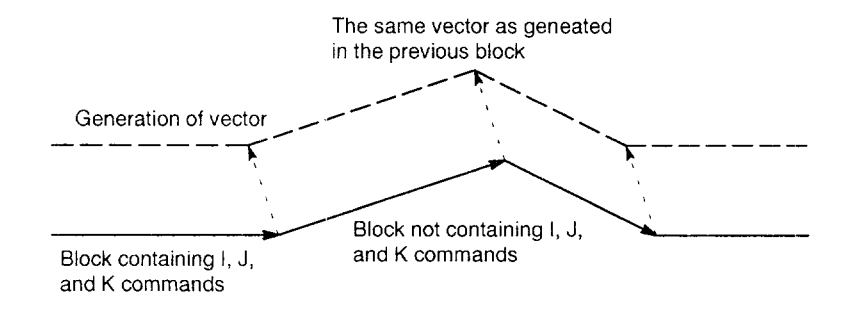

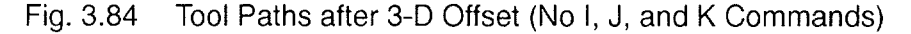

There are cases that overcuts occur as shown in Fig. 3.85 as the result of offset depending on the relationship between the commands and the offset angle.

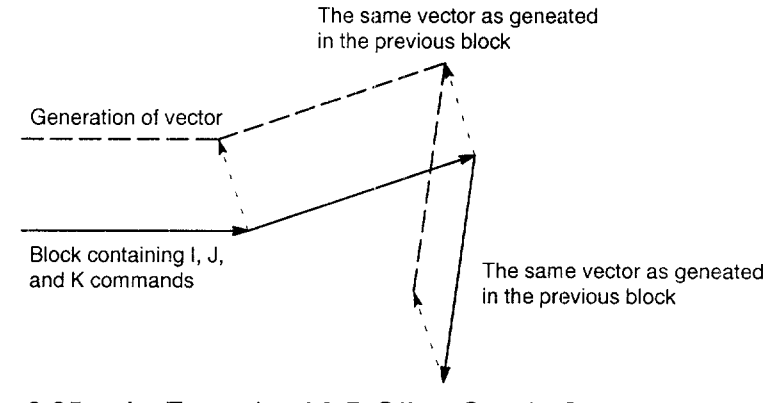

Fig. 3.85 An Example of 3-D Offset Causin Overcuts (Continuous Blocks without I, J, and K Commands)

(c) Changing the angle and size of vecto

The vector angle can be changed by specifying I, J, and K commands in the 3-D tool offset mode. Concerning the size of vector, there are two methods to change it,

- Changing the vector size by changing the tool offset number.
- Changing the vector size by specifying the tool offset number and I, J, and K commands after setting other than "O"for the 3-D vector size setting parameter pm6850
- (3) Error Processing
	- (a) Reset in the 3-D tool offset mode

If the NC is reset while it is in the 3-D tool offset mode, the 3-D tool offset mode is canceled by the same processing as the execution of G40. In this cacel processing, axis movement usually executed to cancel the offset amount is not executed although the I, J, and K values are cleared to " $0$ ".

(b) Vector change error in the 3-D tool offset mode

Although vector angle/component can be changed in the 3-D tool offset mode, alarm 0162 "LACK OF ADDRESS" occurs if any of I, J, and K. addresses is not specified even in one block causing the operation to be stopped.

———— .—.—-— .—..-—— — .—.—.—.-.. ...——.-.—-—..——-——.———

(c) Specifying the vector command that does not allow calculation of 3-D tool offset amount

The 3-D tool offset is executed based on the calculation that is performed using the 3-D vector size in the denominator. Therefore, if the I, J, and K vector commands are "O", 3-D offset calculation becomes impossible. In this case, alarm 0184 "RA-DIUS OFS CAL ERROR" occurs and the NC stops operating.

(d) Starting the 3-D tool offset in the 2-D tool offset mode

It is not allowed to switch the offset mode from the 2-D tool offset mode to the 3-D tool offset mode,

If the command to call up the 3-D tool offset mode is specified while in the 2-D tool offset mode, alarm 0189 "OFS ABNORMAL ERROR" occurs.

- (e) Changing the offset direction in the 3-D tool offset mode
	- While in the 3-D tool offset mode, it is not allowed to change the offset direction  $(G41 \rightarrow G42, or G42 \rightarrow G41)$ . If such designation is made, alarm 0189 "OFS AB-NORMAL ERROR' occurs. To change the offset direction, the 3-D tool offset mode must be canceled once and the new offset direction must be specified when the 3-D tool offset mode is called up next. Note that it is allowed to change the tool offset direction by using the I, J, K, and D commands.
- (f) Changing the plane in the 3-D tool offset mode

If a plane selection G code (G17, G18, G19) is specified in the 3-D tool offset mode to change the plane, alarm 0183 "SURFACE UNMATCH IN OFS MODE" occurs.

3

## (4) Relationship between 3-D Tool Offset and Machine Operations

(a) Relationship with the G codes that use address  $I, J$ , and  $K$ 

If the G code that allows I, J, and K codes to be specified in the same block is specified in the 3-D tool offset mode, the I, J, and K codes specified in such a block are not regarded as the vector value of the 3-D tool offset. Therefore, the I, J, and K commands specified with the G codes indicated in Table 3.24 are processed as the information that is related with the specified G code and the vector angle/component is not changed even if these commands are executed. If a D command is specified with the G codes that allow the desgination of  $D$  code, such  $D$  command is used to change the offset number instead of changing the vector angle/component. The offset amount is changed immediately after the execution of the D command.

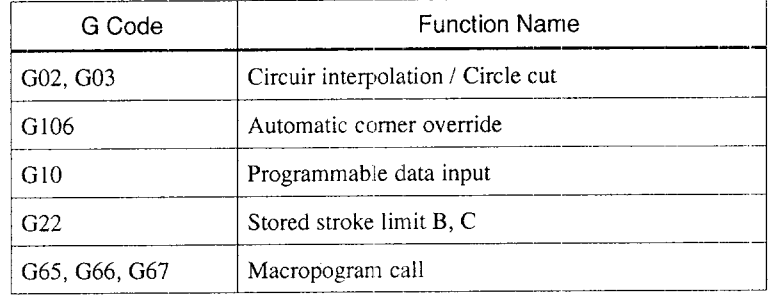

Table 3.24 G Codes That Use I, J, and K Addresses in the Same Block

## (b) Relationship with tool radius offset C

If the G codes that are not allowed in the 3-D tool offset mode or modal G codes that must not be existent at the start of the tool radius offset C are specified in the 3-D tool offset mode, an alarm occurs. Also note that addresses I, J, and K are used in the 3-D tool offset mode to define the vector angle. Due to this these addresses must not be used as the dummy block commands (incremental commands) like in the tool radius offset C.

## (c) Relationship with the high-speed cutting function

If high-speed cutting function is called in the 3-D tool offset mode, alarm 0189 "OFS ABNORMAL ERROR" occurs. To execute high-speed cutting, it is necessary to cancel the 3-D tool offset mode. If the 3-D tool offset mode is called during high-speed cutting operation, normal tool radius offset  $C$  is executed instead of the 3-D tool offset.

# 3.5 S, **T, M, AND B FUNCTlOINS**

## 3.5.1 Spindle Function (S Function)

A spindle speed can be directly specified by entering a 5-digit number following address S (S $\square\square\square\square\square\square$ ). The unit of spindle speed is "r/min". The specified S value becomes valid from the moment the S command completion input signal (SFIN) is turned ON. If an S command is specified with M03 (spindle forward rotation) or M04 (spindle reverse rotation), the program usually advances to the next block only after the spindle has reached the speed specified by the S command. For details, refer to the instruction manuals published by the machine tool builder.

Example of Programming S1000 M03;

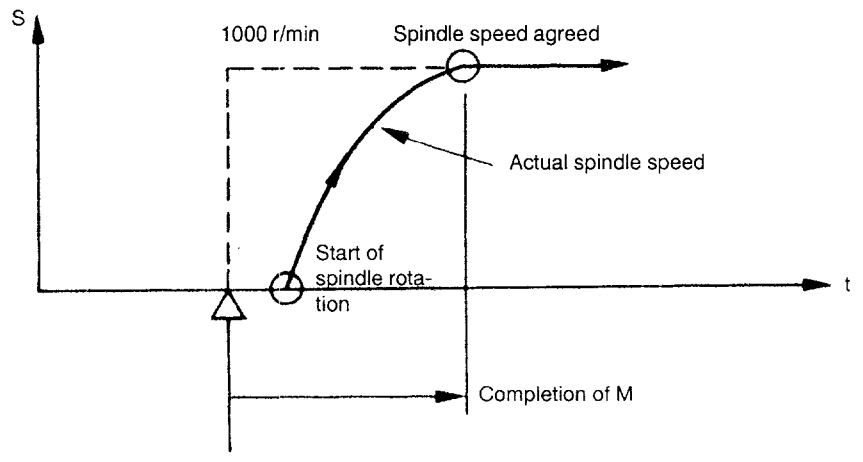

Starl of the block indicated above

Fig. 3.86 Spindle Speed Command

- An S command is modal and, once specified, it remains valid until another S command is given next. If the spindle is stopped by the execution of M05, the S command value is retained. Therefore, if M03 or M04 is specified without an S command in the same block, the spindle can start by using the S command value specified before.
- If a spindle speed is changed while the spindle is rotating by the execution of M03 or M04, pay attention to the selected spindle speed gear range. For details, refer to the instruction manuals published by the machine tool builder.
- The lower limit of an S command (SO or an S command close to SO) is determined by the spindle drive motor and spindle drive system, and it varies with each machine. Do not use a negative value for an S command. For details, refer to the instruction manuals published by the machine tool builder.

## 3.5.2 Tool Function (T Function)

The tool function has two command designation types as T2-digit commands and T4-digit commands.

——9

(1) T2-digit Commanc

A tool number is specified by a 2-digit number following address  $T(T\Box)$ . In a T command, leading zeros may be omitted.

- " T commands are modal and, once a T command is executed, it remains valid until another T command is specified next.
- T commands are normally used to select the tool number of the tool to be selected next by the automatic tool changer (ATC). A T command can be specified independent of the G and H or D code that is used for tool length and tool radius offset of the presently selected tool.
- The range of tool numbers that can be specified with address T varies with each machine. For details, refer to the instruction manuals published by the machine tool builder. If a T code is specified with axis move commands in the same block, whether the T command is executed with the axis move commands simultaneously or it is executed after the completion of the axis move commands varies with each machine. For details, refer to the instruction manuals published by the machine tool builder.
- (2) T4-digit Command \*

A tool number is specified by a 4-digit number following address  $T(T\Box \Box \Box)$ . In a T command, leading zeros maybe omitted. In comparison to the T2-digit commands, only the number of digits is increased and functions and other detai Is are the same as T2-digit commands.

#### $3.5.3$ Miscellaneous Function (M Function)

The miscellaneous function is specified by a maximum of a three-digit number  $(M \Box \Box)$ following address M. With the exception of specific M codes, the functions of M00 to M89 codes are defined by the machine tool builder. Therefore, for details of the M code functions, refer to the instruction manuals published by the machine tool builder.

The M codes specific to the NC are described below.

## (1) M Codes Relating to Stop Operation (M00, M01, M02, M30)

When an M code relating to stop is executed, the NC stops buffering. Whether spindle rotation, coolant discharge or another operation stops in response to the execution of such an M code is determined by the machine tool builder. For details, refer to the instruction manuals published by the machine tool builder. For these M codes, a code signal is output independently in addition to M2-digit BIN code.

 $\bullet$  M00 (Program Stop)

If M00 is specified during automatic operation, automatic operation is interrupted after the completion of the commands specified with M00 in the same block and the M00R signal is output. The interrupted automatic operation can be restarted by pressing the cycle start switch.

• M01 (Optional Stop)

If M01 is executed with the optional stop switch ON, the same operation as with M00 is executed. If the optional stop switch is OFF, M01 is disregarded.

• M02 (End of Program)

M02 should be specified at the end of a program. When M02 is executed during automatic operation, automatic operation ends after the commands specified with M02 in the same block have been completed. The NC is reset. The state after the end of a program varies with each machine, For details, refer to the instruction manuals published by the machine tool builder.

• M30 (End of Tape)

Normally, M30 is specified at the end of tape. When M30 is executed during automatic operation, automatic operation ends after the commands specified with M30 in the same block have been completed. The NC is reset and the tape is rewound. The state after the execution of M30 varies with each machine, For details, refer to the instruction manuals published by the machine tool builder.

## (2) Internally Processed M Codes

M codes in the range of M90 to M99 and M190 to M199 are processed by the NC internally and the corresponding output signal (BIN code and decode output) is not output even when these M codes are executed.

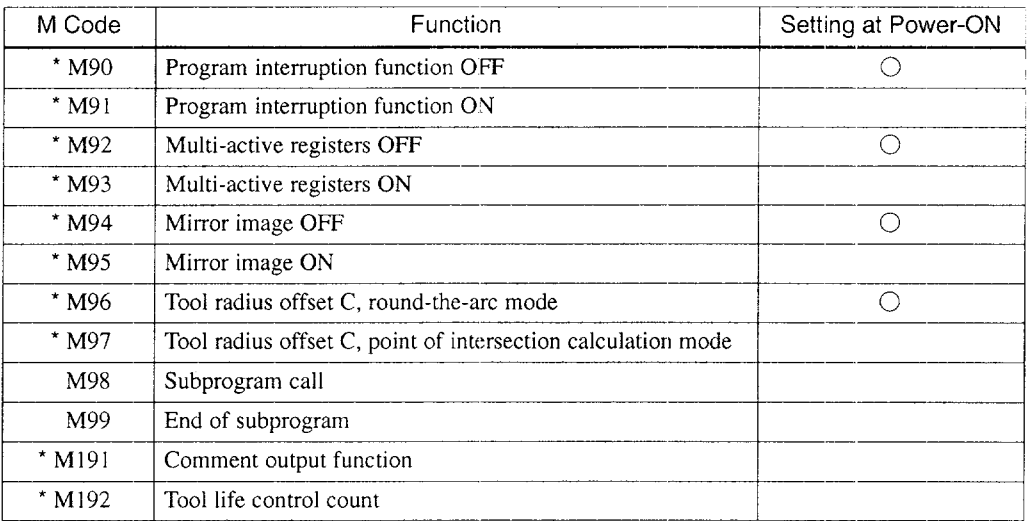

## Table 3.25 Internally Processed M Codes

Note  $1:$  M190 to M199 are used for extension M codes.

2: When the power is turned ON, the M code mode indicated by ""O" symbol is set. This is not influenced by the reset operation.

## (3) Other General M Codes

The functions of the M codes other than the specific M codes are determined by the machine tool builder. The representative use of several general M codes is given below, For details, refer to the instruction manuals published by the machine tool builder. If an M code is specified with axis move commands in the same block, whether the M code is executed with the axis move commands simultaneously or it is executed after the completion of the axis move commands is determined by the machine tool builder. For details, refer to the instruction manuals published by the machine tool builder.

| M Code          | Function                                                       | Remarks                                                                                                    |  |
|-----------------|----------------------------------------------------------------|----------------------------------------------------------------------------------------------------|--|
| M03             | Spindle start, forward direction                               |                                                                                                    |  |
| M04             | Spindle start, reverse direction<br>Spindle stop<br>Coolant ON | Generally, M state between M03 and M04 cannot<br>be switched directly. To change the M code state,<br>execute M05 once. |  |
| M05             |                                                                |                                                                                                    |  |
| M <sub>08</sub> |                                                                |                                                                                                    |  |
| M09             | Coolant OFF                                                    |                                                                                                    |  |

Table 3.26 Other General M Codes

## 3.5.4 Second Miscellaneous Function (B Function) \*

For positioning of an index table and other functions, B codes  $(B \Box \Box)$  are used; a B code consists of a three-digit number and address B. If a B code is specified with axis move commands in the same block, whether the B code is executed with the axis move commands simultaneously or it is executed after the completion of the axis move commands is determined by the machine tool builder. For details, refer to the instruction manuals published by the machine tool builder. The B function and the T4-digit specification  $\star$  are not selectable at the same time.

- B commands are modal and, once a B command is executed, it remains valid until another B command is specified next.
- The standard interface of the B function outputs the signals to the machine in "3-digit BIN" format.
- 'B" is used to specify the address for B codes. If the B function is selected, B-axis cannot be used to represent the the 4th- or 5th-axis.

# **ENHANCED LEVEL COMMANDS**

Chapter 4 describes the program support functions, automation support functions, and macro programs.

## 4.1 PROGRAM SUPPORT FUNCTIONS (1) . . . . . . . . . . . . . . . . . . . . . . . . . . . . .. ...4-3 4.1.1 4.1.2 4.1.3 4.1.4 4.1.5 4.1.6 4.1.7 4.1.8 4.1.9 4.1.10 Canned Cycles (G73to G89, G181to G189) \*.............4-3 Hole Machining Pattern Cycles (G70, G71, G72)\* . . . . . . . . . . . . . . . . . . . ...4-34 Solid Tap Function (G84, G74) \* ......... 4 - 39 Deep-hole Solid Tap Function (G184, G174)' . . . . . . . . . . . . . . . . . . . . . . . . . . 4-50 Circle Cutting (G12, G13) \* . . . . . . . . . . . . . 4 - 64 Mirror Image ON/OFF (M94, M95) \* ....... 4 - 70 Programmable Data Input  $(G10)$ \* ........ 4 - 76 Subprogram Call Up Function (M98, M99) ................................. 4-79 Polar Coordinate Interpolation (G126, G127)\* . . . . . . . . . . . . . . . . . . . . . . . . . . 4-81 Cylindrical Interpolation (G128, G129)\* . . . . 4-91

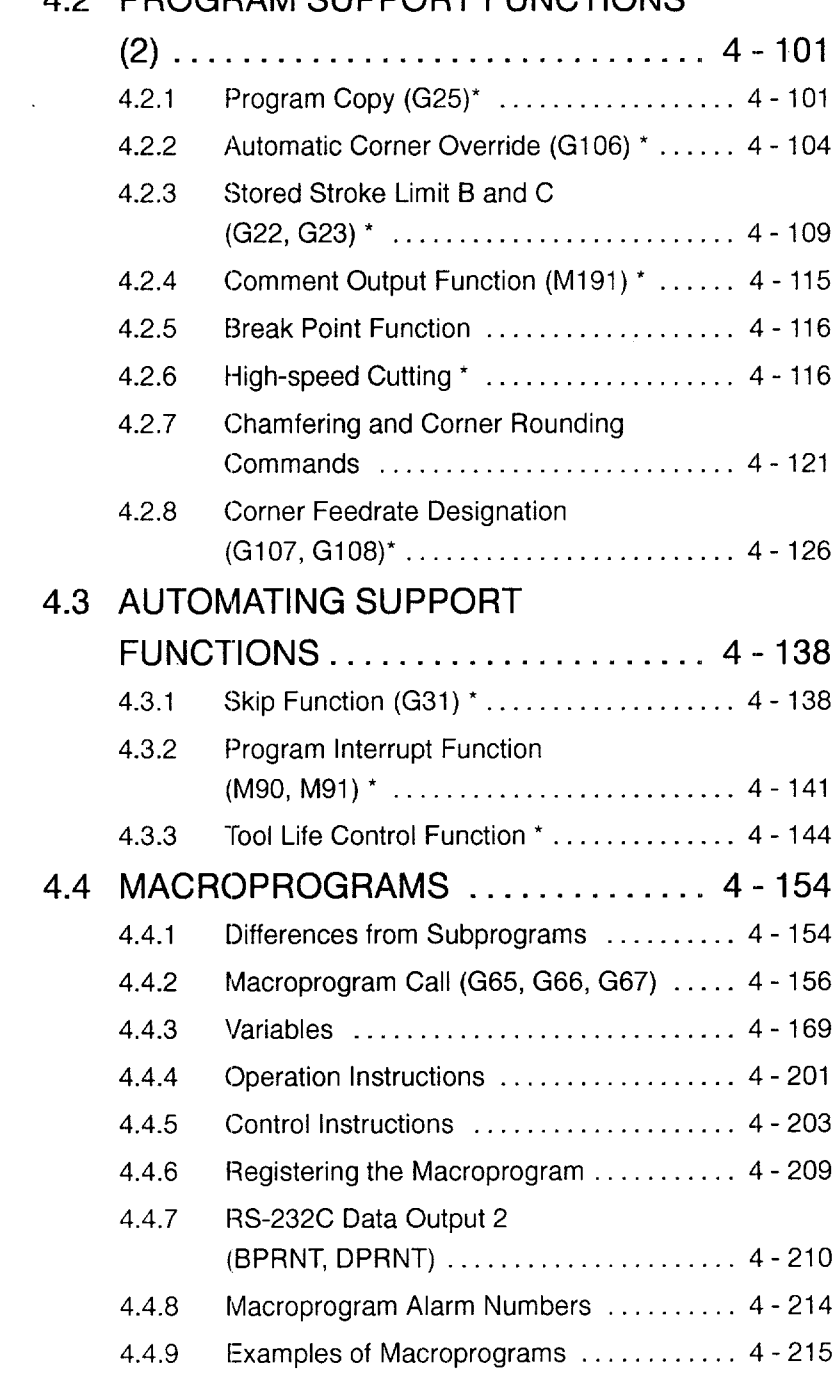

# 4.2 PROGRAM SUPPORT FUNCTIONS

.<br>المعارض البار المعارض الإمار والتي تجمع المعاشرات المستخدمات المستحدة المستحدة المستحدة الموارد المجر الموارد المستح

# **4.1 PROGRAM SUPPORT FUNCTIONS (1)**

## 4.1.1 Canned Cycles (G73 to G89, G181 to G189) \*

Canned cycles (G73, G74, G76, G77, G80 to G89, G181, G182, G185, G186, G187, and G189) can define specific movements that usually require several blocks of single-block commands. 19 kinds of canned cycles are provided and G80 cancels the called up canned cycle program.

(1) G Codes Calling Canned Cycles and Axis Movement Patterns of Canned **Cycles** 

Canned cycles are largely classified into normal hole-machining cycles and 2-step holemachining canned cycles.

(a) Normal hole-machining canned cycles

For calling normal hole-machining canned cycles, the following G codes are used.
| G Code | Axis Feed                                                                                                    | Processing at Hole<br><b>Bottom</b>                           | Retraction                                                                                                    | Applications                     |
|--------|----------------------------------------------------------------------------------------------------|---------------------------------------------------------------|----------------------------------------------------------------------------------------------------|----------------------------------|
| G73    | Intermittent feed<br>(dwell at each peck<br>feed possible)                                                                                               |                                                               | Rapid traverse                                                                                                    | High-speed deep hole<br>drilling |
| G74    | Cutting feed                                                                                                    | Spindle rotation in<br>the reverse direc-<br>tion after dwell | Cutting feed $\rightarrow$<br>Dwell $\rightarrow$ Spindle<br>reverse rotation                                                    | Reverse tapping                  |
| G76    | Cutting feed                                                                                                    | Spindle indexing<br>Shift<br>→                                | Rapid traverse $\rightarrow$<br>Shift, Spindle start                                                                             | Boring                           |
| G77    | Spindle indexing<br>$\rightarrow$ Shift $\rightarrow$ Rapid<br>traverse $\rightarrow$ Shift<br>$\rightarrow$ Spindle start<br>$\rightarrow$ Cutting feed | Dwell                                                         | Rapid traverse $\rightarrow$<br>Spindle indexing,<br>Shift $\rightarrow$ Rapid<br>traverse $\rightarrow$ Shift.<br>Spindle start | Back boring                      |
| G80    |                                                                                                    |                                                               |                                                                                                    | Cancel                           |
| G81    | Cutting feed                                                                                                    |                                                               | Rapid traverse                                                                                                    | Drilling                         |
| G82    | Cutting feed                                                                                                    | Dwell                                                         | Rapid traverse                                                                                                    | Spot facing                      |
| G83    | Intermittent feed                                                                                                    |                                                               | Rapid traverse                                                                                                    | Deep hole drilling               |
| G84    | Cutting feed                                                                                                    | Spindle start in the<br>reverse direction<br>after dwell      | Cutting feed $\rightarrow$<br>Dwell $\rightarrow$ Spindle<br>reverse rotation                                                    | Tapping                          |
| G85    | Cutting feed                                                                                                    |                                                               | Cutting feed                                                                                                    | <b>Boring</b>                    |
| G86    | Cutting feed                                                                                                    | Spindle stop                                                  | Rapid traverse<br>$\rightarrow$ Spindle start                                                                                    | Boring                           |
| G87    | Cutting feed                                                                                                    | Spindle stop                                                  | Manual return<br>$\rightarrow$ Spindle start                                                                                     | Boring                           |
| G88    | Cutting feed                                                                                                    | Spindle stop after<br>dwell                                   | Manual return<br>$\rightarrow$ Spindle start                                                                                     | Boring                           |
| G89    | Cutting feed                                                                                                    | Dwell                                                         | Cutting feed                                                                                                    | Boring                           |

Table 4.1 Table of Normal Hole-machining Canned Cycles

 $\alpha$  ,  $\alpha$  ,  $\alpha$  ,  $\beta$  , and  $\alpha$ 

#### (b) 2-step hole-machining canned cycles

The following G codes are used to call 2-step hole-machining canned cycles.

| G Code | Axis Feed                                                                      | Processing at Hole<br><b>Bottom</b> | Retraction                                                                       | Applications               |
|--------|--------------------------------------------------------------------------------|-------------------------------------|----------------------------------------------------------------------------------|----------------------------|
| G181   | Cutting feed $\rightarrow$ Rapid<br>traverse $\rightarrow$ Cutting feed        |                                     | Rapid traverse                                                                   | 2-step hole drilling       |
| G182   | Cutting feed $\rightarrow$ Rapid<br>traverse $\rightarrow$ Cutting feed        | Dwell                               | Rapid traverse                                                                   | 2-step hole spot<br>facing |
| G185   | Cutting feed $\rightarrow$ Rapid<br>traverse $\rightarrow$ Cutting feed        |                                     | Rapid traverse 2<br>$\rightarrow$ Rapid traverse<br>$\rightarrow$ Cutting feed 2 | 2-step hole boring         |
| G186   | Cutting feed $\rightarrow$ Rapid<br>traverse $\rightarrow$ Cutting feed        | Spindle stop                        | Rapid traverse<br>$\rightarrow$ Spindle start                                    | 2-step hole boring         |
| G187   | Cutting feed 1<br>$\rightarrow$ Cutting feed 2<br>$\rightarrow$ Cutting feed 1 | Spindle stop after<br>dwell         | Cutting feed 2                                                                   | 2-step hole boring         |
| G188   | Cutting feed 1<br>$\rightarrow$ Rapid traverse<br>$\rightarrow$ Cutting feed 1 | Dwell                               | Cutting feed 2<br>$\rightarrow$ Rapid traverse<br>$\rightarrow$ Cutting feed 2   | 2-step hole boring         |

Table 4.2 Table of 2-step Hole-machining Canned Cycles

——— ———. —.. —.. — —-— ..——

# (2) Programming Format

The programming format used for a 2-step hole-machining canned cycle differs from that used for a normal hole-machining canned cycle as indicated below.

(a) Example of programming for normal hole-machining canned cycles

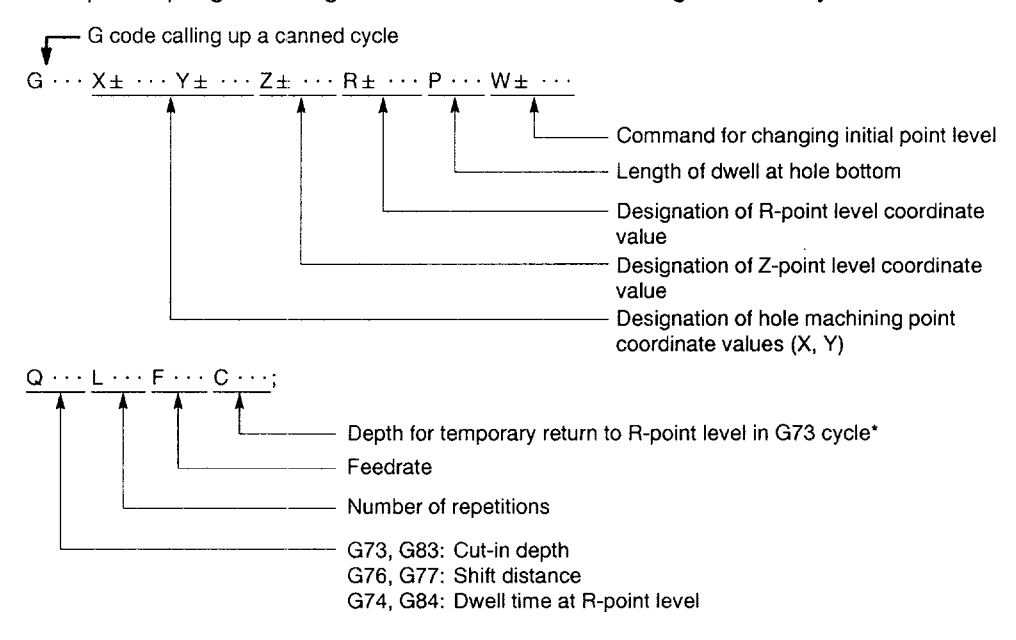

\_— —\_\_\_\_\_ \_\_\_\_\_ ., \_.. ----

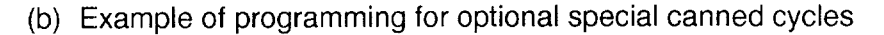

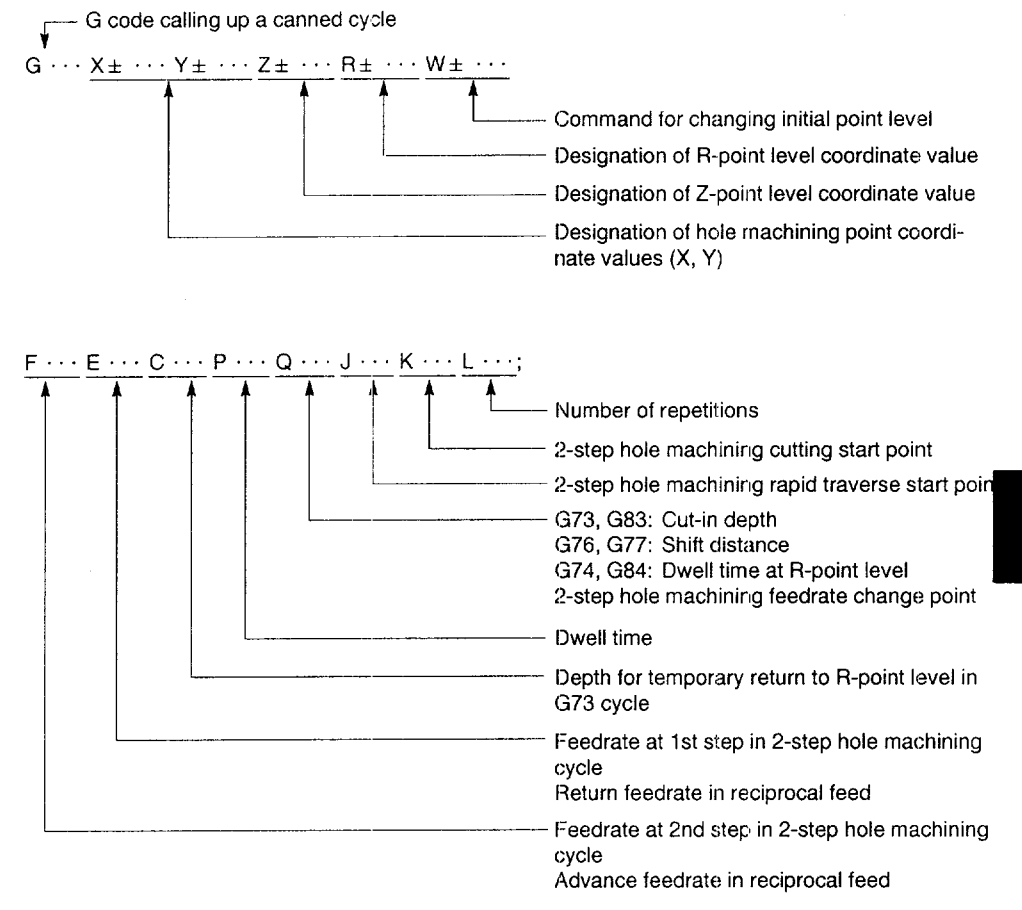

The following four steps are executed as one cycle with the commands indicated above.

——., — —. —.-. —.- —, —... — .——,. — —.— —. —.. .L..<71—.. —--—. —.- —-.

- Positioning at the hole machining position
- Rapid traverse to R-point level
- Hole machining up to Z-point level
- Return to R-point or initial point level

# (c) Description of the addresses

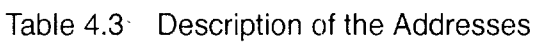

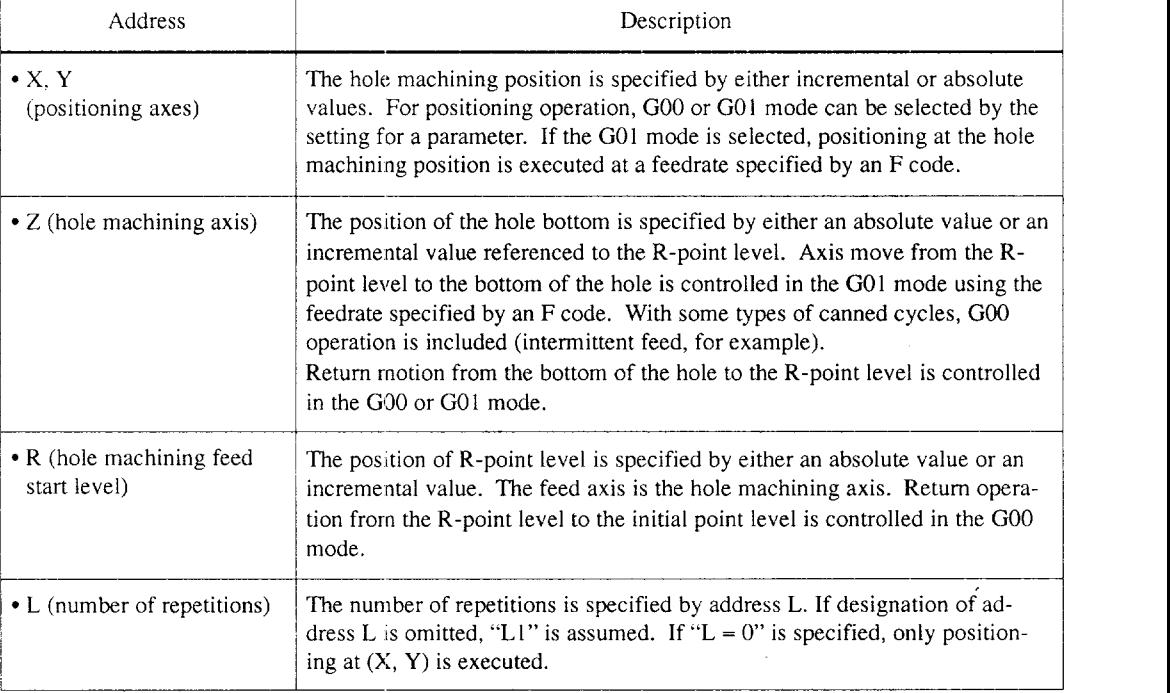

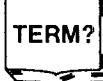

**.**<br>▲ Initial Boint Lovel ◆ Initial Point Level **—.. -—. ——. ————...——. -——.—**

The initial point level is the absolute position of the point where the hole machining axis is located when the NCmode entersthe canned cycle mode from the canned cycle cancelstate. The initial point level is not changed if a canned cycle is executed in the G99 (R-point level return) mode.

(d) Changing the initial-point level

The initial point level can be changed by using address W, the return operation to the new level is called the W-point level return.

- With the W command specified in the G91 mode (an incremental command), W-point level is set in reference to the initial point level specified in the preceding block.
- In the G98 mode (initial point level return), single-block stop does not occur at the R-point level, but at the W-point level or the initial point level.
- If the W-axis is set for an additional axis, the W command cannot be used to change the initial point level. In this case, if address W is specified, it is regarded as an axis command.

Example of Programming

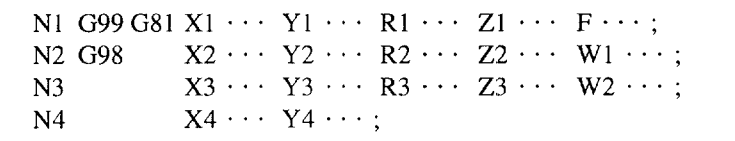

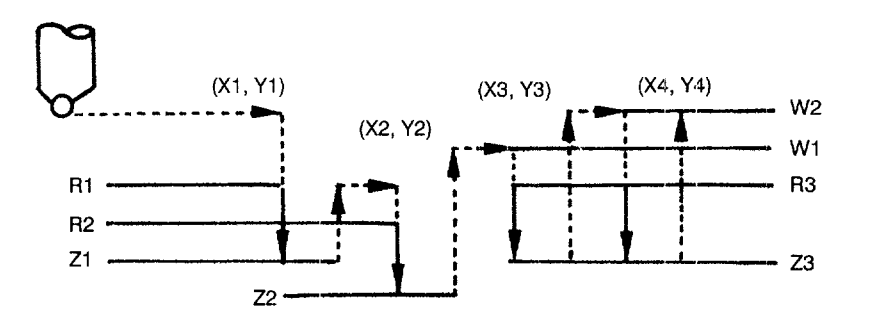

Fig. 4.1 W-point Level Command

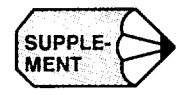

If the initial point level should be changed, it is not necessary to cancel the cannecl cycle.

...-.-...——..— .—.—-.-.-..-...—--—..—-. —.——..—..-...,.-"—.—.-— ——.-.cz.~..

.——-—,—— —-.——— \_. —.\_. —\_ —..—\_\_

(e) 2-step feed \*

In drilling operation, it is possible to execute drilling at an accurate position without executing centering operation if feedrate is reduced near the level where the drill engages the workpiece.

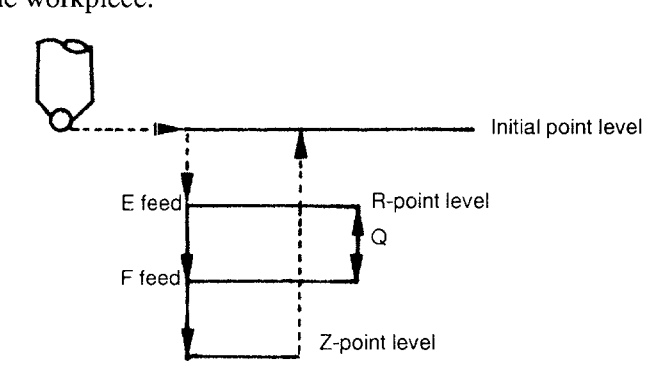

Address E: 1st-step feedrate Address Q: Distance to be moved at 1st-step feedrate (unsigned value)

Fig. 4.2 2-step Feed

(f) Reciprocal feed \*

For tapping, boring and other similar operations, individual feedrates can be specified for advance and return feed.

By using this feature, tapping operation which will be completed before the spring in a tapper is fully extended can be performed. In addition, this mode provides various advantages for different types of operation. In boring operation, cycle time can be shortened. In reaming operation, return movement of the cutting tool does not leave scratches on the finished surface.

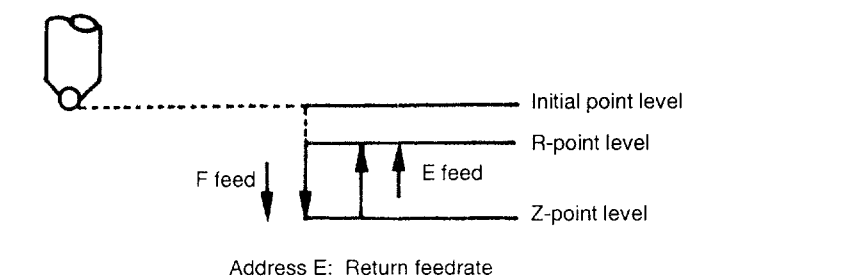

Fig. 4.3 Reciprocal Feed

..-. .—\_. ——.——. . .

# (3) Table of Operation

(a) Normal hole-machining canned cycles (including new initial point level return)

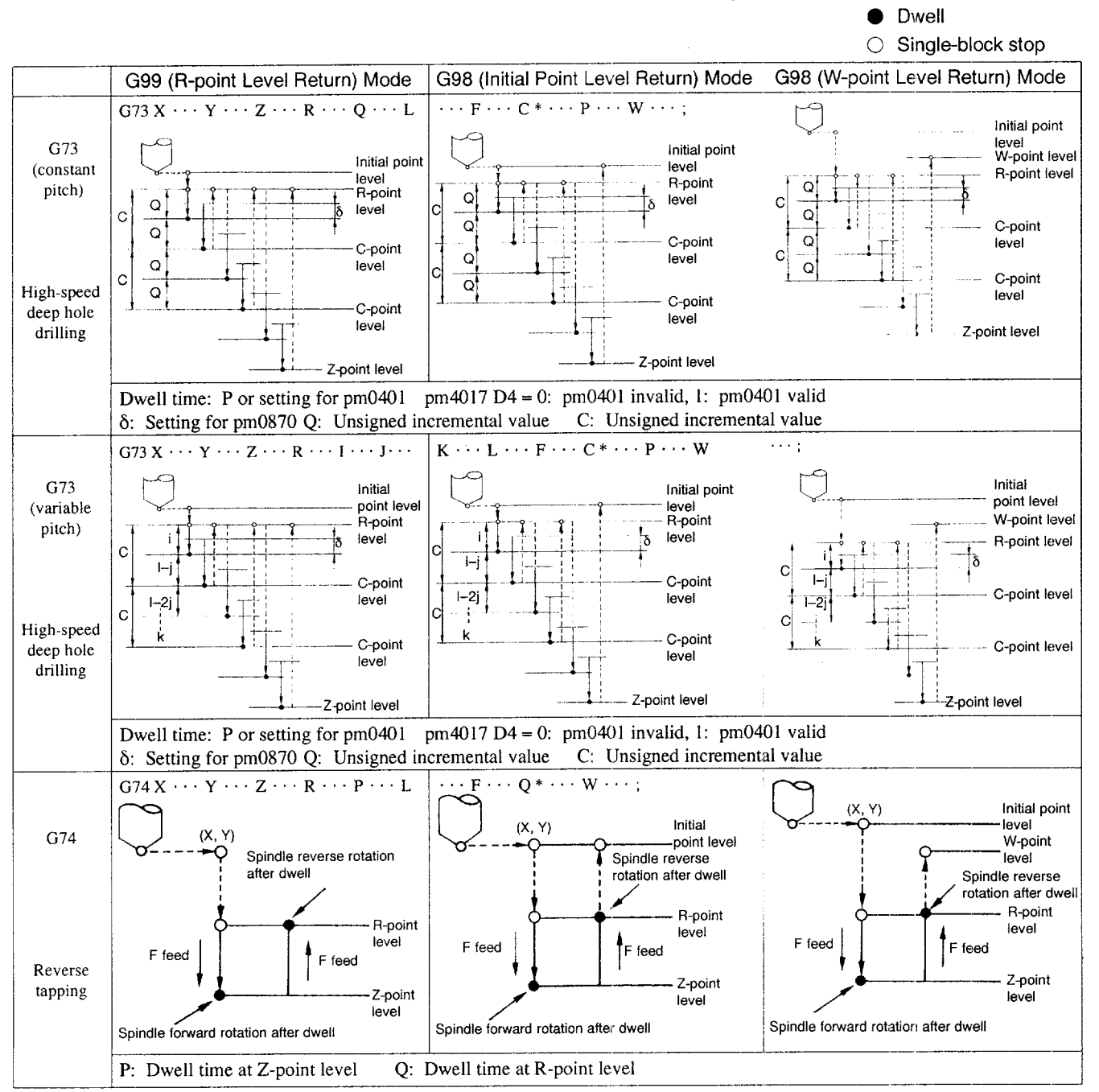

#### Table 4.4 Table of Normal Hole-machining Canned Cycles

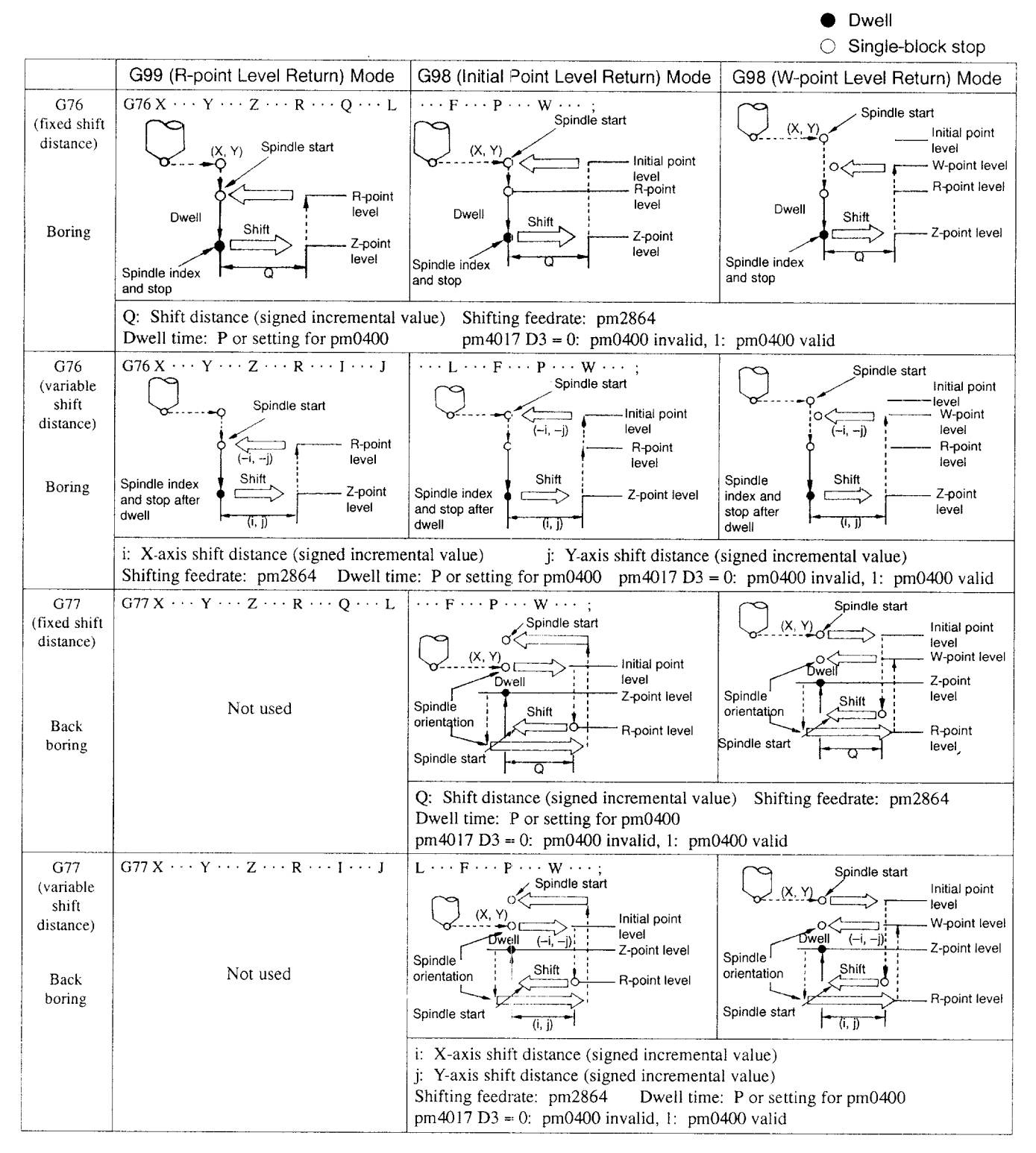

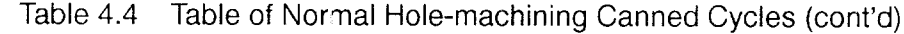

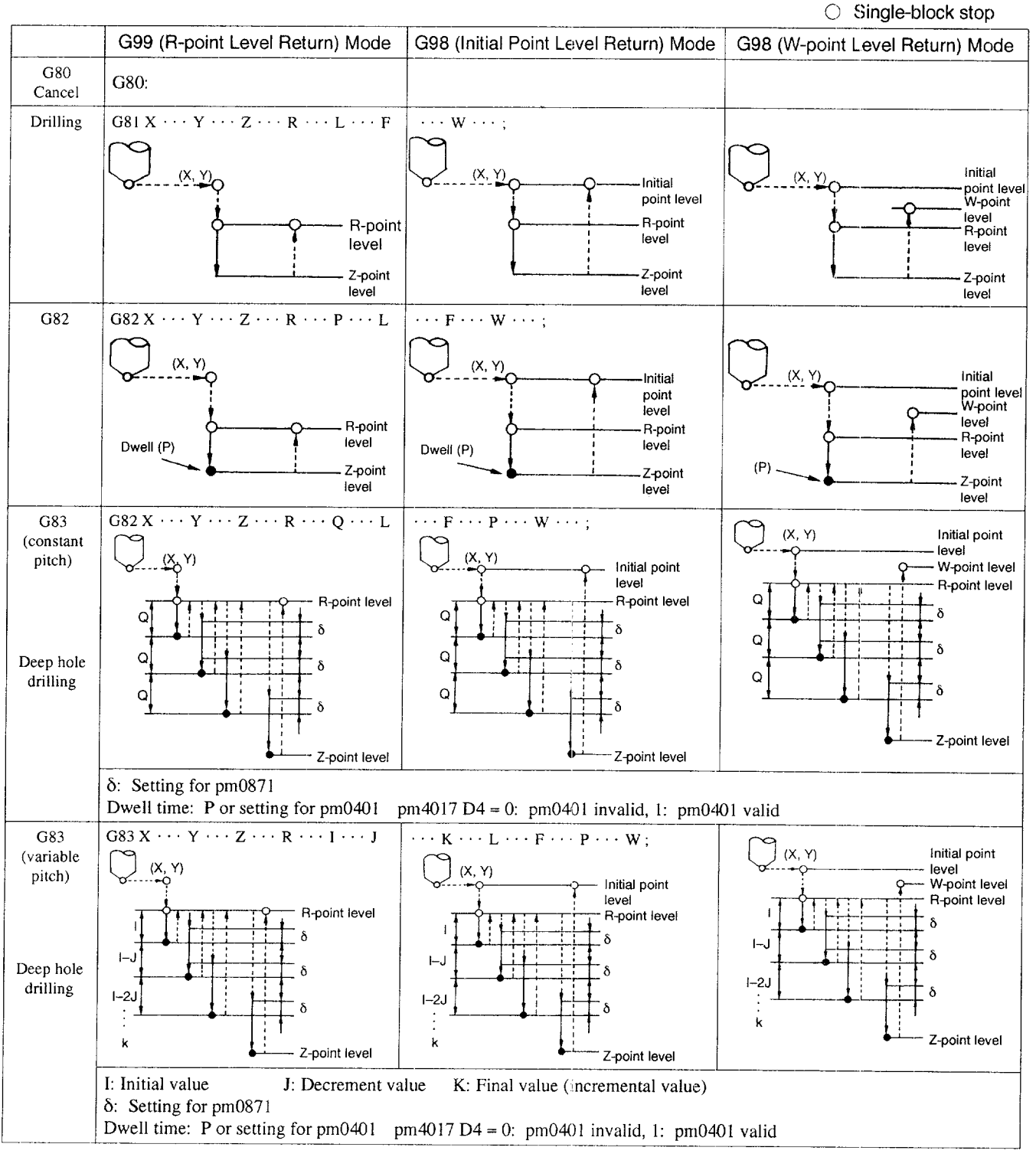

# Table 4.4 Table of Normal Hole-machining Canned Cycles (cont'd)

9) Dwell

—..—.——.. .—

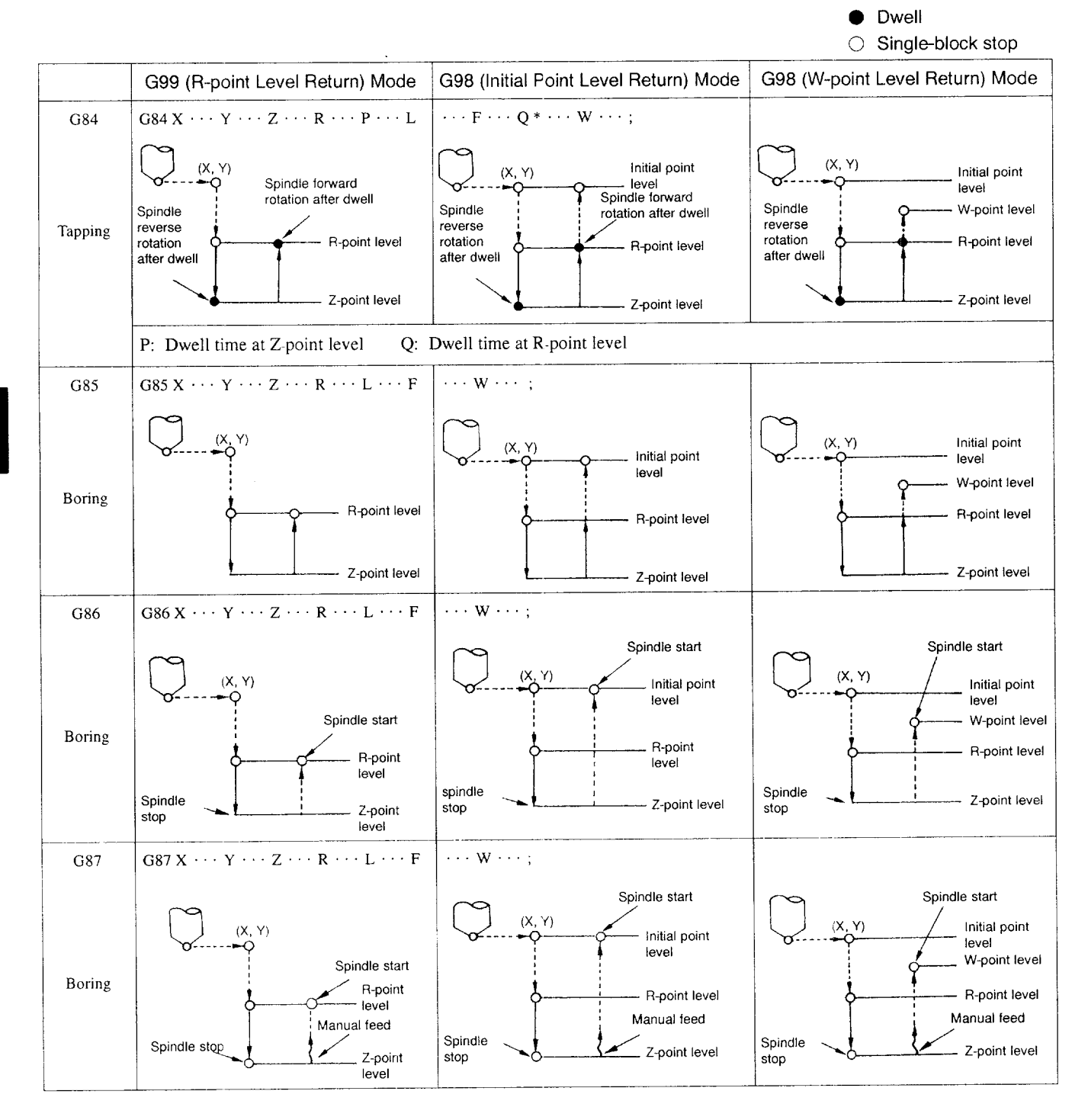

# Table 4.4 Table of Normal Hole-machining Canned Cycles (cont'd)

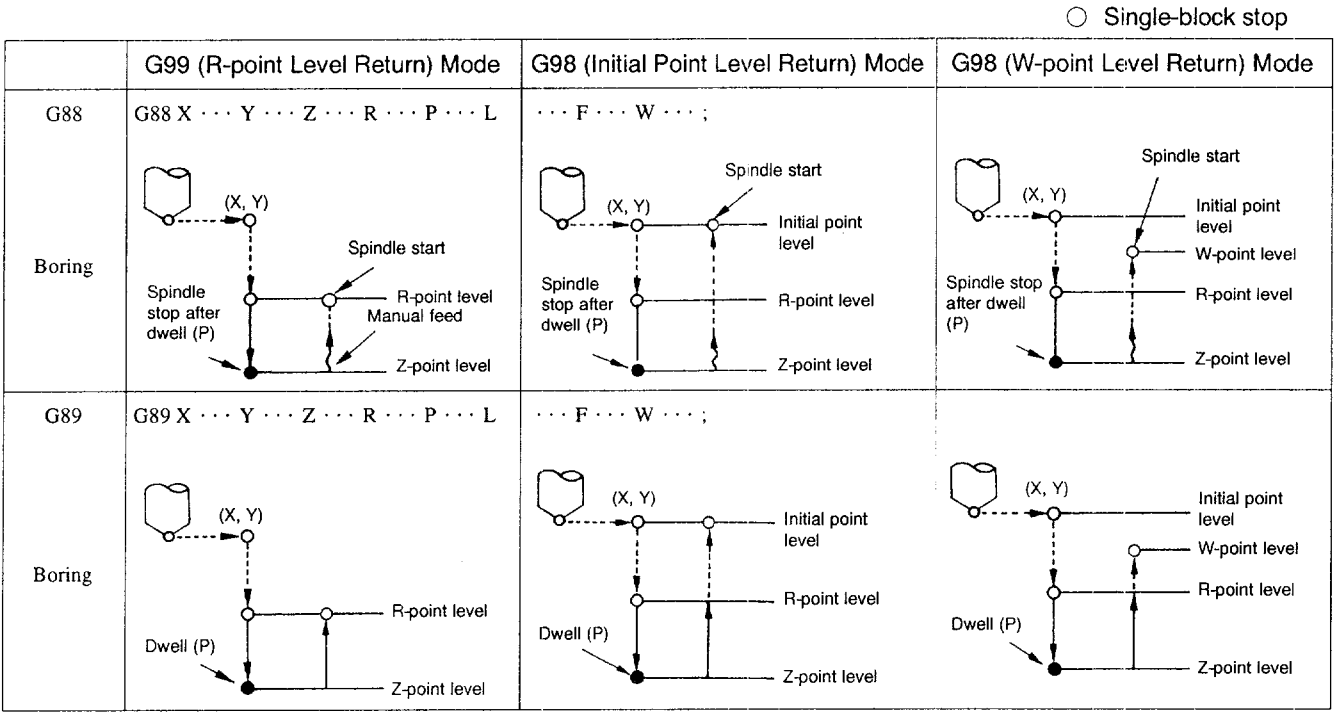

# Table 4.4 Table of Normal Hole-machining Canned Cycles (cont'd)

● Dwell

-<br>The superintendence and the stand strains for the second of the second of the second second complete and the second second complete states and the second complete states of the second complete states of the second comple

- (b) 2-step hole-machining canned cycles with special options \* (includes new initial point return)
- Table 4.5 Table of 2-step Hole-machining Canned Cycles with Special **Options**

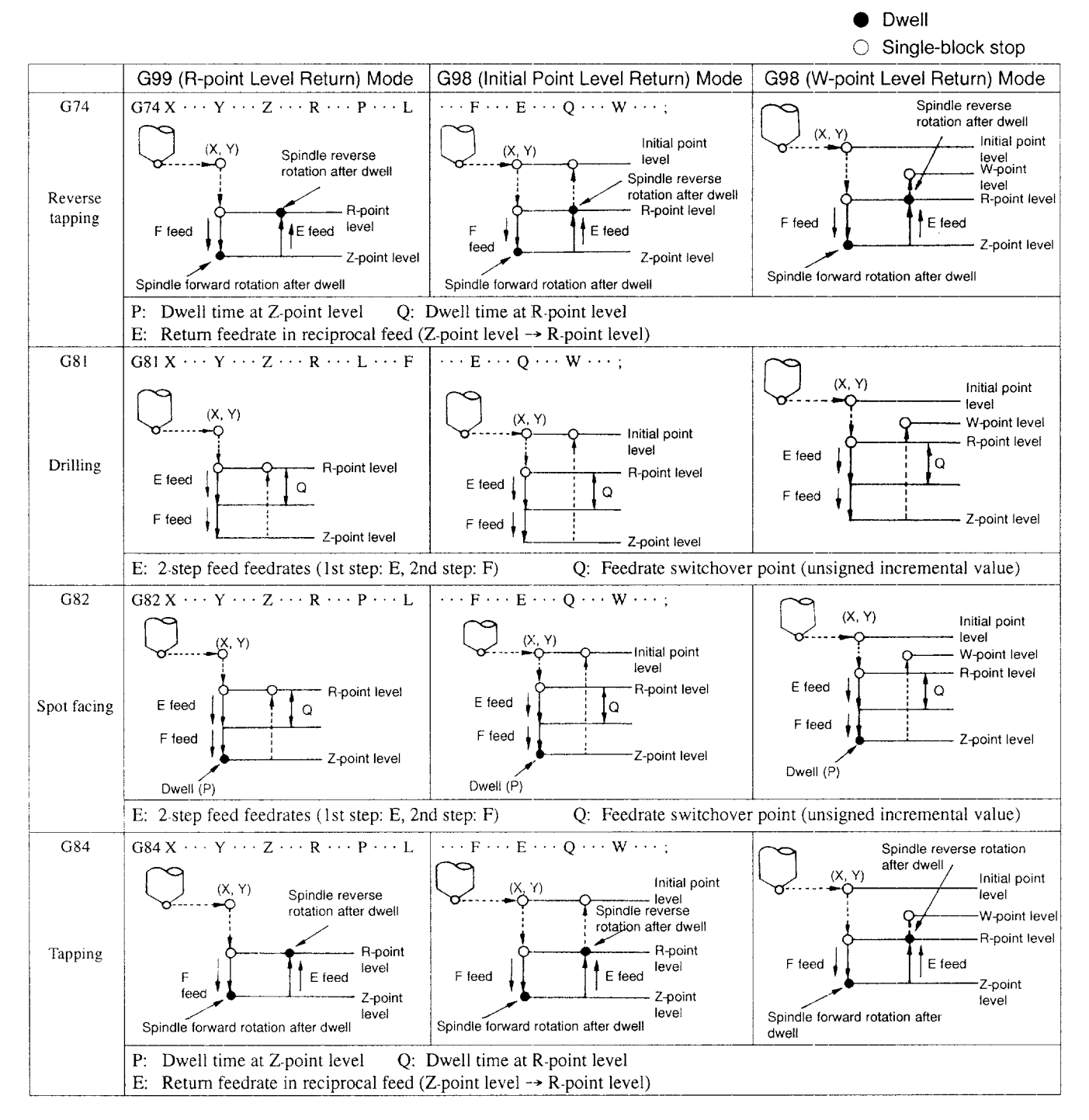

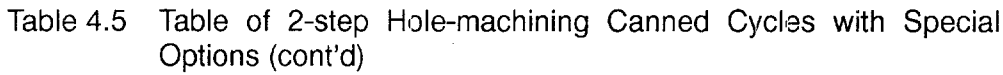

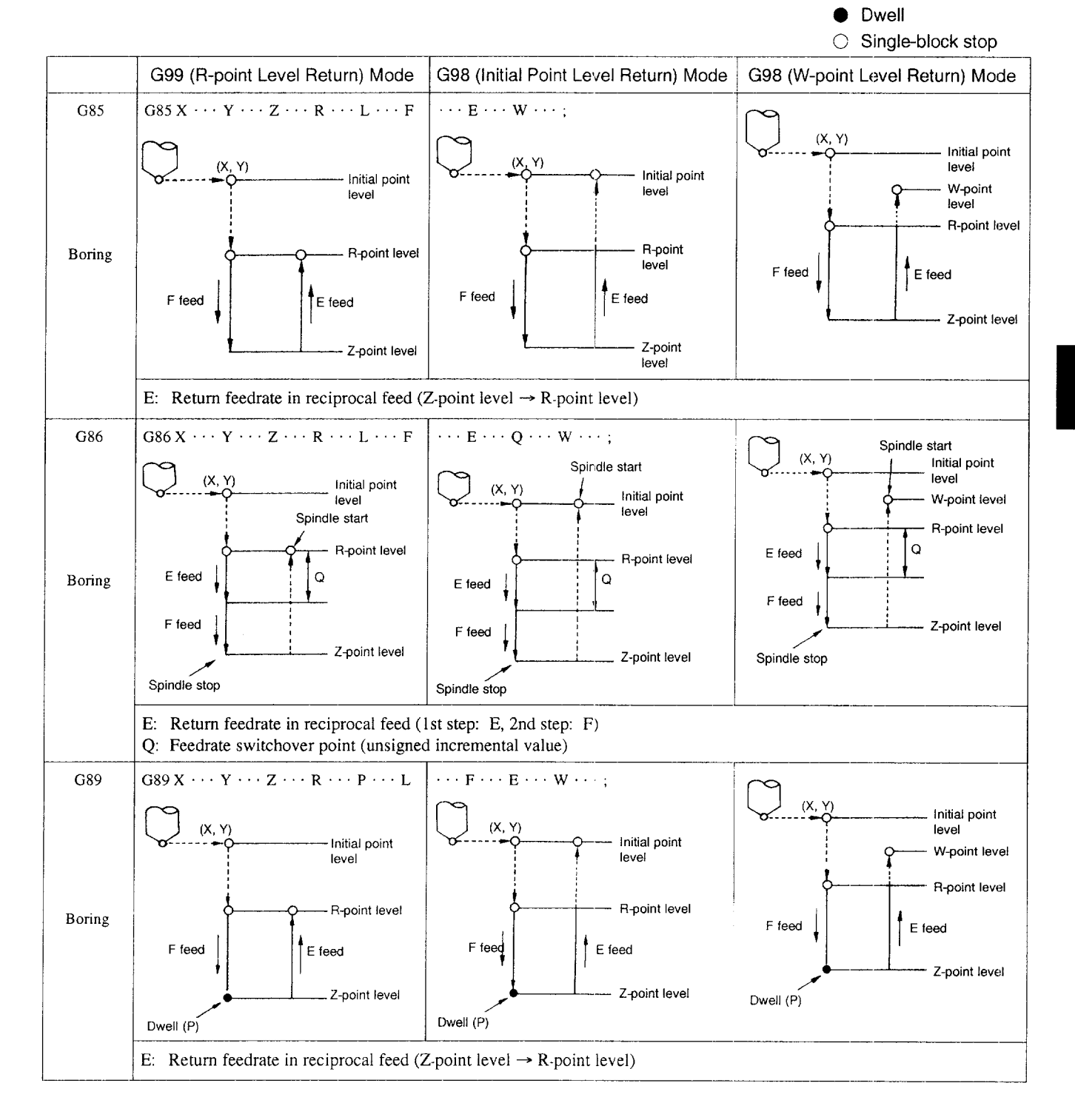

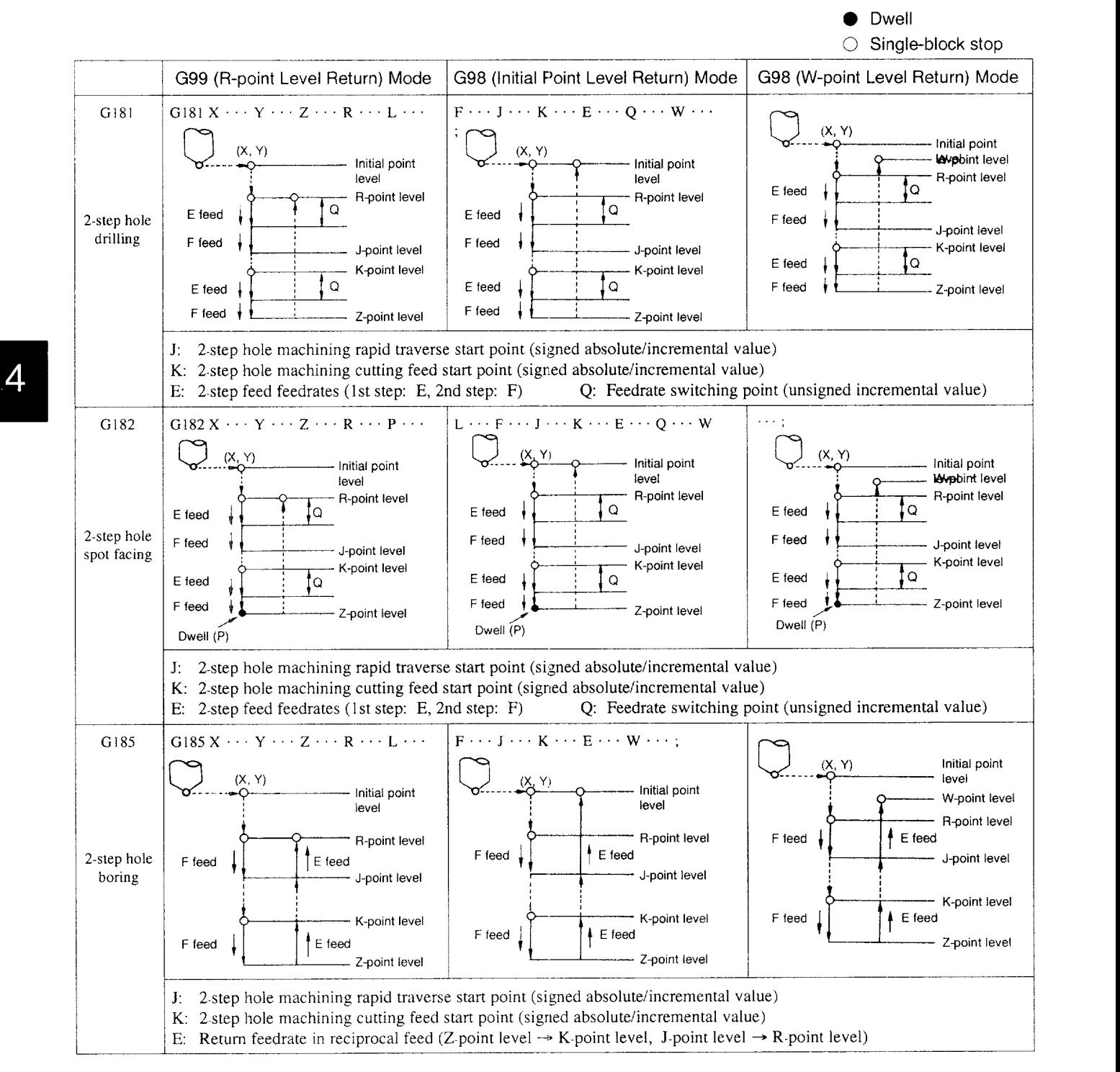

# Table 4.5 Table of 2-step Hole-machining Canned Cycles with Special Options (cont'd)

—9——

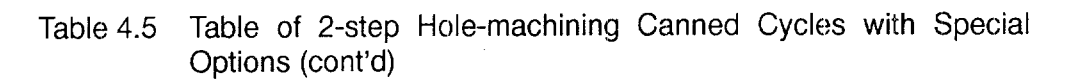

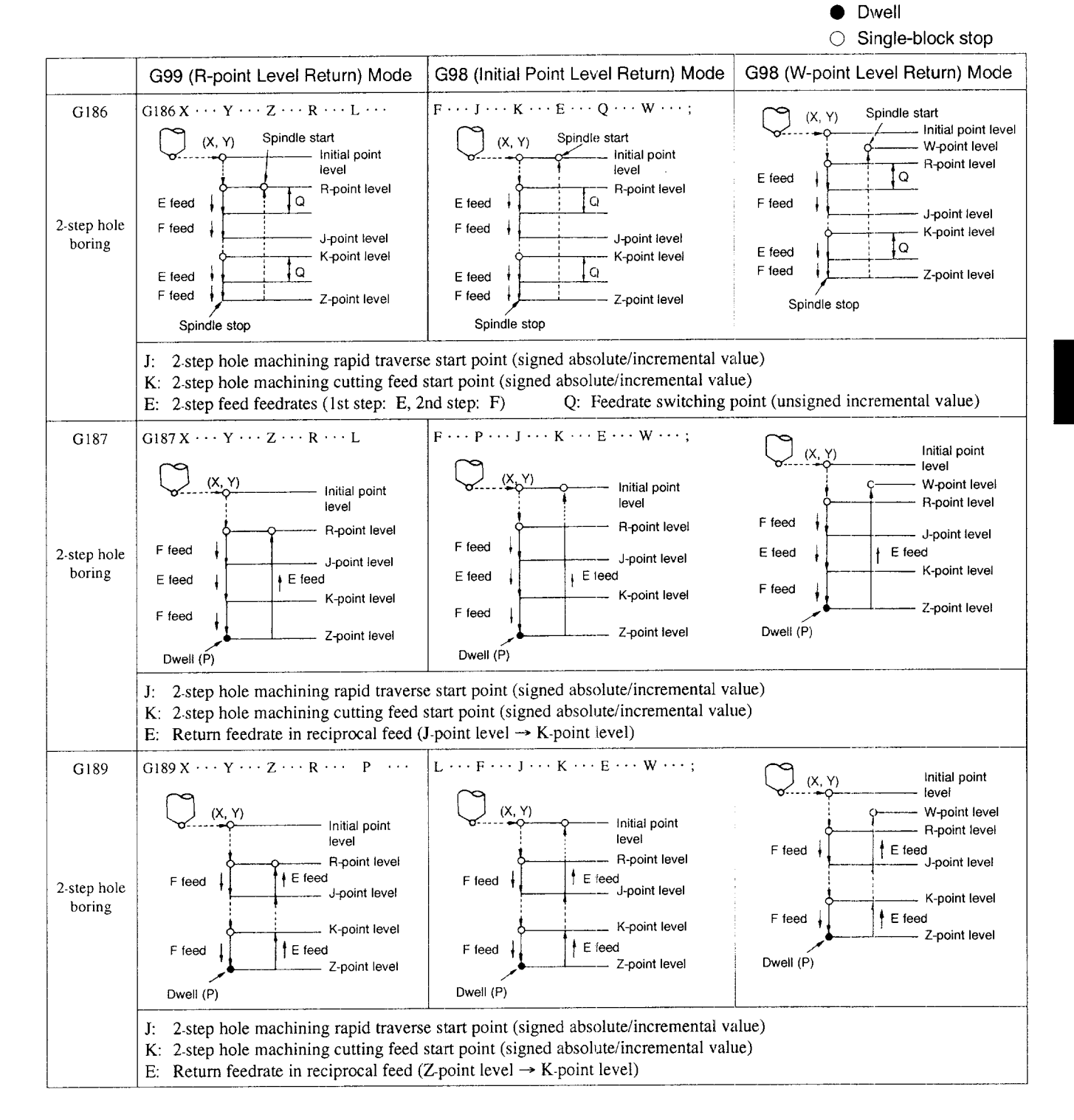

#### 4-19

- (4) Using the Absolute/Incremental Designation Commands (G90/G91)
	- $(a)$  Example of programming in the G90/G91 modes
		- Program for returning to the initial point level in the G90 mode ● Program for returning to the R-point level in theG91 mode
		- Program for returning to the R-point level in the G91 mode

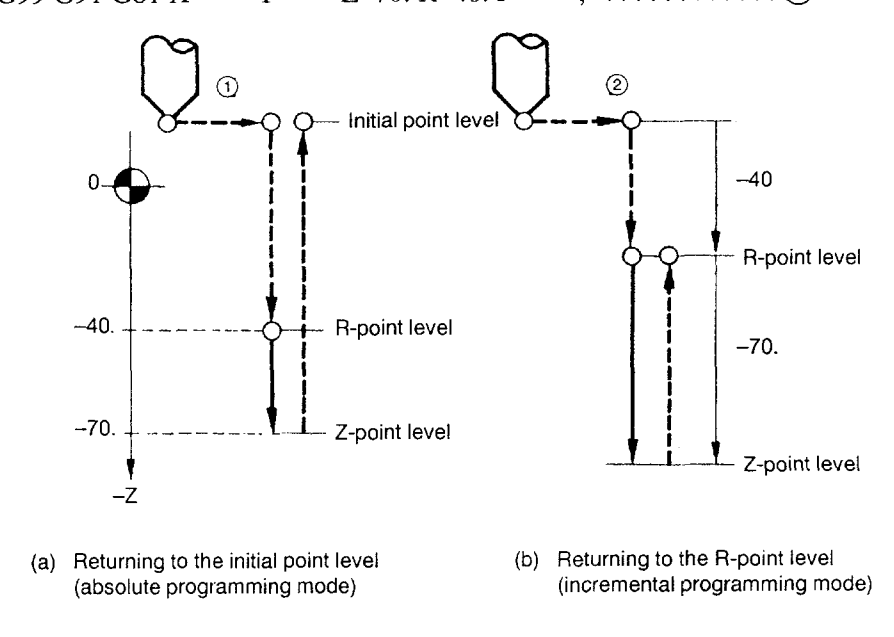

Programming in the Absolute/Incremental Programming Mode Fig. 4.4

(b) Switching the G90/G91 mode

As shown in the program given below, only addresses specified later are updated as in blocks  $N2 \rightarrow N3$ , including the switching of G code from G90 to 91. For addresses not specified, the position data specified in the preceding blocks are retained.

Example of Programming

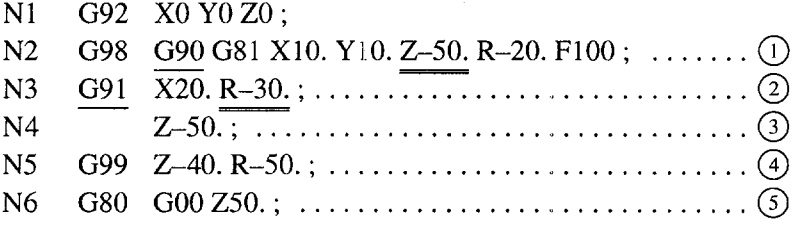

## Table 4.6 Absolute Position of R- and Z-point Levels

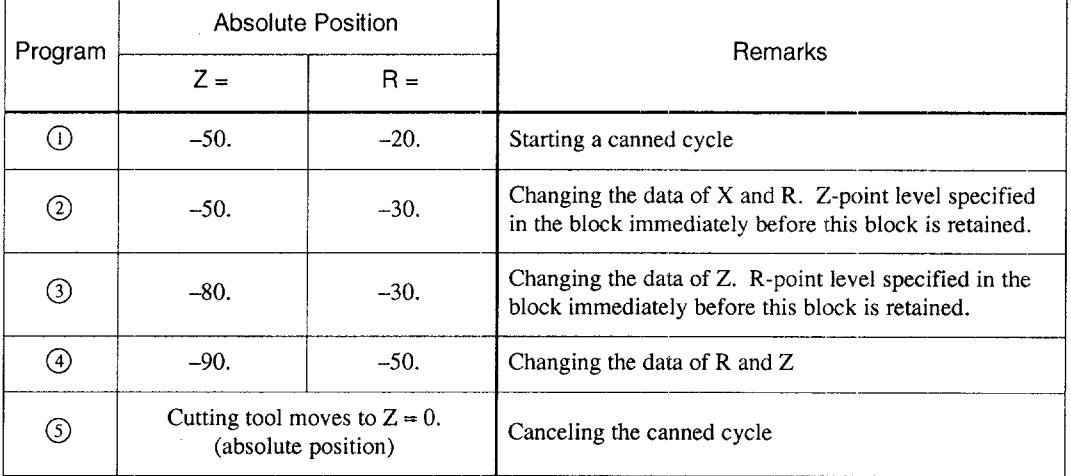

.—..—— —.— . . . ...——— .-—. — .—.—

## (c) Changing the R- and Z-point level in the G91 mode

If R is.specified without Z while a canned cycle is executed in theG91 mode, Zpoint level is recalculated as incremental distance from R-point level.

Example of Programming

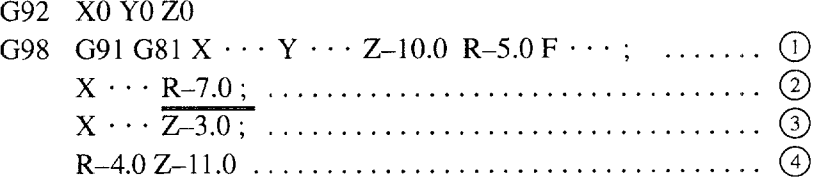

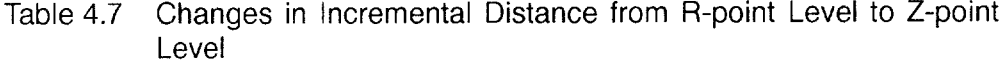

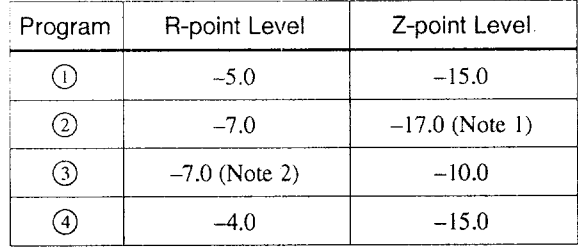

Note 1: Z-point position is commanded to be  $-10.0$  in the G91 mode in advance.

2: R-point position is commanded to be  $-7.0$  in the G91 mode in advance.

- (5) Specifying the High-Speed Deep Hole Drilling (G73) and Deep Hole Drilling (G83) Codes\*
	- (a) Variable pitch peck feed command

In a deep hole drilling cycle called by G73 and G83, it is possible to specify a variable pecked feed stroke by using addresses I, J, or K instead of specifying address Q that specifies a constant peck feed stroke.

- I : Initial value of peck feed stroke
- J: Decrement value for the second and later peck feeds
- K: Final value of peck feed stroke
- $\delta$ : Return stroke at each cut
- Addresses P, Q, I, J, and K are modal in the canned cycle mode and, once specified, they remain valid until the canned cycle is canceled. For these addresses, values should be specified without sign.
- It is possible to specify a variable peck feed stroke by using address Q instead of address I. If addresses I, J, K, or Q are specified in the same block, variable pitch peck feed is executed with the value specified for address  $Q$  as the initial value of peck feed stroke. Since Q is modal, specify QO if a Q command is given before specifying a variable pitch with I, J, or K.
- If neither Q, I, J, or K is specified in the G73 or G83 block, alarm "0174" occurs.
- If "J=0" is specified or no J command is specified in the G73 or G83 block peck feed (intermittent feed) cycle with constant pitch is called up.

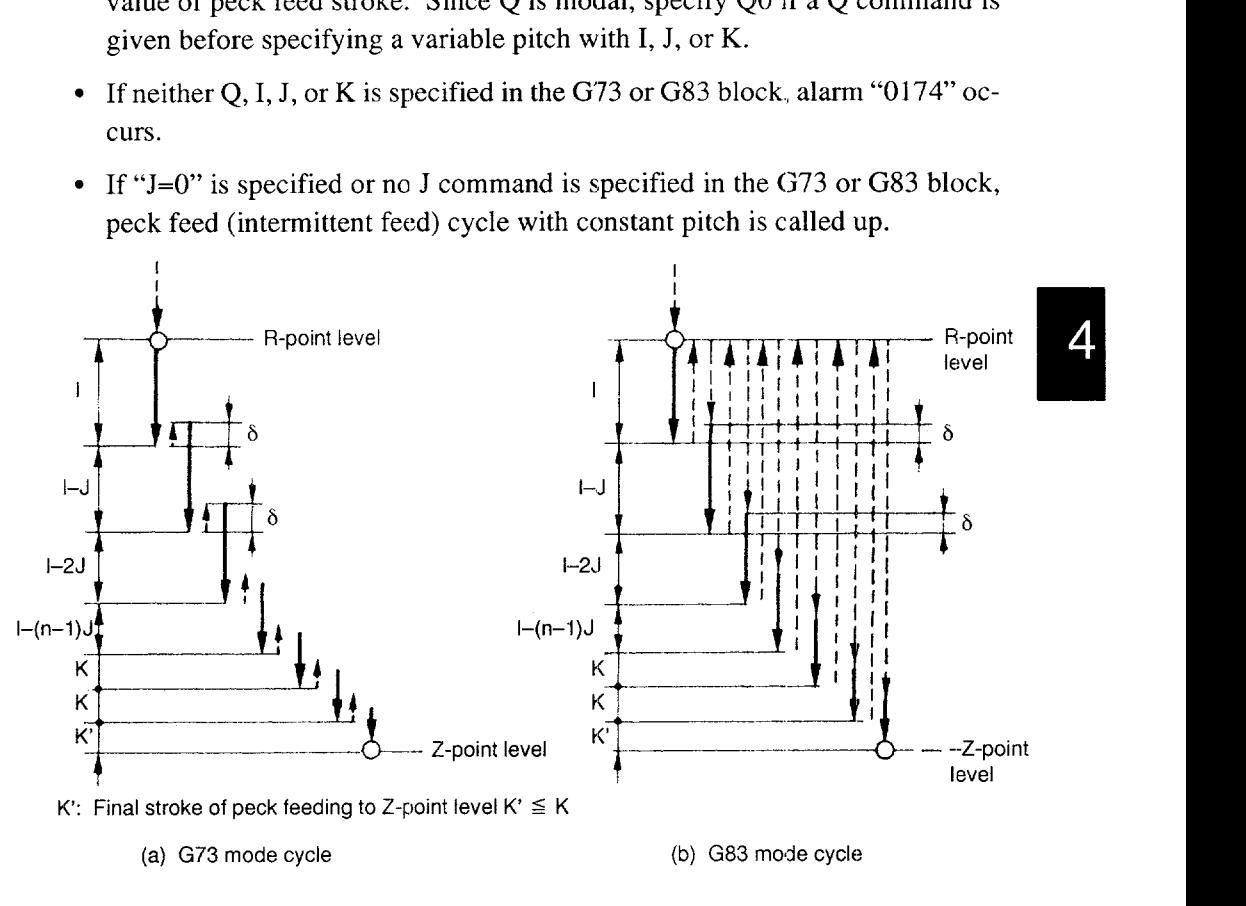

Fig. 4.5 Peck Feed Cycle in the G73 and G83 Modes

.———.——. -.— —. .—.. .—-— —.—.. — —. —.—-. \_.— -—. - ... ..-— .—.--.— .—..

```
Example of Programming
G91 G73 X \cdots Y \cdots R-30. Z-55. I10. J1. K4. F \cdots;
Peck feed stroke
   1st peck feed—10 \text{ mm} \leftarrow 110.
   2nd peck feed— 9 mm
   3rd peck feed— 8 mm
   4th peck feed—7 mm
   5th peck feed—6 mm
   6th peck feed— 5 mm
   7th peck feed— 4 mm \leftarrow K4.
   8th peck feed— 4 mm
   9th peck feed— 2 mm \leftarrow K'
```
Total  $55.00$  mm  $\leftarrow -Z - 55$ .

(b) Dwell at each peck feed

In a deep hole drilling cycle called by G73 or G83, load applied to a drill can be reduced by giving dwell for a short time after reaching the bottom in each peck feed. Dwell time can be set for parameter pm0401 or specified by address P.

- $\bullet$  If peck dwell is specified in a program using address P, it supercedes the setting for parameter pm0401. If a P command is not specified in a program, the setting for parameter pm0401 ( $1 = 1$  ms) is used for peck dwell. If P0 is specified, the setting for parameter pm0401 is used.
- Default value for dwell at the bottom of a hole can be set by using parameter pm0401.
- The setting for parameter pm0401 is disregarded by setting appropriate value for parameter pm4017 D4. If pm0401 is disregarded, peck dwell is not executed unless a P command is specified.

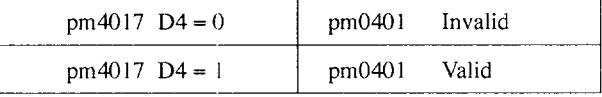

(c) Mid-retract command (C-point level command)

In a high-speed deep-hole drilling cycle called by G73, it is possible to retract a cutting tool to the R-point level after it has reached the specified level. The mid-retract command allows single-block stop at the retracted level.

This feature makes discharging of chips possible during the execution of a cycle.

The C-point level is specified by an unsigned incremental value. The cutting tool retracts to the R-point level after each drilling of distance C.

This command is invalid if C-axis is set as an optional axis. If C-axis is selected as an optional axis, designation of address C calls up C-axis.

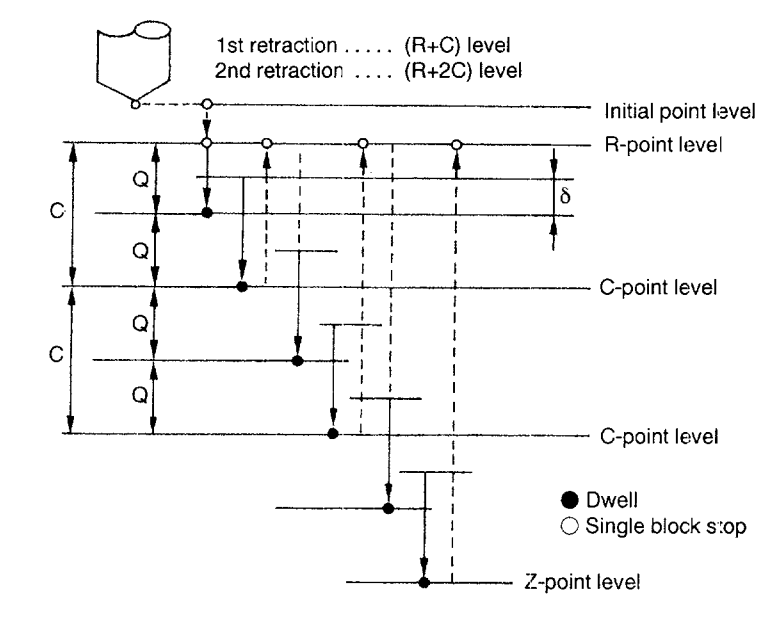

Note: For C and Q, unsigned incremental values should be specified. Entry of a minus sign is disregarded.

Fig. 4.6 Mid-retraction Command (C-point Level Command)

# (6) Programming Format for Boring (G76) and Back Boring (G77)\*

The direction of shift motion in the  $G76/G77$  cycle can be specified by "Q command" + angle (setting parameter pm0805)" as well as the commands in a program. For the designation of dwell time before shifting, it is possible to specify it by the commands in a program in addition to the setting for parameter pm0400.

G76 X  $\cdots$  Y  $\cdots$  Z  $\cdots$  R  $\cdots$  I  $\cdots$  J  $\cdots$  P  $\cdots$  ;

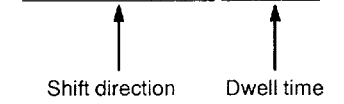

- (a) Boring command (G76)
	- If addresses I or J are specified with address Q in the same block, addresse I and J are disregarded.
	- For the dwell at the bottom of hole, the setting for pm0400 is given priority to the commands specified in a program.
	- **9** Parameter pm0400 is valid if"pm4017 D3 = 1".
	- Axis shift feedrate is set for parameter pm2864. If "pm2864=0", feedrate specified by an F command is used.
	- $\bullet$  Since address Q is modal, if a Q command is specified before I or J command these commands are disregarded. To make I and J commands valid, specify them after canceling a canned cycle by G80.
		- . Programming for fixed shift distance  $G76$  X\_ Y\_ Z\_ R\_ Q\_ L\_ F\_ P\_ W\_;
		- . Programming for variable shift distance  $G76 X_Y_Z_Z_R_I_L_I_L_L_F_P_W$ ;

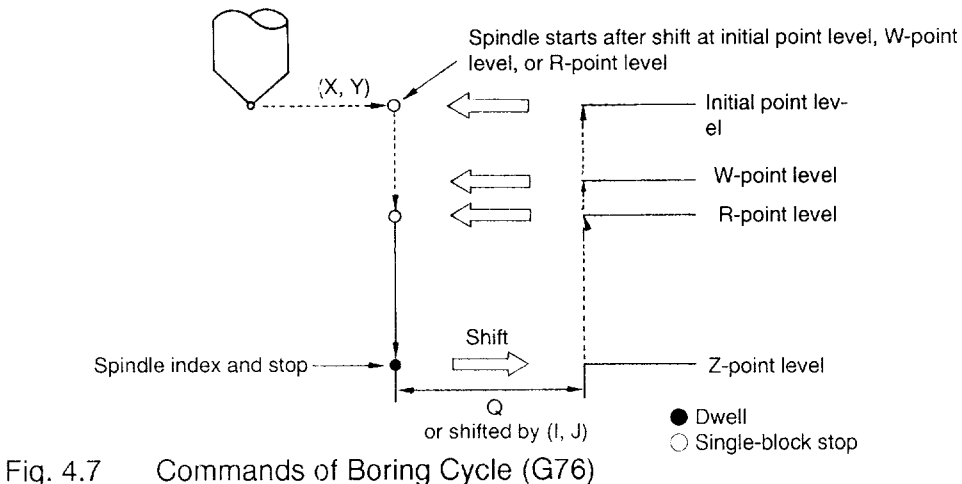

- (b) Back boring command (G77)
	- If addresses I or J are specified with address Q in the same block, addresses I and J are disregarded.
	- For the dwell at the bottom of a hole, the setting for  $pm0400$  is given priority to the commands specified in a program.
	- Parameter pm0400 is valid if "pm4017  $D3 = 1$ ".
	- Axis shift feedrate is set for parameter pm2864. If "pm2864=O", feedrate specified by an F command is used.
	- Since address Q is modal, ifa Q command is specified before I or J commands, these commands are disregarded. To make I and J commands valid, specify them after canceling a canned cycle by G80.
		- . Programming for fixed shift distance G77\_X\_Y\_Z\_R\_Q\_L\_F\_P \*\_W \*\_;
		- . Programming for variable shift distance G77\_X\_Y\_Z\_R\_I\_J\_L\_F\_P \*\_W \*\_;

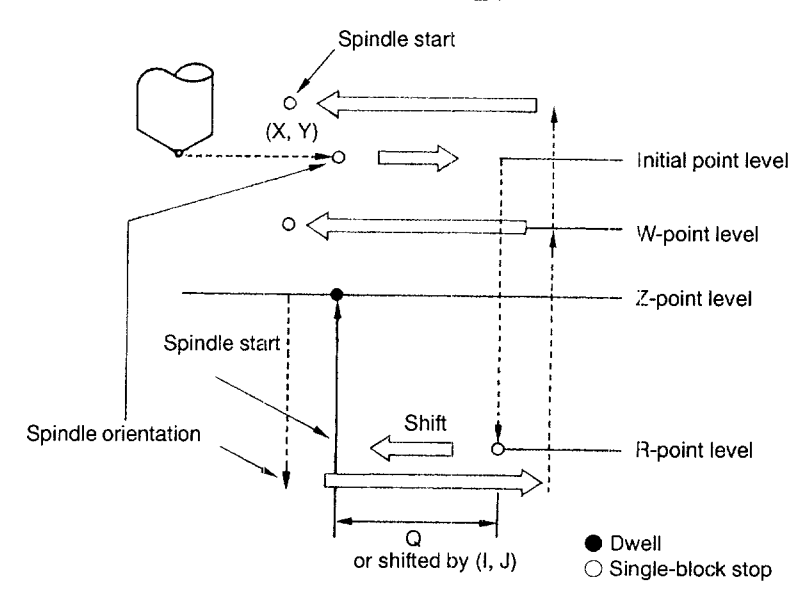

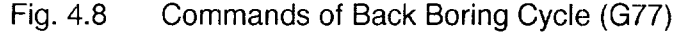

.. —. ———. ——— .—— —.. —

(7) Programming Format for Reverse Tapping (G74) and Tapping (G84)\*

In a tapping cycle, dwell can be specified after the return to the R-point and initial point levels in addition to the dwell at the bottom of the hole to absorb elongation and contraction of the tapper spring.

G74 and G84 call up the reverse tapping and tapping cycles, respectively; there are no differences in the basic control for these two patterns of tapping cycles. If the tapping cycle starts with the spindle rotation of M03, M04 is output at the bottom of the hole for the return operation and, conversely, if a cycle starts with the spindle rotation of M04, M03 is output output at the bottom of the hole for the return operation. If G84 is specified without starting the spindle, M04 is output at the bottom of the hole, and if G74 is specified without starting the spindle, M03 is output at the bottom of the hole.

- (a) Reverse tapping command (G74)
	- Example of Programming

 $G74 X_Y_Z Z_R P_L P_L F_E_Q W$ ;

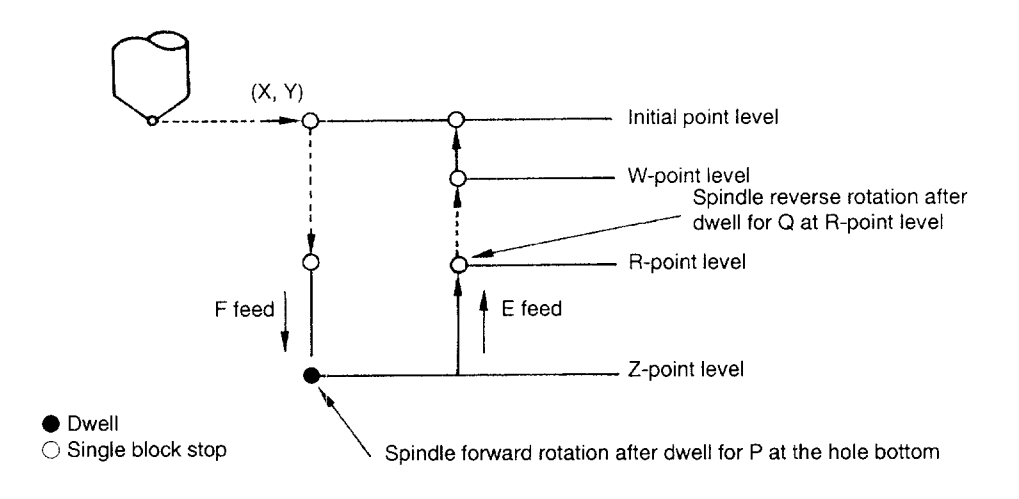

Fig. 4.9 Reverse Tapping Commands (G74)

- (b) Tapping command (G84)
	- Example of Programming

 $G84$  X\_ Y\_ Z\_ R\_ P\_ L\_ F\_ E\_ Q\_ W\_;

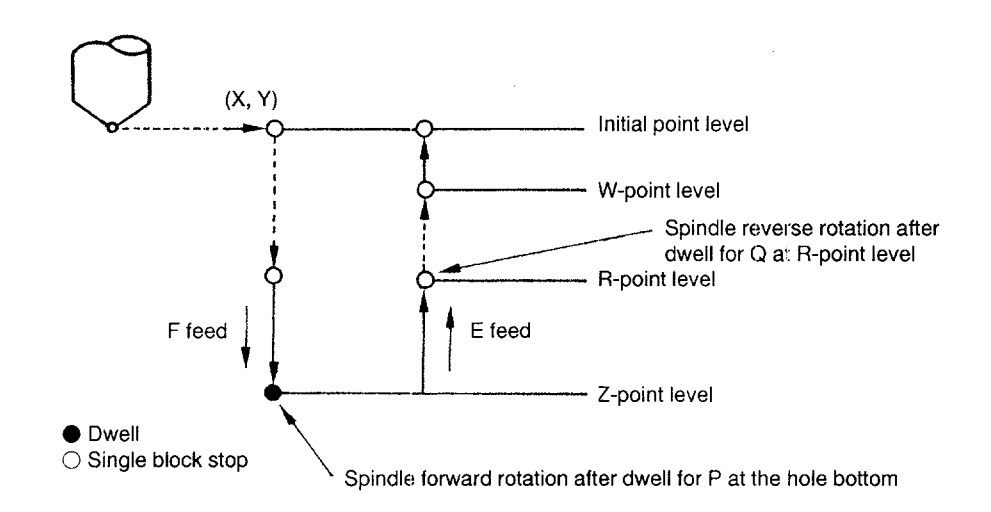

Fig. 4.10 Tapping Cycle Command (G84)

## (8) Programming for 2-step Hole Machining Canned Cycles\*

To execute a hole machining cycle in a hollow workpiece such as a cast workpiece, 2-step hole machining canned cycles are provided. For each type of canned cycle, called by a G code of 80s, 2-step hole machining canned cycle is available. To call up a 2-step hole machining canned cycle, add "100" to a G code number used to call up a hole machining canned cycle. The following G codes are used to call up the 2-step hole machining canned cycle: G181, G182, G185, G186, G187, and G189.

#### (a) 2-step hole drilling command (G181)

Example of Programming

 $G181X_{-}Y_{-}Z_{-}R_{-}L_{-}F_{-}J_{-}K_{-}E_{-}Q_{-}W_{-};$ 

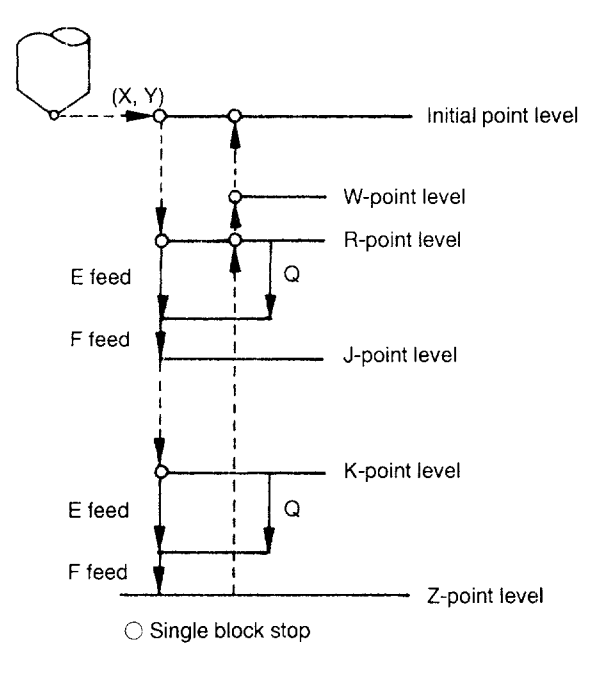

- J: 2-step drilling cycle rapid traverse start point (absolute/incremental)
- K: 2-step drilling cycle cutting feed start point (absolute/incremental)
- E: 2-step feed feedrates (Ist step: E, 2nd step: F)
- Q: Feedrate switching point (unsigned incremental value)
- W: New initial point (absolute/incremental)

Note: To specify J or K in the G91 (incremental) mode, specify the distance in reference to the R-point level.

Fig. 4.11 2-step Hole Drilling Cycle Command (G181)

4

# (9) Example of Canned Cycle

Example of Programming

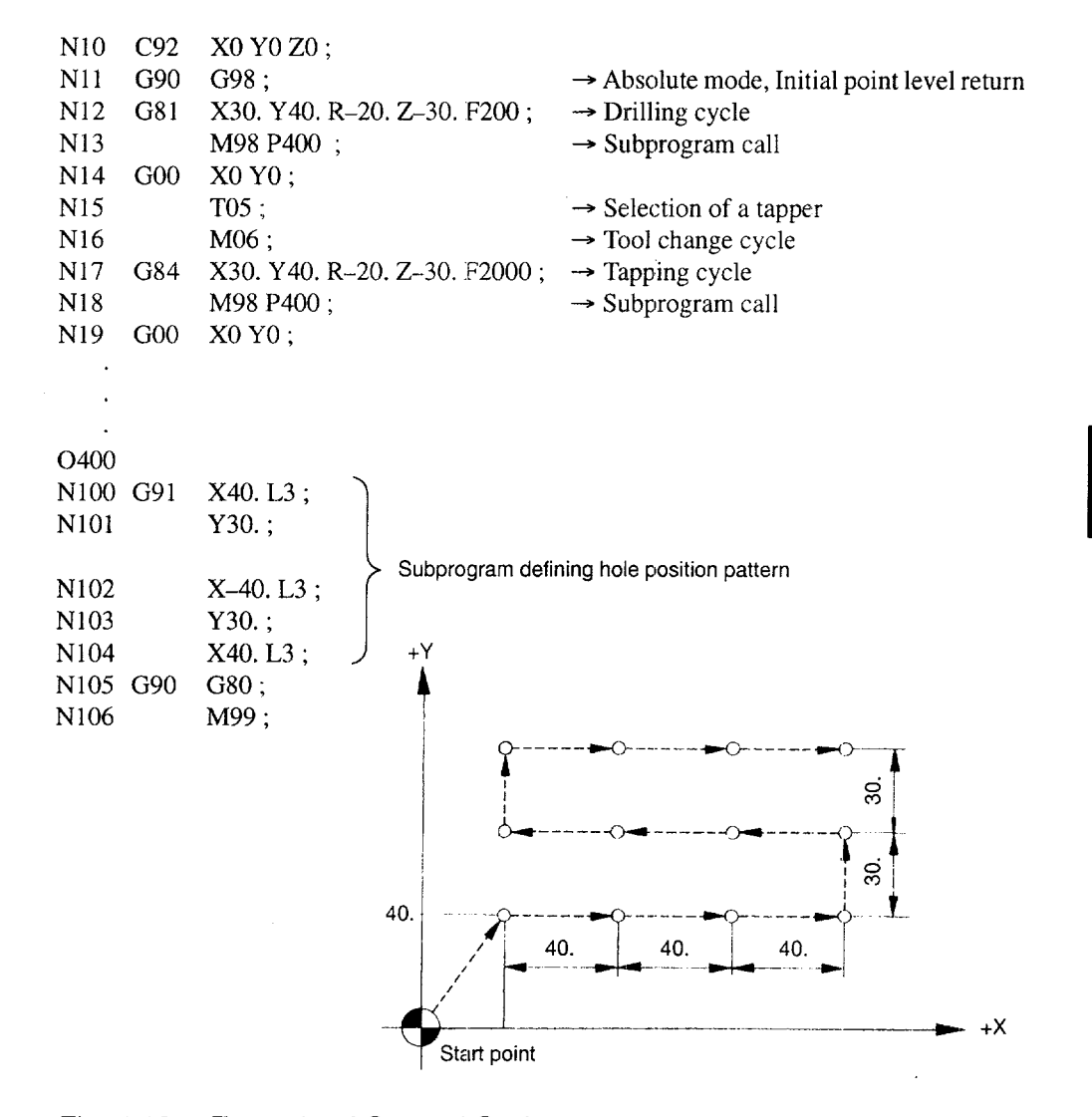

Fig. 4.12 Example of Canned Cycle

### (1O)Supplements to Canned Cycle Functions

- When a canned cycle is executed with the SINGLE-BLOCK switch set ON, the cycle is suspended at the following points and the FEED HOLD lamp lights.
	- $\cdot$  After positioning at  $(X, Y)$
	- . After positioning at R-point level
	- . After the completion of one cycle if an L command is specified

Upon completion of a canned cycle, the single-block stop takes place as in operations other than canned cycles and, in this case, the FEED HOLD lamp does not light.

- Before entering the canned cycle mode, define the R-point and Z-point levels newly by designating R and Z. The R-point and Z-point data is cleared when the canned cycle mode is canceled.
- If a canned cycle is executed after changing the address data, one of the following address commands must be specified in that block; otherwise, the canned cycle is not executed. X, Y, Z, a, b, R
- When M, S, T, and/or B  $*$  is specified in a block which calls up a canned cycle, M, S, T, and/or B \* signal is output at the first positioning operation. If the number of repetitions (L) is specified, M, S, T, and/or B  $*$  signal is output at the first positioning operation, too. M, S, T, and B  $*$  commands should be specified in a block without other commands.
- If the following G codes are specified in the canned cycle mode, alarm "0170" occurs.

It is necessary to cancel the canned cycle mode before specifying these G codes.

- G code in \*-group with an exception of G04, G70, G71, and G72
- $\cdot$  G code in 07-group (G41, G42)
- c It is possible to insert the block that calls for dwell during the execution of a canned cycle. In this case, dwell function is executed correctly.
- If a canned cycle is called up in the tool radius offset C (G41, G42) mode, alarm "01 82" occurs.
- Before entering a canned cycle, the spindle must have been started in automatic operation by executing M03 or M04. It is not allowed to enter a canned cycle after changing the spindle rotation direction manually.

4

It is possible to call a subprogram while in the canned cycle mode by specifying the subprogram call command (M98). The canned cycle can be continuously executed in the called subprogram. When a subprogram is called, the P command (dwell time) used for a canned cycle is temporarily destroyed by the P command (jump destination program number) specified with M98. However, the previously specified P value is recovered when jump to the subprogram is completed.

The limit on the nesting level (up to 4 levels) of M98, command from punched tape, etc, and other requirements are the same as those applicable to the modes other than the canned cycle mode.

An alarm occurs if M98 and canned cycle commands are specified in the same block.

An L command specifying the number of repetitions of a canned cycle is nonmodal. However, there is a special case in which an L command is saved temporarily. As in the example of programming given below, if only an L command is specified in a block, it is saved until it is actually executed.

Example of Programming

G91 G81 X10. R-20. Z-30. F100;

- L3 ; The canned cycle is not executed since this block does not include X, Y, Z,  $\alpha$ , or R. L<sub>3</sub> is saved.
- X20 ; G81 is executed three times according to the L3 command which has been saved. After the execution of the G81 cycle three times, L3 is deleted.
- A canned cycle is canceled either when G80 or a G code in 01-group is specified.

If a G code of 01-group is specified with a G code calling up a canned cycle, alarm "O170" occurs. However, if G80 is specified as a G code to call up the canned cycle, alarm does not occur, but the specified operation is executed.

- An F command specified in a canned cycle remains valid even after the cancelation of the canned cycle.
- If an address search is executed during the execution of a canned cycle while a cycle is suspended (block stop state), an alarm occurs. Address search during block stop state specified in a program is allowed. If more than one cycle is executed by the designation of an L command, address search attempted at the completion of a single cycle causes an alarm.
- It is possible to call up a canned cycle while in another canned cycle already called up. If address data are omitted in a newly specified canned cycle calling block, the modal data of that address are used.

4-33

# 4.1.2 Hole Machining Pattern Cycles (G70, G71, G72) \*

The hole machining pattern cycle permits hole machining position data to be entered by the radius and angle. The function converts the data into the position data in the Cartesian coordinate system to execute positioning. The function supports three pattern cycles; bolt-hole circle, arc, and line-at-angle. These pattern cycles can be used in the canned cycle mode. Positioning at the coordinate position specified by the radius and angle is executed in the rapid traverse (GOO) mode.

| G Code | Function                 | Group |
|--------|--------------------------|-------|
| G70    | Bolt hole circle command | ×     |
| G71    | Arc command              |       |
| G72.   | Line-at-angle command    |       |

Table 4.8 G Codes Used for Calling Hole Machining Pattern Cycles

## (1) Bolt Hole Circle Command (G70)

By using the bolt hole circle pattern, hole machining positions are defined on the circle of radius "I" and having the center at  $(X, Y)$ . The positions are arranged on this circle – equally divided by L and starting from a point at angle J measured from the X-axis.

 $G70X \cdots Y \cdots I \cdots J \cdots L \cdots;$ 

Table 4.9 Description of Addresses

| Address | Description                                                                                                    |  |  |
|---------|----------------------------------------------------------------------------------------------------|--|--|
| X, Y    | Used to define the center of the bolt hole circle. The values to be assigned to ad-<br>dresses X and Y should conform to the specified dimensioning mode, $G90$ or $G91$ .                                                                           |  |  |
|         | Used to specify the radius of the bolt hole circle to be defined. The value must be<br>positive and can be set in units of least input.                                                                                                    |  |  |
|         | Used to set the angle of the first positioning point. The value should be set in units<br>of 0.001 degree; the angle measured in the counterclockwise direction is expressed<br>by using a positive value.                                           |  |  |
|         | Used to set the number of equally divided positions on the circle. If a positive value<br>is used, positioning is executed in the counterclockwise direction and if a negative<br>value is used, positioning is executed in the clockwise direction. |  |  |

Example of Programming

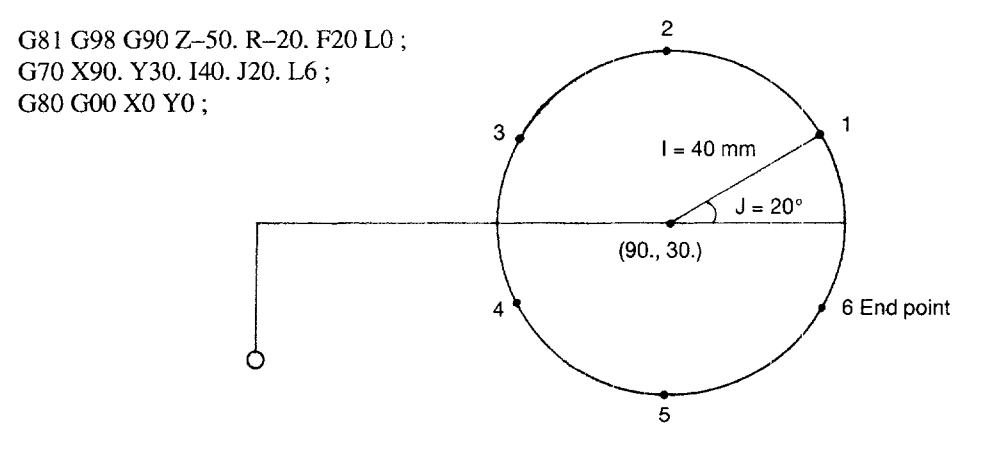

\_\_. —. .——..—.————.— . ..—

Fig. 4.13 Bolt Hole Circle Command (G70)

## (2) Arc Command (G71 )

By using the arc pattern, hole machining positions are defined on the arc of radius "I" and having the center at  $(X, Y)$ . The positions are arranged on this arc – L, equally spaced in angular intervals of K, and starting from a point at angle J measured from the X-axis.

 $G71X \cdots Y \cdots I \cdots J \cdots K \cdots L \cdots;$ 

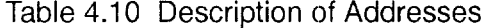

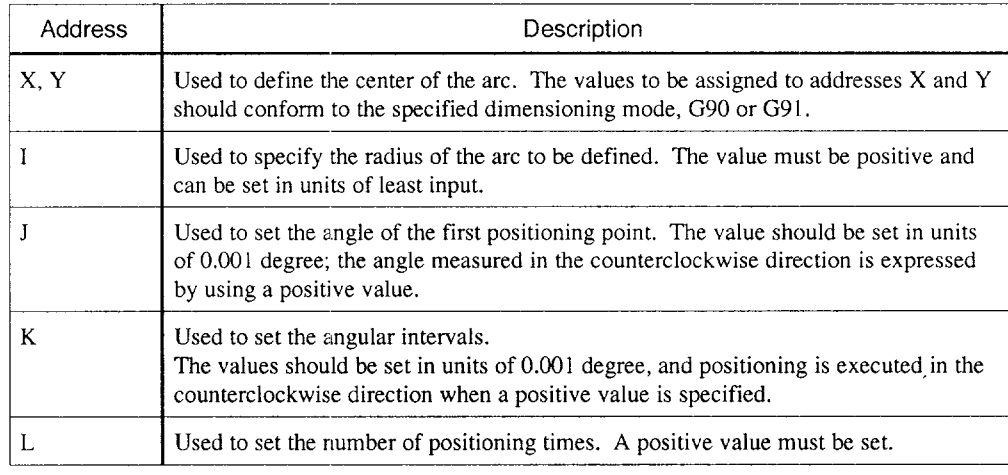

Example of Programming

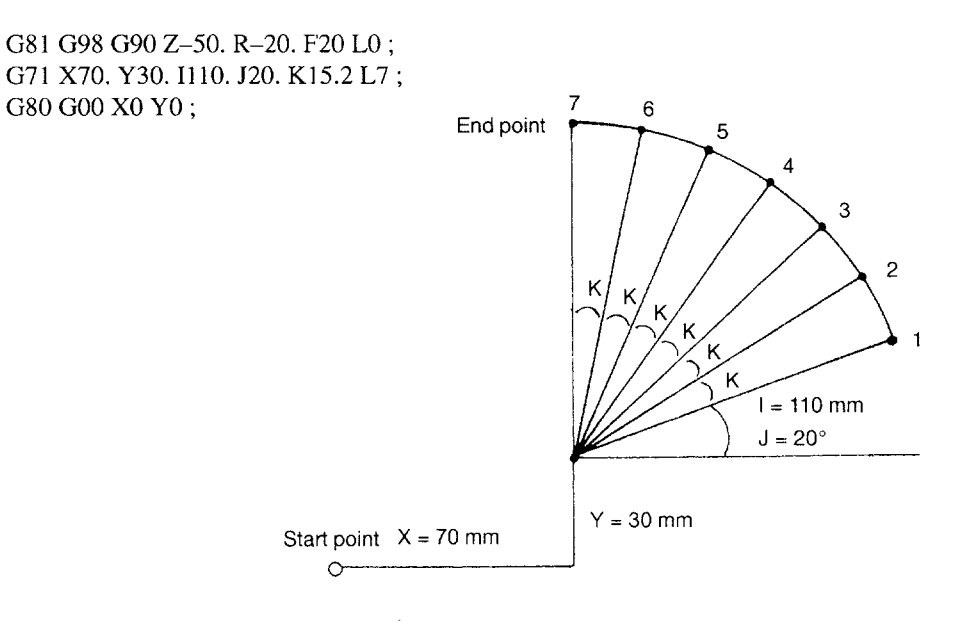

Fig. 4.14 Arc Command (G71)

# (3) Line-at-angle Command (G72)

By using the line-at-angle pattern, hole machining positions are defined on the line having an angle of J from the X-axis. The positions are arranged on this line  $-L$ , equally spaced in intervals of I, and starting from at the point defined by  $(X, Y)$ .

G72  $X \cdots Y \cdots I \cdots J \cdots L \cdots;$ 

Table 4.11 Description of Addresses

| Address | Description                                                                                                    |
|---------|----------------------------------------------------------------------------------------------------|
| X.Y     | Used to define the coordinate values of the start point.<br>The values to be assigned to addresses $X$ and $Y$ should conform to the specified<br>dimensioning mode, G90 or G91.                              |
|         | Used to set the interval.<br>If a negative value is set, positioning is executed in the symmetrical direction in<br>reference to the start point. The value can be set in units of least input.               |
|         | Used to set the angle of the line measured from the X-axis. The value should be set<br>in units of 0.001 degree and the angle measured in the counterclockwise direction is<br>expressed by a positive value. |
|         | Used to set the number of positioning times. A positive value must be set.                                                                                                    |

Example of Programming

```
G81 G98 G90 Z-50. R–20, F20 LO ;
G71 X70. Y30. 125. J15.5 L6 ;
G80 Goo Xo Yo ;
```
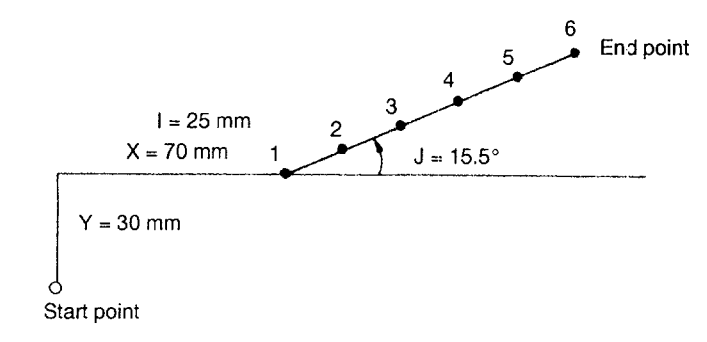

—-— .—— —.——— --—.—-.—.

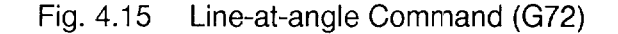

- (4) Supplements to the Hole Machining Pattern Cycle Function
	- To execute a hole machining cycle using G70, G71, or G72, a canned cycle  $(G73, G74, G76, G77, G81 - G89)$  should be specified with "L = 0" in the preceding block as shown in the Example of Programming of Fig. 4.15. By the designation of " $L = 0$ ", the hole machining position data are saved without executing the canned cycle.
	- It is allowed to specify a G code calling a canned cycle with G70, G71, or G72 in the same block. However, the canned cycle (G73 and G83) which uses addresses I, J, and K cannot be specified with G70, G71, or G72 in the same block. To use G73, G83, or 2-step hole machining canned cycles (G181, G182, G185, G186, G187, G189), either use address Q or specify I, J, or K in the preceding block.
	- The hole machining canned cycle executed using  $G70$ ,  $G71$ , or  $G72$  ends after the retraction from the hole machined last. To execute positioning to the next position, move distance must be calculated if the cycle is programmed in the G91 (incremental) mode. Since the use of the G90 (absolute) mode does not require such calculation, it can be used more conveniently than theG91 mode.
	- Upon completion of G70, G71, or G72, the canned cycle mode remains valid. It is necessary to execute G80 to cancel the canned cycle mode.
	- . If G70, G71, or G72 is specified in the tool radius offset mode (G41, G42), alarm "O182" occurs.

# 4.1.3 Solid Tap Function (G84, G74) \*

The solid tap function executes tapping by synchronizing Z-axis feed with spindle rotation. If tapping is executed by using this function, a floating chuck is not necessary any more and, at the same time, accurate tapping is made possible at a high speed. Conventional tapping operation can also be programmed.

## (1) Requirements for Adding the Solid Tap Function

To add the solid tap function, the following conditions are required.

- To install the S5-digit analog output option.
- To use Yaskawa's VS-626VM3 or VS-626M5 for the spindle driver.
- To fix the gear ratio, to be used for solid tapping, by installing a PG to the spindle or the spindle drive motor. The best performance can be expected if the spindle is directly coupled to the spindle drive motor.
- (2) Commands Used for Solid Tap Cycle

To execute solid tapping, change the mode to the solid tap mode and then specify the solid tap cycle.

(a) Solid tap mode commands

The following G codes are provided to determine which of the tapping mode is called up, solid tap or conventional tapping cycle. These G codes are modal. When the power is turned ON or the NC is reset,  $G94$  mode is set.

• Solid tap mode command (G93)

Once G93 is executed, the tapping cycle commands (G84/G74) are executed in the solid tap mode. In this mode, Z-axis feed is controlled in the "feed per revolution" mode. In the solid tap mode, no machining other than solid tapping is allowed.

• Solid tap mode cancel command (G94)

The solid tap mode is canceled and the conventional tapping mode is called up. Once G94 is executed, tapping cycles are executed in the conventional mode, in which the Z-axis feed is controlled in the "feed per minute" mode.

n
(b) Programming for the solid tap cycle

After executing G93, solid tapping is enabled by specifying the commands indicated below.

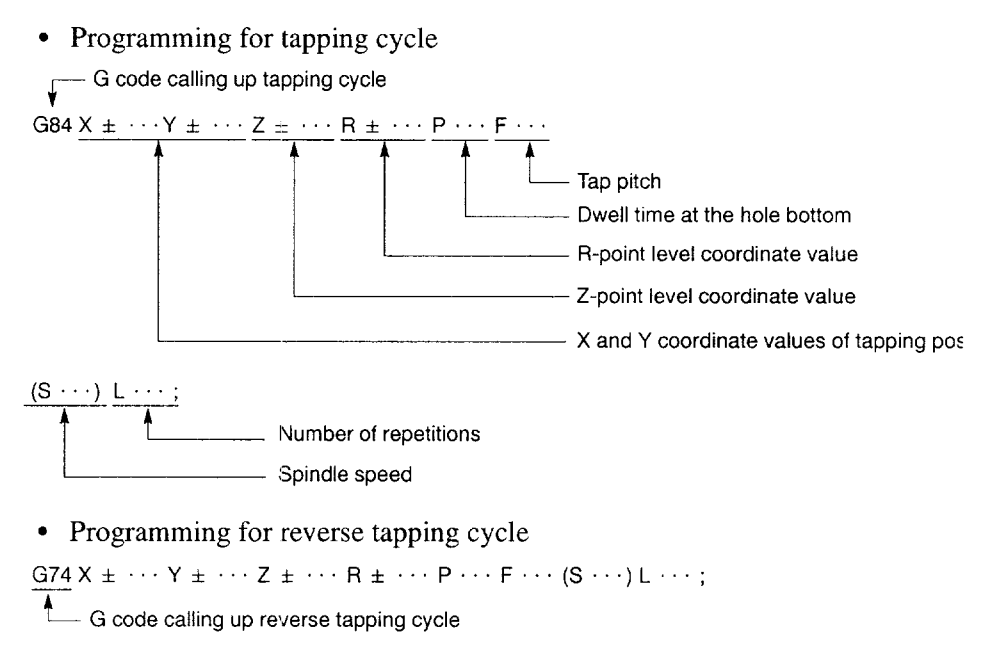

For an F code, specify Z-axis feed pitch (mm/rev, inch/rev) per one revolution of the spindle.

The unit of command and programmable range of F and S codes are indicated below. Note that, even within the specified programmable range, the values exceeding the specified limit cannot be used: "F  $\times$  S = 24000.0 mm/min or 944.8 inch/ min".

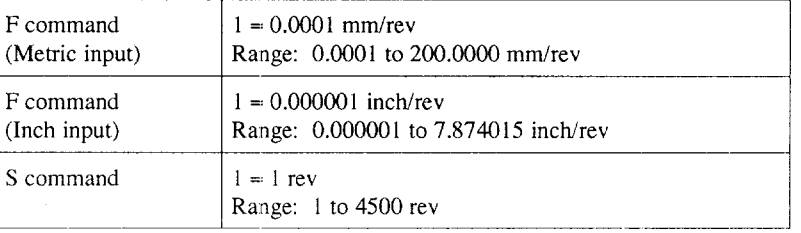

#### (3) Part Program Using Solid Tap Commands

(a) M\*\* comma

This command selects the gear range used for solid tap cycle. If no such M code is specified, A gear is selected.

(b) G93 comman

When the G93 command is executed, the spindle stops and the solid tap mode is established with the position loop set for the control of the spindle.

It is also possible to execute spindle indexing to position the spindle at a fixed position before establishing the solid tap mode after the spindle has been stopped. To execute spindle indexing, change the setting for parameter (pm  $1053 D2 = 1$ ). Note that spindle indexing to the fixed position is possible only when the spindle and the spindle PG rotate at a 1 : 1 ratio.

The solid tap mode is cancelecl by G94.

(c) G84 command

How the tapping cycle is executed in the solid tap mode is described below.

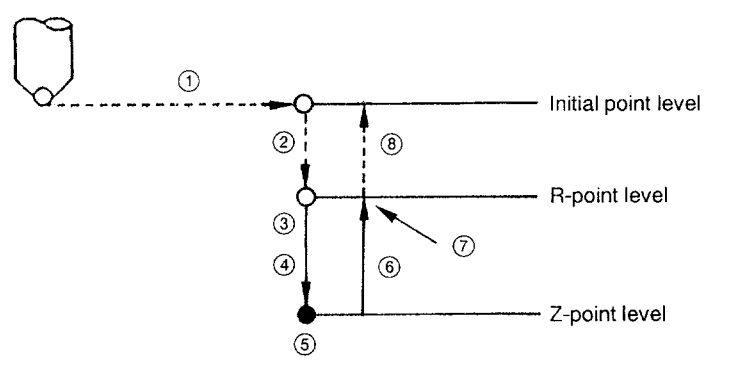

Note: For spindle motion, linear pattern acceleration/deceleration is automatically applied. The time constant is set for parameter pm2471.

Fig. 4.16 Tapping Cycle Executed in the G84 Mode

- $\bigcirc$  Positioning at the position specified by X and Y
- Positioning at the R-point level
- $\Im$  Spindle rotating in the forward direction, and cutting to the Z-point level at the specified feedrate (at the start of this block, the number of servo lag pulses is checked for the spindle and the Z-axis whether it is within the allowable number: error detect ON)
- Spindle stop (the number of servo lag pulses is checked for the spindle.)
- Dwell (if P command is specified.)
- $\circled{6}$  Spindle rotating in the reverse direction, and cutting to the R-point level at the specified feedrate
- $(7)$ Spindle stop
- Positioning at the initial point level (in the G98 mode)  $(8)$

(d) G74 command

If G74 is specified instead of G84, the same operation is executed with the exception that the spindle rotates in the reverse direction instead of forward rotation in step  $\circled{3}$  and that the spindle rotates in the forward direction instead of reverse rotation in step  $\circledcirc$ .

(e) G94 command

The G93 solid tap mode is canceled when the G94 command is executed. In the solid tap canceled mode, the G84/G74 cycle is executed in the conventional tapping mode.

Example of programming and description of operation

Example of Programming

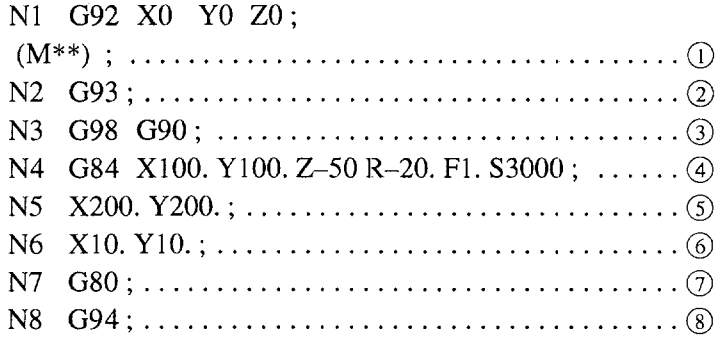

Operation

- $\bigcup$  Spindle drive gear range is selected (A/B). If the transmission gears are not provided, A gear is selected.
- 2 Solid tap mode ON
- Modal information of the canned cycle
- Tapping in the solid tap mode at (100., 100.) in 1 mm pitches.
- Tapping in the solid tap mode at (200., 200.) in 1 mm pitches.
- (6) Tapping in the solid tap mode at  $(10, 10)$  in 1 mm pitches.
- $(7)$ Canceling the canned cycle
- Solid tap mode OFF  $(8)$

.—. ——--. ——. ——.—.. ——

- (4) Relationship between the Solid Tap and Other Operation
	- (a) Dry run

Whether the solid tap cycle or the conventional tapping should be executed when G93 is executed with the DRY RUN switch ON can be selected by the setting for a parameter.

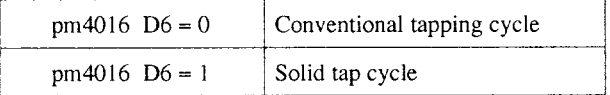

If a tapping cycle is called up with the setting of "pm4016  $D6 = 0$ ", the cycle is executed in the following manner.

If G93 is executed with the DRY RUN switch set ON, G93 is invalid and the G84JG74 command called up in the solid tap mode is processed as the G84/G74 command called up in the conventional tapping mode. The feedrate for this operation is determined by the setting of the JOG switch. Once the solid tap mode is entered with the DRY RUN switch ON, the G84/G74 command is processed as if the command were called up in the conventional tapping mode even if the DRY RUN switch setting is changed from ON to OFF during the execution of the cycle. Therefore, the spindle does not start even when G93 is executed.

For the execution of the G93 block, whether the DRY RUN switch is ON or not is judged when the G93 code is read. Usually, this state is determined while the commands in the preceding block are executed. Therefore, when G93 is operated with DRY RUN ON for program check, etc., be sure that the DRY RUN switch is ON from the beginning and do not change it before completion.

(b) MST function lock

If G93 is executed with the MST FUNCTION LOCK switch set ON, G93 is invalid and the G84/G74 cycle is executed in the conventional tapping mode. Spindle position is not controlled, either.

Whether the solid tap cycle is executed with the MST function lock state or not is judged when the G93 code is read. Therefore, if the G93 program should be checked in the MST function lock state, the MST LOCK switch must be set ON from the beginning of operation so that it will not be turned ON during the operation.

(c) Machine lock, axis-dependent machine lock

If tapping cycle is executed in the solid tap mode with the MACHINE LOCK switch or Z-AXIS LOCK switch of axis-dependent machine lock switches set ON, although the spindle rotates, Z-axis does not move but only the position data are updated.

(d) Feedrate override and spindle override

During tapping cycle in the solid tap mode (G84 or G74), feed override is fixed at 100%. Note that override for rapid traverse is valid. Spindle override is also invalid during tapping cycle in the solid tap mode and fixed at 100%.

(e) Feed hold

During tapping cycle in the solid tap mode, feed hold is invalid.

(f) Mode change

During tapping cycle in the solid tap mode, mode change is invalid.

(9) Program re-start

If the program is restarted from a block in the solid tap mode, G93 is not executed. Therefore, to restart a program. from a block in the solid tap mode, it is necessary to enter and execute G93 in the MDI mode.

(h) Special options for canned cycles

Although an E command for reciprocal feed does not cause an alarm, it is disregarded. The return feedrate is set for parameter pm 1252.

- (5) Supplements to the Solid Tap Function
	- In the G93 block, only S, F, and N codes can be specified. If other commands are specified in the G93 block, alarm "0250" occurs.
	- In the G93 mode, an S code is processed as the S command for solid tap operation.

• In the G93 mode, only G codes indicated below can be specified. If a G code not indicated below is specified, alarm "0250" occurs. Concerning GO1, although it can be specified in the G93 mode, axis move commands cannot be specified.

G codes that can be specified in the G93 mode G00, G01, G04, G70, G71, G72, G74, G80, G84, G90, G91, G98, G99

- Spindle indexing called in the G93 mode is the indexing to the fixed position in reference to the zero point pulse (C-axis) that is output from the spindle PG.
- If the G93 mode is established once, the spindle will fail to start even if the G93 mode is canceled by G94 unless M03 or M04 is specified. Note that this feature is determined by the processing sequence of the machine. Although an S command remains, gear selection signal is not output in the G93 mode. Accordingly, it is necessary to specify an S command again when specifying M03 or M04.
- If there is more than one gear range, it is necessary to select the gear range to be used for solid tap before specifying G93. Execute G93 only after the appropriate gear has been selected.
- Concerning the R-point and Z-point level commands, G98/G99, G90/G91, L command, etc., all the precautions described for conventional tapping operation apply.
- The output voltage for spindle forward rotation/reverse rotation in G84/G74 cycle will have a different sign according to the setting for the parameter. If " pm1001 D0 = 0", "+" for the forward rotation, and if "pm1001 D0 = 1", "-" for the forward rotation. For reversing the spindle rotation direction, the NC automatically reverses the sign without using SINV signal.
- To specify G94 after the completion of solid tap, make sure to cancel the canned cycle by specifying G80.
- . When G94 is specified after the completion of solid tap, an F command value is reset to "O". Make sure to specify an F command when a program including cutting feed is specified after the designation of G94.

(6) Functions Related to Solid Tap

If the options related to the solid tap function are selected, the following functions are added or modified.

- (a) Display of synchronization error in solid tapping
	- While in the solid tap mode, the servo lag error display screen displays the following data.

X-axis ... Spindle servol ag error

Y-axis ... Synchronization error between the spindle and Z-axis

Note that the value indicated for Y-axis is not accurate if the operation is executed continuously (single block OFF).

- $\bullet$  If "pm4015 D6 = 1", it is possible to display the peak value of the number of synchronization error pulses for X-axis and Z-axis. (X-axis: Positive peak value; Z-axis: Negative peak value)
- (b) Error detect in the solid tap mode

By setting "1" for parameter pm4015 D5, it is possible to set the error detect OFF mode for rapid traverse (X- and Y-axis positioning, Z-axis positioning) during solid tap.

By this setting, cycle time can be reduced. In this case, the program must be made carefully since the program advances to the Z-axis block immediately after the completion of pulse distribution for the positioning of the X- and Y-axis.

- (c) High-speed return speed in solid tap
	- By setting a numeral "n" for parameterpm 1252, the cutting speed is controlled during solid tap so that the feedrate in the return motion will be "n" times  $(0.1)$  $\leq n \leq 25.5$  the feedrate applied in the cutting motion.

pm1252 Programmable range: Oto 255 Setting:  $1 = 0.1$  times (If "pm 1252 = 0", setting of " $1$ " is equivalent to 1 time.)

• For spindle speed, the value of "S command value  $\times$  multiplication ratio" is clamped at the maximum speed for solid tap.

.—-—-—.— —..—— ——-....—...—— —.— ..——. .—— -—— ..—..—..

# (d) Alarm code

#### Table 4.12 List of Alarm

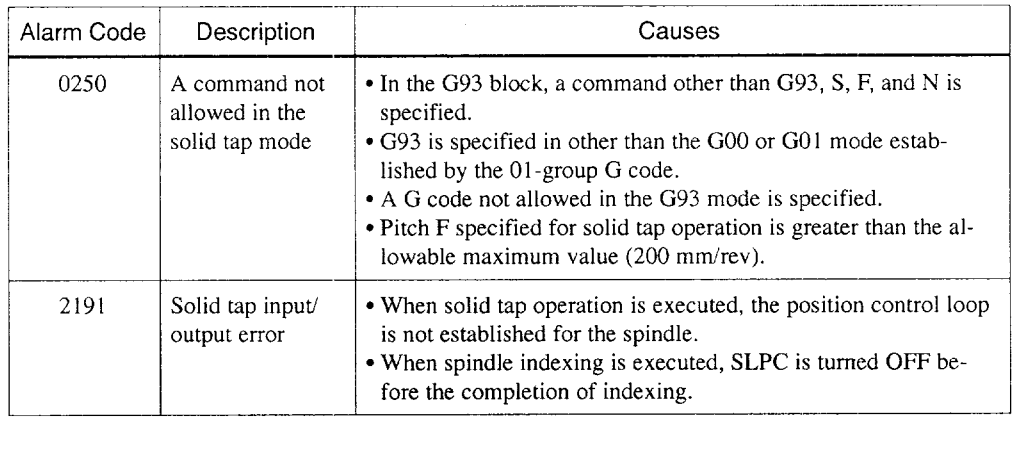

# (7) Parameters and input/Output Signals Related to Solid Tap Function

# (a) List of parameters

 $\cdots \quad \cdots \quad \cdots$ 

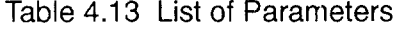

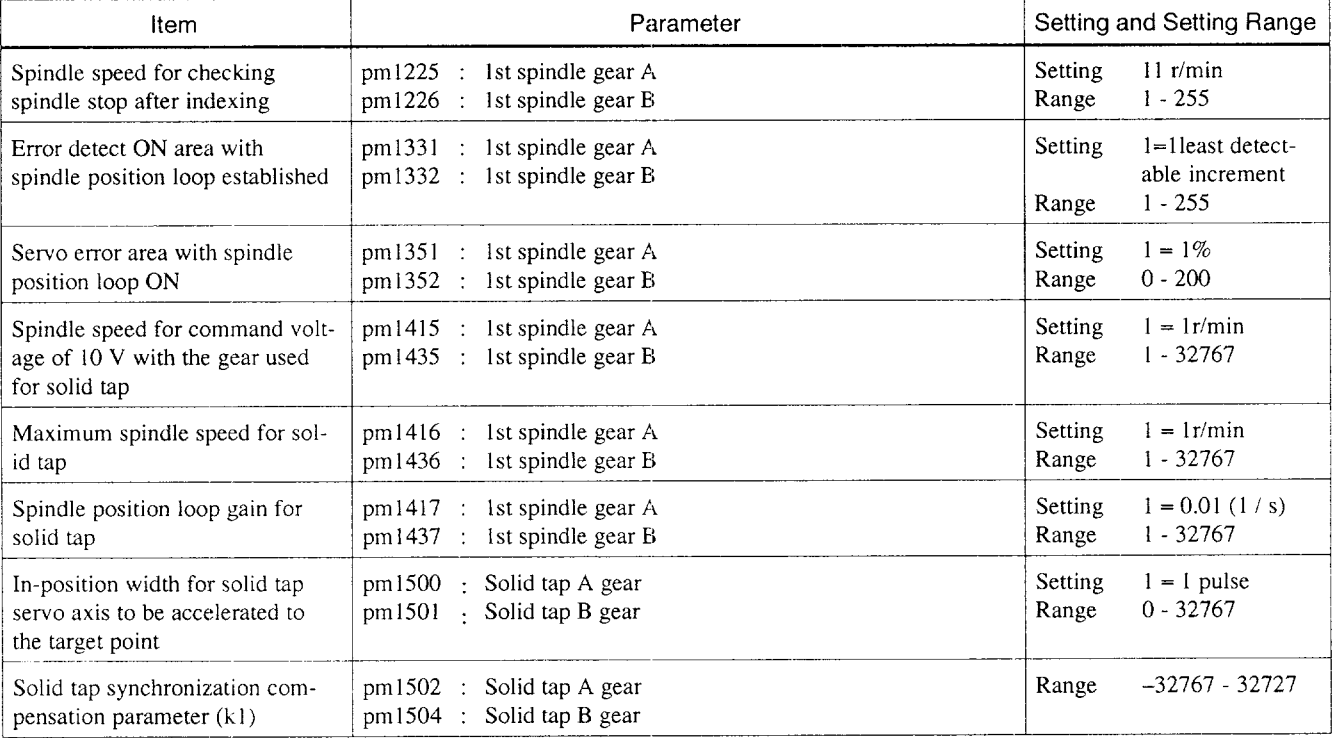

 $\overline{4}$ 

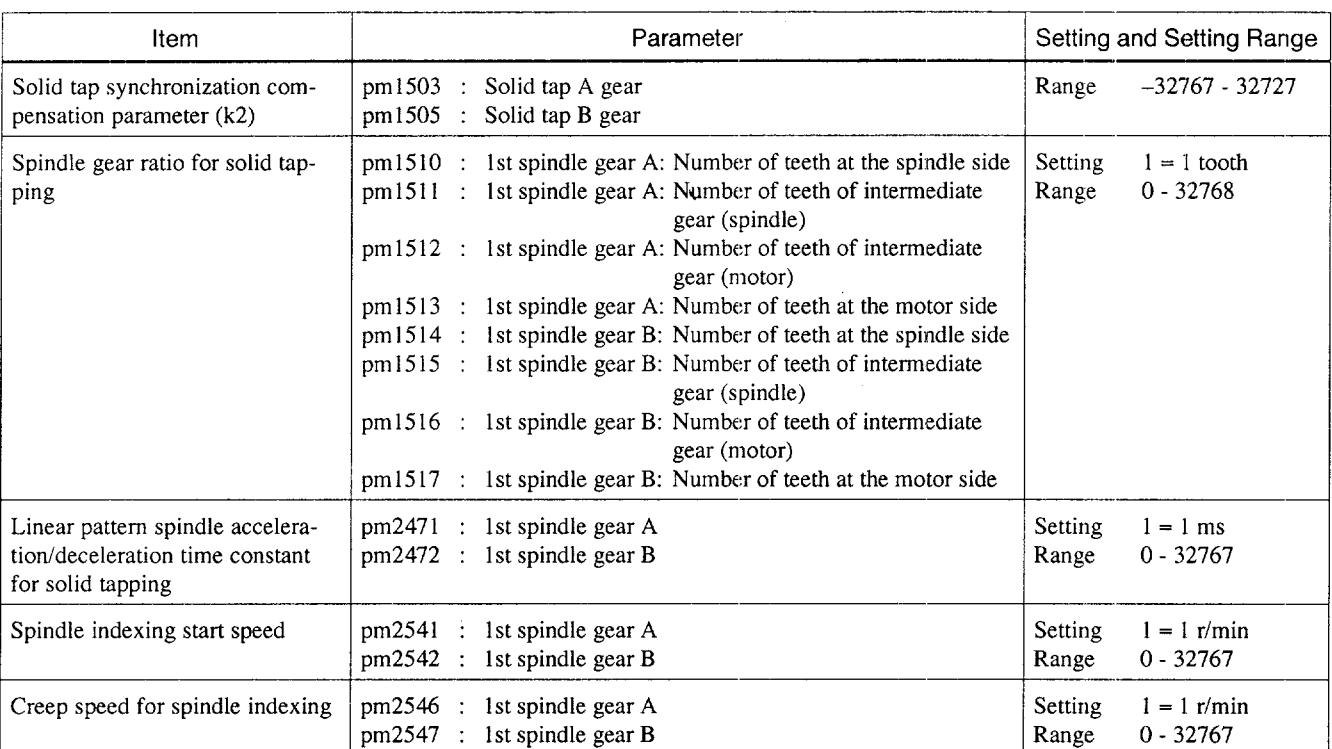

# Table 4.13 List of Parameters (cont'd)

# (b) List of input/output

# Table 4.14 List of input/Output Signal

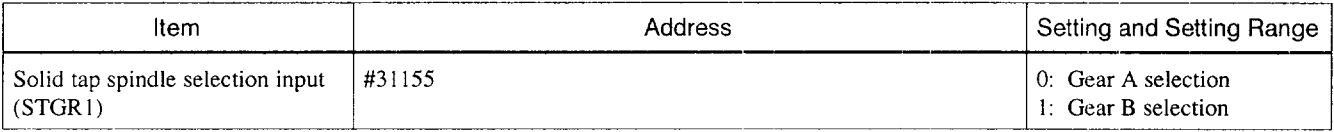

# 4.1.4 Deep-hole Solid Tap Function (G184, G174)\*

When carrying out large-diameter hole tapping or deep-hole tapping operation, it is difficult to finish tapping in a single step of tapping operation due to chips accumulated inside the hole and cutting load that increases as tapping cycle progresses. In such cases, tapping cycle has to be repeated until the thread is cut to the bottom of the hole.

The tapping cycle can be repeated by a single block of commands by specifying the G184 or G174 command in the solid tap mode (G93).

#### (1) Commands

The G codes used for deep-hole solid tapping are indicated below.

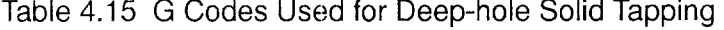

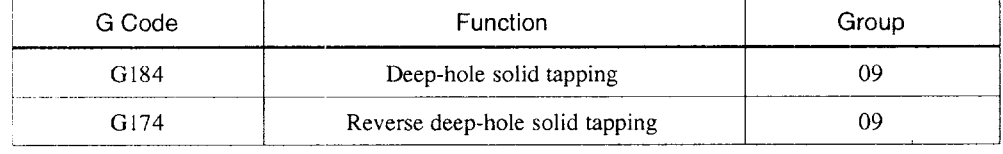

.—

#### (a) Addresses

Basically, the same addresses as used in the G84/ G74 solid tapping cycle are used in the G184/G174 deep-hole solid tapping operation in the same format. The addresses that are used specially for the deep-hole solid tapping are indicated below.

| Address        | Description                                                                                                    | Unit                             | Programmable Range                                   |
|----------------|----------------------------------------------------------------------------------------------------|----------------------------------|------------------------------------------------------|
| Q              | Used to specify the depth of feed for each<br>infeed cycle in an unsigned incremental val-<br>ue.                                                                                                    | $1 = 0.001$ mm,<br>0.0001 inch   | 0.001 to 999999.999 mm                               |
| I              | Used to specify the depth of feed for the<br>first infeed cycle in an unsigned incremental<br>value.                                                                                                    | $1 = 0.001$ mm,<br>0.0001 inch   | 0.001 to 999999.999 mm,<br>0.0001 to 99999.9999 mm   |
| J              | Used to specify increment / decrement<br>amount of depth of feed in an unsigned in-<br>cremental value.                                                                                                    | $1 = 0.001$ mm,<br>0.0001 inch   | 0.001 to 999999.999 mm,<br>0.0001 to 99999.9999 inch |
| K              | Used to specify the depth of feed for the last<br>infeed cycle in an unsigned incremental val-<br>ue.<br>When "I – $(n - 1) \times J < K$ ", the value spe-<br>cified for K is taken as the depth of feed.                                                                                                    | $1 = 0.001$ mm,<br>0.0001 inch   | 0.001 to 999999.999 mm,<br>0.0001 to 99999.9999 inch |
| E              | Used to specify the feedrate multiplication<br>ratio to be applied when moving up the Z-<br>axis (retraction operation). If no E com-<br>mand is specified, the value set for pm1252<br>is used.                                                                                                    | $1 = 0.1$ (Note) 1, 2            | 0.1 to 25.5                                          |
| $\overline{C}$ | Used to specify the levels (tool retraction<br>start levels) where the tool is retracted to the<br>R-point level in an unsigned incremental<br>value. These levels (C-point levels) are set<br>in intervals of the value set for address C<br>starting from the R-point level in the direc-<br>tion to the Z-point level. | $1 = 0.001$ mm,<br>$0.0001$ inch | 0.001 to 999999.999 mm,<br>0.0001 to 99999.9999 inch |
| δ              | Used to specify the chamfering amount for<br>G184 / G174 cycle by parameter pm0873.<br>Note that the value must always be input in<br>"mm" even if the tapping cycle is pro-<br>grammed in the inch mode.                                                                                                    | $1 = 0.001$ mm<br>(Note)3        | 0 to 999999999                                       |

Table 4.16 Addresses Used for Deep-hole Solid Tapping

Note 1: An E command specified in a canned cycle is usually treated as the command for E feed (mm/min, inch/min). However, if an E command is specified in the G184/G174 mode, it is treated as the feedrate multiplying command and, therefore, the unit of command differs from the unit applied to normal E commands.

2: Although the E command is modal if it is used in a canned cycle, the modal value before the change of a G code becomes invalid if a G code of 09 group is changed to G 184/ G174 from a G code other than these.

3: With the G174 command, the same tapping operation is executed as with the cycle called by the G184 command with the exceptions that the tapping is carried out in the reverse rotation or the spindle and that the spindle rotates in the forward direction for tap retraction operation.

.<br>Maintai jahunkien mitötä jyyvyyttävä janpia kirjoitai ja etikuussa työvä maanna mittyteet (kun kirjoimaan eri mennen mittymmen

### (2) Operation

There are two types of deep-hole solid tapping operations as indicated below.

- R-point return type (type  $A$ )
- Pecking cycle type (type B)

Which of the types should be used can be selected by the setting for parameter pm4016.

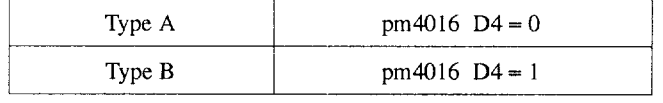

(a) R-point return type (type A)

The R-point return type includes the two types of commands such as fixed pitch command and variable pitch command.

● Fixed pitch command

Example of Programming

```
G93;
```

```
G184 (or G174) X \pm \cdot \cdot Y \pm \cdot \cdot Z \pm \cdot \cdot R \pm \cdot \cdot W \pm \cdot \cdot Q \cdot \cdot P \cdot F \cdot \cdotE\,\cdot\cdot\,S\,\cdot\cdot\,L\cdot\cdot ;
X \cdots Y \cdots;
```
G94;

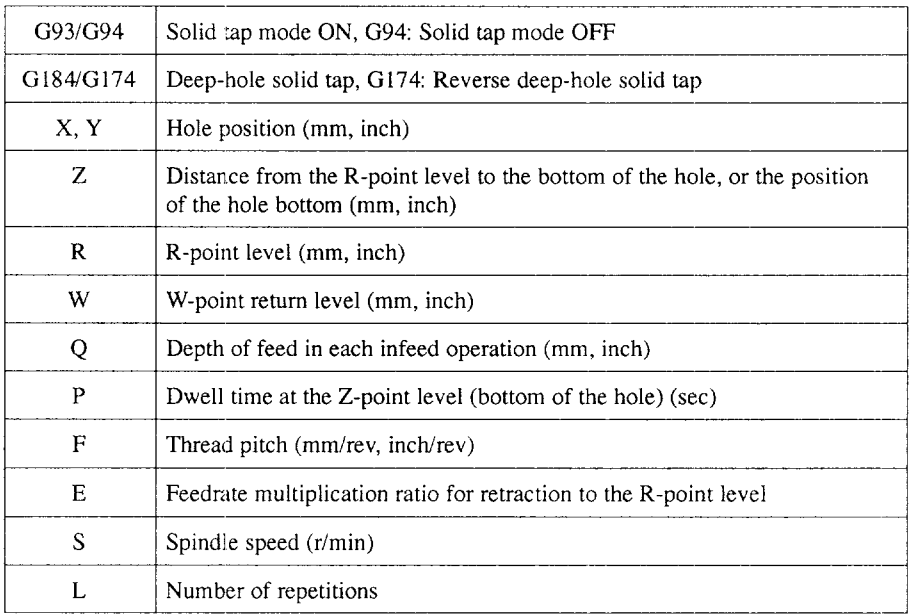

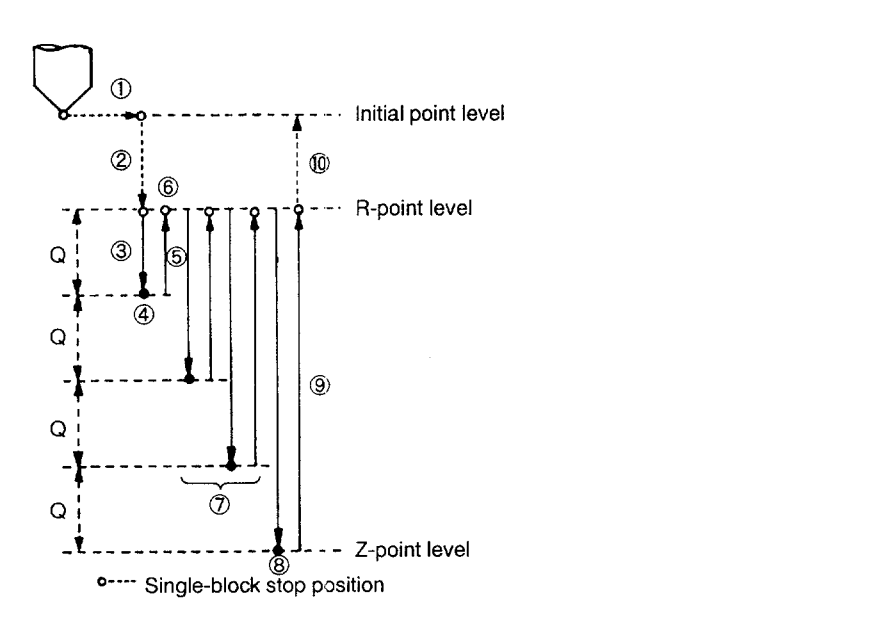

Fig. 4.17 Tapping Cycle with Fixed Pitch Command

Operation (Gl 84 mode)

- $\overline{P}$  Positioning at the hole position specified by X, Y
- Positioning at the R-point level
- Starting the spindle in the forward direction; Z-axis feed by the distance specified by Q at the specified feedrate
- Stopping the spindle
- Starting the spindle in the reverse directicm; Z-axis retraction to the R-point level at the specified feedrate
- Stopping the spindle
- (7) Repeats steps  $\circled{3}$  to  $\circled{6}$  by changing tapping feed distance to "Q  $\times$  n".
- When the Z-point level is reached, the spindle stops and d\vell is executed (if a P command is specified).
- Starting the spindle in the reverse directicm; Z-axis retraction to the R-point level at the specified feedrate
- In the G98 mode: Positicming at the initial point level In the G98 mode with a W command: Positioning at the W-point level In the G99 mode: Cycle completes at the R-point level.

.——..———.. -. —-—.-+ ....-———------ .——---—-——--- —-— ,.-. —.——---.——--

• Variable pitch command

Example of Programming

G93; G184 (or G174)  $X \pm \cdots Y \pm \cdots Z \pm \cdots R \pm \cdots W \pm \cdots I \cdots J \cdots K \cdots P \cdots$  $F \cdot E \cdot S \cdot L \cdot$ ;  $X \cdots Y \cdots;$ G94;

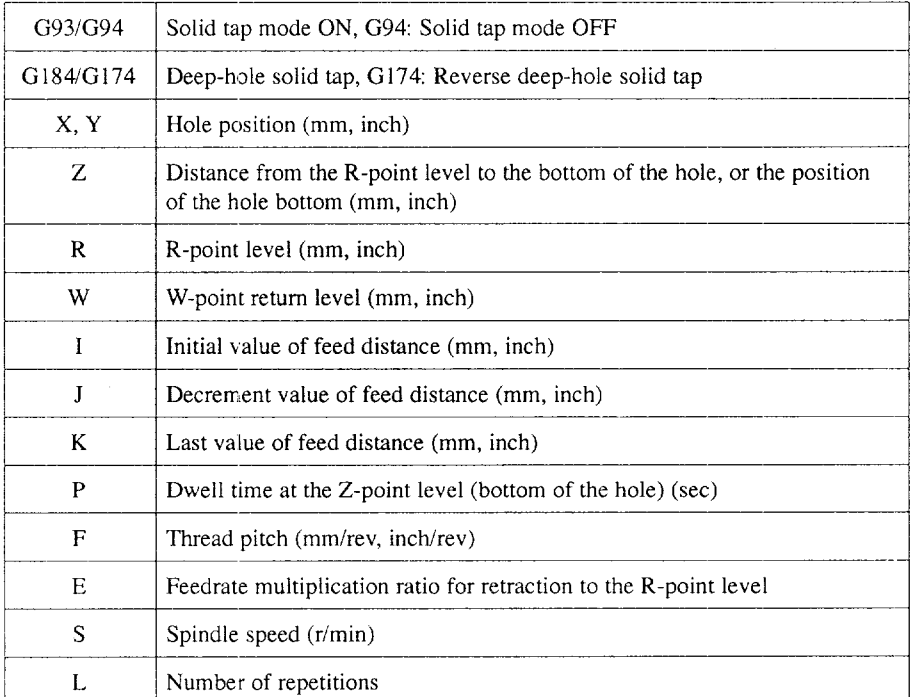

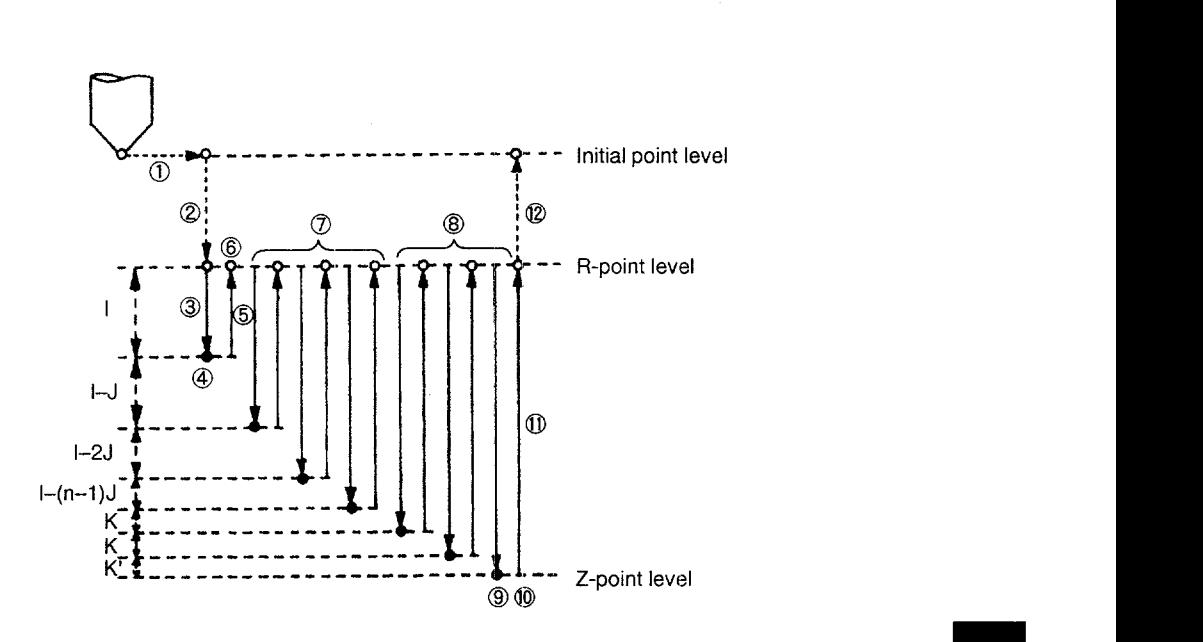

Fig. 4.18 Tapping Cycle with Variable Pitch Command

Operation (G184 mode)

- $(1)$  Positioning at the hole position specified by X, Y
- Positioning at the R-point level
- Starting the spindle in the forward direction; Z-axis feed by the distance specified by I at the specified feedrate
- Stopping the spindle
- Starting the spindle in the reverse direction; Z-axis retraction to the R-point level at the specified feedrate
- Stopping the spindle
- (7) Repeats steps  $\circled{3}$  to  $\circled{6}$  by increasing tapping feed distance by "I (n 1) J" from the previous feed distance until "Increased amount of feed distance  $\leq$  K".

Feed distance in the nth cycle =  $I + (I - J) + (I - 2J) + (I - 3J)$  ...

+ (I - (n - 1) J)  
= n × I - (
$$
\sum_{i=1}^{n}
$$
(i - 1)) × J  
= n × I -  $\frac{n(n - 1)}{2}$  × J

—=— .,——-. ———. — .—.—. ————

- Infeed to the Z-point level by taking the feed distance that satisfies "Increased amount of feed distance  $\lt K$ " as value K.
- When the Z-point level is reached, the spindle stops.
- (10) Dwell is executed according to the P command
- o Starting the spindle in the reverse direction; Z-axis retraction to the R-point level at the specified feedrate
- @ In the G98 mode: Positioning at the initial point level .—..—— In the G98 mode with a W command: Positioning at the W-point level In the G99 mode: Cycle completes at the R-point level.

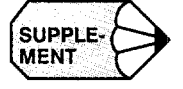

The tapping operation is executed in the fixed pitch cycle if  $I = 0$ , or there is no J com-<br>mand.

If  $K = 0$ , or there is no K command, alarm 0162 "LACK OF ADDRESS" occurs.

(b) Pecking cycle type (type B)

The pecking cycle type includes the two types of commands such as fixed pitch command and variable pitch command.

● Fixed pitch command

Example of Programming

G93; G184 (or G174)  $X \pm \cdots Y \pm \cdots Z \pm \cdots R \pm \cdots W \pm \cdots Q \cdot C \cdot P \cdot \cdots F \cdot \cdots$  $E \cdot S \cdot L \cdot$ ;  $X \cdots Y \cdots;$ G94;

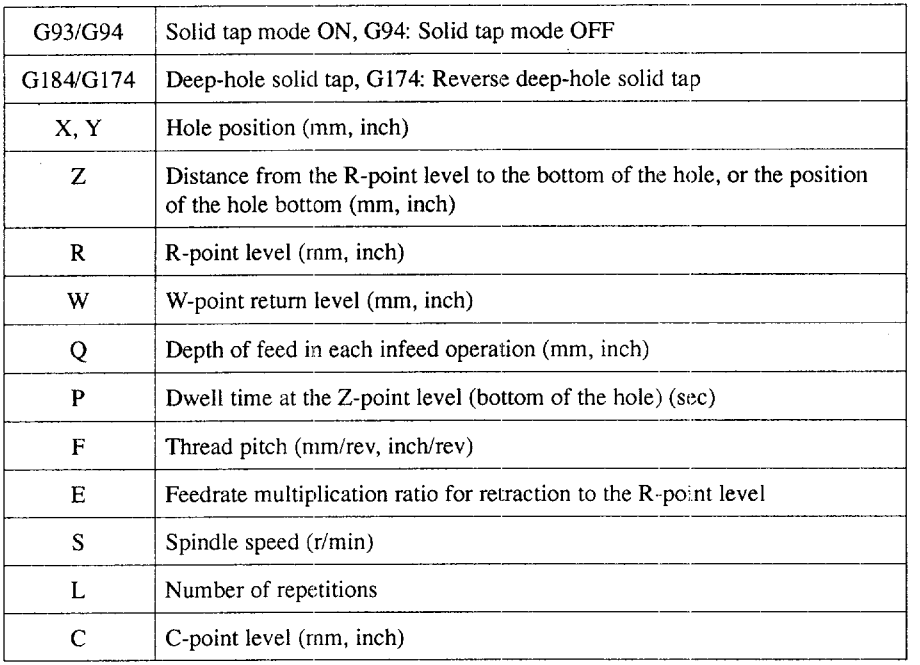

.-.. -- —-. -.. ...— .——. ——.. — \_\_ ——.———

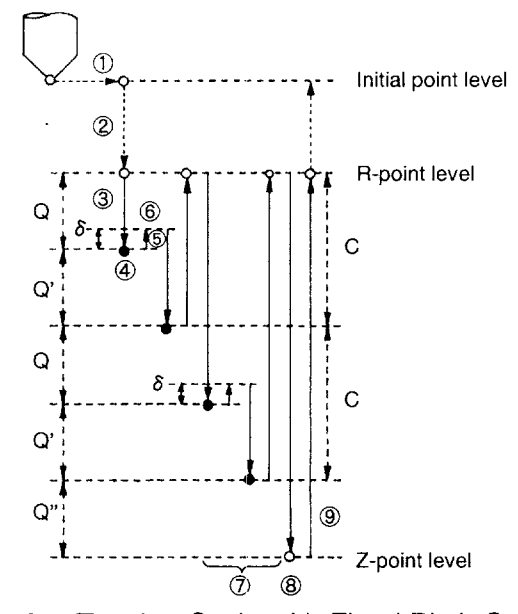

Fig. 4.19 Tapping Cycle with Fixed Pitch Command

Operation (G 184 mode)

- $\Box$  Positioning at the hole position specified by X, Y
- Positioning at the R-point level
- Starting the spindle in the forward direction; Z-axis feed by the distance specified by Q at the specified feedrate
- Stopping the spindle
- $\circ$  Starting the spindle in the reverse direction; Z-axis retraction by " $\delta$ " at the specified feedrate
- Stopping the spindle

-.

- $\circled{7}$  Starting the spindle in the forward direction; Z-axis feed by "Q +  $\delta$ " at the specified feedrate. This is repeated until the Z-position level is reached.
- When the Z-point level is reached, the spindle stops and dwell is executed according to the P command.
- Starting the spindle in the reverse direction; Z-axis retraction to the R-point level at the specified feedrate
- In the G98 mode: Positioning at the initial point level In the G98 mode with a W command: Positioning at the W-point level In the G99 mode: Cycle completes at the R-point level.

--...— .—.— —

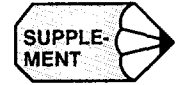

1. If a C command is specified, the following operation is executed when the cut level reaches the C-point level.

—... —. —-. ——..-.—... \_———.—--- —.— .. ..—

- . The spindle stops and then starts rotating in the reverse direction; Z-axis retracts to the R-point level at the specified feedrate.
- . The spindle stops.
- . The spindle starts rotating in the forward direction; Z-axis is fed to " $C + Q$ " level at the specified feedrate.
- 2. The E command is valid for the retraction operation from the C-point level to the R-point level and from the Z-point level to the R-point level. It is not valid for the Z-axis retraction by " $\delta$ ".

• Variable pitch command

Example of Programming

G93; G184 (or G174)  $X \pm \cdots Y \pm \cdots Z \pm \cdots R \pm \cdots W \pm \cdots I \cdots J \cdots K \cdots C \cdots$  $P \cdot F \cdot F \cdot E \cdot S \cdot L \cdot$ ;  $X \cdots Y \cdots;$ G94;

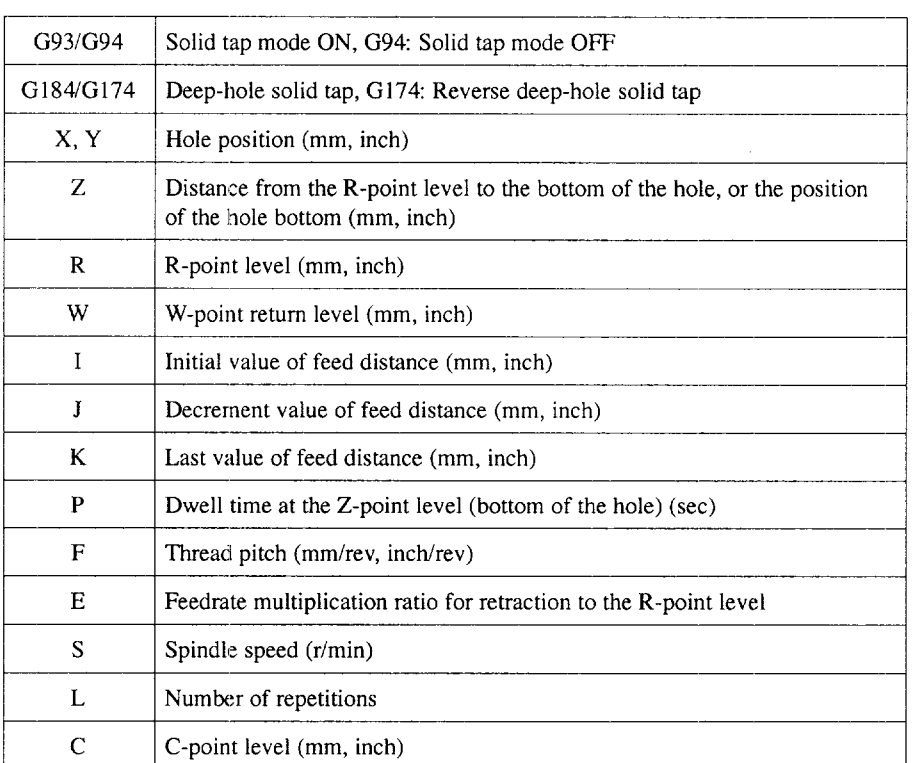

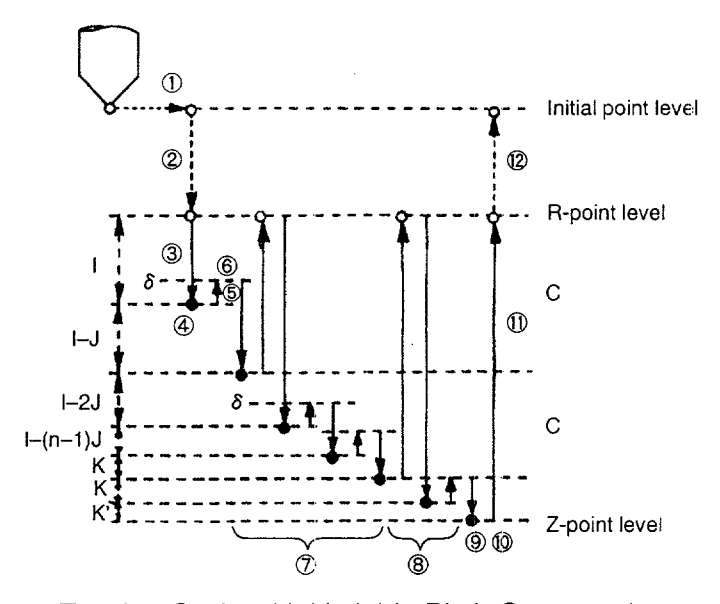

Fig. 4.20 Tapping Cycle with Variable Pitch Command

Operation (G184 mode)

- $\cup$  Positioning at the hole position specified by X, Y
- @ Positioning at the R-point level
- 3) Starting the spindle in the forward direction; Z-axis feed by the distance specified by I at the specified feedrate
- @ Stopping the spindle
- @ Starting the spindle in the reverse direction; Z-axis retraction by "6" at the specified feedrate
- @ Stopping the spindle

—<br>——

- $\textcircled{7}$  Repeats steps  $\textcircled{3}$  to  $\textcircled{6}$  by changing the feed distance to "I ( n 1) J +  $\delta$ " unti "I –  $(n-1)$  J  $\leq$  K" is satisfied.
- $\circled{S}$  If "Feed distance < K", the value of "K +  $\delta$ " is taken as the feed distance and the cycle is repeated until the Z-position level is reached.
- **When the Z-point level is reached, the spindle stops.**
- @ Dwell is executed according to the P command.
- o Starting the spindle in the reverse direction; Z-axis retraction to the R-point level at the specified feedrate.
- @ In the G98 mode: Positioning at the initial point level In the G98 mode with a W command: Positioning at the W-point level In the G99 mode: Cycle completes at the R-point level.

—..——..---.——— .- —-.-—

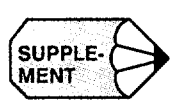

- 1, If a C command is specified, the following operation is executed when the cut level reaches the C-point level.
	- . The spindle stops and then starts rotating in the reverse direction; Z-axis retracts to the R-point level at the specified feedrate.
	- . The spindle stops.
	- . The spindle starts rotating in the forward direction; Z-axis is fed to " $C + I$  $+(n-1)$  J" level at the specified feedrate.
- 2. The E command is valid for the retraction operation from the C-point level to the R-point level and from the Z-point level to the R-point level. It is not valid for the Z-axis retraction by " $\delta$ ".
- 3. The tapping operation is executed in the fixed pitch cycle if  $J = 0$ , or there is no J command.

If  $K = 0$ , or there is no K command, alarm 0162 "LACK OF ADDRESS" occurs.

—--- .—.

- (3) Supplements to the Deep-hole Solid Tapping Function
	- If the G184/G174 command is specified in the G94 mode, the solid tapping is executed in the G84 / G74 mode using the addresses of X, Y, Z, F, S, R, and P.
	- In the G184/G174 mode, feed override and spindle override are fixed at  $100\%$ . Note that rapid traverse override is valid.
	- During the execution of a tapping cycle, single-block stop is not executed and only the cycle is suspended at the R-point level. Concerning the feed-hold stop, the points where the cycle execution is suspended differ depending on the selected type of tapping cycle.

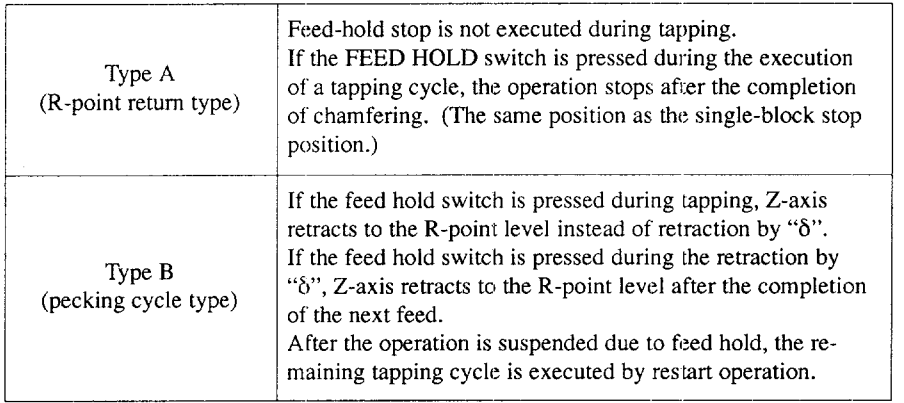

...—.—. .——..—— ..—.—.. .——. —..

#### $4.1.5$ Circle Cutting (G12, G13) \*

The circle cutting function allows a series of circle cutting operation to be executed by the commands specified in a single block.

(1) Programming Format

The following programming format is used to specify circle cutting.

G12 (or G13)  $I \cdot \cdot \cdot D \cdot \cdot \cdot F \cdot \cdot \cdot$ ;

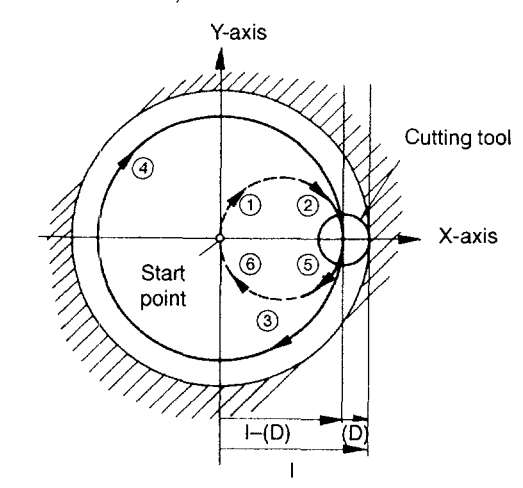

Circle Cutting Commands (G12, G13) Fig. 4.21

- (a) Description of the addresses
	- $\bullet$  High-speed feed interval designation R

By specifying "G12 (or G13)  $I \cdots R \cdots D \cdots F \cdots$ ;", circle cutting is executed in the manner shown in Fig. 4.21. The interval in which a cutting tool is moved at a high speed can be specified by R. In Fig. 4.22, the intervals  $\circled{1}$ and  $\textcircled{6}$  indicate the high-speed feed intervals.

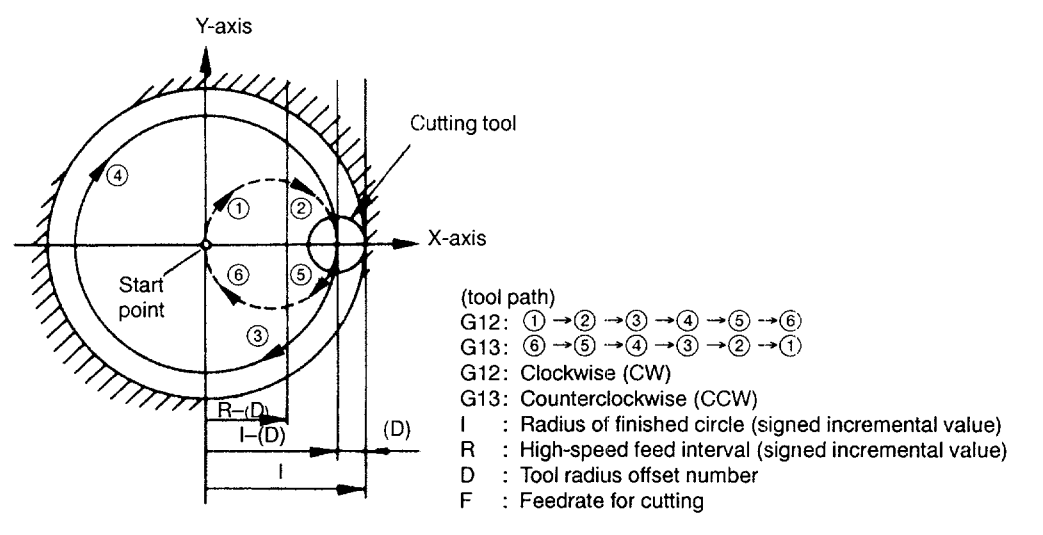

Fig. 4.22 High-speed Feed Interval Designation by R

• Designation of circle section repetition by L

By specifying "G12 (or G13)  $I \cdots D \cdots L \cdots F \cdots$ ;", circle cutting is executed by repeating cutting at the circle section by L times.

• Spiral circle cutting designation by Q and K

By specifying "G12 (or G13)  $I \cdots D \cdots K \cdots Q \cdots F \cdots$ ;", the cycle to cut a circle by controlling the spiral cutting tool path shown in Fig. 4.23 is defined.

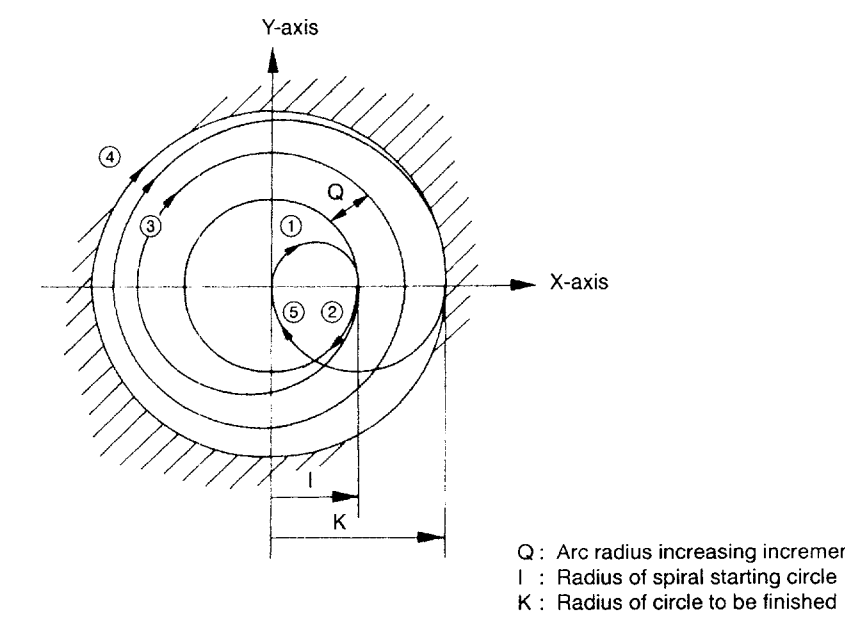

Fig. 4.23 Spiral Circle Cut Designation by Q and K

• Combination of designation of rapid traverse section, repeat command, and circle cutting in spiral

By specifying "G12 (or G13)  $I \cdots R \cdots$  (or  $J \cdots$ )  $K \cdots Q \cdots L \cdots F \cdots$ ;", it is possible to combine the addresses indicated above.

• High-speed feed interval automatic calculation designation by J

By specifying "G12 (or G13)  $1 \cdot \cdot \cdot J \cdot \cdot \cdot D \cdot \cdot \cdot F \cdot \cdot \cdot$ ;", the high-speed feed intervals can be calculated automatically. To show how the spiral path is generated, the illustration is given assuming tool radius (D) of O.

Example of Programming

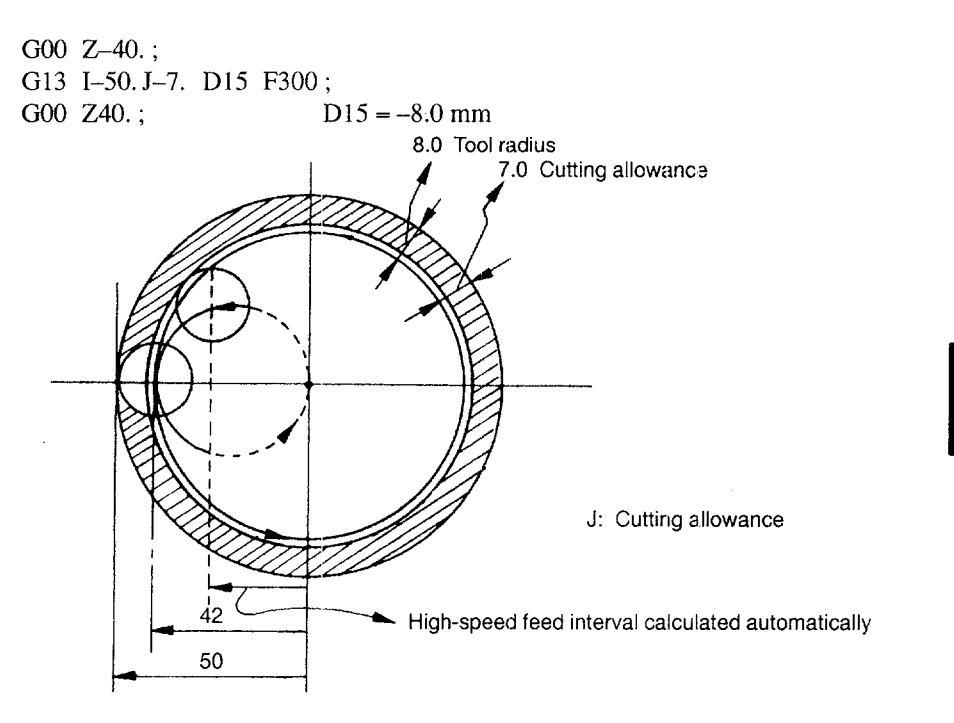

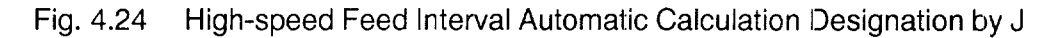

- (2) Notes and Supplements to the Circle Cutting Function
	- Circle cutting is possible only in the XY plane. If circle cutting is specifie in a plane other than the XY plane, alarm "0361" occurs.
	- The feedrate to be selected for axis move in the high-speed feed intervals is set for parameter pm2862. It is possible to override this feedrate. However, when the DRY RUN switch is ON, the dry run feedrate is used.
	- In the circle cutting mode (G12, G 13), the tool paths are generated by compensating for the tool radius independent of the designation for the tool radius offset function called up by G41 and G42.

G12 and G13 must be specified in the G40 (tool radius offset cancel) mode. If these G commands are specified in other than G40 mode, alarm "0182" occurs.

 $\bullet$ Movements in the "X-" direction (symmetrical to Y-axis) are possible by changing the signs of I, J, K, and D. In the example as shown in Fig. 4.25, a negative value should be assigned for I, R, (and D). Note that cutting is not possible by Y-axis movements.

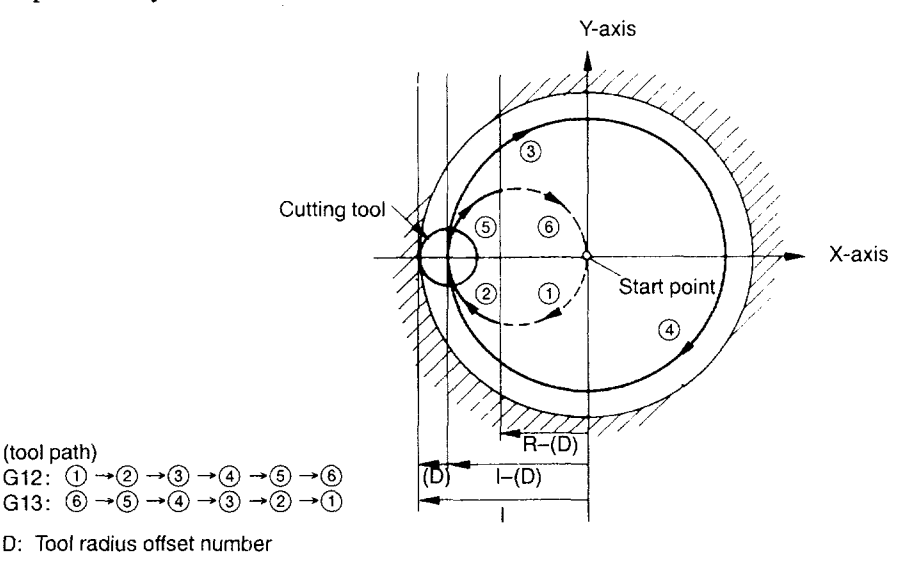

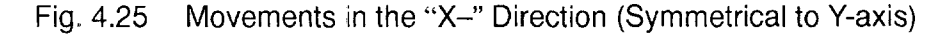

- $\bullet$  I, J, K, R, Q, and L specified in the circle cutting block are all valid only in the specified block. Among these addresses, at least I must be specified. If none of these addresses is specified, alarm "0362" occurs.
- The restriction indicated below applies for I (radius of circle to be finished) and R (high-speed feed interval). If this restriction is not satisfied, high-speed feed is not executed.  $\sqrt{ }$

 $|R-d| < |I-d|$ 

Also note that high-speed feed is not possible if the signs of "R-d" and "I-d" differ from each other.

 $\bullet$  Before specifying G12 or G13, specify the tool radius offset number D. If this is omitted, the offset motion is determined by the setting for a parameter.

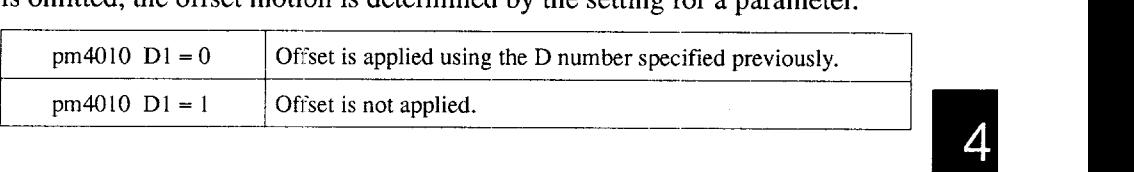

m

# 4.1.6 Mirror Image **ON/OFF (M94, M95) \***

The mirror image function can be turned ON and OFF by specifying the following M codes in a program.

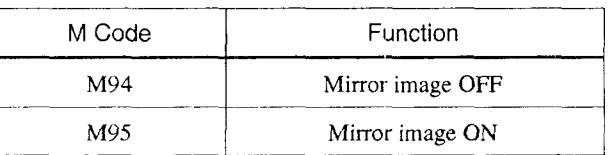

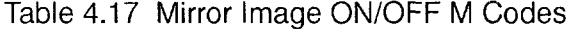

M94 and M95 are modal. When the power is turned ON and when the NC is reset, M94 is set. M94 and M95 must be specified in a block without other commands.

#### (1) Specifying the Mirror Image Application Axes

The axes for which the mirrcr image is applied are set using the parameters pmOO02 DO to pmOO03 DO or by using the mirror image axis setting switches on the machine operation panel.

The mirror image axis setting switches are used to set the axes for which symmetrical machining should be executed. Set parameter "pm5001  $D1 = 1$ " and turn ON the switches corresponding to the axes. For the designated axes, the mirror image function is applied from the block next to the one in which M95 is specified; mirror image remains valid until M94 is specified. Note that the mirror image application axes must not be changed in the M95 mode.

 $\overline{4}$ 

#### (2) Mirror Image ON (M95)

Mirror image is applied to the specified axes from the block next to the one in which M95 is specified. In the mirror image mode, the specified axes move in the direction opposite to the direction specified in the program.

The mirror image function is executed in the same manner independent of the dimensioning mode (absolute or incremental). The position at which M95 is specified is taken as the mirror-point,

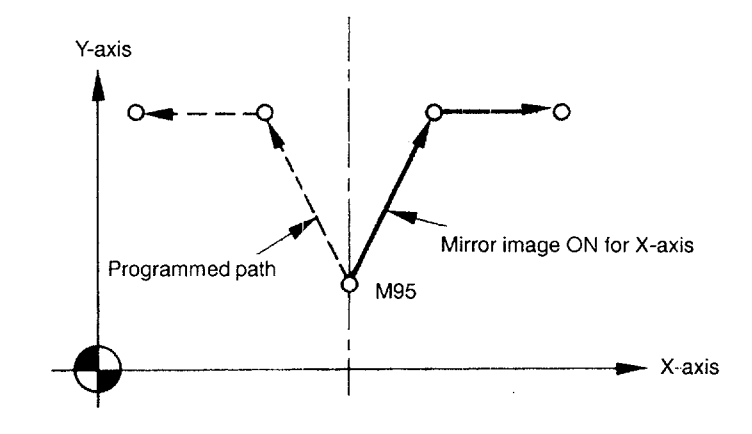

Fig. 4.26 Mirror Image ON (M95)

———.. .—. .—— —,.. —— .—-.. ———" —— .— --—-—---- .—-— ——. —

### (3) Mirror Image OFF (M94)

For the blocks after the block in which M94 is specified, mirror image is canceled.

The mirror image function must be called up and canceled at the same point. If mirror image is canceled at a point different from the point where mirror image has been called up, axis movements after the cancellation of mirror image are offset from the programmed paths by the amount equivalent to the difference between these two points.

Example of Programming

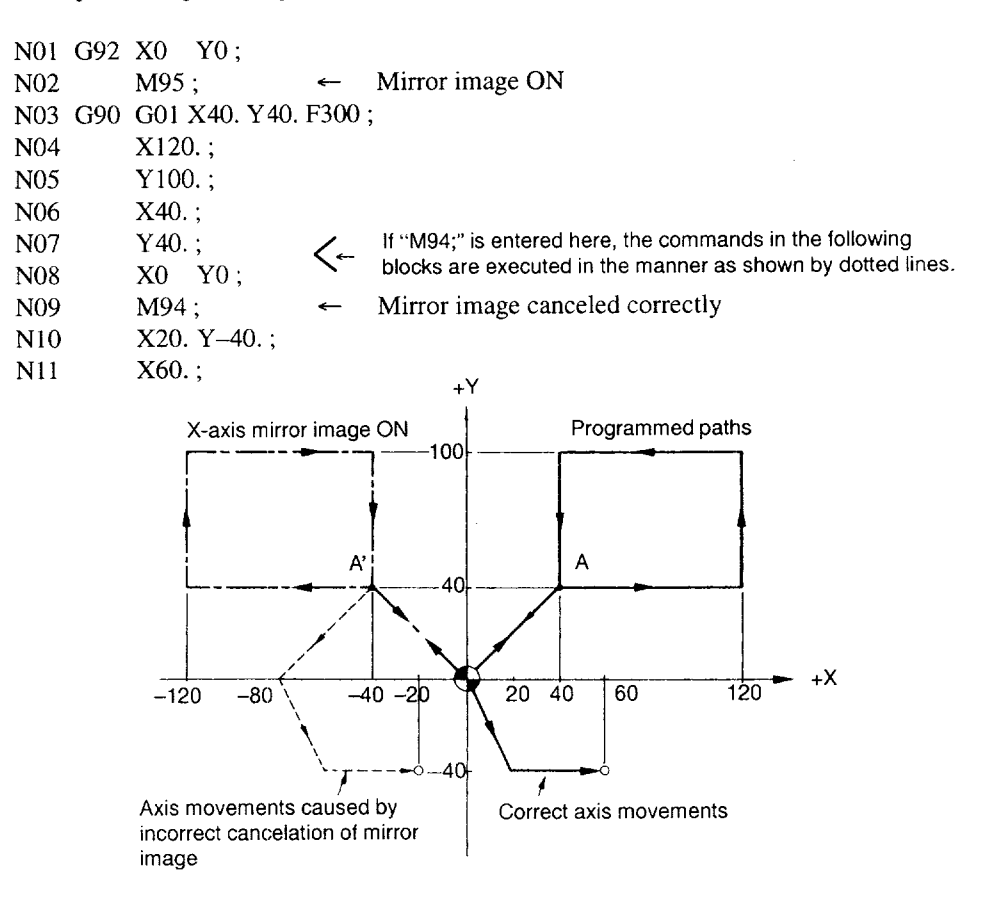

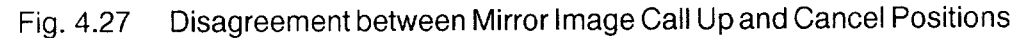

#### (4) Mirror Image External Input Function

In addition to the conventional mirror image function, it is possible to set the mirror image execution mode when the power is turned ON or the NC is reset by appropriate parameter setting.

If the parameter setting is made so that the M95 mode is set when the power is turned ON or when the NC is reset, it is possible to select whether or not the mirror image function is called up at the intermediate positioning point for G28 operation.

The following indicates how this function should be used:

• When the power is turned ON or when the NC is reset.

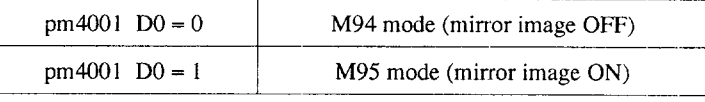

To specify G28 or G29 with the parameter setting of "pm4001  $D0 = 0$ ", it is necessary to turn OFF the mirror image function by specifying M94. If G28 or G29 is specified without turning OFF the mirror image function, alarm "0127" occurs.

hen the M95 mode is set at power ON ( $pm4001$  D0 = 1)

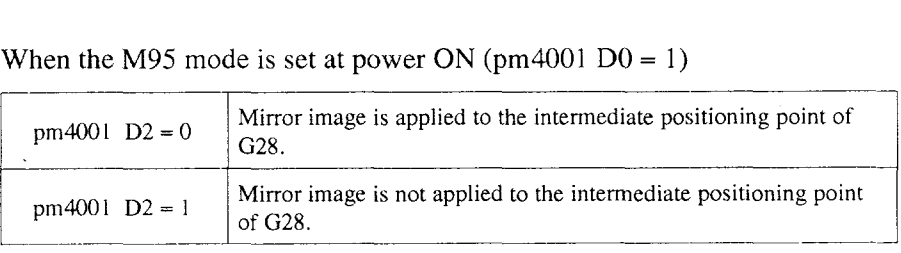

Example of Programming

G90 G00 X0 Y0; G00 X100. Y50.; G28 X40. Y100.;

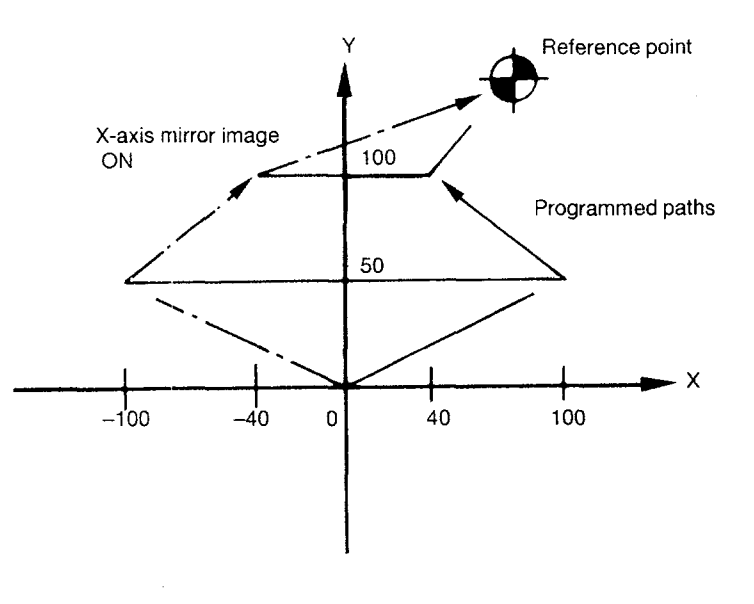

Example of Mirror Image Application (X-axis) to G28 Intermediate<br>Positioning Point Fig. 4.28

- (5) Supplements to the Mirror Image ON/OFF Function
	- Before specifying G28 or G29 to execute tool change or to end machining make sure to turn OFF the mirror image function by specifying M94. If G28 or G29 is specified without canceling the mirror image function, alarm "O127" occurs.
	- The mirror image function is invalid for offset distance used by the tool length offset function. In the mirror image mode, the present position data (POS) display the actual tool movements.
	- Using the mirror image function with the workpiece coordinate rotation, scaling, and/or coordinate rotation function

The functions must be specified in a predetermined order. If they are specified by disregarding the predetermined order, alarm "0285" occurs.

Workpiece coordinate rotation  $(G54)$  > Mirror image  $(M94)$  $>$  Scaling (G51)  $>$  Coordinate rotation (G68)

● If the scaling function is called up in the mirror image mode, it is applied to the center point of scaling.

If the coordinate rotation function is called up in the mirror image mode, it is applied to the center of rotation and also in the direction of rotation.

● If the axes for which mirror image is applied are specified using the M code, buffering of the M codes which set and reset the axes must be disabled by the setting for appropriate parameters (pm4400 to pm4409).

————— ——.—.-— ——-—..———. —————. —- ————.
# 4.1.7 Programmable Data Input (G10) \*

By using the G1O command, it is possible to write the tool offset amount and the work coordinate system.

(1) Setting the Tool Offset Amoun

The tool offset amount can be set by using the specially provided screen. By using a program, the tool offset amount is set in either of the following two types (H and D used in common, and H and D used independently).

(a) When H and D are used in common

By specifying "G10 L10P  $\cdots$  R  $\cdots$  ; (P: tool offset number, R: tool offset amount, L10: omissible)", the tool offset data of the specified tool offset number can be changed to the required amount.

- $\bullet$  If G10 is executed in the G90 mode, the value set for R is saved as the tool offset amount.
- If G10 is executed in the G91 mode, the value set for R is added to the existing offset amount.
- (b) H and D used for different offset data

The format used to write the offset amount differs between H code and D code.

● For H code

G10 L10  $P \cdots R \cdots$ ; (L10: omissible)

• For D code

G10 L12  $P \cdots R \cdots$ ; or G10 Q1 P  $\cdots$  R  $\cdots$ ;

(2) Changing Workpiece Coordinate System \*

The workpiece coordinate system shift amount is set for G54 to G59 by using the specially provided screen. By using a program, the workpiece coordinate system shift distance is set in the following manner.

```
G10 Q2 Pm Jn X \cdots Y \cdots Z \cdots (* \alpha \cdots \beta \cdots);
or
G10 L2 Pm Jn X \cdots Y \cdots Z \cdots (* \alpha \cdots \beta \cdots);
```
- Q2 and L2 are used to discriminate the setting of the workpiece coordinate system shift distance from the setting of the tool offset amount.
- Pm (m: 1 to 6) corresponds to the workpiece coordinate system number (m) to be set.

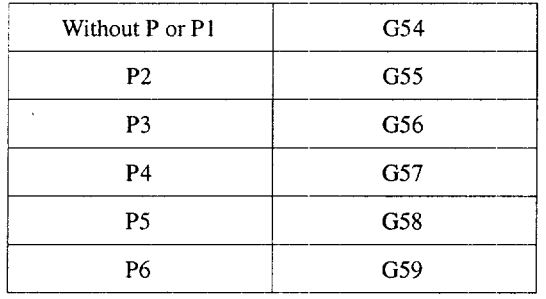

• Jn (n: 1 to 27) corresponds to the expanded workpiece coordinate systems.

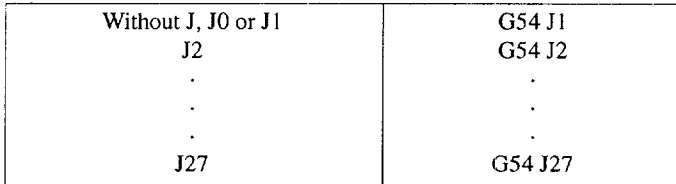

The programmable data input function is summarized in the table below.

Table 4.18 Programmable Data Input Format

| Type                                          |                                                   |   | Format                                   |                                                                |                                              |  |  |
|-----------------------------------------------|---------------------------------------------------|---|------------------------------------------|----------------------------------------------------------------|----------------------------------------------|--|--|
| Offset                                        | H/D used in<br>common                             |   | G10                                      | $G10 L10 P \cdots R \cdots$<br>$P \cdots R \cdots$             |                                              |  |  |
|                                               | $H/D$ used for<br>different off-<br>set functions | н | G10                                      | $G10 L10 P \cdots R \cdots$<br>$P \cdots R \cdots$             |                                              |  |  |
|                                               |                                                   | D | G10 O1                                   | G10 L12 $P \cdots R \cdots$<br>$P \cdots R \cdots$             |                                              |  |  |
| Work coordi-<br>nate system<br>shift distance | 6 pairs                                           |   | G10 Q2<br>G <sub>10</sub> L <sub>2</sub> | $P1 - P6$ (without J, J0, J1)<br>$P1 - P6$ (without J, J0, J1) | Axis shift distance;<br>Axis shift distance; |  |  |
|                                               | 54 pairs                                          |   | G10 Q2<br>G10 L2                         | $P1 - P6$ J1 - J9<br>$P1 - P6$ J1 - J9                         | Axis shift distance;<br>Axis shift distance; |  |  |
|                                               | 162 pairs                                         |   | G10 Q2<br>G10 L2                         | $P1 - P6$ J1 - J27<br>$P1 - P6$ J1 - J27                       | Axis shift distance;<br>Axis shift distance; |  |  |

Note: When the workpiece coordinate system shift distance is changed, the specified value is saved as it is independent of the G90 or G91 mode.

————— ——,

 $\overline{4}$ 

# 4.1.8 Subprogram Call Up Function (M98, M99)

This function can be used when subprograms are stored in the part program memory. Subprograms registered to the memory with program numbers assigned earl be called up and executed as many times as required,

The created subprograms should be stored in the part program memory before they are called up.

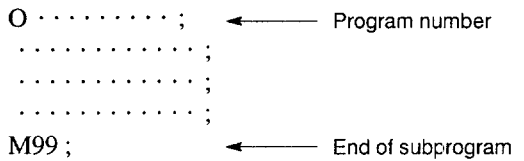

(1) Commands

The M codes indicated in Table 4.19 are used.

Table 4.19 Subprogram Call M Code

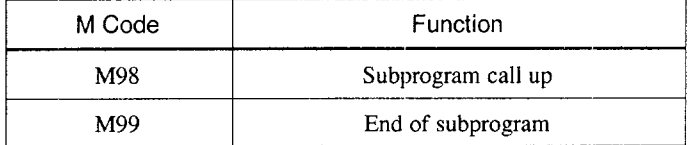

- (a) Subprogram call (M98)
	- By specifying "M98P  $\cdots$  L  $\cdots$ ;", the subprogram of the program number that is specified by P is called up and executed by the number specified by L. If L is omitted, the subprogram is executed once. If the specified program number is not found, alarm "0390" occurs.
	- Nesting of subprograms is possible the allowable nesting level is four. If the nesting level exceeds this limit, an alarm occurs.
	- By specifying "M98P  $\cdots$  L  $\cdots$  Q  $\cdots$ ; " the subprogram specified by the P command is executed from the block specified by the Q command. A sequence number must be specified by a numeral of up to five digits.

—.—— \_\_\_ .—\_.——-.—.—

## (b) End of Subprogram Code (M99)

At the end of a subprogram, M99 must be specified in a block without other commands. Upon execution of M99, the program automatically returns to the block in the main program next to the one where the subprogram has been called up. Fig, 4.29 shows how a subprogram called up from the main program is executed.

Example of Programming

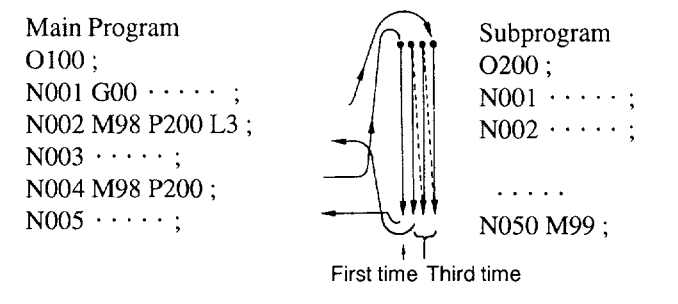

Fig. 4.29 Execution of A Subprogram

- By specifying "M99P  $\cdots$ ; ", the program returns to the block specified by the P command in the main program instead of the block next to the one where the subprogram has been called up.
- If M99 is specified in a main program, the program returns to the beginning of that main program and the program is repeatedly executed.

—

# 4.1.9 Polar Coordinate Interpolation (G126, G127)\*

This interpolation feature allows the machining to be accomplished by the combination of tool movements and rotation of a workpiece in the virtual orthogonal coordinate system. Machining is possible for the section around the axis of rotation by using the commands in an orthogonal coordinate system. To use this function, an additional axis of rctation is necessary in addition to the normal servo axes  $(X, Y, and Z \nexists x \in S)$ .

The polar coordinate interpolation permits the setting of arbitrary axes using parameters.

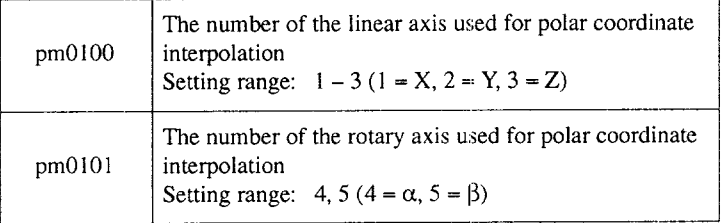

#### (1) Commands

#### (a) Features of G126 and G127 commands

The polar coordinate mode is turned ON and OFF by the G codes indicated below.

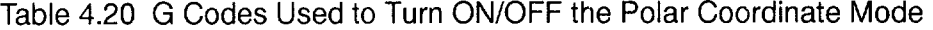

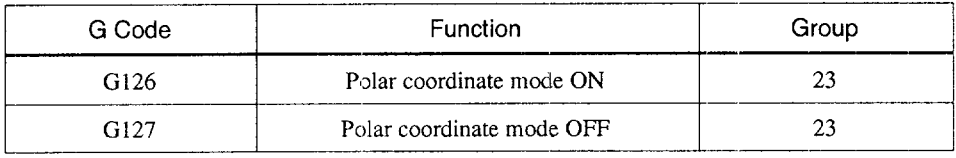

Specify the G126 and G127 commands in a block without other commands. If other G codes are specified with the G126 or G127 command in the same block, alarm 0161 "UNMATCH G CODE" occurs.

The G126 and G127 commands are modal and once the G126 command is specified, the polar coordinate mode remains ON until the G 127 command is specified next. The NC is in the G127 (polar coordinate mode OFF) mode when the power is turned ON or when the NC is reset.

—\_..—.—.—\_\_...—. .—.. --.—. —-

(b) Feedrates in polar coordinate interpolation

Since the F command in the polar coordinate interpolation mode is specified in the virtual orthogonal system, the feedrate of the rotary axis is restricted by the setting for parameter pm2800 for which the allowable maximum feedrate for the linear axis is set.

In addition, the restriction due to the servo system (rapid traverse of the rotary axis) is applied to the rotary axis. When creating a program, pay attention so that actual feedrate (peak feedrate) of the rotary axis, which is determined by the F command in a program and the coordinate value (workpiece diameter), will not exceed the rapid traverse rate. This must be very important when carrying out interpolation near the center of the workpiece.

● Limits on feedrates

To restrict the actual feedrate of the rotary axis so that it will not exceed the rapid traverse rate, the following must be satisfied.

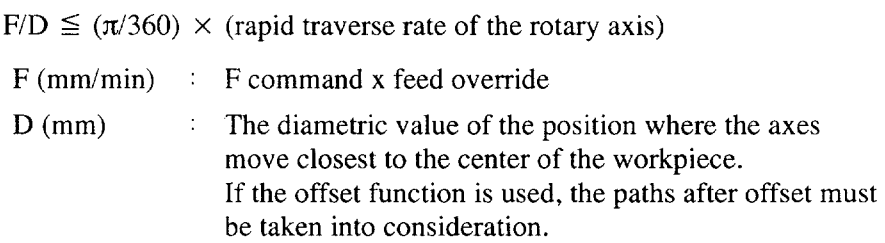

- Example of calculation
	- . To obtain the maximum value of the F command (override setting is assumed to be  $100\%$ )

Conditions:

To carry out 15 mm wide grooving at the center of the workpiece

12 mm dia. end mill is used.

The rapid traverse rate of the rotary axis is 12000 deg/min.

 $F/(15 - 12) \leq (\pi/360) \times 12000$ 

 $F \leq 314$ 

From the calculation indicated above, it is known that F300 may be specified in a program.

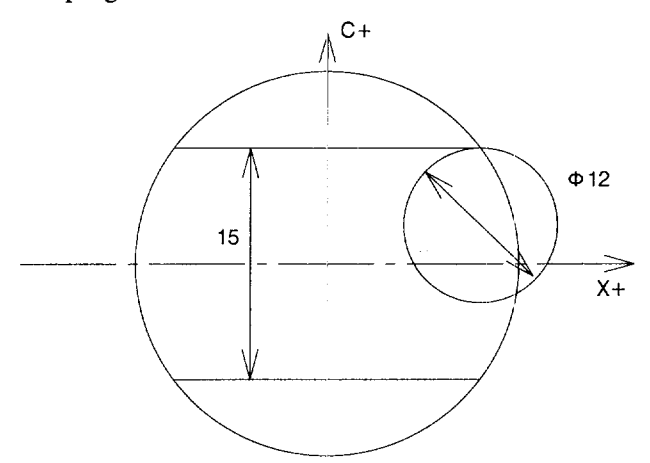

Fig. 4.30

. To find the allowable minimum diameter for the operation conducted at F80.

Conditions: The rapid traverse rate of the rotary axis is 12000 deg/min.

 $80/D \leq (\pi/360) \times 12000$ 

 $D \leq 0.764$ 

From the result of the calculation made above, the operation that cause the tool paths (after offset) to move closer to the center exceeding this value is not allowed.

..—..——

## (2) Example of Programming

The following program is created on the polar coordinate plane where the  $X$ -axis is taken as the linear axis and the C-axis is taken as the rotary axis.

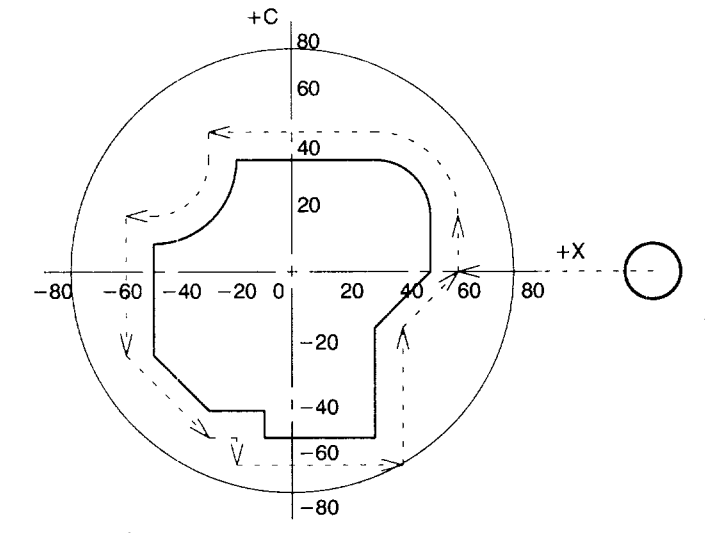

Example of Programming

G40; G80; G67; G50; G69; N1260 GOO X1OO. CO.; G126;  $\leftarrow$  Polar coordinate mode ON G42 D1O; G90 GOO Z50.; GOI X50. F500; G01 C20. F100; G03 X30. C40. R20.; GO1 X-20.; G02 X-50. C1O, R30.; GO1 C-30.; X-30. C-50.; x-lo.; C-60.; X20.;  $C-20$ .; X40. co; G40 G01 X100. F500; G00 Z100.; G127;  $\leftarrow$  Polar coordinate mode OFF Fig. 4.31 Example of Programming

 $\overline{4}$ 

## (3) Programming in the Polar Coordinate Mode

In the polar coordinate mode, only the following G codes can be used: GOO,GO1, G02, G03, G04, G10, G40, G41, G42, G65, G66, G67, G90, G91, and G127. Concerning the G00 command, only the axes not included in the polar coordinate plane can be designated in the GOOmode. If a G code other than those indicated above is specified in the polar coordinate mode, alarm 0161 "UNMATCH G CODE" occurs.

(a) G00 (positioning command

The G00 command can be specified only for the axes which are not included in the polar coordinate plane. If positioning command is specified for an axis not included in the polar coordinate plane, alarm 0483 "PROG. ERROR IN G126 MODE' occurs. If positioning is required for the axis which is included in the polar coordinate plane, the polar coordinate mode must be canceled once.

(b) GO1 (linear interpolation command)

This command can be specified for all axes. However, it is not allowed to specify the axis included in the polar coordinate plane and the one not included in the polar coordinate plane in the same block. If these axes are specified in the same GO1 block, alarm 0483 "PROG. ERROR IN G126 MODE" occurs.

The designation of the end point for the linear interpolation should be made in either "mm" or "inch" for both the linear and rotary axes.

Feedrates of the axes are controlled so that the vector sum (tangential velocity in the direction of tool movement) of the linear axis feedrate and the rotary axis feedrate will be the feedrate specified in the program.

#### (c) G02/G03 (circular interpolation commands)

The circular interpolation commands can be specified only for the axes included in the polar coordinate plane. The circular interpolation command in a plane other than the polar coordinate plane causes alarm 0192 "CANNOT DECIDE CIRCU-LAR SURFACE". If helical interpolation is specified in the polar coordinate plane, alarm 0191 "TOO MANY AXIS IN CIRCULAR" occurs.

The designation of the end point for the circular interpolation should be made in either "mm" or "inch" for both the linear and rotary axes. The radius for the circular interpolation should be specified by an R command or by specifying the center of the arc. When an R command is used, designation of the radius should be made in either "mm" or "inch". If the center of the arc should designated instead of the R command, specify the distance from the start point to the center of the arc by signed incremental value using addresses I, J, and K.

- If the linear axis is X-axis, use I and J assuming the  $XY$  plane.
- If the linear axis is Y-axis, use J and K assuming the YZ plane.
- If the linear axis is Z-axis, use K and I assuming the  $ZX$  plane.

Specify the distance to the center of the rotary axis in either "mm" or "inch". Concerning the feedrate, specify the tangential velocity in reference to the tool moving direction like in the linear interpolation.

#### (d) G40/G41/G42 (tool radius offset C)

The tool radius offset C function can be used only in the polar coordinate plane. The D command specifying the offset memory number may be specified in any block.

To execute tool radius offset in the polar coordinate plane, turn ON the polar coordinate mode and the tool radius offset mode. If the polar coordinate mode command is specified while in the tool radius offset mode, alarm O161 "UNMATCH G CODE" occurs. The commands can be specified in the same manner as in the normal mode.

The tool path in the polar coordinate plane is offset by the tool radius set in the tool offset data memory. The direction of offset is specified by G41 and G42.

It is necessary to cancel the offset by specifying the G40 command before turning the polar coordinate mode OFF. If the polar coordinate mode is turned OFF while in the tool radius offset mode, alarm 0182 "UNUSABLE G COMMAND IN OFS MODE" occurs.

#### (e) G90/G91 (absolute/incremental commands)

It is allowed to change the dimension data designation mode between absolute and incremental while in the polar coordinate mode. Designation can be made in the same manner as in the normal mode.

- (4) Display of Position Data
	- In the polar coordinate mocle, the machine coordinate values indicate the actual machine position.
		- . Linear axis (mm or inch)
		- . Rotary axis (deg.)
	- $\bullet$  Although the external present position data of the axes in the polar coordination plane do not give the correct position in the polar coordinate mode, the previous position data display is recovered by executing the G127 command.
	- $\bullet$  The present position data of rotary axis in the polar coordinate plane is "O" in the workpiece coordinate system when the G126 command is specified.

The previous coordinate value is recovered by executing the G127 command. If the rotary axis has rotated exceeding  $\pm 360^{\circ}$ , the coordinate value in the workpiece coordinate system is not clamped at a value in the range of  $\pm 360^{\circ}$ .

- In the polar coordinate mode, the display unit of the polar coordinates and the rotary axis is changed from "deg" to "mm" or "inch" for the workpiece coordinate values and the position display of the remaining distance.
- The remaining distance display, given in the polar coordinate mode, expresses the remaining distance in the polar coordinate plane and it differs from the remaining distance in the machine coordinate system.
- If an axis is moved manually while in the polar coordinate mode, the position does not change except the machine coordinate system data.
- (5) Relationship between the Polar Coordinate Interpolation and Operations
	- The following functions cannot be specified in the polar coordinate mode. Similarly, it is not allowed to specify the G126 command while any of the functions indicated below is called.
		- . Mirror image
		- $\cdot$  Scaling (G50, G51)
		- . Coordinate rotation (G68)
		- . Workpiece coordinate rotation (G54R)
		- . Geometry offset function
		- . High-speed cutting command
		- . Base coordinate system setting (G92)
	- In the polar coordinate mode, the manual absolute function is fixed at OFF. Although manual intervention is possible, the following tool paths are shifted by the manually operated distance. This distance is processed at the completion of the G127 block.
	- In the polar coordinate mode, program restart is not possible. If a program is restarted from the block which is specified in the polar coordinate mode, alarm 0483 "PROG. ERROR IN G126 MODE" occurs. Note that the program restart is possible for blocks that contain the commands in the polar coordinate mode.
	- Overrides (rapid traverse, jog, spindle speed) are valid.
	- Polar coordinate interpolation is possible in the dry run mode. Feed commands are executed at the feedrate set as the dry run feedrate.
	- In the polar coordinate mode, the program interrupt function  $(M91)$  is invalid. If program interrupt takes place while in the polar coordinate mode, alarm 0484 "PINT. ERR IN G126/G128" occurs.
	- When the polar coordinate mode is canceled, the interpolation plane selected before the call of the polar coordinate mode is recovered.
	- In the polar coordinate mode, chamfering and corner rounding function is invalid. If chamfering or comer rounding command is specified in the polar coordinate mode, alarm 0483 "PROG. ERROR IN G126 MODE" occurs.
	- In the polar coordinate mode, the stored stroke limit function is valid. In the polar coordinate mode, however, the SOT function before axis move is invalid and the entry to the prohibited area is not checked.

• The polar coordinate interpolation function cannot be specified while the program path drawing function is executed. While the NC path is being drawn, it is not possible to draw the path in the polar coordinate plane.

## (6) Supplements to the Polar Coordinate Interpolation Mode

- In the polar coordinate interpolation mode, the rotary axis in the polar coordinate plane is treated as the linear axis. Therefore, the unit of commands must be "mm" or "inch" instead of "degrees". The same input increment as selected for linear axes must be used.
- At the time the polar coordinate mode is called by executing the  $G126$  command, the origin of the workpiece coordinate system of the linear axis in the polar coordinate plane and the center of the rotary axis must be coincided with each other. If these points are not at the same position, the accuracy of the machined profile is not guaranteed.

It must also be taken into consideration that the workpiece coordinate value of the linear axis, in the polar coordinate plane, must be positive when the polar coordinate mode is turned ON. If the mode is turned ON while the coordinate value is negative, alarm 0482 "G126/G127 COMMAND ERROR" occurs.

- Feedrate specified by F indicates the feedrate (mm/min, inch/min) in the polar coordinate plane. In the polar coordinate mode, interpolation is executed in the virtual plane. Therefore, specify the feedrate in the polar coordinate plane after the entry to the polar coordinate mode. Concerning the restriction on the feedrates in the polar coordinate interpolation mode, refer to item (6).
- Although M, S, and T commands may be specified in the polar coordinate mode, it is not allowed to specify these commands with G126 and G127 commands in the same block. Also it must be understood that the offset data cannot be changed even if tools are changed in the polar coordinate mode.

If an M, S, and/or T command is specified with the G126 or G127 command in the same block, alarm 0125 "M, S, T CANNOT COMMAND" occurs.

• In the polar coordinate mode, it is allowed to use macro system variables and macro control statements. However, the workpiece shift amount and offset amount used in the polar coordinate mode must not be changed by the macro system variable. If changed, an alarm could occur,

 $\Delta$ 

m

• To execute tool length offset, specify the tool length offset command before specifying the G126 command.

It.is not allowed to change the tool length offset command and the tool offset number while in the polar coordinate mode. To change these, it is necessary to cancel the polar coordinate mode once. Alarm 0483 "PROG, ERROR IN G 126 MODE" occurs if the tool length offset command (includes cancel command) or offset number is changed in the polar coordinate mode. The same alarm occurs if axis offset movement occurs as the result of changing the offset amount.

- The workpiece shift command  $(G54 G59)$  must be specified before specifying the G 126 command. If a workpiece shift command or its cancel command (G52) is specified while in the polar coordinate mode, alarm 0161 "UN-MATCH G CODE" occurs.
- Although it is possible to enter the polar coordinate mode with the tool position offset ON, the tool position offset command must not be specified in the polar coordinate mode. Cancel the offset amount before specifying the G 126 command.
- In the polar coordinate mode, the following restrictions apply to the programmable data input commands.
	- . An alarm occurs if the workpiece shift data in memory is changed.
	- . An alarm occurs if the tool length offset data in memory is changed. (Note that the tool radius offset data can be changed.)

If the offset data of the offset being executed is changed while in the polar coordinate mode, alarm 0483 "PROG. ERROR IN G 126 MODE" occurs.

# 4.1.10 Cylindrical Interpolation (G128, G129)\*

This interpolation feature allows the machining to be accomplished by the combination of tool movements and rotation of a workpiece in the virtual orthogonal coordinate system. Machining is possible on the circumference of cylindrical workpiece by using the commands in an orthogonal coordinate system. To use this function, an additional axis of rotation is necessary in addition to the normal servo axes (X, Y, and Z axes).

The cylindrical interpolation permits the setting of arbitrary axes using parameters.

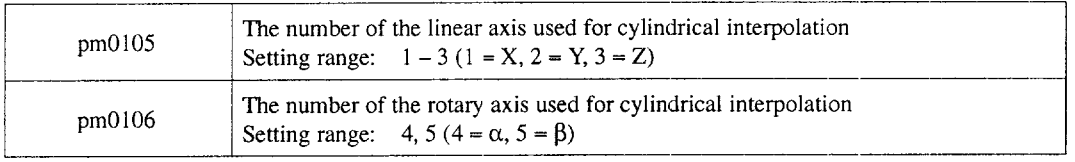

#### (1) Commands

#### (a) Features of G128 and G129

The cylindrical interpolation mode is turned ON and OFF by the G codes indicated below.

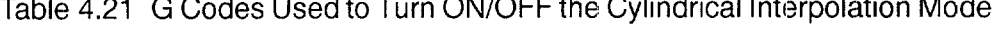

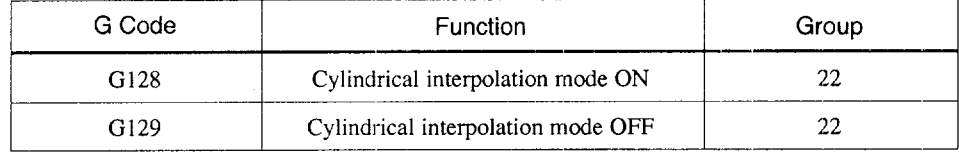

These G codes are buffering G codes.

Specify the G128 and G129 commands in a block without other commands. If other G codes are specified with the G128 or G129 command in the same block, alarm 0161 "UNMATCH G CODE" occurs.

The G128 and G129 commands are modal and once the G128 command is speci-fied, the cylindrical interpolation mode remains ON until the G129 command is specified next. The NC is in the G 129 (cylindrical interpolation mode OFF) mode when the power is turned ON or when the NC is reset.

**u**A

## (b) Programming format

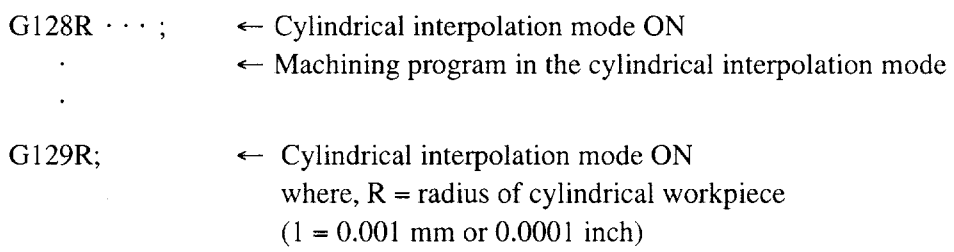

Make sure to specify the radius of the cylindrical workpiece. If the R comman is not specified, alarm 0162 "LACK OF ADDRESS" occurs.

## (2) Example of Programming

The following program is created on the cylindrical plane (the plane obtained by developing the circumference of the cylindrical workpiece) where the Z-axis is taken as the linear axis and the A-axis is taken as the rotary axis.

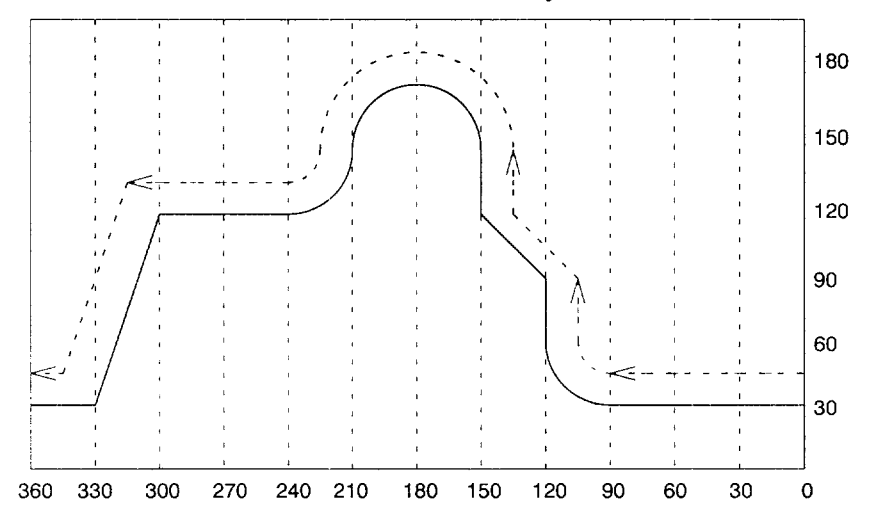

Example of Programming G40; GOO 230. A-10.; G128; G57.296;  $\leftarrow$  Cylindrical interpolation mode ON (workpiece radius =  $57.926$ ) G90: G42 GO1 AO F200; GOO X50.; GOI A90. F1OO; G02 A120. 260. R30; GO1 290.; 2120. A150.; 2150.; G03 2150. A21O. R30; GO1 290.; 2120. A150.; 2150.; G03 2150. A21O. R30.; G02 2120, A240. R30; GO1 A300.; 230. A330.; A360,; GOO X1OO.; G40 GO1 A370.; G129;  $\leftarrow$  Cylindrical interpolation mode OFF GOO AO; Fig. 4.32 Example of Programming

——

#### (3) Programming in the Cylindrical Interpolation Mode

In the cylindrical interpolation mode, only the following G codes can be used: GOO, GO1, G02, G03, G04, G1O, G40, G41, G42, G65, G66, G67, G90, G9 1, and G129. Concerning the GOO command, only the axes not included in the cylindrical plane can be designated in the GOOmode. If a G code other than those indicated above is specified in the cylindrical interpolation mode, alarm 0161 "UNMATCH G CODE" occurs.

(a) GOO (positioning command)

The GOOcommand can be specified only for the axes which are not included in the cylindrical plane. Positioning is not possible on the cylindrical plane. If positioning is required for the axis which is included in the cylindrical plane, the cylindrical interpolation mode must be canceled once.

#### (b) GO1 (linear interpolation command)

This command can be specified for all axes. However, it is not allowed to specify the axis included in the cylindrical plane and the one not included in the cylindrical plane in the same block. If these axes are specified in the same GO1 block, alarm 0481 "PROG. ERROR IN G124 MODE" occurs.

The designation of the end point for the linear interpolation should be made in either "mm" or '"inch" for both the linear and rotary axes.

Feedrates of the axes are controlled so that the vector sum (tangential velocity in the direction of tool movement) of the linear axis feedrate and the rotary axis feedrate will be the feedrate specified in the program.

#### (c) G02/G03 (circular interpolation commands)

The circular interpolation commands can be specified only for the axes included in the cylindrical plane. The circular interpolation command in a plane other than the cylindrical plane causes alarm 0192 "CANNOT DECIDE CIRCULAR SUR-FACE". If helical interpolation is specified in the cylindrical plane, alarm 0191 "'TOO MANY AXIS IN CIRCULAR" occurs.

The designation of the end point for the circular interpolation should be made in either "mm" or "inch" for both the linear and rotary axes.

The radius for the circular interpolation should be specified by an R command or by specifying the center of the arc. When an R command is used, designation of the radius should be made in either "mm" or "inch". If the center of the arc should be designated instead of the R command, specify the distance from the start point to the center of the arc by signed incremental value using addresses I, J, and K.

- If the linear axis is X-axis, use I and J assuming the XY plane.
- $\bullet$  If the linear axis is Y-axis, use J and K assuming the YZ plane.
- If the linear axis is Z-axis, use K and I assuming the  $ZX$  plane.

Specify the distance to the center of the rotary axis in either "mm" or "inch". Concerning the feedrate, specify the tangential velocity in reference to the tool moving direction like in the linear interpolation.

#### (d) G40/G41/G42 (tool radius olfset C)

The tool radius offset C function can be used only in the cylindrical plane. The D command specifying the offset memory number may be specified in any block.

To execute tool radius offset in the cylindrical plane, turn ON the cylindrical interpolation mode and the tool radius offset mode. If the cylindrical interpolation mode command is specified while in the tool radius offset mode, alarm  $0161$  "UN-MATCH G CODE" occurs. The commands can be specified in the same manner as in the normal mode.

The tool path in the cylindrical plane is offset by the tool radius set in the tool offset data memory. The direction of offset is specified by G41 and G42.

It is necessary to cancel the offset by specifying the G40 command before turning the cylindrical interpolation mode OFF. If the cylindrical interpolation mode is turned OFF while in the tool radius offset mode, alarm 0182 ""UNUSABLE G COMMAND IN OFS MODE" occurs.

(e) G90/G91 (absolute/incremental commands)

It is allowed to change the dimension data designation mode between absolute and incremental while in the cylindrical interpolation mode. Designation can be made in the same manner as in the normal mode.

.-—.—..-. .— .—— ———.——-———

- (4) Relationship between the Cylindrical Interpolation and Operations
	- The following functions cannot be specified in the cylindrical interpolation mode. Similarly, it is not allowed to specify the G 128 command while any of the functions indicated below is called.
		- . Mirror image
		- . Scaling (G50, G51)
		- . Coordinate rotation (G68)
		- . Workpiece coordinate rotation (G54R)
		- . Geometry offset function
		- . High-speed cutting command
		- . Base coordinate system setting (G92)
	- In the cylindrical interpolation mode, the manual absolute function is fixed at OFF. Although manual intervention is possible, the following tool paths are shifted by the manually operated distance. This distance is processed at the completion of the G127 block.
	- In the cylindrical interpolation mode, program restart is not possible. If a program is restarted from the block which is specified in the cylindrical interpolation mode, alarm 0481 "PROG. ERROR IN G 124 MODE' occurs. Note that the program restart is possible for blocks that contain the commands in the cylindrical interpolation mode.
	- Overrides (rapid traverse, jog, spindle speed) are valid.
	- Cylindrical interpolation is possible in the dry run mode. Feed command are executed at the feedrate set as the dry run feedrate.
	- In the cylindrical interpolation mode, the program interrupt function  $(M91)$  is invalid. If program interrupt takes place while in the cylindrical interpolation mode, alarm 0484 "PINT. ERR IN G126/G128" occurs.
	- When the cylindrical interpolation mode is canceled, the interpolation plane selected before the call of the cylindrical interpolation mode is recovered.
	- In the cylindrical interpolation mode, chamfering and corner rounding function is invalid. If chamfering or comer rounding command is specified in the cylindrical interpolation mode, alarm 0483 "PROG. ERROR IN G126 MODE" occurs.
	- In the cylindrical interpolation mode, the stored stroke limit function is valid. In the cylindrical interpolation mode, however, the SOT function before axis move is invalid and the entry to the prohibited area is not checked.

• The cylindrical interpolation function cannot be specified while the program path drawing function is executed. While the NC path is being drawn, it is not possible to draw the path in the cylindrical plane.

#### (5) Accuracy

Since special operation processing is executed in the NC for circular interpolation, an error is inevitable in the calculated angle at the end point of rotary axis movements.

During the cylindrical interpolation mode, errors are accumulated as rotary axis commands are executed. Angular error in the cylindrical interpolation is smaller as the value at the decimal fraction part is smaller in the following calculation.

65536C/2 $\pi$ R (mm) : Workpiece radius  $C$  (deg) : The angle of rotation of the rotary axis specified in a block

An error becomes larger as larger values are specified for workpiece radius R and specified angle of rotation C. The error generated during the operation in the cylindrical interpolation mode is taken into the rotary axis movement command v alue specified after the cylindrical interpolation is canceled. The calculation used to find the angular error is indicated below.

#### (a) Calculating the error in the position of the rotary axis

• In the "mm" mode:

The angular error "e" (deg.) is calculated using the following formula.

mod (65536C/2 $\pi$ R) × 2 $\pi$ RC  $e =$  $65536 \times 360$  (deg)

The error is minimized when the quotient of " $65536C/2\pi R$ " is an integer and the maximum error is caused if the decimal fraction part of "65536C/2 $\pi$ R" is "0.999....".

• In the "inch" mode:

The angular error "e" (deg.) is calculated using the following formula.  $e = \frac{\text{mod } (65536C/2\pi R \cdot 10) \times 2\pi RC \cdot 10}{65536(1.026)}$  $\frac{65536 \times 360}{65536 \times 360}$  (deg)

The error is minimized when the quotient of " $65536C/2\pi R \cdot 10"$  is an integer and the maximum error is caused if the decimal fraction part of " $65536C/2\pi R \cdot 10$ " is "0.999....".

(b) Example of calculation

Example of Programming

GOO AO; G128 R50.; N1 G01 A360, F200; deg. G129; GOO AO;  $\leftarrow$  Workpiece radius: 50.00 mm  $\leftarrow$  Linear interpolation in the range of 0 to 360 of the rotary axis

The following calculates the angular error (e) generated at the end point of block N1 after the execution of the program above is calculated.

$$
e = \frac{\text{mod } (65536 \times 360/2\pi \cdot 50) \times 2\pi \cdot 50 \cdot 360}{65536 \times 360}
$$
 (deg)  
= 
$$
\frac{0.7241234 \times 2\pi \cdot 50 \cdot 360}{65536 \times 360}
$$
  
= 0.00347

From the result of calculation indicated above, it is found that if the surface of the 50-mm radius workpiece is machined in the range of 360 deg., angular error of  $0.003$  to  $0.004$  deg. is generated.

.—

- (6) Supplements to the Cylindrical Interpolation Mode
	- In the cylindrical interpolation mode, specify the amount the rotary axis is moved in the cylindrical plane in units of "degrees". The programmable range of the rotary axis in the cylindrical plane is  $\pm$  999999.999.
	- Feedrate specified by F indicates the feedrate  $\text{mm/min}, \text{inch/min}$  in the cylindrical plane. In the cylindrical interpolation mode, interpolation is executed in the virtual plane. Therefore, specify the feedrate in the cylindrical plane after the entry to the cylindrical interpolation mode.
	- If an M, S, and/or T command is specified with the G128 or G129 command in the same block, alarm 0125 "M, S, T CANNOT COMMAND" occurs.
	- In the cylindrical interpolation mode, it is allowed to use macro system variables and macro control statements. However, the workpiece shift amount and offset amount used in the cylindrical interpolation mode must not be changed by the macro system variable. If changed, an alarm could occur.
	- To execute tool length offset, specify the tool length offset command before specifying the G128 command.

It is not allowed to change the tool length offset command and the tool offset number while in the cylindrical interpolation mode. To change these, it is necessary to cancel the cylindrical interpolation mode once. Alarm 0481 "PROG. ERROR IN G124 MODE" occurs if the tool length offset command (includes cancel command) or offset number is changed in the cylindrical interpolation mode. The same alarm occurs if axis offset movement occurs as the result of changing the offset amount.

- The workpiece shift command (G54 G59) must be specified before specifying the G 128 command, If a workpiece shift command or its cancel command (G52) is specified while in the cylindrical interpolation mode, alarm 0161 "UNMATCH G CODE" occurs.
- Although it is possible to enter the cylindrical interpolation mode with the tool position offset ON, the tool position offset command must not be specified in the cylindrical interpolation mode. Cancel the offset amount before specifying the G 128 command.

. ..—— —.—— —. —-.—.—....——— ..—.—..-. .——-——

- In the cylindrical interpolation mode, the following restrictions apply to the programmable data input commands.
	- . An alarm occurs if the workpiece shift memory is changed.
	- . An alarm occurs if the tool length offset memory is changed. (Note that the tool radius offset data can be changed.)

If the offset data of the offset being executed is changed while in the cylindrical interpolation mode, alarm 0481 "PROG. ERROR IN G124 MODE" occurs.

● It is possible to select the input unit for the rotary axis in the cylindrical interpolation mode by the setting for parameter pmO050.

If the travel distance is taken as input unit of the rotary axis, an error is generated in the range of  $\pm 2$  pulses in the distributed pulses. If the angle is taken as input unit of the rotary axis, an error is generated in the range of  $\pm 1$  pulses in the distributed pulses. Therefore, select the angle for the input unit if intended operation requires higher accuracy.

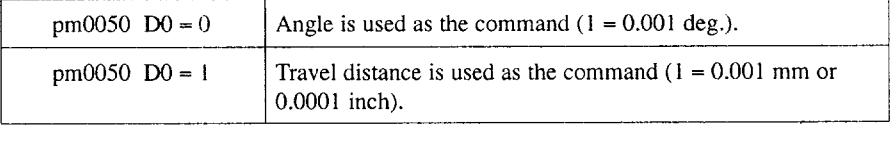

# **4.2 PROGRAM SUPPORT FUNCTIONS (2)**

# 4.2.1 Program Copy (G25)\*

By specifying "G25 P (p1 p2)  $\cdots$  Q (q1 q2)  $\cdots$  L  $\cdots$ ; ", the programs can be repeatedly executed by L times in the range from the block of sequence number "ql '"in the program of program number "p1" to the block of sequence number " $q2$ " in the program of program number "p2".

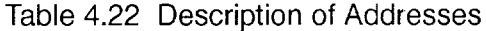

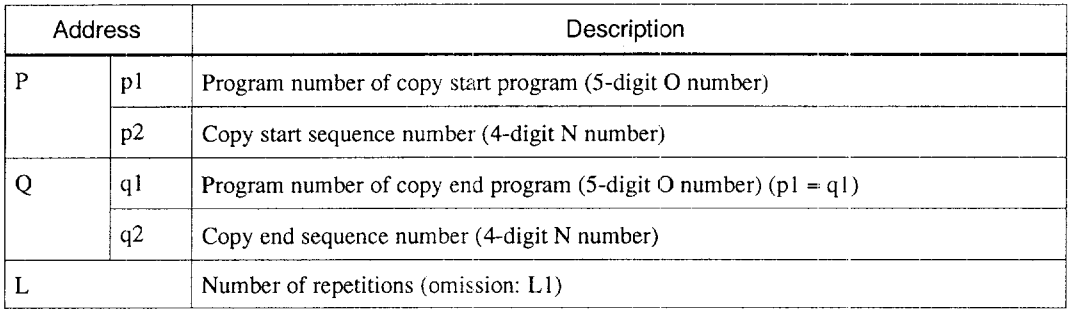

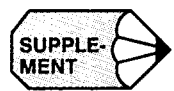

- 1. For both "p1" and "q1" commands, leading zeros can be omitted. For "p2" and "q2", omission of leading zeros is not allowed. If more than four digits are specified for " $p2$ " or " $q2$ ", the four digits from the least significant digit are taken for a sequence number.
- 2. The O number  $(q_1)$  to be specified later can be omitted. In this case, the same O number as specified for "p1" is assumed.
- 3. The sequence numbers specified for "p2" and "q2" are searched from the first block of the specified program. Therefore, the sequence numbers used for the objective block for search must not be assigned to more than one block. If there are two or more blocks that are assigned the same sequence number, the block appearing first is searched.
- 4. If the specified block or program cannot be searched, an alarm occurs; alarm "0390" if "pl" cannot be searched, alarm "0393" if "p2" or "q2" cannot be searched, and alarm "0260" if none of "p1", "p2" and "q2" can be searched.

G25 can be executed in the tape, MDI, or memory mode operation. However, for the execution of G25, it is necessary to store the program to be copied to the memory. If more than one block is assigned the same program number, the block appearing first is valid for search operation.

#### (1) Program Copy Nesting

It is allowed to specify G25 in the program that is copied. This is called program copy nesting and up to four levels of program nesting are allowed. If the nesting level exceeds four, or the total nesting (program copy nesting and subprogram call nesting) exceeds four, alarm "0261" occurs.

If G25 is used with macro program call up (G65, G66), program copy nesting is possible for up to four levels independent of macro program call up.

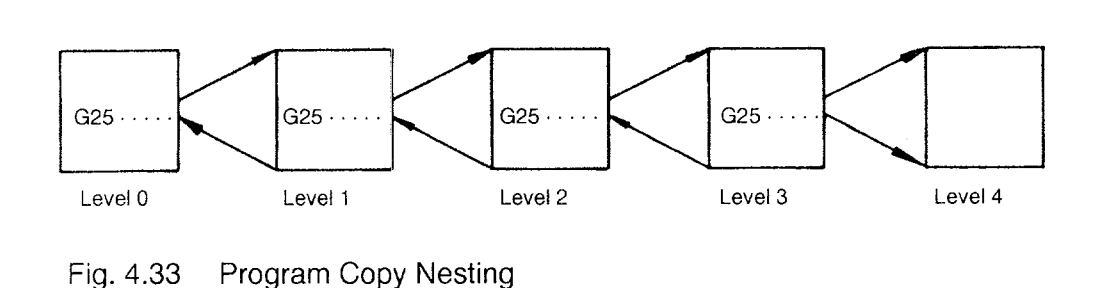

## (a) Example 1 (copying in the same program)

Designation of a program number is not necessary when copying in a program in the same program.

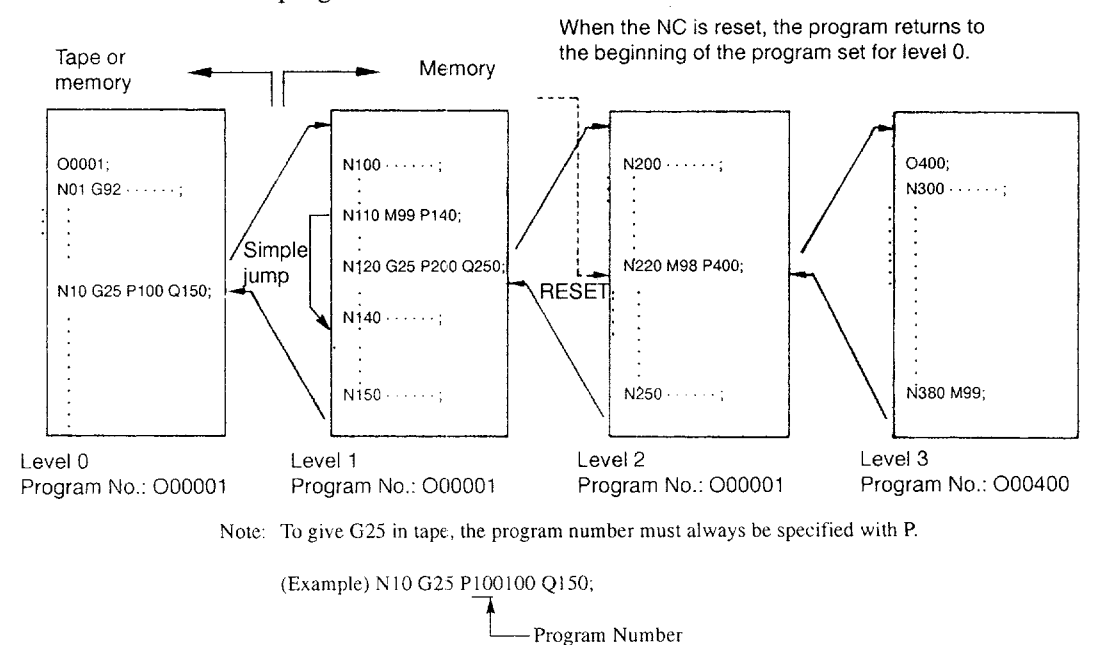

Fig. 4.34 Copying in the Same Program Number

4-102

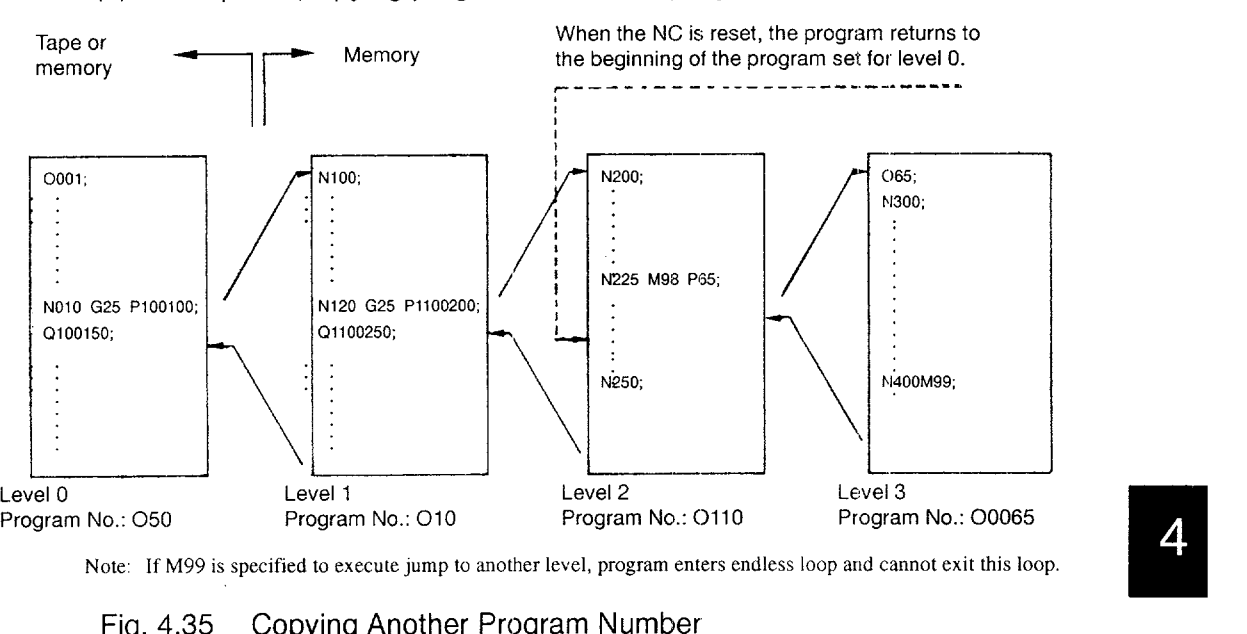

## (b) Example 2 (copying program of another program number)

Note: If M99 is specified to execute jump to another level, program enters endless loop and cannot exit this loop.

Fig. 4.35 Copying Another Program Number

- (2) Supplements to the Program Copy Function
	- If the NC is forcibly reset due to the occurrence of an error or if M30 or M02 is executed to reset the NC during the execution of G25, the program returns to the beginning of the program in level O.
	- If a numeral of four digits or less is specified for P or Q, it is regarded as a sequence number and the sequence number search is executed in the program of the present program number.
	- If M98 is specified in the G25 block, or if M99 is specified in the block designated by "p2" and "q2", alarm "0602" occurs.
	- If M99 is specified in a block in the range of blocks beginning with "p2" block and ending with "q2" block, alarm "0264" occurs.
	- When calling up the program copy function in the canned cycle mode, it is not allowed to specify the program copy commands with the canned cycle call up command in the same block. If specified, the alarm "0170" occurs.
	- The program copy commands can be specified in the canned cycle mode (G70 to G72, G73, G76, G81 to G89).

.—..— .—.

# 4.2.2 Automatic Corner Override (G106) \*

When cutting the inside of a workpiece, load applied to the cutting tool increases gradually during the cutting at comers since the area of the cutting tool that is in contact with the workpiece increases as the tool moves near the corner.

The automatic comer override function automatically changes the cutting feedrate of the cutting tool at a point where load applied to the cutting tool changes. The function calculates such a point from the allowance specified in the program and the radius of the cutting tool presently used and overrides the programmed feedrate. The override values are set for parameters.

(1) Programming Format

G106 G01  $X \cdots Y \cdots$  I (or J)  $\cdots$  F $\cdots$ ;

- I: Allowance in the X-axis direction
- J: Allowance in the Y-axis direction

With the commands indicated above, automatic comer override is executed. In the G106 block, axis commands of other than X- and Y-axis are not allowed. If an axis other than  $X$ - or Y-axis is specified or none of  $X$ - or Y-axis is specified in the G106 block, an alarm occurs.

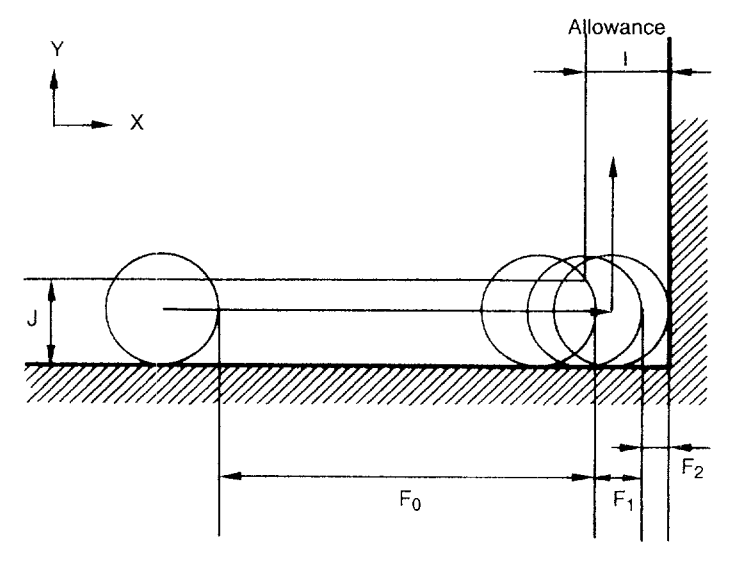

Fig. 4.36 Automatic Corner Override

#### (2) Parameters

Override values are set for parameters for each of the override steps. If allowance is greater than the tool radius, the value for pm2120 is always assumed to be 100.

Table 4.23 Automatic Corner Override Parameters

| Feedrate       | Parameter | Description                                                                        |  |  |
|----------------|-----------|------------------------------------------------------------------------------------|--|--|
| $F_1$          | pm2120    | Override value applied to the range where an axis moved at $F_1$<br>$(1 to 100\%)$ |  |  |
| F <sub>2</sub> | pm2121    | Override value applied to the range where an axis moved at $F2$<br>$(1 to 100\%)$  |  |  |

The override values must satisfy the following conditions.

- Betting range is from 1 to 100 (%). If a value greater than 100 is set, such a value is disregarded and replaced with 100 (clamped at 100). If "0" is set, override is disregarded.<br>
 The values for  $F_0$ ,  $F_1$ , and  $F_2$ value is disregarded and replaced with 100 (clamped at 100). If "O" is set,
- The values for  $F_0$ ,  $F_1$ , and  $F_2$  must be " $F_0 > F_1 > F_2$ ". If the value of F2 is greater than the value of  $F_1$ , the value of  $F_2$  is replaced with the value of  $F_1$ .

#### (3) Operation

As explained above, the function calculates the point where load is applied to the cutting tool from the radius of tool and the allowance. For this calculation, the following three cases are taken into account according to the position where load is applied.

- Tool radius is not greater than  $1/2$  of allowance ( $D \leq I(J)/2$ )
- Tool radius is greater than the allowance  $(D > I (J))$
- Tool radius is greater than a half the allowance and not greater than the allowance  $(I (J)/2 < D \leq I (J))$

Note that comer override is valid only in one axis direction. If both X- and Y-axis are specified, the direction in which override is applied is determined from the specification of allowance (I, J).

The allowance (I, J) must always be specified. If neither of I or J is specified, or both I and J are specified, an alarm occurs.

(a) Tool radius is not greater than 1/2 of allowance

In this case, override is not applied independent of the setting for parameters and feed-rate is clamped at  $F_0$ .

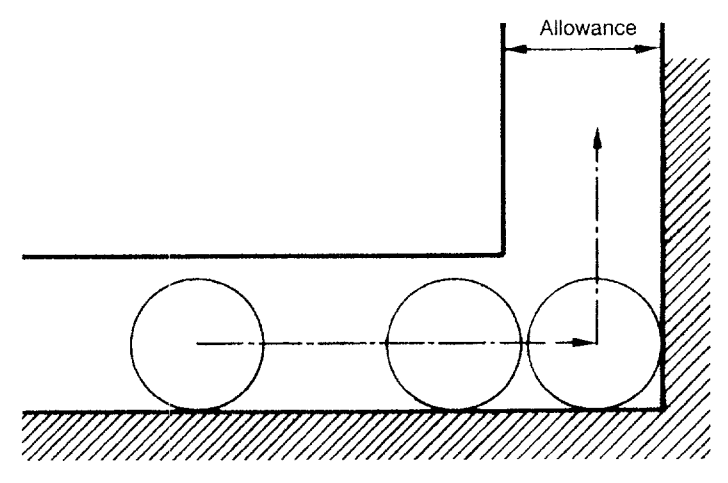

Fig. 4.37 Automatic Corner Override – Tool Radius  $\leq$  Allowance/2

(b) Tool radius is greater than allowance

 $\overline{4}$ 

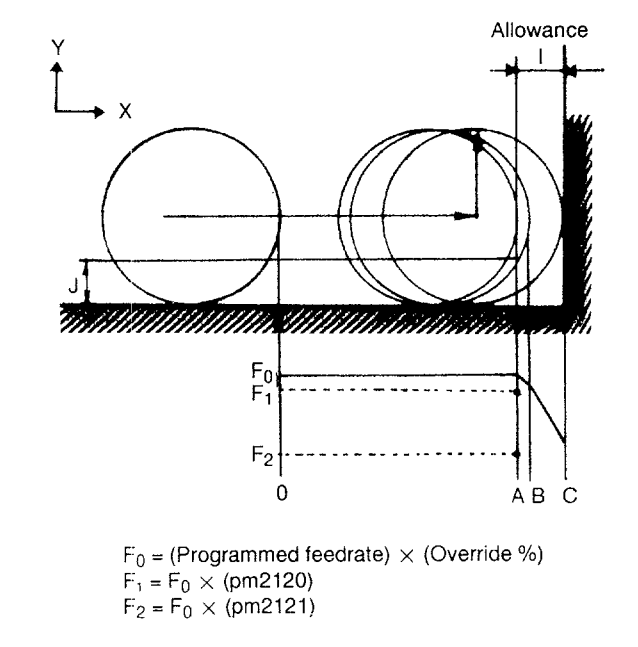

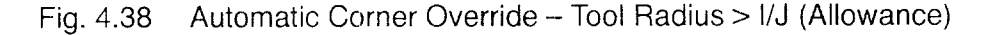

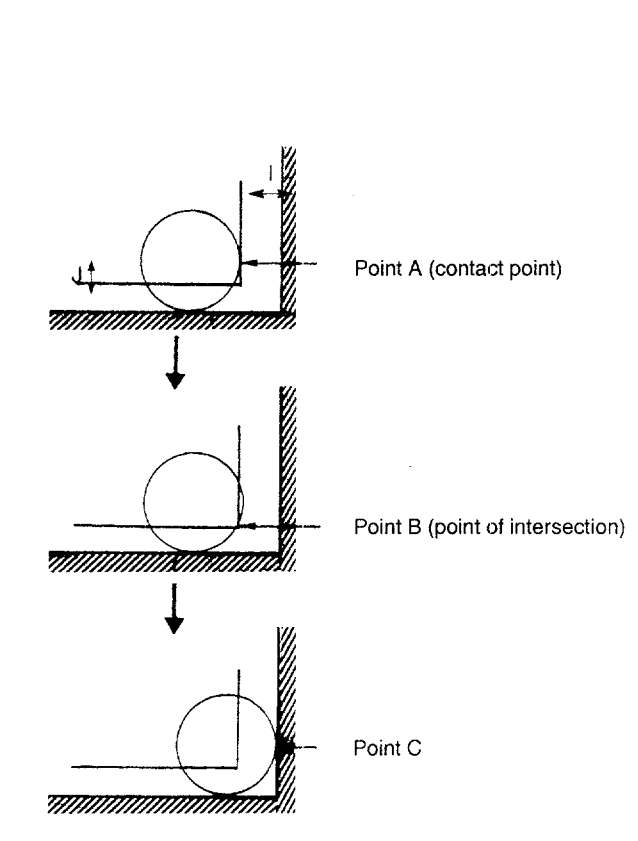

Fig. 4.39 Feedrate Change Points

(c) Tool radius is greater than a half the allowance and not greater than allowance

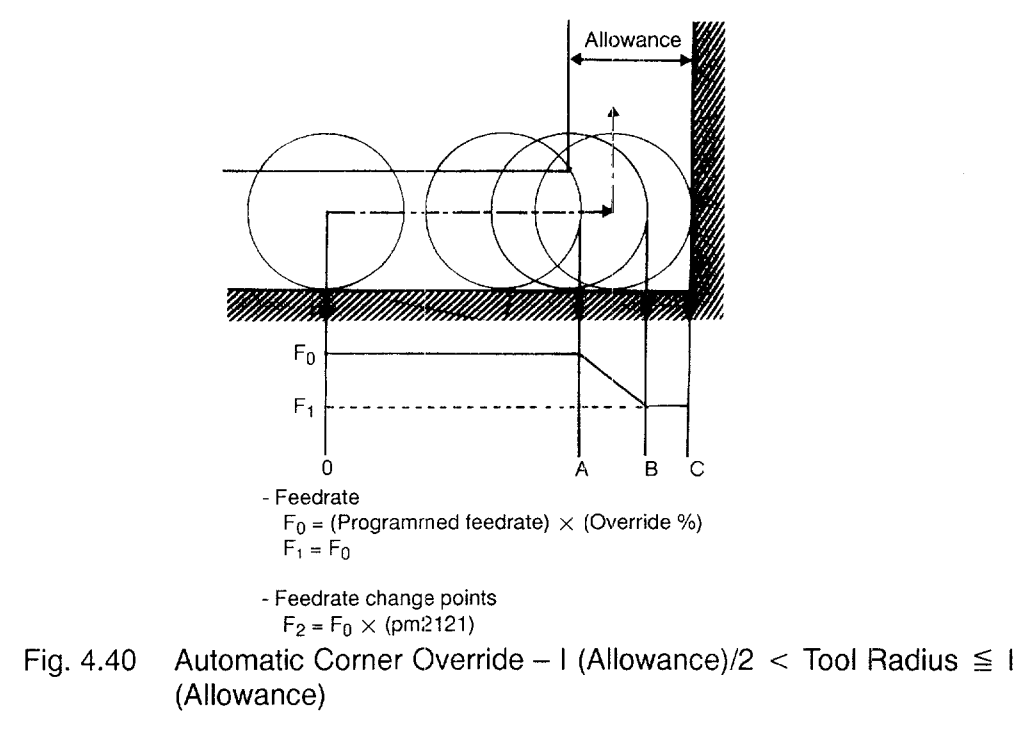

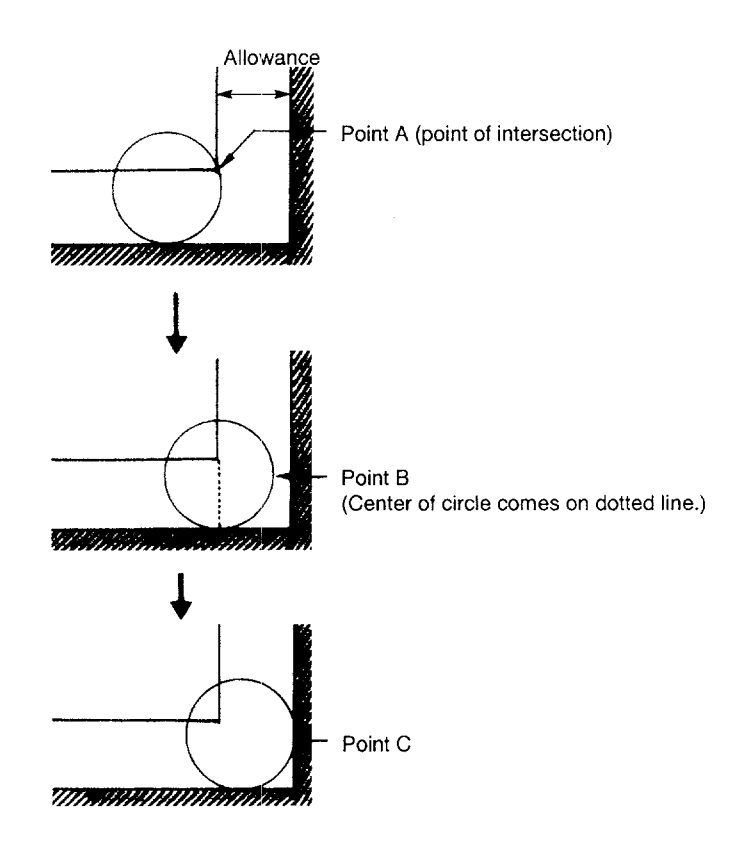

Fig. 4.41 Feedrate Change Points

- (4) Supplements to the Automatic Corner Override Functic
	- When G106 is specified, the G code mode set by 01-group G code must be GO1.

If a G code other than GO1 is specified, an alarm occurs.

● It is not allowed to specify G106 in the canned cycle mode. To specify G 106, it is necessary to cancel the canned cycle mode.

# **4.2.3** Stored Stroke Limit B and C (G22, G23) \*

The stored stroke limit function checks whether the present position of axes operated manually or automatically enters the stored stroke limit (entry prohibited area) which is set by G22. The No. 2 entry prohibited area is called the stored stroke limit B and the No. 3 to No, 5 entry prohibited area the stored stroke limit C. If an axis has entered the stroke end limit, operation is stopped and alarm occurs.

#### (1) Programming Format

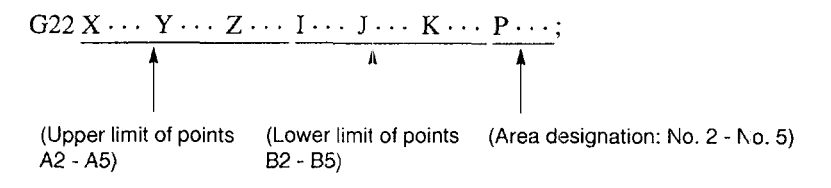

With the commands indicated above, the function checks the entry of axes into the entry prohibited area specified by P.

The commands of "G23 P...;" cancel the function to check entry into the prohibited area specified by P.

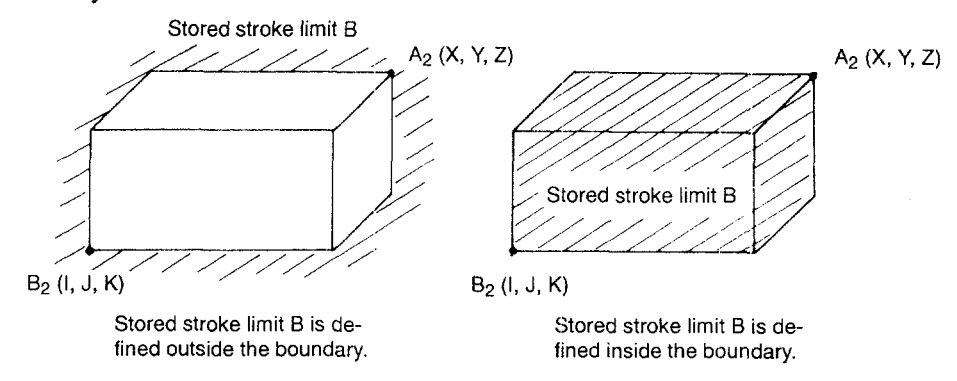

Note: If P is omitted, P2 is assumed.

Fig. 4.42 Stored Stroke Limit B, C

## (a) Setting the boundary and area

The parameter numbers used for area designation are indicated in Table 4.24.

|                                        | Check Axis No. |        |        |  |
|----------------------------------------|----------------|--------|--------|--|
| Boundary                               | No. 1          | No. 2  | No. 3  |  |
| No. 2 prohibited area $(+)$ : A2 point | pm0831         | pm0832 | pm0833 |  |
| No. 2 prohibited area $(-)$ : B2 point | pm0834         | pm0835 | pm0836 |  |
| No. 3 prohibited area $(+)$ : A3 point | pm0837         | pm0838 | pm0839 |  |
| No. 3 prohibited area $(-)$ : B3 point | pm0840         | pm0841 | pm0842 |  |
| No. 4 prohibited area $(+)$ : A4 point | pm0843         | pm0844 | pm0845 |  |
| No. 4 prohibited area $(-)$ : B4 point | pm0846         | pm0847 | pm0848 |  |
| No. 5 prohibited area $(+)$ : A5 point | pm0849         | pm0850 | pm0851 |  |
| No. 5 prohibited area $(-)$ : B5 point | pm0852         | pm0853 | pm0854 |  |

Table 4.24 Parameter Numbers Used for Area Designation

## (b) Designation of check axes

The axes for which stored stroke limit B, C (No. 2 to No. 5 entry prohibited areas) is checked is designated by using parameters (maximum of three axes).

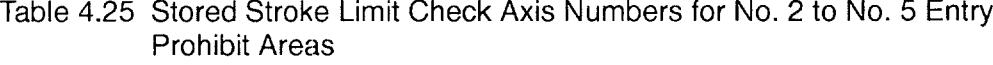

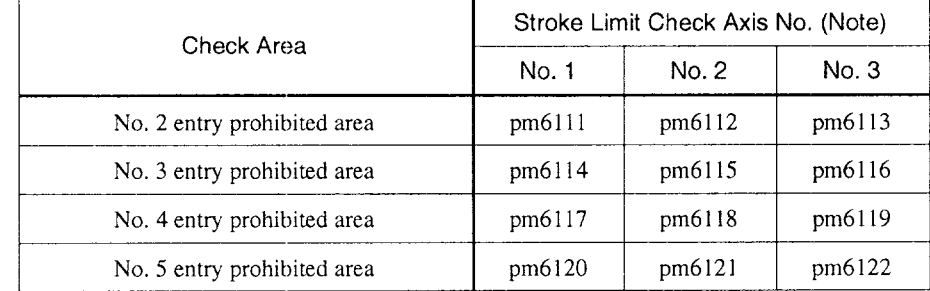

Note: Setting:  $1 = X-axis$ ,  $2 = Y-axis$ ,  $3 = Z-axis$ 

—- .—...---. —.——-—

**(c)** Parameters used for setting the entry prohibited area outside/inside of the boundary

Table 4.26 indicates the parameter numbers used for setting the entry prohibited area outside or inside the boundary.

## Table 4.26 Outside/Inside Designation of Entry Prohibited Area (No. 2 to No. 5)

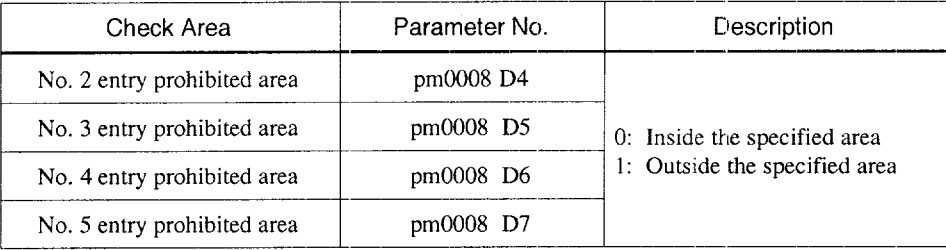

• Whether the boundary is included or not into the stored stroke limit is determined as indicated below.

## Table 4.27

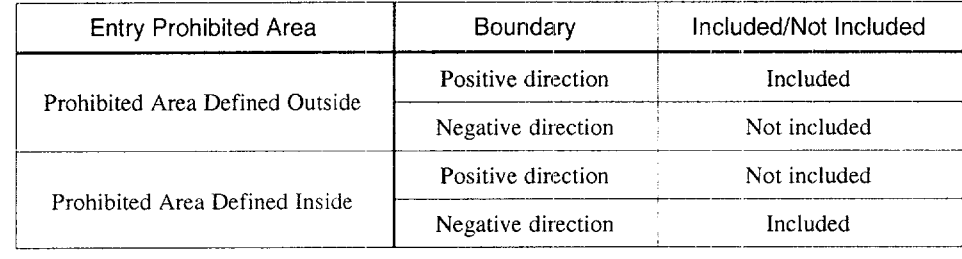

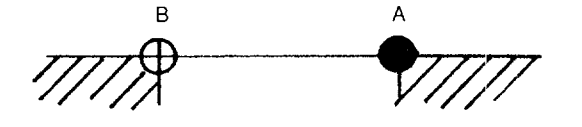

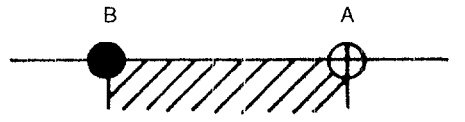

Prohibited Area Defined Outside **Prohibited Area Defined Inside** 

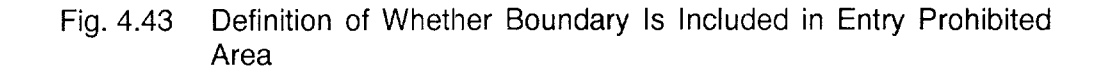
## (d) Turning ON/OFF the Stored Stroke Limit Check

Whether or not the entry to No. 2 to No. 5 entry prohibited area should be checked can be designated by the setting for the parameters or by using appropriate input signals. If input signals are used to set, only stored stroke limit C can be turned ON/OFF.

● If parameters are used for this setting, check for two entry prohibited area can be turned ON simultaneously in stored stroke limit B, C (No. 2 to No. 5 entry prohibited areas).

# Table 4.28 Turning ON/OFF the Stored Stroke Limit C

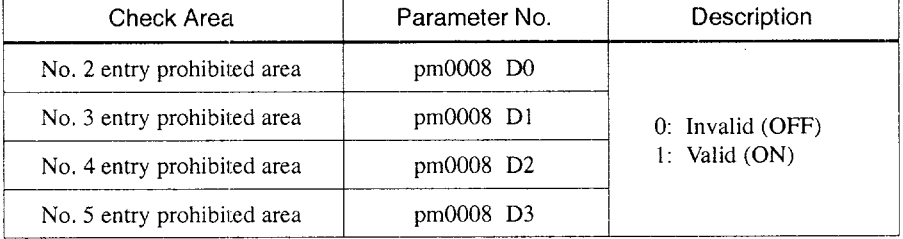

In addition to the setting for the parameters, it is possible to use the input signals to turn ON/OFF the stored stroke limit C. The check becomes valid as the OR condition between the setting by parameter and the input signal.

|          | #3012    |                                                                            |
|----------|----------|----------------------------------------------------------------------------|
| D1       | D0       | Description                                                                |
| 0        | 0        | Stored stroke limit check invalid for No. 3 to No. 5 entry prohibited area |
| $\theta$ |          | Stored stroke limit check valid for No. 3 entry prohibited area            |
|          | $\theta$ | Stored stroke limit check valid for No. 4 entry prohibited area            |
|          |          | Stored stroke limit check valid for No. 5 entry prohibited area            |

4

## (2) Stored Stroke Limit A

Stored stroke limit A is always executed independent of the axis types whether the objective axis is linear or rotary. However, for a rotary axis, parameters are provided to set whether the stored stroke limit check is executed or not. Usually, the setting is for "not checked".

## Table 4.30 Parameters for Setting Servo Axis Types

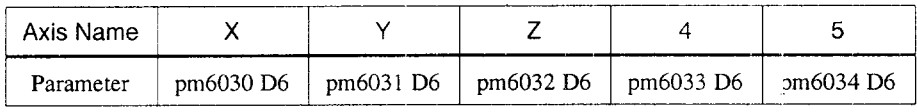

Note:  $D6 = 0$ : Linear axis, 1: Rotary axis

Table 4.31 Parameters for Setting Valid/Invalid of Stored Stroke Limit for Rotary Axes

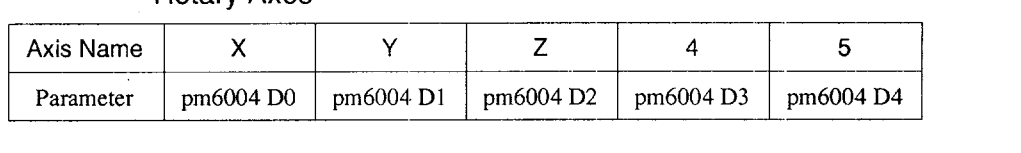

Note: Stored stroke limit check is executed or not executed according to the setting for the b.ts.

0: Limit check is not executed.

1: Limit check is executed.

## (3) Supplements to the Stored Stroke Limit B and C Functions

- $\bullet$  It is possible to set two areas in stored stroke limit B, C with stored stroke limit A.
- Whether the stored stroke limit function is valid or invalid is judged immediately after the return to the reference point from the setting for the corresponding parameter bits. If the reference point is set in the entry prohibited area, an alarm occurs; in this case, set the parameter bit so that the stored stroke limit check function becomes valid after the completion of reference point return of all axes after power ON.
- If the axis to be checked is in the entry prohibited area, an error occurs immectiately when the stored stroke limit check function becomes valid. In this case, turn OFF the No, 2 to No. 5 entry prohibited areas by the setting operation and either change the data or move the axes out of the entry prohibited area manually.
- If an alarm occurs due to the entry of an axis into the entry prohibited area, only the axis movement in the opposite direction is allowed.
- If the machine lock function is ON, stored stroke limit check is not possible.
- With the axes not specified with G22 command, the stored stroke limit check is executed with the values set for parameters.
- The stored stroke limits B and C allows the designation of two areas at the same time. If more than two areas are made valid at the same time, an alarm occurs.
- When setting the coordinate values for defining a stored stroke limit area width, set the values which are greater than the value obtained by the calculation using feedrates. If the stored stroke limit area width is set smaller than the calculated value, there is a case that an alarm cannot be detected.

Feedrate (mm/min)  $\div$  60 (sec)  $\times$  6 (msec) 3 Coefficient for detection

#### (Example)

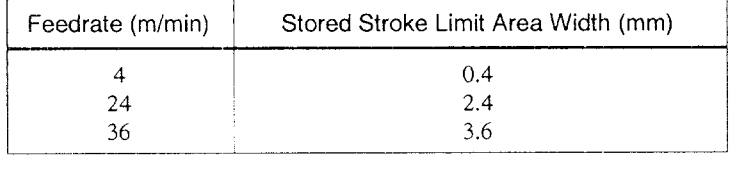

# 4.2.4 Comment Output Function (M191) \*

The function displays the comment entered in a part program on the screen so that an operator can easily find which part of the program is being executed.

By specifying "M191 / \* YASNAC J300M \* / ;", "YASNAC J300M" is displayed at the warning message output line on the screen. The comment should be enclosed by "/\*" and "\*/". If there is an error in the commands, alarm " $0115$ " (M191 FORMAT ERROR) is displayed on the screen.

- A comment can include up to 16 characters. If a comment includes more than 16 characters, only 16 characters are displayed. If a warning occurs while the comment is displayed, the comment is cleared and warning message is displayed.
- If M191 is specified with axis move commands in the same block, the entered comment is displayed after the completion of axis move commands.
- The comment enclosed by the control in and control out codes is invalid for this function.
- If a comment is entered in other than an M191 block, it is invalid.

# **4.2.5** Break Point Function

The function displays "BREAK POINT!" message and suspends program execution in the block stop mode when the block assigned with the sequence number that is set for a parameter is executed. The message "BREAK POINT!" can be cleared by the cycle start or reset operation,

The sequence number to call up this function is set for the following parameters:

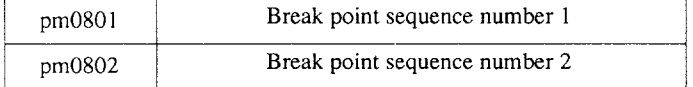

# **4.2.6** High-speed Cutting \*

By converting the linear interpolation mode (GO1) or circular interpolation mode (G02, G03) commands in the part program memory into the axis move distance per unit time (to be referred to as segment data), high-speed cutting is made possible.

(1) Programming Format

Enclose the part of program to be operated at high-speed cutting mode with "HON" and "HOF".

Example of Programming

(G91F10000;) . . . . . . HON;  $X100;$ Y100; X50; X50 Y50; HOF; . . . . .

#### (2) Parameters

## (a) Additional axis address

For additional axes, address characters can be selected from A, B, C, U, V, or W by the setting for parameters  $pm 1201$  and  $pm 1202$ . The address characters to be used to express basic axes are restricted to X, Y, and Z.

## (b) Segment data conversion start and end codes

In this manual, "HON" and "HOF" are used for the start and end codes. However, the codes are not restricted to these and can be specified in the following range.

- Three alphanumerics (beginning with an alphabet)
- Those which are not reserved for use in the NC language such as HON, HOF, and G05.

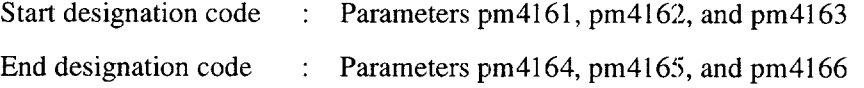

## (c) Segment data type

For parameter pm4167, always set "4".

(d) Selecting the conversion mcde

For parameter pm4160, always set "1".

(e) Number of axes used for high-speed cutting

Set the number of axes for parameter pm 1200. The setting range is from 3 to 5; "3" for 3 axes, "4" for 4 axes, and "5" for 5 axes.

(f) Accuracy at corner

Use parameter pm4800 for setting set acceleration/deceleration to be applied for cutting at comers.

If "0" is set, setting of "500  $\text{(mm/sec}^2)$ " is assumed.

u

## (9) Acceleration/deceleration

User parameter pm4810 for setting acceleration/deceleration to be applied for high-speed cutting with exception of comers.

If "0" is set, setting of "500  $\text{(mm/sec}^2)$ " is assumed.

(h) Allowable acceleration for circular arc blocks

Use parameter pm4822 for setting the allowable limit of acceleration for circular arc blocks where high-speed cutting is executed.

If "0" is set, setting of "500  $\text{(mm/sec}^2)$ " is assumed.

(i) Shape offset coefficier

The shape offset coefficient is a constant used to compensate for follow-up error generated due to servo lag.

Table 4.32 Shape Offset Coefficient

|          | No. 1 Offset Coefficient | No. 2 Offset Coefficient |
|----------|--------------------------|--------------------------|
| X-axis   | pm1801                   | pm1781                   |
| Y-axis   | pm1802                   | pm1782                   |
| Z-axis   | pm1803                   | pm1783                   |
| 4th-axis | pm1804                   | pm1784                   |
| 5th-axis | pm1805                   | pm1785                   |

(3) Input Units

Set0.001 mm or 0.0001 inch for parameter pmOO07. The unit of output is fixed at 0.001 mm.

**B**  $\Delta$ 

(4) Changing Acceleration/Deceleration for High-speed Cutting

The values set for parameters can be temporarily changed by specifying a new value in a program by using G202. The command format of the G202 block is indicated below.

## Example of Programming

G202 R0.5 K1.5 O0.5;

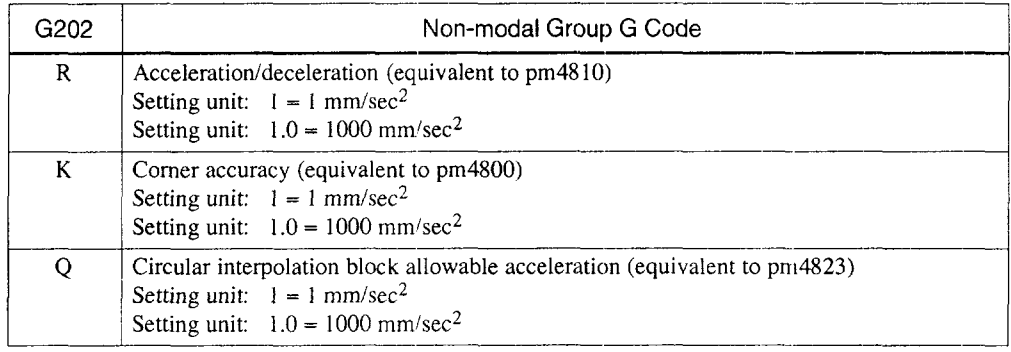

- G202 can be used only when the optional high-speed cutting function is selected.
- " G202 should be specified in a block without other commanck. It cannot be specified with other G codes in the same block. Although G202 is a non-modal command, once set, it remains valid until it is reset.
- . G202 should be specified in a block before defining the high-speed cutting area. If G202 is specified in the high- speeci cutting area, an axis is decelerated and stopped once and then accelerated again after changing the acceleration to the specified value. Therefore, this could result in damage to the workpiece due to stopping.
- If G202 is not specified, or for addresses not specified in the G202 block, the values set for parameters are used.
- G202 simply updates the parameter set values internally and does not update the actual parameter values. Therefore, the values set for parameters pm4800, pm48 10, and pm4823 are not updated.
- (5) Supplements to the High-speed Cutting Function
	- For blocks including only feed value (F command), high-speed cutting is not possible since segment conversion is not possible for such blocks.
	- During high-speed cutting, "SHC" or "GHC" is displayed at the operating status display area on the screen.
	- The single block function is invalid in the area enclosed by "HON" and "HOF" codes.
	- During high-speed cutting, switching of the dimensioning mode between "mm" and "inch" systems is not possible by using G20 and G21.
	- During high-speed cutting, scaling, coordinate rotation, and other function are not allowed.
	- The dry run function cannot be called if the DRY RUN switch is turned ON during the execution of commands in the area enclosed by "HON" and "HOF" codes.
	- In the area enclosed by "HON" and "HOF" codes, external deceleration is not possible.
	- In the area enclosed by "HON" and "HOF" codes, reset key, external reset, and feed hold are valid.
	- The subprogram call up code (M98) can be used
	- **9** In the area enclosecl by "HON" and "HOF" codes, the feedrate specified in the program is displayed on the PROGRAM EXECUTION screen since special processing is executed in the NC.
	- In the area enclosed by "HON" and "HOF" codes, processing is executed only for the basic axis  $(X, Y, Z)$  and those set for parameters pm 1200 to pm 1202. Therefore, if the parameters are not set correctly, operation is not performed as programmed. If axis move commands are specified for the axis not set for parameters, they are disregarded. This does not cause an alarm.
	- G41, G42, and G40 should be specified in the area enclosed by "HON" and "HOF" codes. If the high-speed cutting mode is started with G41, G42, or G40 specified before such area, alarm 0189, "OFS ABNORMAL ERROR" (tool radius offset error) or alarm 0181, "RADIUS OFS END ERROR" (tool radius offset end error) occurs.

For the G41, G42, or G40 program specified in the high-speed cutting mode, only the following G codes can be specified.

GOO,GO1, G02, G03, G90, and G91

If G codes other than these G codes are specified, alarm "()181" occurs.

The following G codes can be specified in high-speed cutting:G01, G02, G03, G41, G42, G90 and G91. In addition to these G codes, G00 specified in the tool radius offset mode is treated as GO1 to execute high-speed cutting. Axis move commands specified with a G code other than those indicated above are not converted imo segment data and thus they are processed in normal mode. Note that designation of G20, G21, G25, G50, G51, G50R, G66, G67, G68 and G69 causes alarm "0163".

• When the setting for a parameter is made so that "the tool radius offset C cancel is made", alarm "O189" occurs if the HOF code is specified immediately after the designation of G40. Therefore, to specify G40 in the high-speed cutting mode, either insert a GO1 mode block between the G40 and HOF blocks or enter an axis move command in the G40 block.

# **4.2.7** Chamfering and Corner Rounding Commands

For the continuous linear interpolation blocks or circular interpolation blocks, chamfering or corner rounding are executed by specifying "P" or "Q" command. If "P" and "Q" are specified in the same block, chamfering is executed.

(1) Programming Format

Both P and Q commands are non-mcldal commands and should be specified with an absolute value. If a minus sign is used, processing is executed based on the absolute value of the specified value.

If chamfering or corner rounding command is specified n the incremental mode  $(G91)$ , the programmed commands are treated as if the chamfering or comer rounding commands were not specified.

- (a) Chamfering command
	- G01 (or G02, G03)  $\cdots$  P\_;
		- (P: distance between the chamfering start/end point and assumed point of intersection)

With the commands indicated above, chamfering at an arbitrary angle is executed.

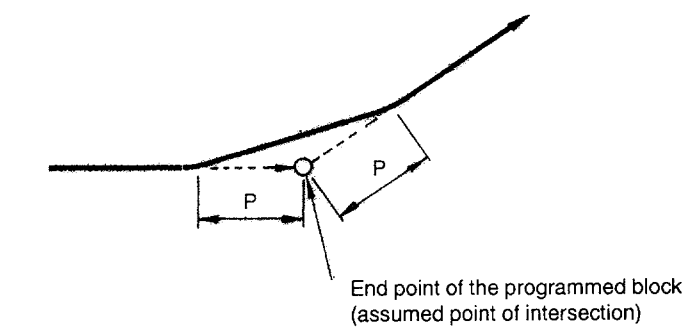

Fig. 4.44 Chamfering at Arbitrary Angle

(b) Corner rounding command

G01 (or G02, G03)  $\cdots$  Q\_;

[Q: Radius of arc contacting the two continuous cutting blocks)

With the commands indicated above, rounding is possible at arbitrary angle corners.

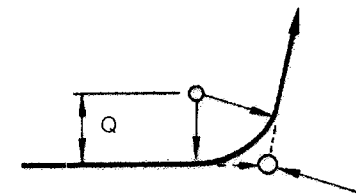

End point of the programmed block (assumed point of intersection)

Fig. 4.45 Corner Rounding at Arbitrary Angle Corners

#### (2) Operation

Chamfering and corner rounding commands are valid only when the cutting feed blocks continue. If the block specified immediately after the designation of chamfering or corner rounding is not a linear or circular interpolation block, alarm "O198" occurs. Alarm "0198" also occurs if there are no axis move commands in the next block.

In the chamfering and corner rounding blocks, the following G codes can be specified: G01, G02, G03, G07, G10, and G13

(a) Chamfering command

Example of Programming

G17 G54 G90 G00 X0 Y10.; N1 GOl XIO. F150; N2 G03 X60. Y60. R50. P1O.; N3 G01 X70.; N4 X80. Y30.;

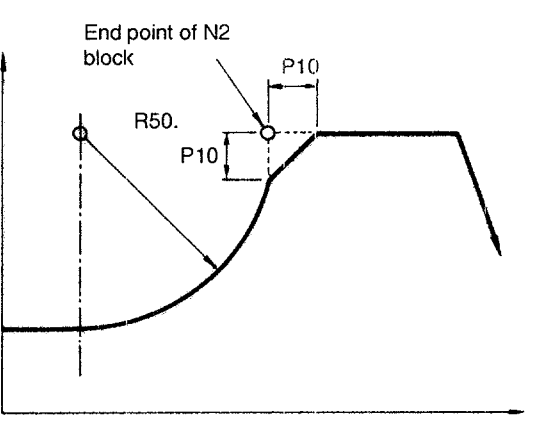

Fig. 4.46 Chamfering Command

(b) Corner rounding comman

Example of Programming

G17 G54 G90 G00 X0 Y10.; N1 GOl X1O. F150; N2 G03 X60. Y60. R50. Q20.; N3 GOl X80.; N4 X80. Y30.;

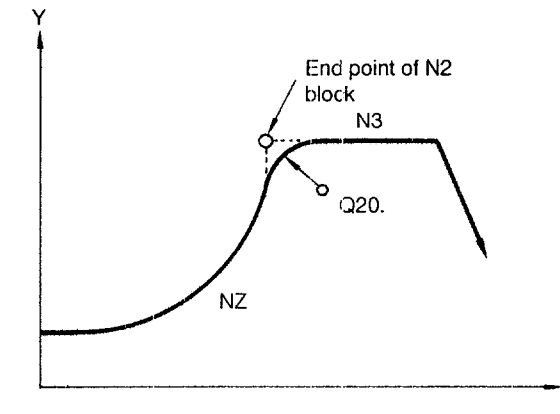

 $\pmb{\times}$ 

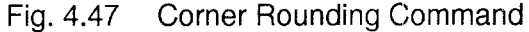

— .— —-—. ———.—— .—. ——— .—. —. .——. — .—. — ..-. .—— —

#### (3) Alarms

If there is aprogram error in the chamfering or comer rounding commands, the following alarms occur.

## (a) Alarm 0196 CHAM/RND COMMAND ERROR

## (b) Alarm 0197 CHAM/RND PLANE ERROR

Arbitrary angle chamfering and comer rounding are executed in the specified plane. If the plane specified for the execution of chamfering or comer rounding differs from the plane specified in the next block, alarm "0197" occurs. An axis move command of the axis not included in the specified plane also causes alarm "0197".

### (c) Alarm 0198 CHAM/RND CANNOT COMMAND

If an axis moves beyond the axis move range specified in the program as the result of insertion of a chamfering or comer rounding block, alarm "O198" occurs. If the chamfering or comer rounding block includes commands for which buffering is not allowed, the chamfering or comer rounding cannot be executed and alarm "0198" occurs.

- (4) Supplements to the Chamfering/Corner Rounding Commands
	- If chamfering or corner rounding operation is executed, the single block stop point is changed to the end point of inserted chamfering or comer rounding operation.
	- If chamfering or corner rounding is inserted between the blocks for which the difference in the tangential angles is within  $\pm 1^{\circ}$ , chamfering or corner rounding is invalid. Note that this does not cause an alarm. With a circular interpolation block, the difference in angles is obtained based on the tangent at the point of intersection.
	- If an interpolation command block includes the subprogram call up command (M98 P  $\ Q$ ) or the macro program call up command (G65 P  $\ Q$ ), the P command is assumed as address "P" used for subprogram call up, and chamfering or comer rounding is not executed.
	- If M, S, and/or T command is specified in the chamfering or corner rounding block, the NC waits for the finish signal at the end point of chamfering or corner rounding.

• Even if the programmed shape is distorted due to the execution of chamfering or corner rounding, these commands are executed. For example, although the chamfering command between the arc block and linear interpolation block causes a path which cuts the inside of the programmed arc as shown in Fig. 4.48, chamfering is executed as programmed.

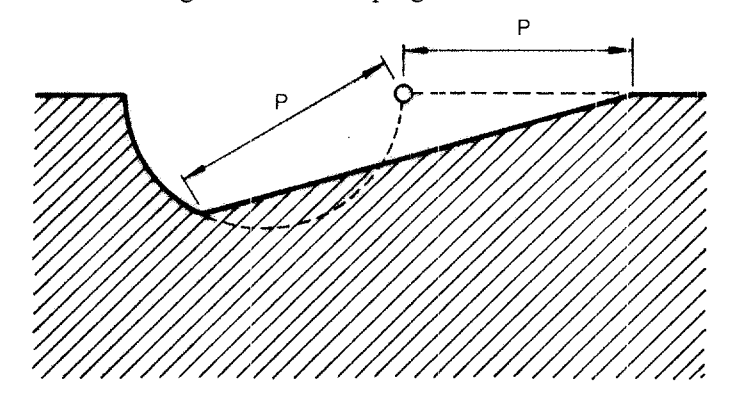

Fig. 4.48 Chamfering between Arc Block and Linear Interpolation Block

- If the chamfering/corner rounding option is not selected, addresses P and Q specified in the program are disregarded.
- If chamfering or corner rounding is executed in the scaling mode, scaling is not executed for the chamfering or comer rounding.
- If a chamfering or comer rounding command is specified in the block immediately before the start or end block of the tool radius offset block, chamfering or comer rounding is executed as programmed. The offset start and end movements are started from the point where the chamfering or comer rounding is completed.
- If a chamfering or corner rounding command is specified in the start or end block of the tool radius offset block, offset start and end movements are executed at the start point of chamfering or corner rounding.
- If a chamfering or corner rounding command is specified in the tool radius offset mode, tool radius offset is executed after the generation of the chamfering or comer rounding block.

# 4.2.8 Corner Feedrate Designation (G107, G108)\*

With the automatic corner override function which is conventionally available, feedrate is decelerated only at the entry to the inside corner. The new comer feedrate designation function decelerates feedrate both at the entry and exit of the inside and outside comers so that an error between the actual tool paths and the programmed tool paths caused by servo lag is minimized.

Axis movement specified in a G01 block is divided in three sections such as decelerated feedrate section 1, specified feedrate section, and decelerated feedrate section 2.

Concerning axis movements specified in the G02 and G03 modes, specified decelerated feedrate is applied.

#### (1) Commands

The comer feedrate designation function is turned ON/ OFF by the following G codes.

Table 4.33 G Codes Used for Turning ON/OFF the Corner Feedrate Designation

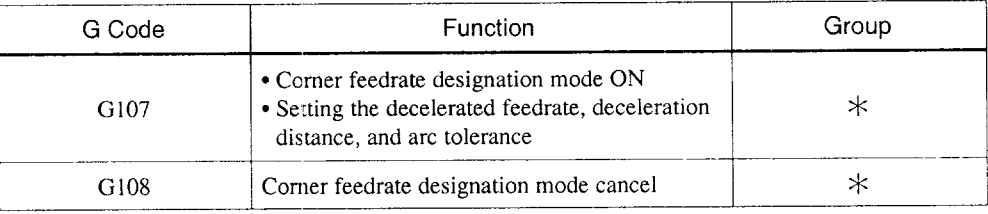

## (a) Corner feedrate designation mode ON command (G107)

G107  $P \cdots L \cdots Q \cdots;$ G107  $P \cdots L \cdots;$ G107  $P \cdots Q \cdots$ ; G107 L $\cdots$  Q $\cdots$ ; G107 P $\cdots$ ; G107 L $\cdots$ ; G107 Q $\cdots$ ; G107;

4

- P : Sets the decelerated feedrate. Setting unit:  $1 = 1$  mm/min or 0.1 inch/min
- L : Sets the deceleration distance in the tangential direction Setting unit:  $1 = 0.001$  mm or 0.0001 inch
- Q : Sets the arc tolerance<br>Setting unit:  $1 = 0$  $1 = 0.001$  mm or 0.0001 inch Setting range: 0 to 32767

If address P, L, and/or Q is not specified, the values set for the following parameters are used:

Decelerated feedrate ..... pm0860, pm0862 Deceleration distance .... pm0861, pm0863, pm2585 Arc tolerance  $\dots\dots\dots\dots$  pm0416, pm0417

(b) Corner feedrate designation mode cancel command (GI 08)

The G108 command must be specified in a block without other commands.

-—,—. -— —— .——.——

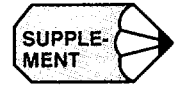

- **1.** The setting ranges for P and L are the same as applied for normal F commands and axis commands.
- 2. The Q command becomes invalid when the NC is reset either by reset operation or a command in a program.
- 3. When the NC is reset, it is placed in theG108 mode.
- 4. The values set for P and L are displayed at the lower area of command value display screen in the [RUN] process. The display is blank while in the G108 mode.

## (2) Operations

• In the G01 mode

Axis movement specified in a block is divided into three sections, including the acceleration section and the deceleration section.

——.—... — .— ——

• In the G02/G03 mode

Axis movement is executed at the decelerated feedrate.

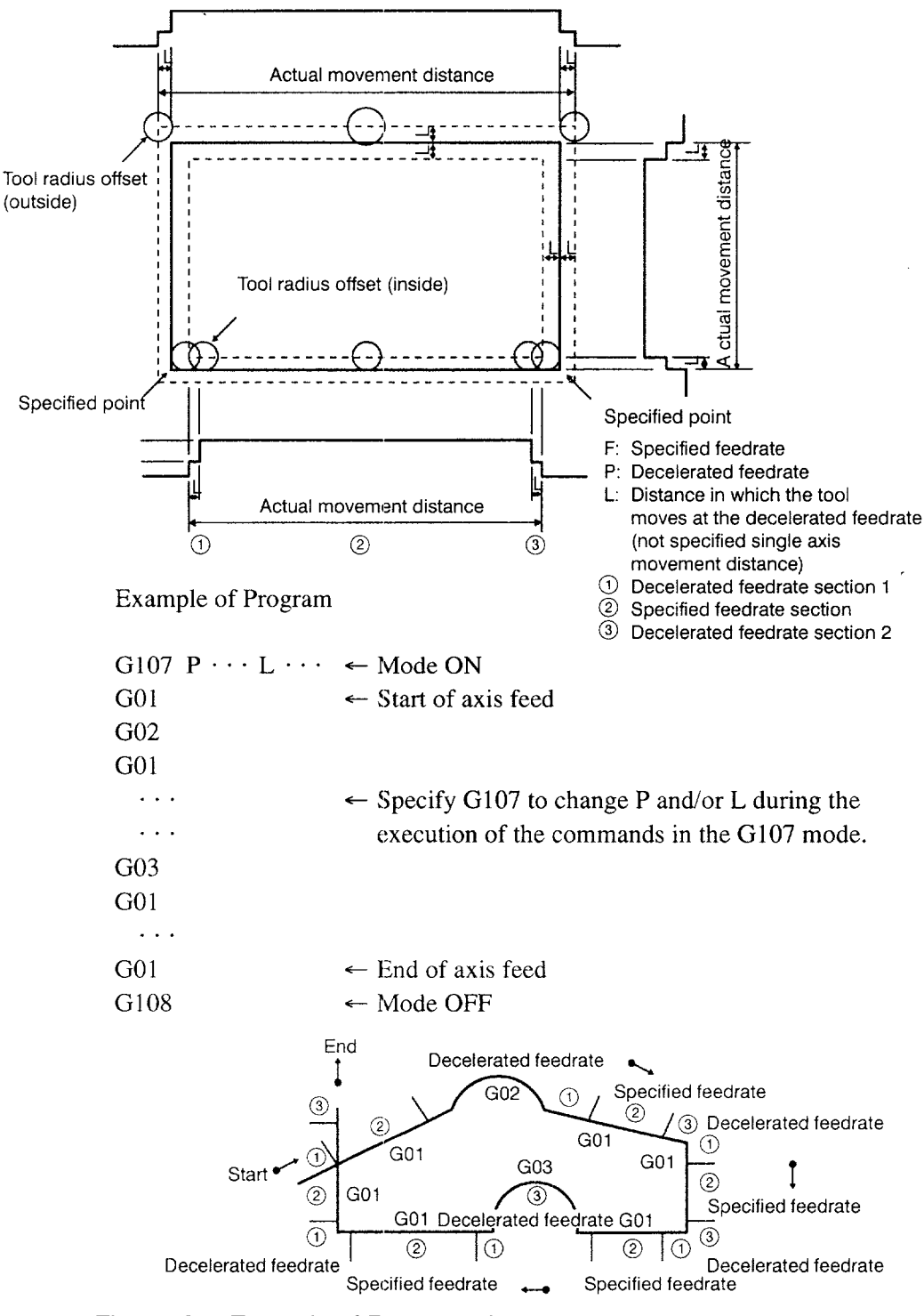

Fig. 4.49 Example of Programming

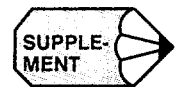

1. In the decelerated feedrate sections 1 and 2, the tool is moved at the feedrate specified by the P command in the G107 block.

..—.-.——..-—.—.———— ——- .—.... ———.-— —.—-.———.. -.---—

In the following conditions, the tool is moved at the decelerated feedrate in the entire sections.

• If  $F/150000 \geq L$ , the tool moves at the decelerated feedrate in the entire section up to the distance calculated by the following formula.

Distance =  $L \times 2 + F \times 2/15000$ 

• If  $F/150000 < L$ , the tool moves at the decelerated feedrate in the entire section up to the distance calculated by the following formula.

Distance =  $L \times 2 + F/15000$ 

- 2. In the G02 and G03 modes, the tool moves at the decelerated feedrate.
- 3. Deceleration distance L is the length of tangential line and differs from the lengths along the axes.
- 4. For the length of the line, the actual movement distance in which the tool radius offset, tool length offset, and position offset are included is used instead of the specified line.
- 5. The blocks inserted due to the execution of the tool radius offset are processed as the normal blocks.
- 6. The G107 andG108 commands are not always specified in the same block.

The G108 command is used to change the decelerated feedrate and deceleration distance after the entry to the G 107 mode. Usually, it is used with circular interpolation operation that will take a relatively long time if the decelerated feedrate which is specified in the previous block is applied, In such a case, the decelerated feedrate is increased temporarily by specifying the G108 command to shorten the cutting time.

- 7. If the feedrate specified by the F command is slower than the decelerated feedrat specified with the G107 command, the axis movement commands are executed at the specified F command.
- 8, The P and L commands specify the decelerated feedrate and deceleration distance which are valid only for the commands specified with the  $G107$  command and they are different from the normal P and L commands used to specify the feedrate and number of repetition times.
- 9. While the tool is moving in the decelerated feedrate section, "F" flashes at the operation status display area.

—-.— —————————

#### (3) Corner Feedrate B Specification

When the corner feedrate B specification is optionally selected, the following three functions can be used.

- Automatic arc-comer feedrate designation function
- Automatic deceleration distance designation function
- Start-up G107 mode selection function
- (a) Automatic arc-corner feedrate designation function

The function automatically determines the feedrate to be applied to movements along arc-comers so that the tolerance (error between the programmed arc and the actual tool path) at the arc shaped (G02, G03) comers will be equal to the value set for the parameter.

This function is valid when both of the following requirements are satisfied.

- Parameter  $pm4031$  D2 = 1
- A value equal to or greater than" 1" is set for arc tolerance parameter pm041 6 ("mm" mode) or pm0417 ("inch" mode).

In the case of the example of the program indicated below, feedrates to be applied to the movements along the arc-comer and the leading and trailing sections are shown in Fig. 4.50. The broken lines in Fig. 4.50 represent the feedrate waveform.

Example of Program

- Setting parameters
- -

G01  $X \cdots Y \cdots$ 

• Program commands

G91 G107P $\cdots$  L $\cdots$ G01  $X \cdots Y \cdots F \cdots$ G02  $X \cdots Y \cdots R$ .

G91  $G107P \cdots L \cdots Q \cdots$ G01  $X \cdots Y \cdots F \cdots$ G02  $X \cdots Y \cdots R$ ...

- 
- 

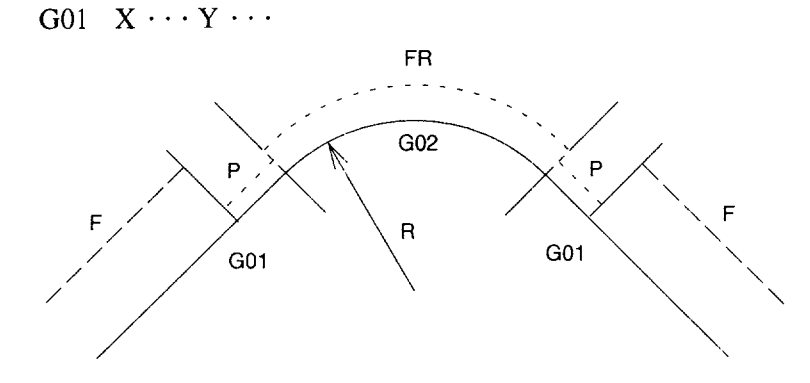

F Feedrate specified in the program

P Decelerated feedrate specified using the corner feedrate designation function FR Feedrate determined by the automatic arc-corner feedrate designation function Note: If the calculated value of FR exceeds the value specified by F, FR = F.

Fig. 4.50 Feedrate at Arc-Corner

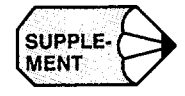

- 1. To make this function invalid, set "0" for pm0416 (for "mm" mode) or pm0417 (for "inch" mode). If a  $Q$  command is specified in a program, the function is valid even if "O" is set for these parameters.
- 2. While the tool is moving in the arc-corner section, "F" flashes in the operation mode display area as with the normal feed by an F command.

— — ——

\_\_. -.—— —— .-—\_— .— ..——. —— —.. .. .—. -—-. — .—— -

(b) Automatic deceleraticm distance designation function

The deceleration distance (tangential direction) which is specified by address L in the G107 block is automatically determined according to the P command to be specified in the G107 block. The deceleration distance  $L$  is calculated in the following manner:  $P \times \Delta t \times N = L$ .

This function is valid when all of the following requirements are satisfied.

- Parameter  $pm4031$  D2 = 1
- A value equal to or greater than" 1" is set for deceleration distance muhiplication parameter pm2585.
- $\bullet$  Address L is not specified in the G107 block, or G107 is not specified with the parameter setting of "pm4031 D1 = 1". For details of pm4031, refer to item (c).

If all of the requirements indicated above are satisfied, the deceleration distance L is calculated by the following formula.

 $L' = P \times \Delta t \times n \div 600$ (where,  $\Delta t = Ts + Tp$ )

where,

- $L'$  : Deceleration distance to be calculated (mm)
- P : Decelerated feedrate specified by the corner feedrate designation function (mm/min)

If address P is not specified, the value set for pm0860 is used.

- Ts : Acceleration/deceleration time constant of X-axis cutting feedrate  $(\sec)$  (Ts = pm2501  $\times$  0.001)
- Tp :  $1 \div X$ -axis position loop gain (sec) (Tp = 100  $\div$  pm 1580)
- n : Deceleration distance multiplication ratio set for pm2585  $(1 = 0.1 \text{ time})$ This function is invalid if  $n = 0$ .

If the deceleration distance multiplication ratio is 4 times ( $pm2585 = 40$ ), for exam ple, deceleration distance L' is equivalent to the area of the shaded parts in Figs. 4.51 and 4.52. Fig. 4.51 shows how the feedrate changes when G01 blocks continue and Fig. 4.52 show the changes in feedrate when tool movement mode changes from the GO1 mode to the G02 mode. Note that broken lines in Figs. 4.51 and 4.52 represent the feedrate waveform including the delay due to " $Ts + Tp$ ".

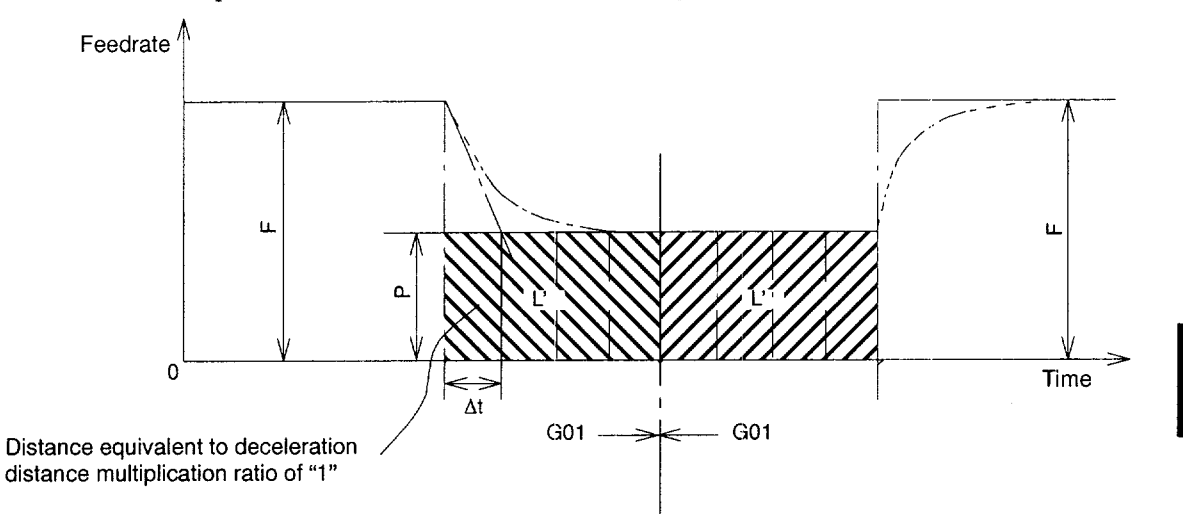

Fig. 4.51 Deceleration Distance (Continuous GO1 Blocks)

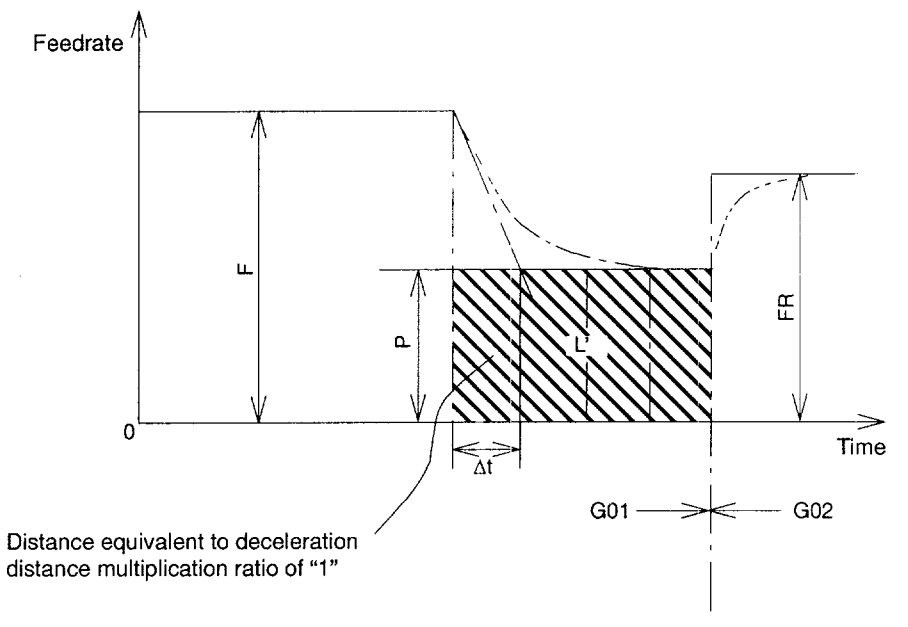

Fig. 4.52 Deceleration Distance (GOI to G02 Block)

——-.——.

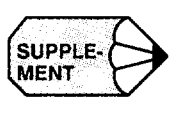

1. The cutting feed acceleration/deceleration time constant and position loop gain must be the same for all axes.

. . ..-. -.——.....— ....——. ———. —— ————.—-—..-.———

2. To make this function invalid, set "O" for pm2585. For the setting conditions under which the deceleration distance is set, refer to Table 4.34 in item (c).

.———...—---—. —\_\_\_\_\_\_ ——— -—--——

(c) Start-up G107 mode selection function

This function establishes the G107 modal mode when the power is turned ON. In addition to this, the functions described in items (a) and (b) above are automatically set valid at the same time when the necessary requirements are satisfied.

This function is valid when all of the following requirements are satisfied.

- Parameter  $pm4031$  D1 = 1
- Parameter pm4031 D2 = 1

When this function is made valid, the corner feedrate is automatically designated for G01, G02, and G03 blocks. Concerning the deceleration at corners, arc-corner feedrate, and deceleration distance, they are specified as shown in Table 4.34 according to the part program and the NC parameter setting conditions.

| Conditions |           |                        |                        | Specified Value        |  |
|------------|-----------|------------------------|------------------------|------------------------|--|
| G107       | Address P | pm0416 or<br>Address Q | Decelerated Feedrate   | Feedrate at Arc-corner |  |
| Used       | Used      | 0                      | Specified by address P | Specified by address P |  |
| Used       | Used      | $\geq$ 1               | Specified by address P | Calculated FR value    |  |
| Used       | Not used  | 0                      | Specified by pm0860    | Specified by pm0860    |  |
| Used       | Not used  | $\geq 1$               | Specified by pm0860    | Calculated FR value    |  |
| Not used   | Not used  | 0                      | Specified by pm0860    | Specified by pm0860    |  |
| Not used   | Not used  | $\geq$ 1               | Specified by pm0860    | Calculated FR value    |  |

Table 4.34 Decelerated Feedrate and Arc-corner Feedrate

Note 1: The table above is for "mm" mode. The parameter numbers are changed as indicated below for "inch" mode.

 $pm0416 \rightarrow pm0417$  $pm0860 \rightarrow pm0862$ 

2: If address  $Q$  is specified, priority is given to the value set for address  $Q$ .

4

|                  | Conditions |          | <b>Specified Value</b> |
|------------------|------------|----------|------------------------|
| G <sub>107</sub> | Address L  | pm2585   | Deceleration Distance  |
| Used             | Used       | 0        | Specified by address L |
| Used             | Used       | $\geq$ 1 | Calculated L' value    |
| Used             | Not used   | 0        | Specified by pm0861    |
| Used             | Not used   | $\geq$ 1 | Calculated L' value    |
| Not used         | Not used   | 0        | Specified by pm0861    |
| Not used         | Not used   | $\geq$ 1 | Calculated L' value    |

Table 4.35 Deceleration Distance

Note: The table above is for "mm" mode. The parameter number is changed as indicated below for "inch" mode.  $pm0861 \rightarrow pm0863$ 

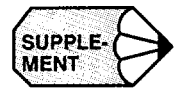

If the G107 command is specified while this function is valid, the corner feedrate is specified at the condition specified by G107 until the G108 command is specified. When the G108 command is specified, the corner feedrate designation function is turned OFF and it is turned ON again when theG107 command is specified once again. If the G107 command is specified independently without other commands, the status to be established at power ON is recovered.

To make this function invalid, either set "pm4031 D1 = 0" or specify the G107 / G108 command as indicated in Tables 4.34 and 4.35.

(4) The Relationship between the Corner Feedrale Designation and Operations

\_.—— .—.-— —-.— . .. ..— ——.—.-—,————.

(a) Override

The override function by the I/O input is valid in the section where the tool is moved at the specified feedrate (specified feedrate section). In the decelerated feedrate sections, axis movement stops only if the override signal is "O".

(b) Override cancel

By canceling the override, 100% override is applied to the specified feedrate. The decelerated feedrate specified by the G107 command is not influenced by override.

.—. —— —. —...-. —— . .

(c) Dry run

In the dry run mode, the comer feedrate designation is invalid and the dry run feedrate is used.

(d) Canned cycle

The G74 and G84 commands (tapping cycle) and the G93 command (solid tapping) cannot be specified with the G107 command in the same block. If specified, an alarm occurs. The G107 command is valid in canned cycles other than G74, G84, and G93 cycles. If the G81 drilling cycle is executed in the G107 mode, for example, axis feed in the section from R-point level to the Z-point level is controlled in the G107 mode.

(e) High-speed cutting

If high-speed cutting is called in theG107 mode, theG107 mode is canceled temporarily and it is recovered after the completion of high-speed cutting.

(f) Inch/mm switching

The values for addresses P and L are generated at the execution of the G107 command. If dimension mode is switched between "inch" and "mm" in the G107 mode, the values for addresses P and L are not updated according to this switching and, therefore, the program is not executed correctly.

(g) Cycle start in the G107 mode after feed hold

In the decelerated feedrate sections 1 and 2, cutting restarts at the decelerated feedrate.

In the specified feedrate section, cutting restarts at the specified feedrate.

(h) Others

The G107 command can be specified with the G68/G69 (coordinate rotation) command, subprogram, and macroprogram functions in the same block.

## (5) Related Parameters

# Table 4.36 Table of Parameters

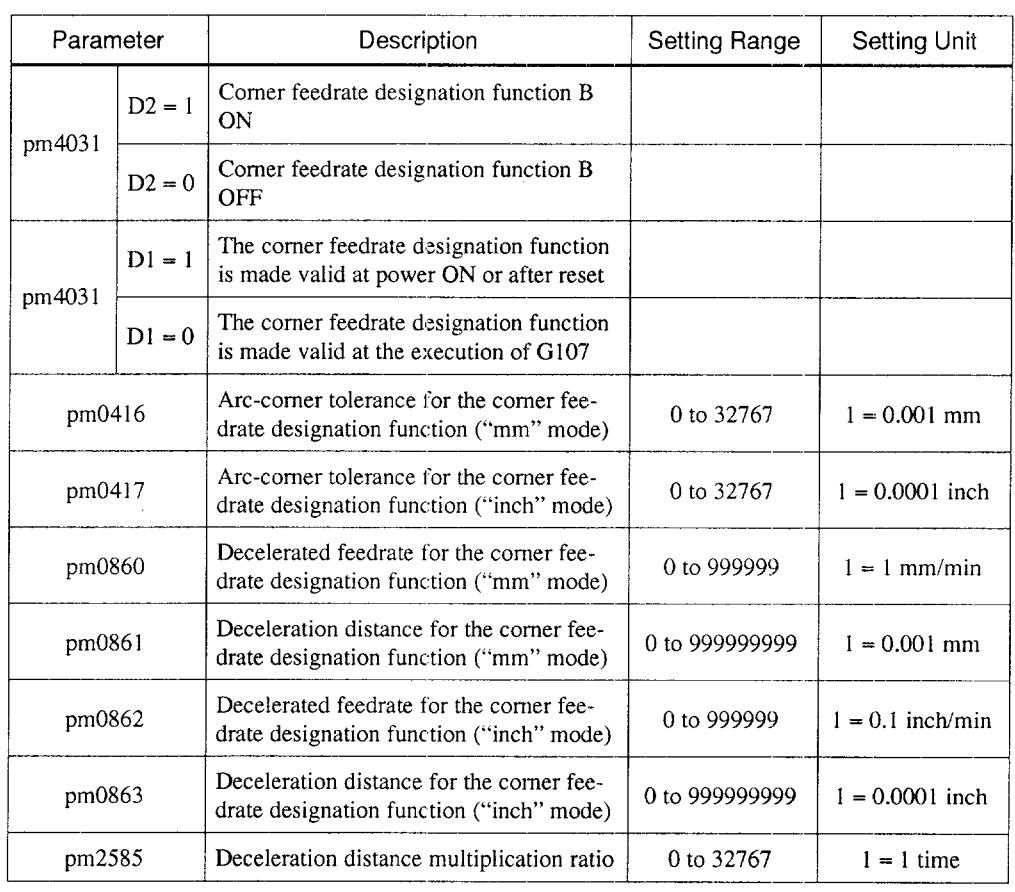

 $\overline{4}$ 

Note: To change the setting for the parameters indicated above, resetting operation is necessary.

# **4.3 AUTOMATING SUPPORT FUNCTIONS**

# 4.3.1 Skip Function (G31) \*

By specifying "G31  $X \cdots Y \cdots Z \cdots$  (\*  $\alpha \cdots \beta \cdots$ )  $F \cdots$ ;", special linear interpolation is executed. If a'skip signal is input during the execution of linear interpolation, linear interpolation is interrupted and the program advances to the next block without executing the remaining linear interpolation.

Delay from the input of the skip signal to the start of processing corresponding to the input signal is shorter than 0.5 msec; this is processed at extremely high speed.

Example of Programming

N1OO G90 G31 X1OO. Y50.; N200 GO1 X80. Y15.;

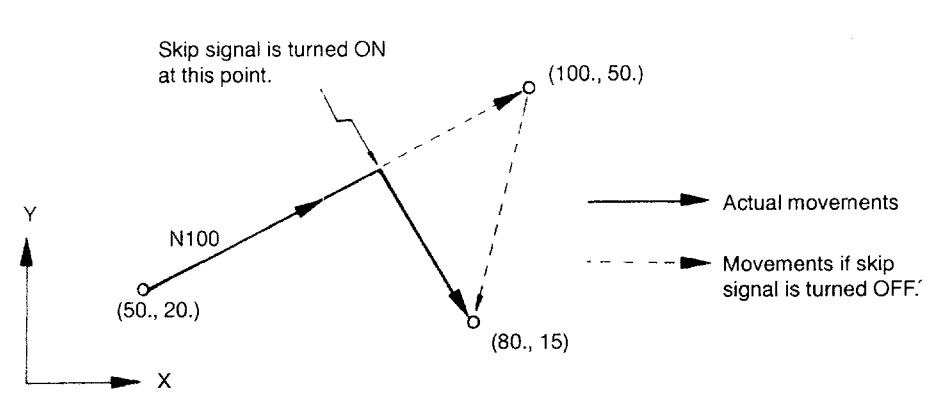

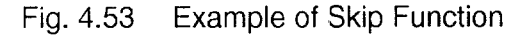

## (1) Programming Format

## (a) Feedrate

For the execution of the G31 block, feedrate can be selected from the following two methods according to the setting for parameter pm2001 DO.

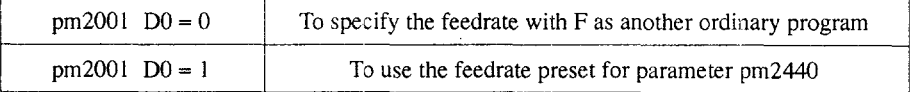

## (b) If skip signal is turned ON

When the skip signal is input, the coordinate values of the point where the skip signal is input are automatically saved to the parameters. Therefore, the coordinate values of the skip point can be used as the coordinate data in macro programs.

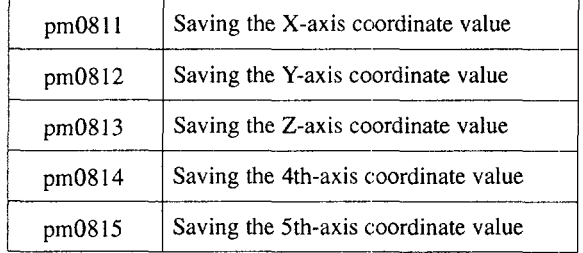

Note: The coordinate values of the point where the skip signal is input are saved. This point differs from the point where axis moves are stopped.

(c) If skip signal is not turned ON

If the skip signal is not turned ON during the execution of the commands specified in the G31 block, the operation stops upon completion of these commands and alarm "049 1" occurs. Note that G31 is a non-modal G code.

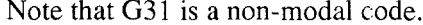

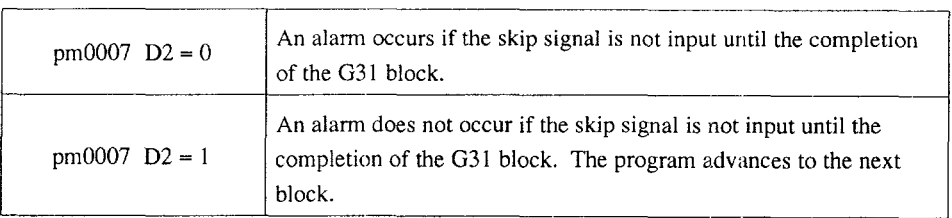

.—

## (2) Operation

(a) Designating the skip signal polarity

Designate the polarity of the skip signal by using parameter pm5011 D0.

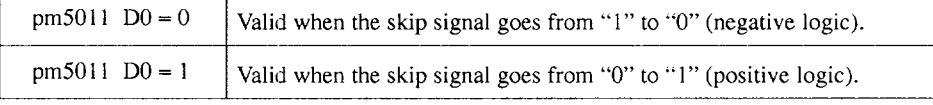

If the designated skip signal polarity and the input status of the skip signal do not agree, the program proceeds to the next block at the start of the G31 block.

(b) G codes that do not allow the use of the skip function

The skip function cannot be used in the following states. If the skip function is called up, alarm "0160" or "0161" occurs.

- In the canned cycle mode (G12, G13, G81 to G89, G181 to G189)
- In the solid tap mode  $(G93)$
- In the tool radius offset mode (G41, G42)
- In the tool position offset mode (G45 to G48)
- In the coordinate rotation mode  $(G68)$
- If specified with scaling  $(G51)$  in the same block

# 4.3.2 Program Interrupt Function (M90, M91) \*

The M codes are used for the program interrupt function indicated in Table 4.37.

Table 4.37 M Codes Used for Calling Up and Canceling the Program Interrupt Function

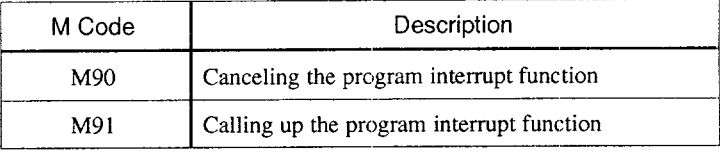

M90 and M91P should be specified in a block without other commands. If other commands such as axis move commands are specified with M90 or M91P in the same block, alarm "0112" occurs.

- (1) Command Format
	- (a) Start of interruption (M91 )

By specifying "M91P  $\cdots$ ,", if the program interrupt signal goes ON during the execution of the program before the execution of M90, the program presently executed is interrupted (axis move is decelerated and stopped), and the program jumps to the one specified by P.

———.————\_\_. —... —.—-. — ———-.——-. ——.. ..—..—-— —-—. —.— -—-

Example of Programming

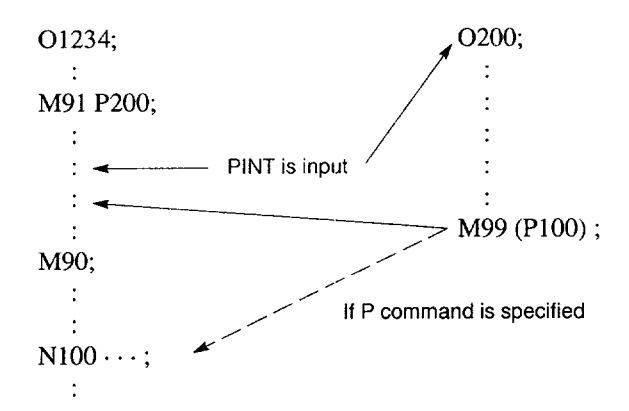

- While the interrupt program, where jump has been made in response to the input of the interrupt signal during the execution of a program in the M91 mode, is executed, another interrupt signal is invalid.
- It is possible to specify the sequence number of the block where the interrupt program should start by using a  $Q$  command in the M91P block.
- (b) End of interruption  $(M90)$

The program interrupt function is canceled by specifying "M90;".

- (2) Supplements to the Program Interrupt Function
	- In the program that is called up after interrupting the execution of another program, it is not allowed to specify M90 or M91. If specified, alarm "0114" occurs.
	- The M91 command can be specified in a subprogram or macro program. Jump to an interrupt program is not counted as a nesting level. Therefore, the level saved to the macro local variable does not change.
	- By the execution of M99 specified in the interrupt program, the program returns to the block next to the one where the interrupt program has been called up. It is also possible to specify the return block by specifying a P command with M99. When returning to the previous program by the execution of M99, the modal information which was valid before the interruption, is recovered. However, if M99P is used to return to the previous program, the modal information changed during the execution of the interrupt program is used for the execution of the previous program.
	- If the interrupt signal is input during the block stop state, the program jumps to the interrupt program when the operation is started by depressing of the cycle start switch.
	- The program interrupt signal is invalid if input during the execution of highspeed cutting.
	- If the program interrupt signal is input during the execution of the G28 block (low-speed pattern), the program interrupt signal is disregarded. It is valid if it is input during the execution of high-speed pattern reference point return.
	- If the program interrupt signal is input during the execution of  $G31$  (skip), the skip mode is canceled and the program interrupt function is executed.

• If the program interrupt signal is input during the execution of a block including M, S, T, or B command, the program jumps to the interrupt program. Before jumping to the interrupt program, axis move is stoppecl after deceleration if the interrupt signal is input during axis move. If the M or T function is being executed when the interrupt signal is input, the program does not jump until the M or T function completion signal is input.

——

• If the program interrupt signal is input during the execution of tapping in the solid tap mode, execution of the interrupt program starts only after the completion of the solid tap block.

#### **4.3.3** Tool Tool Life Control Function \*

When the tool life control function is used, the tools are controlled in groups and the service life of the tool is set for individual tools. Tools are selected by tool group and if a selected tool is used to the preset life, it is replaced with another tool in the same tool group according to the preset tool selection order.

- (1) Tool Life Control Specifications
	- (a) Number of tool life controlled tools

With the tool life control function, tool life can be controlled for up to 256 tools. The tools are grouped for this function. Parameter pm0009 is used to set the number of tool groups and the number of tools in each group.

Table 4.38 N umber of Tool Life Controlled Tools

| pm0009 |          | Number of Groups | Number of Tools in Group |  |
|--------|----------|------------------|--------------------------|--|
| D7     | D6       |                  |                          |  |
|        | $\Omega$ | 128              |                          |  |
| 0      |          | 64               |                          |  |
|        | $\Omega$ | 32               |                          |  |
|        |          | 16               | 16                       |  |

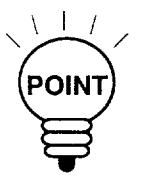

—

Do not change the number of tool groups during the execution of the tool life management function.

# (b) Tool life control data

The data used by the tool life control function is stored as the tool group file. The data in this file is retained even after the power is turned OFF.

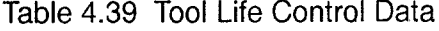

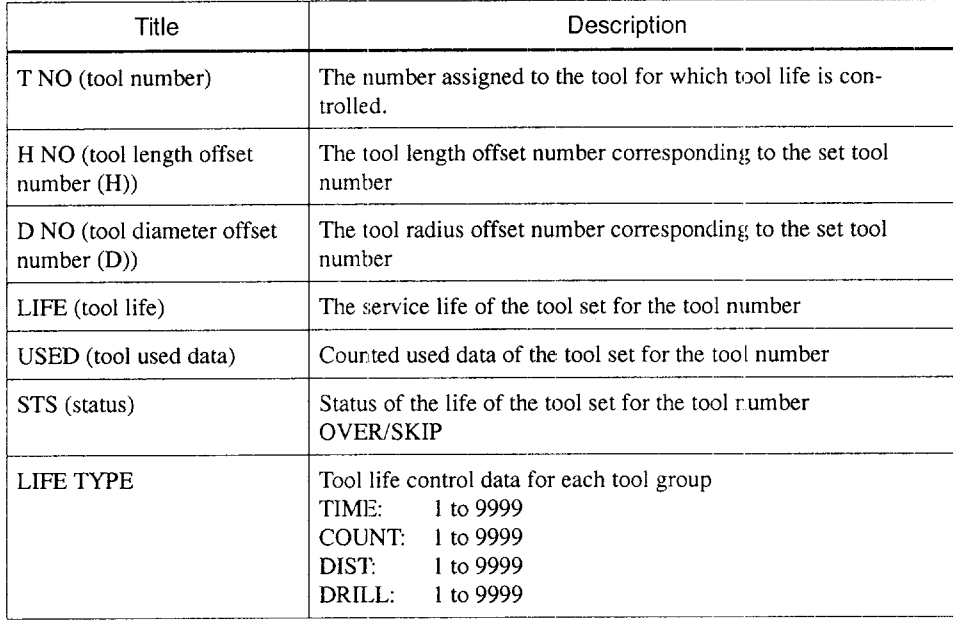

# (2) Specifying the Tool Life Control

(a) Specifying in a program

In a program, the T codes, H/D codes, and M codes indicated below are used to specify the tool life control function.

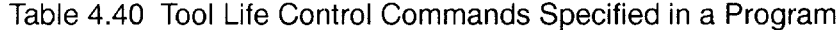

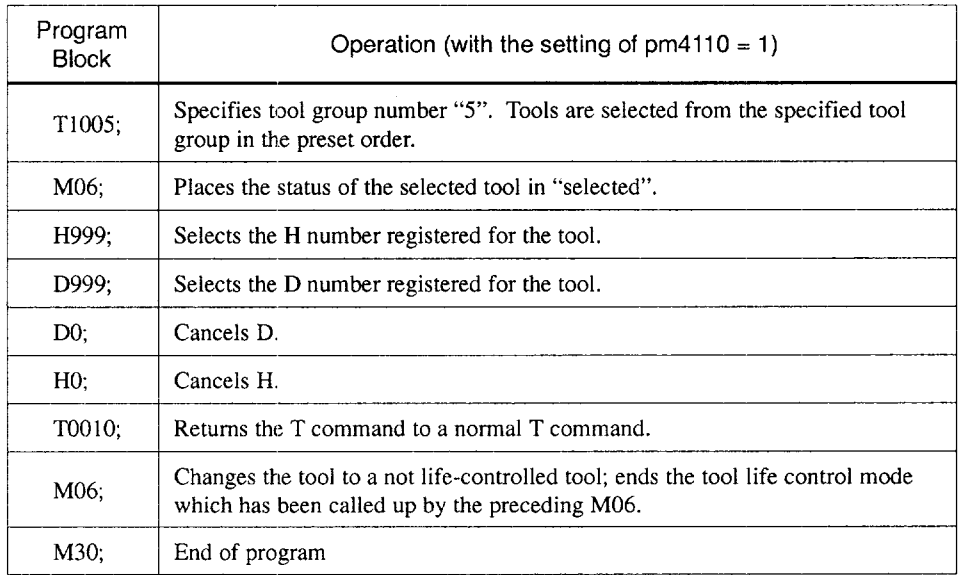

## (b) Counting the tool life

Tool life is counted for the life-controlled tools while they are actually called up and used in the tool life control mode. It is possible to set the tool life counting type for each of tool groups.

Table 4.41 Counting the Tool Life

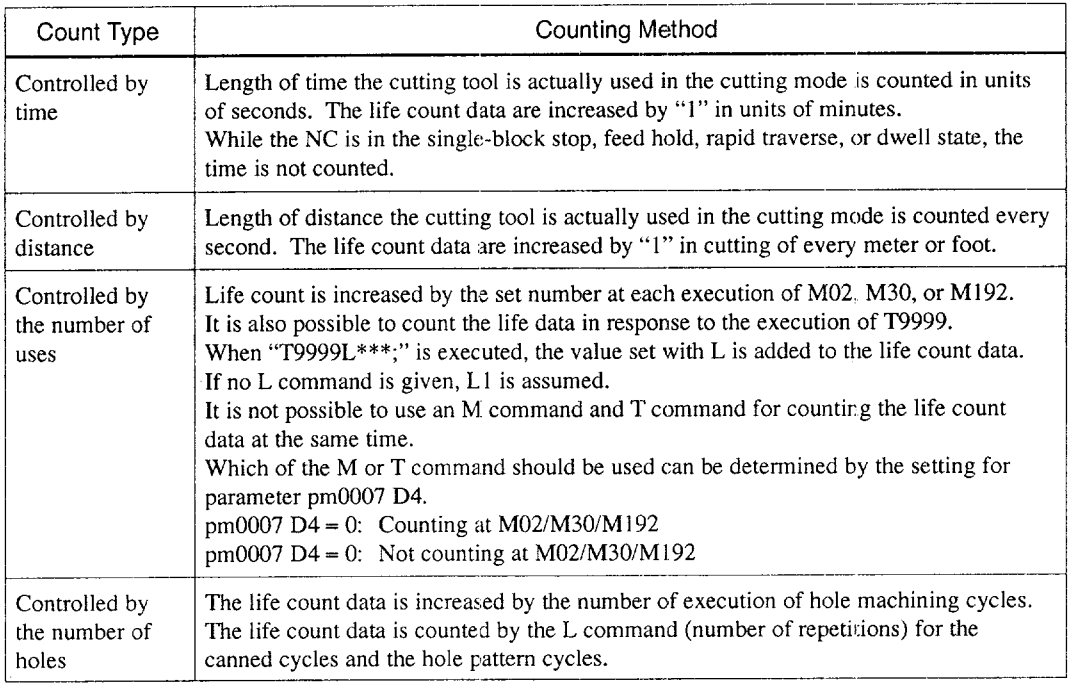

Since tool life is counted in the buffering processing, if life exceeded occurs during the execution of the next one block, the life exceeded status is triggered before the execution of that block.

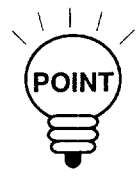

During the operation, registration or deletion of a tool file is not allowed.

———., —— —.,- —..—
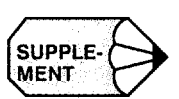

1. It is possible to select the tool life counting (number of uses) objective groups by using the parameter indicated below.

- —-—-.-.,... ---- .-.-.,..--, --.-----. ----..-. -,------------------------------------------

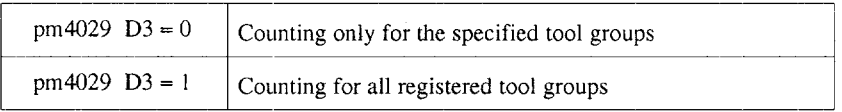

2. If the last tool in a group is skipped, the one previously used is called. If the previous tool has been skipped, the one used before the previous tool is called.

.. —-—-.— — \_\_\_ —--——----

#### (C) Selecting a tool

When a tool group is specified, the tools that have used up the life or those in the skip state are disregarded and the tool is selected from the remaining tools in the order of registration. If the life expires during the use of the tool, machining is continuously performed. When the same tool group is specified next, another tool is selected among the available tools in that tool group. If the life of all the tools registered in a group has expired or placed in the skip state, the tool change signal is output. If machining is continued in this state, the tool used last is called up and machining is performed continuously.

(d) H999/D999 comman

During the execution of tool life control function, H999/D999 is used to specify the offset number for the tool length offset/tool radius offset function. If H999/D999 is specified, the tool length offset number/tool radius offset number of the tool number of the tool presently called up is read from the tool life control data.

By the H0/D0 command, the offset data (tool length offset data/tool radius offset data) are canceled.

#### (e) Input/output signals

#### Table 4.42 Input/Output Signals

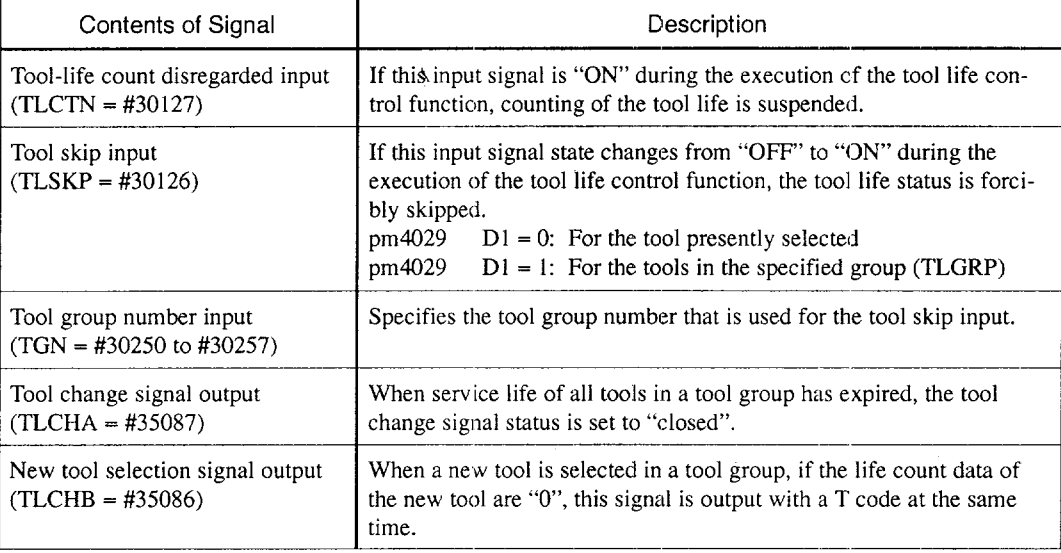

(f) Display and setting of tool life control data

The tool life control data can be displayed by depressing the [T-I.IFE] (f3) job soft key in the [SET] process. On this screen, the tool life control data (tool numbers in a tool group, offset number, life, number of use, etc.) can be changed by directly writing the data. The data can be changed only while the the automatic operation is suspended (reset status, single block stop status) and not in the edit prohibited status.

#### (g) Specifying tool group

Tool group is specified by a T code. Tool group number is specified by the value set for parameter pm4110  $\times$  1000 +1 to +128. These numbers correspond to group 1 to group 128.

If the setting is "pm4110 = 5": Tool groups T5001 to T5128 are set.

#### (3) Life count multiplication command

For counting the tool use data (distance, time), it is possible to specify the multiplying factor in a program by specifying "G125 P\*\*\*; [P: Life count multiplying factor (one digit to the right of the decimal point)]".

- G125 is a non-modal G code. Once "G125  $P***"$ " is specified, the life count multiplying factor specified as P\*\*\* remains valid until the NC is reset or G125 is specified again. The life count multiplying factor is returned to "1" when no P command, PO or P1 is specified with G125.
- The life count multiplying factor is valid only when counting tool life in distance or time. Therefore, it is not valid for the number of use or the number of holes.

Example of Programming

#### G125 P1.5;

With the commands indicated above, the life count data (distance, time) are counted in 1.5 times the normal counting mode. Distance: 2 m  $\rightarrow$  3 counts

Time: 2 minutes  $\rightarrow$  3 counts

— ..—.--————

#### (4) Display and Setting of Tool Life Control Data

For the display and setting of the tool life control data, a special screen is provided.

(a) Display of tool life control data

A display screen is provided for each tool group. The display page is selected by using the page keys.

For a single tool, the following tool data are set and the data of 10 tools are displayed on one page: tool number, tool life, use data, tool length offset number, tool radius offset number, and status For the tool for which tool life control is presently executed, the tool data are displayed in reversed characters.

| <b>TOOL LIFE</b> |             | <b>SET</b>     |             |              | N10000       |  |
|------------------|-------------|----------------|-------------|--------------|--------------|--|
| GROUP 005        |             |                |             |              |              |  |
| T-NO             | H-NO        | D-NO           | <b>LIFE</b> | <b>USED</b>  | <b>STS</b>   |  |
| T0001            | 001         | 002            | 300         | 302          | <b>OVER</b>  |  |
| @T0011           | 011         | 012            | 400         | 400          | OVER         |  |
| T0024            | 100         | 101            | 1000        | 150          |              |  |
|                  | 宯           | ÷.             |             | $\mathbf{x}$ | $\ast$       |  |
|                  | $\star$     | ÷              |             | ŵ.           | ×            |  |
|                  | ú.          | ×.             |             | ż            | ×            |  |
|                  | $\ast$      | 食              | ÷           | ÷            | 素            |  |
| $\ast$           | ÷           | ×.             | ź.          | ÷            | ż            |  |
|                  | sk.         | sk.            | s.          | sk.          |              |  |
|                  |             |                | ×.          |              |              |  |
| <b>MEM</b>       |             |                |             | STP          | LSK          |  |
|                  | <b>WORK</b> | T-LIFE<br>TOOL |             |              |              |  |
|                  |             |                |             |              | $\downarrow$ |  |
|                  | <b>KIND</b> | T-ERS<br>U-ERS |             |              |              |  |
|                  |             |                |             |              |              |  |
|                  |             |                |             |              |              |  |
|                  | 1           | $\overline{c}$ | 3           | 4            | 5            |  |
|                  |             |                |             |              |              |  |

Example of Tool Life Control Screen Fig. 4.54

#### (b) Setting of tool life control data

The data can be updated while the NC is stopped in the automatic operation mode (reset status, single-block stop status) and when the NC is not in the edit prohibited status. In other status (during operation, feed hold stop, edit prohibited status), updating of the data is not allowed. During the operation or feed hold stop status, the input data are disregarded and in the edit prohibited status, a warning message is displayed.

To set the tool life control data, follow the procedure indicated below.

- Select the screen for the tool group for which the data are registered by using the page key.
- Select the life count type from time used, number of uses, cutting distance, and number of holes.
- Write the tool number to be registered to the selected tool group. When a tool number is written, the tool length offset number, tool radius offset number, and use count are initialized to "O" and the life data to "9999".
- Write the offset numbers (tool length offset number and tool radius offset number) for the registered tool.
- Write the tool life for the registered tool.
- Set "O" for the use count when the registered tool is a new tool.

.

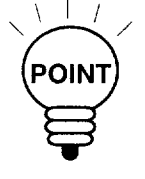

- 1, It is not possible to write the status data.
- 2. The data can be cleared by using soft keys. For this operation, the following three soft keys are provided: clear the data of all tools in group [KIND] (fl ), clear the data for the selected tool [T-ERS] (f2), and clear the use data [U-ERS] (f3).
- 3. The LIFE, USED, and STATUS data are closely related to each other. If "LIFE c USED", the STATUS is life expired (OVER).

—-.-.-————. — ——..

The life data can be corrected only when the automatic operation is suspended with the edit lock OFF.

If the life data are corrected during automatic operation, the warning message "CAN'T WRITE!" is displayed.

#### (c) RS-232C input/output

The tool life control data can be input/output by following the instructions displayed on the I/O screen.

# (5) Supplements to the Tool Life Control Function

- If tool life control group command is specified for a tool group which has not been registered, alarm "0301" occurs.
- $\bullet$  If the count condition (pm0007 D4) is M code when the tool life control type is "number of uses", and T9999L command is specified alarm "0301" occurs.
- If the status of all tools in the specified group is skipped, alarm "0302" (LIFE CONTROL GROUP ALL SKIPPED) occurs.
- It is not possible to specify the tool life control group command and the use count command by one-line MDI operation.

u

# **4.4 MACROPROGRAMS**

The NC has a set of instructions that can be used by the machine tool builders and the users to implement the original functions. The program created by using these instructions is called a microprogram, which can be called and executed by the commands specified in a block with G65 or G66.

A microprogram provides the following.

- Variables can be used.
- c Arithmetic and logical operations using variables and constants are possible.
- Control commands for branch and repeat can be used.
- Commands to output messages and data can be used.
- \* Arguments can be specified.

This makes it possible to create a program in which complicated operations and operations requiring conditional judgment are included.

## 4.4.1 Differences from Subprograms

Differences between microprograms and subprograms are indicated below.

- With macroprogram call up commands  $(G65, G66)$ , arguments can be specified. However, with subprogram call up command (M98), it is not possible to use arguments.
- If commands other than P, Q, and L are specified in the M98 block, the program jumps to the specified subprogram after executing these commands. With G65 and G66, commands other than P and L are regarded as argument specification and the program jumps to the specified macroprogram immediately. In this case, however, the commands specified preceding G65 and G66 are executed norndly.
- With a macroprogram, local programs at the same level as the level of the macroprogram are used. However, with subprograms, levels of local variables are not changed.

In other words, local variables in a macroprogram are different before and after the call up of the microprogram and those in a subprogram remain the same before and after the call up of the subprogram.

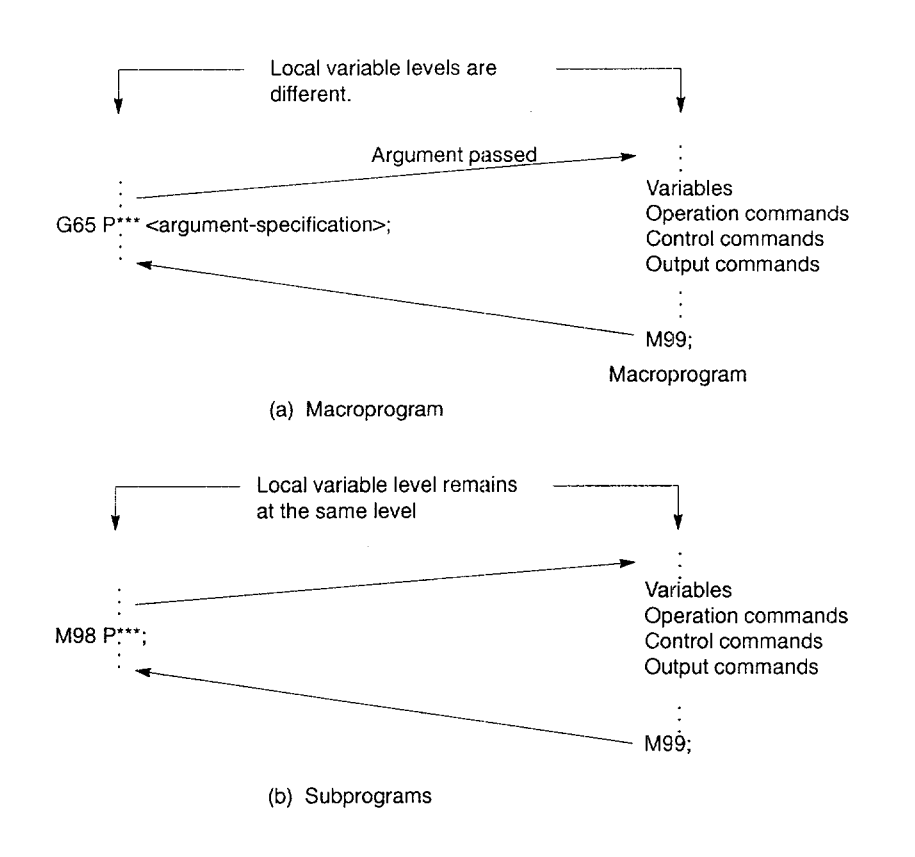

 $\bar{z}$ 

Fig. 4.55 Differences between Macroprograms and Subprograms

# **4.4.2** Microprogram Call (G65, G66, G67)

Microprograms' are usually executed after being called up.

The procedure used for calling up a macroprogram is indicated in Table 4.43.

| Calling Up Method  | Command Code | Remarks                  |  |  |
|--------------------|--------------|--------------------------|--|--|
| Simple call up     | G65          |                          |  |  |
| Modal call $up(a)$ | G66          | Canceled by G67          |  |  |
| G code call up     | $G***$       | G command: 3 digits      |  |  |
| M code call up     | $M***$       | M command: 2 or 4 digits |  |  |
| S code call up     | $x***$       | S command: 6 digits      |  |  |
| T code call up     | $T***$       | T command: 4 digits      |  |  |
| B code call up     | $R***$       | B command: 4 digits      |  |  |

Table 4.43 Macroprogram Calling Format

#### (1) Simple Call Up (G65)

By specifying "G65 P  $\dots$  L  $\dots$  < argument specification>; ", the macroprogram which is assigned the program number specified with P is called up and executed L times.

If it is necessary to pass arguments to the called up macroprogram, these arguments can be specified in this block.

Table 4.44 P and L Commands

| Address        | Description           | Number of Digits |  |  |
|----------------|-----------------------|------------------|--|--|
| Program number |                       | 5 digits         |  |  |
|                | Number of repetitions | 9 digits         |  |  |

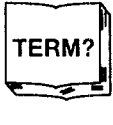

 $\overline{4}$ 

**—-. -——.** —".. -., —.——-— —. .—— ..——— —-— ◆ Argument Specification

A real number is assigned to the local variable that corresponds to the level of the called up macroprogram. When specifying arguments, G65 must be placed before all arguments.

Commands specified before G65 are processed as normal commands and the programjumps to the called up macroprogram after the completion of these commands.

For details, refer to item (9) "Specifying Argument". ... .. ......-—.—-. -.-- ...--—.- ...--.. --. --....--.-----.-....-.--.-----.----."--..-".".- —.—-

#### (2) Modal Call Up (G66, G67)

The modal call up commands set the mode for calling up a macroprogram. The specified macroprogram is called up and executed when the specified conditions are satisfied.

• By specifying "G66 P  $\cdots$  L  $\cdots$  < argument-specification>; ", the mode for calling up the macroprogram is set. Once this block is executed, the macroprogram which is assigned the program number specified with P is called up and executed L times after the completion of move commands.

If an argument is specified, the argument is passed to the macroprogram each time it is called up as with the simple call up of a macroprogram. The correspondence between the address of argument and local variables is the same as in the case of simple call up  $(G65)$ .

• G67 cancels the G66 mode. When arguments are specified, G66 must be specified before all arguments. If G66 is specified, G67 must be specified in the same program corresponding to it.

Table 4.45 Modal Call Up Conditions

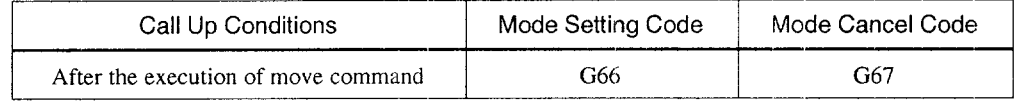

#### (3) Macroprogram call up by G code

By specifying " $G^{***}$  <argument-specification>;", the macroprogram/subprogram of the program number that corresponds to the number specified by G code is called up and executed.

For the G code used to call up a macroprogram/subprogram, a maximum of 24 pairs of G codes can be set; each G code has a maximum of 3 numerical digits that are not used by the NC. The program numbers of programs to be called up can be set corresponding to the set G codes.

| Number of Pairs | Macroprogram Call Up G Code | Program No. to be Called Up |  |  |
|-----------------|-----------------------------|-----------------------------|--|--|
|                 | pm4480<br>(max. 3 digits)   | pm4840<br>(max. 5 digits)   |  |  |
|                 |                             |                             |  |  |
|                 |                             |                             |  |  |
|                 |                             |                             |  |  |
| 23              |                             |                             |  |  |
| 24              | pm4503                      | pm4863                      |  |  |
|                 |                             |                             |  |  |

Table 4.46 Parameters for Setting the Correspondence

Max. 24 pairs

#### (4) Macroprogram Call Up by M Codes

#### (a) Macroprogram call up format

By specifying " $M^{***}$  < argument >;", the macroprogram of the program number that corresponds to the specified M code is called up and executed.

In this case, if a move command is specified in the same block, the macroprogram is executed after the completion of the axis move command.

For the M code used to call up a macroprogram/subprogram, a maximum of 24 pairs of M codes can be set excluding such M codes as M00, M01, M02, M30, and those used for internal processing. The program numbers of programs to be called up can be set corresponding to the set M codes.

| Number of Pairs | Macroprogram Call Up M Code | Program No. to be Called Up |  |  |
|-----------------|-----------------------------|-----------------------------|--|--|
|                 | pm4504                      | pm4864                      |  |  |
|                 | (max. 4 digits)             | (max. 5 digits)             |  |  |
|                 |                             |                             |  |  |
|                 |                             |                             |  |  |
|                 |                             |                             |  |  |
| 23              |                             |                             |  |  |
| 24              | pm4527                      | pm4887                      |  |  |
|                 |                             |                             |  |  |

Table 4.47 Parameters for Setting the Correspondence

Max. 24 pairs

#### (b) Specifying argument

It is possible to specify arguments in the M code macroprograrn call up block. In this case, it is not allowed to specify axis move commands in the same block.

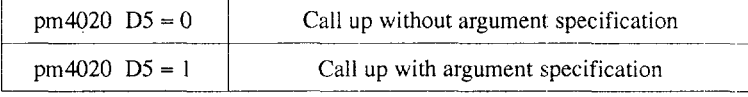

If more than one M code is specified in a single block, the first M code is checked whether it is for macroprogram call up. Concerning the second and later M codes, if the setting for parameter pm4020 D5 is "call up with argument specification", the use of them is determined by the setting for a parameter whether they are treated as a normal M code or as M code used for specifying an argument.

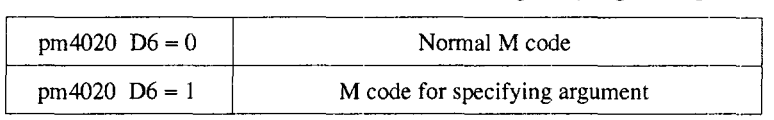

When an M code used for macroprogram call up is executed, M code or MF which is output for normal M code is not output.

——————. .——. ———.. —. .—-. —— .—. —..——. .-——..—.

#### (5) Microprogram Call Up by S Code

#### (a) Macroprogram call up format

By specifying "S\*\*\*\*\*", it is possible to determine whether the specified S command should be treated as a normal S command or a macroprogram call up S command by the setting for parameter  $pm4888$ . If " $pm4888 = 0$ ", the S command is treated as a normal S command.

When using an S command for calling up a macroprogram, one required program number can be set. In this case, the S command value is used as the argument of common variable #147. Designation of other arguments is not allowed.

Table 4.48 Parameter Used for Macroprogram Call Up by S Code

| Command Selection              | Call Up Program Number |  |  |
|--------------------------------|------------------------|--|--|
| Normal S command               | $pm4888 = 0$           |  |  |
| Macroprogram call up S command | pm4888 max. 5 digits   |  |  |

When more than one S command is specified in a block, the first S command is checked whether it is a microprogram call up S command or not. For the second and later S commands, it is possible to select whether they should be treated as normal S commands or disregarded by the setting for a parameter.

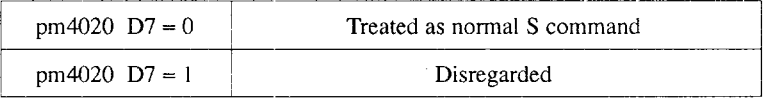

When a macroprogram call up S command is executed, S code and SF are not output as a normal S code. The S command is a 6-digit command.

#### (6) Microprogram Call Up by T Code

By specifying "T\*\*\*\*\* ", it is possible to determine whether the specified T command should be treated as a normal T command or a macroprogram call up T command by the setting for parameter pm4889. If "pm4889 = 0", the T command is treated as a normal T command.

When using a T command for calling up a macroprogram, one required program number can be set. In this case, the T command value is used as the argument of common variable #149. Designation of other arguments is not allowed.

Table 4.49 Parameter Used for Macroprogram Call Up by T Code

| Command Selection              | Call Up Program Number |
|--------------------------------|------------------------|
| Normal T command               | $pm4889 = 0$           |
| Macroprogram call up T command | $pm4889$ max. 5 digits |

When a macroprogram call up  $T$  command is executed,  $T$  code and  $TF$  are not output as a normal T code. The T command is a 2-digit or 4-digit command.

#### (7) Macroprogram Call Up by B Code (Second Miscellaneous Functior

By specifying "B\*\*\*\*\*", it is possible to determine whether the specified B command should be treated as a normal B command or a macroprogram call up B command by the setting for parameter pm4890. If "pm4890 = 0", the B command is treated as a normal B command.

When using a B command for calling up a macroprogram, one required program number can be set. In this case, the B command value is used as the argument of common variable #146. Designation of other arguments is not allowed.

Table 4.50 Parameter Used for Macroprogram Call Up by B Code

| Command Selection              | Call Up Program Number |  |  |
|--------------------------------|------------------------|--|--|
| Normal B command               | $pm4890 = 0$           |  |  |
| Macroprogram call up B command | $pm4890$ max. 5 digits |  |  |

When a macroprogram call up B command is executed, B code and BF are not output as a normal B code. The B command is a 4-digit command.

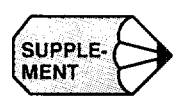

When macroprogram call up is specified with G, M, S, T, and/or B entered in one block, the execution priority is " $G > M > S > T > B$ ".

- $\bullet$  G... R... T... S... B...; If the commands are specified as indicated above, only " $G \cdots$ " is valid and M,
	- S, T, and B are disregarded. This does not cause an alarm.
	- $\bullet$  B...  $S \cdots T \cdots M \cdots G \cdots;$ This block of commands is processed in the same manner. That is, the G command is given priority for the execution of the program independent of the order of the specified microprogram call up commands.
- (8) Nesting of Macroprograrn Call Up

As with subprograms, it is possible to call up a macroprogram from another macroprogram. In this type of call up, nesting level increases one each time a macroprogram call up is executed by G65, G66, G, M, S, T, or B code. The allowable maximum nesting level of microprogram call up is four.

(a) Nesting level of macroprogram call up

With a macroprogram called up by G, M, S, T, and B codes, the allowable nesting level is one. In other words, from a microprogram called up by G, M, S, T, or B code, call up of another macroprogram using  $G, M, S, T$ , or B code again is not allowed. If G, M, S, T, or B code is specified in a macroprogram which has been called up by the execution of macroprogram call up G, M, S, T, or B code, an alarm occurs in the case of a G code and with other codes (M, S, T, and B), they are executed as normal M, S, T, and B codes.

#### (b) Modal call up (G66)

In the modal call up mode, the specified macroprogram is called up and executed at each execution of a move command. If more than one G66 is specified in the same program, the prior  $G66$  command specified is valid during the execution of a microprogram called up by the G66 command given later. Therefore, after the execution of a move command given in the macroprogram called up by G66 specified later, the microprogram specified with the previous G66 is also executed. In other words, the macroprograrns are executed sequentially starting with the one specified last.

Example of Programming

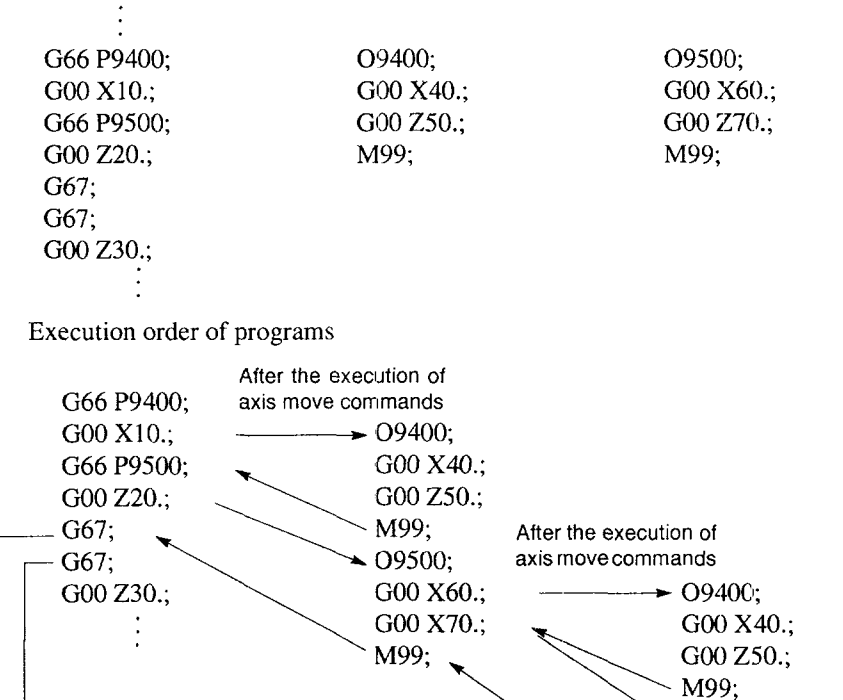

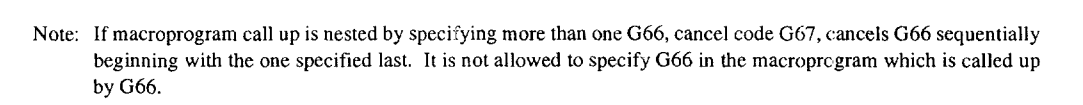

Cancel of G66 P9500  $\mathcal{M}$  M99;

 $\ddot{\phantom{0}}$ 

G00 X40.; GO() Z50.;

O9400:

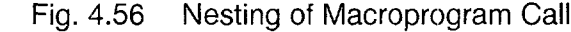

['

I

Cancel of G66 P9400

# (9) Specifying Argument

The term "to specify argument" means "assigning a real number" for local variables used in a macroprogram. There are two types of argument specifications: type I and type II. These types can be used as required, including a combination of the two types.

# (a) Correspondence between addresses and local variables (Type I)

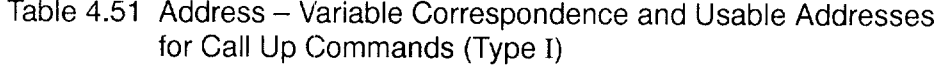

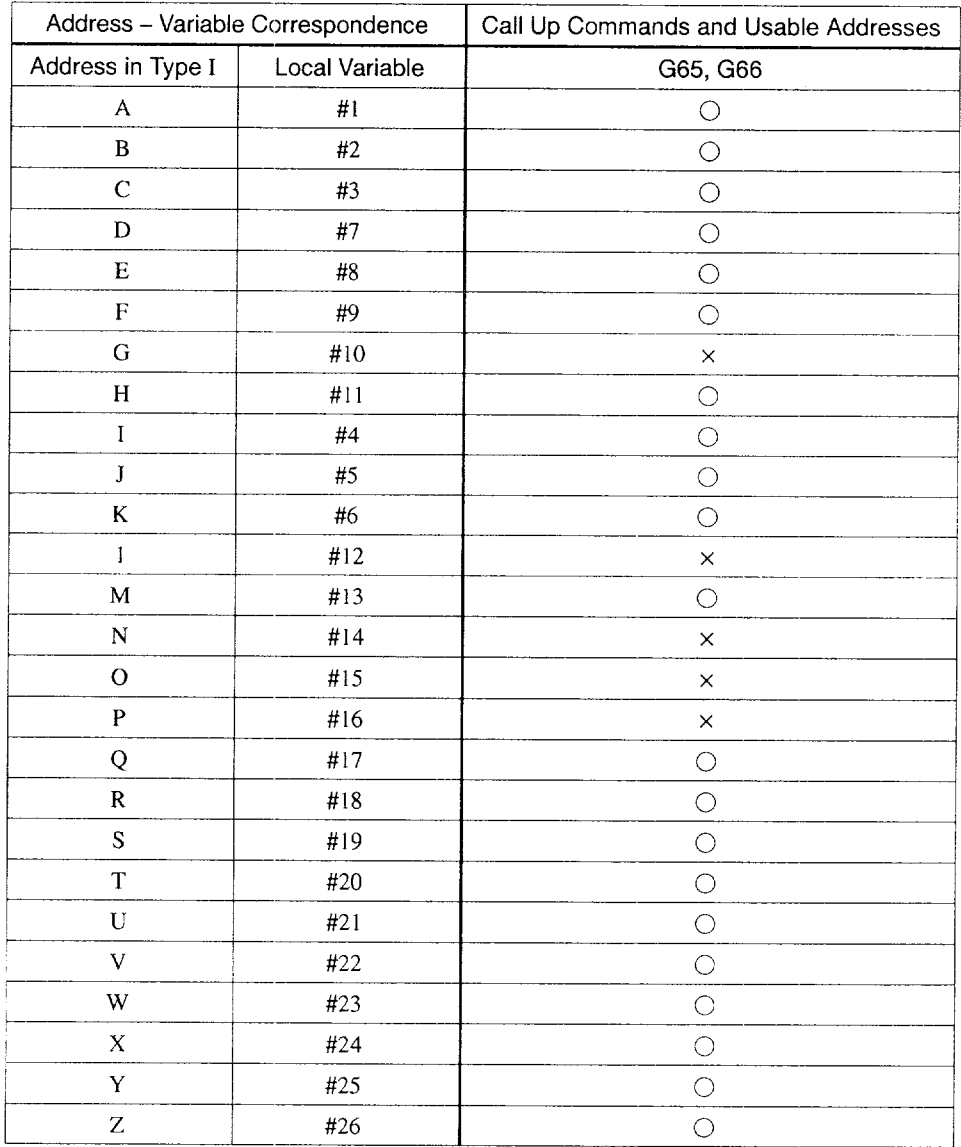

Note:  $\bigcirc$ : Can be used,  $\times$ : Cannot be used

 $\boldsymbol{\beta}$ 

(b) Correspondence between addresses and local variables (Type II)

To use I, J, and K, they must be specified in the order of I, J, and K. Suffixes 1 to 10 specified in the table below indicate the order they are used in a set, and the suffix is not written in actual commands.

For addresses for which argument specification is not required, the commands can be omitted. In this case, local variables corresponding the addresses without commands are <empty>.

| Address - Variable Correspondence |                | Call Up Commands and Usable Addresses |
|-----------------------------------|----------------|---------------------------------------|
| Address in Type II                | Local Variable | G65, G66                              |
| A                                 | #1             | $\bigcirc$                            |
| $\, {\bf B}$                      | #2             | $\circ$                               |
| $\mathbf C$                       | #3             | $\bigcirc$                            |
| $\mathbf{I}_1$                    | #4             | $\circ$                               |
| $\mathbf{J}_1$                    | #5             | $\circ$                               |
| $K_1$                             | #6             | $\circ$                               |
| I <sub>2</sub>                    | #7             | $\bigcirc$                            |
| $J_2$                             | #8             | O                                     |
| $\mathbf{K}_2$                    | #9             | $\bigcirc$                            |
| $I_3$                             | #10            | $\circ$                               |
| $J_3$                             | #11            | $\bigcirc$                            |
| $K_3$                             | #12            | $\circ$                               |
| $\mathbf{I}_4$                    | #13            | $\bigcirc$                            |
| $J_4$                             | #14            | $\bigcirc$                            |
| $K_4$                             | #15            | $\bigcirc$                            |
| $I_5$                             | #16            | O                                     |
| $J_5$                             | #17            | O                                     |
| $K_5$                             | #18            | O                                     |
| ${\rm I}_6$                       | #19            | $\bigcirc$                            |
| $J_6$                             | #20            | $\bigcirc$                            |
| $K_6$                             | #21            | $\bigcirc$                            |

Table 4.52 Address - Variable Correspondence and Usable Addresses for Call Up Commands (Type II)

| Address - Variable Correspondence |                | Call Up Commands and Usable Addresses |
|-----------------------------------|----------------|---------------------------------------|
| Address in Type II                | Local Variable | G65, G66                              |
| $\mathbf{l}_7$                    | #22            |                                       |
| $J_7$                             | #23            | ⊖                                     |
| K <sub>7</sub>                    | #24            | ∩                                     |
| ${\bf I}_8$                       | #25            |                                       |
| ${\bf J}_8$                       | #26            |                                       |
| $K_8$                             | #27            | ◯                                     |
| I9                                | #28            |                                       |
| $J_9$                             | #29            |                                       |
| K9                                | #30            | ( )                                   |
| $I_{10}$                          | #31            |                                       |
| $J_{10}$                          | #32            |                                       |
| $K_{10}$                          | #33            |                                       |

Table 4.52 Address - Variable Correspondence and Usable Addresses for Call Up Commands (Type II) (cont'd)

Note 1:  $\bigcirc$ : Can be used

2: If more than one address is specified for one variable number, the one specified later is valid.

3: If more than one set of I, J, or K is specified, the order of sets is determined for each I/J/K set, so that variable numbers are determined corresponding to that order.

(c) Example of argument specification

When arguments are specified, the macroprogram call up code must always be specified before the specification of arguments. If argument specification is given before the microprogram call up code, an alarm occurs. The value of argument specification can include a sign and decimal point independent of the address.

If no decimal point is used, the value is saved to the variable as the value with a decimal point according to the normal number of digits of that address.

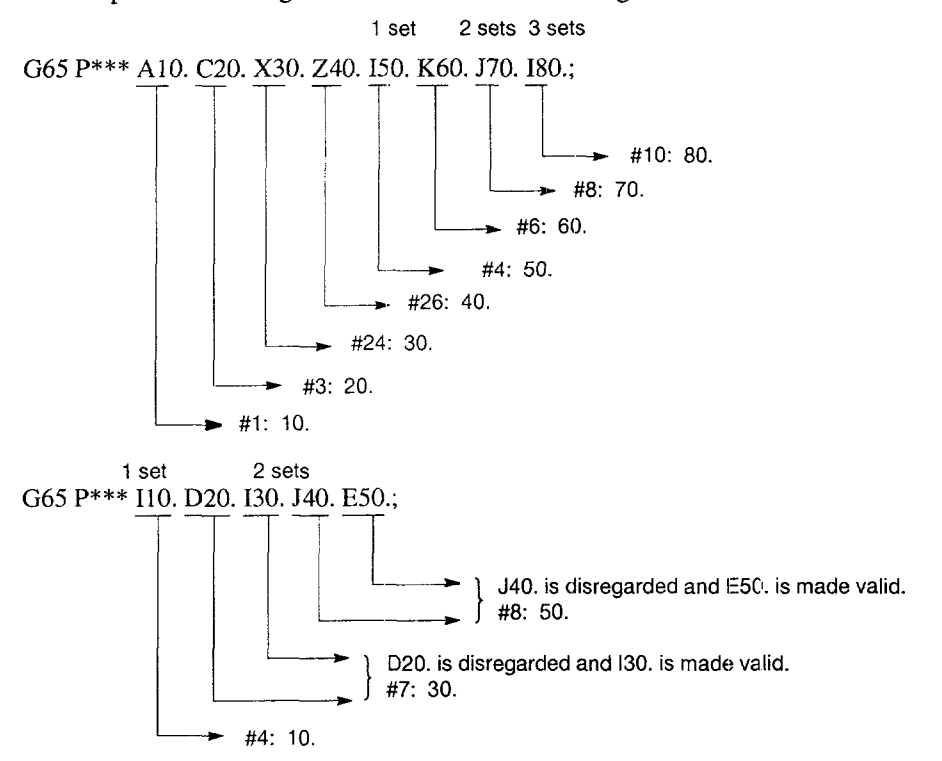

Fig. 4.57 Example of Argument Specification

.—. —— .—— ..——-.——— —.—..-—..—-— ——— —.——— ——

(d) Decimal point position in argument

An argument is usually specified with a sign and a decimal point. If a decimal point is not specified, the decimal point position is assumed at the position indicated in Table 4.53.

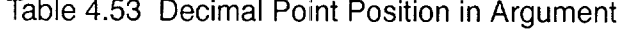

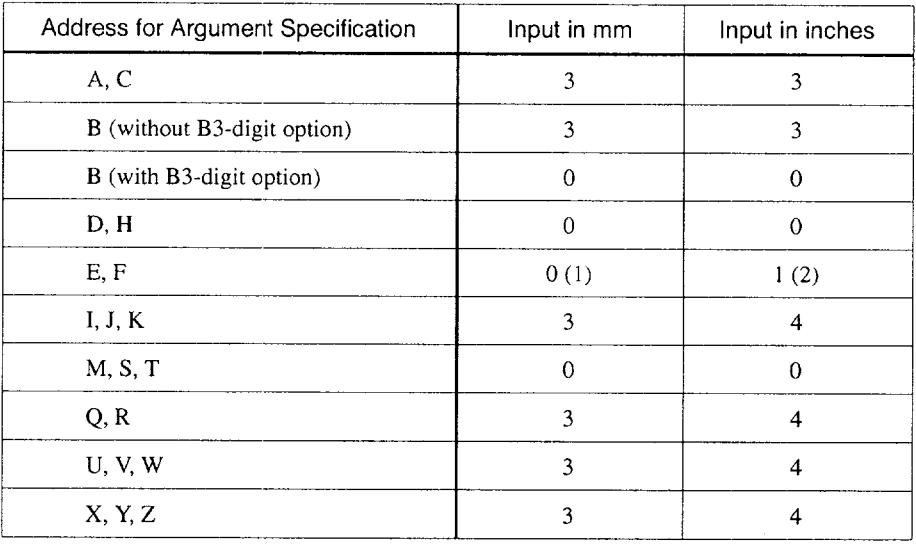

Note 1: The number indicates the position of the decimal point counted from the lowest position.

2: Numbers in () indicate the number of digits right to the decimal point when the setting of parameter "pm2004  $\mathbb{D}0 = 1$  ".

## **4.4.3** Variables

Three types of variables are provided: local variables, common variables and system variables.

(1) Local Variables (#1 to #33)

Local variables are used locally for each macroprogram. Each time a macroprogram is called up, new local variables  $(\#1 \text{ to } \#33)$  are secured independently for that macroprogram. For the local variables, values specified using arguments are saved or theresults of operation executed in the macroprogram are saved.

For those for which an argument is passed, the value is saved and those for which argument is not passed, the contents are <empty>. When execution of a program returns from the called up macroprogram by the execution of M99, the local variables secured for that macroprogram become <empty>. They are also <empty> when the power is turned ON or the NC is reset.

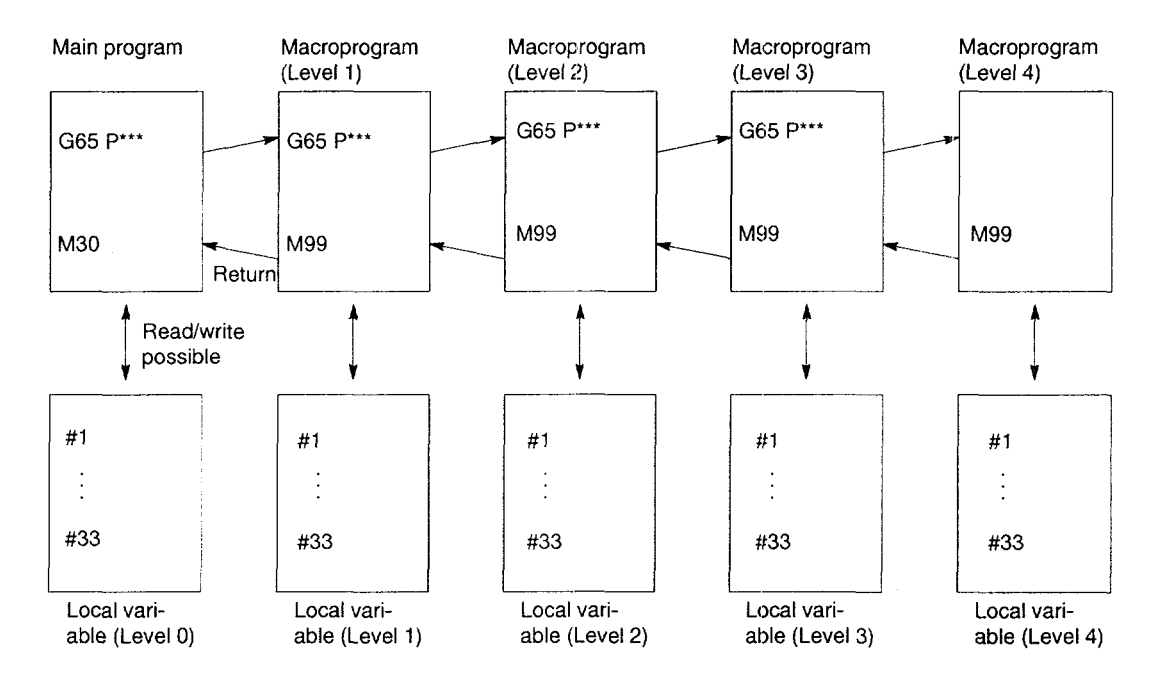

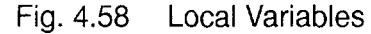

m

- $(1)$  Local variables of level 0 are secured for the main program. For macroprograms, local variables are secured corresponding to the level (level 1 to level 4) of the called up macroprogram.
- @ If a microprogram is called up by G65, for example, the local variables used for the program where macroprogram call up is executed are saved and the local variables are secured for the called up macroprogram corresponding to its level. In this case, the arguments are passed to the called up macroprogram. Consequently, even with the same macroprogram, the local variables of the level of that macroprogram have different values if the macroprogram is called up in different timing.
- @ When the execution of a microprogram returns to the microprogram one level above by the execution of M99, the local variables of the previous microprogram level are reset to <empty> and the local variables having been saved are recovered.
- $\overline{4}$  Your should not change the contents of local variables while a macroprogram is being executed. If they are changed after interrupting the operation by single block stop, make sure that the new contents do not cause problems before restarting the operation.
- $(5)$  Local variables can be used in a subprogram. In this case, the local variables of the present macroprogram level are used. Argument specification is not allowed when calling up a subprogram. The contents of the local variables are not reset to <empty>, when the execution of a program returns from the subprogram by the execution of M99.

4

wa karen 2 milyi in 2 da milyi katamatan apata 1 milyi kata nyingi pranana atao matangan any ina masamatang ka

#### (2) Common Variables (#100 to #299, #500 to #999)

Common variables means the variables that can be used in common in main programs, subprograms, macroprograms, and those called up in nesting. Therefore, the common variable where the result of an operation executed in a macroprogram is saved can be used in another macroprogram. For common variables, argument specification is not allowed.

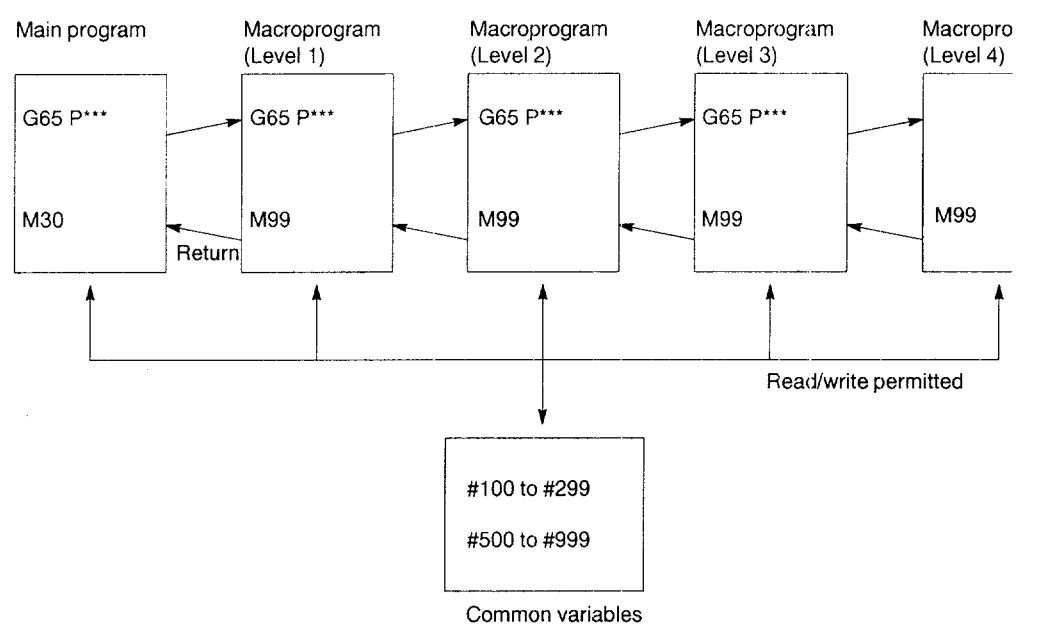

### Fig. 4.59 Common Variables

• Common variables are classified into two types according to the state they are in when the NC is reset.

Table 4.54 Common Variables

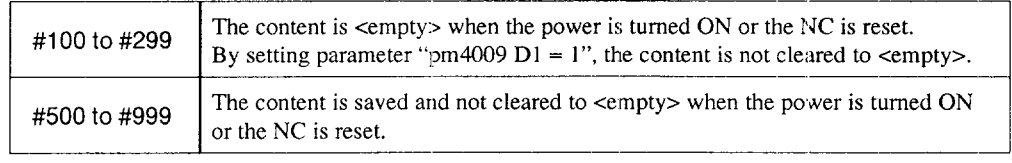

\* The number of sets of the common variables can be optionally expanded.

| Option Type   | Number of Sets                    |  |  |
|---------------|-----------------------------------|--|--|
| a             | $\#100$ to $\#149$ (50 sets)      |  |  |
|               | #500 to #559 (60 sets)            |  |  |
|               | #100 to #199 (100 sets)           |  |  |
| h             | #500 to #599 (100 sets)           |  |  |
|               | $\#100$ to $\#199$ (100 sets)     |  |  |
| $\mathcal{C}$ | #500 to #699 $(200 \text{ sets})$ |  |  |
|               | #100 to #299 (200 sets)           |  |  |
| d             | #500 to #999 $(500 \text{ sets})$ |  |  |

Table 4.55 Option Type and Expanded Common Variables

# (3) System Variables

With the system variables, their use is predetermined as indicated in Table 4.56.

# Table 4.56 System Variables

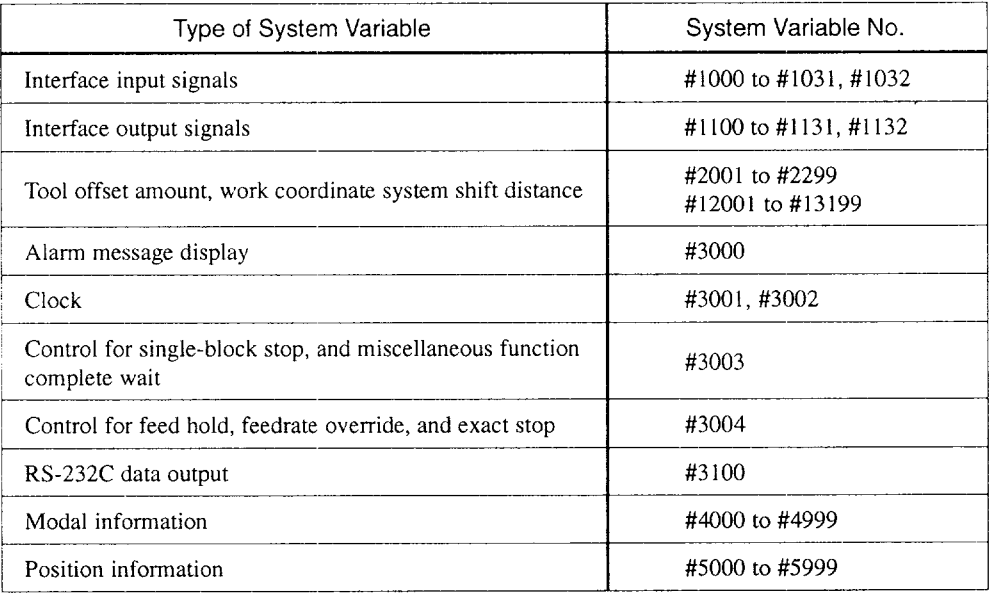

÷

- (a) Interface input signals
	- By entering system variables  $\#1000$  to  $\#1031$  in the right side of an operation expression, it is possible to read the ON/OFF state of each of 32-point input signal exclusively used for a macroprogram.

The relationship between the input signals and system variables is indicated in Table 4.57.

| System<br>Variables | #1007           | #1006           | #1005           | #1004           | #1003           | #1002           | #1001           | #1000           |
|---------------------|-----------------|-----------------|-----------------|-----------------|-----------------|-----------------|-----------------|-----------------|
| Input               | UI <sub>7</sub> | UI <sub>6</sub> | UI <sub>5</sub> | UI <sub>4</sub> | UI <sub>3</sub> | UI <sub>2</sub> | UI <sub>1</sub> | UI <sub>0</sub> |
| Signals             | 2 <sup>7</sup>  | 26              | 2 <sup>5</sup>  | 2 <sup>4</sup>  | $2^3$           | 2 <sup>2</sup>  | 2 <sup>1</sup>  | 2 <sup>0</sup>  |
| System<br>Variables | #1015           | #1014           | #1013           | #1012           | #1011           | #1010           | #1009           | #1008           |
| Input               | UI 15           | UI 14           | UI 13           | UI 12           | <b>UI</b> 11    | <b>UI</b> 10    | UI 09           | <b>UI 08</b>    |
| Signals             | $2^{15}$        | $2^{14}$        | $2^{13}$        | $2^{12}$        | $2^{11}$        | $2^{10}$        | 2 <sup>9</sup>  | 2 <sup>8</sup>  |
| System<br>Variables | #1023           | #1022           | #1021           | #1020           | #1019           | #1018           | #1017           | #1016           |
| Input               | <b>UI 23</b>    | UI 22           | UI 21           | UI 20           | UI 19           | UI 18           | UI 17           | UI 16           |
| Signal              | $2^{23}$        | $2^{22}$        | $2^{21}$        | $2^{20}$        | $2^{19}$        | $2^{18}$        | $2^{17}$        | $2^{16}$        |
| System<br>Variables | #1031           | #1030           | #1029           | #1028           | #1027           | #1026           | #1025           | #1024           |
| Input               | UI 31           | UI 30           | UI 29           | <b>UI 28</b>    | <b>UI 27</b>    | UI 26           | <b>UI 25</b>    | <b>UI 24</b>    |
| Signals             | $2^{31}$        | $2^{30}$        | $2^{29}$        | $2^{28}$        | $2^{27}$        | $2^{26}$        | $2^{2.5}$       | $2^{24}$        |

Table 4.57 Interface Input Signals and System Variables

The value read to the system variables indicated above is either "1.0" or "0.0" according to the ON/OFF state of the corresponding input signals.

Table 4.58 Value of Variables

| Input Signal State | Variable Value |  |  |  |
|--------------------|----------------|--|--|--|
| OΝ                 | LΩ             |  |  |  |
| OFF                | 0.0            |  |  |  |

● By entering system variable #1032 in the right side of an operation expression, it is possible to read the ON/OFF state of all of 32 points of input signals (U10 to U131) collectively as a positive decimal value.

$$
\#1032 = \sum_{i=0}^{31} \#[1000 + i] \times 2^{i}
$$

• Note that it is not possible to enter a value by entering a system variable (#1000 to #1032) in the right side of an operation expression.

- (b) Interface output signals
	- By entering system variables  $\#1100$  to  $\#1131$  in the right side of an operation expression, it is possible to output the ON/OFF state to each of 32-point output signal exclusively used for a macroprogram. The relationship between the output signals and system variables is indicated in Table 4.59.

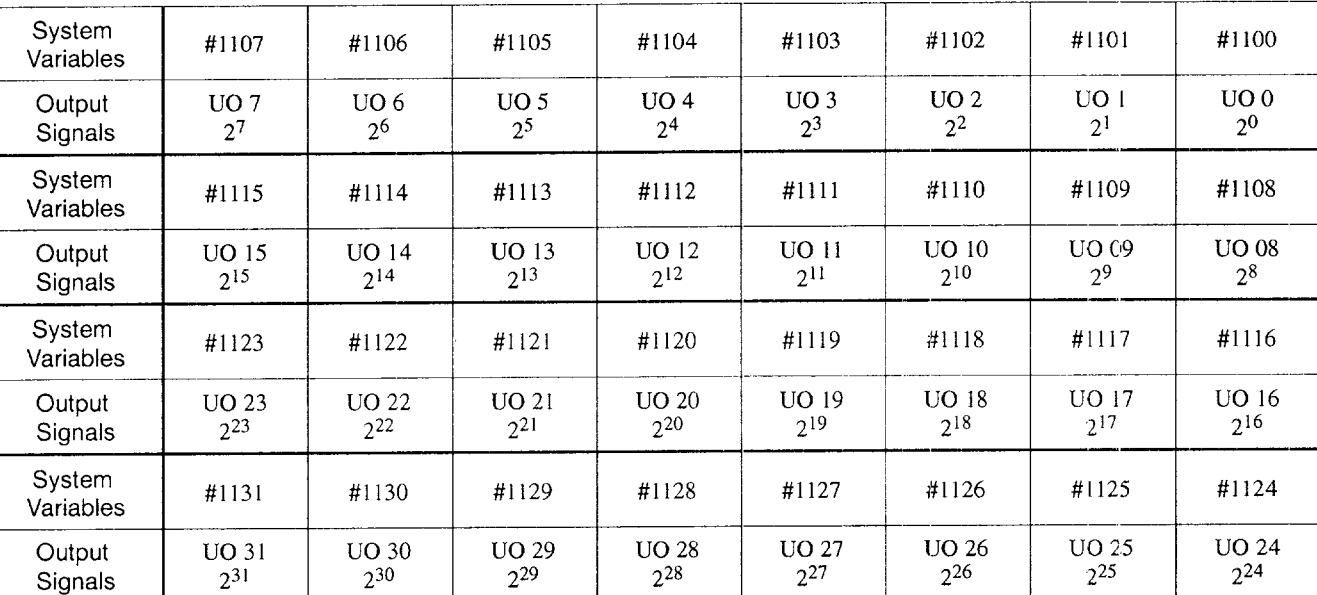

# Table 4.59 Interface Output Signals and System Variables

By entering " $1.0$ " or " $0.0$ " to the system variables indicated in Table 4.59, the corresponding signals are output in the ON or OFF state.

Table 4.60 Value of Variables

| Output Signal | Variable Value |  |  |  |
|---------------|----------------|--|--|--|
| OΝ            | 1.0            |  |  |  |
| OEE           | 0 O            |  |  |  |

• If a value other than "1.0" or "0.0" is set for variables  $\#1100$  to  $\#1131$ , it is treated as indicated below.

 $\langle$  empty > or less than 0.5: 0.0 Other than above: 1.0

● By entering system variable #1 132 in the left side of an operation expression, it is possible to output the ON/OFF state to the 32 point output signals (UOO to  $U(031)$  collectively. In this case, a positive decimal value set for #1132 is output after converted into a binary 32-bit value.

$$
\#1132 = \sum_{i=0}^{31} \#[1100 + i] \times 2^{i}
$$

- $\bullet$  By entering system variables #1100 to #1132 in the right side of an operation expression, it is possible to read the ON/OFF state (1.0, 0.0, positive decimal value) output last can be read.
- (c) Offset amount and workpiece coordinate system distanc

Tool offset amount can be read by entering system variables #12001 to #13199 in the right side an operation expression.

Workpiece coordinate system shift distance (and workpiece coordinate system correction amount) can be read by entering system variables #5201 to #5327, #7001 to #7947, and #17821 to #19987 in the right side an operation expression.

By entering the system variables indicated above in the left side of an operation expression, it is possible to update the offset values.

Example of Programming

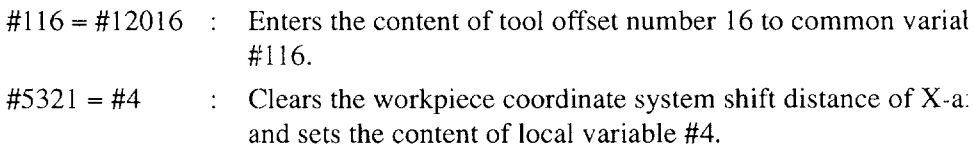

(d) Correspondence between system variables and tool offset number

The correspondence between the tool offset numbers and the system variables is indicated in Table 4.61.

|                                              | <b>Basic</b>                        |                     | 299-set Option                     |                     | 999-set Option                     |                     | 1199-set Option                    |                     |
|----------------------------------------------|-------------------------------------|---------------------|------------------------------------|---------------------|------------------------------------|---------------------|------------------------------------|---------------------|
|                                              | Offset No.                          | System<br>Variables | Offset No.                         | System<br>Variables | Offset No.                         | System<br>Variables | Offset No.                         | System<br>Variables |
|                                              |                                     | J300 Series         |                                    | J300 Series         |                                    | J300 Series         |                                    | J300 Series         |
| H/D<br>(used in<br>common)                   | H(D)01<br>H(D)02                    | #12001<br>#12002    | H(D)01<br>H(D)02                   | #12001<br>#12002    | H(D)01<br>H(D)02                   | #12001<br>#12002    | H(D)01<br>H(D)02                   | #12001<br>#12002    |
|                                              |                                     |                     |                                    |                     |                                    |                     |                                    |                     |
|                                              |                                     |                     |                                    |                     |                                    |                     |                                    |                     |
|                                              | H(D)99                              | #12099              | H(D)299                            | #12299              | H(D)999                            | #12999              | H(D)1199                           | #13199              |
| H/D<br>(used for<br>individual<br>functions) | H <sub>01</sub><br>H <sub>0</sub> 2 | #12001<br>#12002    | H <sub>01</sub><br>H <sub>02</sub> | #12001<br>#12002    | H <sub>01</sub><br>H <sub>02</sub> | #12001<br>#12002    | H <sub>01</sub><br>H <sub>02</sub> | #12001<br>#12002    |
|                                              |                                     |                     |                                    |                     |                                    |                     |                                    |                     |
|                                              | H <sub>49</sub>                     | #12049              | H149                               | #12149              | H <sub>499</sub>                   | #12499              | H599                               | #12599              |
|                                              | D <sub>01</sub><br>D <sub>0</sub> 2 | #12051<br>#12052    | <b>D01</b><br>D <sub>0</sub> 2     | #12151<br>#12152    | D <sub>01</sub><br>D <sub>02</sub> | #12501<br>#12502    | D <sub>01</sub><br>D02             | #12601<br>#12602    |
|                                              |                                     |                     |                                    |                     |                                    |                     |                                    |                     |
|                                              |                                     |                     |                                    |                     |                                    |                     |                                    |                     |
|                                              | D49                                 | #12099              | D149                               | #12299              | D999                               | #12999              | D1199                              | #13199              |

Table 4.61 Tool Offset Numbers and System Variables

# (e) Tool wear offset correspondence table

The correspondence between the tool wear offset numbers and the system variables is indicated in Table 4.62 for the NC equipped with the tool wear offset option.

|                                              |               |                                                | Basic<br>299-set Option |                        | 999-set Option      |                                     | 1199-set Option     |                                     |                     |
|----------------------------------------------|---------------|------------------------------------------------|-------------------------|------------------------|---------------------|-------------------------------------|---------------------|-------------------------------------|---------------------|
|                                              |               | Offset No.                                     | System<br>Variables     | Offset No.             | System<br>Variables | Offset No.                          | System<br>Variables | Offset No.                          | System<br>Variables |
|                                              |               |                                                | J300 Series             |                        | J300 Series         |                                     | J300 Series         |                                     | J300 Series         |
| H/D<br>(used in<br>common)                   | Geom-<br>etry | H(D)01                                         | #12001                  | H(D)01                 | #12001              | H(D)01                              | #12001              | H(D)01                              | #12001              |
|                                              |               | H(D)49                                         | #12049                  | H(D)149                | #12149              | $H(D)$ 499                          | #12499              | $H(D)$ 599                          | #12599              |
|                                              | Wear          | H(D)50                                         | #12050                  | H(D)150                | #12150              | H(D)500                             | #12500              | H(D)600                             | #12600              |
|                                              |               | H(D)99                                         | #12099                  | H(D)299                | #12299              | H(D)999                             | #12999              | H(D)1199                            | #13199              |
| H/D<br>(used for<br>individual<br>functions) | Geom-<br>etry | H <sub>01</sub><br>H <sub>24</sub>             | #12001<br>#12024        | H <sub>01</sub><br>H74 | #12001<br>#12074    | H01<br>H <sub>249</sub>             | #12001<br>#12249    | H01<br>H299                         | #12001<br>#12299    |
|                                              | Wear          | H <sub>01</sub><br>H <sub>24</sub>             | #12026<br>#12049        | H <sub>01</sub><br>H74 | #12076<br>#12149    | H <sub>01</sub><br>H <sub>249</sub> | #12251<br>#12499    | H <sub>01</sub><br>H <sub>299</sub> | #12301<br>#12599    |
|                                              | Geom-<br>etry | D <sub>01</sub><br>$\ddot{\phantom{0}}$<br>D24 | #12051<br>#12074        | D <sub>01</sub><br>D74 | #12151<br>#12224    | D <sub>01</sub><br>D <sub>249</sub> | #12501<br>#12749    | D01<br>D299                         | #12601<br>#12899    |
|                                              | Wear          | D <sub>0</sub> 1<br>D24                        | #12076<br>#12099        | D <sub>01</sub><br>D74 | #12226<br>#12299    | D <sub>01</sub><br>D <sub>249</sub> | #12751<br>#12999    | D <sub>01</sub><br>D <sub>299</sub> | #12701<br>#13199    |

Table 4.62 Tool Offset Numbers and System Variables

 $\overline{4}$ 

(f) Correspondence between work coordinate system shift distance and system variables

The correspondence between the workpiece coordinate system shift distance and the system variables is indicated in Table 4.63.

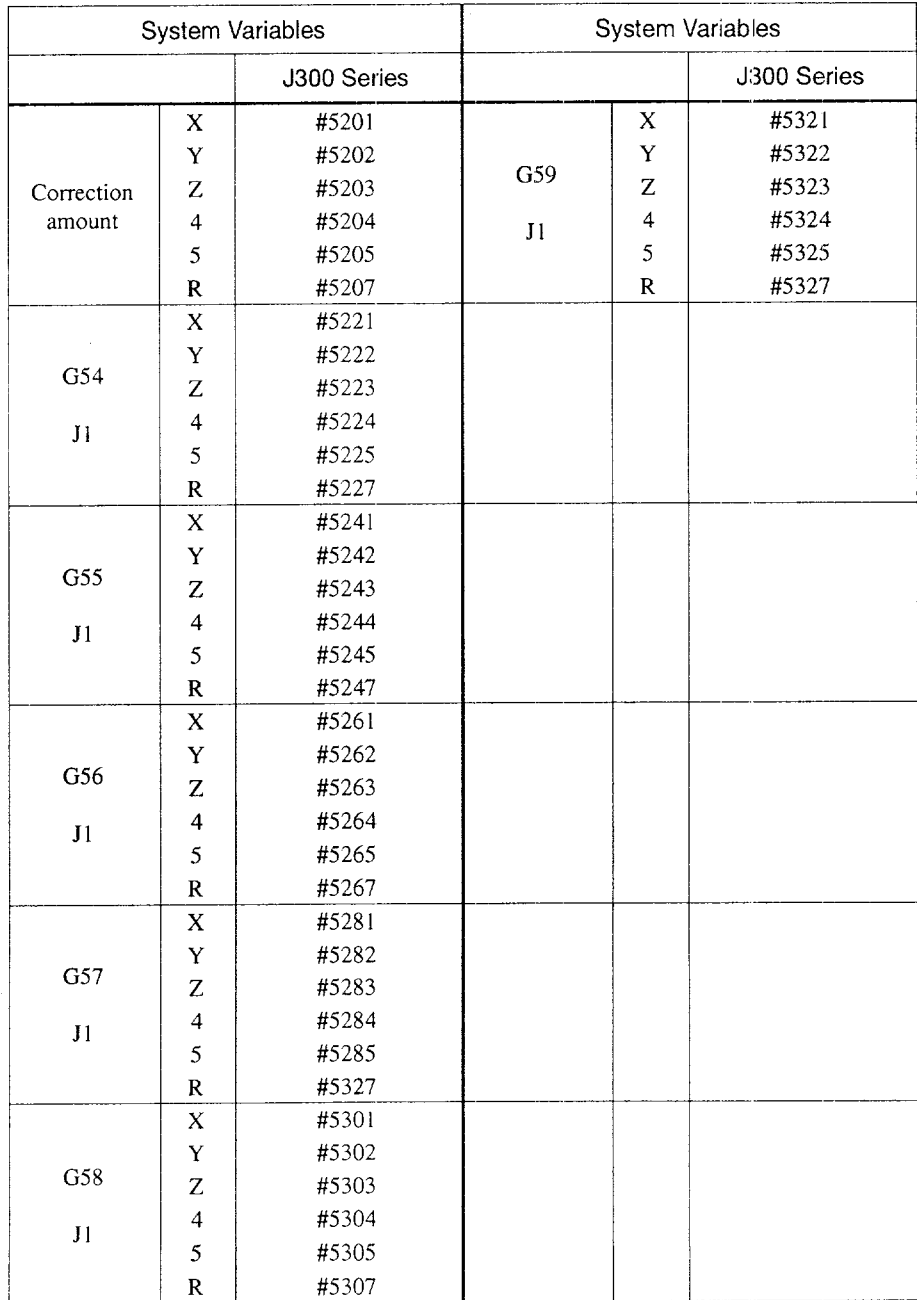

Table 4.63 Workpiece Coordinate Shift Distance and System Variables (6-set Basic)

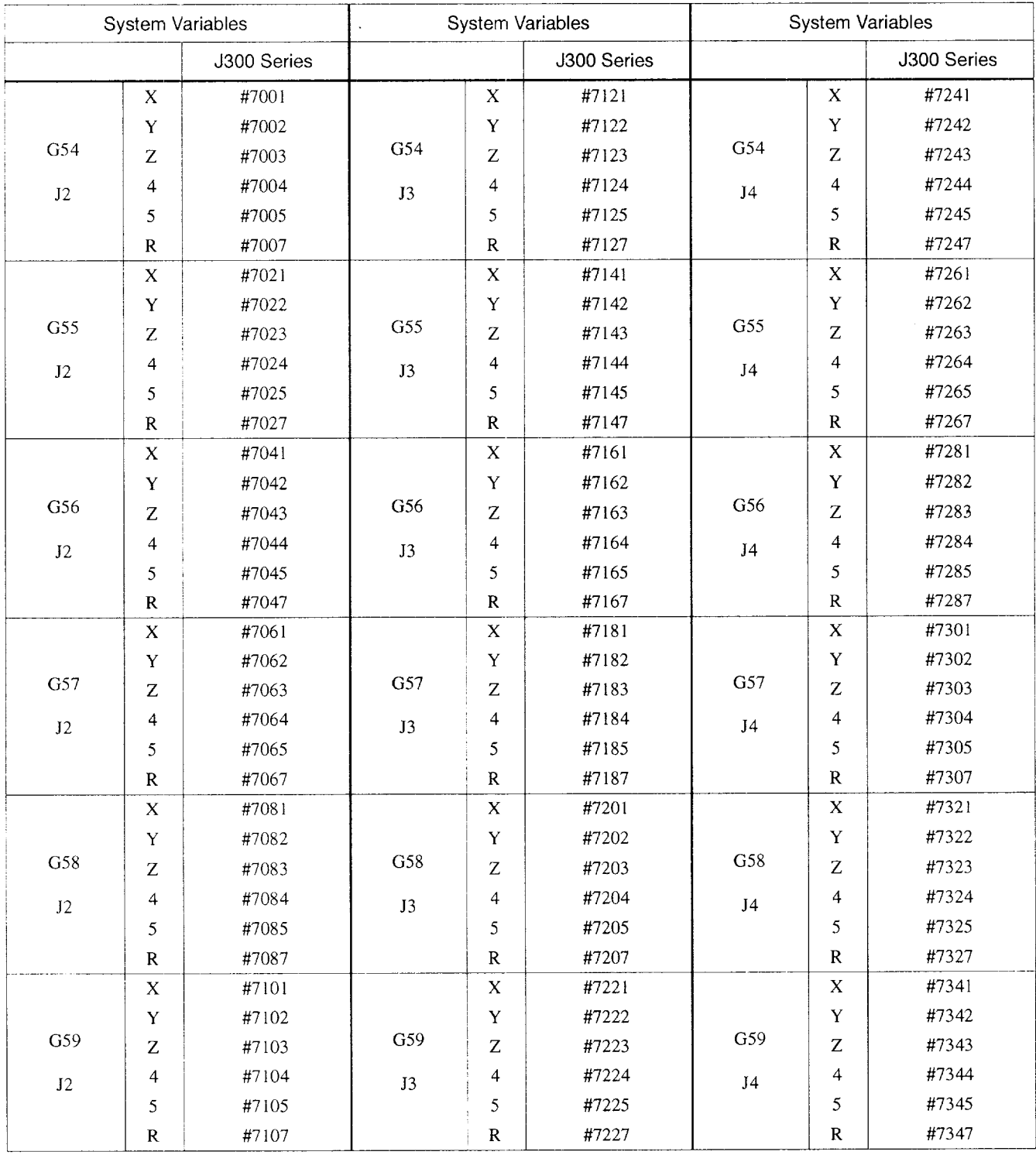

#### Table 4.64 Workpiece Coordinate Shift Distance and System Variable [54-set Opticm (6-set Basic+ Below)]

.- —..

 $\ldots$ 

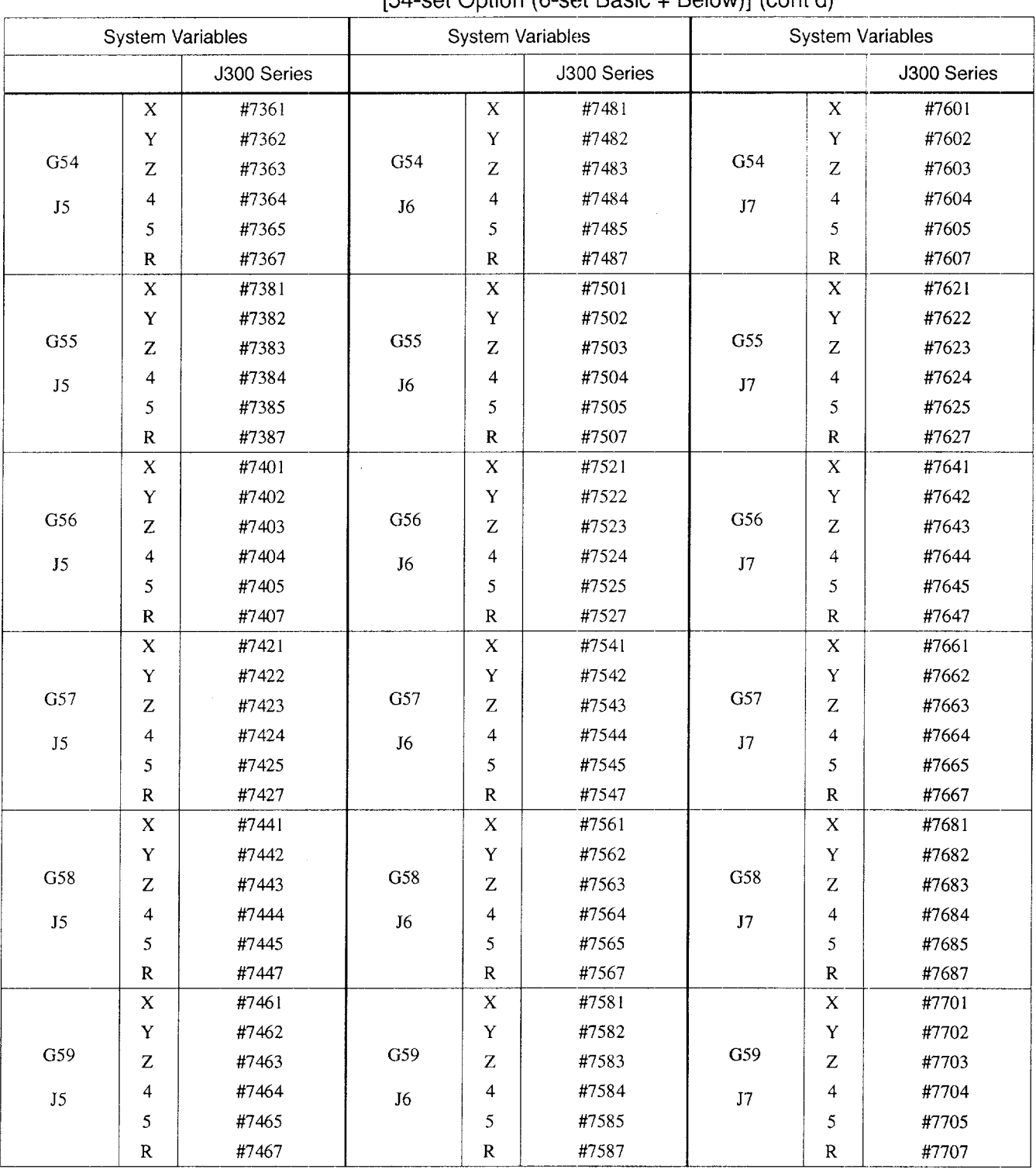

# Table 4.64 Workpiece Coordinate Shift Distance and System Variables<br>[54-set Option (6-set Basic + Below)] (cont'd)

 $\overline{4}$ 

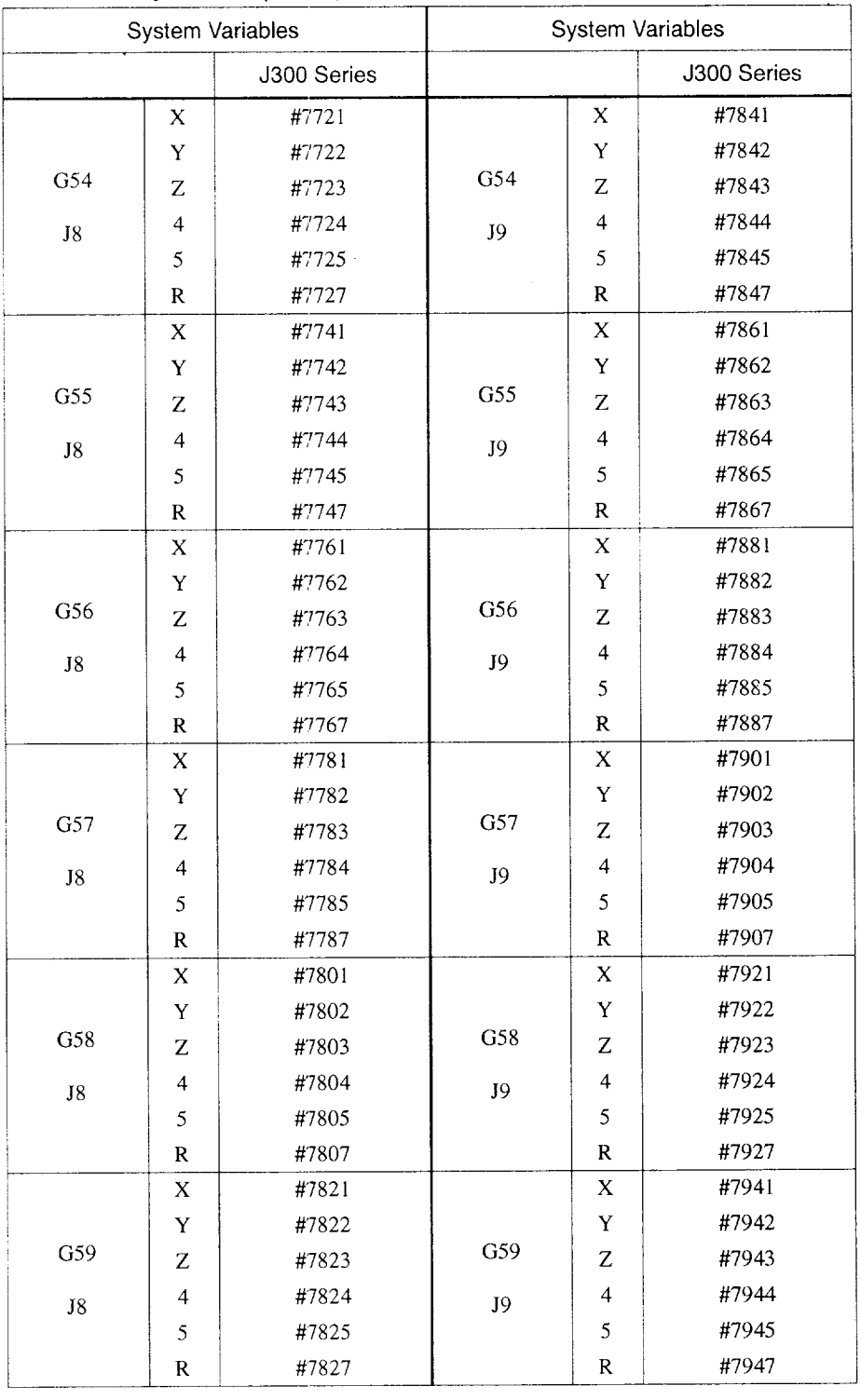

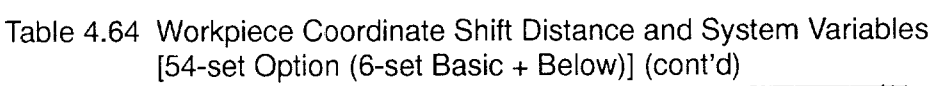

 $\sim$  .

والموجد فللتناء والمتناوب والمتملس والمواردون والمتنا والمناور والمتساحين والمتناور والمتناور والمستنبذ

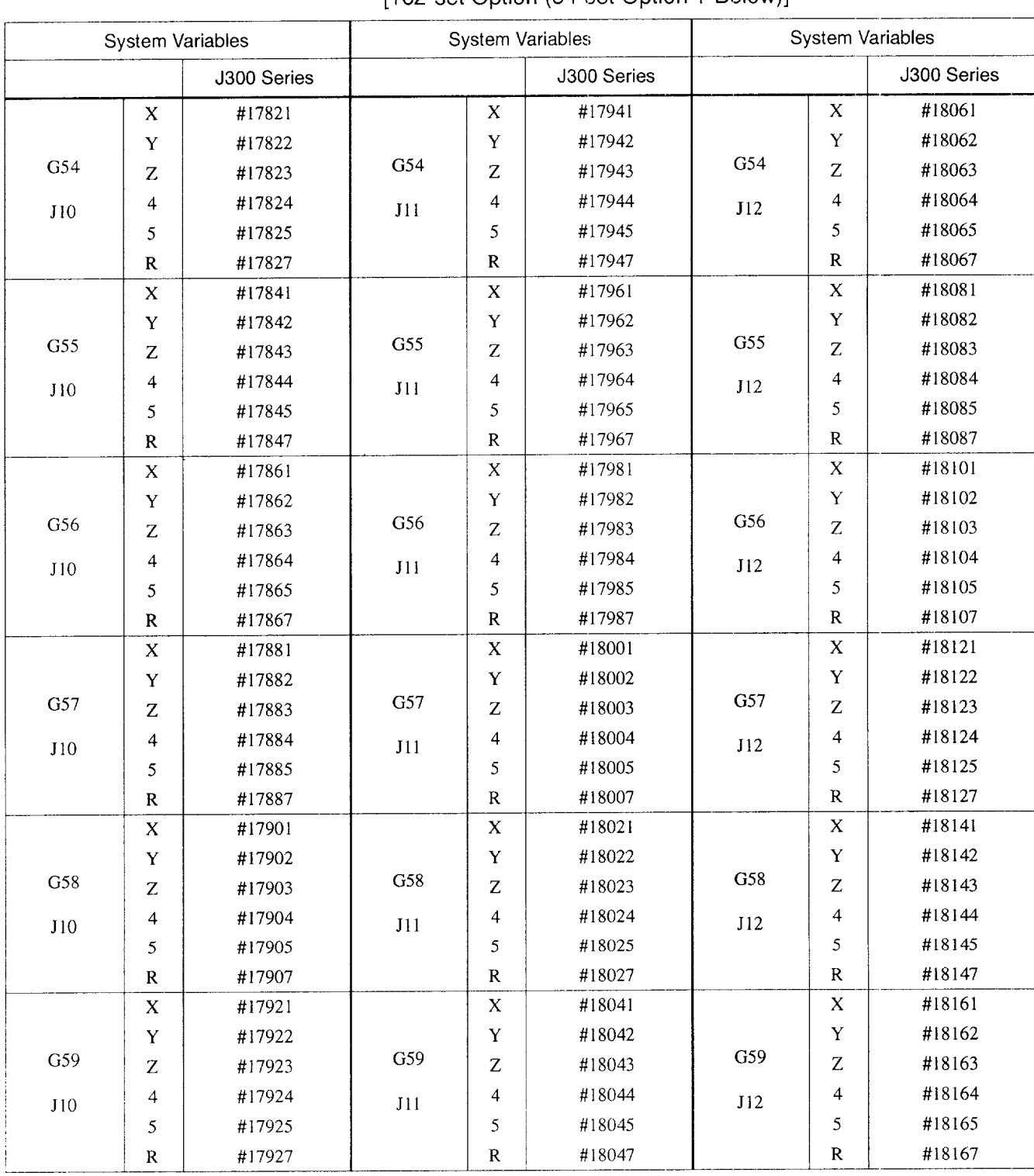

# Table 4.65 Workpiece Coordinate Shift Distance and System Variables<br>[162-set Option (54-set Option + Below)]
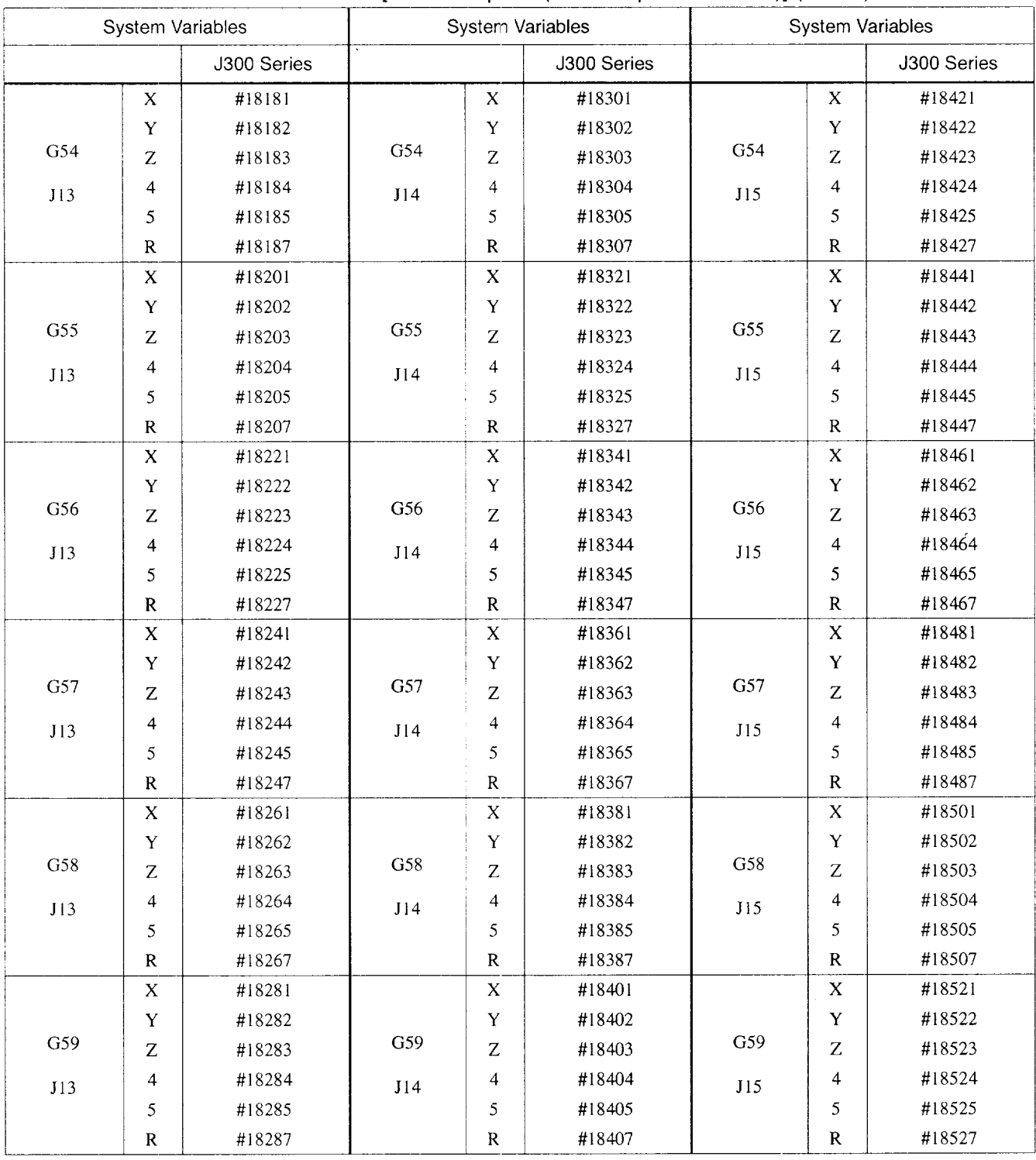

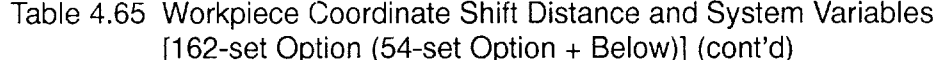

 $\epsilon$  , a see a contract  $\epsilon$  $\sim$   $\sim$  ديني ۾ دست جا

 $\mathcal{L}(\mathcal{A})$  is the contract of the set of  $\mathcal{A}$ 

 $\cdots$ 

 $\sim$ 

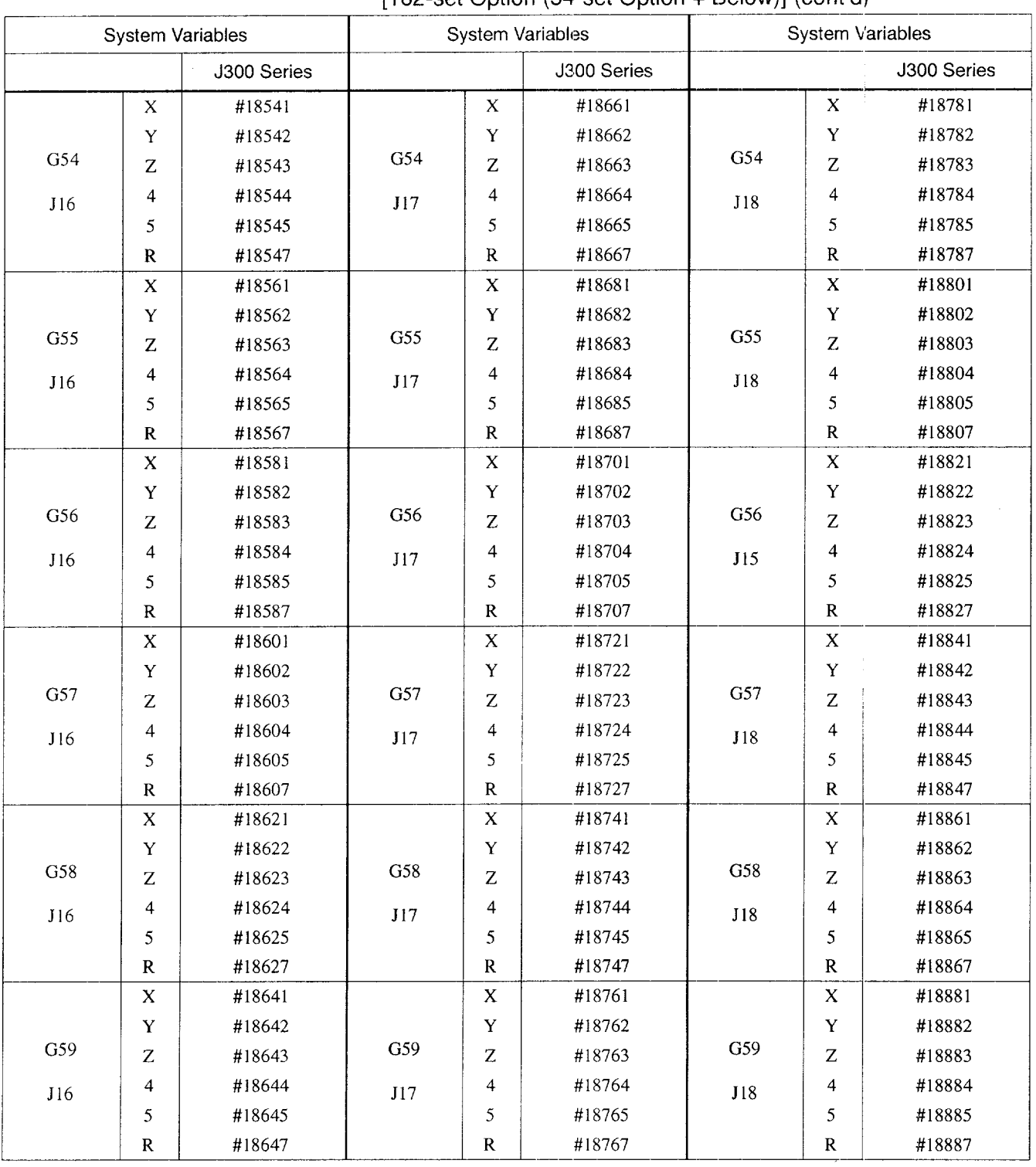

 $4 - 185$ 

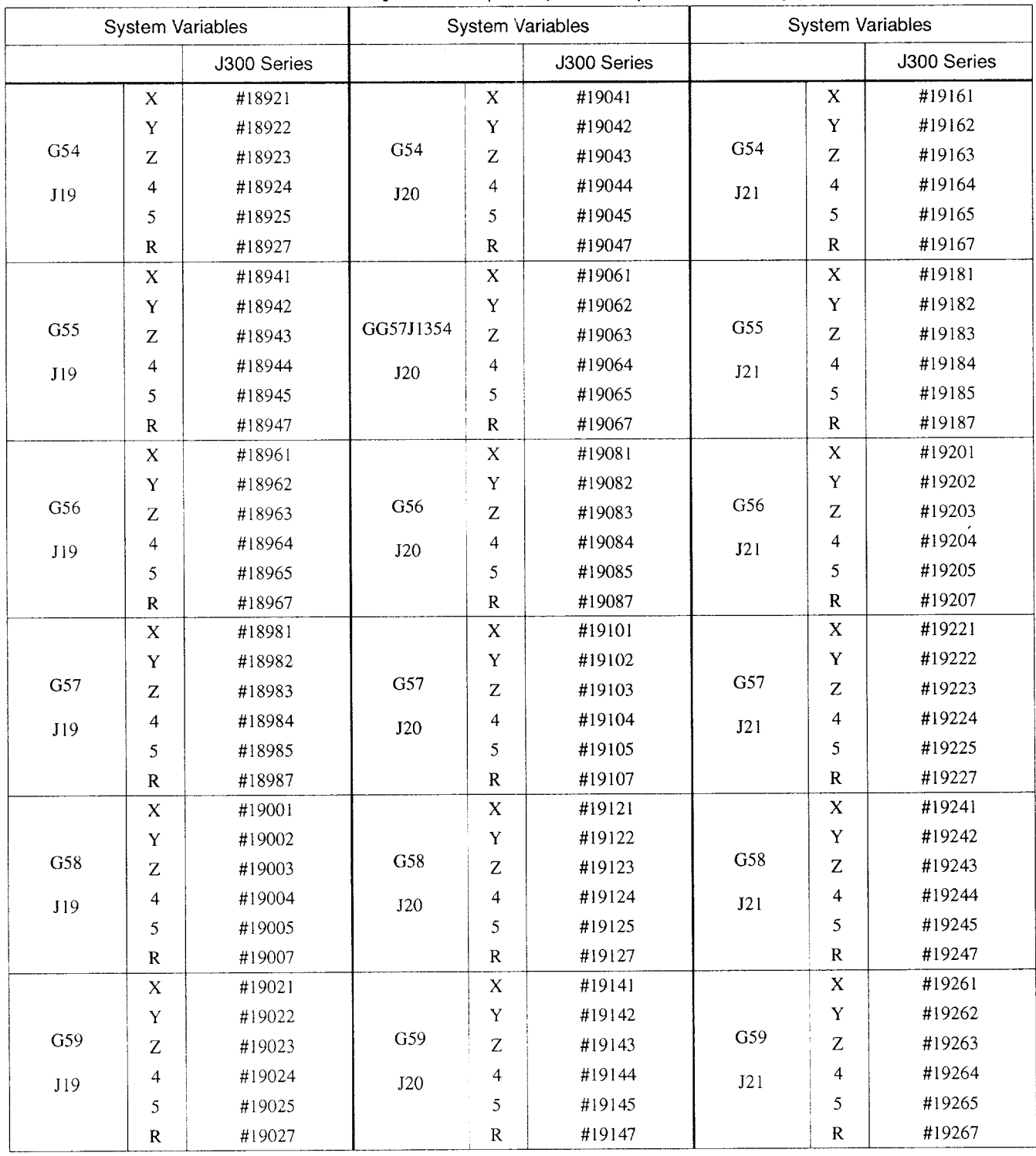

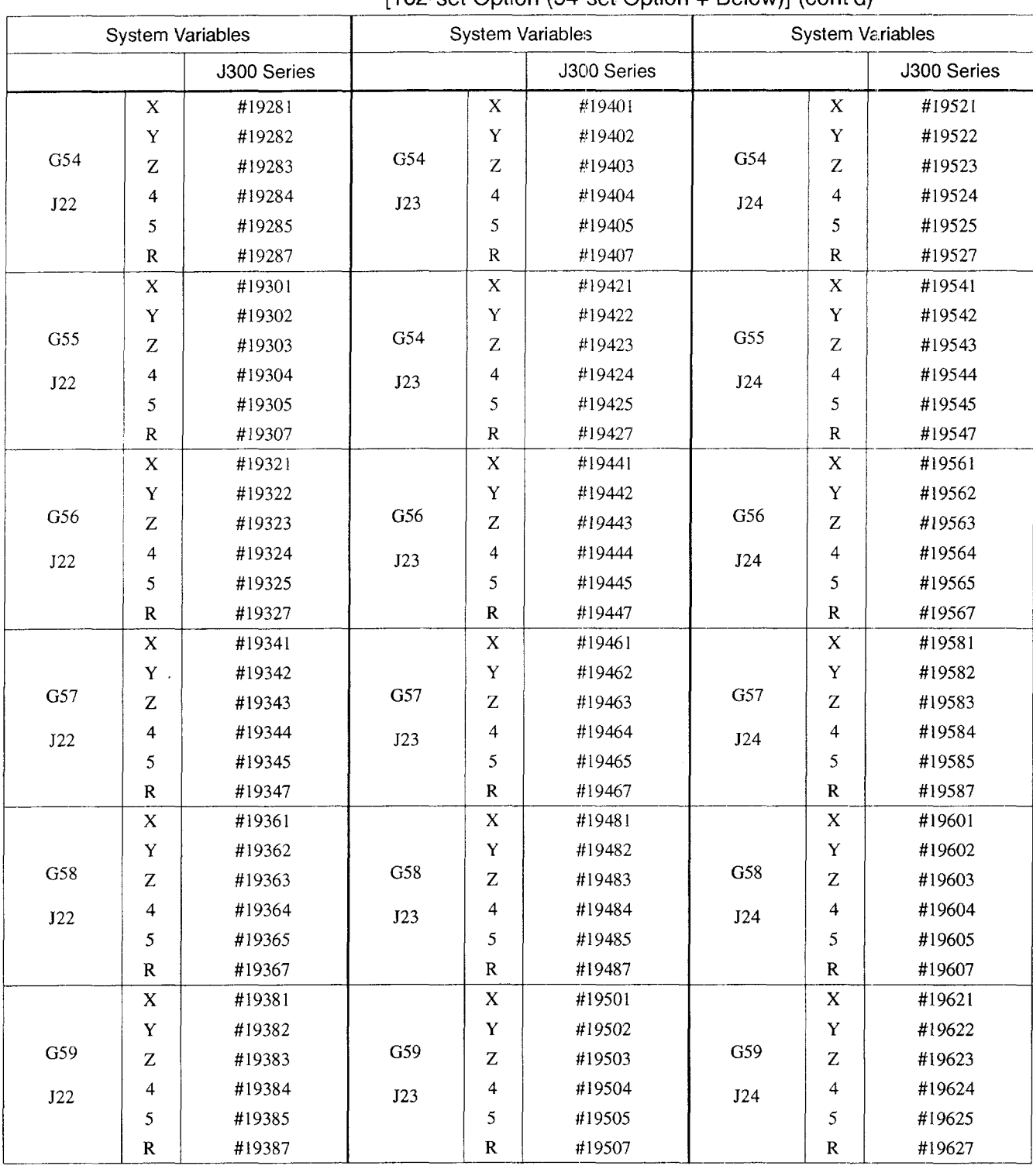

 $4 - 187$ 

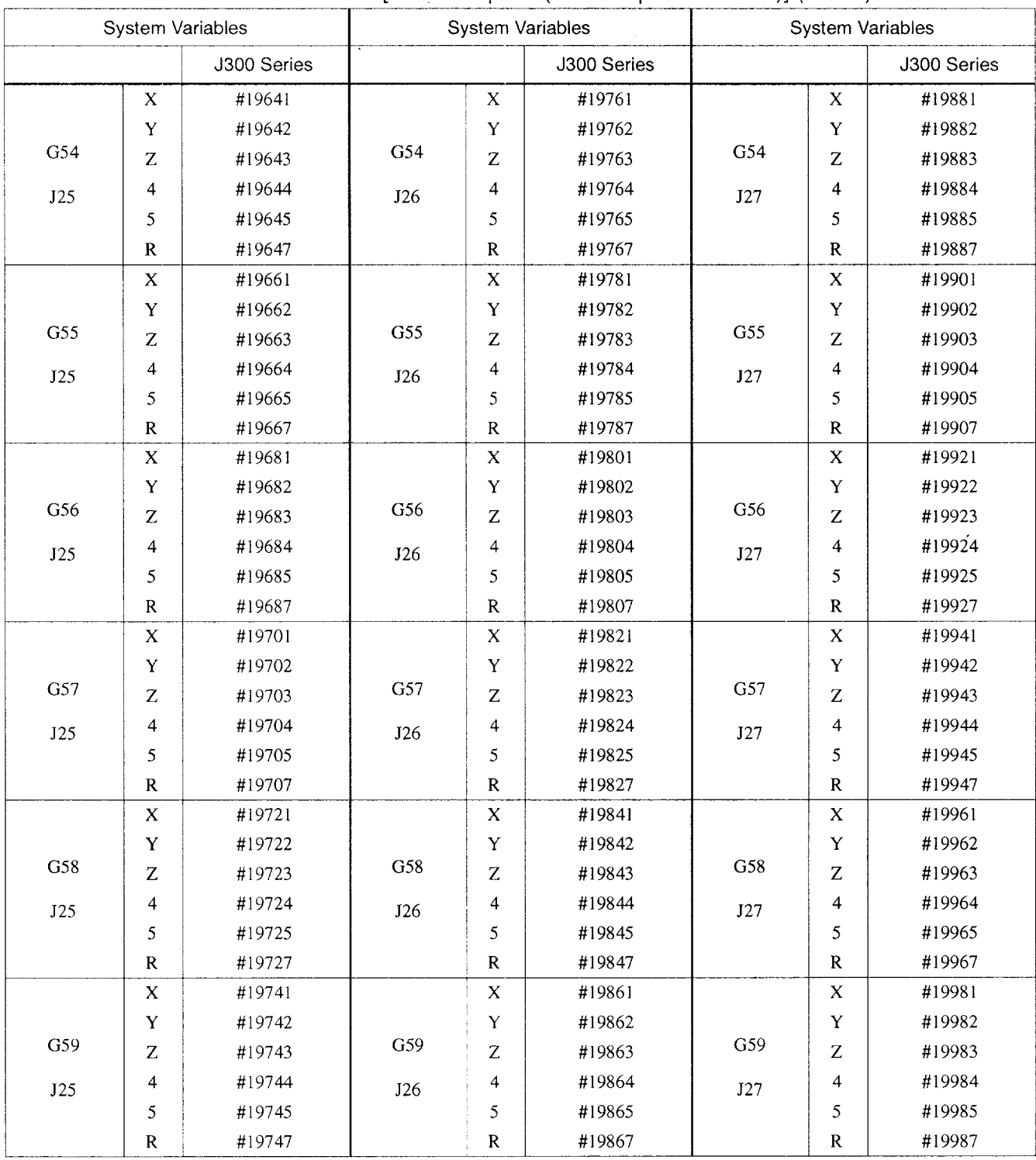

## (9) Alarm message display

By specifying "#3000  $=$  <Alarm-number> (<Alarm-message>); ", the NC can be placed in the alarm state. The timing the NC is placed in the alarm state is after the completion of the commands in the block immediately preceding the block including the commands indicated above.

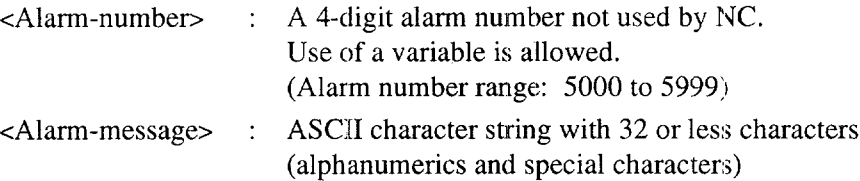

#### (h) Clock

It is possible to read time by entering the system variable used for the clock in the right side of an operation expression. If such as ystem variable is entered in the left side of an operation expression, it is possible to preset the time.

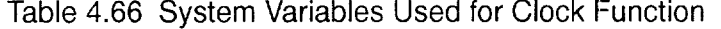

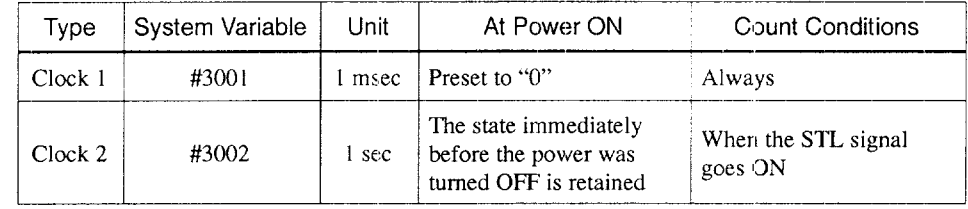

(i) Control for single-block stop and waiting for completion of miscellaneous function

By setting an appropriate number for system variable #3003, the following control is possible:

- To make valid/invalid the SINGLE-BLOCK switch setting for the succeedin blocks.
- To advance the program to the next block without waiting for the input of the miscellaneous function  $(M, S, T, B)$  completion signal  $(FIN)$ .

\_— -—.-.——. ——-—...-.\_. .—.——— —,—. -—— \_ \_\_\_ .\_\_. .—————..— .. .——-. —. ———.—... ———

n

If a miscellaneous function is specified with the setting that the input of the completion signal (FIN) is not checked, the distribution complete signal (DEN) is not output and the program advances to the next block without waiting for the input of the FIN signal although the output of the M, S, T, or B code and M, S, T, or B read output is executed as normal. When the block in which the setting is made for system variable #3003 so that the state for checking the input of the miscellaneous function complete signal is executed after that, the NC outputs DEN signal and waits for the input of the FIN signal.

When M, S, T, or B is specified in the state that the miscellaneous function complete is not checked, the first appearance of individual codes is recognized and executed. Then, the second and later appearance are disregarded until the setting is changed to the state in which the complete signal is checked. In the state that the miscellaneous function complete signal is not checked, the program advances to the next block without waiting for the input of the complete signal even when the buffering stop M code (MOO, MO1, M02, M30) is specified.

When the NC is reset, the setting for #3003 is "0".

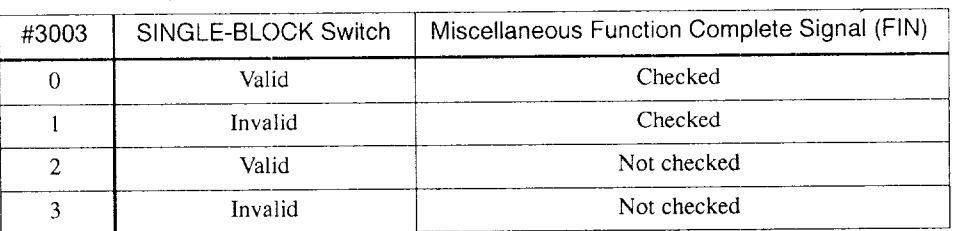

Table 4.67 Control for Single-Block Stop and Miscellaneous Function Completion Waiting

Example of Programming

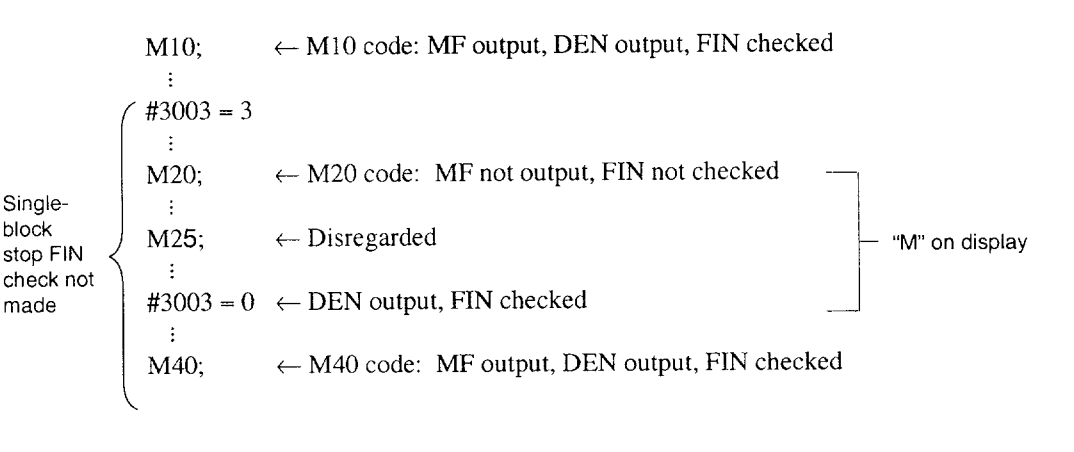

—

 $\overline{4}$ 

(j) Setting for feed hold, feedrate override, and positioning completion control

For the control of feed hold, feedrate override, and positioning completion, system variable #3004 is provided and by setting an appropriate value for this system variable, it is possible to make these functions valid or invalid.

——

When the NC is reset, the setting is reset to " $#3004 = 0$ ".

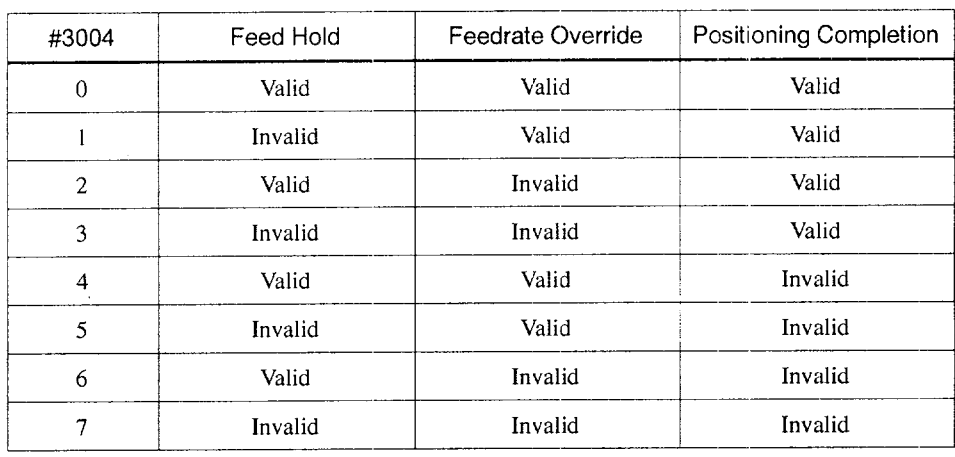

Table 4.68 Control for Feed Hold, Feedrate Override, and Positioning Completion Functions

.. -—. .—-.—-———.——. .- ——.—-— ..—.— —.. -.——.-— .—.... ..—.-—. --—. — .—— ——

• For the feed hold function

The feed hold function is invalid in the following blocks.

From the block where  $1, 3, 5$ , or 7 is set for  $\text{\#3004}$ 

To the block where  $0, 2, 4$ , or 6 is set for  $\#3004$ 

The blocks for which the feed hold is made invalid are not accepted and the feed hold signal is not output.

• For feedrate overrid

The setting of feedrate override is disregarded in the following blocks.

From the block where 2, 3, 6, or 7 is set for #3004

To the block where  $0, 1, 4$ , or 5 is set for  $\#3004$ 

• For the positioning completion function

The check is not made for the completion of positioning.

From the block where 4,5,6, or 7 is set for #3004

To the block where  $0, 1, 2,$  or 3 is set for  $\text{\#}3004$ 

Example of Programming for Tapping Cycle (incremental mode)

Main program

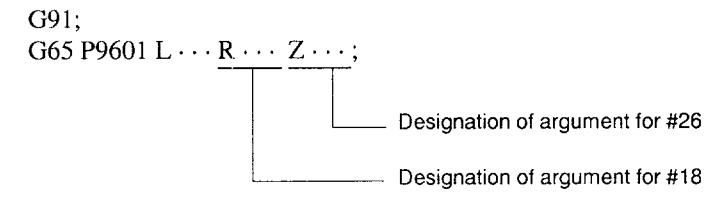

#### Microprogram

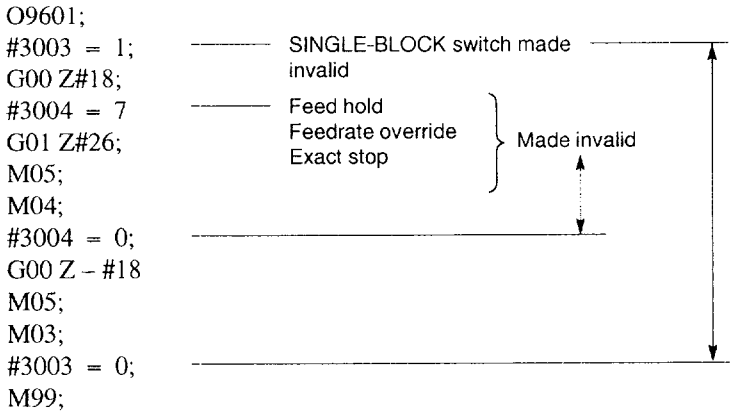

—

(k) RS-232C data output 1  $(#3100)$ 

By using system variable #3 100, it is possible to output a message and variable data to an external device via the RS-232C data input/output interface.

• By specifying "#3100 = ( $\langle$ message>);", the message enclosed by the control out and control in codes is cwtput to an external device. The CR and LF (carrier return, line feed) codes are automatically output at the end of the message.

If no message is input, only the CR and LF (carrier return, line feed) codes are output. The term message indicates the ASCII character string (alphanumerics and special characters) consisting of less than 120 characters.

• By specifying "#3100 = [<variable>];", the value of <variable>is output as 9-digit signed decimal data (decimal fraction: 4 digits, integer part: 5 digits). The term variable includes local variables, common variables, and system variables. If five or more digits are specified to the right of a decimal point, the number at the fifth place to the right of the decimal point is rounded off. And if six or more digits are specified in the integer part, an asterisk (\*) is output for such digits.

.—. -—— — .. --—-—. .——.——-— —.

(1) Special codes that **can** be used in a microprogram

The allowable special codes are indicated in Table 4.69. For the characters indicated by note) in the table, the tape punch pattern in the EIA code is as indicated in Table 4.66.

| Meaning of           | EIA Code<br>Application |            |                          |            |                       | <b>ISO Code</b> |                   |                |            |                |                |            |   |                     |            |                |            |
|----------------------|-------------------------|------------|--------------------------|------------|-----------------------|-----------------|-------------------|----------------|------------|----------------|----------------|------------|---|---------------------|------------|----------------|------------|
| Code                 |                         |            | $\overline{7}$           | 6          | 5                     | 4               | 3                 | $\overline{c}$ | 1          | 8              | $\overline{I}$ | 6          | 5 | 4                   | 3          | $\overline{c}$ | 1          |
| <b>SP</b>            | Comments                |            |                          |            | $\bigcirc$            |                 |                   |                |            | O              |                | O          |   |                     |            |                |            |
| note)<br>€           | Alarm message           |            |                          |            | $\bigcirc$            | O               |                   | O              |            |                |                | О          |   | $\bigcirc$          |            |                |            |
| note)<br>℩           | and<br>comment          |            | $\overline{O}$           |            |                       | Ο               |                   | $\bigcirc$     |            | $\bigcirc$     |                | O          |   | $\bigcirc$          |            |                | O          |
| $\ddot{}$            | Addition                |            | $\overline{\bigcirc}$    | О          | О                     |                 |                   |                |            |                |                | Ó          |   | $\bigcirc$          |            | $\bigcirc$     | $\bigcirc$ |
|                      | Subtraction             |            | Ō                        |            |                       |                 |                   |                |            |                |                | O          |   | $\bigcirc$          | $\bigcirc$ |                | ∩          |
|                      | Comment                 |            | $\overline{\mathcal{O}}$ |            |                       |                 | Ō                 | Ō              |            |                |                | О          | О | О                   |            | О              |            |
| $\sqrt{ }$           | Division                |            |                          | $\bigcirc$ | Ο                     |                 |                   |                | $\bigcirc$ | $\bigcirc$     |                | О          |   | $\circlearrowright$ | O          | $\bigcirc$     | О          |
| $\#$<br>note)        | Variable                |            |                          |            |                       |                 | Parameter setting |                |            | О              |                | О          |   |                     |            | O              | О          |
| *<br>note)           | Multiplication          | $\bigcirc$ |                          |            | О                     | O               |                   |                |            | О              |                | Ō          |   | $\bigcirc$          |            | $\bigcirc$     |            |
| note)<br>$=$         | Equal sign              | $\bigcirc$ |                          |            |                       | $\bigcirc$      | О                 |                |            | $\bigcirc$     |                | Ō          | O | ∩                   | ∩          |                | О          |
| note)                | <b>Brackets</b>         | O          |                          | Ó          | $\overline{\bigcirc}$ |                 |                   |                |            | $\bigcirc$     | О              |            | O | O                   |            | $\bigcirc$     | ∩          |
| note)<br>1           |                         | ○          |                          | $\bigcirc$ |                       |                 |                   | $\bigcirc$     |            | $\overline{O}$ | $\bigcirc$     |            | Ó | Ó                   | ◯          |                | ◯          |
| \$                   |                         | O          |                          |            | $\bigcirc$            |                 | Ο                 |                |            |                |                | О          |   |                     | ∩          |                |            |
| $\circledcirc$       | Comment                 | Ö          |                          |            |                       | ∩               | ◯                 | $\bigcirc$     | $\bigcirc$ | О              | Ω              |            |   |                     |            |                |            |
| $\gamma$             |                         | $\bigcirc$ |                          |            | $\overline{\bigcirc}$ | О               | ◯                 | O              |            |                |                | $\bigcirc$ | Ō | Ō                   | Ó          | Ó              | $\bigcirc$ |
| $\ddot{\phantom{a}}$ | Decimal point           |            | О                        | Ó          |                       | ◯               |                   | O              | ◯          |                |                | $\bigcirc$ |   | О                   | O          | О              |            |
| note)<br>٠           | Comma                   |            | О                        | €          | О                     | ∩               | О                 |                |            | O              |                | O          |   | O                   |            |                |            |

Table 4.69 Special Codes

By using the following parameters, a hole punch pattern different from the pattern indicated above can be set. If the setting for these parameters is "O", the patterns indicated in Table 4.69 are used.

 $\overline{4}$ 

|     | pm4106 | #      | pm4100 |
|-----|--------|--------|--------|
|     | pm4107 |        | pm4101 |
|     | pm4108 |        | pm4102 |
| , , | pm4109 | $\ast$ | pm4103 |
| ≺   | pm4144 | $=$    | pm4104 |
|     | pm4145 |        | pm4105 |
|     | pm4146 |        |        |

Table 4.70 Hole Punch Pattern Setting Parameters

Note: For these parameters, read the required punch hole pattern in a binary number and convert it into a decimal number to set.

(Example) To set "152" for punch hole pattern.

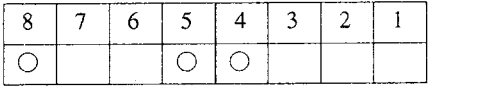

## (m) Modal information

By entering the system variables indicated below in the right sicle of an operation expression, it is possible to read the modal value given in blocks up to the immediately preeeding block. Note that these system variables cannot be entered to the left side of an operation expression.

### Table 4.71 Modal Values and System Variables

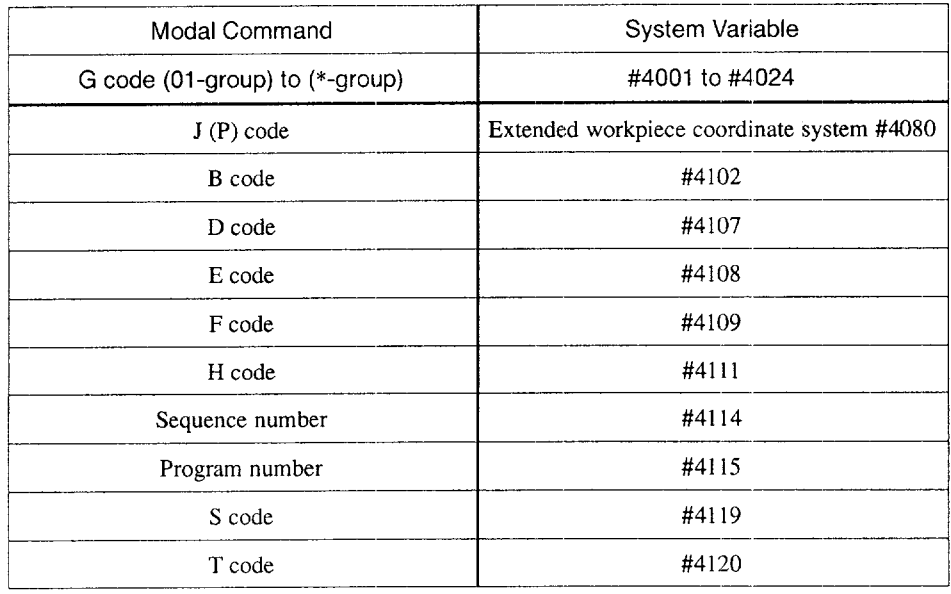

Note I: Since an M code is non–modal information, it is not possible to read M codes using system variables.

2: Concerning E ( $#4108$ ) and F ( $#4109$ ), either the E or F command specified immediately before the specification of the system variable is saved. Therefore, system variables #4 108and #4109 hold the same value.

.— ———. .—— ..—.—..—.— .-—-——. .—. ——

## (n) Position information

By specifying the system variables indicated below, it is possible to read the position information.

Note that these system variables cannot be specified in the left side of an operation expression.

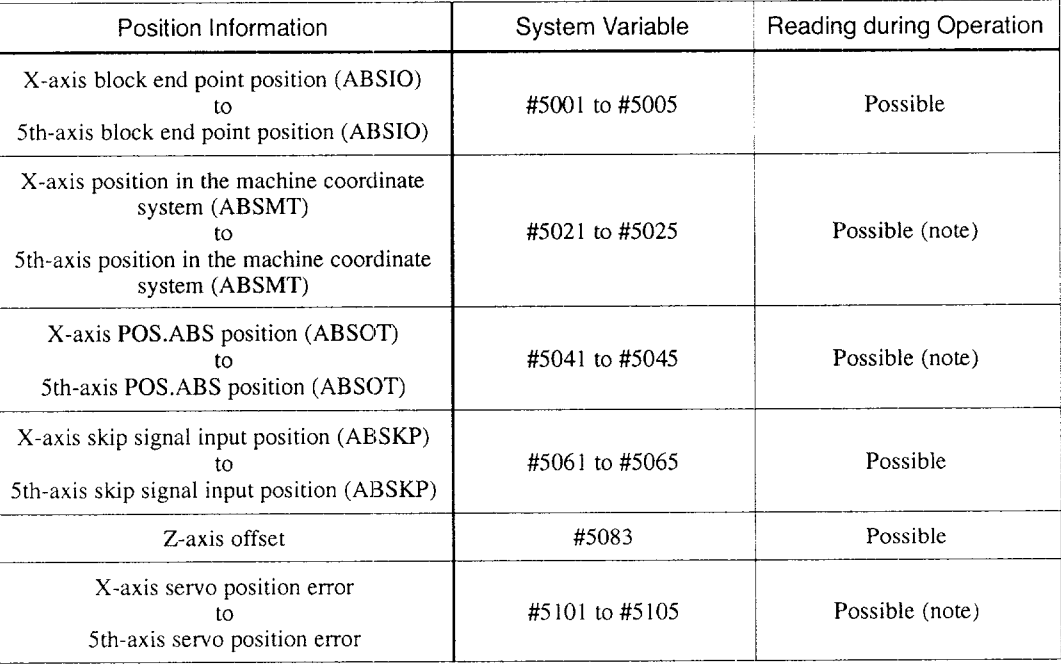

## Table 4.72 Position Information and System Variables

Note: When the system variable indicated by (note) is specified, the position information is read after the completion of the commands specified in the immediately preceding block.

#### Table 4.73

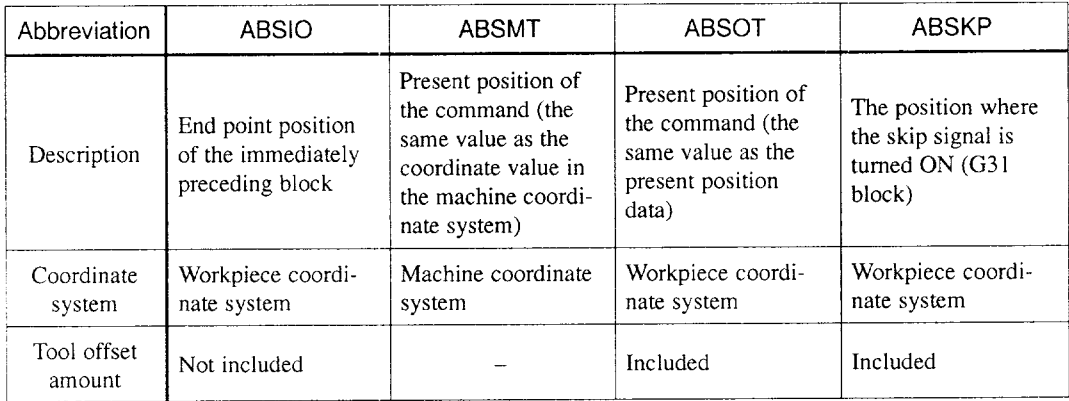

Note: The unit of the position information is the specified mm or inch input unit.

#### Table 4.74

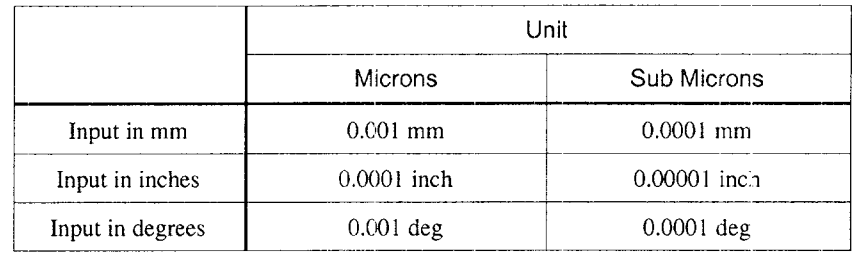

Note: If the skip signal is turned ON during the execution of the G31 block, the end point position of this block is the skip signal input position.

If the skip signal is not turned ON, the skip signal input position is the end point of the G31 block.

## (o) NC parameters and battery back-up memory

It is possible to read the contents of the NC parameters and the battery back-up memory.

To read them, the system variable memory number to be specified is "50000 + NC  $\overline{\phantom{a}}$ parameter number/memory number",

#### (Example)

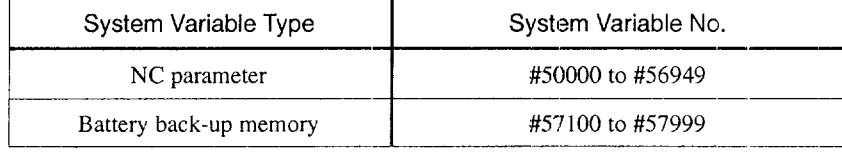

Note: To read the value saved at parameter pm6000, specify as indicated below. #100 to #56000

## (4) Expression of Variables

Variables are expressed by variable numbers or alphanumerics specified following #.

..—.—-.. .—. ..— ——— .. ..——-. —-— ——.——. ——

• Specifying a variable number directly #i (i: variable number)

(Example) #1, #101, #501, #2001

• Specifying an expression as a variable number # [<expression>]

 $(Example)$  # [#101], # [#501+1], # [#1/2]

u

## (5) Assigning Variables

A numeric value specified following an address can be replaced with a variable.

By specifying "<address> #i or <address> – #i", the value of the specified variable or its negative value (complement) can be taken as the command value of that address.

(Example)

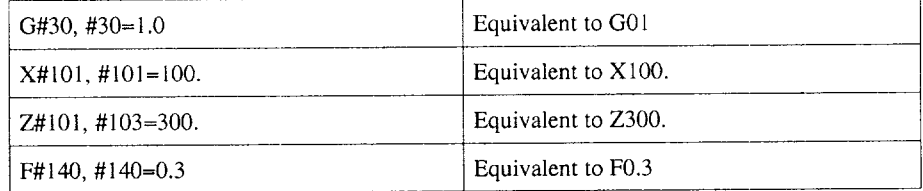

• For the following addresses, it is not allowed to assign a variable.

#### (Example)

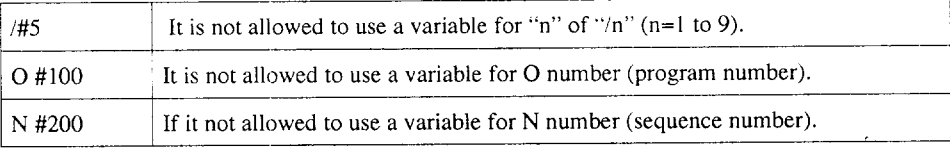

• It is not allowed to use a variable to express a variable number.

When replacing "10" in #10 with #20, for example, expression of ##20 is not allowed. This must be written by # [#20].

● If a variable is used as the address data, values below the minimum input unit are rounded off.

## (Example)

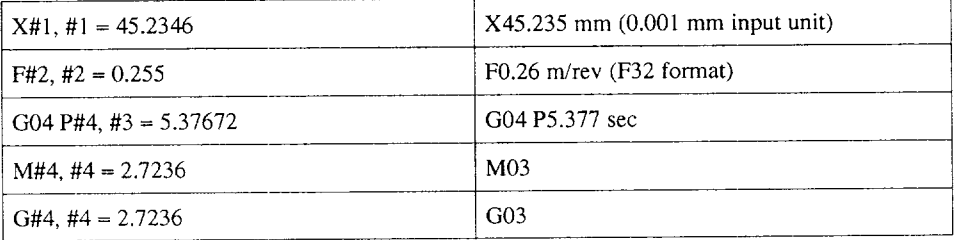

● It is possible to use <expression> instead of a numeric value to be assigned to an address.

By specifying "<address> [<expression>], or <address> – [<expression>]", the value or negative value (complement) of the <expression> can be used as the command value for that address.

• The constant used in [ ] without a decimal point is assumed to have a decimal point at the end.

## Undefined Variables

Variables which have not been defined yet are called undefined variables, and their values are <empty>. The following variables are treated as undefined variables.

- Local variables and common variables (#100 to #299) when the power is turned ON or the NC is reset.
- Local variables for which arguments are not specified when a macroprogram is called up.
- Local variables which belong to the level of the macroprogram from which the execution of program returns by the execution of M99.
- Local variables and common variables where no values have been set in a ma croprogram.
- Common variables where no values have been set at the NC operation panel
- Variable "#0". (This is always treated as  $\lt$  empty  $>$  and must not be entered in the left side of an operation expression.)

## (a) Meaning of <empty>

• If an undefined variable is assigned, the address itself for which it is assigned is disregarded.

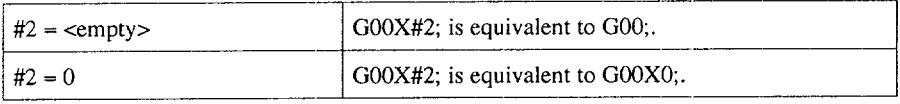

• If an undefined variable is used in an operation expression, it is treated to have the variable value of "O" with the exception that it is replaced with <empty>.

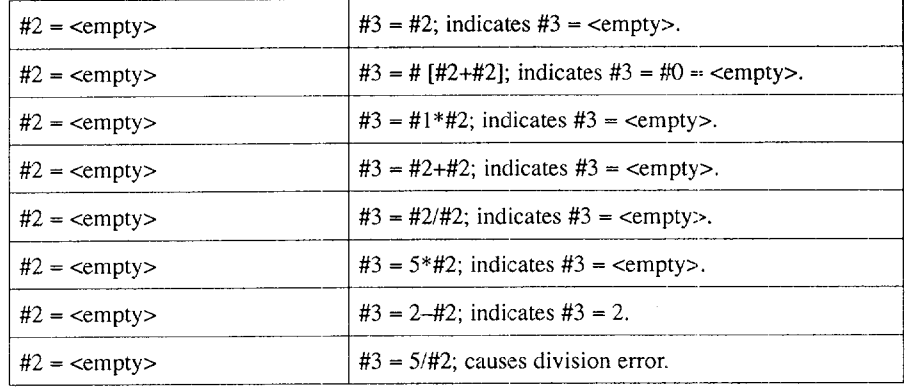

.————

• If an undefined variable is used in a conditional expression, it is treated to have the variable value of "0" with an exception of EQ and NE.

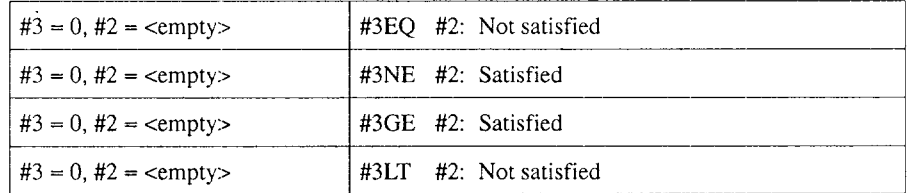

 $\bar{\mathcal{A}}$ 

## **4.4.4** Operation Instructions

By performing general arithmetic operations in which local variables, common variables, system variables, and constants are connected with operators and functions, it is possible to set the result of operation to the given variable.

The variables used in the arithmetic operation read the required data from the internal variable data area. The result of the operation is set to a variable to write the result of the operation to the internal variable data area. The write cycle is completed when the execution of one block is completed.

The basic formula of arithmetic operation is " $\#i = \text{expression}$ ". The following operations and functions can be used.

(1) Definition and Setting of Variables

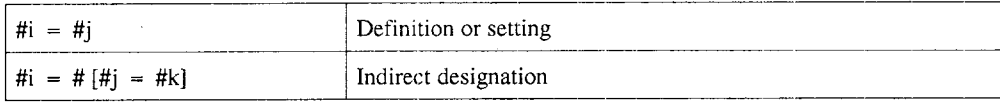

#### (2) Addition Type Operation

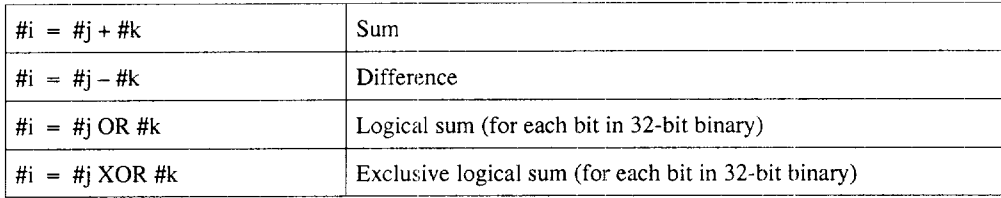

### (3) Multiplication Type Operatio

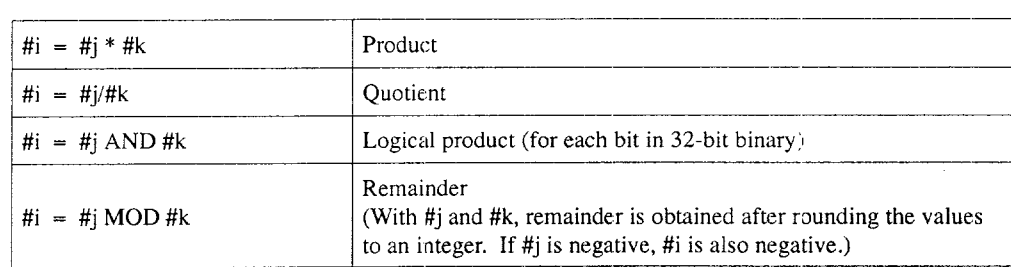

\_,.\_--—-—. —.—. .—— —

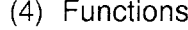

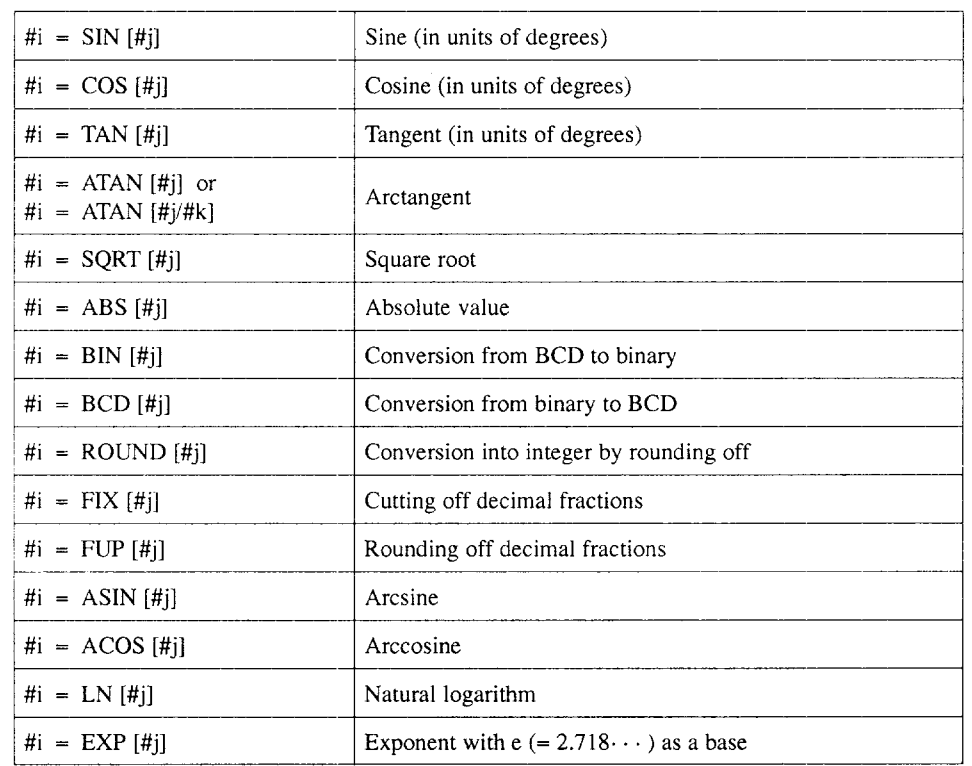

## (5) Combination of Operations

It is possible to combine the operations and functions explained in items (1) to (4) above.

In this case, the priority of operation is in the order of functions, multiplication type operation and addition type operation.

(Example) #i = #j + #k \* SIN [#1]  $\circled{3}$  $\circled{2}$  $\odot$ 

(6) Changing the Order of Operations by [ ]

By enclosing a part of an expression by brackets ([ ]), that part is given priority for calculation.

The brackets can be nested in up to five levels including the brackets used in functions.

(Example)  $\#i = SIN \, [ [ #j+#k]* #l + #m]* #n]$  $\bigcirc$  $(5)$   $(1)$   $(2)$   $(3)$ 

 $\overline{4}$ 

- (7) Supplements to the Operation Instructions
	- A constant used in <expression> without a decimal point is assumed to have a decimal point at the end. The allowable range of the constant is + 99999999.99999999.
	- Function ROUND converts a value into integer by rounding off processing. This processing is executed at the digit indicated below.
		- If used in an operation instruction, conditional expression IF or WHILE, decimal fractions are rounded off.
		- If used in address data, the value is rounded off at the digit one place below the minimum input unit of the address.

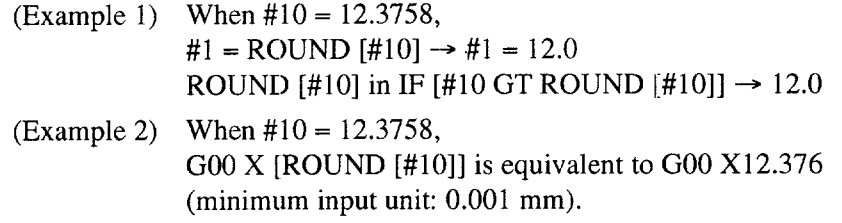

- Numerical values treated in macroprograms are floating point type values
	- $M^*2^E$  M : One sign bit + 52-bit binary data  $E:$  One sign bit + 10-bit binary data
- With an operation instruction, whether the NC operation stops in the single block mode or not when the single block input (SKB) is ON is determined by the setting for parameter  $pm 0007$  D1.

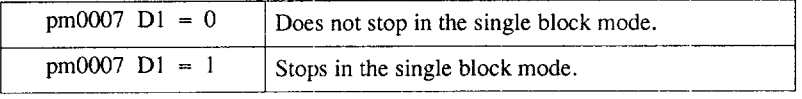

## **4.4.5** Control Instructions

To control the program flow of microprograms, the following two instructions are provided: branch instruction and repetition instruction.

an an an that the stress are considered an annual consequence and consequent and the consequence of the stress of the stress of the stress of the stress of the stress of the stress of the stress of the stress of the stress

- Branch instruction
- Repetition instruction

(1) Branch Instruction

By specifying "IF  $[<$  conditional expression > $]$  GOTO <sequence number>; ", the program jumps to the block of the specified sequence number in the same program if <conditional expression> is satisfied.

If <conditional expression> is not satisfied, the program advances to the next block.

<sequence number> should be placed at the beginning of a block. Even if it is not placed at the beginning of a block, the commands in the block are executed from the beginning. When branch occurs, branch in the reverse direction takes a longer time than branch in the forward direction.

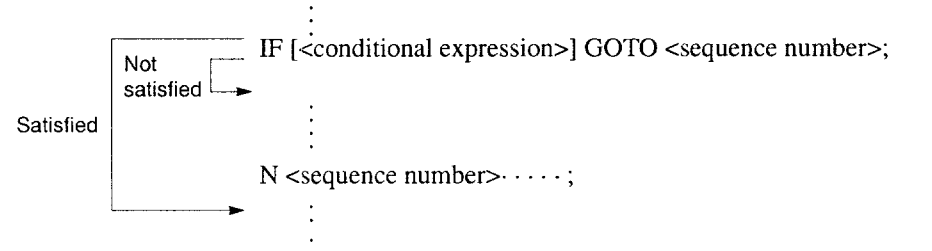

<sequence numbe~ : 5-digit positive integer, variable, [<expression>]

Fig. 4.60 Branch Instruction (Conditional Expression Satisfied, Not Satisfied)

It is possible to omit "IF  $\leq$  conditional expression  $\geq$ ]. In this case, the block indicates a simple jump instruction.

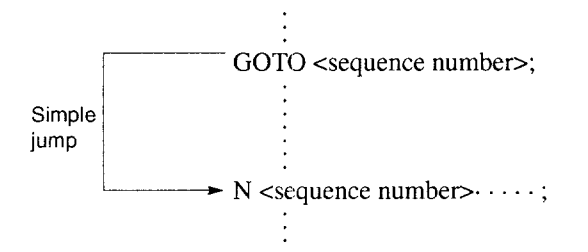

Fig. 4.61 Branch Instruction (Simple Jump Instruction)

 $\overline{4}$ 

Instead of "GOTO <sequence number>", an NC statement or macro program statement can be specified in one block. However, the following macroprogram statements cannot be used due to restrictions.

- Control instructions
- RS-232C data output 2
- Status monitoring instruction

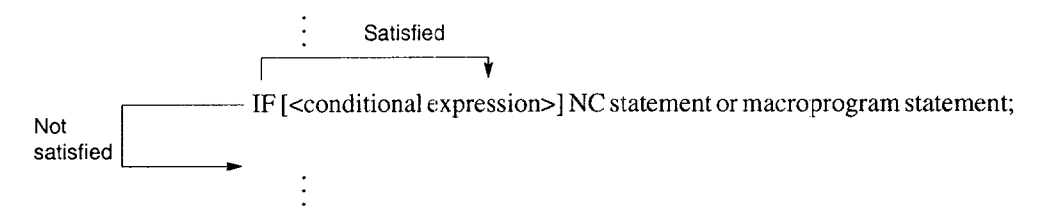

## Fig. 4.62 Branch Instruction (1-Block Instruction)

The <conditional expression> includes those indicated in Table 4.75.

| <b>Conditional Expression</b> | Description                      |  |  |  |  |  |
|-------------------------------|----------------------------------|--|--|--|--|--|
| #i EQ $#$ i                   | $\#i = \#j$                      |  |  |  |  |  |
| $\#$ i NE $\#$ i              | $\#i \neq \#i$                   |  |  |  |  |  |
| #i GT $#$ j                   | #i > #i                          |  |  |  |  |  |
| #i LT#j                       | $\#i$ < $\#i$                    |  |  |  |  |  |
| #i GE #i                      | #i ≧ #j                          |  |  |  |  |  |
| #i LE $#i$                    | $\#i \leq \#i$                   |  |  |  |  |  |
| A OR B                        | Logical sum of A and B           |  |  |  |  |  |
| A AND B                       | Logical product of A and B       |  |  |  |  |  |
| A XOR B                       | Exclusive logical sum of A and B |  |  |  |  |  |

Table 4.75 Types of Conditional Expressions

Note: Constants and <expression> can be used instead of #i and #j.

.—.———— ——.—~——. -—.. ..—..—. ——-—. —.—— —

(2) Repeat Instructions

WHILE [<conditional expression>] DO<number>;  $END$  <number>;  $\leq$   $\leq$   $\le$ 

With the commands indicated above, blocks between the block next to the DO block and the END block are repeatedly executed while the <conditional expression> is satisfied.

If the <conditional expression> is not satisfied, the program jumps to the block next to the END block. It is possible to omit "WHILE [<conditional expression>]. In this case, the block between the DO and END blocks is continually repeated.

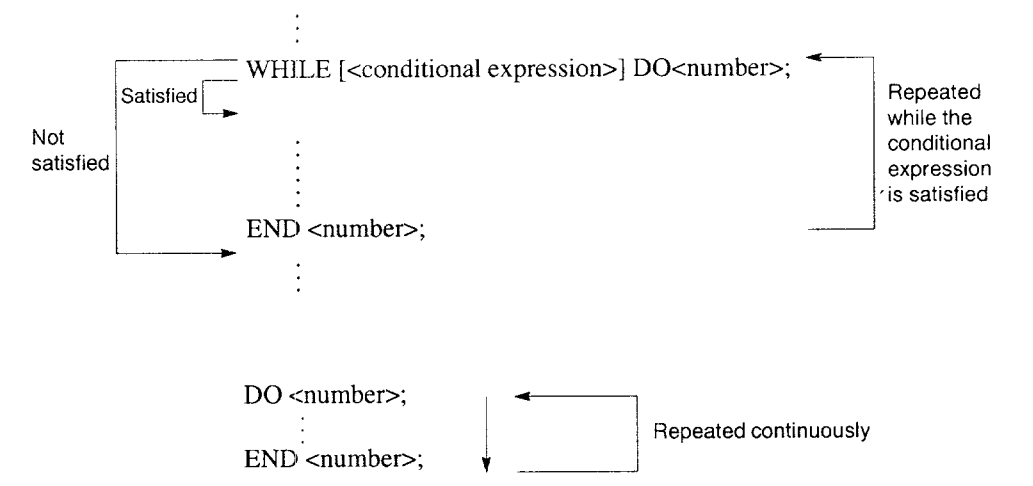

## Fig. 4.63 Repeat Instruction

. DO must be specified before END.

| DO <sub>1</sub> | END1            |
|-----------------|-----------------|
| END1            | DO <sub>1</sub> |
|                 | ×               |

Note:  $\bigcirc$ : Correct,  $\times$ : Incorrect

- DO1 DO1 :DO1 DO<sub>1</sub>  $\mathbb{Z}$  $\overline{a}$ END2 DO<sub>1</sub> END1 END1 . . .  $\overline{a}$ END1 END1 D02 END2 **<sup>0</sup> >' 1'..**  $\times$
- The  $\langle$ number $>$  in "DO  $\langle$ number $>$ " and "END  $\langle$ number $>$ " must be the same number, and DO and END must be specified as a pair.

Note: O: Correct, x: Incorrect

• The same <number> can be used as many times as required. However, the range of repetition must not overlap.

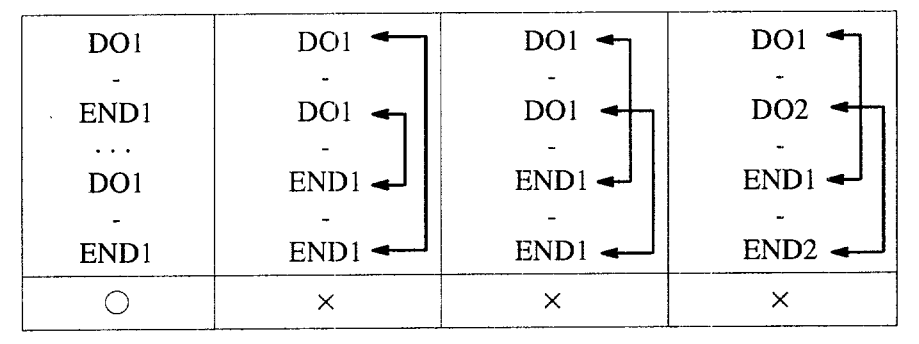

Note:  $\bigcirc$ : Correct,  $\times$ : Incorrect

• Nesting of DO to END loop is allowed for up to three levels in a macroprogram or subprogram.

From the DO to END loop, it is possible to call up a macroprogram or subprogram. In the call up program, nesting of the DO to END loop is also allowed for up to three levels.

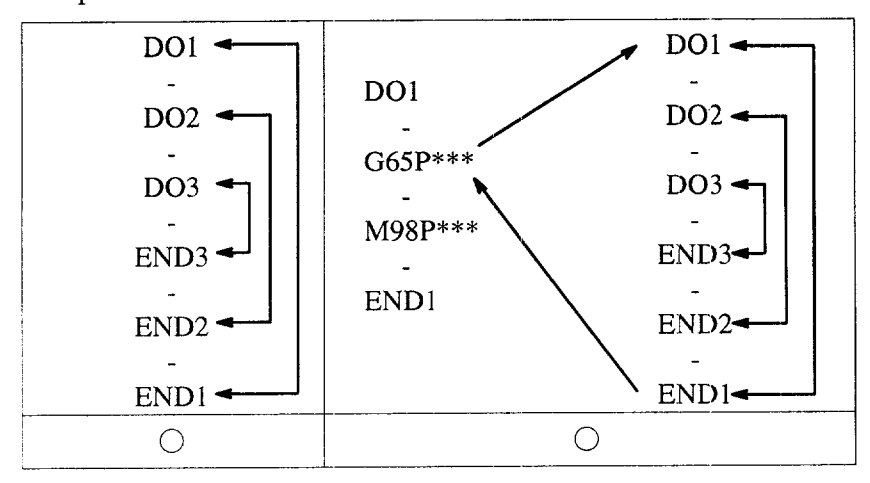

———.——.. ——.—..—.—-—...—,———

Note:  $\bigcirc$ : Correct

• By specifying "GOTO <sequence number>", it is possible to jump from the DO to END loop to a block outside the loop. However, jump into the DO to END loop by using "GOTO <sequence number>" is not possible.

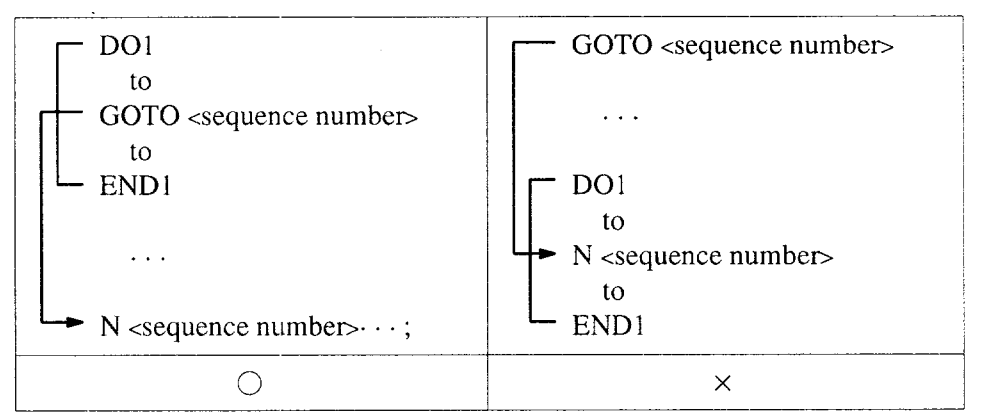

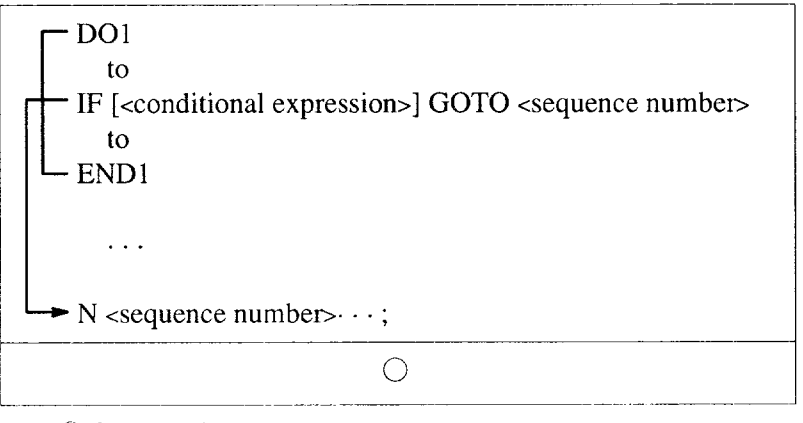

Note:  $\bigcirc$ : Correct,  $\times$ : Incorrect

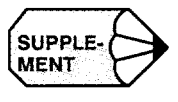

For the execution of an operation instruction, operation stops or does not stop in the single block stop mode if the single block input (SKB) is ON according to the setting for parameter pm0007 D1.

.—..-.-.- ......- ——..-—... -..-..—-. —."——-..—-— .= —...— —-——.——...-— —... -—.-. —. —..—.

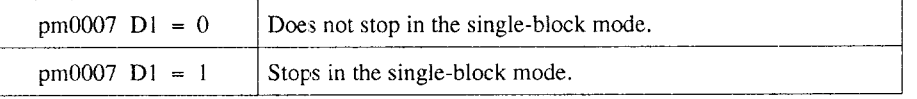

-—— —-. —. ...—.-—-.. —.---. ———.. ———.—... — ————".

—

## 4.4.6 Registering the Macroprogram

Microprograms can be registered and edited in entirely the same manner as registering and editing normal NC programs and subprograms.

For this registration, there are no limits in the size of macroprograms; NC programs, subprograms and macroprograms can be stored to the limit of the memory capacity. The program numbers to be used when registering macroprograms are classified as indicated in Table 4.76 according to their applications.

In addition to the classification indicated below, the program numbers to be used specially for macroprograms can be set to clearly identify them from NC programs and subprograms. Whether the program number range should be secured for macroprograms or not can be set by using a parameter.

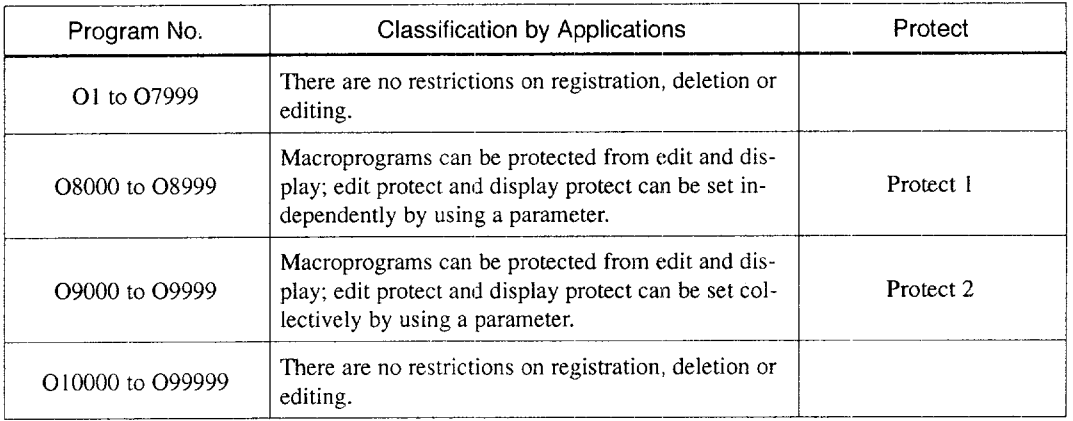

Table 4.76 Classification of Macroprograms

- To disable all of edit, input/output, and display of O8000 to O8999  $pm0020$  D0 = 1
- To disable edit and output/input and enable display of 08000 to 08999:  $pm0020$  D0 = 0 and  $pm0021$  D0 = 1
- To disable all of edit, input/output, and display of 09000 to 09999: pm3004  $D0 = 1$  and pm0022  $D0 = 0$
- To disable edit and output/input and enable display of 09000 to 09999:  $pm3004$  D0 = 0 and  $pm0022$  D0 = 1

For 09000 to 09999, an option is provided to disable all of edit, input/cutput, and display always disregarding of the setting for prn3004 and pmO022.

-—— —.— .—. ——

## **4.4.7 RS-232C** Data Output 2 (BPRNT, DPRNT)

The macroprogram commands indicated below are possible in addition to the RS-232C data output 1, explained in  $4.4.3(3)$ , (k). These commands are used to output variables and characters through the external device that has the RS-232C interface.

- Open command (POPEN)
- Data output command (BPRNT or DPRNT)
- Close command (PCLOS)
- (1) Open Command (POEN)

POPEN [ a ] ;

RS-232C channel number

With the command indicated above, the DC2 control code is output from the NC. This command should be specified prior to the series of data output commands. For the RS-232C channel number, either "1" or "2" (option) can be specified; if no number is specified, No. 1 RS-232C channel is specified.

(Example)

POPEN; Opens the No. 1 RS-232C channel. POPEN [2]; Opens the No. 2 RS-232C channel.

4

.—.. — .. .. ——.—.—.

## (2) Data Output Command (BPRNT or DPRNT)

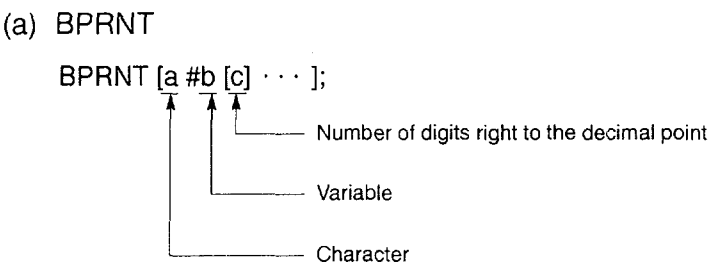

With the commands indicated above, the character and the variable are output from the NC.

- Concerning characters, the specified characters are output in the ISO code. The following characters can be specified: alphabets (A to Z), numbers, and special characters  $(*, /, +, -)$ . Note that "\*" is output in a space code.
- Variable value is treated as the 2-word  $(32 \text{ bits})$  data with the number of digits right to the decimal point taken into consideration, and the value is output in the binary data from the higher byte. Since the values of all variables are saved with the decimal point, it is necessary to specify the number of effective digits right to the decimal point following the variable command in brackets. After the output of the commancl data, the EOB code is output in the 1S0 code.

## (Example)

With the designation of "BPRNT [POS\*\*X#100 [2]  $Y#101$  [1]];", the following is output if the values of the variables are "#100 = 1.2096" and "#101 = 2.623".

 $\frac{50}{4}$  CF  $\frac{53}{10}$  AO AO D8 00 00 00 79 59 00 00 00 1A OA  $\frac{121}{10}$   $\frac{121}{10}$   $\frac{121}{10}$   $\frac{121}{10}$   $\frac{26}{10}$  ECB 'S' SpaceSpace 'X'

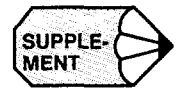

When outputting the data using the BPRNT command, it is not influenced by the following parameters.

• Parameters other than pm0004, pm0006 D4 and D6, and pm0009

To use the BPRNT command, set the communication control parameters as NO for control code control and YES for RTS control.

.——.— .. ..—. .— — ——

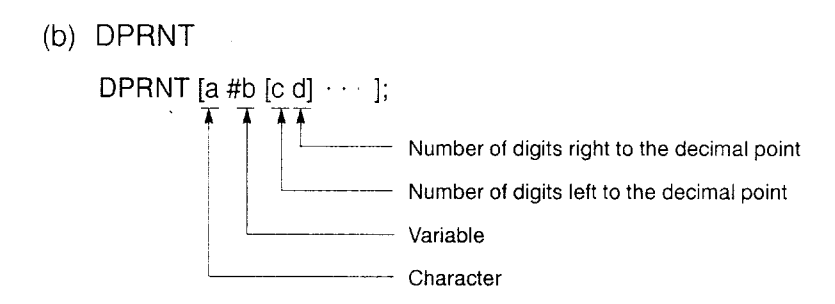

With the commands indicated above, the character and the variable are output from the NC.

- Concerning characters, the specified characters are output in the ISO code as with the BPRNT command.
- Concerning variable value, it is output in the ISO code digit by digit by the specified number of digits from the higher digit position. The decimal point is also output in the 1S0 code. To output the variable value, specify the variable number following the symbol of "#' and then specify the numbers of effective digits left and right to the decimal point individually in brackets. In this designation, the variable value is assumed to be a maximum of eight digits  $(c + d)$  $\leq 8$ ).

If the specified number of digits right to the decimal point is not "O", the numeric value is always specified by the specified number of digits. If it is "O", the decimal point is not output.

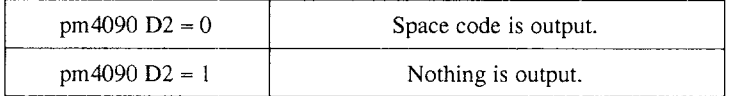

- After the output of the command data, the EOB code is output in the ISO code.
- The variable of  $\langle$  empty  $>$  is regarded as "0".

#### (Example)

With the designation of "DPRNT [POS X#100 [43] Y#101 [43]];", the following is output if the values of the variables are "#100 =  $12.479$ " and "#101 = 1.568".

 $\cdot$  If the parameter setting is "to output space code" (pm4009 D2 = 0) 50 CF 53 D8 AO AO B1 B2 2E B4 37 39 59 'P' 'O' 'S' 'X' SpaceSpace 1 2 4 7 9 'Y' A0 A0 A0 B1 2E 35 36 B8 OA

Space Space Space 1 . 5 6 8 EOB

If the parameter setting is "to output nothing" (pm4009  $D2 = 1$ )

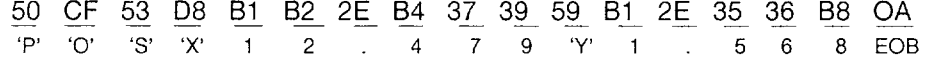

(3) Close Command (PCLOS)

PCLOS  $[ a ]$ ;

-- RS-232C channel number

With the command indicated above, the DC4 control code is output from the NC. For the RS-232C channel number, either" 1" or "2" can be specified; if no number is specified, No. 1 RS-232C channel is specified.

(Example)

PCLOS; Closes the No. 1 RS-232C channel. PCLOS [2]; Closes the No. 2 RS-232C channel.

## (4) Supplements to RS-232C Data Output 2

● To output the data using the BPRNT or DPRNT command, set "O" for pmOO04 D5. If "1" is set for pm0004 D5, the data cannot be output correctly.

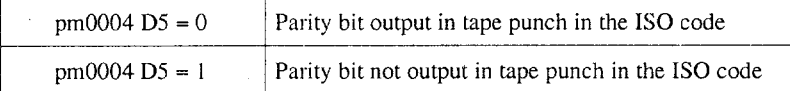

- Set the parameter so that the RS-232C is used as the output interface.
- It is not necessary to specify the open command (POPEN) and the close command (PCLOS) continuously. Once the open command is executed, the channel remains open until the close command is specified next.
- If the command being output by the data output command is reset, processing stops and the succeeding data is lost. Therefore, if the NC is reset by the M30 command at the end of the program in which data is being output, specify the close command at the end of the program and execute the processing of such as the M30 command only after all data has been output.
- . The open and close commands must always be specified in a pair. It is not allowed to specify the close command although the open command is not specified.

-— ——.— .. .. —-- —-— ——.— .—-—

## **4.4.8** Microprogram Alarm Numbers

Alarm numbers related with microprograms and the cause of them are indicated in Table 4.77.

| Alarm No.                                                      | Description                                                                                                    | Alarm No. | Description                                                                                   |  |  |  |  |
|----------------------------------------------------------------|----------------------------------------------------------------------------------------------------|-----------|-----------------------------------------------------------------------------------------------|--|--|--|--|
| CONSTANT DATA OUT OF RANGE                                     |                                                                                                    |           | 0 DIVIDE IN MACRO                                                                             |  |  |  |  |
| 0210                                                           | In a macroprogram, specified constant is out-<br>side the allowable range.                                        | 0221      | In a macroprogram, division by "0" is<br>executed.                                            |  |  |  |  |
|                                                                | <b>UNMATCH G67 COMMAND</b>                                                                                        |           | ROOT VALUE NEGATIVE                                                                           |  |  |  |  |
| 0211                                                           | The number of G67 commands is greater than<br>the number of G65 and G66 commands.                                 | 0222      | A negative value is specified for square root<br>operation.                                   |  |  |  |  |
|                                                                | <b>MACRO FORMAT ERROR</b>                                                                                         |           | FLOATING DATA OUT OF RANGE                                                                    |  |  |  |  |
| 0212                                                           | There is an error in macroprogram format.                                                                         | 0223      | Floating point data exceed the allowable<br>range.                                            |  |  |  |  |
|                                                                | UNDEF INED # NO.                                                                                                  |           | G66-M99 PROG ERROR                                                                            |  |  |  |  |
| 0213                                                           | A value not defined as a variable number is<br>used.                                                              | 0224      | An axis move command is specified with<br>M99 in the modal call (G66) mode.                   |  |  |  |  |
|                                                                | ILL LEFT SIDE # NO.                                                                                               |           | <b>MACRO SYSTEM ERROR</b>                                                                     |  |  |  |  |
| 0214                                                           | A variable that cannot be used is set in the left<br>side of operation expression.                                | 0225      | Overflow with operation stack.                                                                |  |  |  |  |
|                                                                | [] LIMIT OVER                                                                                                    |           | ASIN, ACOS, LN, SQRT ERROR                                                                    |  |  |  |  |
| 0215                                                           | Nesting level of brackets [ ] exceeds the limit.                                                                  | 0226      | The result of function operation (ASIN,<br>ACOS, LN, SQRT) is outside the allowable<br>range. |  |  |  |  |
|                                                                | MACRO CALL LIMIT OVER                                                                                             |           | <b>EXCHANG OVERFLOW</b>                                                                       |  |  |  |  |
| 0216                                                           | Macroprogram call up nesting level exceeds<br>the limit.                                                          | 0227      | Overflow during conversion into integer.                                                      |  |  |  |  |
|                                                                | <b>DO-END FORMAT ERROR</b>                                                                                        |           | BCD INPUT DATA OVERRFLOW                                                                      |  |  |  |  |
| 0217<br>DO and END instructions are not specified in<br>pairs. |                                                                                                    | 0228      | Overflow of input data for BCD function.                                                      |  |  |  |  |
|                                                                | [ ] UNMATCH                                                                                                    |           | <b>BIN FORMAT ERROR</b>                                                                       |  |  |  |  |
| 0218                                                           | The numbers of left parentheses [ and right<br>blacket ] do not match.                                            | 0229      | There is an error in format with the BIN func-<br>tion.                                       |  |  |  |  |
|                                                                | DO-END NO.OUT OF RANCE                                                                                            |           | EXP OUTPUT DATA OVERFLOW                                                                      |  |  |  |  |
| 0219                                                           | In "DO m" command, "m" is not in the range<br>of $1 \le m \le 3$ .                                                | 0230      | Ovreflow with the EXP function.                                                               |  |  |  |  |
|                                                                | <b>GOTO NO.FORMAT ERROR</b>                                                                                       |           |                                                                                               |  |  |  |  |
| 0220                                                           | The value of "n" in the "GOTO n" command<br>is outside the allowable range, or the specified<br>"n" is not found. |           |                                                                                               |  |  |  |  |

Table 4.77 Macroprogram Alarm Numbers

## 4.4.9 Examples of Macroprograms

Some examples of microprograms are explained below.

- (1) Microprogram in a Canned Cycle
	- (a) Canned cycle with G82

Example of Programming (PI)

G91;

G82X1OO. Y50. R-80. Z-40. P3.O F250;

The commands indicated above are executed according to the following processing in the NC.

Example of Programming (P2)  $+Z$ 

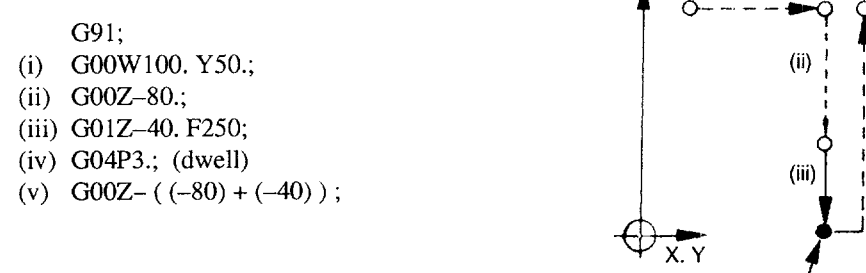

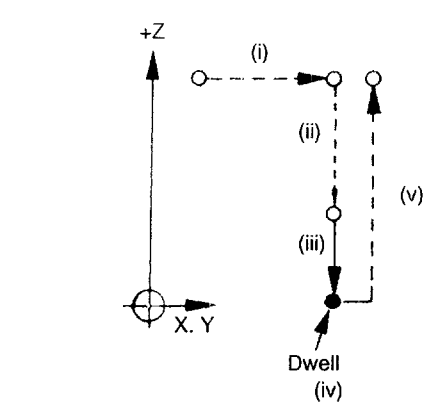

- $\Box$  All axis move distances should be replaced with variables (local variables: #1 to #33).
- For local variables, type I and type II variables are provided. 'When the number of local variables to be handled is small, it is recommended to use type I local variables which allow the use of X, Y, and Z, thus facilitating assigning of arguments.
- By using type I local variables, local variables are assigned to address characters as indicated below.

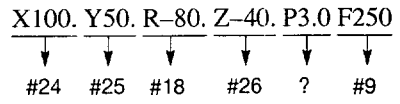

Here, address P cannot be used for assigning argument. Therefore, address P should be replaced with another address.

-—. —-—. — .—-—

@ Since the dwell is a timer function, it can be replaced with address U.

$$
P3.0 \rightarrow \underbrace{U3.0}_{\text{\#21}}
$$

 $\circled{S}$  By using these variables, the example program (P2) can be written in the following manner. To carry out operations by using the variables used as the address data, the data must first be rounded off to a number that meets the minimum input unit.

In this example, when returning the Z-axis to the start point, the axis move amount specified in the axis return block must be 120.002 if the contents of #18 and #26 are –80.0006 and –40.0006, respectively with a minimum setting unit being 0.001 mm. Otherwise the Z-axis cannot be returned to the start point.

If ROUND function is not used, rounding off is executed for the result of operation; that means the Z-axis move distance in the return block is calculated to be "120.001".

Example of Programming (P3)

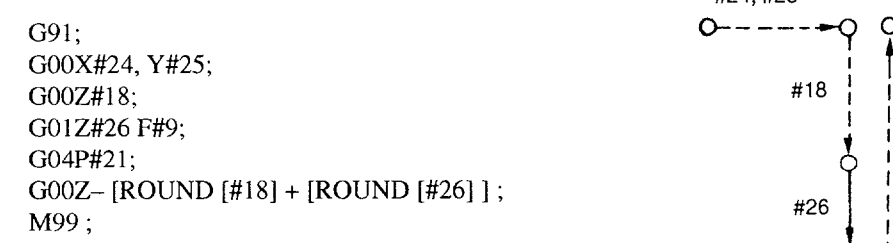

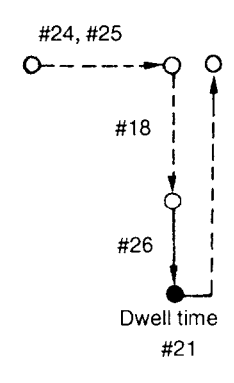

(b) Calling up a macroprogram by using G65

Example of Microprogram Call Up Program (P4)

```
G91;
G65 P9082 X100. Y50. R-80. Z-40.
           U3.O F250.;
```
 $\Omega$  Use the example program (P4) as the macroprogram and assign program number "O9082" to this macroprogram.

```
09082;
GOOX#24 Y#25;
Gooz#18;
GOlZ#26 F#9;
G04P#21:
G00Z- [ROUND [#18] + ROUND [#26] ];
M99;
```
With the microprogram indicated above, it is necessary to specify the R-point and Z-point levels for each execution of the microprogram. Therefore, another microprogram should be written which specifies the position of the R-point and Z-point levels.

```
09000;
#100 = #18;#101 = #26;#102 = #21;\#103 = #9;
M99;
```
09082; GOOX#24 Y#25; G00Z#100; GOIZ#lOl FI03 ; G04P#102; G01Z- [ROUND [#100] + ROUND [#101] ]; M99;

 $\odot$  The program used to call the macroprograms indicated in item  $\odot$  above is indicated below.

\_———.—..—.—-——..——.—,

G91; G65 P9000 R-80. Z-40. U3.0 F250.; G65 P9082 X1OO. Y50.; G65 P9082 X... Y...; . . . . .

**E**  $\overline{\phantom{a}}$ 

**-—**

(c) Example of control instructions using modal information

With the programs indicated above, the Z-axis returns to the initial point level. When giving the commands for initial point level return (G98) and R-point level return (G99), it is possible to change the command that specifies the tool return level according to the present mode (G98 or G99); the present mode is found by checking the modal informaticm. For this check, modal information variable can be used.

- System variable #4010 should be used since G98 and G99 are G code of 10-group.
- To change the tool return level command, use "IF  $\cdots$  GOTO  $\cdots$  " command.
- It is possible to retain the G code of 01 -group, which is valid before the execution of a macroprogram, after the execution of the macroprogram. "G codes of 01-group" means GOO,GO1, G02, G03.
- Example of macroprograrn call up program

G91 G99; G65 P9000 R-80. Z-40. U3.0 F250; G65 P9082 X-100 Y50.; G65 P9082  $X$ .  $\cdots$   $Y$ .  $\cdots$ ; . . . . . G98; G65 P9082 X . . . . . . Y . . . . . . .

——

2 Example of macroprogram O9000  $#100 = #18$ :  $#101 = #26;$  $\#102 = \#21$ ;  $#103 = #9;$  $#104 = 0;$ - - - - - - - - -. . . . . . **. . . . . . .** .  $\sim$ O9082;  $\#104 = \#104 + 1;$ #1 = #4001; ........ G0 to G3 #2 = #4010; ......... G98/G99 G00 X#24 Y#25; IF [#104 NE1] GOTO1; G00 Z#100; N1 G01 Z#101 F#103; G04 P#102; IF [#2 EQ98] GOTO2; G00 Z- $[#101]$ ; GOTO3; N2 G00 Z-[ROUND [#100] + ROUND [#101] ]; N3 G#1;  $\ldots$  . . . . . . . Recovering the G code M99;

 $\overline{4}$
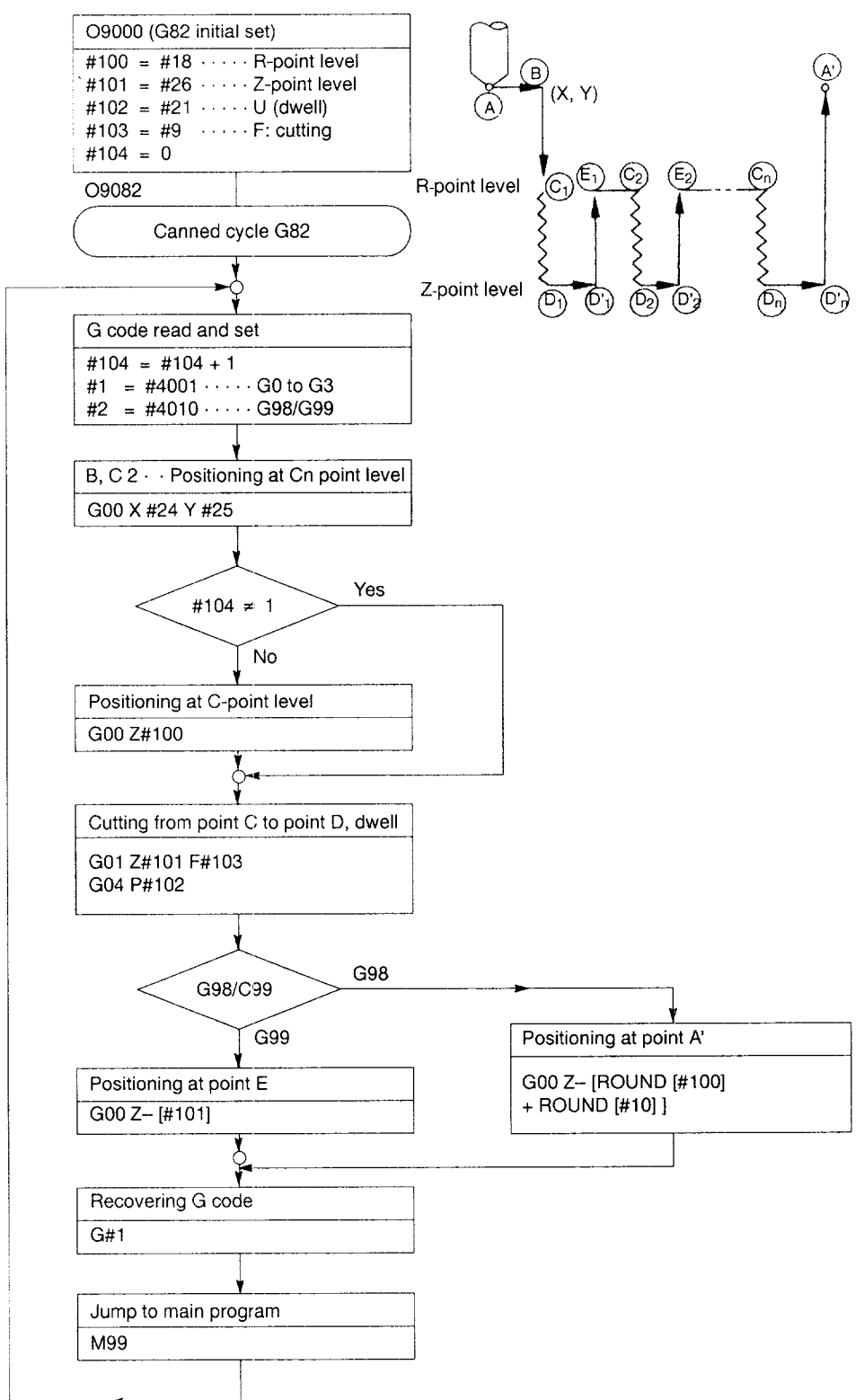

#### 3 Execution order of example program

u

.—. ——

A

#### (2) Example of Pocket Milling

The following gives an explanation on a macroprogram used for executing pocket milling as shown below.

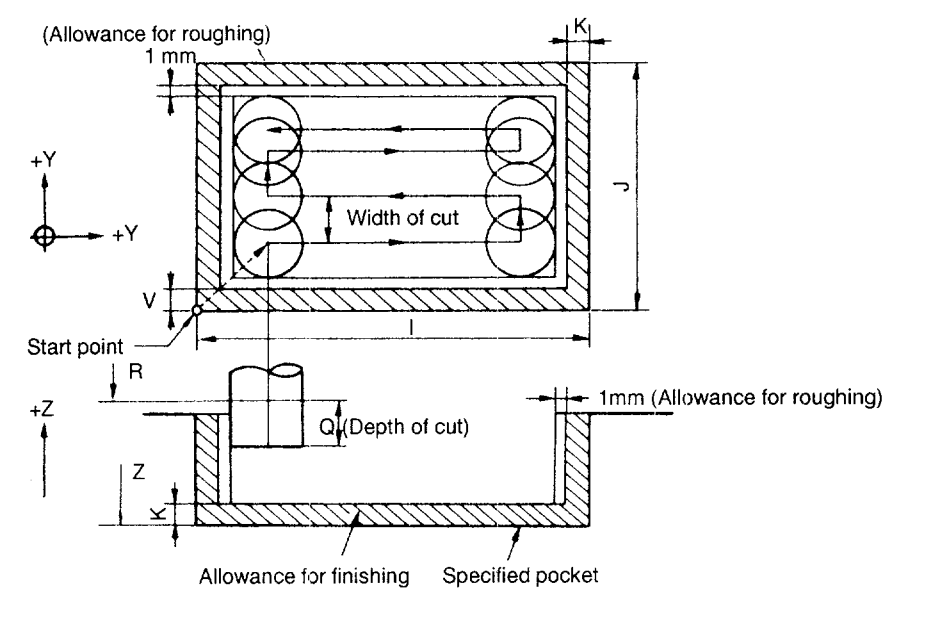

Microprogram call up is specified as indicated below.

G65 P9061  $X \cdots Y \cdots Z \cdots R \cdots I \cdots J \cdots K \cdots T \cdots Q \cdots D \cdots F \cdots$  $E_{\cdot} \cdot \cdot$ ; where

- x, Y  $\pm$ Absolute coordinate value of start point (lower left end of pocket)
- z Absolute position of the bottom of pocket  $\mathbb{R}^{\mathbb{Z}}$
- R Absolute position (level) for tool return at rapid traverse  $\pm$
- Length of pocket in the  $X$  and Y-axis direction (unsigned) I, J  $\mathbb{R}^{\mathbb{Z}}$
- K Allowance for finishing (allowance to be left, unsigned)  $\mathcal{L}^{\pm}$ "O" if not specified.
- T Width of cut ratio (in % of tool diameter)  $\overline{\mathcal{L}}$ Width of cut = Tool diameter  $\times$  T/100
- Q Depth of cut per cycle (unsigned)
- D Tool offset number  $\mathcal{L}^{\pm}$
- F Feedrate in the XY plane  $\ddot{\cdot}$
- E Feedrate for Z-axis cut-in (Up to a level 1 mm above the previously cut level, "E  $\times$  4")

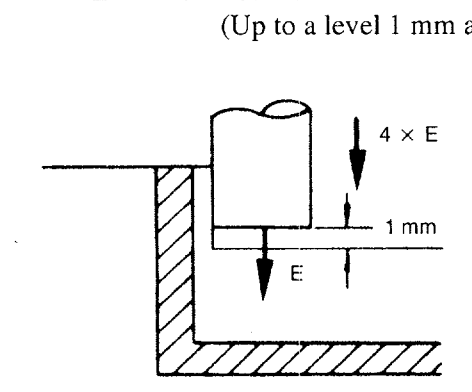

.-.—... — ..———\_..\_ \_\_\_

2 In the final process, allowance for roughing (1 mm width), left on the allowance for finishing, is removed in one cycle inside the pocket. After that the axes return to the start point to end the macroprogram.

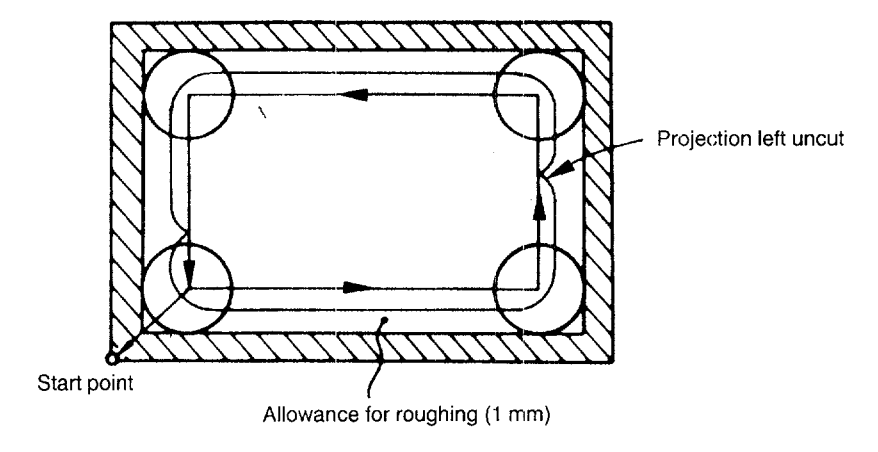

The microprogram is indicated below. Refer to the supplemental explanation given for each block. 09061;  $\text{\#10} = \text{\#} \left[ 2000 + \text{\#}7 \right]$   $\text{\text{---}}$  Radius of cutting too  $\#11 = \#6 + 1.0 + \#10$ #12 = #5-2\*#10;  $#13 = 2*#10*#20/100$  ——————— Width of cut #14 = FUP [#l2/#113] Number of cuts (X-axis direction) – 1 #27 = #24+##ll; Start point of machining  $#28 = #25 + #11$ ;  $\longrightarrow \qquad X$  and Y coordinate value #29 = #26+#6; -- $#30 = #24 + #4 - #11;$  $#15 = #4003$  —— **2. Exercical Exercise value of bottom level**  $-$  Reading of G90/G91 G90; Designation of absolute mode GOOX#27 Y#28; GOOZ#18;  $#32 = #18$ ; —————————————— #32: Bottom of present cutting DO1;  $#32 = #32 - #17;$ IF [#32 GT#29] GOTOl ;  $#32 = #29;$ N1 GOl Z#32 F#8; GO1 X#30 F#9;  $#33 = 1;$ WHILE [#33 LE#14] D02; IF [#33 EQ #14] GOT02; GOIY [#28+#33\*#13] F#9; \_ GOT03; N2 G01 Y [#25+#5-#11]; N3 IF [#33 AND 1 EQ O] GOT04; GO1 X#27; GOT05; N4 GOI X#30;  $N5 #33 = #33+1;$ END2;  $\overline{\phantom{a}}$ Cutting pattern in this loop

..— —..-

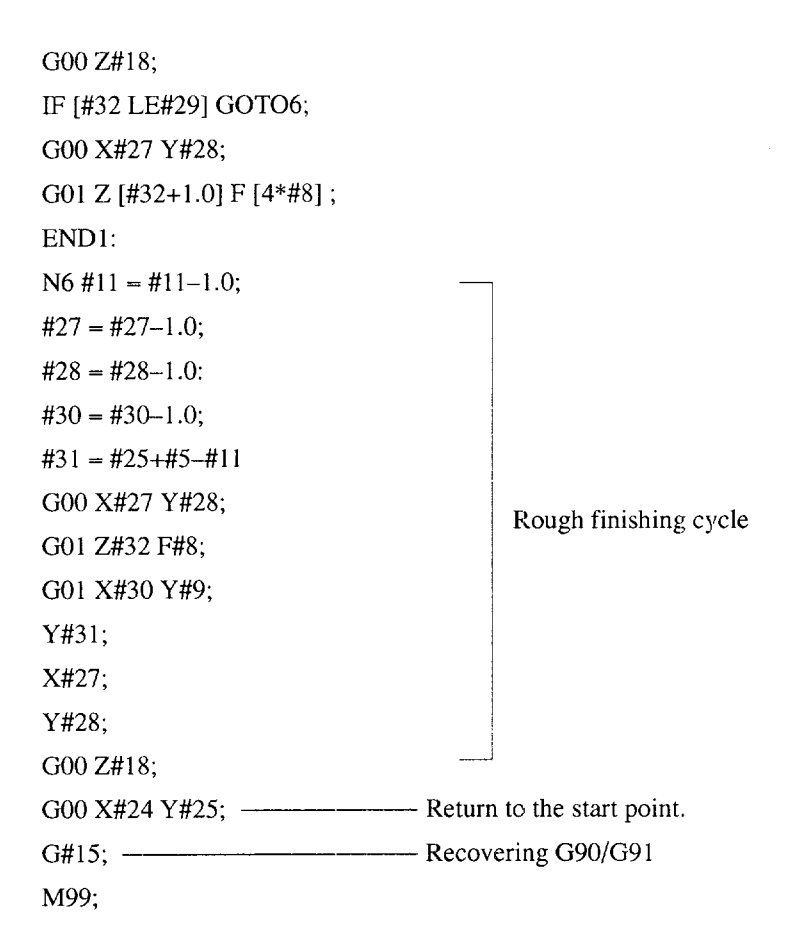

 $\overline{4}$ 

.—-— —

# **APPENDIX**

# **G CODE TABLE**

Appendix 1 describes the G code and the functions.

1.1 G CODE TABLE ..................... A1-2

# **APPENDIX 1.1 G CODE TABLE**

Appendix Table 1.1 G Code Table

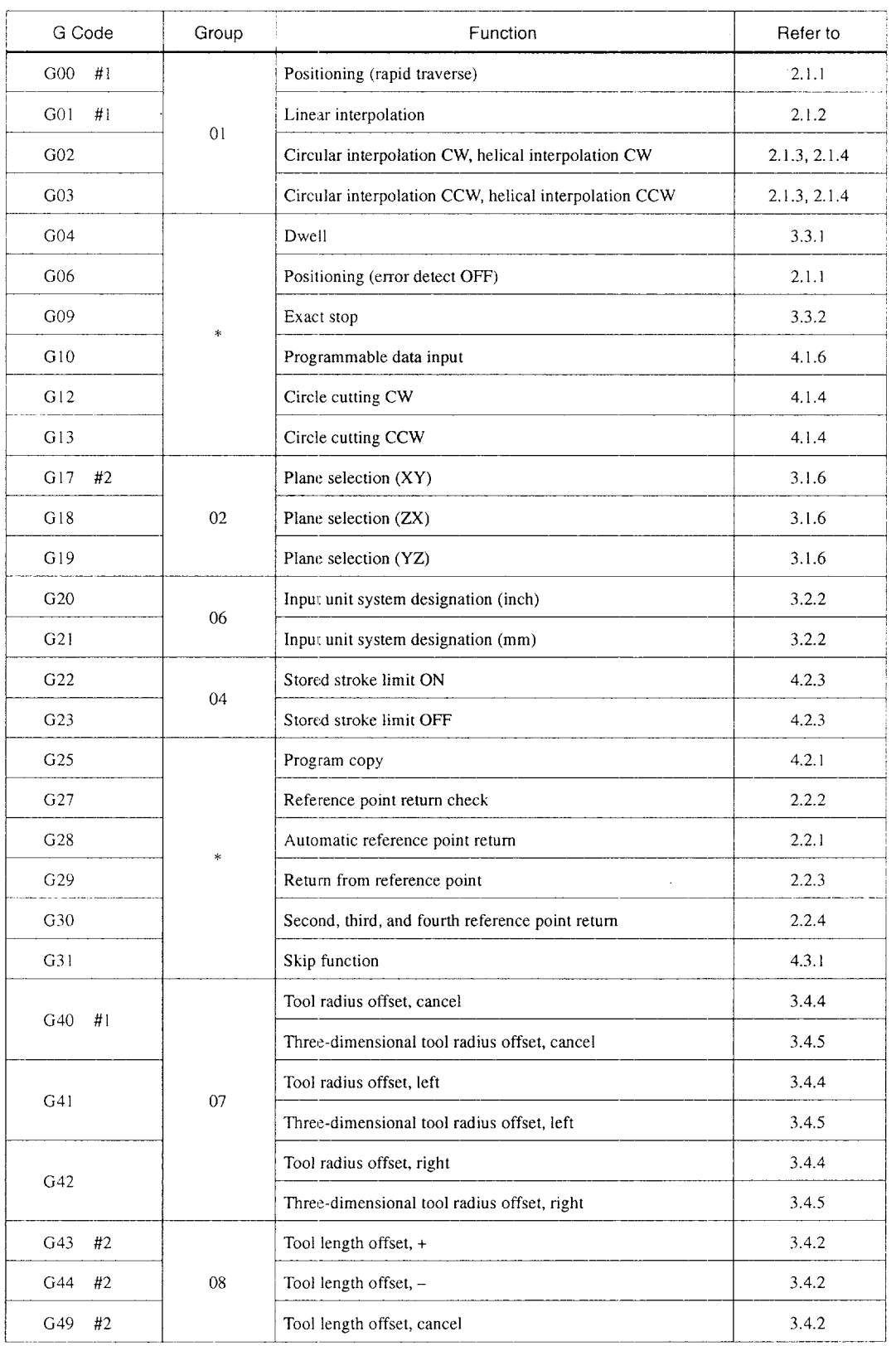

المتحادث المتحدث للمحادث

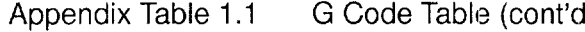

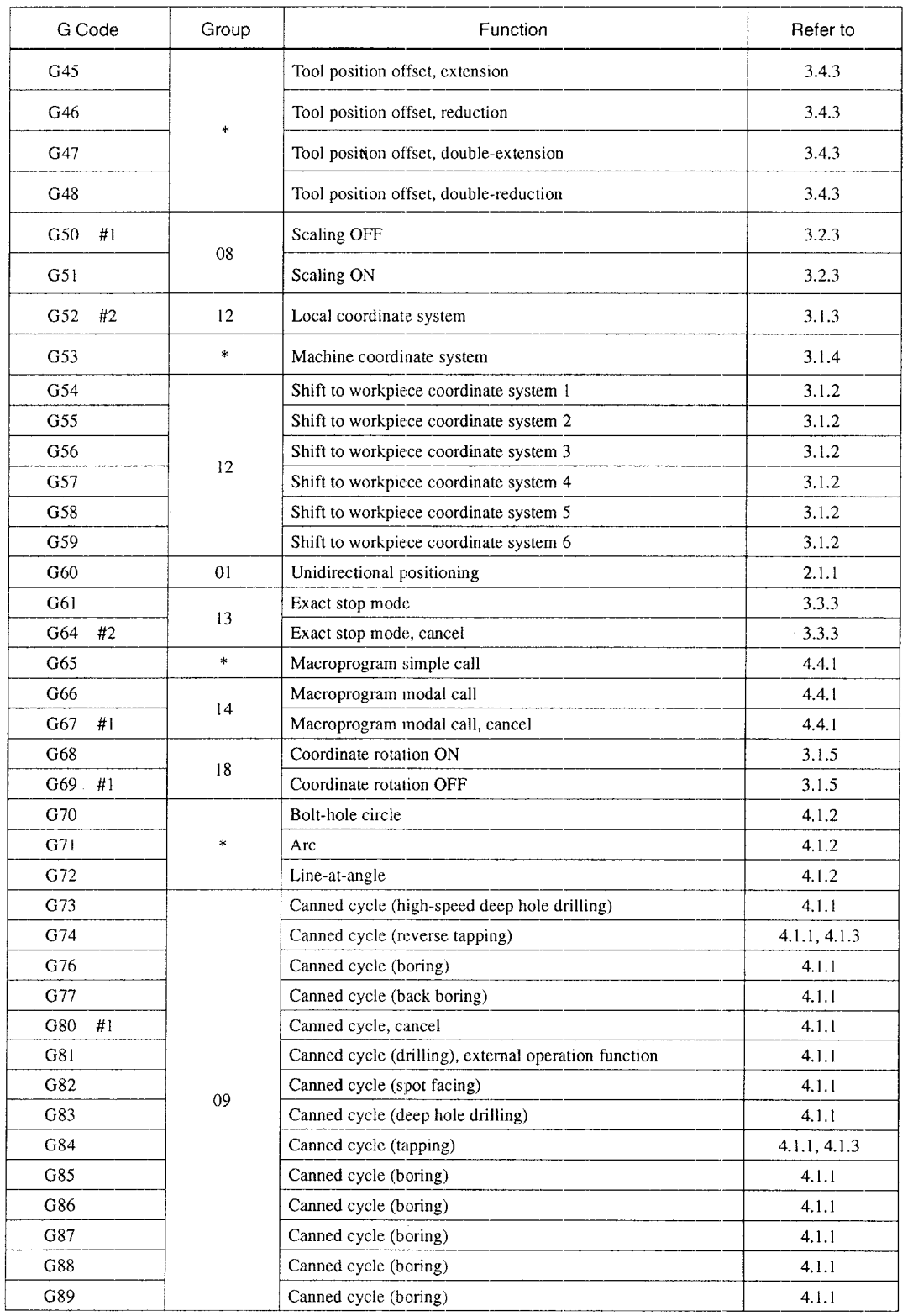

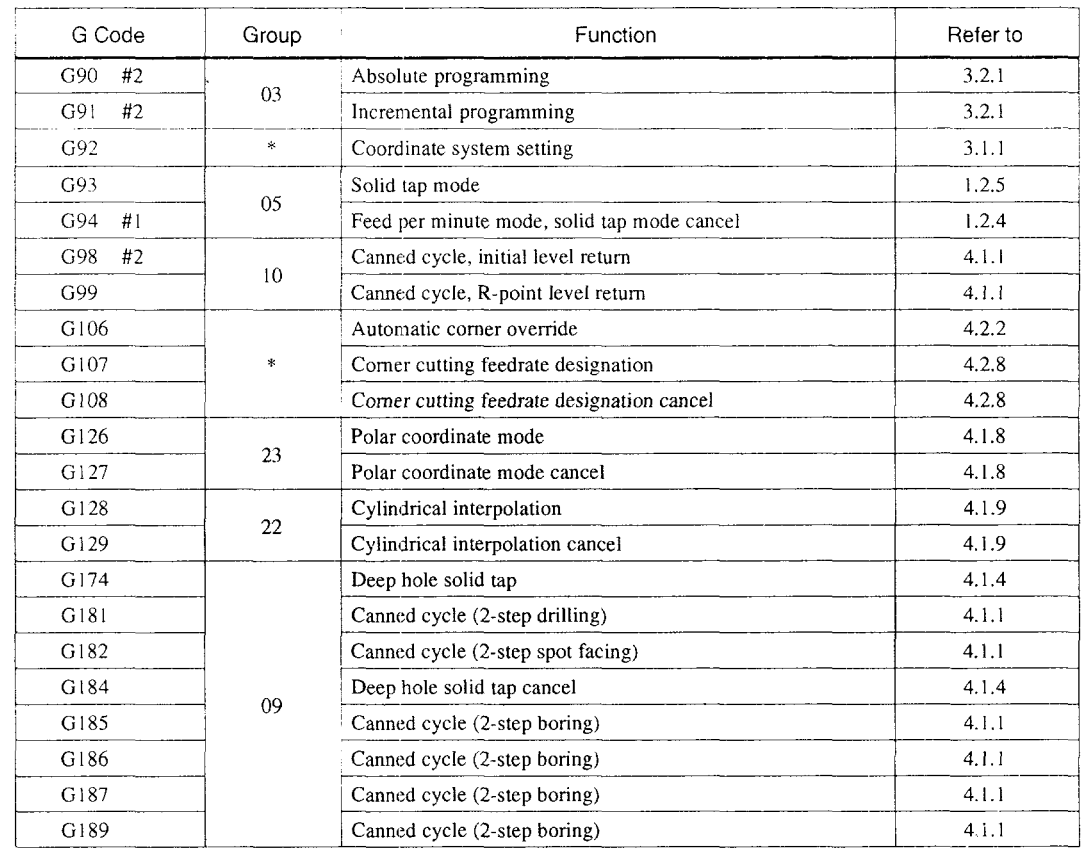

#### Appendix Table 1.1 G Code Table (cont'd)

Note 1: The NC establishes the G code modes, identified by  $#1$ , when the power is turned ON or when the NC is reset.

- 2. The NC establishes the G code modes, identified by #2, when the power is turned ON.
- 3: If both #1 and #2 are indicated in the same G code group, the G codes which should be valid when the power is turned ON can be selected by the setting for the appropriate parameters.

# APPENDIX<sup>2</sup>

# **INDEX**

In Appendix 2, technical terms specific to NC and J300M are arranged in alphabetical order.

Please use this index when looking for descriptions using the technical term as the key code.

# $\overline{A2}$

#### A

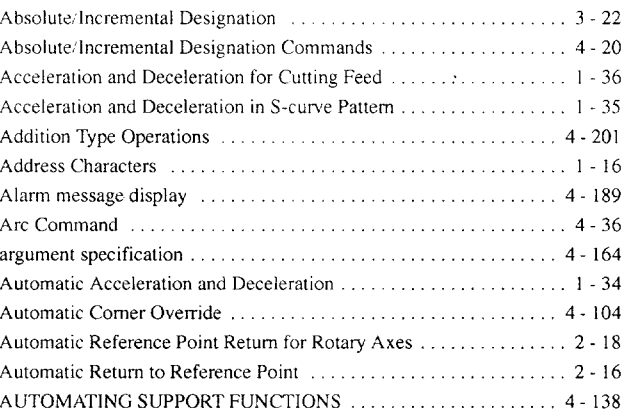

## B

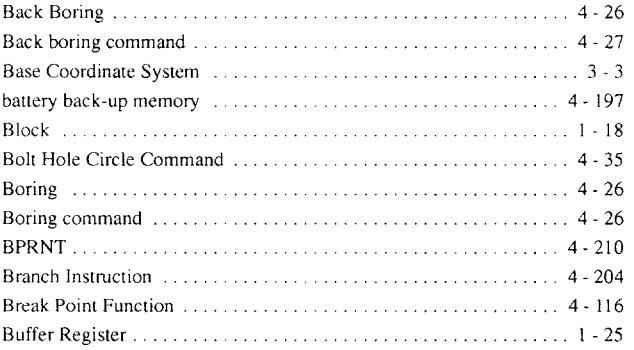

## **c**

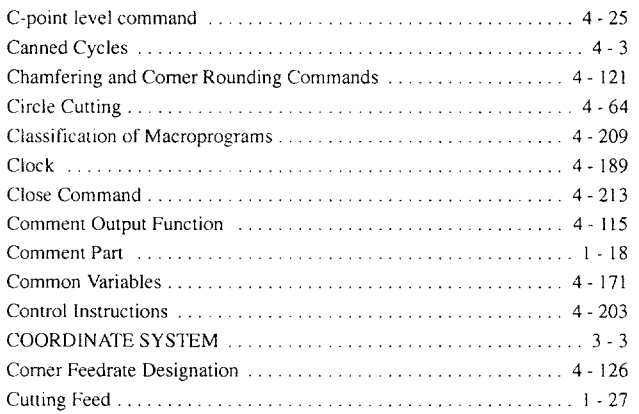

#### **D**

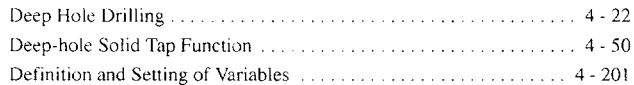

DETERMINING THE COORDINATE VALUE INPUT

#### **E**

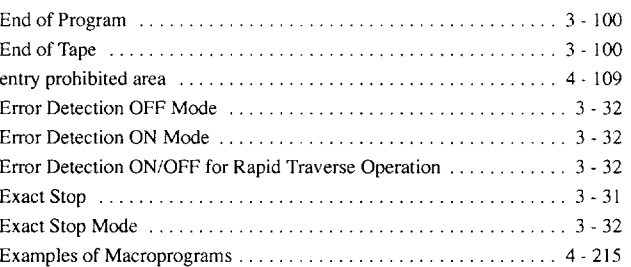

#### F

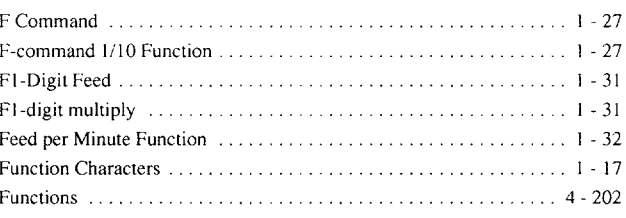

#### **G**

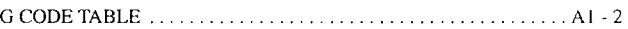

#### H

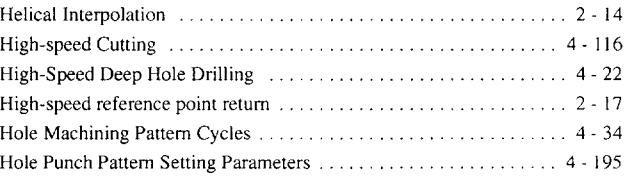

#### **I**

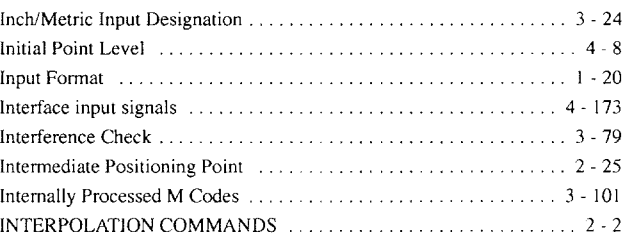

#### **L**

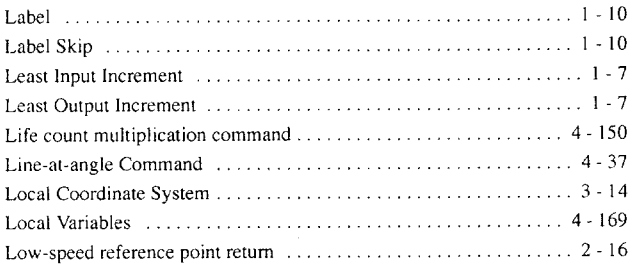

#### **M**

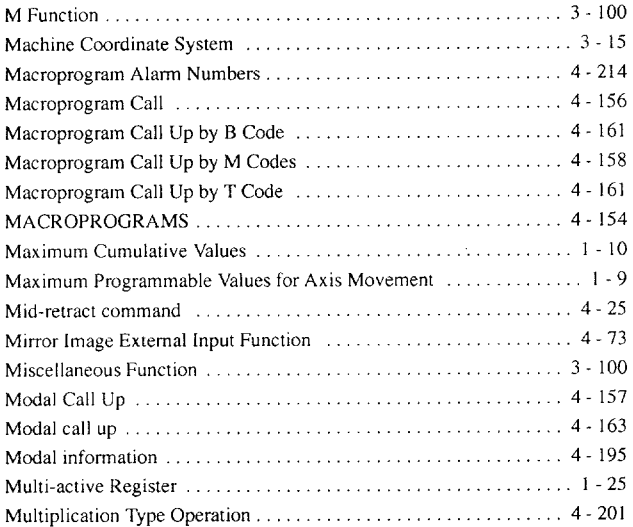

# **N**

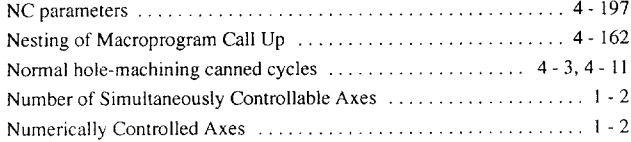

# **o**

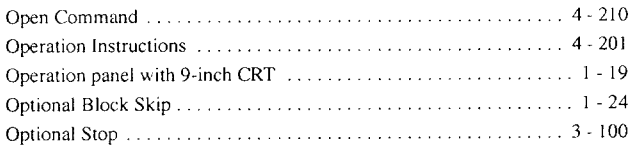

# P

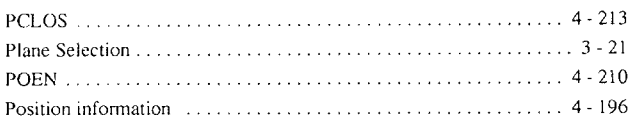

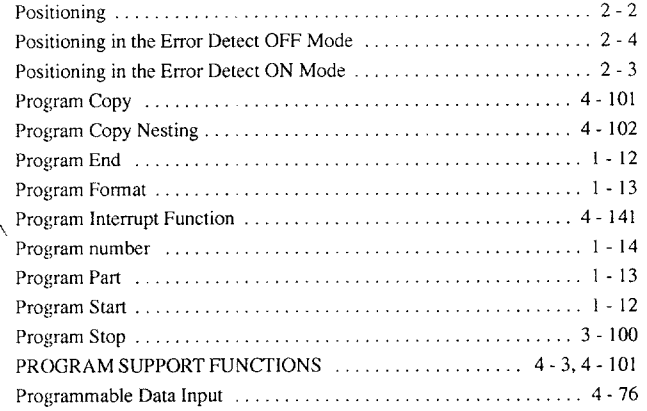

# **R**

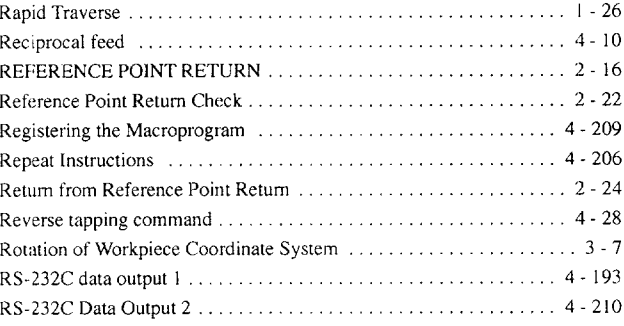

# **s**

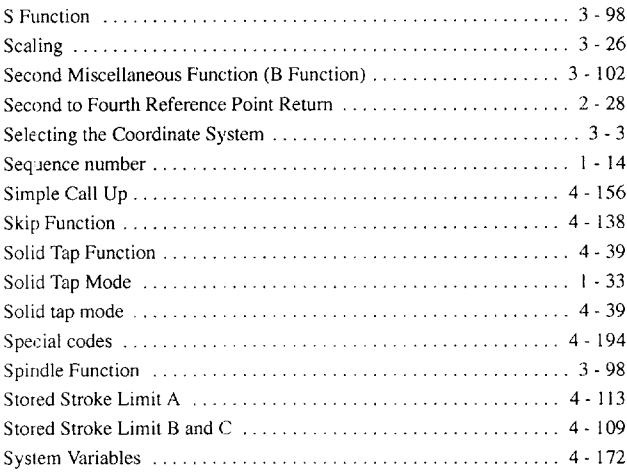

## **T**

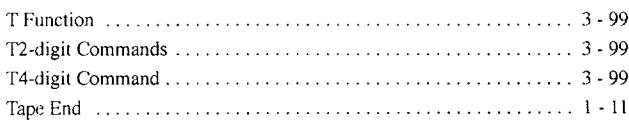

.——.———. —. ———

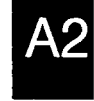

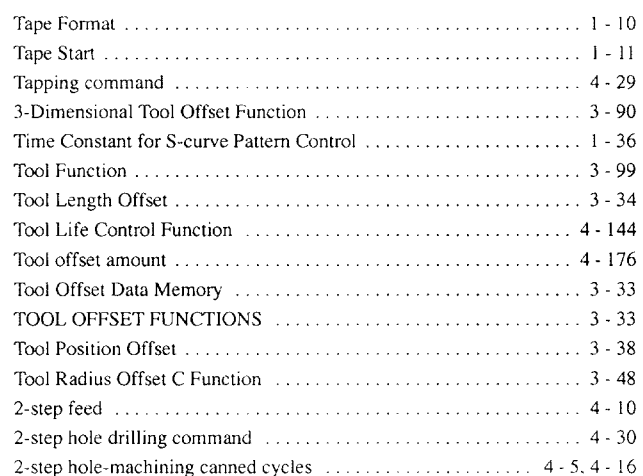

#### $\overline{U}$

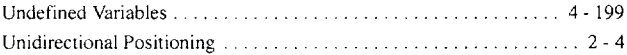

#### $\mathbf{V}$

#### W

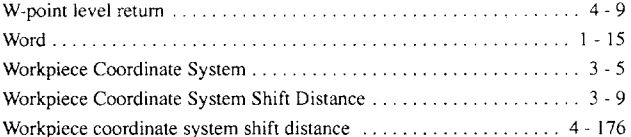

 $\sim 10^{-1}$  , where  $\sim$ 

# YASNAC J300M PROGRAMMING MANUAL

TOKYO OFFICE New Pier Takesiba South Tower 1-16-1, Kalgan, Mlnatoku, **Tokyo 105 Japan Phone 81-3-5402-4511 Fax 81-3-5402-4580** YASKAWA ELECTRIC AMERICA, INC. Chicago-Corporate Headquarters - 2942 MacArthur Blvd. Northbrook, IL 60062-2028, U.S.A<br>Phone 1-847-291-2340 - Fax 1-847-498-2430<br>Chicago-Technical Center - 3160 MacArthur Blvd. Northbrook, IL 60062-1917, U.S.A. Phone 1-847-291-0411 Fax 1-847-291-1018 MOTOMAN INC. 805 Liberty Lane West Carrollton, OH 45449, U.S./<br>Phone 1-513-847-6200 Fax 1-513-847-6277 YASKAWA ELETRICO DO BRASIL COMERCICJ LTDA. Avenida Brigadeiro Faria Lima 1664-5°CJ 504/511, São Paulo, Brazil Phone 55-tl-815-7723 Fax 55-11-870-3849 YASKAWA ELECTRIC EUROPE GmbH Am Kronberger Hang 2, 65824 Schwalbach Germany Phone 49-6196-569-300 Fax 49-6196-888-301 Motoman Robotics AB Box 504 S38525 Torsås, Sweden Phone 46-486-10575 Fax 46-486-41410 Motoman Robotec GmbH Kammerfeldstra*p*e 1, 85391 Allershausen, Germa<br>Phone 49-8166-900 - Fax 49-8166-9039 YASKAWA ELECTRIC UK LTD. 3 Drum Mains Park Orchardton Woods Cumbemeuld, Scotland, G68 9LD U K Phone 44-1236-735000 Fax 44-1236-458182 YASKAWA ELECTRIC KOREA CORPORATION Paik Nam Bldg 901 188-3, l-Ga EulIIro, **Joong-Gu Seoul, Korea Phone 82-2-776-7844 Fax 82-2-753-2639 YASKAWA ELECTRIC (SINGAPORE) PTE. LTD. 151 Lorong Chuan, #04-01, New Tech Park Singapore 556741, Singapore Phone 65-282-3003 Fax 65-289-3003 YATEC ENGINEERING CORPORATION** shen risiang Tang Sung Uniang Bullaing Tu-T46 Sung Unlang Road, Taipel, Talwan<br>Phone 886-2-663-0010 - Fax 886-2-567-4677<br>BEIJING OFFICE - Room No. 301 Office Building of Beijing International Club, 21 Jianguomenwai Avenue, **Phone 86-10-532-1850 Fax 86-10-532-1851** SHANGHAI OFFICE - Hoom No. 8B Wan Znong Building 1303 Yan An Road (West), Shanghai 200050, China<br>Phone 86-21-6212-1015 - Fax 86-21-6212-1326 **YASKAWA JASON (HK) COMPANY LIMITED Rm 2916, Hong Ko;g Plaza, 186-191 Connaught Road West, Hong Kong Phone 852-2858 -322o Fax 852-2547-5773 TAIPEI OFFICE Shen Hslang Tang Sung Chlang Elulldlng 10F 146 Sung Chlang Road, Talpel, Tawan Phone 886-2-563-0010 Fax 886-2-567-4677**

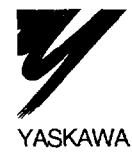

YASKAWA ELECTRIC CORPORATION

..— .— ———. —. —\_ . ... — —.\_. \_\_ .....-.\_\_\_.,...—-—-—. ———...... . -

MANUAL NO. TOE-C843-13.31B  $\circledcirc$  Printed in Japan August 1996 96-3